## **ESCUELA POLITECNICA DEL EJERCITO SEDE ALTACUNGA**

## **CARERERA DE INGENIERIA ELECTROMECANICA**

## **TIITULO DEL PROYECTO DE GRADO:**

**"implementación y control de un sistema de neumática proporcional para el laboratorio de hidrónica y neutrónica de la ESPE sede Latacunga"**

**Elaborado por:**

# **CALERO VACACELA JORGE DAVID CHICO LASCANO FLAVIO SANTIAGO**

**Tesis presentada como requisito parcial previa a la Obtención del titulo de:**

## **INGENIERO ELECTROMECANICO**

**2007**

#### **AGRADECIMIENTO**

Agradezco a Dios por haberme brindado la oportunidad de estudiar en esta prestigiosa institución, de igual forma, mis más sinceros agradecimientos a todos los profesores que compartieron sus conocimientos sin ningún tipo de egoísmo en el transcurso de toda la carrera, de manera especial a los Ingenieros Wilson Sánchez, Marco Singaña, Washington Freire, y a todas las personas y amigos que formaron parte e impulsaron el presente proyecto, sobre todo a Flavio que como un hermano estuvo siempre a lado para cumplir con nuestras metas.

*Jorge Calero Vacacela*

Agradezco a Dios por permitir mi existencia en este mundo, a los profesores de esta noble institución, por haberme forjado como un profesional líder en todo sentido, con la firme convicción de que el amor al estudio y al trabajo, es la única pasión eterna.

*Flavio Chico Lascano*

## **DEDICATORIA**

*"Cuando Dios quiere iluminar tu vida, él pone estrellas en forma de personas a tu alrededor"*

El presente proyecto va dedicado a mis padres Loli y Nelson, que sin escatimar esfuerzo me ha brindado su apoyo y me impulsado a culminar mi carrera de forma exitosa, a mis hermanos Manuel Ernesto y Taty han sido mi fuerza y motivación para siempre salir adelante sobrepasando cualquier tipo de adversidad.

*Jorge Calero Vacacela*

Dedico este trabajo a mi madre Hilda Lascano y a mi padre Mentor Chico (+), quienes con su amor, ejemplo, apoyo y confianza incondicionales, han sido la luz de mi sendero; gracias del mismo modo a mis tres hermanos: Paul, Pablo y Jorge.

*Flavio Chico Lascano*

## **CERTIFICACIÓN**

Certifico que el presente trabajo fue realizado en su totalidad por los Srs. CALERO VACACELA JORGE DAVID y CHICO LASCANO FLAVIO LASCANO, como requerimiento parcial a la obtención del titulo de INGENIERO ELECTROMECÁNICO.

…………………………………….

Fecha.

……………………………….. ………………………………

Ing. Wilson Sánchez. Ing. Marco Singaña.

DIRECTOR CODIRECTOR

4

## **CAPÍTULO I**

## **INTRODUCCIÓN**

En el presente capítulo se estudiará la neumática aplicada a los sistemas de control, se hará una breve descripción de cada uno de los elementos que hacen esta aplicación.

#### **1.1 NEUMATICA**

**1.1.1 Definición**.- Técnica para utilización racional de aire comprimido en el lugar y momento que se lo necesite.

## **1.1.2 CARACTERISTICAS DEL AIRE.**

El aire tiene propiedades exclusivas como: compresibilidad, elasticidad, difusibilidad y expansibilidad.

**1.1.2.1 Compresibilidad**.- Propiedad que permite al aire reducir su volumen cuando está sujeto a la acción de una fuerza exterior.

En la Figura 1.1 se puede observar como el aire puede cambiar su volumen al ejercer una fuerza F sobre el cilindro.

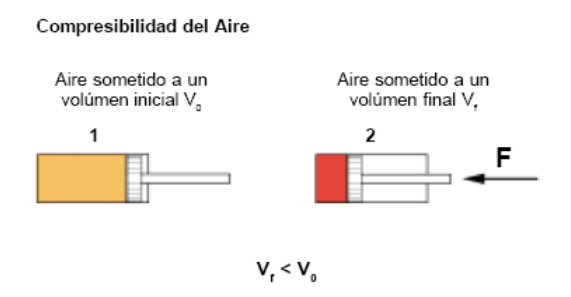

**Figura 1.1 Compresibilidad**

**1.1.2.2 Elasticidad.-** Propiedad que permite al aire volver a su volumen inicial una vez desaparecido el efecto de una fuerza exterior que produce la reducción del volumen.

En la Figura 1.2 se puede observar como el aire regresa a su posición inicial al momento de quitar la acción de la fuerza F sobre el cilindro

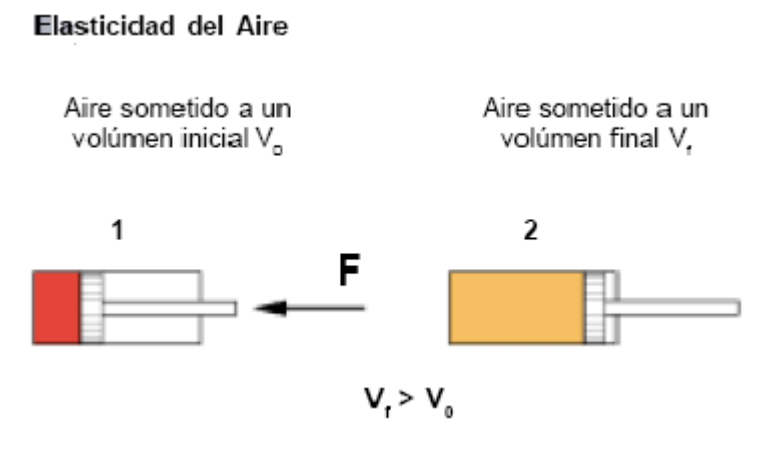

**Figura 1.2 Elasticidad**

**1.1.2.3 Difusibilidad.-** Propiedad del aire que le permite mezclarse de manera homogénea con cualquier medio gaseoso que no saturado.

En la Figura 1.3 se ilustra como el aire puede mezclarse con cualquier otro fluido gaseoso fácilmente.

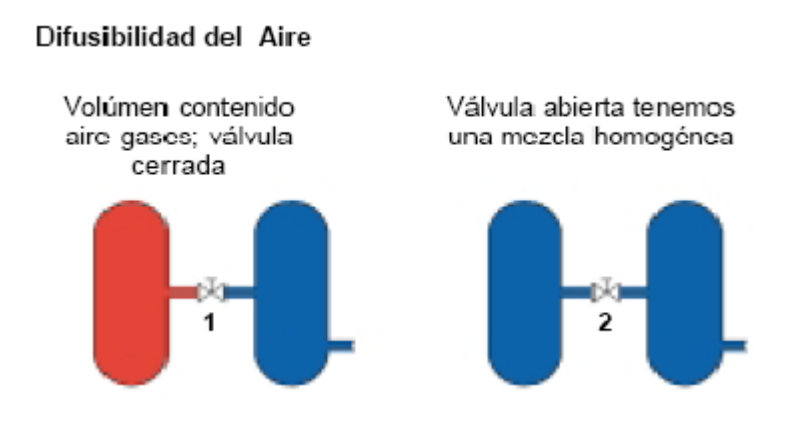

**Figura 1.3 Difusibilidad**

**1.1.2.4 Expansibilidad.-** Propiedad del aire que le permite ocupar totalmente el volumen del recipiente que lo contiene además tomando su forma.

La Figura 1.4 ilustra como el aire puede adoptar la forma del recipiente que lo contenga, así como también ocupar todo el volumen de este.

Expansibilidad del Aire

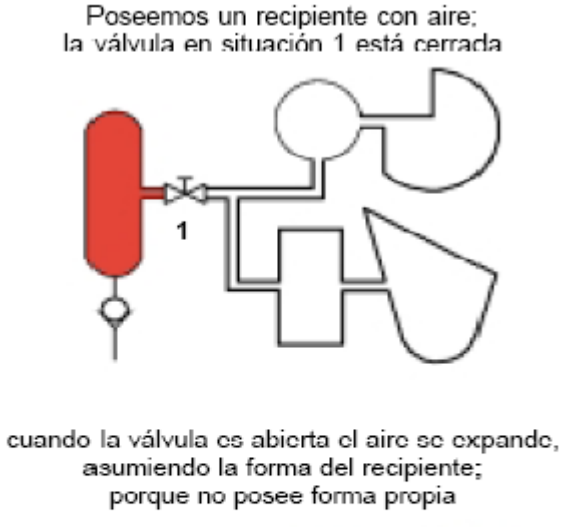

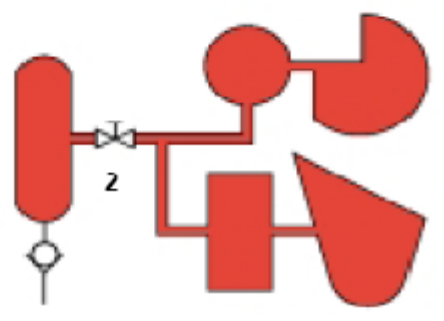

**Figura 1.4 Expansibilidad**

#### **1.2 COMPONENTES NEUMATICOS**

Existe una clasificación de los componentes neumáticos la misma que se detalla a continuación.

> **Generadores**: Compresores o Bombas. **Conductores**: Tuberías. **Controladores**: Válvulas y otros reguladores **Receptores o Actuadores:** Cilindros

**1.2.1 Generadores.-** 

## **1.2.1.1 Compresores**

El compresor es un dispositivo mecánico accionado mediante un motor eléctrico que comprime y/o incrementa la presión de un fluido en su estado gaseoso reduciendo su volumen siendo este almacenado en un depósito o acumulador.

Existen diversos tipos de compresores así como también aplicaciones, la principal es la compresión de aire para ser utilizado en máquinas-herramientas, grúas, frenos de vehículos, herramientas neumáticas, etc.

#### **1.2.1.2 Clasificación de los compresores**

A los compresores se puede dividirlos en grupos de acuerdo a su tipo de desplazamiento:

- 1. Compresores de desplazamiento positivo.
- 2. Compresores de desplazamiento no positivo o negativo.

#### **1.2.1.2.1 Compresores de desplazamiento positivo**

#### **Compresores alternativos o de émbolo**

Los compresores de émbolo, también conocidos como de vaivén o movimiento alternativo consisten en uno o más cilindros, cuyos émbolos se desplazan mediante un mecanismo de biela manivela. Se distinguen entre ellos los de baja, media y alta presión, estas máquinas se las denomina de desplazamiento positivo ya que aumenta la presión de un volumen determinado de gas mediante la reducción de su volumen inicial. La compresión tiene lugar en ambos extremos del cilindro.

En la Figura 1.5 se detalla la vista frontal en corte de un compresor de émbolo.

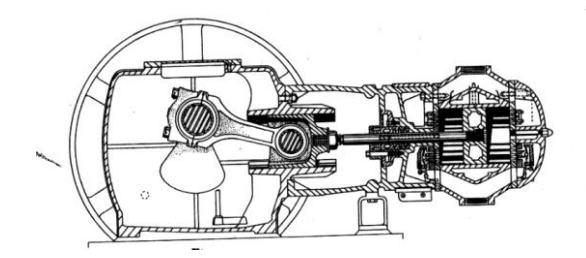

#### **Figura 1.5 Compresor de Émbolo**

#### **Compresor de membrana**

La cámara de trabajo esta separada por medio de una membrana; esta membrana hace que el aire no tenga contacto con las piezas móviles. Y debido a esto, el aire comprimido estará libre de partículas de aceite. Por esta característica estos compresores se emplean con preferencia en las industrias alimenticia, farmacéutica y química.

En la Figura 1.6 se ilustra la constitución de un compresor de membrana.

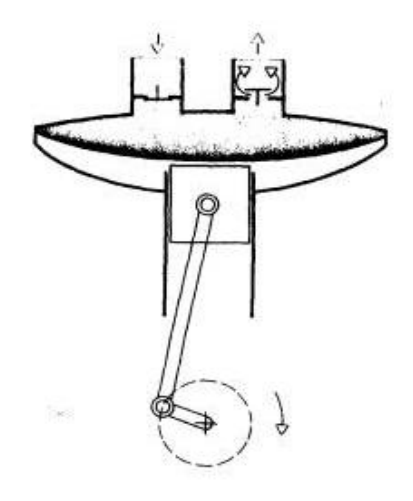

**Figura 1.6 Compresor de Membrana**

#### **Compresor de émbolo rotativo**

Provisto de un émbolo que está animado de un movimiento rotatorio. El aire se comprime por la continua reducción del volumen en un recinto hermético.

En la Figura 1.7 se ilustra en corte, la vista lateral de un compresor de émbolo rotativo.

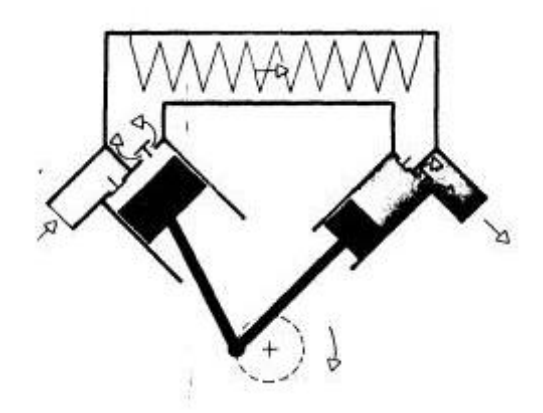

**Figura 1.7 Compresor de Émbolo Rotativo**

#### **Compresores rotatorios**

Compresores rotatorios son los que producen aire comprimido por un sistema rotatorio y continuo, es decir, que empuja el aire desde la aspiración hacia la salida, comprimiéndolo.

Los principales son:

## **Compresores de tornillo**

Están formados por un par de motores que tienen lóbulos helicoidales de engrane constante.

La compresión por motores paralelos puede producirse también en el sentido axial con el uso de lóbulos en espira a manera de un tornillo sin fin. Acoplando dos motores de este tipo, uno convexo y otro cóncavo, y haciéndolos girar en sentidos opuestos se logra desplazar el gas, paralelamente a los dos ejes, entre los lóbulos y la carcasa.

Las revoluciones sucesivas de los lóbulos reducen progresivamente el volumen de gas atrapado y por consiguiente su presión, el gas así comprimido es forzado axialmente por la rotación de los lóbulos helicoidales hasta la primera descarga.

En la Figura 1.8 se detalla la constitución interna de un compresor de tornillo helicoidal.

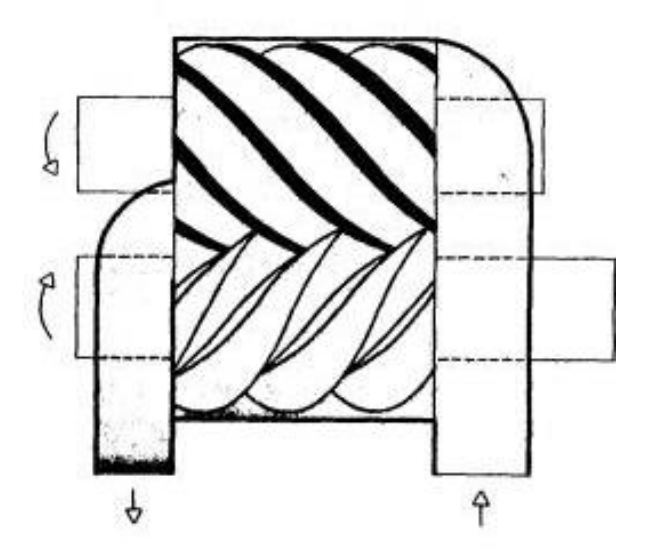

**Figura 1.8 Compresor de Tornillo Helicoidal**

#### **Compresor de paletas deslizantes**

El motor es excéntrico en relación a la carcasa o el cilindro, y lleva una serie de aletas que se ajustan contra las paredes de la carcasa debido a la fuerza centrífuga.

Este tipo de compresores consiste básicamente de una cavidad cilíndrica dentro de la cual esta ubicado en forma excéntrica un motor con ranuras profundas, unas paletas rectangulares se deslizan libremente dentro de las ranuras de forma que al girar el motor la fuerza centrifuga empuja las paletas contra la pared del cilindro. El gas al entrar, es atrapado en los espacios que forman las paletas y la pared de la cavidad cilíndrica es comprimida al disminuir el volumen de estos espacios durante la rotación.

#### **Compresores soplantes ( Roots )**

Se conocen como compresores de doble motor o de doble impulsor aquellos que trabajan con dos motores acoplados, montados sobre ejes paralelos, para una misma etapa de compresión. Una máquina de este tipo muy difundida es el compresor de lóbulos mayor conocida como "Roots", de gran ampliación como alimentador de los motores diesel o compresores de gases a presión moderada. Los motores, por lo general, de dos o tres

lóbulos están conectados mediante engranajes exteriores. El gas que entra al soplador queda atrapado entre los lóbulos y la carcasa.

En la Figura 1.9 se observa la vista en corte de un compresor Roots .

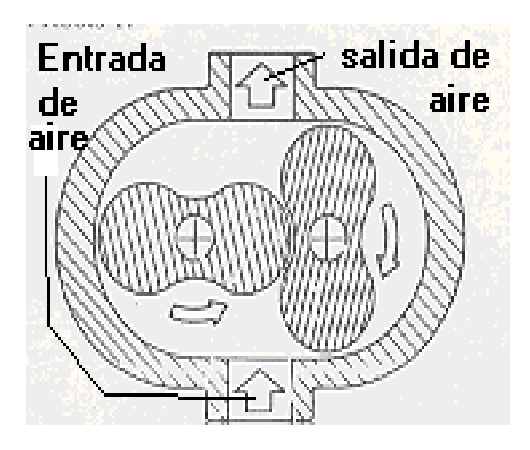

**Figura 1.9 Compresor Soplante o Roots**

#### **1.2.1.2.2 Compresores de desplazamiento no positivo o negativo.**

#### **Compresor radial**

Este tipo de compresor (Figura 1.10) ofrece al aire un mayor espacio de modo que obliga a una reducción de la velocidad originando con ello una transformación de su presión. Por efecto de la rotación, los álabes comunican energía cinética y lo dirigen radialmente hacia fuera, hasta encontrarse con la pared o carcasa que lo retorna al centro, cambiando su dirección. Con este proceso se obtienen grandes caudales pero a presiones bajas. El flujo obtenido es uniforme.

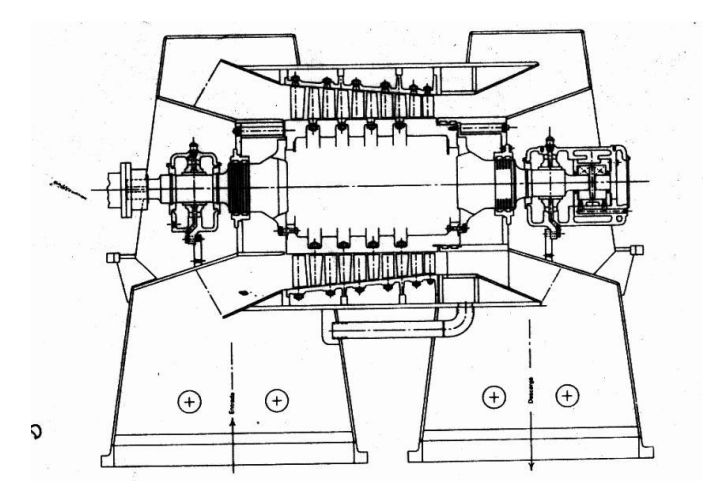

#### **Figura 1.10 Compresor Radial.**

#### **Compresor Axial**

En esta clase de compresores (figura 1.11), la corriente de aire fluye en dirección axial, a través de una serie de paletas giratorias de un motor y de las fijas de un estator, que están concéntricas respecto al eje de rotación; compresión de escalón a escalón. Con este tipo de compresor se pueden lograr grandes caudales, flujo uniforme pero a presiones relativamente bajas .

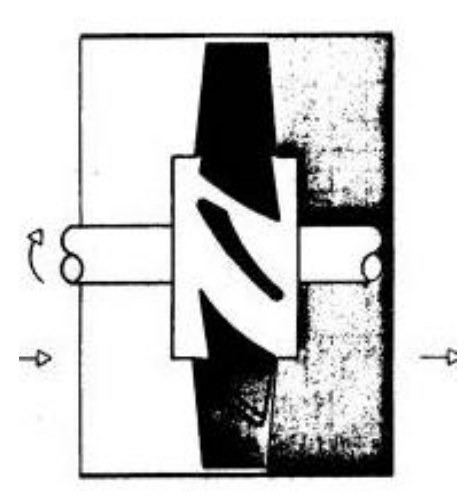

**Figura 1.11 Compresor Axial.**

## **1.2.2 Conductores**

## **1.2.2.1 Tuberías o Cañerías**

Se denomina tubería o cañería al conducto que transporta cualquier fluido desde un medio generador.

#### **1.2.2.2 Tubería de air en primido**

Son las encargadas de transportar el fluido hasta el lugar de utilización sean éstos herramientas neumáticas, máquinas herramientas, válvulas, etc.

El material más usado en las tuberías de aire es nylon. La identificación es una parte importante del mantenimiento. Según la norma UNE 1063, las tuberías que conducen aire comprimido deben ser de color azul UNE 48 103.

En general la tubería de una red no necesita mantenimiento, excepto la corrección de fugas que se producen más en las conexiones, que en la tubería en sí.

### **1.2.2.3 Clasificación de las tuberías de aire comprimido.**

 Para el transporte del aire comprimido se reconocen tres tipos de tuberías o cañerías.

- 1. [Tubería principal.](http://www.sapiensman.com/neumatica/neumatica_hidraulica2.htm)
- 2. [Tubería secundaria.](http://www.sapiensman.com/neumatica/neumatica_hidraulica2.htm)
- 3. [Tubería de servicio.](http://www.sapiensman.com/neumatica/neumatica_hidraulica2.htm)

#### **Tubería principal.**

La tubería principal es aquella que sale del tanque de la estación compresora y que conduce o guía la totalidad del caudal de aire. La tubería principal debe tener una sección transversal generosa considerando futuras ampliaciones de la misma.

#### **Tubería Secundaria.**

Tuberías secundarias son las que toman el aire de la tubería principal se ramifican cubriendo áreas de trabajo y alimentan a las cañerías de servicio.

#### **Tubería de Servicio**

Estas cañerías son las alimentaciones a los equipos, dispositivos y herramientas neumáticas, en sus extremos se disponen acoplamientos rápidos y equipos de protección integrados por filtros, válvula reguladora de presión y lubricador neumático.

En la Figura 1.12 se detalla la distribución de aire comprimido para algunas estaciones de trabajo.

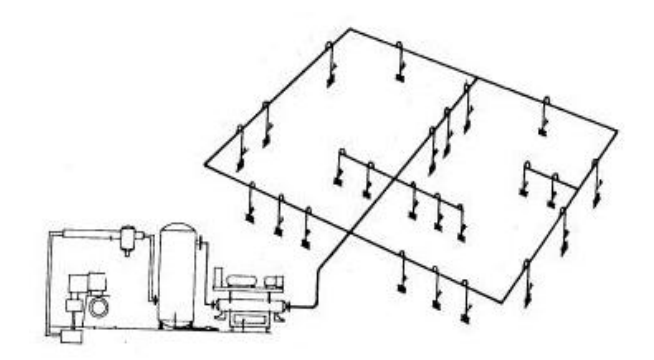

**Figura 1 12. Esquema de Distribución de Aire Comprimido**

## **1.2.3 Controladores**

## **1.2.3.1 Válvulas**

Las válvulas son los elementos que permiten controlar el arranque, parada, dirección, sentido y flujo del aire comprimido en un circuito neumático.

Según el tipo de construcción las válvulas se clasifican en : - Válvulas de asiento - Válvulas de corredera

## **Válvula de asiento**

En la válvula de asiento el paso de aire comprimido es abierto o cerrado mediante una bola, un cono o un disco plano; como se indica en la Figura 1.13.

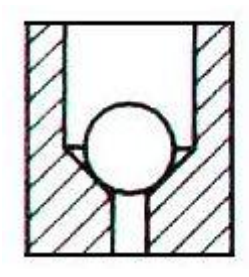

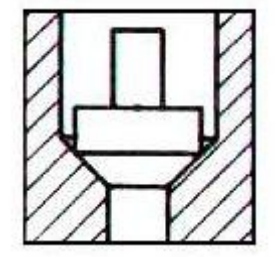

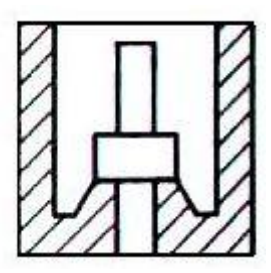

 **a) bola b) cono c) disco plano**

#### **Figura 1.13 Válvula de Asiento**

El aire comprimido, ejerce presión sobre el elemento (bola, cono o disco plano) que choca contra el asiento de la válvula, produciéndose así una gran fuerza de contacto entre estos dos últimos y por tanto una buena estanqueidad.

A continuación se presentan las ventajas y desventajas de las válvulas de asiento:

## **VENTAJAS**

- Tiene pocas piezas sometidas al desgaste
- Es poco sensible a la suciedad
- Tiene una larga duración
- Poco mantenimiento
- $\bullet$ Tiene un rápido tiempo de respuesta.
- Presenta una buena estanqueidad

## **DESVENTAJAS**

Necesita una fuerza de accionamiento elevada

## **Válvula de Corredera**

La válvula de corredera basa su funcionamiento en un émbolo cilíndrico que se desplaza axialmente y reparte el flujo de aire a las distintas conexiones; como se aprecia en la Figura 1.14 (a) la corredera se encuentra en el extremo izquierdo permitiendo que se comunique la vía **A** con la **R**, mientras que la toma de presión **P** se encuentra cerrada; y en la Figura 1.14 (b) se comunica la vía **P** con la **A**, y la vía **R** se encuentra cerrada.

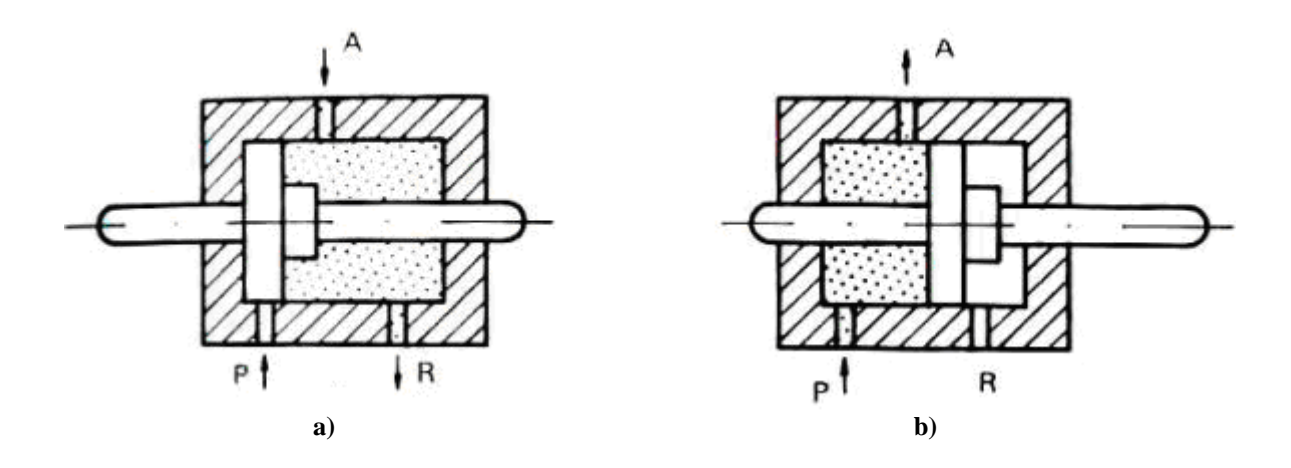

**Figura 1.14 Válvula de Corredera**

Las ventajas y desventajas de usar las válvulas de corredera, son :

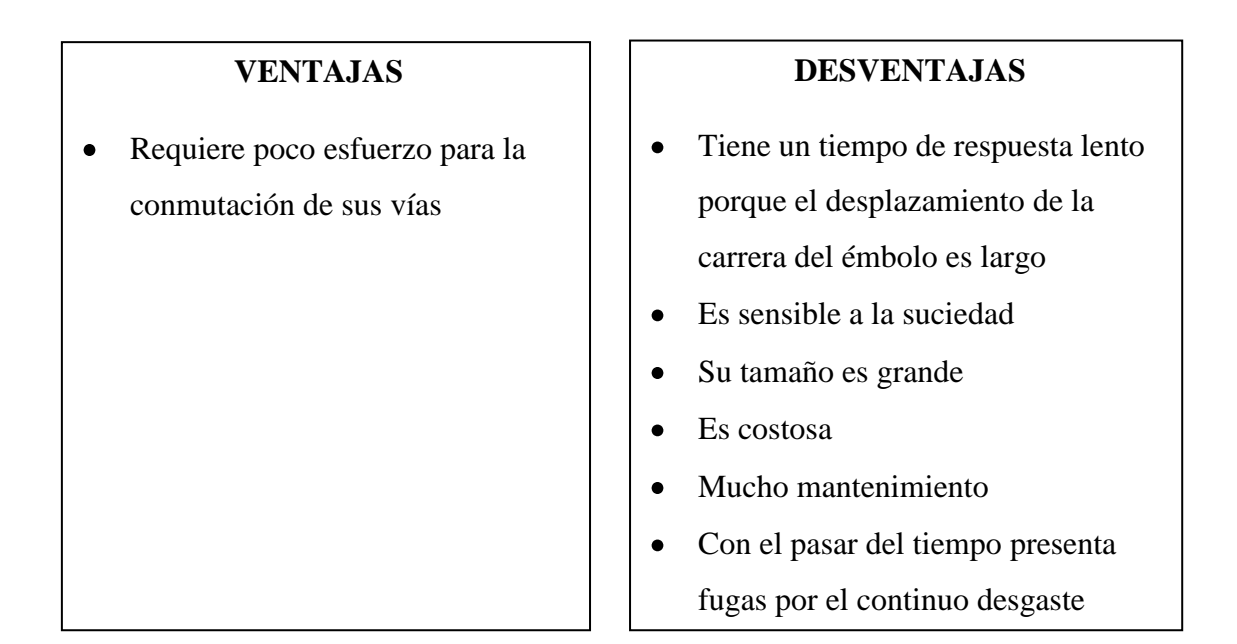

#### **1.2.3.2 Clasificación de las válvulas según la acción que realizan**

#### **Válvulas de vías o distribuidoras**

Este tipo de válvula influye en el arranque, parada, dirección y sentido del aire comprimido. Dentro de este tipo de válvulas existen algunas que vienen fabricadas con un muelle en cuyo caso, la válvula puede estar en dos posibles estados:

- **Estado de reposo:** Cuando el elemento de reposición no ha sido accionado.
- **Estado de conmutación:** Cuando el elemento de reposición ha sido accionado. Debido a esto se, la denomina válvula on – off

#### **Válvulas de bloqueo**

Este tipo de válvula bloquea el paso de caudal de aire comprimido de manera preferente en un sentido y tan solo lo permiten en el otro sentido.

#### **Válvula antirretorno**

La válvula antirretorno no permite el paso del fluido de manera total en un sentido; mientras que en el sentido contrario, el aire circula de manera normal. El cierre en un sentido se lo puede obtener mediante un cono, una bola, un disco o una membrana.

## **Válvula selectora de circuito**

A este tipo de válvulas también se las denomina válvula antirretorno de doble mando o antirretorno doble. En la Figura 1.15 se ilustra una vista en corte de esta válvula.

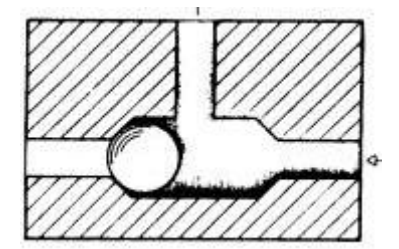

**Figura 1.15: Válvula Selectora de Circuito**

Esta válvula se denomina también elemento OR; aísla las señales emitidas por válvulas de señalización desde diversos lugares e impide que el aire escape por una segunda válvula de señalización.

#### **Válvulas de presión**

Estas válvulas influyen principalmente sobre la presión, o están acondicionadas al valor que tome la presión. Se clasifican en:

- Válvulas de regulación de presión
- Válvulas de limitación de presión  $\bullet$
- Válvulas de secuencia

#### **Válvula de regulación de presión**

La característica principal de estas válvulas es mantener la presión constante, en otras palabras, transmitir la presión ajustada en el manómetro sin variación hacia los elementos de trabajo, aunque se produzcan fluctuaciones en la presión de la red.

#### **Válvula limitadora de presión**

Este tipo de válvulas se utilizan como válvulas de seguridad, llamadas también válvulas de sobre presión. No admiten que la presión en el sistema sobrepase un valor máximo admisible.

## **Válvula de secuencia**

Su funcionamiento es muy similar al de la válvula limitadora de presión. Abre el paso cuando se alcanza una presión superior a la ajustada mediante un muelle.

#### **Válvulas de caudal**

Este tipo de válvulas (Figura 1.16), también conocidas como de estrangulación, tienen efecto directo sobre la cantidad de aire en circulación comprimido; el caudal puede ser regulado en los dos sentidos del flujo. Se clasifican en:

- Válvulas reguladoras de caudal, de estrangulación constante
- Válvulas reguladoras de caudal, de estrangulación variable.

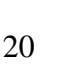

## **1.2.4 Receptores o Actuadores.**

las válvulas de estrangulación al cilindro.

## **Válvulas de cierre**

Son válvulas que permiten el paso del caudal al abrirlas o cerrarlas, sin escalones. De la misma manera que un grifo. Como indica la Figura 1.17

## **Válvulas reguladoras de caudal, de estrangulación constante:**

- Válvula de estrangulación En esta válvula, la longitud del tramo de estrangulación es de tamaño superior al diámetro.
- Válvula de restricción de turbulencia En esta válvula la longitud del tramo de estrangulación es de tamaño inferior al diámetro.

## **Válvulas reguladoras de caudal, de estrangulación variable:**

- Válvula de estrangulación regulable
- Válvula de estrangulación de accionamiento mecánico, actuando contra la fuerza de un muelle. Resulta más conveniente incorporar

**Figura 1.17 Válvula Grifo de Cierre**

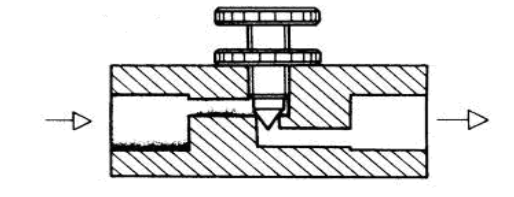

**Figura 1.16: Válvula de Estrangulación**

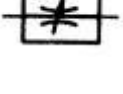

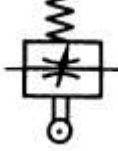

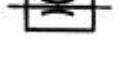

Hay dos tipos de trabajo realizado por un actuador neumático puede ser lineal o rotativo. El movimiento lineal se obtiene por cilindros de émbolo (también pueden dar movimiento rotativo con variedad de ángulos actualizando actuadores del tipo piñóncremallera). Existen también actuadores neumáticos de rotación continua (motores neumáticos).

En la figura 1.18 se ilustra la clasificación de los actuadores.

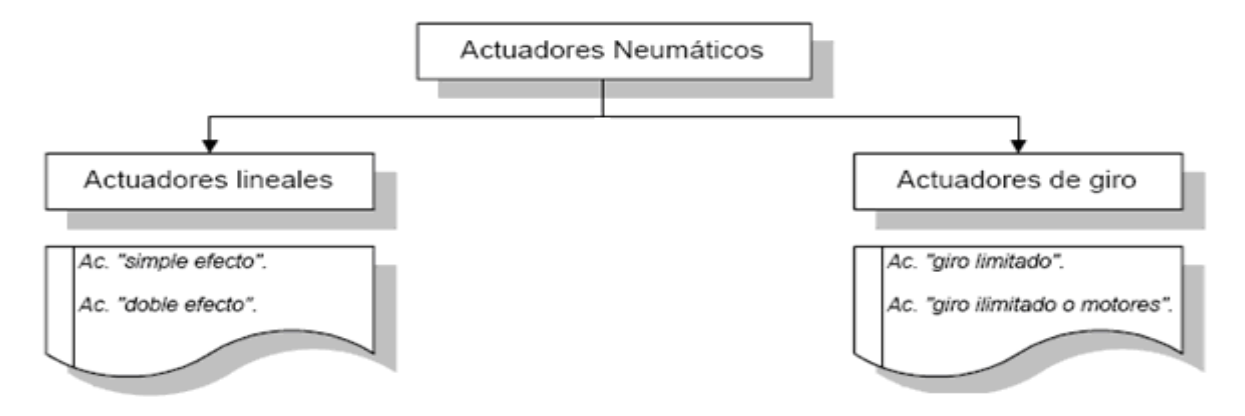

**Figura 1.18 Clasificación Actuadores**.

#### **1.2.4.1 Actuadores lineales**

Los cilindros neumáticos independientemente de su forma constructiva, son los más comunes que se utilizan en los circuitos. Existen dos tipos.

**Cilindros de simple efecto:** Con una entrada de aire para producir una carrera de trabajo en un sentido y retorna por muelle.

**Cilindros de doble efecto: C**on dos entradas de aire para producir carreras de trabajo de salida y retroceso.

#### **1.2.4.1.1 Cilindros de simple efecto**

Un cilindro de simple efecto (Figura 1.19), desarrolla un trabajo sólo en un sentido. El émbolo se hace retornar por medio de un muelle interno o por algún otro medio externo como cargas o movimientos mecánicos.

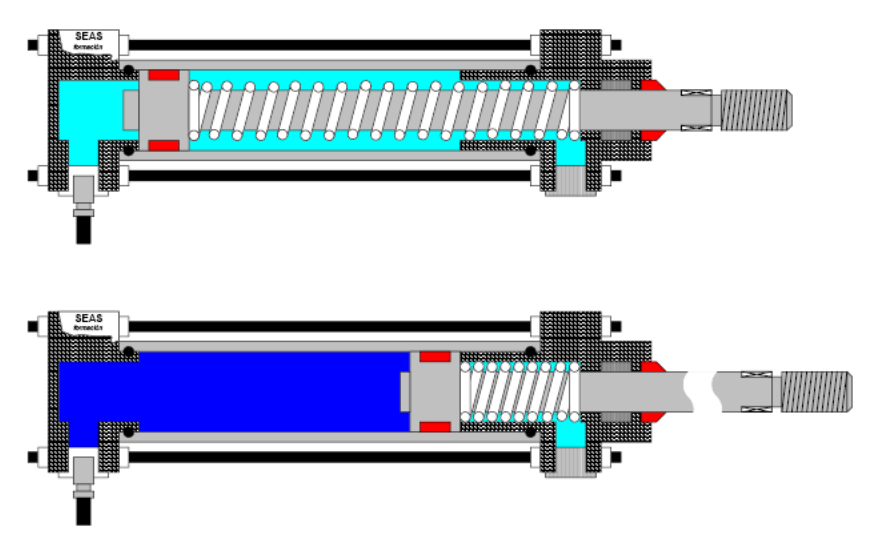

**Figura 1.19 Cilindro Simple Efecto (dentro / fuera).**

## **1.2.4.1.2 Cilindros de doble efecto**

Los cilindros de doble efecto (Figura 1.20) son aquellos que realizan tanto su carrera de avance como la de retroceso por acción del aire comprimido. Su denominación se debe a que emplean las dos caras del émbolo (aire en ambas cámaras), por lo que estos componentes sí pueden realizar trabajo en ambos sentidos.

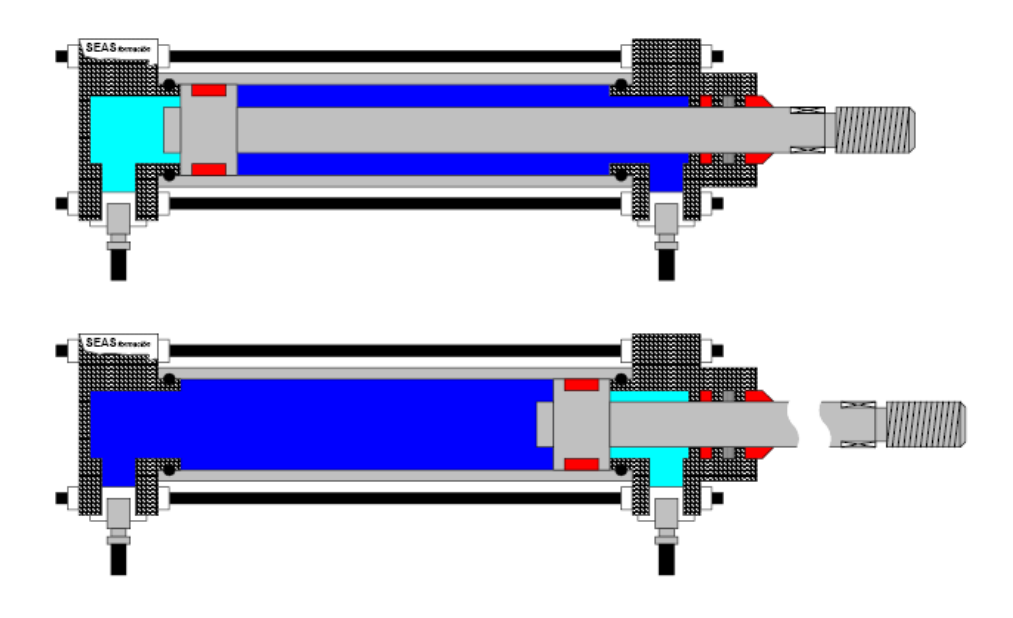

**Figura 1.20: Cilindro doble efecto (dentro / fuera).**

#### **1.2.4.2 Actuadores de giro.**

Los actuadores rotativos son los encargados de transformar la energía neumática en energía mecánica de rotación. Y pueden ser de giro limitado o ilimitado según la necesidad.

**Actuadores de giro limitado:** Son aquellos que proporcionan movimiento de giro pero no llegan a producir una revolución. Existen disposiciones de simple y doble efecto para ángulos de giro de 90º, 180º, hasta un valor máximo de unos 300º (aproximadamente). En la Figura 1.21 se detalla un actuador de giro limitado.

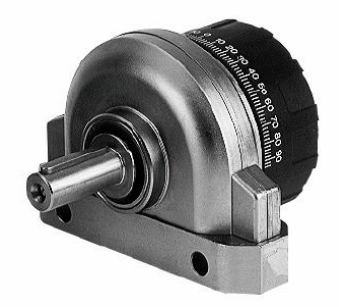

**Figura 1.21** Actuador de Giro Limitado

**Motores neumáticos:** Son aquellos que proporcionan un movimiento rotatorio constante. Proporcionan un elevado número de revoluciones por minuto. En la Figura 1.22 se detalla un actuador de giro ilimitado.

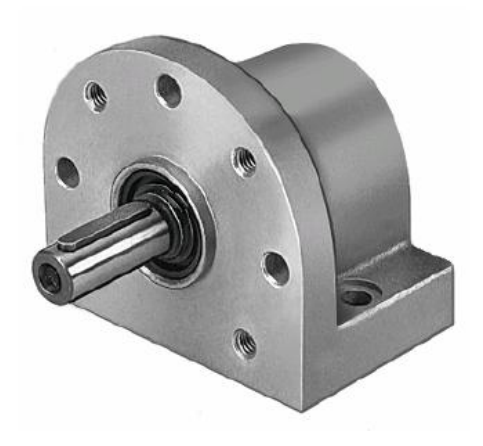

**Figura 1.22 Actuador de Giro Ilimitado**

## **1.3 VALVULAS NEUMÁTICAS**

#### **1.3.1 Válvulas proporcionales**

Este tipo de válvulas por lo general de 3 vías, regulan la presión y el caudal a través de un conducto por medio de una señal eléctrica, que puede ser de corriente o de voltaje. Su principal aplicación es el control de posición y de fuerza, ya que los movimientos son proporcionales y precisos, lo que permite un manejo más exacto del paso de fluidos, en este caso del aire.

En este tipo de válvulas, una corredera se desplaza con la máxima precisión por fuerzas magnéticas en el interior de la carcasa de la válvula para que, de esta manera, pueda alcanzarse la magnitud de control deseada, esto es entre el 0 % y el 100 % en intervalos regulares y por lo cual son llamados "proporcionales".

Por medio de una válvula proporcional se puede realizar un control de posición en lazo cerrado, donde el actuador podría ser un cilindro, el sensor un instrumento que envíe pulsos de acuerdo a la posición de dicho cilindro, y el controlador un procesador que gobierne el dispositivo en general. En la Figura 1.23 se observa una válvula proporcional controlando a un actuador lineal.

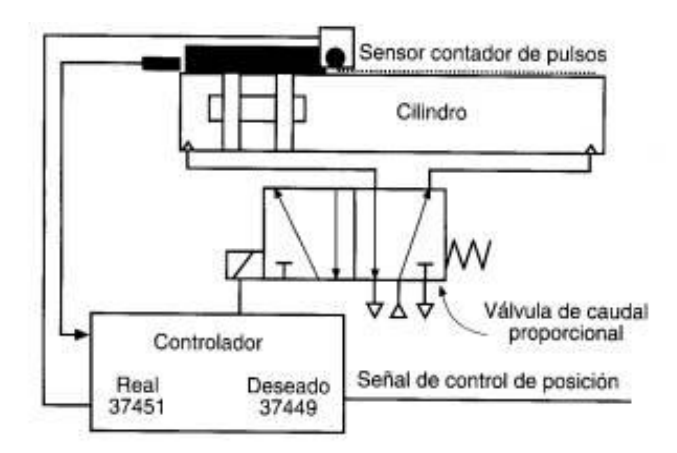

**Figura 1.23 Control de Posición Lazo Cerrado**

La complementación de la neumática con la tecnología electrónica, permite la regulación continua de las magnitudes físicas de los movimientos. Donde para el mando proporcional se utilizan electroimanes regulables y de corriente continua que transforman

una señal eléctrica en una fuerza proporcional a dicha señal. Un aumento de la corriente eléctrica produce una mayor fuerza del electroimán.

Las válvulas proporcionales se utilizan en sistemas neumáticos de regulación. La incorporación de técnicas electro-proporcionales da como resultado máquinas más flexibles, con velocidades de operación más elevadas.

## **Efecto DITHER<sup>1</sup> en las válvulas proporcionales.**

A pesar de la alta precisión de ajuste de la corredera de distribución de la válvula proporcional, han de satisfacerse las exigencias más altas de linealidad, (o sea mantener el control de la válvula del 0% al 100%), para lo cual, es preciso producir una pequeña oscilación continua llamada (DITHER) con el único fin de eliminar el retardo de respuesta o la histéresis. Se ha demostrado, convenientemente, que una frecuencia ajustable a 125 Hz., ofrece los mejores resultados.

## **Simbología:**

Símbolos para una válvula distribuidora dinámica:

El símbolo para una válvula distribuidora dinámica difiere del símbolo de una válvula distribuidora on-off al tener dos signos adicionales.

- Dos líneas rectas, una encima y otra debajo del símbolo de la válvula distribuidora
- Una flecha inclinada apuntando hacia arriba atravesando el convertidor electromecánico.

En la Figura 1.24 se detalla la simbología de una válvula on-off y una válvula proporcional.

<u>.</u>

 $<sup>1</sup>$  Manual de trabajo Festo TP-111</sup>

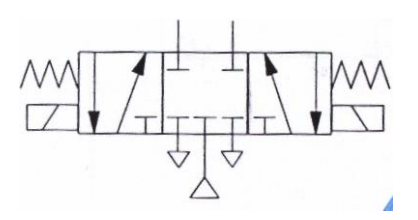

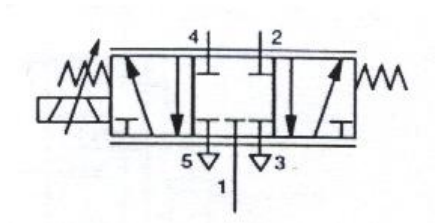

**a) Distribuidora on-off b) Proporcional**

**Figura 1.24 Simbología Válvula Distribuidora y Proporcional**

En la Figura 1.25 se observa la curva de ganancia de caudal de la válvula proporcional 5/3 vías de centro cerrado, en esta curva se observa que la válvula tiene salida de caudal máximo a 0VDC y un valor mínimo a 4.7 VDC; entre 4.71 y 5.6 VDC la válvula se encuentra cerrada y la válvula tiene salida de caudal desde un valor mínimo de 5.61VDC a un valor máximo 10 VDC.

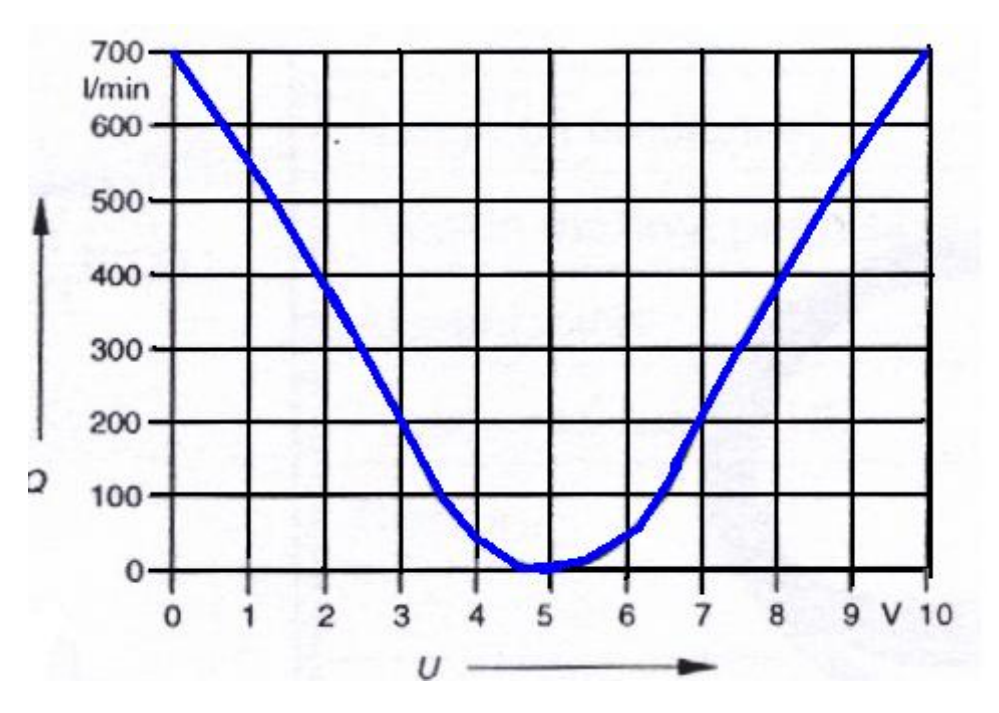

**Figura 1.25 Curva Ganancia de Caudal de una Válvula Proporcional**

En la Figura 1.26 se observa que la válvula tiene una excelente respuesta de frecuencia hasta los 80Hz, pasado este valor el comportamiento de la válvula es diferente.

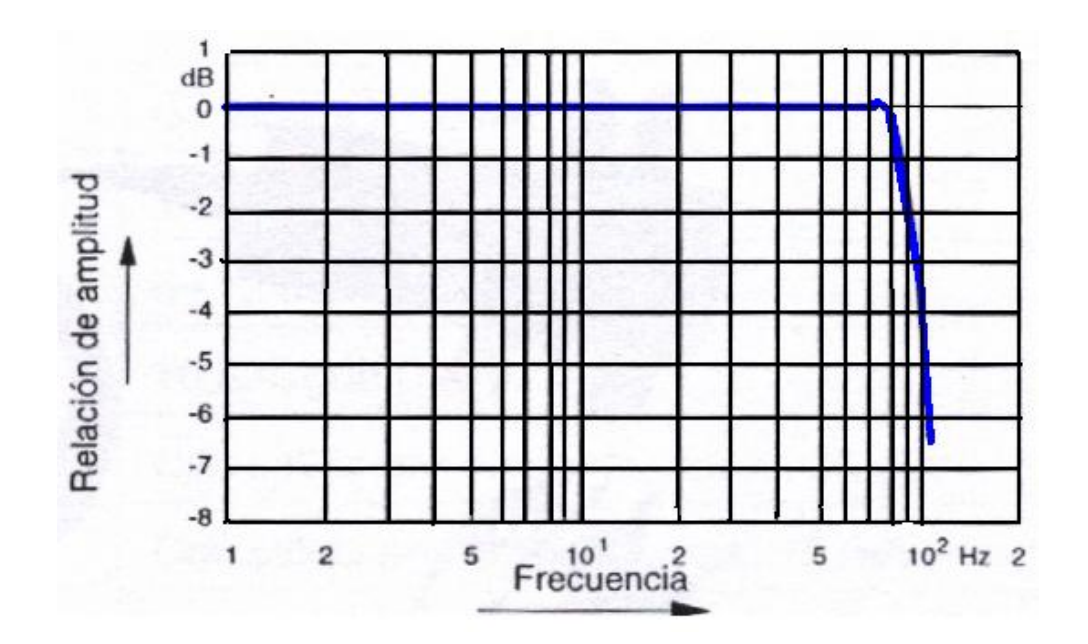

**Figura 1.26 Curva relación de amplitud de una Válvula Proporcional**

En la Figura 1.27 se ilustra la relación de desplazamiento de una válvula proporcional, la misma que hasta los 80 Hz trabaja normalmente; pasado este valor de frecuencia la válvula cambia su comportamiento.

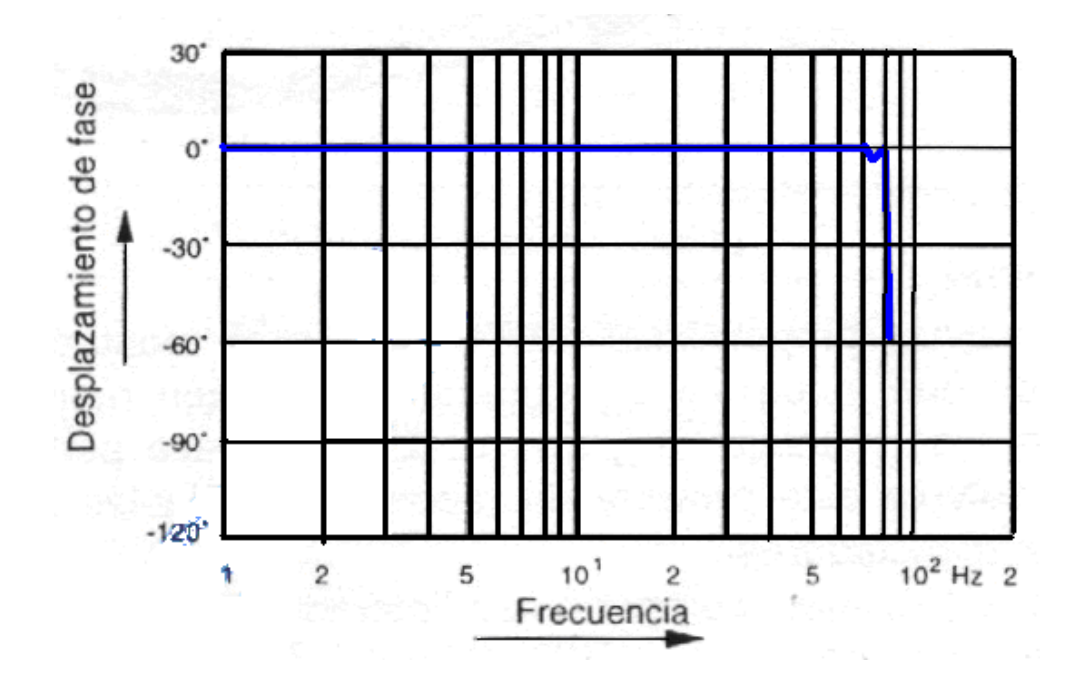

**Figura 1.27 Curva Relación de Desplazamiento de Fase de una Válvula Proporcional**

#### **Válvulas proporcionales de caudal.**

Con una válvula proporcional de caudal se puede realizar programas y controles complejos de aceleración, desaceleración y diferentes movimientos de un actuador.

El sentido y la velocidad son controlados por un solo dispositivo. El objetivo de las válvulas distribuidoras proporcionales consiste en la variación de caudal de entrada y salida del actuador en proporción al cambio en la corriente eléctrica que atraviesa la válvula proporcional. Por esta razón las válvulas proporcionales controlan la dirección y caudal.

El principio de funcionamiento el cual se utiliza para conseguir un caudal regulado por una señal eléctrica es sencillo. La corredera de la válvula en reposo es ubicada automáticamente por un muelle. Una señal eléctrica en el electroimán determina una fuerza de empuje en función de la cantidad de corriente que recorre la bobina. Esta fuerza obliga a un desplazamiento de la corredera hasta su posición de equilibrio, la cual esta determinada por la constante elástica del muelle. La intersección de las gargantas del cuerpo de la válvula con los cantos de control de la corredera determina una sección de paso variable, la misma que esta en función de la posición de la corredera.

En la figura 1.28 se ilustra una válvula proporcional de caudal

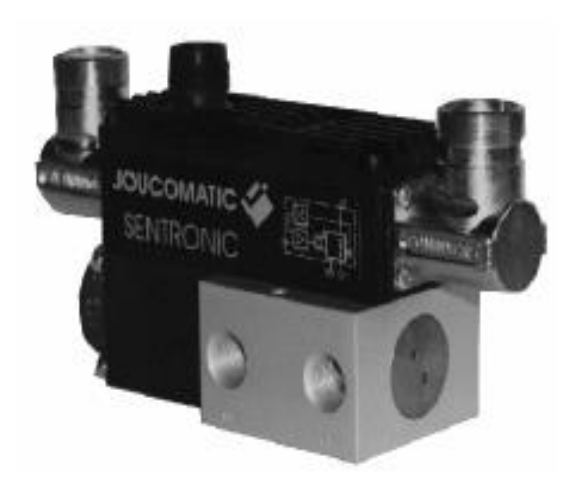

**Figura 1.28 Válvula Proporcional de Caudal JAUCOMATIC**

#### **Válvulas proporcionales neumáticas de presión.**

Las válvulas proporcionales de presión Figuras (1.29 y 1.30) por lo general son de tres vías accionadas eléctricamente, estas válvulas permiten la salida de presión en forma continua, según la corriente que sea aplicada. Por lo cual, la función de una válvula de presión proporcional es la de inducir una presión regulada por una señal eléctrica variable.

El principio de funcionamiento el cual se utiliza para conseguir regulación de presión proporcional es similar al regulador de presión normal, esta dado por un esfuerzo magnético, donde se trata de conseguir un equilibrio entre fuerza neumática y fuerza magnética con el fin de poder asegurar el mantenimiento de la presión de salida. La fuerza magnética es generada por el electroimán de la válvula.

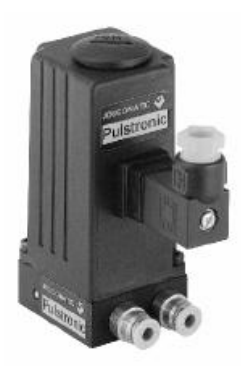

**Figura 1.29 Válvula proporcional de Presión JAUCOMATIC**

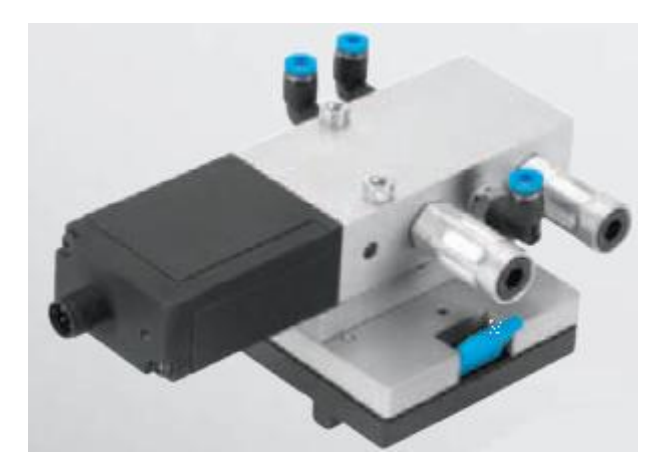

**Figura 1.30 Válvula Proporcional de Presión FESTO**

## **1.3.2 Servoválvulas**

Existen muchos tipos de accionamientos para válvulas, éstos pueden ser : pulsador, palanca, pedal, rodillo, resorte, electroimán, etc. Pero todos actúan de la misma manera, activan la válvula con independencia de ésta.

El servopilotaje lo que hace es utilizar la presión de trabajo interior de la válvula para cambiarla de posición, esto lo consigue empujando una membrana. Este servopilotaje es activado normalmente con un mínimo esfuerzo por una palanca, el pequeño esfuerzo que debe de ejercer el accionamiento que active el pilotaje, el cual activará la válvula interiormente con la propia presión de trabajo.

Las servoválvulas proporcionan respuesta de presión a una señal de control eléctrico o electrónico. El flujo en estas válvulas es una función de la raíz cuadrada de la diferencia entre la presión de la fuente y la presión de la carga. La presión controlada puede ser el diferencial entre los dos lados del actuador de la carga o puede ser la presión en una sola línea conectada con un lado del actuador de la carga.

En la Figura 1.31 se detalla una servoválvula.

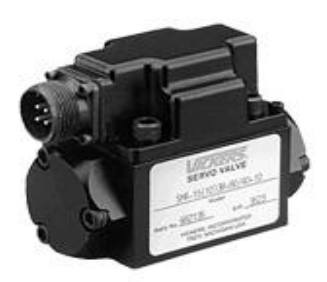

**Figura 1.31 Servoválvula VICKERS**

En la Figura 1.32, la línea entrecortada es el valor real de ganancia de caudal que presenta la servoválvula, teniendo una tolerancia de caudal del 10% **.**

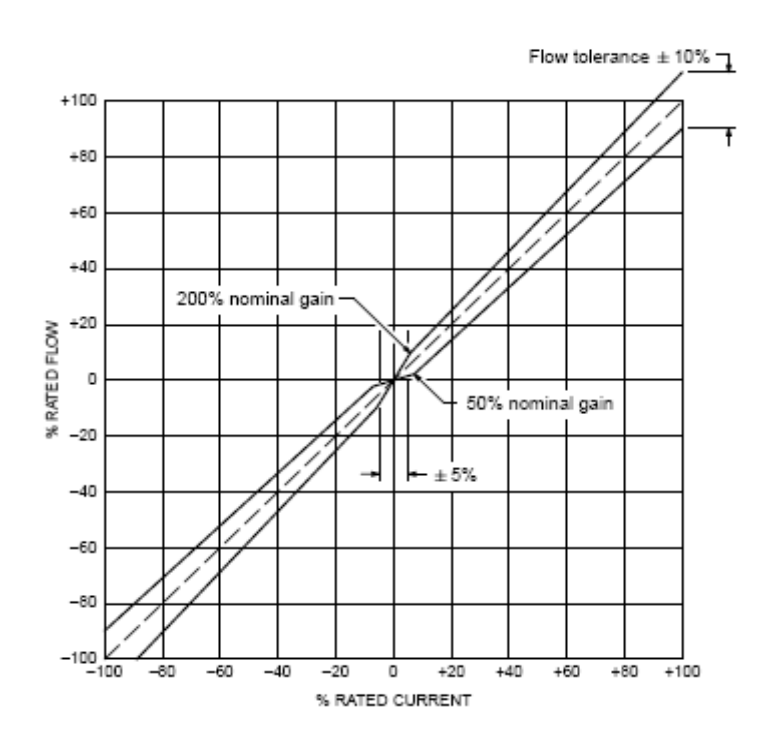

**Figua 1.32 Curvas Ganancia de Caudal de una Servoválvula**

En la Figura 1.33 se observa que la presión es lineal en los porcentajes de corriente de entrada de entre el –16% al 16% .

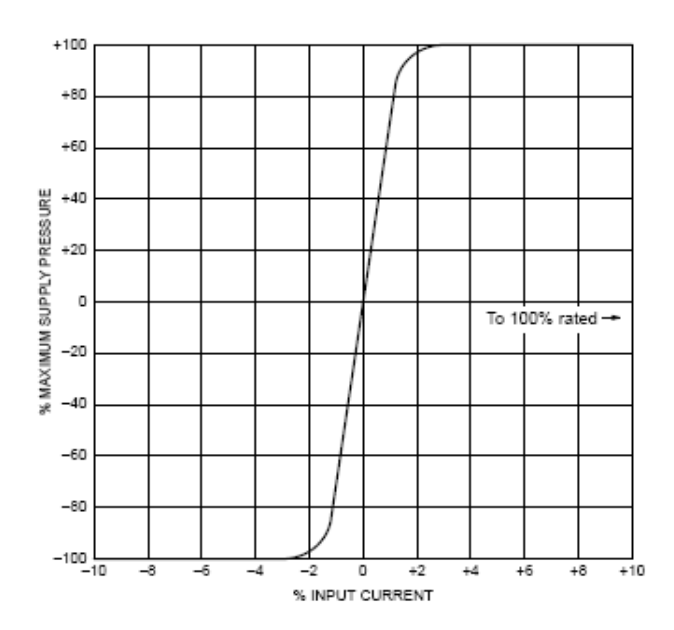

**Figura 1.33 Curvas ganancia de presión de una servoválvula**

En la Figura 1.34 se detalla la eficiencia de una servoválvula, la cual es de 0.7.

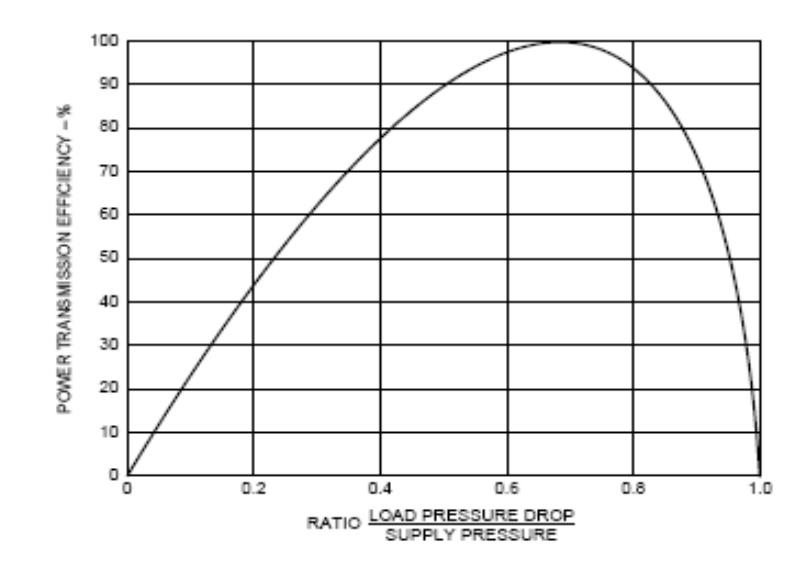

**Figura1.34 Curva de eficiencia de una servoválvula**

#### **Comparación entre Válvulas proporcionales y servoválvulas**

El criterio o la forma para distinguir entre estas dos clases de válvulas se indican a continuación en la tabla 1.1.

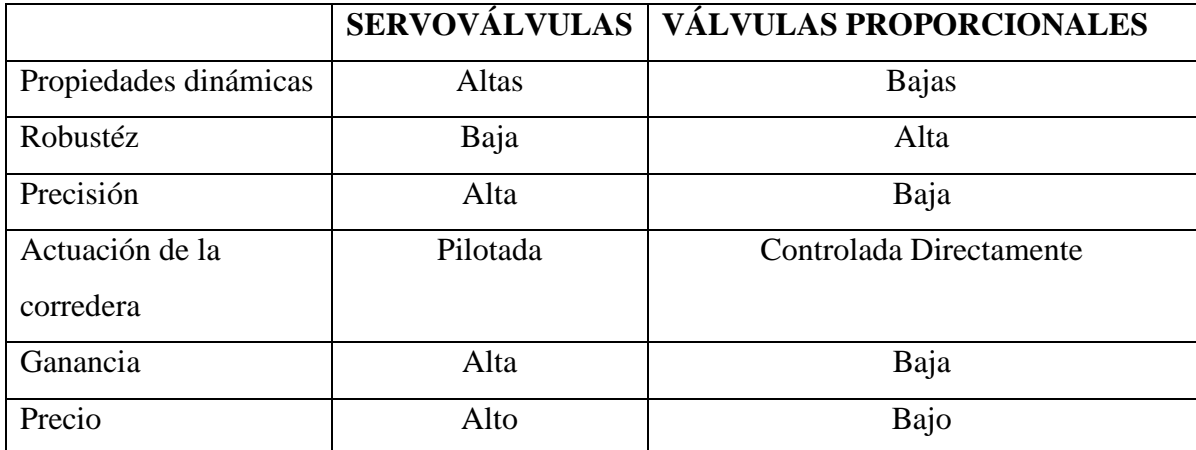

#### **Tabla 1.1 Comparación entre Servo válvulas y Válvulas Proporcionales**

Por lo que se puede concluir, que las servoválvulas son mucho mejores que las válvulas proporcionales, teniendo como única desventaja su elevado costo, razón por la cuál se prefieren las válvulas proporcionales.

#### **1.4 SISTEMAS DE CONTROL**

Se denomina sistema de control al conjunto de componentes que pueden regular su propia conducta o la de otro sistema con el fin de lograr un funcionamiento seteado reduciendo con ello las posibilidades de fallos en el proceso que se este realizando.

A continuación se presenta algunas definiciones utilizadas en los sistemas de control.

**Señal de salida:** Es la variable a controlar, esta variable puede ser de: presión, temperatura, posición, velocidad. Se la conoce también como variable controlada.

**Señal de control:** Es la señal que produce el controlador con el objetivo de modificar la variable controlada logrando con ello disminuir o eliminar el error.

Señal de referencia: Es el valor que se desea que alcance la señal de salida, en otras palabras es el setpoint.

**Señal análoga:** Es una señal contínua en el tiempo.

**Señal digital:** Es una señal que solo toma valores de 1 y 0.

**Error:** Es la diferencia entre la señal de referencia y la señal de salida real.

**Conversor análogo/digital:** Es un dispositivo que convierte una señal analógica en una señal digital.

**Conversor digital/análogo:** Es un dispositivo que convierte una señal digital en una señal analógica.

**Planta:** Es el elemento físico que se desea controlar pudiendo ser éste un motor, un horno, una válvula.

**Sistema:** Es un conjunto de dispositivos, eléctricos, electrónicos, mecánicos, hidráulicos, etc; que interactúan entre si y tal vez con el medio externo, con el fin de obtener un resultado final.

**Proceso:** Un proceso esta formado por un conjunto de sistemas que interactúan entre si, con el objetivo de lograr un producto final.

**Perturbación:** Es una señal que afecta la salida del sistema, desviándola o modificándola del valor deseado, esta perturbación puede ser una fuga de presión en el sistema, una sobre carga, etc.

En la Figura 1.35 se representa el diagrama de bloques de un sistema de control.

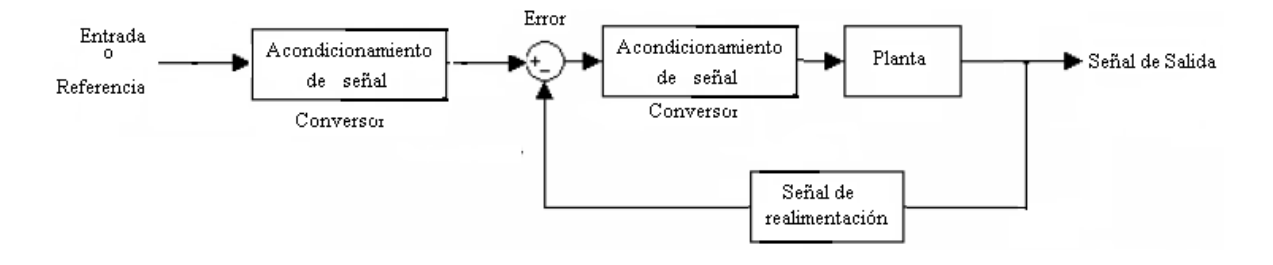

**Figura1.35 Diagrama de bloques de un sistema de control**

## **1.4.1 Clasificación de los sistemas de control**

Los sistemas de control se clasifican en dos grupos:

- Sistemas de control en lazo abierto
- Sistemas de control en lazo cerrado  $\bullet$

## **1.4.1.1 Sistemas de control en lazo abierto**

Un sistema de control en lazo abierto es aquel sistema en que su precisión depende de la calibración previa, solo actúa el proceso sobre la señal de entrada y da como resultado una señal de salida muy independiente; es decir, la salida no se compara con la entrada. Este sistema no es inmune ante cualquier perturbación, como caída de presión, sobre carga, al momento de producirse cualquier de estos fenómenos el sistema entra en desequilibrio y colapsa.

## **1.4.1.1.1 Características.**

- No se puede realizar control sobre la variable de salida automáticamente.
- Solo se puede monitorear la variable.
- No es posible mejorar la calidad de la variable ya que no se tiene control.  $\bullet$
- No es posible rechazar perturbaciones externas.

#### **1.4.1.1.2 Función de Transferencia**

La ecuación de la función de transferencia esta dada por:

$$
G(s) = \frac{R(s)}{Y(s)}
$$

Donde:

 $G(s)$  = Representa el sistema a controlar o controlado

 $R(s) = Entrada$ 

 $Y(s) =$  Salida

En la Figura1.36 (a) se presenta el diagrama de bloques de un sistema de control en lazo abierto, y en la Figura 1.36 (b) se presenta la calidad de salida de un sistema de control en lazo abierto.

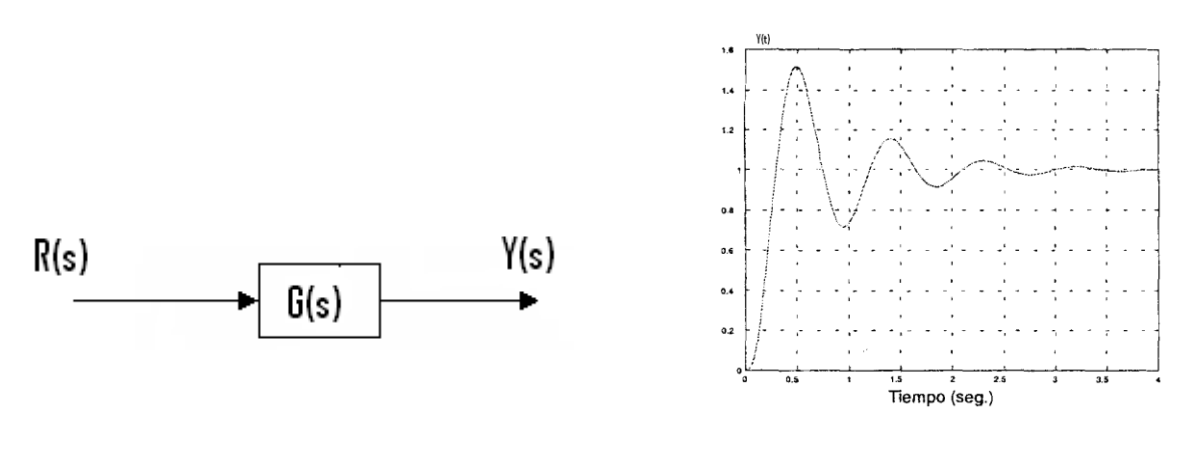

 **(a) Función de Transferencia (b) Calidad de salida** 

**Figura 1.36 Sistema de Control en Lazo Abierto**

#### **1.4.1.2 Sistemas de control en lazo cerrado**

Son los sistemas en los que la acción de control está en función de la señal de salida; alimentando esa medida a una trayectoria de realimentación y comparando esa respuesta con la entrada, si hay alguna diferencia entre las dos respuestas comparadas, el sistema acciona la planta por medio de una señal de actuación o realimentación, para hacer la debida corrección; si no existe diferencia el sistema no acciona el sistema debido a que su respuesta es la deseada.

## **1.4.1.2.1 Características.**

- Complejos, pero amplios de parámetros.
- Se puede realizar control y monitoreo de la variable.
- Estos sistemas se caracterizan por su propiedad de [retroalimentación.](http://es.wikipedia.org/wiki/Retroalimentación)
- Más estable a perturbaciones y variaciones internas.
- Permite realizar correcciones, sobre la variable controlada.
- Se puede establecer o mejorar las características de salida como, error en estado estable, tiempo de establecimiento y máximo de sobre impulso.

### **1.4.1.2.2 Función de Transferencia**

La ecuación de la función de transferencia esta dada por:

$$
\frac{Y(s)}{R(s)} = \frac{G(s)}{1 + G.H(s)}
$$

Donde:

 $E(s) = Error$ 

H(s) = Bloque de realimentación que representa el acondicionamiento de la señal para ser compensada, involucra: Filtrado, conversión ac/dc o dc/ac, amplificación y acoplamiento de impedancias, etc.

En la figura1.37 (a) se presenta el diagrama de bloques de un sistema de control en lazo cerrado, y en la figura 1.37 (b) se presenta la calidad de salida de un sistema de control en lazo cerrado.
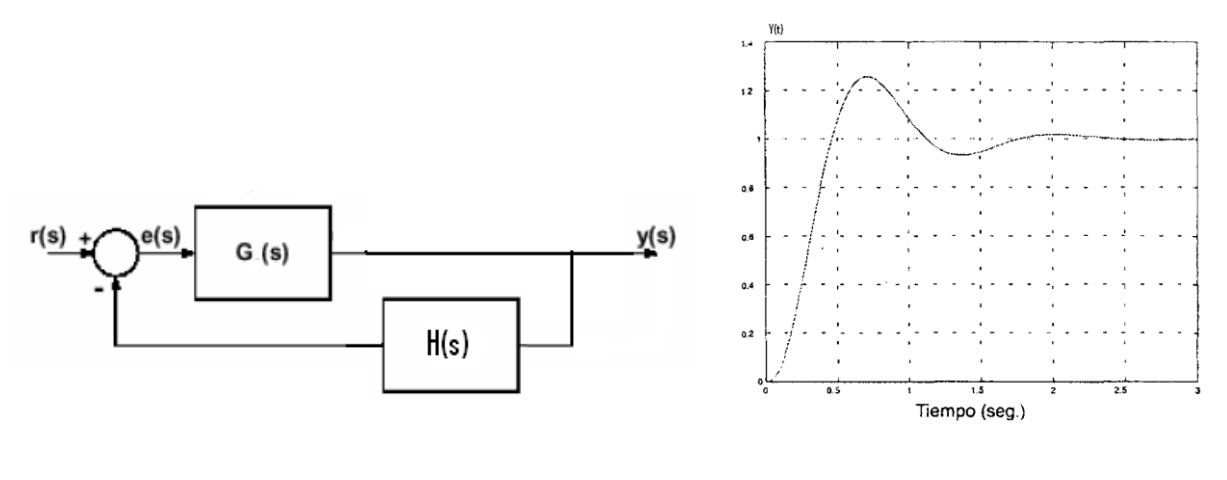

 **(a) Diagrama de Bloques (b) Calidad de Salida**

#### **Figura1.37 Sistema de Control en Lazo Cerrado**

### **1.5 CONTROLADORES<sup>2</sup> .**

La gran evolución industrial en los últimos años ha obligado a controlar los diferentes procesos de la manera más exacta, por medio de lo que hoy se conoce como control automático.

El factor de mayor importancia al momento de implementar un sistema de control automático es la elección del tipo de controlador que se necesita, ya que existe una gran variedad de controladores los cuales poseen diferentes características específicas para dar su más alto rendimiento en un tipo determinado de acción. La correcta elección de éste será uno de los factores que determinen el buen o mal funcionamiento que tenga el sistema.

El controlador es el dispositivo que se emplea para el gobierno de uno o varios procesos. Están destinados para actuar sobre la respuesta transitoria y permanente del sistema.

#### **1.5.1 Tipos de controladores.**

Según el tipo de corrección que realizan sobre la variable existen controladores de uno, dos y tres modos, los cuales son: controlador proporcional (P), controlador proporcional-

<u>.</u>

<sup>2</sup> Ogata Katsuhiko, Sistemas de control

integral (PI), controlador proporcional-derivativo (PD) y controlador proporcional-integralderivativo (PID).

#### **1.5.1.1 Controlador Proporcional.**

El controlador proporcional genera a la salida una señal de control que es proporcional a la señal de error. Es decir este tipo de control sirve para disminuir el error en estado estable (ess), pero puede afectar a otros parámetros de respuesta como por ejemplo incrementar el sobre impulso (%Mp).

### **Características:**

- No modifica el orden de la planta.
- $\bullet$  Tiende a reducir el tiempo de subida  $(t_s)$  de la señal de salida.
- Modifica la respuesta permanente, más no la respuesta transitoria.
- No puede eliminar totalmente el error en estado estable.

### **Función de transferencia del Control Proporcional.**

$$
Gc(s) = \frac{M(s)}{E(s)} = Kp
$$
 **Ecuación 1.1**

Donde:

Gc(s) = Función de Transferencia del Control Proporcional

 $E(s) = Error$ 

 $M(s) =$  Salida

 $K(p)$  = Constante proporcional o ganancia proporcional

Cuando mayor es la ganancia del control proporcional; mayor es la señal de control generada para un mismo valor de señal de error, es decir a mayor ganancia del control proporcional menor será la señal de error.

#### **Regla de Ziegler y Nichols Para sintonizar un Control Proporcional.**

El método de Ziegler y Nichols permite la optimización de la respuesta a perturbaciones de un circuito de regulación en lazo cerrado, para esto se define los siguientes parámetros:

**Lugar Geométrico de la Raíz.**- Es la representación en el plano ( $\tau \pm jw$ ) de los polos y ceros de la función de transferencia en lazo cerrado, y por medio de ésta se puede analizar la estabilidad del sistema.

**Polos.-** Son las raíces del sistema.

**Dominancia de Polos .-** En un sistema de múltiples polos, la respuesta es dominada por el polo más cercano al eje jw.

**Ceros .-** Son las raíces del numerador de la función G(s) igualada a cero.

**Ts .-** Duración del estado transitorio.

**Tr.-** Tiempo de ripley, tiempo que tarda la señal de salida en alcanzar por primera vez la entrada

**Tp .-** Tiempo de pico, tiempo que tarda la señal de salida en alcanzar el primer sobre impulso.

**Mp .-** Máximo de sobre impulso , es el valor del primer pico de la señal de salida.

#### **Primer Método (método del relé)**

En este método lo que primero se debe establecer es que  $Ti = \infty$  y  $Td = 0$ . Esto se consigue al tener un polo en  $S = 0$ , es decir un polo en el origen, dando como consecuencia un carácter integrativo a la función de transferencia lo que proporciona un error estacionario nulo a una entrada de tipo escalón.

Aplicando este criterio se obtiene la tabla 1.2:

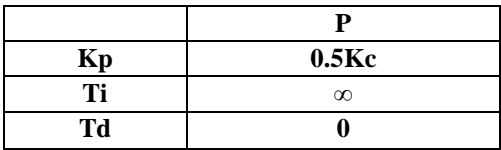

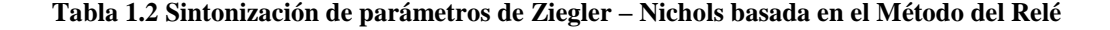

La tabla descrita anteriormente se fundamenta únicamente cuando se tenga a la salida del controlador oscilaciones sostenidas, como se muestra en la Figura 1.38.

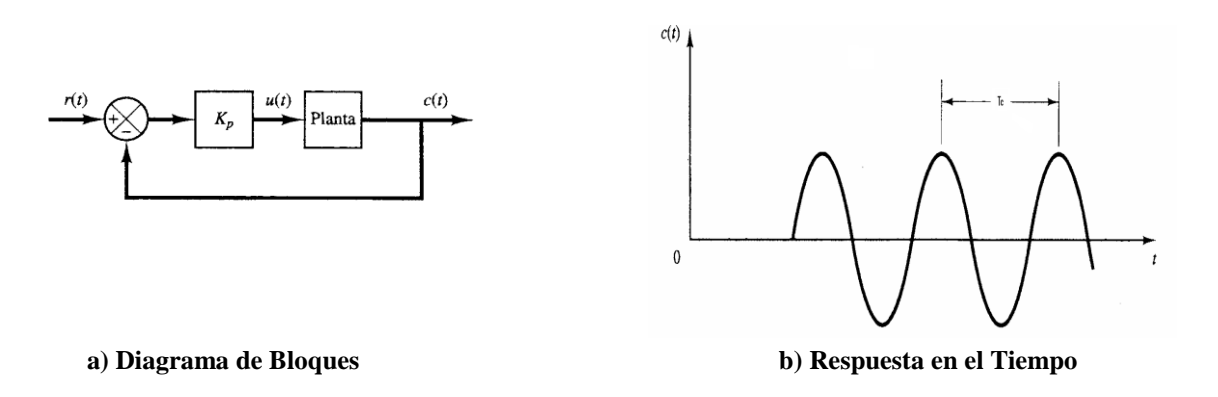

**Figura1.38 Controlador Proporcional con Oscilación Sostenida**

Ziegler y Nichols describieron una técnica de ajuste en lazo cerrado pero con la parte integral y derivativa anuladas. La constante proporcional (Kp) es incrementada hasta que una perturbación causa una oscilación permanente. El valor más pequeño de la constante proporcional que causa la oscilación se denomina constante de proporcionalidad critica ( Kc) . Y el período de esas oscilaciones se denomina período de oscilación criticó  $(Tc)$ .

#### **Calculo de K critico ( Kc)**

Para poder calcular el Kc necesariamente se debe aplicar el método del relé, el cual únicamente funciona con una salida que tenga oscilación permanente, este método consiste en sustituir un controlador proporcional por un cero o uno, que satura o anula la acción de control sobre el proceso.

En la Figura 1.39 se ilustra la gráfica del método del relé.

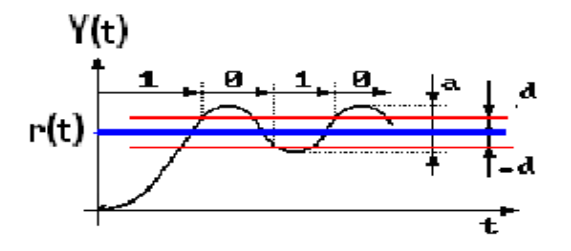

**Figura1.39 Método del Relé**

Aplicando una referencia r(t) constante, se utiliza una señal de error (línea entre cortada) para medir los momentos de conexión y desconexión ( d y –d )

$$
K(c) = \frac{4 * d}{\pi * a}
$$
 **Ecuación 1.2**

#### **Segundo Método ( método de la recta tangente)**

Este método únicamente es aplicable cuando la gráfica de la salida es como la que indica la Figura 1.40, es necesario representar la mayor cantidad de puntos posibles en la grafica para con ello no tener muchos errores al momento de trazar una recta tangente en el punto de inflexión de la misma.

Aplicando ese criterio se obtiene la tabla 1.3:

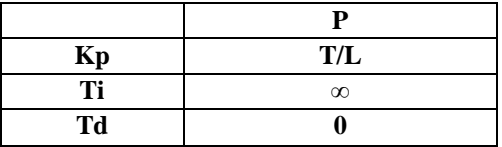

**Tabla 1.3 Sintonización de Parámetros Ziegler y Nichols basada en la Recta Tangente**

La tabla descrita anteriormente es un método experimental y se fundamenta únicamente cuando se tiene a la salida del controlador una forma de onda como se muestra en la figura 1.40:

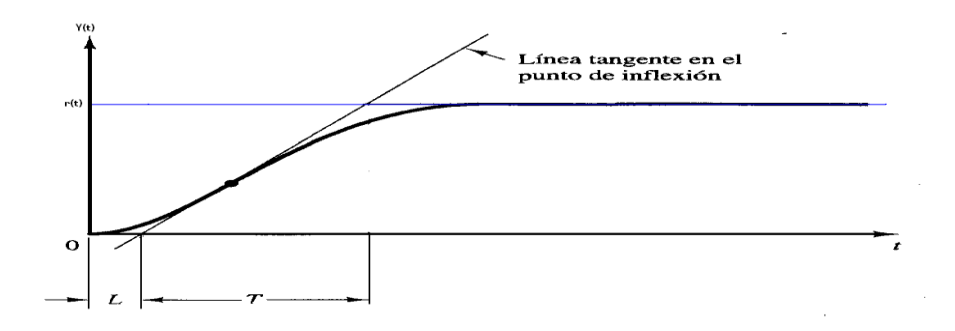

**Figura1.40 Método Recta Tangente**

### **1.5.1.2 Controlador Proporcional Integral**

La acción de control proporcional integral (PI) genera una señal resultante de la combinación o fusión de la acción proporcional y la acción integral, es decir el control proporcional integral combina las ventajas de la acción proporcional y de la acción integral; logrando con esto eliminar el error estacionario y reducir el riesgo de inestabilidad que conlleva la introducción de la propia acción integral.

### **Características**

- No presenta offset.
- Incrementa el orden de la respuesta.
- Al incrementar la ganancia del controlador Kp, la respuesta es mas rápida pero mas oscilatoria.
- Valores muy altos de Kc pueden desestabilizar la respuesta.

### **Función de transferencia del Control Proporcional Integral.**

$$
Gc(s) = \frac{M(s)}{E(s)} = kp \left[ 1 + \frac{1}{Ti \cdot s} \right]
$$
 **Ecuación 1.3**

$$
Gc(s) = \frac{M(s)}{E(s)} = kp + \frac{ki}{s}
$$
 **Ecuación 1.4**

Donde:

 $Ti = Tiempo$  integral

 $ki = constante$  integral o ganancia integral

#### **Regla de Ziegler y Nichols Para sintonizar un Control Proporcional Integral .**

### **Primer Método**

Este método consiste en sustituir un controlador proporcional por un cero o uno, que satura o anula la acción de control sobre el proceso, la ecuaciones descritas en la Tabla 1.4 se basan en el método del relé descrito anteriormente.

|    | РI        |
|----|-----------|
| Kp | $0.45$ Kc |
| Гi | 0.833Tc   |
| Td |           |

**Tabla 1.4 Sintonización de parámetros de Ziegler – Nichols basada en Método del Relé**

### **Segundo Método**

Este método es el descrito en la Figura 1.40, las ecuaciones descritas en la tabla 1.5 se basan en el método de la recta tangente descrita anteriormente.

|    | р         |
|----|-----------|
| Kр | $0.9$ T/L |
| Ti | L/0.3     |
| Td |           |

**Tabla 1.5 Sintonización de parámetros Ziegler y Nichols basada en la Recta Tangente**

### **1.5.1.3 Controlador Proporcional Integral Derivativo**

El control proporcional integral derivativo (PID) actúa directamente sobre la respuesta transitoria y respuesta permanente de la variable controlada, el PID genera una señal producto de la combinación o fusión de la acción proporcional, la acción integral y la acción derivativa, logrando con ello reducir: el error en estado estacionario, el máximo de

sobre impulso y se logra obtener una respuesta transitoria con tiempos de adquisición muy pequeños.

### **Características**

- Permite reducir notablemente un error en estado estacionario originando con eso una buena estabilidad relativa del sistema de control.
- Este tipo de controlador se utiliza principalmente para el control de posición, dirección, velocidad y sentido.
- El diseño de un control PID se realiza diseñando primero el control proporcional  $\bullet$ derivativo para cumplir las condiciones de respuesta transitoria y posteriormente, se añade el control proporcional integral con el fin de que no afecte a la respuesta transitoria del sistema, pero sí elimine el error estacionario.

### **Función de transferencia del Control Proporcional Integral Derivativo.**

$$
Gc(s) = \frac{M(s)}{E(s)} = kp \left[ 1 + \frac{1}{Ti \cdot s} + Td \cdot s \right]
$$
 **Equation 1.5**

$$
Gc(s) = \frac{M(s)}{E(s)} = kp + kd * s + \frac{ki}{s}
$$
 **Ecuación 1.6**

Donde:

kd = constante derivativa o ganancia derivativa

Td = tiempo derivativo

**Regla de Ziegler y Nichols Para sintonizar un Control Proporcional Integral Derivativo .**

#### **Primer Método**

Este método consiste en sustituir un controlador proporcional por un cero o uno, que satura o anula la acción de control sobre el proceso, las ecuaciones descritas en la Tabla 1.4 se basan en el método del relé descrito anteriormente.

|    | <b>PID</b>        |
|----|-------------------|
| Kp | 0.6 <sub>Kc</sub> |
| Ti | $0.5$ Tc          |
| Td | 0.125Tc           |

**Tabla 1.6 Sintonización de parámetros de Ziegler – Nichols basada en Método del Relé**

#### **Segundo Método**

Este método es el descrito en la figura 1.40, las ecuaciones descritas en la tabla 1.7 se basan en el método de la recta tangente descrita anteriormente.

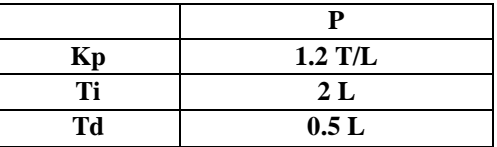

#### **Tabla 1.7 Sintonización de parámetros Ziegler y Nichols basada en la Recta Tangente**

Las regla de sintonización de Ziegler y Nichols mencionada anteriormente se han usado ampliamente para sintonizar controladores PID en los sistemas de control de procesos en los que no se conoce con precisión la dinámica de la planta, es decir no se cuenta con enfoques analíticos o gráficos para el diseño de controladores.

En general, para aquellas plantas con una dinámica complicada y sin integradores, se han aplicado las reglas de sintonización de Ziegler y Nichols.

### **Parámetros kp, Ti y Td del Controlador PID**

Los parámetros que se debe tener en cuenta en un controlador PID son:

- **La constante o ganancia proporcional (kp).** En lugar de indicar la constante proporcional se da en ocasiones la banda proporcional expresada en tanto por ciento, se calcula como la inversa de la constante proporcional y multiplicada por 100.
- **El tiempo integral (Ti).** Representa el tiempo que necesita la acción integral para suministrar una señal igual a la proporcional. Si el error es un escalón, la acción P será una horizontal y la acción 1 será una recta creciente. La suma será otra recta con igual

pendiente pero elevada una distancia igual a la acción P. Cuando ha transcurrido un tiempo igual a Ti, las acciones proporcional e integral serán iguales, de donde se deduce la relación que indica la Figura 1.41. Cada vez que la acción integral alcanza a la proporcional se dice que se ha producido una repetición y Ti se expresa en minutos o segundos por repetición. Debe tenerse en cuenta que la acción integral disminuye al aumentar Ti, de forma que para anular esta acción tendrá que darse a Ti un valor muy grande.

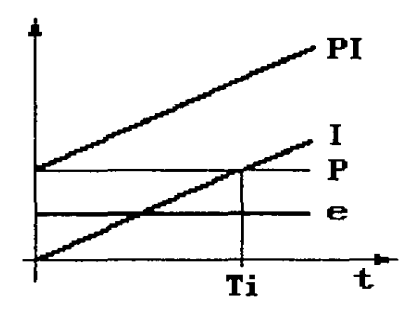

**Figura1.41 El Tiempo Integral**

**El tiempo derivativo (Td).** Si la señal de error aumenta linealmente con el tiempo, la acción P será igualmente una recta con mayor o menor pendiente dependiendo del valor de Kp. Debido a que la pendiente del error es constante, la acción derivativa será una recta horizontal. La acción combinada PD aparenta ser una acción proporcional que se anticipa Td unidades de tiempo. Td se mide en segundos o minutos. Cuando ha pasado un tiempo igual a Td, las acciones proporcional y derivativa son iguales como se indica en la Figura 1.42, de ello se deduce la relación entre Td y Kp. La acción derivativa aumenta si el valor Td aumenta, de forma que para anular esta acción tendrá que darse a Td el valor cero.

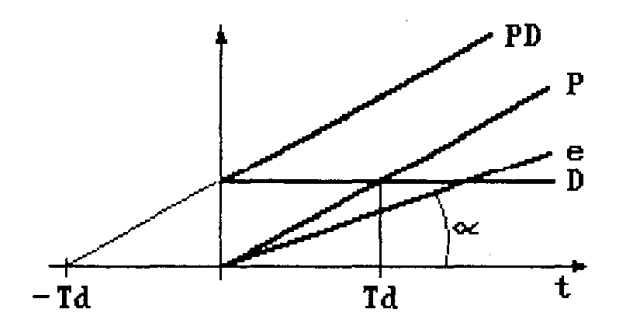

**Figura1.42 El Tiempo Derivativo**

### **Sintonización de parámetros del regulador PID**

- El primer paso para aplicar un controlador a un sistema de control consiste en elegir el tipo adecuado, ya sea este un controlador: P, PI, PID el mismo que satisfaga las condiciones necesarias para un correcto funcionamiento del sistema.
- El segundo paso es ajustar los parámetros para que la respuesta del sistema se ajuste a las especificaciones deseadas como:
	- **Tiempo de respuesta.-** Que será el máximo aceptado para que se alcance el equilibrio después de un cambio en la referencia
	- **Precisión estática.** Que constituye el error en estado estable
	- **Respuesta de frecuencia.-** Que es la gama de frecuencias para las que el sistema debe responder sin una perdida excesiva de su ganancia
	- **Margen de fase y Margen de ganancia.**-Que constituye una medida de la estabilidad del sistema.

# **CAPITULO II**

## **ESTUDIO DEL EQUIPO**

### **2.1 DIAGRAMA DE BLOQUES<sup>3</sup>**

**2.1.1 Definición**.- El diagrama de bloques muestra la señal de entrada, el bloque de transmisión y la señal de salida, a través de una representación gráfica de las señales presentes y los efectos que tienen éstas.

Se distingue entre la señal de entrada y la señal de salida.

- La señal de entrada actúa sobre un dispositivo eléctrico o neumático.
- La señal de salida es generada por el dispositivo.

El módulo TP-111, es un sistema de neumática proporcional creado por la empresa Festo, con el cuál se pueden realizar prácticas de sistemas de control en bucle abierto como en bucle cerrado, controlando una válvula proporcional por medio de un PID analógico y utilizando sensores de presión o potenciómetro lineal como elementos de realimentación, además este módulo viene provisto de un comparador de señales, entre otras cosas donde el estudiante podrá realizar practicas de calibración de setpoint con este instrumento. Las mismas que se detallan a continuación

En la Figura 2.1 se ilustra el diagrama de bloques del módulo TP – 111 en lazo cerrado.

<u>.</u>

<sup>3</sup> Módulo Festo TP-11

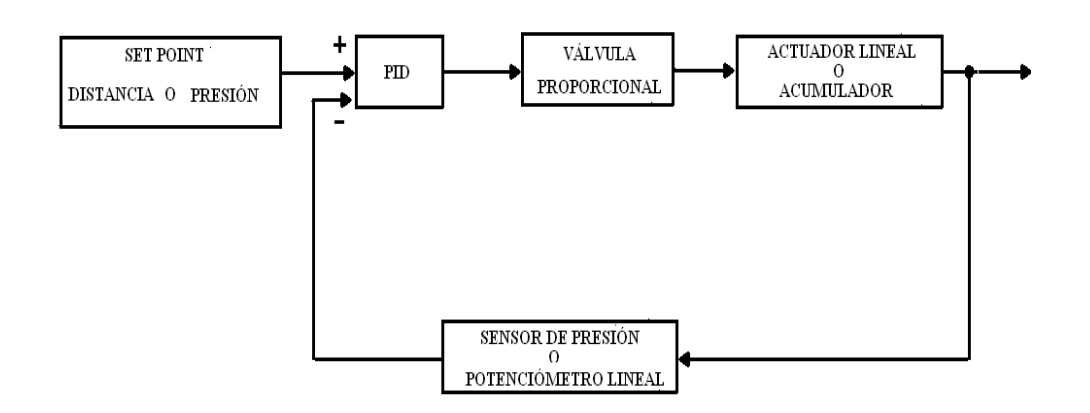

**Figura 2.1 Diagrama de bloques**

### **2.2 ENTRADA DE SEÑALES ELÉCTRICAS**

Este componente esta provisto de tres pulsadores iluminados, dos en forma de interruptores de contacto momentáneo y uno en forma de contacto con enclavamiento. Los pulsadores iluminados, del tipo interruptor de contacto momentáneo, consisten en un bloque con dos contactos normalmente abiertos y dos normalmente cerrados, con una caperuza transparente que contiene una lámpara miniatura. Los contactos se accionan presionando la caperuza. Lo circuitos eléctricos se abren o cierran por medio de los bloques de contactos. Al soltar la caperuza, el bloque de contactos regresa a su posición inicial. La unidad puede montarse en la placa perfilada provista por la empresa Festo utilizando cuatro adaptadores enchufables. En la Figura 2.2 se ilustra la entrada de señales eléctricas.

El módulo TP-111 esta provisto de una fuente de señal eléctrica .

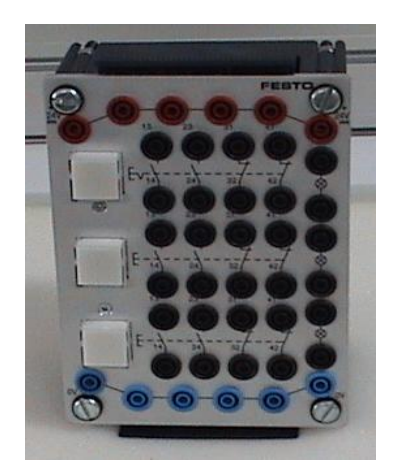

**Figura 2.2 Entrada de señales eléctricas**

En la tabla 2.1 se especifica todos los datos técnicos de la entrada de señales eléctricas, para el módulo TP-111.

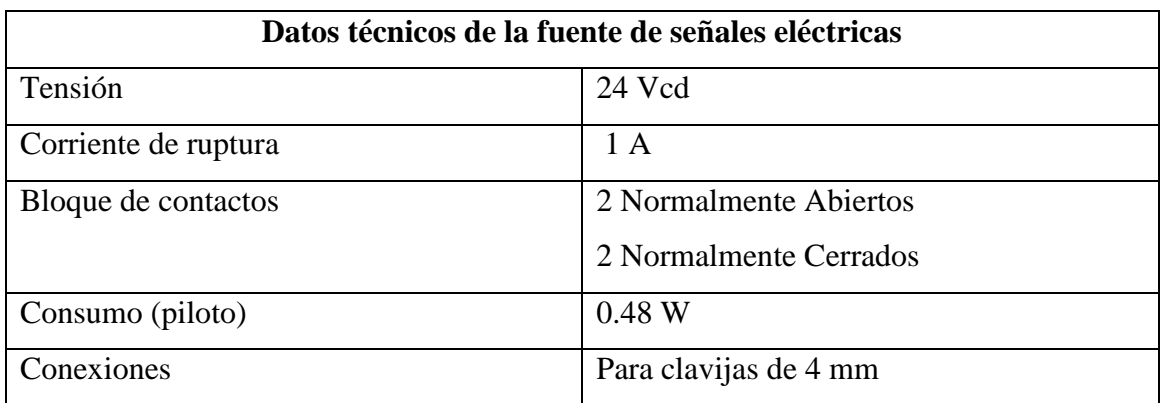

#### **Tabla 2.1 Datos técnicos de la fuente de señales eléctricas**

En la Figura 2.3 se detalla el esquema eléctrico de la fuente de señales eléctricas.

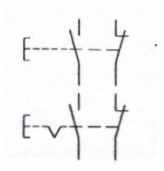

**Figura 2.3 Símbolo de la fuente de señales eléctricas**

### **2.3 VÁLVULAS Y ELECTROVÁLVULAS**

### **2.3.1 VÁLVULA 3/2 CON PULSADOR NORMALMENTE CERRADA**

Esta válvula se acciona o cambia de posición, presionando el pulsador que viene provisto en la misma y dejando de presionarlo la válvula regresa a su posición original por medio de la acción de un muelle. Se puede montarla en la placa perfilada por medio de un sistema de sujeción rápido.

El módulo TP-111 esta provisto de dos válvulas 3/2 con pulsador normalmente cerrada, la válvula 3/2 con pulsador se presenta en la Figura 2.4.

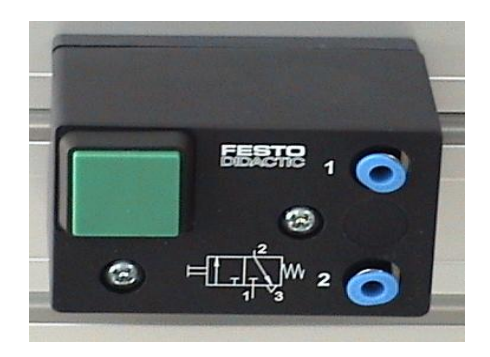

**Figura 2.4 Válvula 3/2 con pulsador**

En la tabla 2.2 se muestran todos los datos técnicos de la válvula 3/2 con pulsador normalmente cerrada.

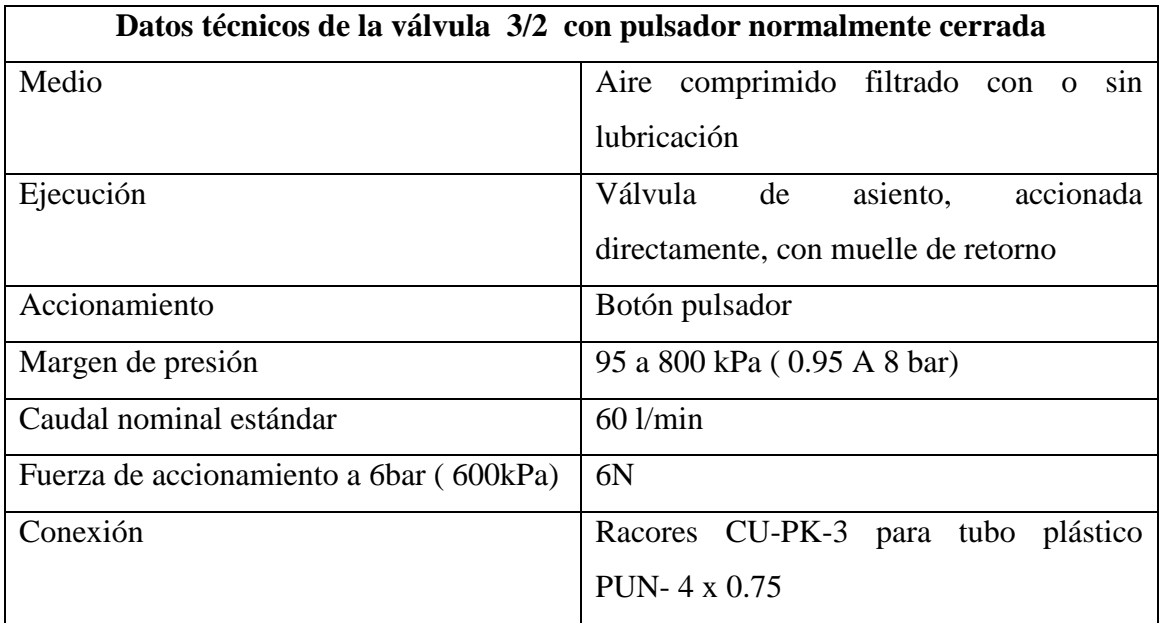

### **Tabla 2.2 Datos técnicos de la válvula 3/2 con pulsador normalmente cerrada**

En la Figura 2.5 se ilustra la simbología de la válvula 382 con pulsador normalmente cerrada.

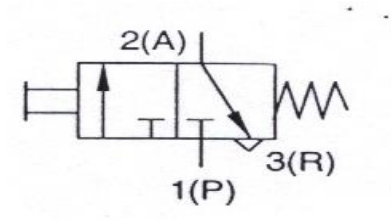

**Figura 2.5 Símbolo Válvula 3/2 con pulsador normalmente cerrada.**

Donde :

1 ( P ) Entrada de presión 2 ( A ) Salida 3 ( R ) Escape

### **2.3.2 Electroválvula 3/2 normalmente cerrada**

La electroválvula cambia de posición cuando se aplica tensión a la bobina del solenoide ( $1 - 2$ ) y regresa a su posición inicial cuando se aplica tensión a otra bobina (1 — 4) . El estado de conmutación se visualiza por medio de un Led en el conector de la bobina. La bobina se caracteriza por su bajo consumo y su poca generación de calor. La conexión eléctrica incorpora una protección contra polaridad incorrecta para el led y un circuito de protección.

El módulo TP-111 esta provisto de una electroválvula 3/2 normalmente cerrada. La electroválvula 3/2 normalmente cerrada se presenta en la Figura 2.6.

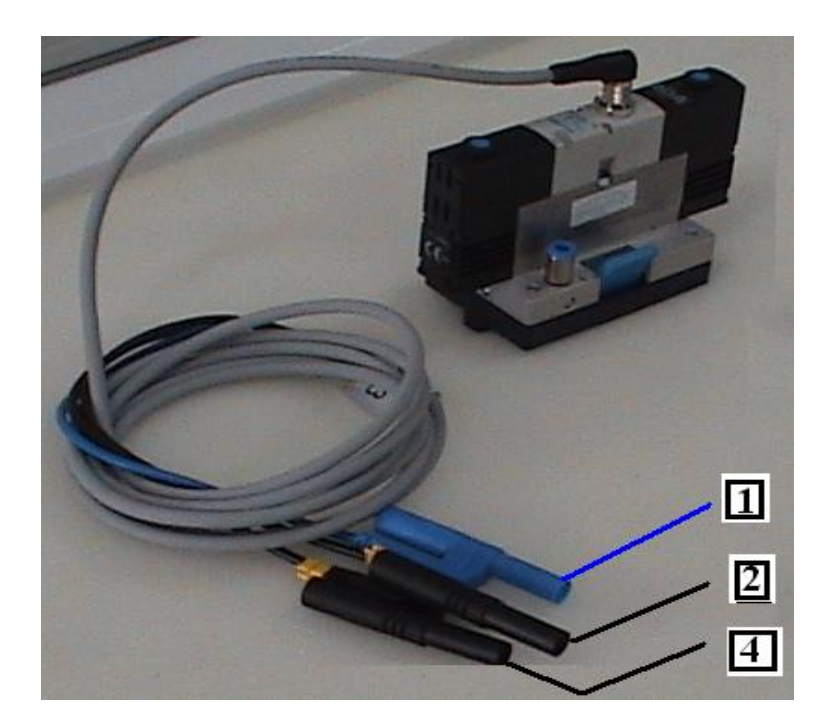

**Figura 2.6 Electroválvula 3/2** 

La tabla 2.3 presenta los datos técnicos de la Electroválvula 3/2 normalmente cerrada.

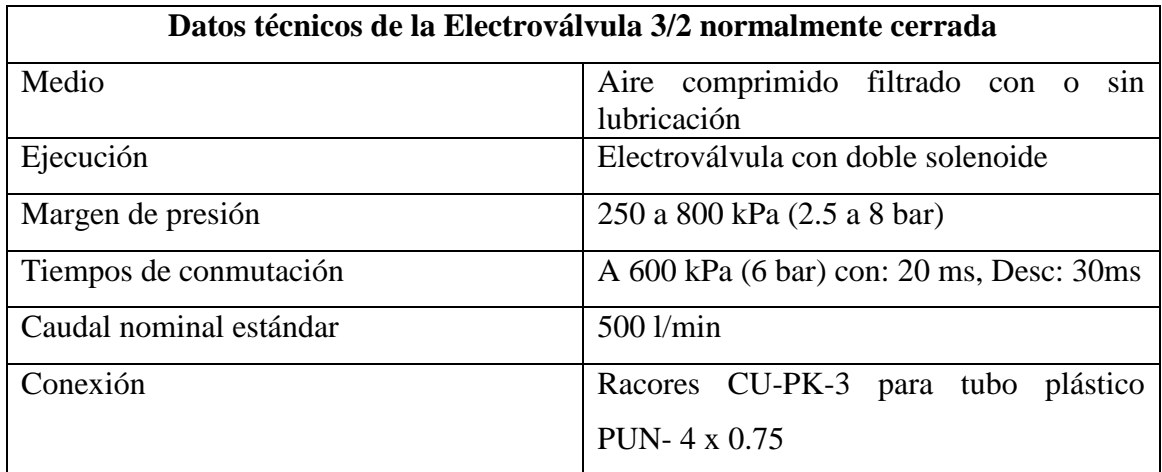

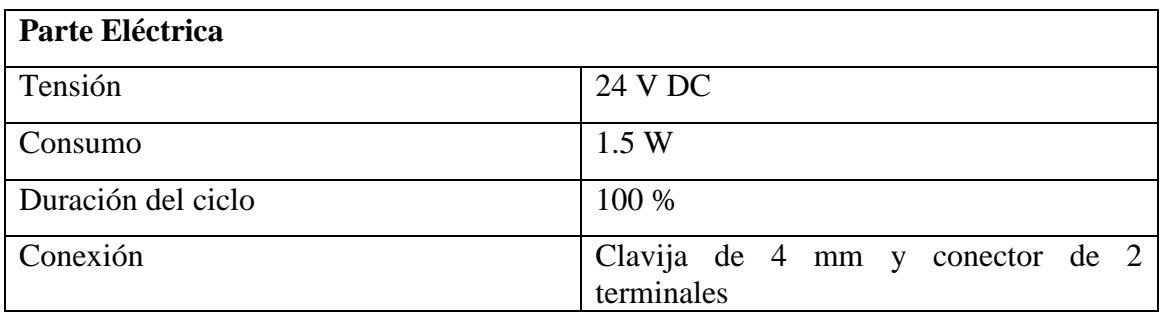

### **Tabla 2.3 Datos técnicos de la Electroválvula 3/2 normalmente cerrada**

En la Figura 2.7 se ilustra la simbología de la válvula 382 con pulsador normalmente cerrada.

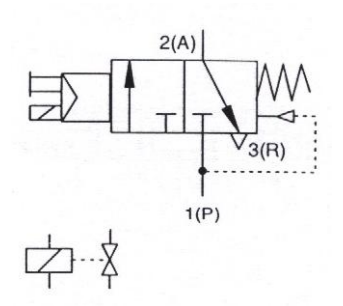

**Figura 2.7 Símbolo Electroválvula 3/2 normalmente cerrada**

Donde:

- 1 ( P ) Entrada de presión
- 2 ( A ) Salida
- 3 ( R ) Escape

### **2.3.3 Electroválvula 5/3 con centro cerrado**

La electroválvula cambia de posición cuando se aplica tensión a la bobina del solenoide  $(1 - 2)$  y regresa a su posición inicial de centro cerrado por efecto de un muelle, al desenergizar la bobina. Cuando se aplica tensión a la otra bobina (1 — 4) esta cambia de posición y regresa a centro cerrado por efecto de un muelle. El estado de conmutación se visualiza por medio de un Led en el conector de la bobina. La bobina se caracteriza por su bajo consumo y su poca generación de calor. La conexión eléctrica incorpora una protección contra polaridad incorrecta para el led y un circuito de protección.

El módulo TP-111 esta provisto de una electroválvula 5/3 con centro cerrado. La electroválvula 5/3 centro cerrado se presenta en la Figura 2.8.

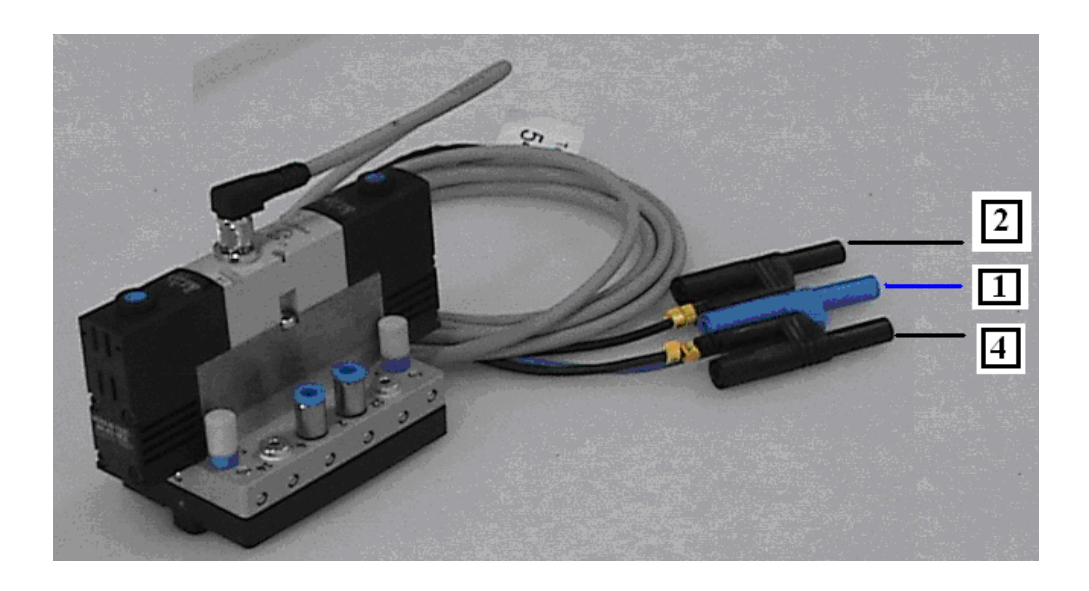

**Figura 2.8 Electroválvula 5/3 con centro cerrado**

La tabla 2.4 presenta los datos técnicos de la Electroválvula 5/3 centro cerrado.

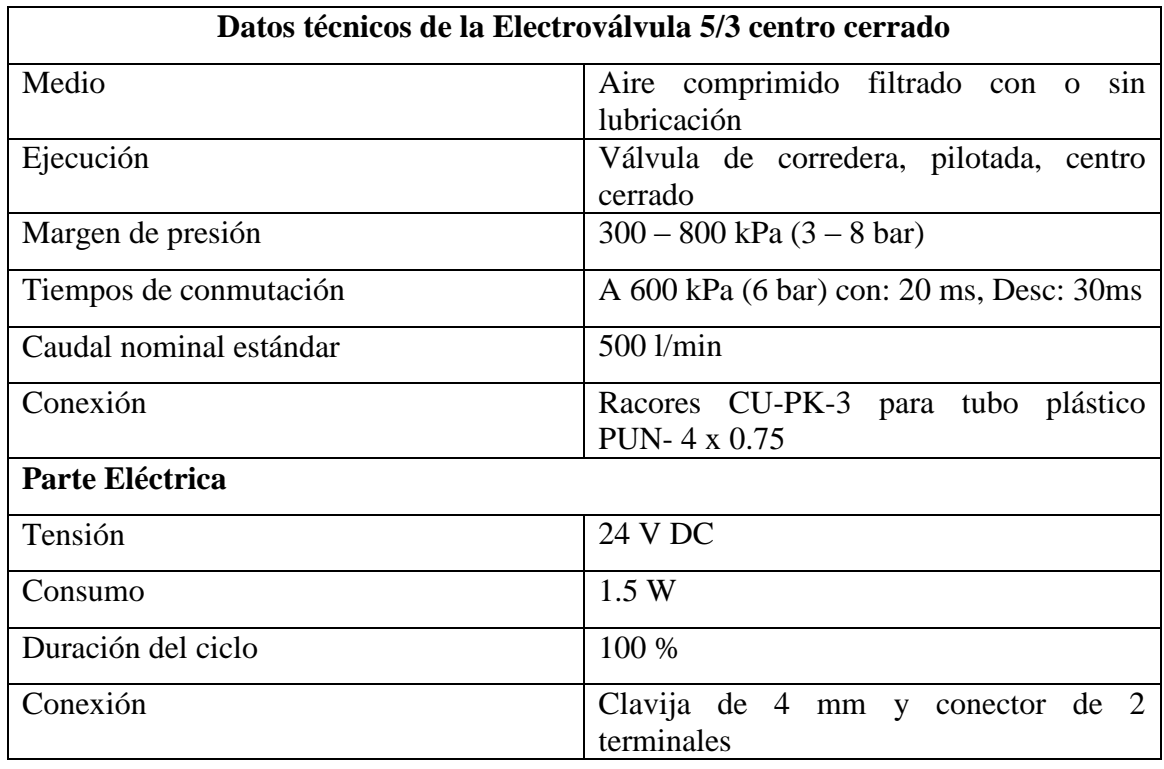

### **Tabla 2.4 Datos técnicos de la Electroválvula 5/3 centro cerrado**

En la Figura 2.9 se ilustra la simbología de la válvula 5/3 centro cerrado

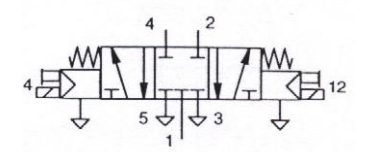

**Figura 2.9 Símbolo Electroválvula 5/3 centro cerrado**

Donde:

- 1 Entrada de presión
- 2 Salida
- 3 Escape
- 4 Salida
- 5 Escape

### **2.4 REGULADOR PID, REGULADOR DE ESTADO Y COMPARADOR**

### **2.4.1 Regulador PID**

Un regulador PID (Proporcional Integral Derivativo) es un [sistema de control](http://es.wikipedia.org/wiki/Electr%C3%B3nica_de_control) que, mediante su calibración, es capaz de mantener una variable o proceso en un punto deseado dentro del rango de medición del sensor que la mide.

#### **2.4.1.2 Descripción**

**Alimentación:** El regulador PID requiere una alimentación de 24 V. Esta tensión se convierte internamente a +/- 15 V y alimenta la electrónica del regulador. Las tensiones se hallan eléctricamente aisladas unas de otras; es decir, la tarjeta del controlador tiene dos potenciales cero (la tierra analógica y la tierra de la alimentación ).

La tierra analógica y la tierra de la alimentación nunca deben unirse, ya que ello puede causar interferencias en las señales. Los 15 V debe utilizarse junto con la tierra analógica como alimentación de los sensores para asegurar que las señales de ruido se mantengan a valores mínimos.

**Entradas diferenciales:** En cada caso, el regulador PID está provisto de una entrada diferencial para las señales del punto de consigna y del valor real. La señal diferencial puede medirse con referencia a la tierra analógica.

Las entradas diferenciales están montadas con filtros pasa-bajos para eliminar las interferencias.

La sobremodulación por debajo de -10 y / o por encima de + 10 V se indica por LEDs.

**Comparador:** El comparador se conecta en serie con las señales de entrada y calcula la desviación del sistema entre el punto de consigna y el valor real.

**Componentes del regulador:** Los tres componentes del regulador (P, I y D) pueden conectarse y desconectarse separadamente, permitiendo utilizar diferentes combinaciones. Los parámetros individuales del regulador se ajustan con la ayuda de potenciómetros.

**Offset de la variable de corrección**: El offset de la variable de corrección puede utilizarse para sobreponer tensiones constantes en la señal de salida para, por ejemplo, compensar el desplazamiento del punto cero de los actuadores.

**Limitador de la variable de corrección:** El limitador de la variable de corrección convierte las señales del regulador al rango de trabajo requerido por los actuadores. Cualquier sobremodulación de la señal de salida se indica por un LED

**Salida:** La variable de corrección puede evaluarse con referencia a la tierra analógica de la salida.

El modulo TP-111 esta provisto de un regulador PID el mismo que se presenta en la Figura 2.10.

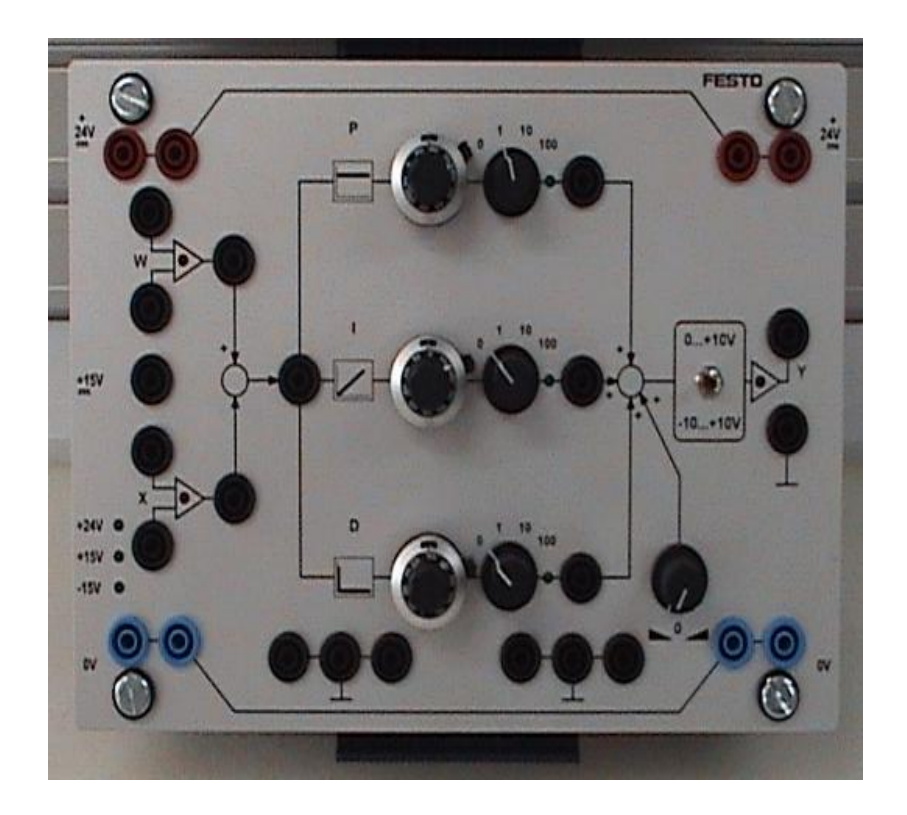

**Figura 2.10 Regulador PID**

La tabla 2.5 presenta los datos técnicos del PID.

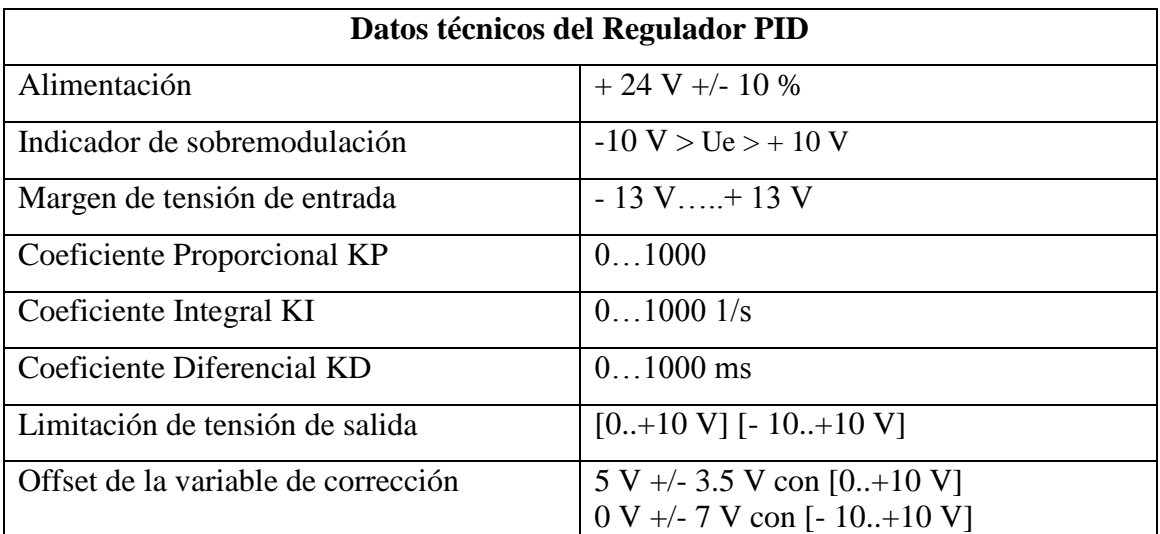

### **Tabla 2.5 Datos técnicos Regulador PID**

En la Figura 2.11 se presenta el símbolo del regulador PID.

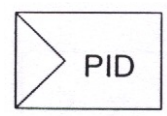

**Figura 2.11 Símbolo Regulador PID**

### **Zonas del PID analógico**

El regulador PID se compone de las siguientes zonas:

- Alimentación
- Entradas diferenciales
- Comparador
- Componentes de regulador:
- Componente proporcional
- Componente integral
- Componente diferencial
- Offset de la variable de corrección
- Punto sumador
- Limitador
- Salida

### **2.4.1.3 Claves de las conexiones**

Tomando como referencia la Figura 2.12, el diagrama de clave de conexiones del regulador PID se tiene:

- 1 Alimentación: + 24 V
- 2 Tierra de la alimentación: O V
- 3 Alimentación del sensor: + 15 V
- 4 Tierra del sensor o tierra analógica
- 5 Entrada de punto de consigna diferencial
- 6 Entrad del valor real diferencial
- 7 Comparador -
- 8 Indicador de sobremodulación
- 9 Zócalo de test: Punto de consigna
- 10 Zócalo de test: Valor real
- 11 Zócalo de test: Desviación del sistema
- 12 Zócalo de test: Ganancia proporcional
- 13 Zócalo de test: Ganancia integral
- 14 Zócalo de test: Ganancia diferencial
- 15 Potenciómetro rotativo: Componente P
- 16 Interruptor rotativo: Componente P
- 17 Indicador de conectado: Componente P
- 18 Potenciómetro rotativo: Componente I
- 19 Interruptor rotativo: Componente I
- 20 Indicador de conectado: Componente I
- 21 Potenciómetro rotativo: Componente D
- 22 Interruptor rotativo: Componente D
- 23 Indicador de conectado: Componente D
- 24 Punto sumador
- 25 Potenciómetro rotativo para el offset de la variable de corrección.
- 26 Interruptor selector de rango
- 27 Salida de la variable de corrección

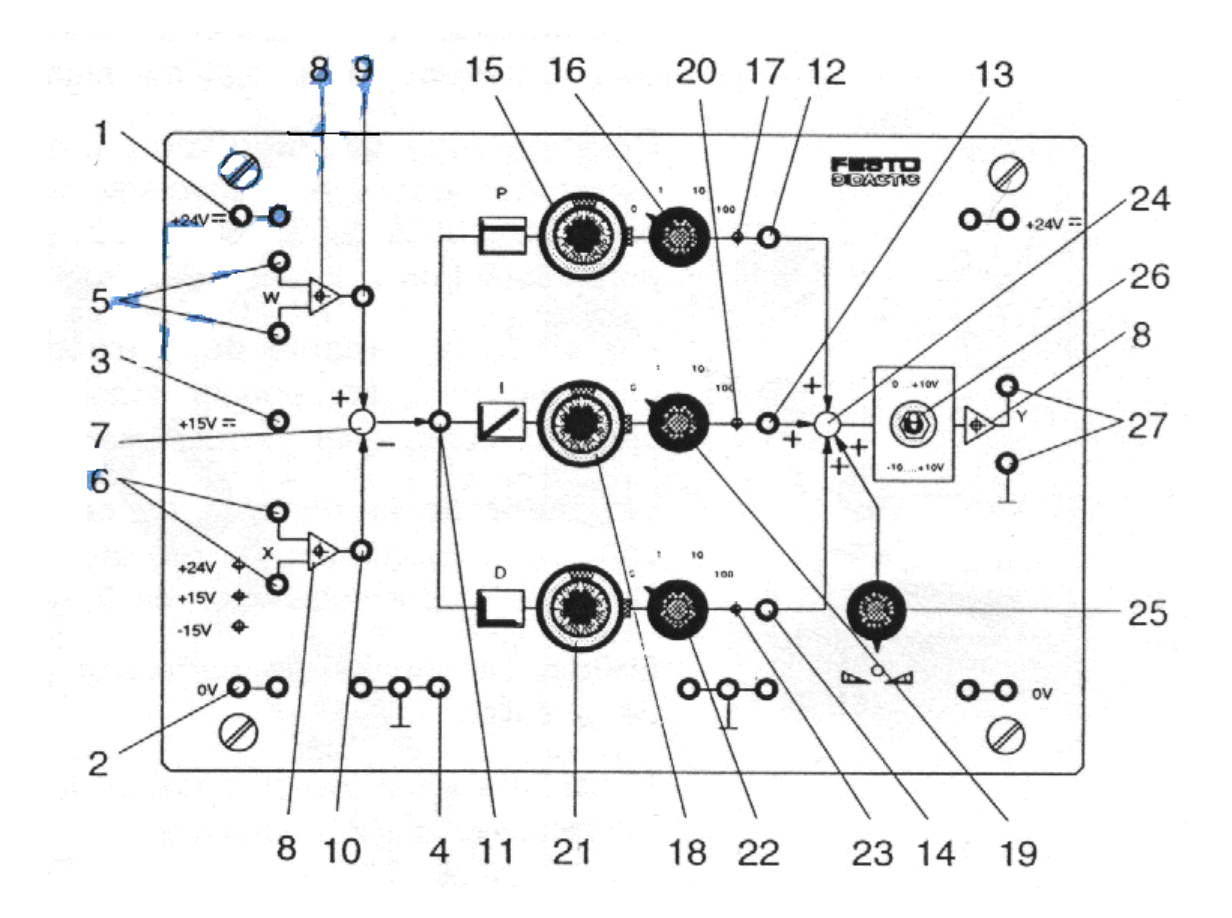

**Figura 2.12 Clave de conexiones Regulador PID**

### **2.4.2 Regulador de estado**

Un regulador de estado es un sistema de control que al calibrarlo ayuda a mantener una variable o proceso en un punto deseado, este regulador en el módulo sirve cuando se trabaja con carga.

### **2.4.2.2 Descripción**

**Alimentación:** El regulador de estado requiere una alimentación de 24 V. Esta tensión se convierte internamente a +/-15 V y alimenta la electrónica del regulador. Las tensiones se hallan eléctricamente aisladas unas de otras; es decir, la tarjeta del controlador tiene dos potenciales cero (la tierra analógica y la tierra de la alimentación (0 ).

La tierra analógica y la tierra de la alimentación nunca deben unirse, ya que ello puede causar interferencias en las señales. Los I5 V debe utilizarse junto con la tierra analógica como alimentación de los sensores para asegurar que las señales de ruido se mantienen a valores mínimos.

**Entradas diferenciales:** En cada caso, el regulador de estado está provisto de una entrada diferencial para las señales del punto de consigna y del valor real. La señal diferencial puede medirse con referencia a la tierra lógica.

Las entradas diferenciales están montadas con filtros pasa-bajos para eliminar las interferencias.

La sobremodulación por debajo de –l0 V o por encima de +10 V se indica por LEDs.

**Comparador:** El comparador se conecta en serie con las señales de entrada y calcula la desviación del sistema entre el punto de consigna y el valor real.

**Componentes del regulador:** Los tres componentes del regulador (Kx - , Kx' - , Kx'') pueden ajustarse infinitamente por medio de potenciómetros, en el margen de [0…10].

**Ganancia global:** La ganancia global de la variable de corrección, que consiste en la suma de las señales del regulador, puede ajustarse por medio de un potenciómetro rotativo y un interruptor de etapas.

**Offset de la variable de corrección:** El offset de la variable de corrección puede utilizarse para sobreponer tensiones constantes en la señal de salida para, por ejemplo, compensar el desplazamiento del punto cero de los actuadores.

**Limitador de la variable de corrección:** El limitador de la variable de corrección convierte la señal del regulador al rango de trabajo requerido por los actuadores. Cualquier sobremodulación de la señal de salida se indica por un LED.

**Salida:** La variable de corrección puede evaluarse con referencia a la tierra analógica de la salida.

El módulo TP-111 esta provisto de un regulador de estado, el mismo que se presenta en la Figura 2.13.

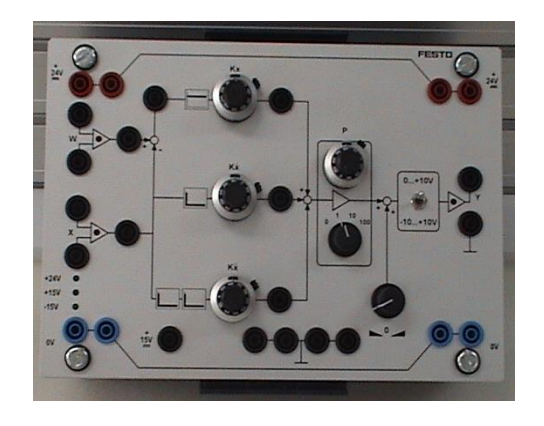

**Figura 2.13 Regulador de estado**

La tabla 2.6 presenta los datos técnicos del regulador de estado.

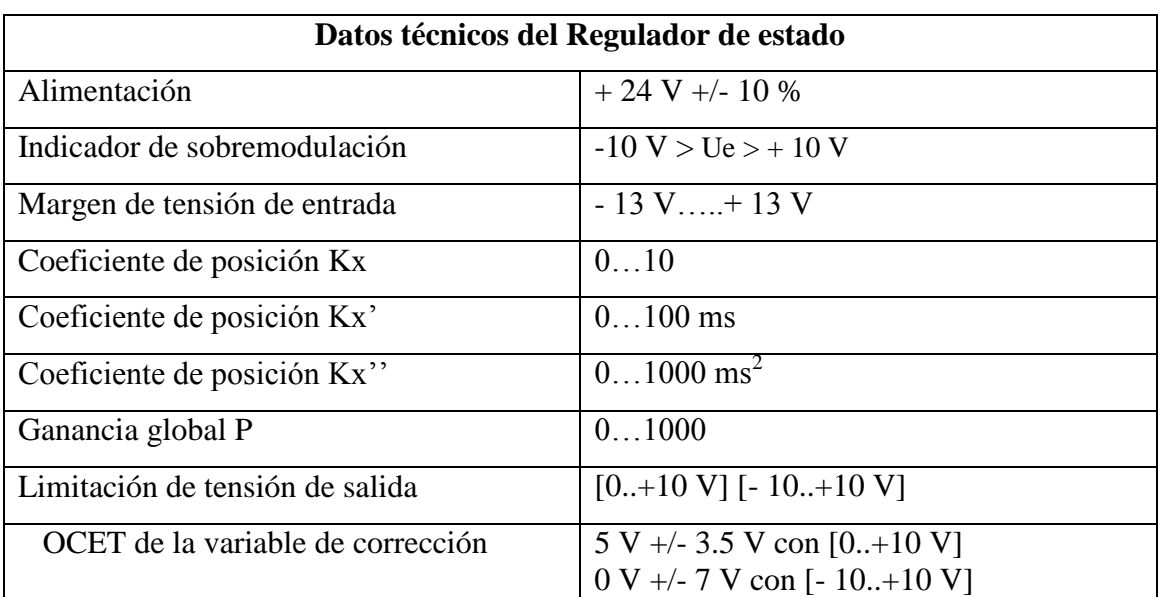

### **Tabla 2.6 Datos técnicos Regulador de estado**

La Figura 2.14 presenta la simbología del regulador de estado.

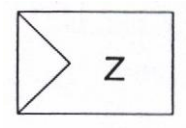

### **Figura 2.14 Símbolo Regulador de estado**

### **Bloques del regulador de estado.**

El regulador de estado se compone de las siguientes zonas:

- Alimentación
- Entradas diferenciales
- Comparador
- Componentes de regulador:
- Componente de posición
- Componente de velocidad
- Componente de aceleración
- Offset de la variable de corrección
- Ganancia global
- Punto sumador
- Limitador
- Salida

### **2.4.2.3 Claves de las conexiones**

Según la Figura 2.15, las claves de conexión son:

- 1 Alimentación: + 24 V
- 2 Tierra de la alimentación: O V
- 3 Alimentación del sensor: + 15 V
- 4 Tierra del sensor o tierra analógica
- 5 Entrada de punto de consigna diferencial
- 6 Entrad del valor real diferencial
- 7 Comparador
- 8 Indicador de sobremodulación
- 9 Zócalo de test: Punto de consigna
- 10 Zócalo de test: Valor real
- 11 Zócalo de test: Desviación del sistema
- 12 Zócalo de test: Ganancia de posición
- 13 Zócalo de test: Ganancia de velocidad
- 14 Zócalo de test: Ganancia de aceleración
- 15 Potenciómetro rotativo: Componente de posición
- 16 Potenciómetro rotativo: Componente de velocidad
- 17 Potenciómetro rotativo: Componente de aceleracion
- 18 Potenciómetro rotativo: Ganancia global
- 19 Interruptor rotativo: Ganancia global
- 20 Punto sumador
- 21 Potenciómetro rotativo para el offset de la variable de corrección.
- 22 Interruptor selector de rango .
- 23 Salida de la variable de corrección.

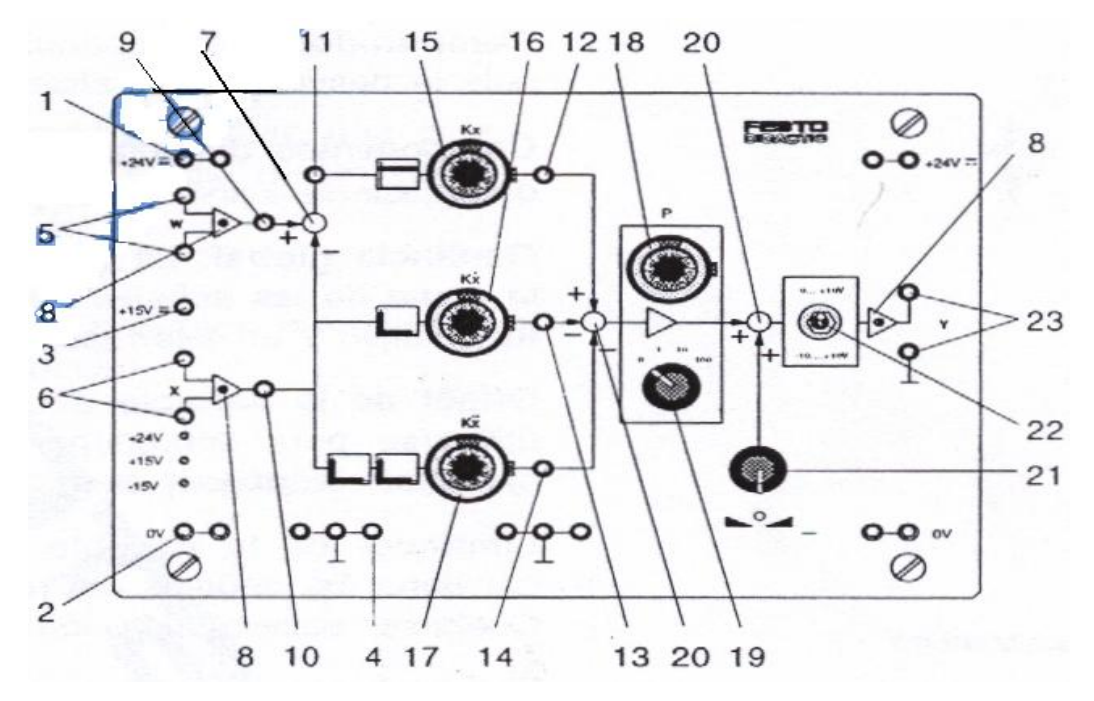

**Figura 2.15 Clave de conexiones Regulador de estado**

### **2.4.3 Comparador**

El comparador con conmutación a positivo con diferencial de conmutación tiene las siguientes características:

• La salida se activa cuando la señal de entrada sobrepasa el valor de conexión.

• La salida se desactiva cuando la señal de entrada queda por debajo del valor de desconexión.

El módulo TP-111 esta provisto de un comparador, el mismo que se presenta en la Figura 2.16.

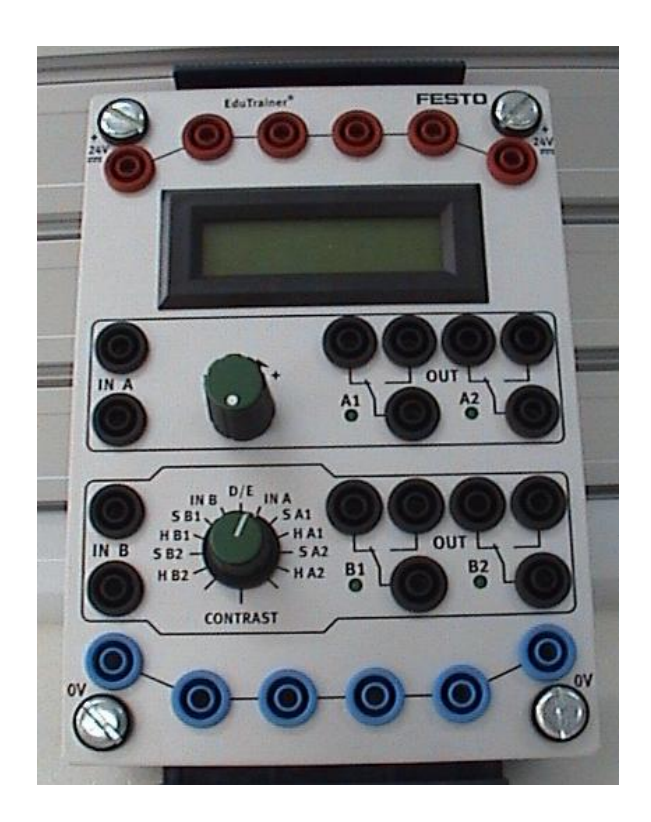

**Figura 2.16 Comparador**

Las curvas de funcionamiento del comparador se detalla en la Figura 2.17.

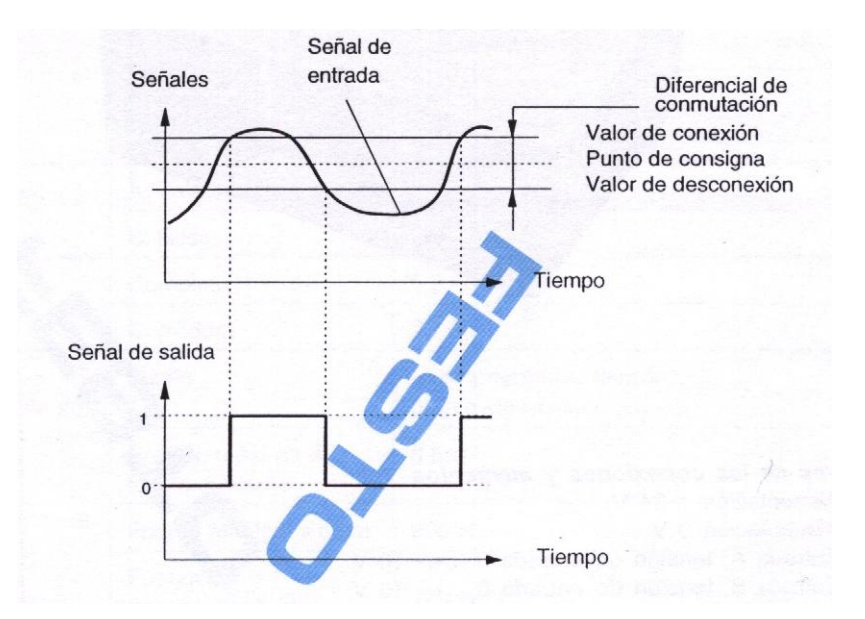

**Figura 2.17 Curvas funcionamiento Comparador**

Los datos técnicos del comparador se presentan en la tabla 2.7.

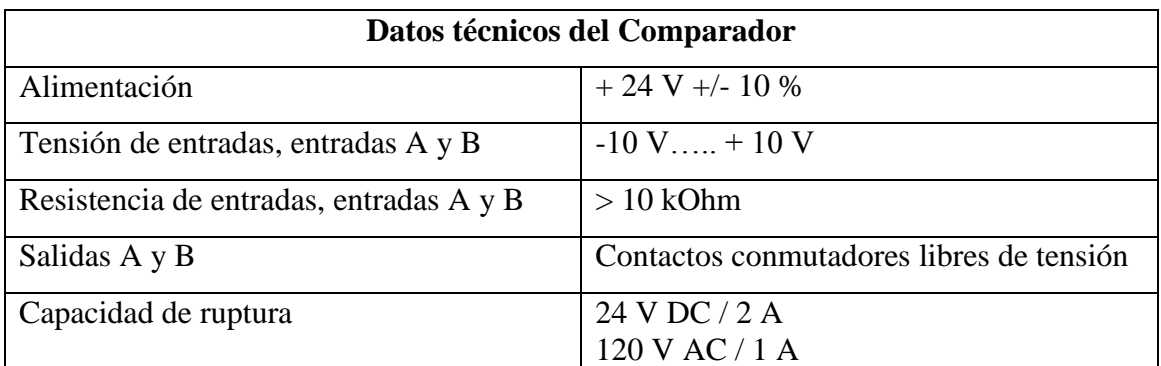

**Tabla 2.7 Datos técnicos Comparador**

En la Figura 2.18 se presenta el símbolo del comparador en estudio.

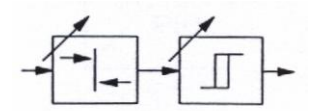

**Figura 2.18 Símbolo Comparador**

### **Bloques del comparador.**

Esta tarjeta comparadora tiene dos entradas independientes (IN A, IN B) cada una de las cuales actúa en uno de los dos comparadores independientes. Sus salidas están designadas como OUT Al, A2 y OUT B1, B2. La activación de las salidas se indica por medio de LEDs.

En cada comparador pueden ajustarse los siguientes valores:

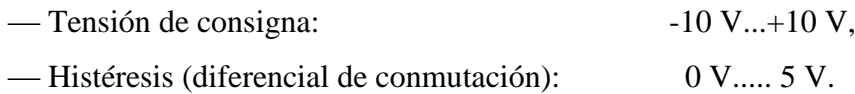

Los valores de conexión y desconexión, se definen como sigue:

- Valor de conexión = Punto de consigna +  $1/2$  histéresis,
- Valor de desconexión = Punto de consigna  $1/2$  histéresis.

Los valores del punto de consigna y la histéresis se seleccionan por medio de un interruptor selector. Los ajustes de hacen con ayuda de un pomo de ajuste. El contraste de la pantalla LCD es regulable. El sistema de guiado por menú también ofrece la elección del lenguaje en Alemán o Inglés.

La alimentación de la tarjeta comparadora es de 24 V.

En la Figura 2.19 se detalla el gráfico del comparador.

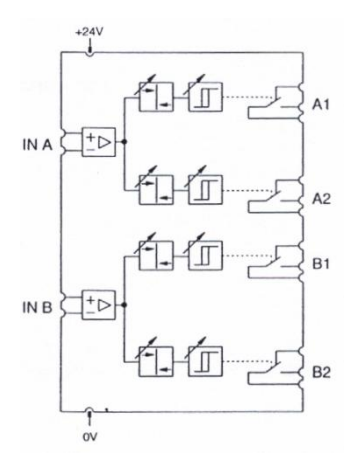

**Figura 2.19 Figura del Comparador**

### **2.4.3.2 Claves de las conexiones**

Según la Figura 2.20, la clave de conexiones del comparador es :

- 1 Alimentación + 24 V
- 2 Alimentación 0 V
- 3 Entrada A, tensión de entrada 0… +/- 10 V
- 4 Entrada 8, tensión de entrada 0.... +/- 10 V
- 5 Contactos de salida Al. A2
- 6 Contactos de salida 81, 82
- 7 Pomo de ajuste
- 8 Conmutador de selección
- 9 Pantalla

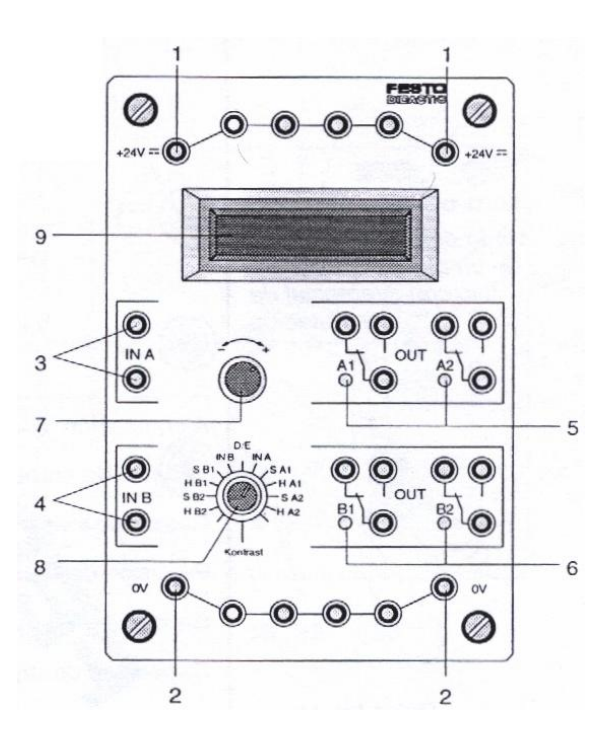

**Figura 2.20 Clave de conexiones Comparador**

# **2.5 SENSOR DE PRESIÓN ANALÓGICO, POTENCIÓMETRO LINEAL Y ACTUADOR LINEAL.**

### **2.5.1 Sensor de presión analógico.**

El sensor de presión analógico es un sensor de presión relativa piezorresistivo con un amplificador y un compensador de temperatura integrados en un cuerpo de aluminio. La presión a medir actúa a través de una silicona sobre un elemento piezorresistivo. El cambio de señal producido en el elemento se emite como tensión o como corriente a través de un amplificador hacia el conector exterior. La señal de salida es calibrada, asegurando así que los sensores sean intercambiables.

El módulo TP – 111 posee un sensor de presión analógico el mismo que se detalla en la Figura 2.21.

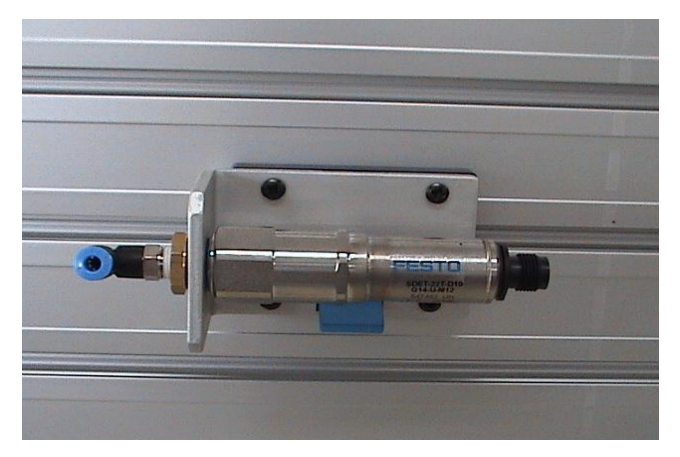

**Figura 2.21 Sensor de Presión analógico**

### **Asignación de pines.**

- 1 Power supply + 24 V
- 2 Ground
- 3 Voltage output
- 4 Current output

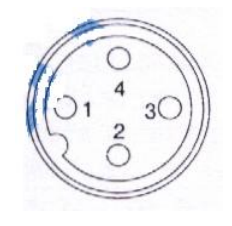

### **Codificación por colores.**

Las clavijas del cable D.AS-SDE-K-4-GD están codificadas por colores según la tabla 2.8.

| $+24V$              | Rojo   | (RD) |
|---------------------|--------|------|
| 0V                  | Azul   | (BU) |
| Tensión de salida   | Negro  | (BK) |
| Corriente de salida | Blanco | (WH) |

**Tabla 2.8 Codificación de colores para los cables del sensor de presión.**

En la Figura 2.22 se presenta las curvas de funcionamiento del sensor de presión analógico, tanto para corriente (a), como tensión (b).

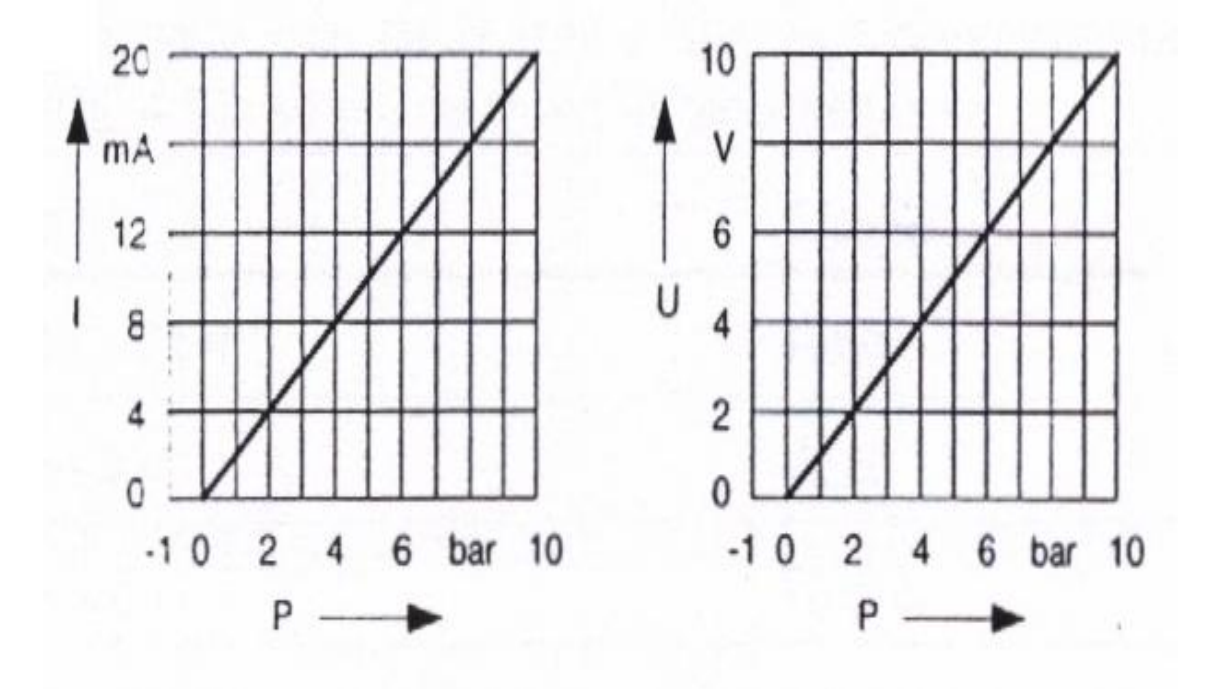

 **a) Salida del sensor a corriente b) Salida del sensor a tensión**

**Figura 2.22 Curvas características Sensor de presión.**

En la tabla 2.9 se presenta los datos técnicos del sensor de presión analógico.

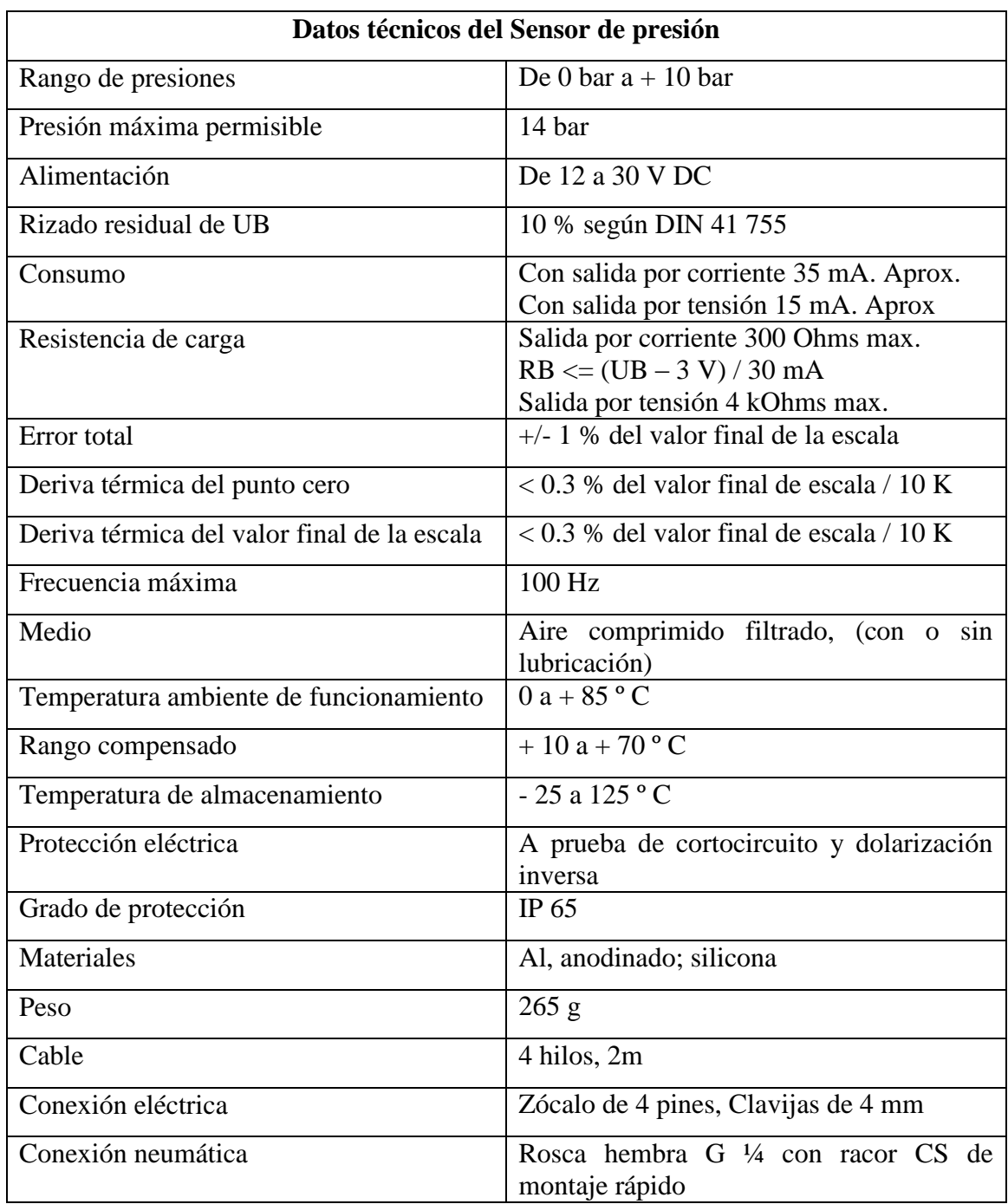

**Tabla 2.9 Datos técnicos sensor de presión analógico.**

En la Figura 2.23 se detalla la simbología del sensor de presión analógico.

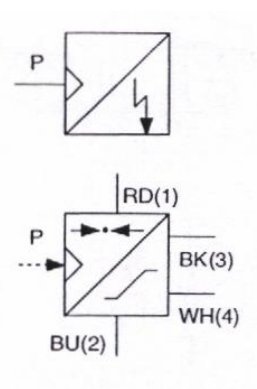

**Figura 2.23 Símbolo Sensor de presión.**

### **2.5.2 Potenciómetro lineal.**

El potenciómetro lineal suministra una tensión que es proporcional a la tensión de la alimentación y a la posición del patín. Su material resistivo consiste en una capa de plástico conductor, que tiene la ventaja sobre los potenciómetros bobinados, de ofrecer una mayor resolución y una duración también mayor. En la Figura 2.24 se presenta el potenciómetro lineal.

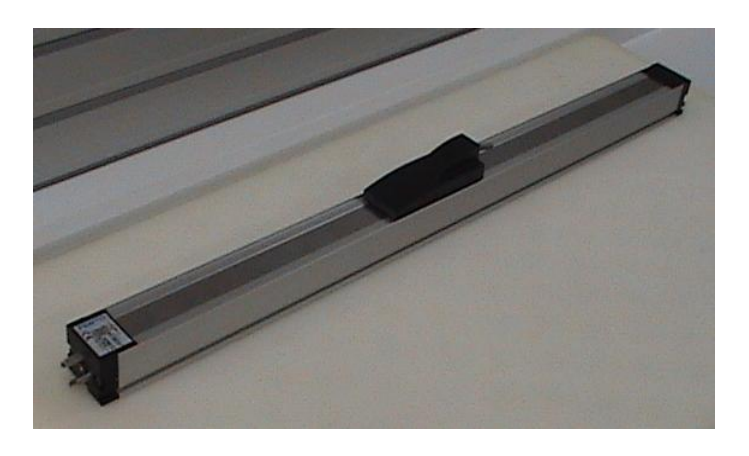

**Figura 2.24 Potenciómetro lineal.**

**Asignación de pines.**
3 Alimentación + 10 V 1 Tierra 2 Señal de tensión M Malla Rojo Azul Alimentación: + 13V...+ 30V Rojo Negro Blanco Alimentación: 0V Azul Señal+:  $0V$  .... + 10 V Negro Señal- : Blanco

La tabla 2.10 presenta los datos técnicos del potenciómetro lineal.

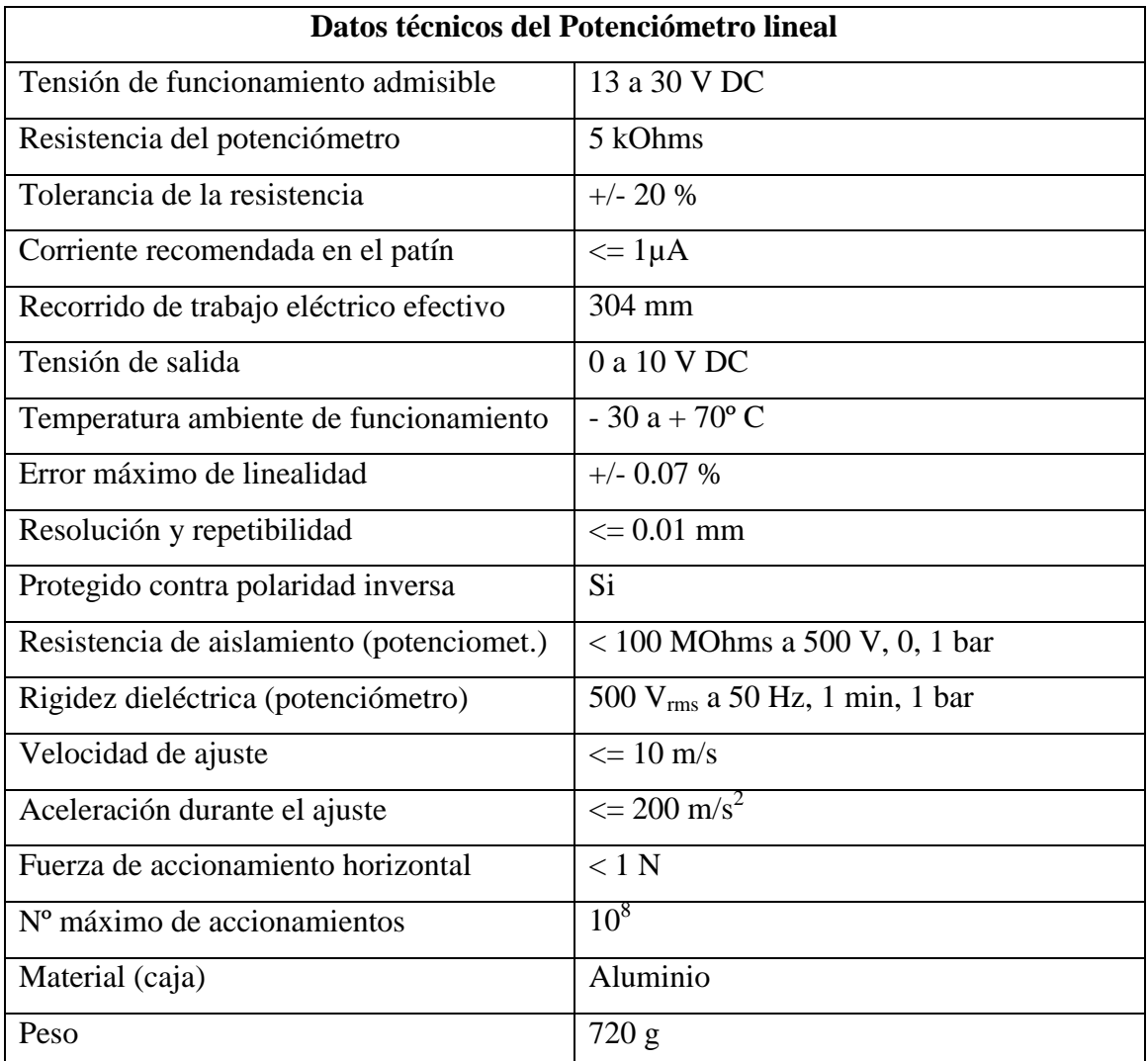

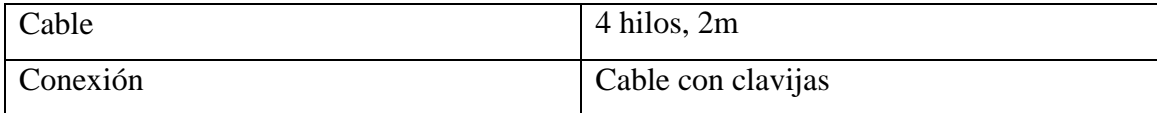

#### **Tabla 2.10 Datos técnicos Potenciómetro lineal.**

La Figura 2.25 ilustra la simbología del potenciómetro lineal.

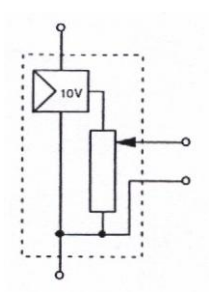

**Figura 2.25 Símbolo Potenciómetro lineal.**

## **2.5.3 Actuador lineal.**

Las cámaras del cilindro se alimentan con aire comprimido por medio de sus dos conexiones. Unos potentes imanes permanentes unen el émbolo interno con la corredera. La velocidad de desplazamiento se halla limitada para que no pueda sobrepasarse la fuerza del acoplamiento magnético.

La corredera se desliza sobre rodamientos lineales de bolas. Se han dispuesto dos guías para aumentar la rigidez. Pueden montarse dispositivos adicional directamente sobre la corredera.

En los extremos de las guías se han dispuesto unos topes elásticos para actuar como dispositivos de seguridad. Estos topes amortiguan el impacto de la corredera sobre las placas extremas si el sistema de control pudiera fallar. En la Figura 2.26 se presenta el actuador lineal.

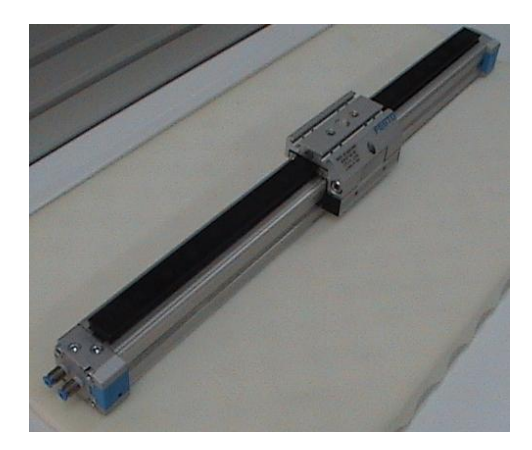

**Figura 2.26 Actuador lineal.**

## **Bloques del actuador lineal**

Este actuador lineal esta diseñado con los siguientes componentes. Figura 2.27:

- Una corredera (1)
- Un cilindro de doble efecto sin vástago (2)
- Dos guías (3)
- Topes finales (5)
- Dos placas extremas (yugos) (4)
- Alimentación (6)

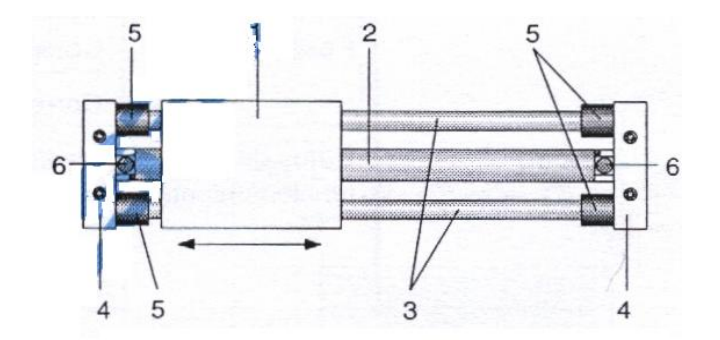

**Figura 2.27 Actuador lineal diseño**

La tabla 2.11 presenta los datos técnicos del actuador lineal.

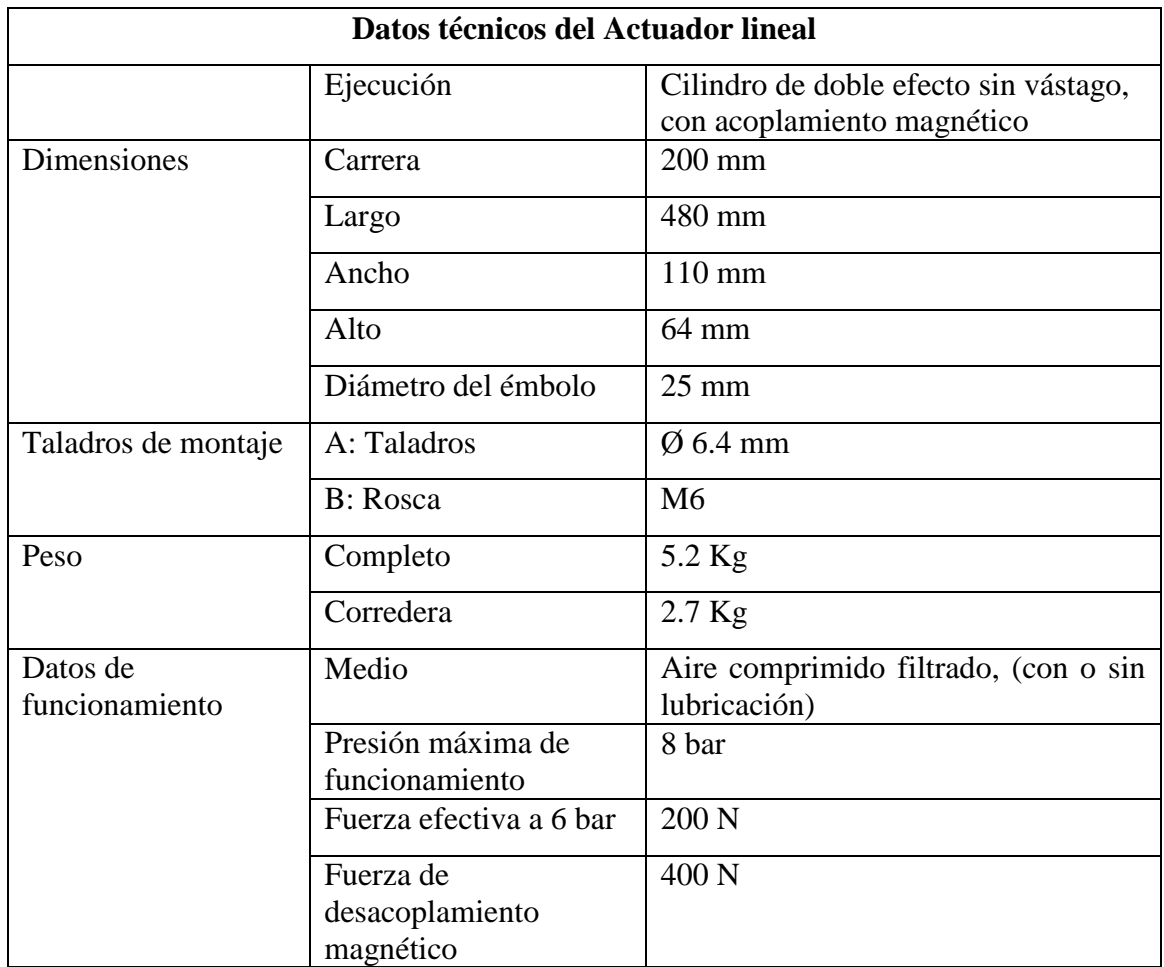

#### **Tabla 2.11 Datos técnicos Actuador lineal.**

La Figura 2.28 ilustra la simbología del actuador lineal.

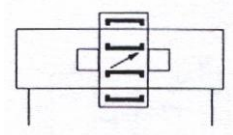

**Figura 2.28 Símbolo Actuador lineal.**

## **2.6 EQUIPO COMPLEMENTARIO.**

## **2.6.1 Regla graduada**

La regla graduada se la usa para medir la posición y la carrera del actuador lineal, la misma que se indica en la Figura 2.29.

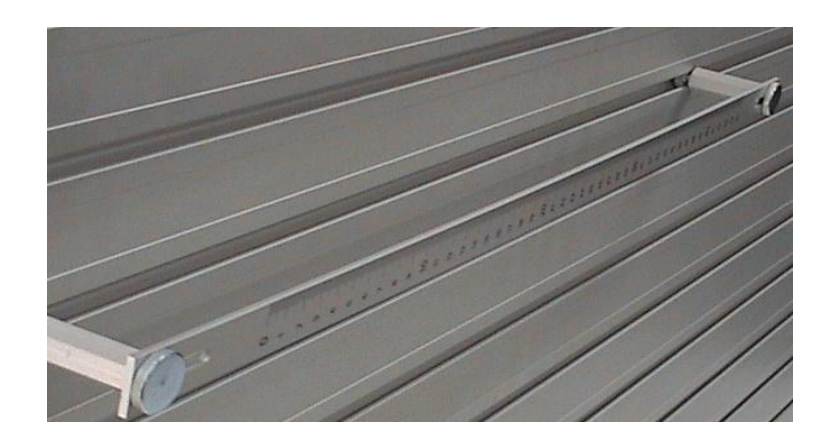

**Figura 2.29 Regla graduada.**

La tabla 2.12 presenta los datos técnicos de la regla graduada.

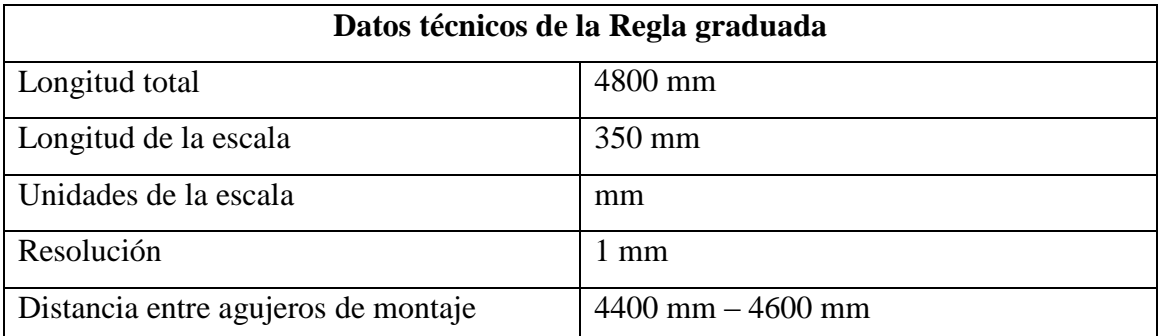

#### **Tabla 2.12 Datos técnicos Regla graduada.**

En la Figura 2.30 se ilustra la simbología de la regla graduada.

$$
\begin{array}{c}\n\sqrt{2} \\
\hline\n\end{array}
$$

**Figura 2.30 Símbolo Regla graduada.**

#### **2.6.2 Peso para cargar**

Este peso se lo utiliza para simular carga en los ejercicios donde se ocupe el actuador lineal. La siguiente Figura 2.31 presenta el peso para cargar.

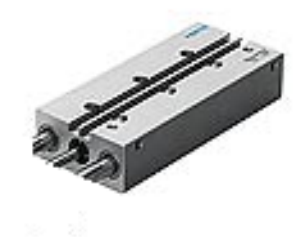

**Figura 2.31 Peso para cargar.**

La tabla 2.13 presenta los datos técnicos del peso para cargar.

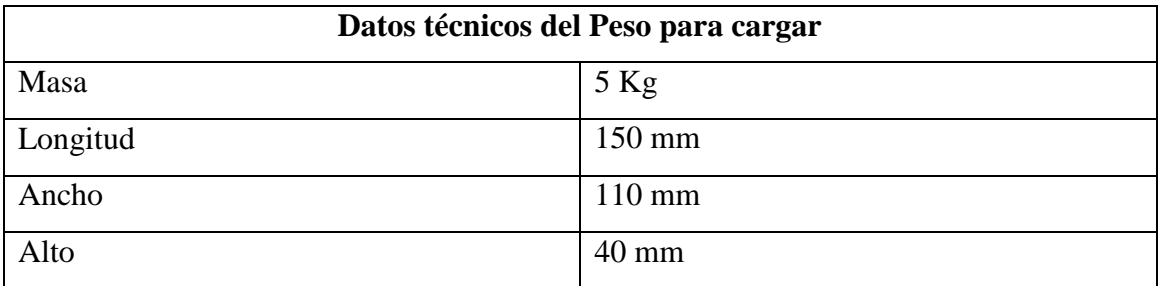

#### **Tabla 2.13 Datos técnicos Peso para cargar.**

La Figura 2.32 ilustra la simbología del peso para cargar.

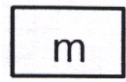

#### **Figura 2.32 Símbolo Peso para cargar.**

#### **2.6.3 Manómetro.**

El manómetro indica la presión del sistema neumático que se utiliza en ese momento. En la Figura 2.33 se detalla el manómetro .

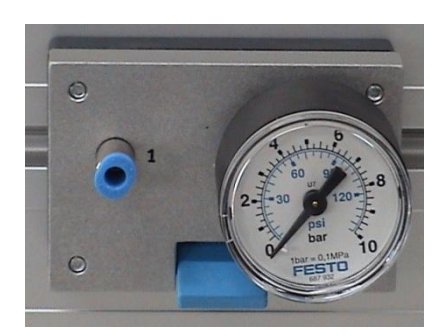

**Figura 2.33 Manómetro.**

La tabla 2.14 detalla los datos técnicos del manómetro.

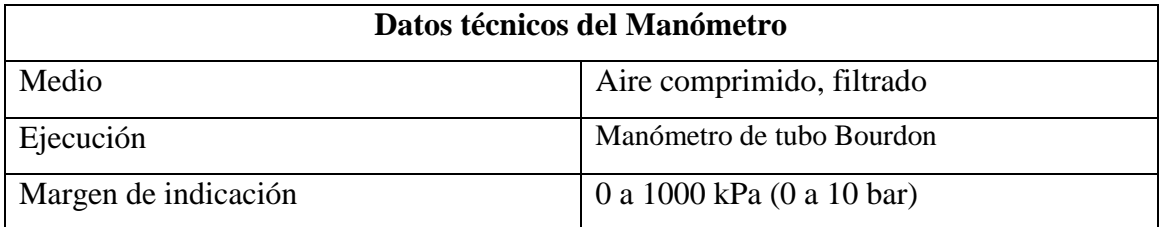

#### **Tabla 2.14 Datos técnicos Manómetro.**

La Figura 2.34 ilustra la simbología del manómetro.

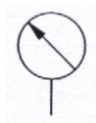

**Figura 2.34 Símbolo Manómetro.**

## **2.6.4 Regulador de caudal unidireccional**

La válvula reguladora de caudal unidireccional consiste en la combinación de una válvula reguladora de caudal y una válvula de antirretorno.

La válvula de antirretorno bloquea el flujo de aire en un sentido, mientras que el aire fluye a través de la válvula reguladora caudal. La sección de estrangulación es regulable por medio de un tornillo. Una flecha en el cuerpo indica el sentido del caudal regulado. En sentido opuesto el aire fluye sin restricción por la válvula de antirretorno.

En la Figura 2.35 se presenta el regulador de caudal unidireccional.

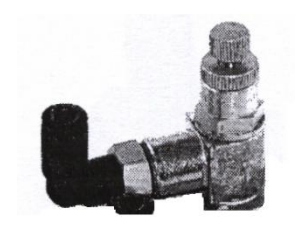

**Figura 2.35 Regulador de caudal unidireccional.**

La tabla 2.15 presenta los datos técnicos del regulador de caudal unidireccional.

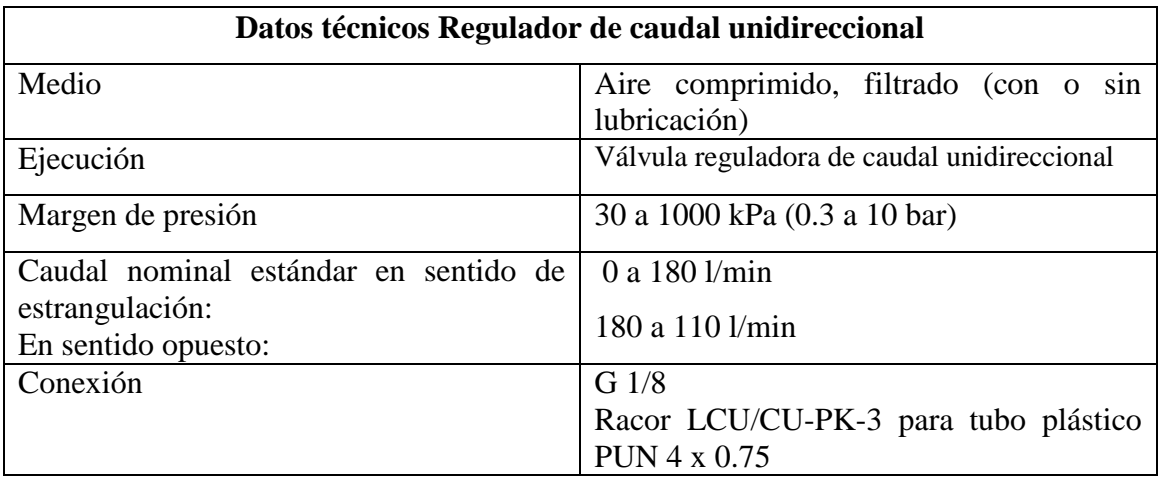

#### **Tabla 2.15 Datos técnicos Regulador de caudal unidireccional.**

En la figura 2.36 se ilustra la simbología del regulador de caudal unidireccional.

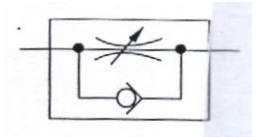

**Figura 2.36 Símbolo Regulador de caudal unidireccional.**

#### **2.6.5 Unidad de mantenimiento con válvula de cierre**

El filtro con separador de agua, limpia el aire comprimido de suciedad, óxido y condensados.

El regulador de presión ajusta al aire comprimido a la presión de funcionamiento y compensa las fluctuaciones de la presión. El vaso del filtro dispone de un tornillo de purga. El manómetro muestra la presión regulada de salida. La válvula de cierre descarga la presión del sistema. La válvula de 3/2 se acciona por medio de la corredera deslizante azul.

En la Figura 2.37 se presenta la unidad de mantenimiento.

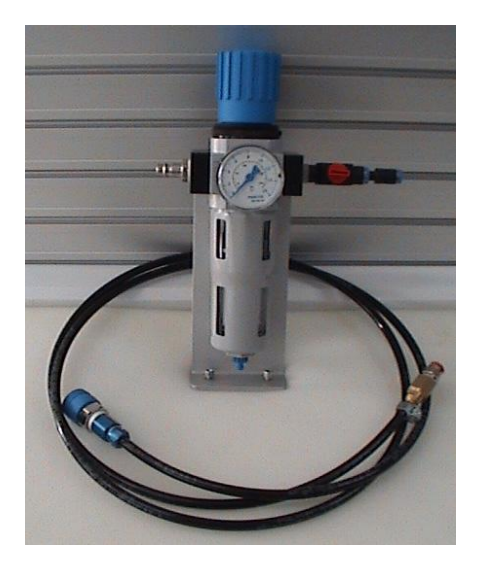

**Figura 2.37 Unidad de mantenimiento.**

En la tabla 2.16 se presenta los datos técnicos de la unidad de mantenimiento.

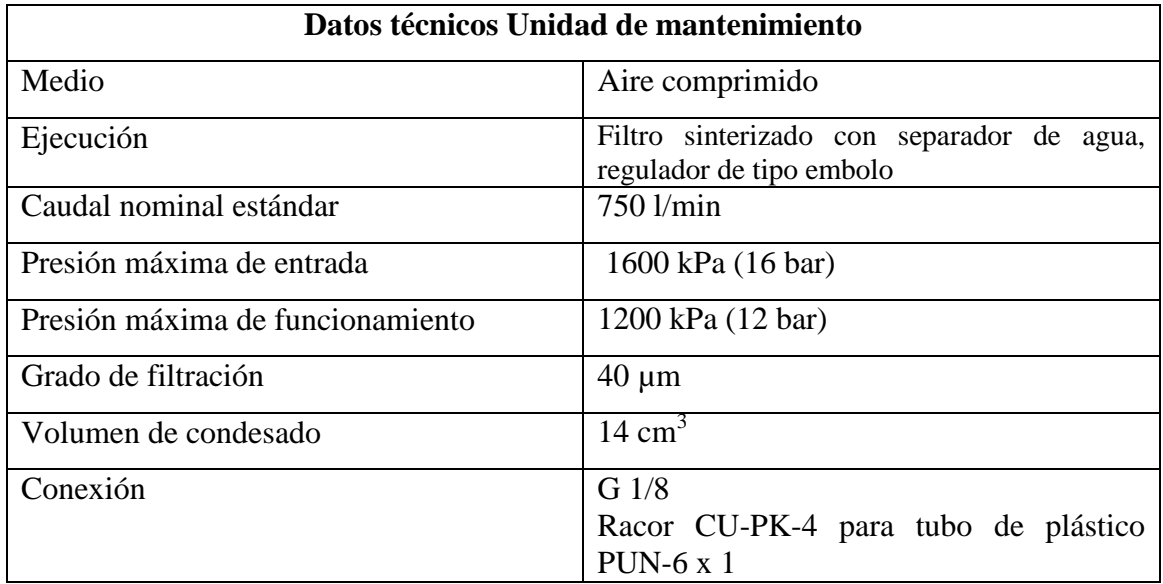

#### **Tabla 2.16 Datos técnicos Unidad de mantenimiento.**

En la Figura 2.38 se ilustra la simbología de la unidad de mantenimiento.

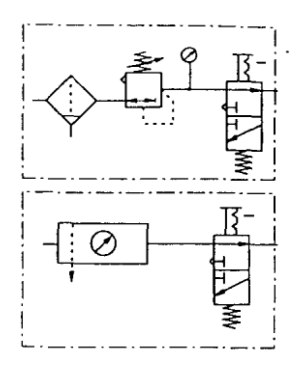

**Figura 2.38 Símbolo Unidad de mantenimiento.**

## **2.6.6 Distribuidor de aire.**

El distribuidor de aire permite alimentar de aire comprimido a un sistema de 8 conexiones individuales, tal como indica la Figura 2.39.

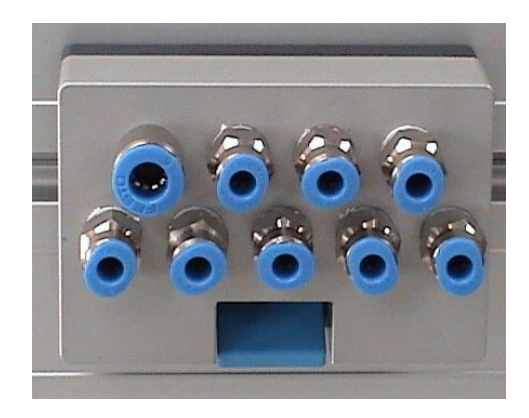

**Figura 2.39 Distribuidor de aire.**

La tabla 2.17 presenta los datos técnicos del distribuidor de aire.

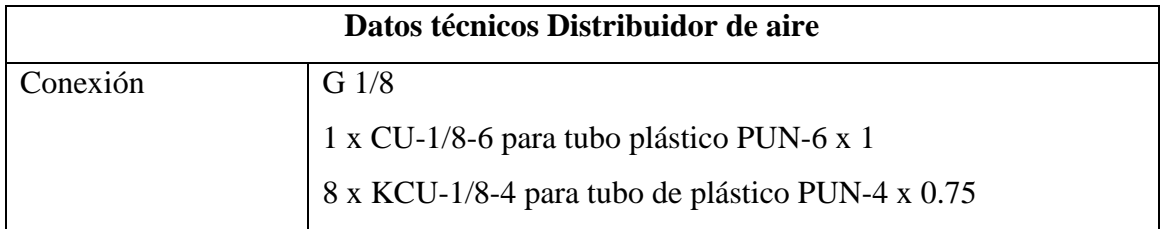

**Tabla 2.17 Datos técnicos Distribuidor de aire**

La figura 2.40 ilustra la simbología del regulador de caudal unidireccional .

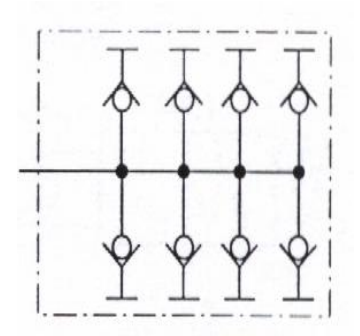

**Figura 2.40Símbolo Distribuidor de aire.**

# **2.6.7 Deposito.**

El depósito se puede utilizar en las siguientes funciones:

• Generación de presiones estáticas con ayuda de una válvula reguladora de caudal unidireccional.

• Generación de tiempos de retraso más largos en unión de temporizadores y válvulas reguladoras de caudal.

• Compensación de fluctuaciones de presión.

• Compensación de caídas de presión en puntas de consumo.

• Creación de un sistema regulado con un retraso de ler. orden (PT1).

En la Figura 2.41 se presenta el deposito de aire.

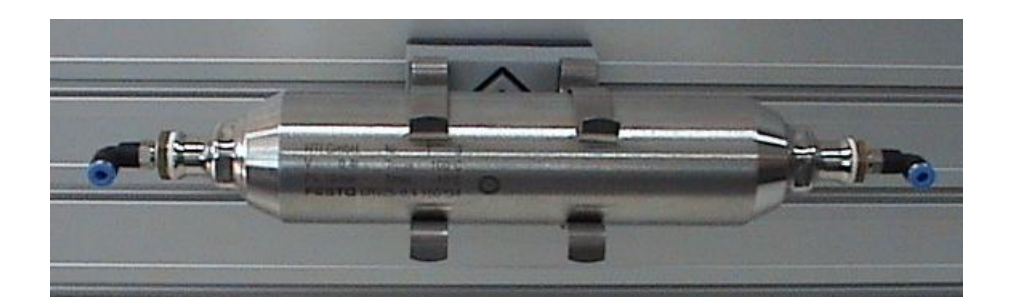

## **Figura 2.41 Deposito de aire.**

La tabla 2.18 presenta los datos técnicos del depósito.

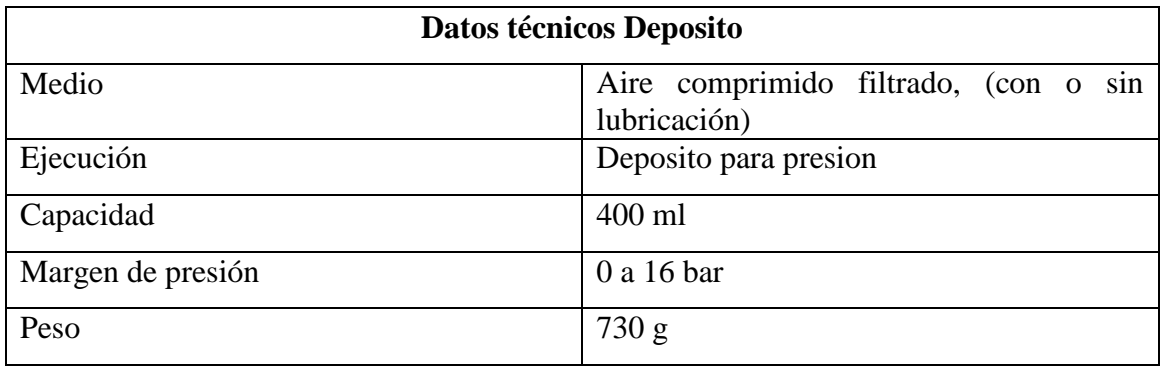

### **Tabla 2.18 Datos técnicos Deposito**

En la Figura 2.42 se ilustra la simbología del deposito de aire.

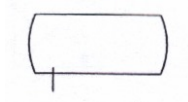

**Figura 2.42 Símbolo Deposito de aire**

## **2.7 Válvula proporcional de 5/3 vías.**

La válvula distribuidora proporcional convierte una señal de entrada analógica en las aperturas de sección de paso adecuadas. A la mitad de su tensión nominal, es decir, a 5 V, la válvula asume su posición media neumática en la cual todos los bordes de control se hallan cerrados, de forma que, aparte de las fugas, el aire no atraviesa la válvula. A 0 y a 10 V respectivamente, la válvula asume una de sus posiciones extremas, con la máxima sección de paso.

Una armadura tubular acciona directamente en la corredera de la válvula, actuando como un transductor electromecánico. Un regulador electrónico integrado para el recorrido de la corredera (bucle de regulación de posición subordinado) permite obtener unas buenas características estáticas y dinámicas, que se manifiestan en una baja histéresis (por debajo del 0,3%) corto tiempo de accionamiento (típicamente 5 ms) y una frecuencia muy elevada (hasta aprox 100 Hz). Con ello la válvula es particularmente adecuada para ser utilizada como elemento final de control en combinación con un regulador de posición de alto nivel, para el posicionado de un cilindro neumático.

Si la corredera de la válvula se atasca, por ejemplo debido a la suciedad, puede retirarse el cabezal (6) que cubre la válvula y la corredera puede moverse manualmente.

La Figura 2.43 presenta la válvula proporcional.

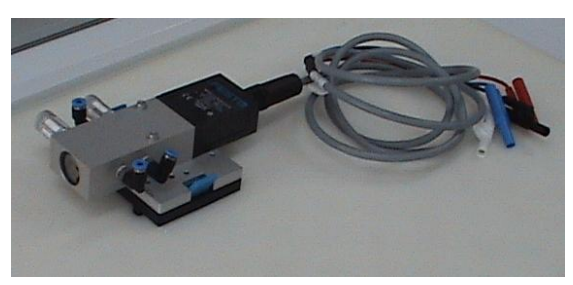

**Figura 2.43 Válvula proporcional.**

## **Bloques de la válvula proporcional**

La válvula proporcional figura 2.44 esta diseñada con los siguientes componentes:

• Una válvula neumática de 5/3 vías de corredera deslizante, con posición central cerrada (1).

• Una armadura de accionamiento (2) para posicionar la corredera de la válvula.

• Un sensor (3) para medir la posición de la corredera de la válvula.

• Una electrónica integrada (4) para controlar la posición de la corredera de la válvula.

- Conexión eléctrica (5).
- Tapa de cubierta (6).

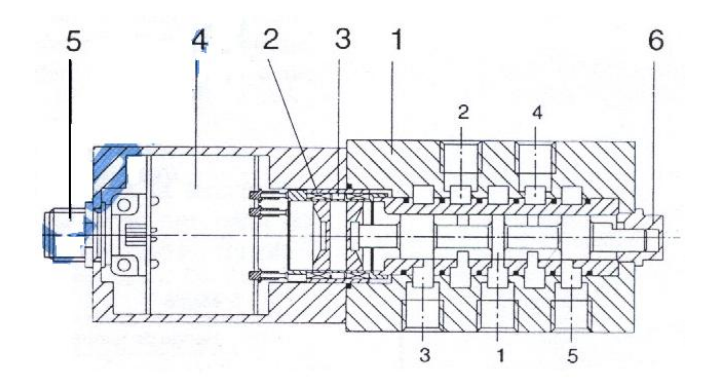

**Figura 2.44 Diseño interno de la válvula proporcional**

En la tabla 2.19 se presenta la conexión eléctrica de la válvula proporcional.

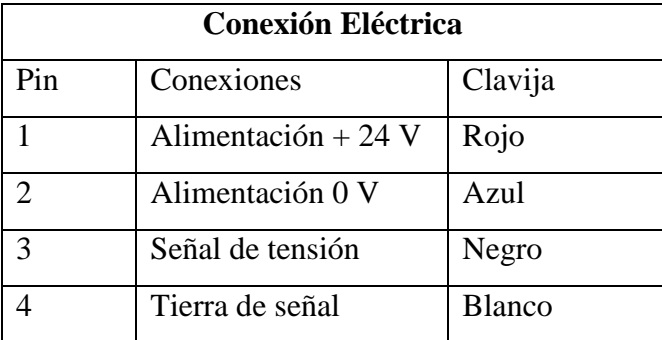

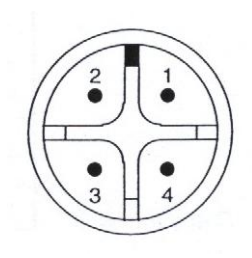

#### **Tabla 2.19 Conexión eléctrica válvula proporcional.**

En la tabla 2.20 se presentan los datos técnicos de la válvula proporcional.

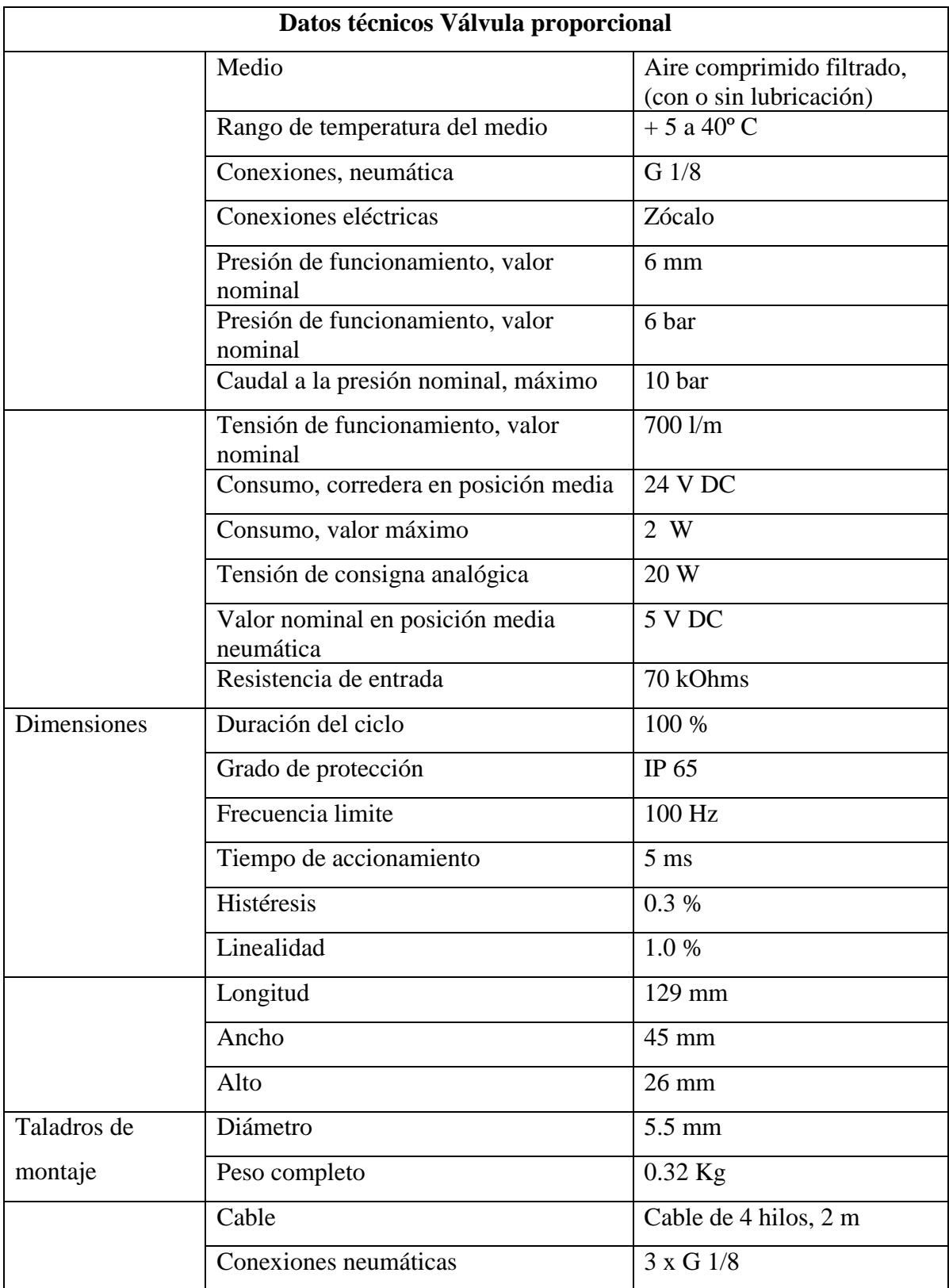

## **Tabla 2.20 Datos técnicos Válvula proporcional**

En la Figura 2.45 se ilustra la simbología de la válvula proporcional.

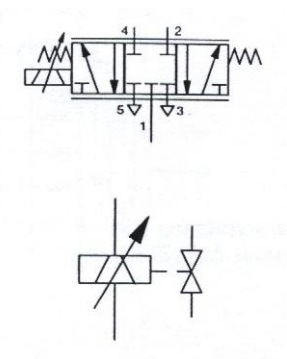

**Figura 2.45 Símbolo Válvula proporcional.**

# **CAPÍTULO III**

# **IMPLEMENTACIÓN DEL SISTEMA NEUMÁTICO**

#### **3.1 ESPECIFICACIONES DE FUNCIONAMIENTO.**

El equipo de neumática en bucle cerrado TP 111 brinda tecnología de automatización y comunicación, concentrándose en la regulación analógica en lazo cerrado, mientras que en el presente proyecto que se esta desarrollando se convertirá en tecnología de regulación digital en lazo cerrado, en el cuál se utiliza actuadores neumáticos combinados con componentes electrónicos por ello se desea realizar el control con una plataforma estándar que se utiliza en la industria, permitiendo realizar monitoreo y control en el sistema.

Los ejercicios de neumática proporcional, están diseñados de manera tal que el número de componentes aumenta según la complejidad de las prácticas a realizarse en el módulo. Los elementos que forman el módulo TP 111 funcionan con una fuente de 24 V de corriente continua y su presión máxima de funcionamiento es de 8 (bar), pero la recomendación dada por la casa fabricante para prolongar la vida útil del equipo es 6 (bar).

El módulo TP 111 permite aplicar la teoría de sistemas de control en neumática proporcional, logrando con esto experimentar y visualizar el comportamiento de un sistema en bucle cerrado, para lo cual los ejercicios que están relacionados con el equipo son los siguientes:

- Regulación no dinámica de la presión.
- Regulación dinámica de la presión.
- Control de posición.
- Secuencia de acción de un circuito de regulación: variables controladas, manipuladas, perturbadoras y de referencia.
- Actividad y tiempo de unidades de regulación: reguladores continuos y discontinuos, reguladores P, I, D, PI, PD, PID, reguladores de estado.
- Comportamiento de las secuencias de regulación: características de transferencia, respuesta transitoria, sistemas con y sin compensación, sistemas de primer, segundo y tercer orden, tiempos inactivos.
- Diferencia entre secuencias de acción en bucle abierto y en bucle cerrado.
- Interacción de reguladores en bucle cerrado y sistemas de control, optimización de circuitos de regulación, consideraciones acerca de la estabilidad.
- Ajuste, puesta a punto y optimización de reguladores en bucle cerrado, dispositivos y sistemas con tarjetas de regulación analógicas.

## **3.2 SELECCIÓN Y MONTAJE DE DISPOSITIVOS NEUMATICOS**

Para desarrollar los ejercicios prácticos, lo cual implica una correcta selección y montaje de los elementos del equipo se trabajará en tres ejes fundamentales que son:

- 1. Circuitos de regulación de presión en bucle cerrado, no dinámico
- 2. Circuitos de regulación de presión en bucle cerrado, dinámico
- 3. Circuitos de regulación de posición en bucle cerrado

## **3.2.1 MONTAJE DE DISPOSITIVOS**

El montaje de los dispositivos del módulo de neumática proporcional TP 111 se lo realizara como se describe en la siguiente parte:

El sensor de presión se encuentra montado en un soporte de aluminio en escuadra provisto de un sistema de acople rápido para la conexión neumática. Se dispone de un sistema de sujeción rápida para el montaje en la placa perfilada y para la parte eléctrica mediante un zócalo de rosca externa de 4 pines, el mismo que se une al cable de conexión.

El FRL (filtro regulador lubricador) se encuentra sujeto en un soporte basculante metálico el cual se monta a la placa perfilada por medio de tornillos de cabeza cilíndrica hexagonal y tuercas en T.

El manómetro se monta sobre la placa perfilada mediante un sistema de sujeción rápida.

El montaje para la alimentación de energía, como para el envío de señales analógicas a los dispositivos, es vía clavijas de 4 mm.

El montaje de la placa de entradas de señales eléctricas se lo realiza en la mesa del módulo TP 111 en los zócalos respectivos.

El montaje del comparador se lo realiza en la mesa del módulo TP 111 en los zócalos respectivos, al igual que la placa de entradas de señales eléctricas.

Los depósitos de aire se montan en la placa perfilada por medio de un sistema de sujeción rápida y al sistema neumático por medio de acoples rápidos de 4 mm.

La válvula reguladora de caudal se monta mediante acoples rápidos de 4 mm.

La electroválvula se monta en la placa perfilada por medio de un sistema de sujeción rápida, al sistema neumático por medio de acoples rápidos de 4mm y para la parte eléctrica mediante un zócalo de rosca externa de 4 pines, el mismo que se une al cable de conexión.

La válvula con pulsador se monta en la placa perfilada por medio de un sistema de sujeción rápida, al sistema neumático por medio de acoples rápidos de 4mm

La válvula proporcional provista de un doble sistema de sujeción rápida para montarla en la placa perfilada, además posee un sistema de acople rápido para la conexión neumática y para la parte eléctrica, mediante un zócalo de rosca externa de 4 pines el mismo que se une al cable de conexión.

91

El montaje del PID se lo realiza en la mesa del módulo TP 111 en los zócalos respectivos.

El montaje del regulador P se lo realiza en la mesa del módulo TP 111 en los zócalos respectivos.

El montaje del regulador PI se lo realiza en la mesa del módulo TP 111 en los zócalos respectivos.

El potenciómetro lineal esta montado junto al actuador lineal por medio de dos placas de acero inoxidable las mismas que están ancladas tanto al potenciómetro por medio de cuatro tornillos hexagonales y al actuador por medio de cuatro tornillos con cabeza en T

El montaje del regulador de estado se lo realiza en la mesa del módulo TP 111 en los zócalos respectivos.

Estos sistemas de montaje fueron diseñados con el fin de ahorrar tiempo y brindar mayor seguridad en el momento de realizar las conexiones.

#### **3.2.2 Circuitos de regulación de presión en bucle cerrado, no dinámico.**

Para seleccionar los elementos a utilizar en esta sección habrá de basarse en el tipo de práctica a realizar.

#### **3.2.2.1 Características de un sensor analógico de presión.**

Para este ejercicio se seleccionará: compresor, filtro regulador y lubricador (FRL) (de 0 a 10 bar), sensor de presión analógico (de 0 a 10 bar), manómetro (de 0 a 10 bar), multímetro y fuente de 24 VDC para la alimentación del sensor de presión, el objetivo a cumplir con la selección de estos elementos es obtener la curva característica del sensor de presión, la misma que se adquirirá a través de las lecturas del manómetro, cuando la presión en el sistema es creciente y decreciente, esta curva nos dará una descripción grafica de la relación entre la variable de entrada (presión) y la variable de salida (voltaje) lo cual ayudara a comprobar la linealidad del sensor de presión.

El montaje de todos los dispositivos se lo realizará como se indica en la sección 3.2.1 MONTEJE DE DISPOSITIVOS.

#### **3.2.2.2 Modo de funcionamiento del comparador.**

Para determinar el funcionamiento del comparador se seleccionará los siguientes elementos como son; compresor, filtro regulador y lubricador (FRL) (de 0 a 10 bar), comparador, sensor de presión analógico (de 0 a 10 bar), placa de entradas de señales eléctrica y fuente de 24 VDC para alimentar el sensor de presión y la placa de entradas de señales.

El comparador tiene dos entradas separadas, cada una de los cuales actúa sobre uno de los comparadores independientes a las cuales va a llegar la señal que envía el sensor de presión, para que esta señal sea comparada con el punto de consigna o setpoint y la salida se active según el resultado de comparación que se desee, el estado de activación de las salidas se indican mediante el encendido de LED's en el comparador y por la activación de lámparas en la placa de entrada de señales.

El montaje de todos los dispositivos se lo realizará como se indica en la sección 3.2.1 MONTEJE DE DISPOSITIVOS.

#### **3.2.2.3 Funciones de transición en los sistemas regulados.**

Para llegar a cumplir el objetivo de este ejercicio se seleccionará: compresor, filtro regulador y lubricador (FRL) (de 0 a 10 bar), electroválvula 3/2 (de 3 a 8 bar), depósitos de aire (con volumen de 0.4 l), sensor de presión analógico (de 0 a 10 bar), válvula reguladora de caudal, placa de entradas de señales eléctricas y fuente de 24 VDC para alimentar el sensor de presión analógico, la electroválvula y la placa de entrada de señales.

El termino "sistema regulado neumáticamente" se utiliza para describir partes de un sistema neumático, que generalmente consiste en válvulas, cilindros, depósitos y tubos. Se denomina característica de funcionamiento de un sistema regulado a tiempo a aquel en donde el sistema se demora en reaccionar ante una perturbación en el mismo, como puede ser un cambio brusco de presión. La relación en el tiempo entre la señal de salida y el cambio de una señal de entrada se conoce como función de transición.

El montaje de todos los dispositivos se lo realizará como se indica en la sección 3.2.1 MONTEJE DE DISPOSITIVOS.

# **3.2.2.4 Puesta en marcha de un controlador de acción en dos etapas con un diferencial de presión.**

Para la puesta en marcha de un controlador de acción se tiene que seleccionar los siguientes elementos; compresor, filtro regulador y lubricador (FRL) (de 0 a 10 bar), comparador, electroválvula 3/2 (de 3 a 8 bar), válvula 3/2 con pulsador (de 3 a 8 bar), deposito de aire (con volumen de 0.4 l), válvula de control de caudal, manómetro (de 0 a 10 bar) y sensor de presión analógico (de 0 a 10 bar), fuente de 24 VDC para alimentar el sensor de presión y a electroválvula.

El modo de funcionamiento de un regulador de acción en dos etapas con diferencial de conmutación es similar al del comparador, donde este regulador esta diseñado para mantener la variable regulada dentro de las diferencias de conmutación especificadas, para ello genera una variable de corrección que puede asumir dos estados diferentes, esta variable activa un elemento de control final en la alimentación, el cual a su vez actúa sobre la variable regulada.

El montaje de todos los dispositivos se lo realizará como se indica en la sección 3.2.1 MONTEJE DE DISPOSITIVOS.

#### **3.2.2.5 Puesta en marcha de un controlador de tres etapas.**

Para poner en marcha un controlador de tres etapas se debe utilizar; compresor, filtro regulador y lubricador (FRL) (de 0 a 10 bar), válvulas 3/2 activadas con pulsador (de 3 a 8 bar), electroválvula 5/3 centro cerrado (de 3 a 8 bar), válvulas reguladoras de caudal, deposito de aire (con volumen de 0.4 l), manómetro (de 0 a 10 bar), comparador, sensor de presión analógico (de 0 a 10 bar) y fuente de 24 VDC para alimentar el sensor de presión y la electroválvula.

Un regulador de tres etapas utiliza una variable de entrada, para producir hasta tres diferentes variables de corrección, lo que puede dar dos diferenciales de conmutación, el rango entre los valores de conmutación inferior y superior es conocido como la zona muerta, en esta zona los elementos controladores no se activaran si no hasta cuando la presión sea superior o inferior a los valores de conmutación.

El montaje de todos los dispositivos se lo realizará como se indica en la sección 3.2.1 MONTEJE DE DISPOSITIVOS.

#### **3.2.3 Circuitos de regulación de presión en bucle cerrado, dinámico.**

La selección de los elementos a utilizar en esta sección estará en función al tipo de práctica realizar.

#### **3.2.3.1 Funcionamiento de una válvula proporcional.**

Para entender el funcionamiento de la válvula mencionada se seleccionara como principal elemento la válvula proporcional 5/3 (de 0 a 10 bar), compresor, filtro regulador y lubricador (FRL) (de 0 a 10 bar), sensor de presión analógico (de 0 a 10 bar), manómetro (de 0 a 10 bar), multímetro y fuente de 24 VDC para alimentar a la válvula proporcional y al sensor de presión. Esta válvula utiliza una tensión entre 0 y 10 V DC para ser activada, un actuador de bobina y armadura acciona directamente la corredera de la válvula, esto hace que el caudal sea controlado por la misma cuando esta se activa adecuadamente, la válvula su tiene un sistema de regulación en lazo cerrado que le proporciona una gran precisión.

El montaje de todos los dispositivos se lo realizará como se indica en la sección 3.2.1 MONTEJE DE DISPOSITIVOS.

#### **3.2.3.2 Funcionamiento de un regulador PID**

El objetivo de este ejercicio es entender el funcionamiento de un Regulador PID para lo que se seleccionará: compresor, filtro regulador y lubricador (FRL) (de 0 a 10 bar), sensor de presión analógico (de 0 a 10 bar), el módulo PID del equipo TP 111, fuente de 24 VDC para alimentar al PID, fuente variable de 12 VDC para simular un set point en el PID, voltímetro.

El regulador PID permite un ajuste continuo y sin escalonamientos de la variable de corrección permitiendo así una regulación precisa y efectiva, el PID FESTO esta provisto de una tarjeta reguladora la cual esta alimentada a 24 VDC, esta tensión es convertida 15 VDC voltaje necesario para alimentar la circuitería electrónica interna de la tarjeta. El PID esta conformado por tres ramales paralelos que son el componente P, el componente D, y el componente I, los cuales pueden ser sintonizados indistintamente con el objetivo de disminuir el error en estado estable de la variable a corregir

El montaje de todos los dispositivos se lo realizará como se indica en la sección 3.2.1 MONTEJE DE DISPOSITIVOS.

#### **3.2.3.3 Función de transición de un regulador P.**

Para poner en marcha un regulador P se seleccionará: fuente variable de 12 VDC, regulador P, voltímetro.

El propósito fundamental es determinar el rango de regulación (*xh)* el mismo que es el valor que puede tomar la variable regulada; así como también determinar (*yp*), que es la variable de corrección, la misma que es función del coeficiente de proporcionalidad. Una vez determinada (*yp*), se logrará es reducir el error en estado estable del sistema.

El montaje de todos los dispositivos se lo realizará como se indica en la sección 3.2.1 MONTEJE DE DISPOSITIVOS.

#### **3.2.3.4 Sentido de la regulación y puesta a punto de un circuito de regulación P.**

Para lograr un sentido de regulación de un control P se seleccionará: compresor, filtro regulador y lubricador (FRL) (de 0 a 10 bar), manómetro (de 0 a 10 bar) , módulo PID del equipo TP 111, fuente de 24 VDC para alimentar al PID, fuente variable de 12 VDC para el setpoint en el PID, placa de entradas de señales eléctricas, sensor de presión analógico (de 0 a 10 bar), válvula proporcional 5/3 (de 0 a 10 bar), deposito de aire (con volumen de 0.4 l)

El objetivo de un lazo cerrado de regulación es reducir la desviación del sistema, tratando de llevar la presión al valor del set point deseado, y también rechazar cualquier perturbación del sistema, como una subida o una caída de presión, para lograr esto se procederá a calibrar el regulador P moviendo los potenciómetros del mismo hasta lograr el valor deseado.

El montaje de todos los dispositivos se lo realizará como se indica en la sección 3.2.1 MONTEJE DE DISPOSITIVOS.

#### **3.2.3.5 Calidad de regulación y límite de estabilidad de un circuito regulador P.**

Para este ejercicio se seleccionará: compresor, filtro regulador y lubricador (FRL) (de 0 a 10 bar), manómetro (de 0 a 10 bar) , módulo PID del equipo TP 111, fuente de 24 VDC para alimentar al PID, fuente variable de 12 VDC para el setpoint en el PID, placa de entradas de señales eléctricas, sensor de presión analógico (de 0 a 10 bar), válvula proporcional 5/3 (de 0 a 10 bar), depósito de aire (con volumen de 0.4 l)

La calidad de regulación no es otra cosa más que la relación entre el sistema regulado y el regulador, esta calidad se evalúa basándose en la respuesta de régimen transitorio de la variable regulada después de un cambio en escalón de la variable de referencia.

El montaje de todos los dispositivos se lo realizará como se indica en la sección 3.2.1 MONTEJE DE DISPOSITIVOS.

#### **3.2.3.6 Función de transición de un regulador PI.**

Para poner en marcha un regulador PI se seleccionará: fuente variable de 12V DC, regulador PI, voltímetro.

Un regulador PI al conectarse en paralelo combina o suma la elevada precisión del regulador I con la rapidez de reacción del regulador P, produciendo así un regulador capaz de reaccionar rápidamente como eliminar completamente las desviaciones del sistema.

El montaje de todos los dispositivos se lo realizará como se indica en la sección 3.2.1 MONTEJE DE DISPOSITIVOS.

## **3.2.3.7 Ajuste empírico de parámetros de un regulador PI.**

Para este ejercicio se utilizará: compresor, filtro regulador y lubricador (FRL) (de 0 a 10 bar), manómetro (de 0 a 10 bar) , módulo PID del equipo TP 111, fuente de 24 VDC para alimentar al PID, fuente variable de 12 VDC para el setpoint en el PID, placa de entradas de señales eléctricas, sensor de presión analógico (de 0 a 10 bar), válvula proporcional 5/3 (de 0 a 10 bar), deposito de aire (con volumen de 0.4 l)

Este método se lo utiliza siempre y cuando no se conozca con precisión los datos del sistema regulado y es denominado sistema de prueba y error; para realizar la parametrización empírica se incrementa el coeficiente de acción integral, si hay desbordamiento se aumenta el coeficiente de acción proporcional.

El montaje de todos los dispositivos se lo realizará como se indica en la sección 3.2.1 MONTEJE DE DISPOSITIVOS.

#### **3.2.3.8 Funciones de transición de reguladores, D, PD y PID.**

Para lograr realizar la función de transición de estos reguladores se seleccionará: fuente variable de 12VDC, regulador PID, voltímetro.

La función de transición de un regulador D indica que cuando se produce un cambio en escalón en la señal de entrada, la variable de corrección muestra un breve incremento en escalón y regresa a continuación a cero, cabe indicar que un control D no se lo utiliza en solitario; es decir, no se utiliza en aplicaciones reales porque este control funciona únicamente en combinación con un proporcional, ya que no tendríamos error debido a que el control derivativo se adelanta al error.

La principal característica de la función de transición de un regulador PD es su rápida reacción, por esta razón es muy utilizado para realizar control de posición, que lo hace mejor que un control proporcional solo.

La función de transición de un regulador PID combina las bondades de todos los reguladores mencionados anteriormente.

El montaje de todos los dispositivos se lo realizará como se indica en la sección 3.2.1 MONTEJE DE DISPOSITIVOS.

#### **3.2.3.9 Ajuste empírico de parámetros de un regulador PID.**

Para este ejercicio se seleccionará: compresor, filtro regulador y lubricador (FRL) (de 0 a 10 bar), manómetro (de 0 a 10 bar) , módulo PID del equipo TP 111, fuente de 24 VDC para alimentar al PID, fuente variable de 12 VDC para el setpoint en el PID, placa de entradas de señales eléctricas, sensor de presión analógico (de 0 a 10 bar), válvula

proporcional 5/3 (de 0 a 10 bar), depósitos de aire (con volumen de 0.4 l), válvula reguladora de caudal.

Este método se lo utiliza siempre y cuando no se conozca con precisión los datos del sistema regulado y es denominado el sistema de prueba y error, primero se incrementa el coeficiente de acción integral, luego el coeficiente de acción derivativa, y finalmente el coeficiente de acción integral

El montaje de todos los dispositivos se lo realizará como se indica en la sección 3.2.1 MONTEJE DE DISPOSITIVOS.

#### **3.2.3.10 Influencia de las variables perturbadoras.**

Para observar la influencia de las variables perturbadoras se seleccionará los siguientes elementos: compresor, filtro regulador y lubricador (FRL) (de 0 a 10 bar), manómetro (de 0 a 10 bar) , modulo PID del equipo TP 111, fuente de 24 VDC para alimentar al PID, fuente variable de 12 VDC para el setpoint en el PID, placa de entradas de señales eléctricas, sensor de presión analógico (de 0 a 10 bar), válvula proporcional 5/3 (de 0 a 10 bar), depósitos de aire (con volumen de 0.4 l), válvulas reguladoras de caudal, válvulas 3/2 activadas con pulsador (de 3 a 8 bar).

Esta influencia de las variables hacen que el sistema tienda a salirse de control cuando éstas actúan en el sistema; una variable perturbadora puede ser una caída de presión ocasionado por una fuga, ruido por señales radiadas, entre otras. Las variables perturbadoras no solamente actúan en los componentes individuales tales como la válvula dinámica, si no que también pueden actuar simultáneamente sobre varios componentes de un circuito de regulación.

El montaje de todos los dispositivos se lo realizará como se indica en la sección 3.2.1 MONTEJE DE DISPOSITIVOS.

#### **3.2.3.11 Ajuste de parámetros utilizando el método de ZIEGLER - NICHOLS.**

Para el ajuste de parámetros se seleccionará compresor, filtro regulador y lubricador (FRL) (de 0 a 10 bar), manómetro (de 0 a 10 bar) , módulo PID del equipo TP 111, fuente de 24 V DC para alimentar al PID, fuente variable de 12 VDC para el setpoint en el PID, placa de entradas de señales eléctricas, sensor de presión analógico (de 0 a 10 bar), válvula proporcional 5/3 (de 0 a 10 bar), depósitos de aire (con volumen de 0.4 l), válvulas reguladoras de caudal, válvulas 3/2 activadas con pulsador (de 3 a 8 bar).

Existen varios métodos estándar de ajuste de parámetros uno de ellos es el criterio para producir una sintonización adecuada del regulador, este es el método de **ZIEGLER - NICHOLS.**

En este método se dará una constante proporcional crítica (KP crítico), con la idea de que el sistema tienda a oscilar permanentemente, para poder tomar la lectura del periodo y según éste calcular las constantes integral y derivativa para que el sistema quede sintonizado.

El montaje de todos los dispositivos se lo realizará como se indica en la sección 3.2.1 MONTEJE DE DISPOSITIVOS.

#### **3.2.4 Circuitos de regulación de posición en lazo cerrado.**

Para seleccionar los elementos a utilizar en esta sección se deberá basarse en el tipo de práctica a realizar.

#### **3.2.4.1 Funcionamiento de un potenciómetro lineal.**

Para este ejercicio se seleccionará: compresor, filtro regulador y lubricador (FRL), actuador lineal, potenciómetro lineal, válvula proporcional 5/3 (de 0 a 10 bar), fuente variable de 12 VDC para excitarle a la válvula proporcional, fuente de 24 VDC para alimentar a la válvula proporcional y al sensor lineal multímetro.

El potenciómetro lineal convierte la variable física en este caso posición, en un valor de tensión eléctrica, esto se logra utilizando el principio de división de tensión.

El montaje de todos los dispositivos se lo realizará como se indica en la sección 3.2.1 MONTEJE DE DISPOSITIVOS.

#### **3.2.4.2 Estructura de un regulador de estado.**

Para analizar la estructura del regulador se seleccionará: fuente de 24 VDC para alimentar al regulador, fuente de 12 VDC para dar el setpoint y el elemento principal que es el regulador de estado.

A diferencia del regulador PID, el regulador de estado esta provisto de un potenciómetro y conmutador rotativo, mismos que permiten el ajuste de un coeficiente general de ganancia P para la señal de corrección.

El montaje de todos los dispositivos se lo realizará como se indica en la sección 3.2.1 MONTEJE DE DISPOSITIVOS.

#### **3.2.4.3 Ajuste de parámetros de un regulador de estado.**

Para este ejercicio se seleccionará: compresor, filtro regulador y lubricador (FRL), fuente de 24 VDC para alimentar al regulador, fuente de 12 VDC para el setpoint, válvula proporcional 5/3 (de 0 a 10 bar), actuador lineal, potenciómetro lineal y regulador de estado.

Para ajustar los parámetros de un regulador de estado se toman en cuenta los mismos criterios que los de un regulador PID.

El montaje de todos los dispositivos se lo realizará como se indica en la sección 3.2.1 MONTEJE DE DISPOSITIVOS.

#### **3.2.4.4 Error de retardo y ganancia del bucle cerrado.**

Para que el objetivo de este ejercicio se cumpla, se seleccionará los siguientes elementos; compresor, filtro regulador y lubricador (FRL), fuente de 24 VDC para alimentar al regulador, fuente de 12 VDC para el setpoint, válvula proporcional 5/3 (de 0 a 10 bar), actuador lineal, potenciómetro lineal y regulador de estado.

Para observar el error de retardo y ganancia en un sistema de lazo cerrado, se sintonizará varias constantes en el regulador de estado para alcanzar un setpoint y luego se comparará las curvas obtenidas para identificar entre ellas el error de retardo, cabe indicar que el error de retardo es función de la velocidad del actuador lineal y de la ganancia del regulador de estado.

El montaje de todos los dispositivos se lo realizará como se indica en la sección 3.2.1 MONTEJE DE DISPOSITIVOS.

#### **3.2.4.5 Influencia de la masa y de los tubos.**

Para que el objetivo de este ejercicio se cumpla, se seleccionará los siguientes elementos; compresor, filtro regulador y lubricador (FRL), fuente de 24 VDC para alimentar al regulador, fuente de 12 VDC para el setpoint, válvula proporcional 5/3 (de 0 a 10 bar), actuador lineal, potenciómetro lineal y regulador de estado.

Al trabajar con carga en un sistema, esta genera cambios en las características de funcionamiento del mismo, para que la regulación sea buena es necesario sintonizar correctamente los parámetros del regulador.

Una de las características del aire radica en que disminuye su volumen cuando se comprime. Este cambio en su volumen se realiza en proporción lineal al cambio presión, si las líneas de alimentación entre la válvula proporcional y el cilindro actuador se hacen más largas el sistema se volverá más blando con ello se reducirá la rigidez del sistema regulado.

El montaje de todos los dispositivos se lo realizará como se indica en la sección 3.2.1 MONTEJE DE DISPOSITIVOS.

**Ver Anexo A, para revisar Guía de montaje del equipo.**

#### **3.3 CALIBRACION DE DISPOSITIVOS**

#### **3.3.1 Calibración del PID**

Para calibrar el regulador PID se procederá según el funcionamiento del sistema, ya sea éste de posición o presión se debe sintonizar por medio del método del tanteo las constantes proporcional, integral y derivativa a través de los potenciómetros e interruptores rotativos provistos en el PID, hasta lograr disminuir el error en estado estable del sistema y obtener la señal adecuada para el sistema. En cambio en la parte digital se procederá a sintonizar la constantes a través del panel de control.

En el módulo analógico el coeficiente proporcional KP tiene un rango de ganancia en el orden de 0 a 1000; el coeficiente integral KI se maneja en el rango de 0 a 1000 1/s y el coeficiente diferencial esta en el rango de 0 a 1000 ms. Mientras que en el módulo digital el coeficiente proporcional KP maneja un rango de ganancia en el orden de 0 a 1 (este valor representa del 0 al 100 %); el coeficiente integral KI y el coeficiente diferencial KD esta en el rango de los minutos.

#### **3.3.2 Calibración del Regulador de Estado**

Para calibrar el regulador de estado se procederá de la siguiente forma: según el funcionamiento del sistema, ya sea éste de posición o presión, se debe sintonizar por medio del método del tanteo los coeficientes de: posición (Kx), velocidad (Kx'), aceleración (Kx'') y la ganancia global P, a través de los potenciómetros rotativos, hasta lograr disminuir el error en estado estable del sistema y así obtener la señal adecuada para el sistema, si esto no funciona se calibra el potenciómetro de ganancia proporcional general .

#### **3.3.3 Calibración del Comparador**

Para la calibración del comparador se tendrá en cuenta los siguientes datos: tensión de consigna que va de -10 VDC a 10 VDC y la histéresis que es el diferencial de conmutación la cuál va de 0 VDC a 5 VDC, estos valores de consigna e histéresis van a permitir que el comparador tenga un rango dado por el operador de funcionamiento para los valores de conexión y desconexión de los contactos de salida, el valor de conexión funciona de la siguiente forma: el punto de consigna más la mitad de la histéresis y el valor de desconexión es igual al punto de consigna menos la mitad de la histéresis, los valores de consigna e histéresis se seleccionarán por medio de un interruptor selector y los ajustes se los realizará por medio de un potenciómetro de ajuste, estos datos serán visualizados en la pantalla LCD del comparador al cuál también se puede calibrar su contraste. Por otro lado, en el módulo digital sus valores se calibraran en el panel de control.

#### **3.3.3 Calibración del Sensor de Presión**

Este sensor de presión analógico, es piezorresistivo, para su funcionamiento se alimenta con 24 VDC y permite sensar hasta una presión de (0 a 10 bar) que actúa sobre una capa de silicona. El cambio de señal producido en el elemento piezorresistivo se emite

como tensión (0 a 10 VDC) o corriente (0 a 20 mA) a través de un amplificador hacia un conector exterior, por esta razón no existe la necesidad de calibrarlo manualmente

#### **3.3.4 Calibración del Sensor Lineal**

El potenciómetro lineal trabaja con una tensión que puede ir desde los + 13 VDC hasta los + 30 VDC la cual es convertida a 10 V DC por medio de un regulador, este voltaje es guiado hacia la alimentación de la circuitería electrónica interna del sensor y emite una señal de salida desde los 0 a 10 VDC, la cual es proporcional a la posición del patín, este sensor ofrece una mayor resolución. La resistencia total en el potenciómetro es de 5 Kohms, estas son las razones por las que el sensor no necesita una calibración manual.

#### **3.3.5 Calibración del FRL**

El filtro regulador lubricador permite limpiar el aire comprimido de suciedad, oxido y condensados enviados desde el compresor, este elemento trabaja con una presión máxima de entrada de 16 bar y una presión máxima de funcionamiento de 12 bar. Por medio del regulador de presión se calibrara la presión de funcionamiento de todo el equipo TP 111, por recomendación de la casa fabricante se deberá trabajar con una presión de 8 bar máximo para prolongar la vida útil del equipo.

# **CAPITULO IV**

#### **CONTROL DEL SISTEMA MEDIANTE LABVIEW**

#### **4.1 INTRODUCCION AL LABVIEW**

Laboratory Virtual Instrument Engineering Workbench (LabView) es un lenguaje de programación gráfico que fue introducido en la década de los 90s, que nos permite realizar desde un simple monitoreo hasta la simulación y diseño de sistemas de control muy complejos.

LabView ayuda en el diseño de sistemas de adquisición de datos, instrumentación y control, se puede diseñar interfaces de usuario mediante un panel interactivo basado en software.

Una de las ventajas que presta esta plataforma de instrumentación virtual es la fácil combinación con hardware, particularmente con tarjetas de medición, adquisición y procesamiento de datos, además se puede comunicar por medio de puertos seriales, paralelos y USB.

Ya que este tipo de programación es gráfica se vuelve amigable, entendible y rápida, lo cual también permite desarrollar de una forma más eficiente cualquier aplicación de control de procesos industriales, en comparación con lenguajes de programación tradicionales basados en texto.

Otra de las bondades que brinda LabView es la de poder cargar y descargar archivos desde o hacia una hoja de calculo, para almacenarlos y poder tener una base de datos del sistema que se necesite controlar.

## **4.1.1 PROGRAMACIÓN EN LABVIEW**

Los programas realizados en LabView toman el nombre de Instrumentos Virtuales (VI's), ya que están remplazando digitalmente a un instrumento real. Los VI's tienen una parte interactiva con el usuario a través del **Panel de Control** y otra parte de código fuente o programación por medio del **Diagrama de Bloques**, y son capaces de recibir códigos procedentes de otros VI's.

Como se mencionó en el párrafo anterior todos los VI's sin excepción están formados por un Panel Frontal y un Diagrama de Bloques. Para poder programar los VI's se utiliza las paletas las cuales contienen opciones que se emplean para programar y modificar los mismos, para lo cual se describirá brevemente cada uno de ellos.

#### **Panel Frontal**

Es la interfaz gráfica entre el software y el usuario. En esta interfaz toma los datos de entrada procedentes del sistema y representa los datos de salida proporcionados por el software. El panel frontal está formado por una serie de botones, pulsadores, gráficos, etc, los cuales permiten el control del sistema, es por esto que también es conocido como panel de control.

Cada uno de los componentes mencionados puede ser definido como un control o un indicador. Los primeros ayudarán a ingresar datos al VI, por otro lado los indicadores mostrarán los resultados producidos por el software, ya sean datos adquiridos vía DAQ, PIC o resultados de alguna operación.

En la Figura 4.1 se presenta el Panel Frontal de LabView.

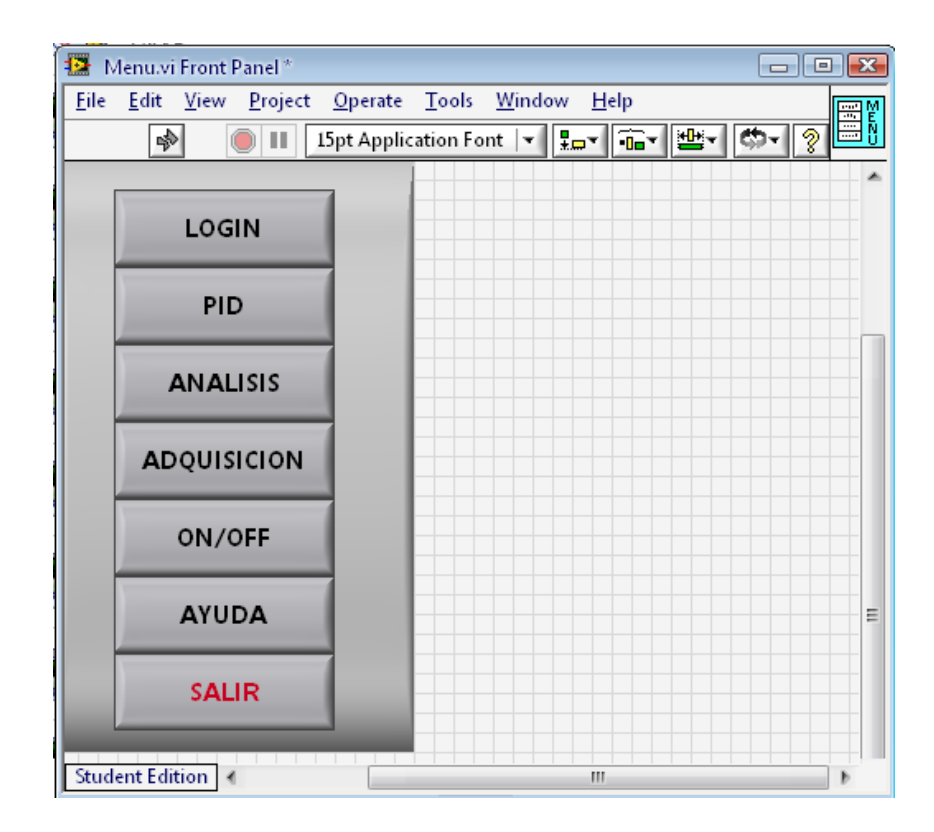

**Figura 4.1. Panel Frontal**

## **Diagrama de Bloques**

El diagrama de bloques contiene todo el código G del VI. En este diagrama de bloques es donde se generará el código del programa del para controlar y / o monitorear todas las variables de entradas y salidas que se crearon en el panel frontal. El diagrama de bloques contiene funciones y estructuras ya diseñadas en las librerías que incorpora LabView.

Todos los controles e indicadores que se colocaron en el panel frontal o de control, se plasman en el diagrama de bloques listos para ser conectados según la necesidad de programación, en otras palabras este diagrama se construye conectando todos los objetos como si se tratara de un circuito.

En la Figura 4.2 se presenta el Diagrama de Bloques de LabView.

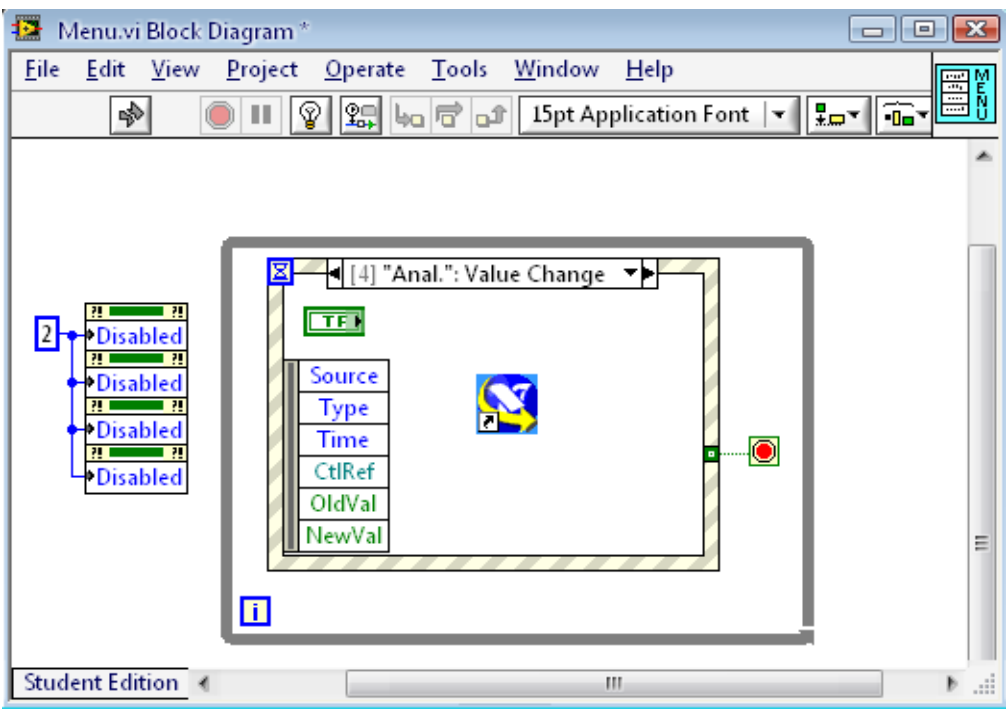

**Figura 4.2. Diagrama de Bloques**

Los cables son las vías que siguen los datos desde su arranque hasta su destino, ya sea una función, una estructura, un terminal, etc. El color y el estilo de cada cable es acorde al tipo de dato que se esta transmitiendo como se presenta en la Tabla 4.1.

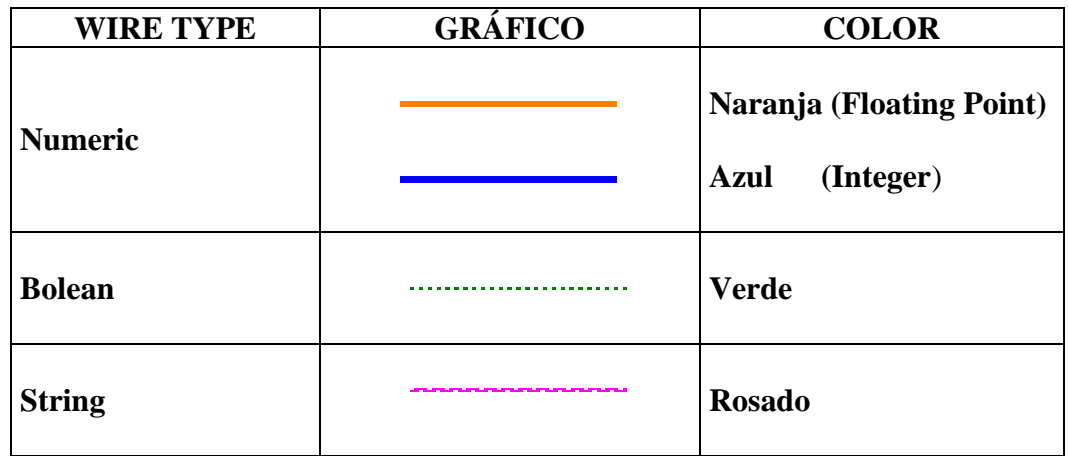

**Tabla4.1 Color y Estilo de cable**

**Paletas**
Las herramientas de LabView vienen distribuidas en tres paletas diferentes, las mismas que se utilizan para crear y modificar, tanto el panel frontal como el diagrama de bloques, los cuales serán brevemente explicados.

## **Paleta de Herramientas (Tools Palette)**

Esta paleta es empleada en el panel frontal o de control, a sí como también en el diagrama de bloques. En su interior esta provista de las herramientas necesarias para editar y depurar los elementos utilizados para programar.

En la Figura 4.3 se presenta la Paleta de Herramientas de LabView.

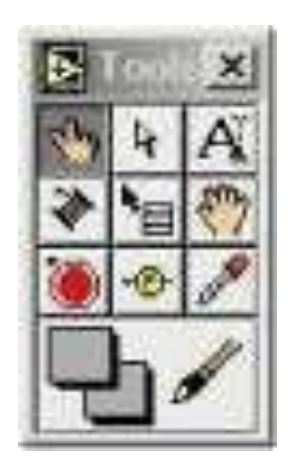

**Figura 4.3. Paleta de Herramientas**

## **Paleta de Controles (Controls Palette)**

Esta paleta es utilizada únicamente en el panel frontal y en su interior se halla los controles e indicadores que se emplearán para crear la interfaz entre el software y el usuario.

En la Figura 4.4 se presenta la **Paleta de Controles de LabView.** 

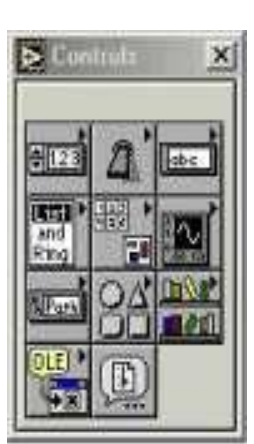

#### **Figura 4.4. Paleta de Controles**

### **Paleta de Funciones (Functions Palette)**

Esta paleta se utiliza únicamente para diseñar el diagrama de bloques o en otras palabras generar el código G, ya que contiene todas las funciones necesarias como son; aritméticas, entrada / salida de señales, entrada / salida de datos a fichero, adquisición de datos, entre otras, esenciales para la ejecución del programa.

En la Figura 4.5 se presenta la Paleta de Funciones de LabView.

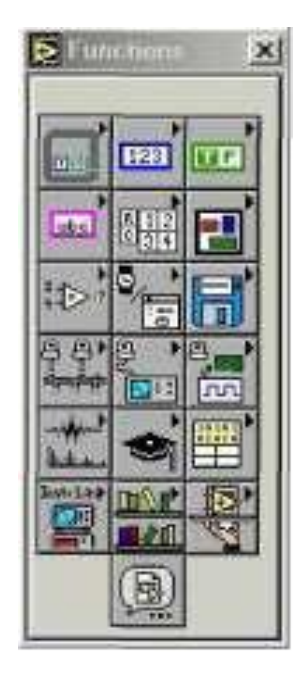

**Figura 4.5. Paleta de Funciones**

**Descripción del código generado en LabView para el control del Módulo TP 111**

Una vez conocidas todas las herramientas necesarias para la generación de código en el entorno gráfico de LabView se comienza a programar a partir del panel frontal o de control.

Para lo cual se seleccionarán y definirán todos los controles (entradas que se dará para el usuario), e indicadores (salidas que se mostrarán en la pantalla del VI), en la paleta de controles. Éstos serán utilizados para que el usuario ingrese los datos y los resultados se presenten en pantalla.

Para controlar el módulo TP 111 se construyó un panel frontal en el cual se colocaron siete botones de control los cuales realizarán las distintas operaciones asignadas a cada uno de ellos, las serán descritas a continuación:

- 1. LOGIN: Al hacer clic en este botón, pide ingresar la clave de acceso para desbloquear las demás funciones, caso contrario todas las demás funciones excepto SALIR permanecerán inactivas.
- 2. PID: Al hacer clic en este botón, el programa se traslada al VI el cual esta diseñado para realizar el PID virtual del módulo.
- 3. ANALISIS: El programa nos permite abrir las curvas guardadas en la PC para poder analizarlas con tranquilidad.
- 4. ADQUISICION: Este control permite adquirir las curvas de respuesta de frecuencia del sistema, pero conectado al Controlador PID analógico del módulo TP 111.
- 5. ON/OFF. Simula el funcionamiento del comprador del módulo TP 111.
- 6. AYUDA: Este botón despliega toda la información necesaria para el uso y aplicación del programa, en formato PDF pero en el ambiente de LabVIEW.

7. SALIR: Al hacer clic en este control todo el programa se cerrará.

En la Figura 4.6 se presenta el Panel Frontal del programa realizado para el control del módulo TP 111 con los controles ya descritos anteriormente.

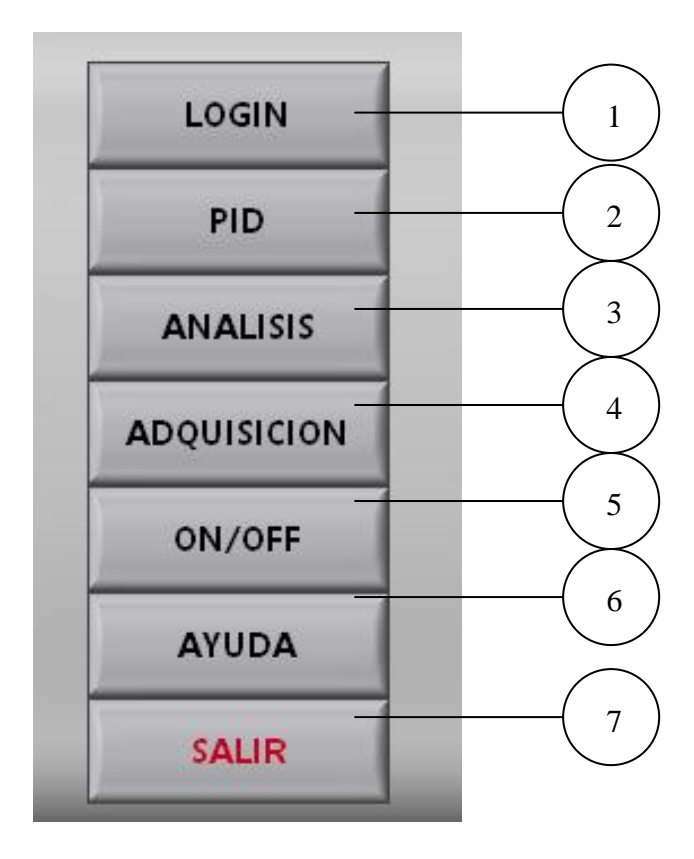

**Figura 4.6. Descripción del Panel Frontal**

Una vez colocados todos los elementos necesarios en la ventana del panel frontal, se pasará a la pantalla del diagrama de bloques, en el cual se generará el código de programación donde se irá uniendo las funciones, estructuras que se requerirán para el funcionamiento del programa.

1. LOGIN: Este lazo compara los datos ingresados por el usuario con los que se encuentran e la estructura, si coinciden carga el programa, caso contrario se despliega un mensaje indicando que la clave no es correcta

En la Figura 4.7 se presenta el Diagrama de Bloques realizado para el control LOGIN

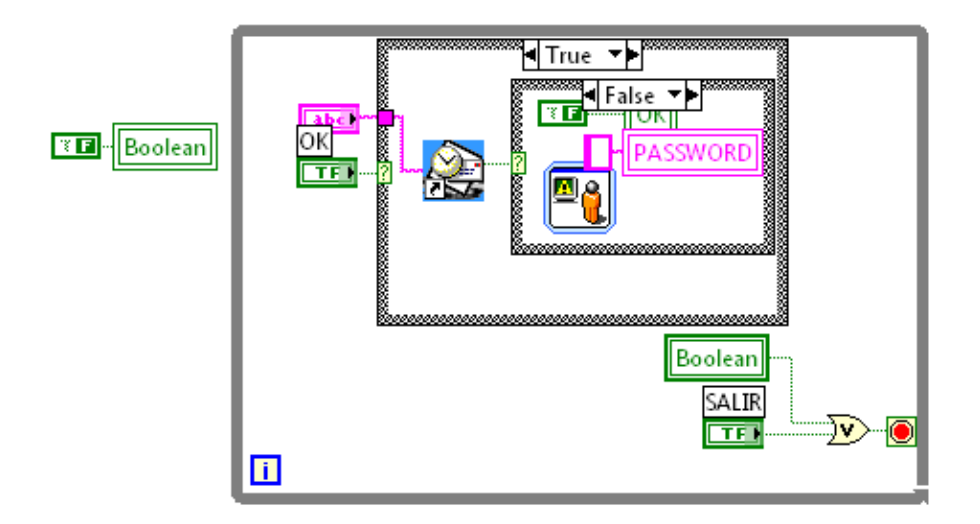

 **Figura 4.7. Diagrama de Bloques LOGIN**

2. PID: En este lazo se ingresa las variables como son, Set Point, constantes KP, KI, KD para que el programa realice las comparaciones y haga las operaciones necesarias para tener un control PID.

Para realizar el diseño de un sistema de control basado en PID, el toolset de LabVIEW posee un VI con algunas características intrínsecas las cuales permiten sintonizar las constantes integral, proporcional y derivativa del controlador de una manera general para cualquier tipo de aplicación que el usuario necesite.

En la Figura 4.8 se presenta el Controlador PID utilizado en la programación.

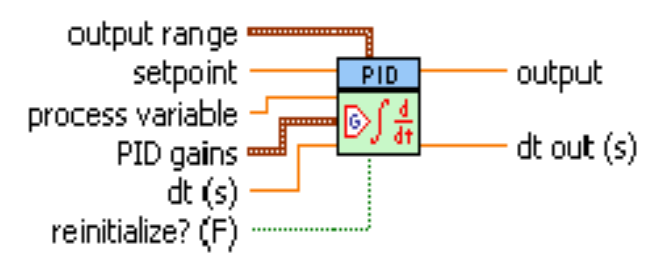

PID<sub>-Vi</sub>

#### **Figura 4.8. PID.vi**

En la Figura 4.9 se presenta las variables utilizadas en el Controlador PID para la programación.

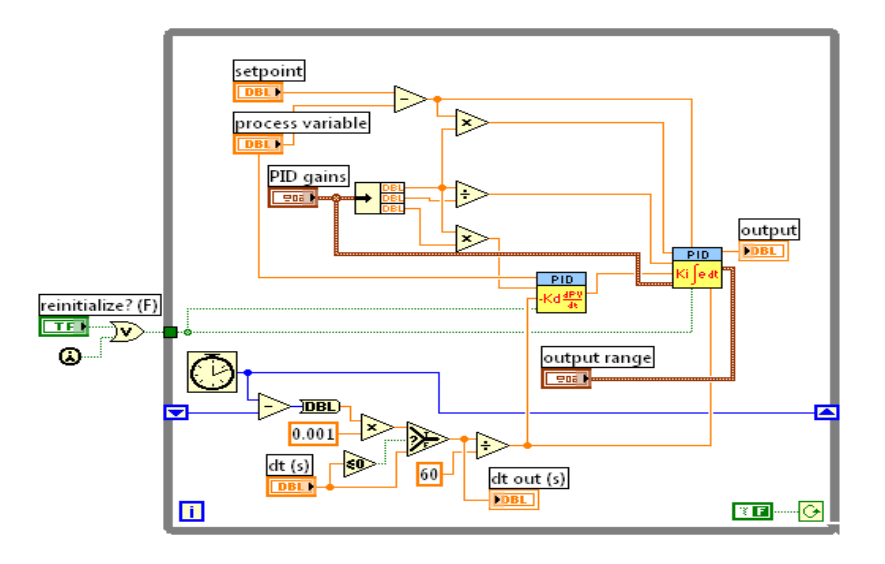

 **Figura 4.9. Diagrama de Bloques PID**

3. ANALISIS: Con la ayuda de los lazos, variables globales, y utilizando formato string se vuelve a cargar los datos desde Excel hacia LabView para su posterior análisis.

En la Figura 4.10 se presenta el Diagrama de Bloques para el control ANALISIS.

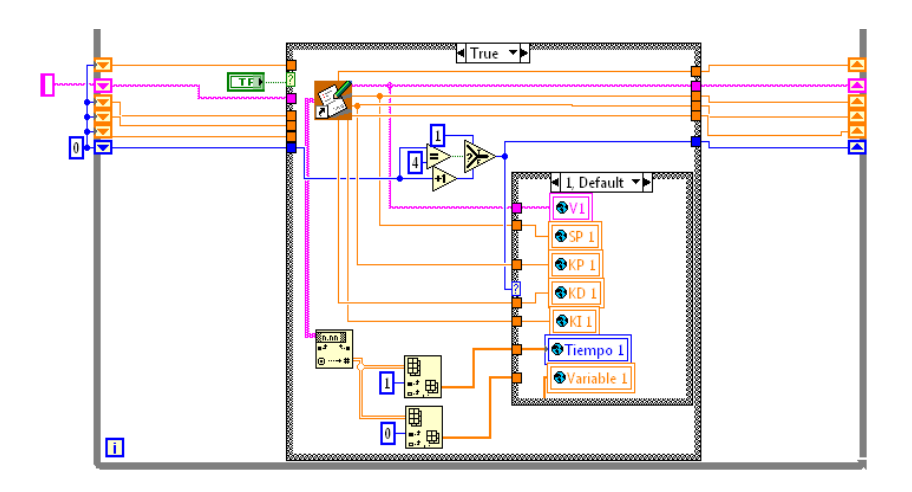

**Figura 4.10. Diagrama de Bloques ANALISIS.**

4. ADQUISICION: Por medio de las entradas de la tarjeta de adquisición de datos, ingresa la señal a los lazos, dentro de los cuales el código generado compara los datos para identificar si la variable es presión o distancia, para por medio de un graficador visualizar la curva del comportamiento del sistema.

En la Figura 4.1 se presenta el Diagrama de Bloques para el control ADQUISICION.

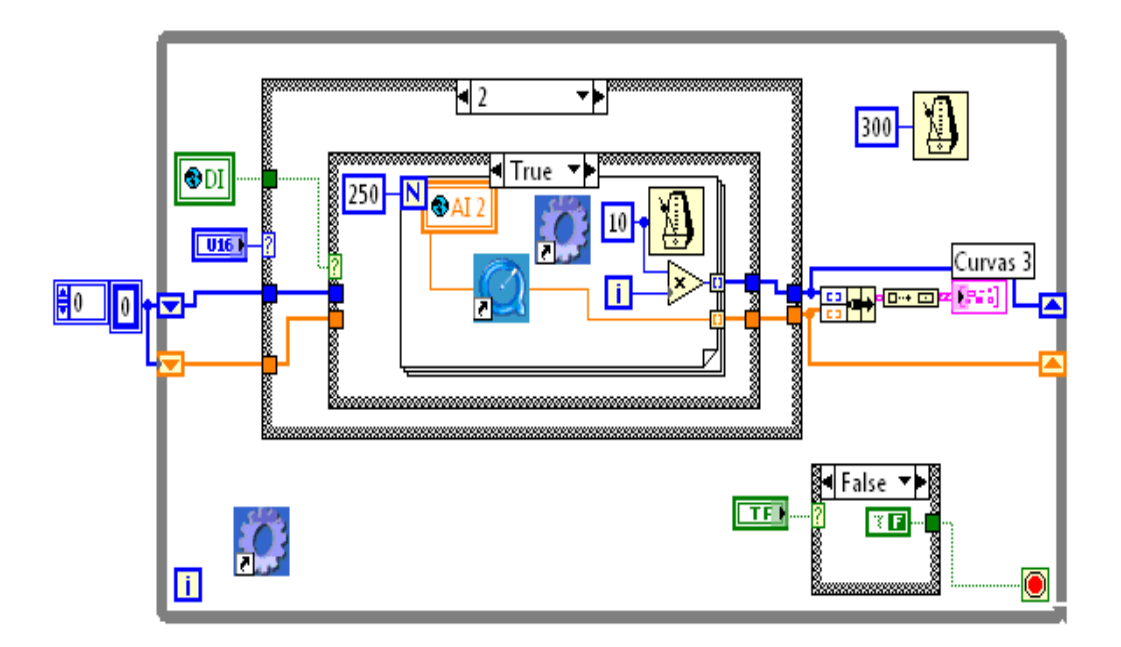

 **Figura 4.11. Diagrama de Bloques ADQUISICION.**

5. ON/OFF: Este lazo permite simular el comparador del Módulo TP 111, en las estructuras que se encuentran dentro del bucle, se van programando todos los datos que el usuario va a ingresar para poder realizar la comparación mediante el código generado, utilizando formato string (para poder visualizar el dato), variables globales y operaciones matemáticas, los cuales hacen cumplir las condiciones de histéresis del comparador para la simulación exacta con el módulo analógico.

En la Figura 4.12 presenta el Diagrama de Bloques y la conexión con la DAQ para el control ON/OFF.

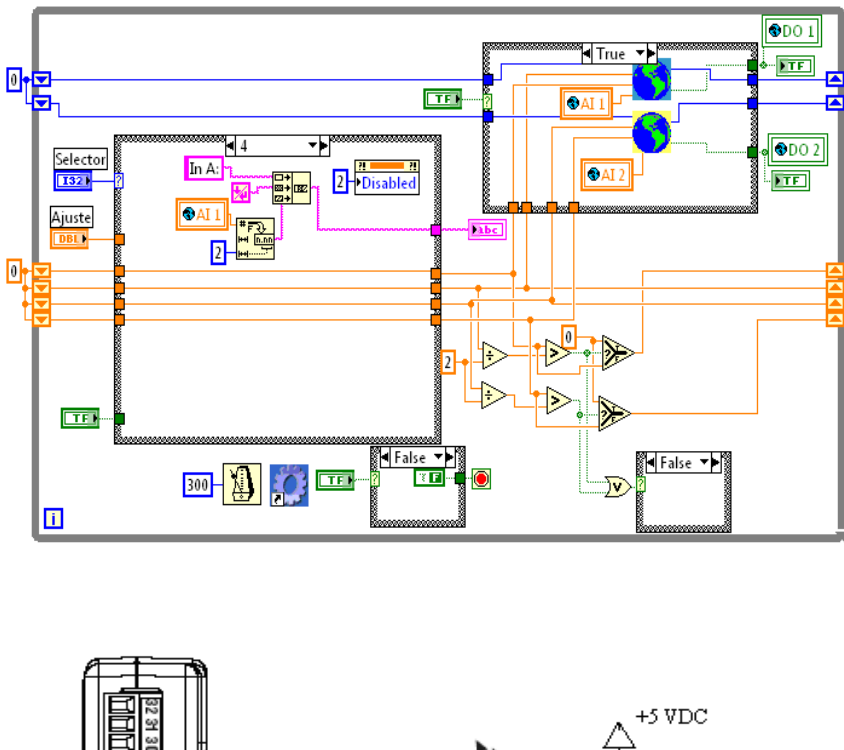

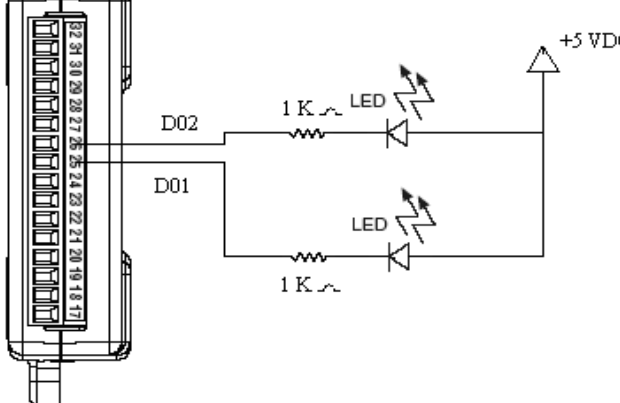

**Figura 4.12. Diagrama de Bloques y conexión con DAQ del control ON/OFF.**

6. AYUDA: En este diagrama de bloques de la Figura 4.13 con la ayuda del icono *Automation Open* y *Invoke Node,* se logra direccionar desde LabVIEW hacia un archivo en formato PDF donde se encuentra descrita toda la información sobre el funcionamiento del progrma, siendo abierto este en el mismo ambiente de LabView.

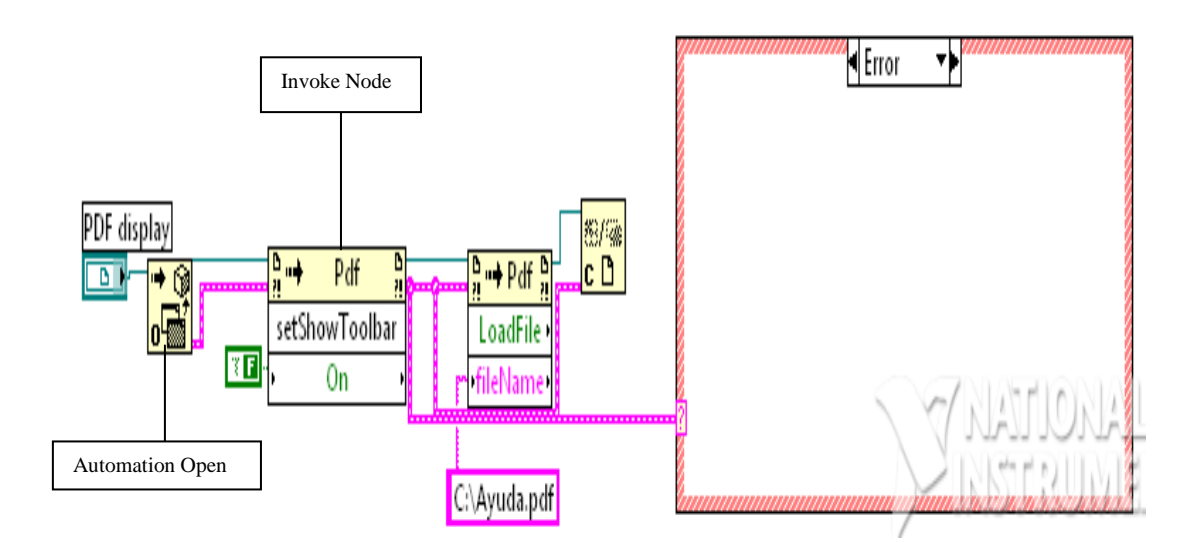

 **Figura 4.13. Diagrama de Bloques AYUDA.**

7. SALIR: El lazo de la Figura 4.14 permite cerrar todo el programa por medio del botón *stop*, haciendo la pregunta "Desea salir del programa?", para confirmar la acción del usuario.

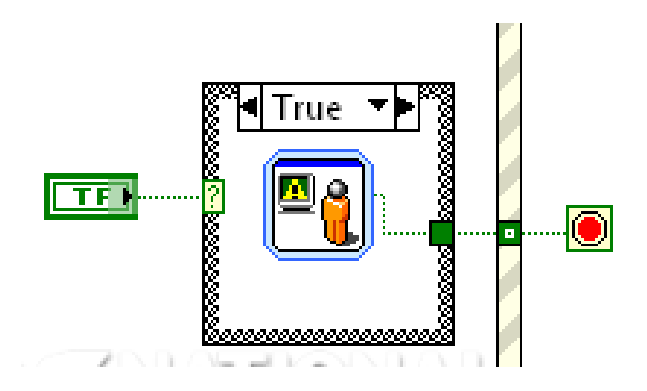

 **Figura 4.14. Diagrama de Bloques SALIR.**

# **Ejecución de un VI<sup>4</sup>**

Una vez que se ha concluido la programación del VI se debe proceder a su ejecución. Para ello la ventana activa debe ser el panel frontal.

Un a vez situados en el panel frontal, se pulsará el botón de Run, situado en la barra de herramientas.

En la Figura 4.15 se presenta la ubicación del botón RUN en la Barra de Herramientas de LabView.

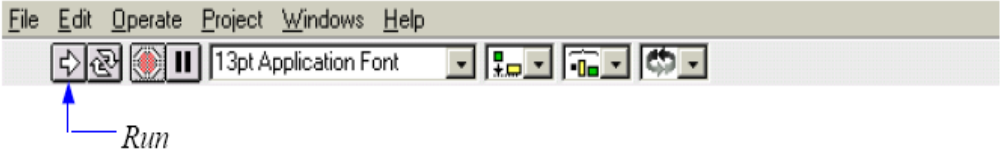

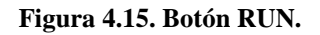

De este modo el programa se ejecutará una sola vez. Si se desea una ejecución continua, se pulsará el botón situado a la derecha del de Run (Continuous Run). Si durante el funcionamiento continuo del programa se vuelve a pulsar el citado botón, se finalizará la última ejecución del mismo, tras lo cual el programa se detendrá.

En la Figura 4.16 se presenta la ubicación del botón CONTINUOUS RUN en la Barra de Herramientas de LabView.

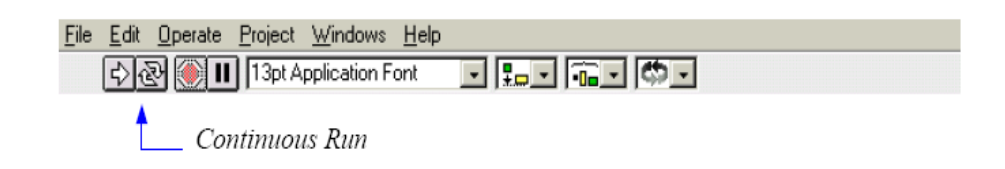

#### **Figura 4.16. Botón CONTINOUS RUN.**

<u>.</u>

<sup>4</sup> http://bibliotecnia.upc.es/bustia/arxius/40637.pdf

Para finalizar la ejecución de un programa se puede operar de dos formas. La primera, y la más aconsejable, es emplear un botón en el panel frontal del VI, cuya pulsación produzca la interrupción del bucle de ejecución de la aplicación. La segunda forma de detener la ejecución del VI es pulsando el botón de pausa o el de stop.

La diferencia entre ambos es que si se pulsa stop, la ejecución del programa finaliza inmediatamente, mientras que si se pulsa pausa, se produce una detención en el funcionamiento del programa, retomándose su ejecución una vez que se vuelve a pulsar el mismo botón.

En la Figura 4.17 se presenta la ubicación del botón PAUSE y STOP en la Barra de Herramientas de LabView.

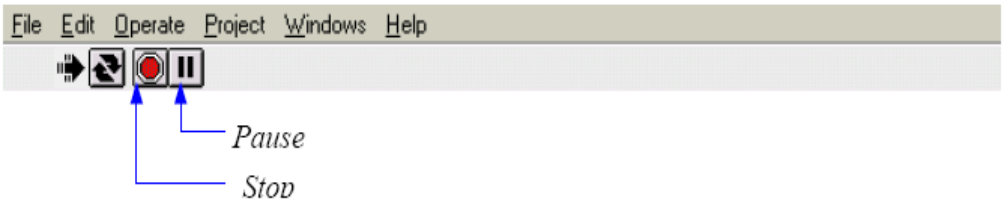

**Figura 4.17. Botones PAUSE y STOP.**

# **4.2 SELECCIÓN DE LA TARJETA (DAQ)<sup>5</sup>**

Para la selección de la tarjeta DAQ se debe tener muy en cuenta, algunos parámetros que se presentan a continuación, como son:

- Número de canales entrada/salida de la tarjeta
- Características digital/analógica de los canales
- Resolución del conversor A/D (8, 12, 16 bits)
- Rango de lectura en voltaje/corriente
- Ganancia de entrada, impedancia, frecuencia

<u>.</u>

<sup>5</sup> www.ni.com

- Características y arquitectura de la tarjeta
- Bus de comunicación con la PC
- Software de procesamiento de datos
- Compatibilidad con otros fabricantes y otros protocolos
- Características industriales (robustez, temperatura, filtros, etc.)
- Velocidad de muestreo

La existencia o carencia de algunas características pueden ser causa de una mejor exactitud, confiabilidad y uso de una tarjeta de adquisición. Para que las características sean las mejores, y después de tomar en cuenta todos los parámetros descritos arriba, los datos que se van a presentar a continuación ayudarán a que la selección de la tarjeta DAQ sea la correcta.

#### **Voltaje de Referencia en Tarjeta**

En el caso de contar con una DAQ USB, el voltaje de referencia variara desde los 4.1V hasta 5.25 V, por lo que este voltaje usado como referencia para salida análoga (AO) no brindará una gran exactitud AO, pero la suficiente para tener datos precisos. Para una señal AO mucho más precisa, hay que tomar en cuenta que el dispositivo de adquisición de datos USB que se ha de seleccionar tenga una referencia estable de voltaje en la tarjeta.

#### **Opciones para Entradas / Salidas (E / S) Digitales**

Se pueden encontrar dos opciones de configuración para E/S digitales: abrir-drenar y empujar-halar. La configuración abrir-drenar solo puede suministrar corriente, por otro lado la configuración empujar-halar puede ya sea suministrar o recibir corriente. Se debe seleccionar un dispositivo de adquisición de datos donde las entradas y salidas digitales puedan ser configuradas en base a las necesidades de los dispositivos conectados al circuito.

#### **Soporte para su Sistema Operativo (SO)**

Se debe tomar en cuenta que la tarjeta DAQ trabaje sin conflictos con el SO que se dispone en las computadoras donde el dispositivo trabajará. Es así que un dispositivo DAQ debe trabajar no solo en Windows 2000 y XP sino también en Mac OS X y Linux, así puede usar el SO de su preferencia.

Los dispositivos DAQ multifunción entregan todas las características anteriores para proveer mediciones más exactas y confiables con fácil programación. Se deberá examinar cuidadosamente las especificaciones técnicas que el proveedor del dispositivo de a conocer, antes de seleccionar uno de estos dispositivos de adquisición de datos.

Para el presente proyecto se ha seleccionado la tarjeta DAQ USB - 6009 de la compañía National Instruments, ya que esta cumplió con las características requeridas para el desarrollo del mismo, las cuales se dan a conocer a continuación:

- Entradas analógicas:
	- o 8 Terminales simples / 4 diferenciales
	- o Velocidad 48 kS/s, Resolución 14 bits, Rango de +/- 20 a +/- 0.05 V
- Salidas analógicas:
	- o 2 referenciadas
	- o Velocidad 150 Hz, Resolución 12 bits, Rango de 0-5 V
- Entradas / Salidas Digitales
	- o 12 canales bidireccionales
	- o Señales compatibles TTL / CMOS (0-5 V)
- Contador
	- o 1 contador de 32 bits de 5 MHz

En la Figura 4.18 se presenta el gráfico real de la DAQ USB - 6009

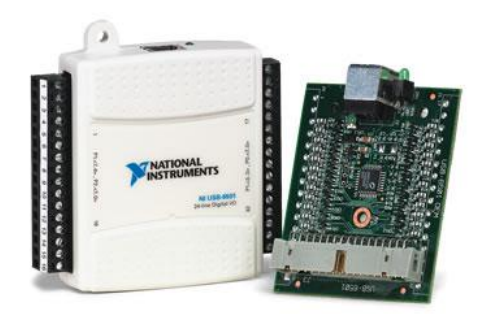

**Figura 4.18. DAQ USB – 6009**

## **Ver ANEXO B, para Guía de Usuario DAQ USB- 6009**

## **4.3 INTERFAZ DE COMUNICACIÓN ENTRE EL PC Y EL SISTEMA**

Para realizar la interfaz de comunicación entre el PC y el sistema en el presente proyecto se utilizó la tecnología USB la cual se describe a continuación:

## **Introducción al bus USB.**

El USB (Universal Serial Bus) se encamina como el unificador de conexión de periféricos al PC. Se trata de un bus rápido, bidireccional. Con este bus, localizado en el exterior del PC, el añadir dispositivos periféricos, se facilita, ya que no se requiere destapar la carcaza del PC para colocar las tarjetas controladoras y así aumentar un nuevo dispositivo.

El USB fue creado en [1996](http://es.wikipedia.org/wiki/1996) por algunas empresas emprendedoras como son: [IBM,](http://es.wikipedia.org/wiki/IBM) [Intel,](http://es.wikipedia.org/wiki/Intel) [Northern Telecom,](http://es.wikipedia.org/w/index.php?title=Northern_Telecom&action=edit) [Compaq,](http://es.wikipedia.org/wiki/Compaq) [Microsoft,](http://es.wikipedia.org/wiki/Microsoft) [Digital Equipment Corporation](http://es.wikipedia.org/wiki/Digital_Equipment_Corporation) y [NEC.](http://es.wikipedia.org/wiki/NEC)

Algunos dispositivos requieren una potencia mínima, así que se pueden conectar varios, sin necesitar fuentes de alimentación extra, ya que el bus USB los alimenta de forma directa.

Al diseñar el bus USB se pensó en eliminar la necesidad de adquirir tarjetas separadas para colocar en los puertos [bus ISA](http://es.wikipedia.org/wiki/Bus_ISA) ó [PCI,](http://es.wikipedia.org/wiki/Bus_PCI) y perfeccionar las características [plug-and-play](http://es.wikipedia.org/wiki/Plug-and-play) permitiendo de esta manera que los dispositivos puedan ser conectados o desconectados a la máquina sin necesidad de reiniciar la misma. Cuando un dispositivo nuevo es conectado a la PC, ésta la enumera y agrega el [software](http://es.wikipedia.org/wiki/Software) necesario para que pueda funcionar.

En la Figura 4.19 se presenta la foto de una Tarjeta PCI USB la cual es ubicada en el main board de un computador de escritorio.

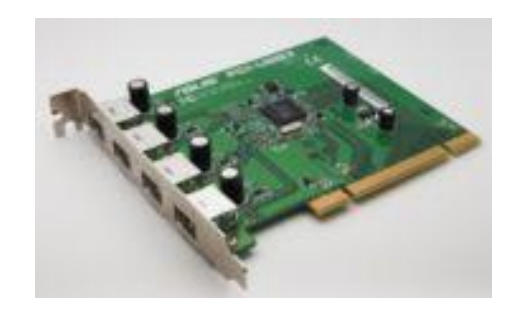

**Figura 4.19. Tarjeta PCI – USB 2.0**

# **Arquitectura del Bus USB<sup>6</sup>**

La arquitectura del bus USB fue diseñada de acuerdo a las características que se creyeron necesarias para un funcionamiento eficaz, como son:

- Facilidad para añadir dispositivos periféricos al PC.
- Poder transferir valores de hasta 12 Mbps
- Transporte de datos en tiempo real.
- Flexibilidad del protocolo en el modo mixto de transferencia de datos isócrona<sup>7</sup>.
- Soporta diversas configuraciones de PC y varios tipos de fabricación.  $\bullet$

1

<sup>6</sup> http://www.galeon.com/odiseus/info/usb\_intr.htm

<sup>7</sup> Isócrona: Reservar un ancho de banda fijo para asegurar su correcta transmisión.

- Es una interfaz estándar de rápida difusión entre productos para PC.
- Se puede conectar al PC nuevos periféricos.

La máxima velocidad de transmisión que soporta el bus USB es de 12 Mbps, o de 1,5 Mbps según la versión que éste sea USB 2.0 en el primer caso y USB 1.1 en el segundo, en otras palabras estas velocidad es más que suficiente para aplicaciones telefónicas ó transferencia de datos a la PC. Una de las características más importantes que este sistema posee es el trabajar en modo isócrono, o sea que se puede reservar un ancho de banda fijo para asegurar su correcta transmisión de datos.

Por lo que, los productos USB se pueden dividir en algunos grupos. Uno de los cuales son los apuntadores, todos aquellos que no requieran velocidades de transferencia mayores de 100 ó 200 Kbps. El otro grupo esta formado por aquellos que van a transmitir gran cantidad de datos. Y en el último grupo, se encuentran los dispositivos en los que la continuidad del flujo de datos es lo más trascendental.

En la actualidad cualquier componente para PC que utilice los puertos serie ó paralelo puede ser remplazado por su versión USB.

Con la evolución del sistema de bus USB, se puede asegurar la existencia de un verdadero plug & pla*y*, en el cual los componentes se pueden añadir ó eliminar de la cadena en cualquier momento, sin tener la necesidad de apagar la PC y con otros elementos USB en funcionamiento.

La instalación de un periférico USB es muy sencilla. Desde el instante en el que se lo conecta o activa, el bus detecta que se ha introducido un nuevo elemento, y comunica al sistema operativo, el cual reconoce la configuración actual y selecciona el controlador a utilizar para que el dispositivo funcione correctamente. La primera vez que se conecte un determinado dispositivo a la PC, será necesario cargar los controladores del mismo, esto se hará en el caso de que el sistema no los posea, pero posteriormente, se podrá activar y desactivar sin reiniciar la máquina para que lo encuentre y lo utilice sin problemas.

## **Interconexión y topología**

La tecnología del bus USB, brinda la oportunidad de conectar hasta 127 clases diferentes de dispositivos en una misma PC, sin necesidad de asignarle ningún tipo de recurso adicional.

La interconexión del bus USB define cómo se conectan y comunican los dispositivos con el sistema anfitrión a través del bus. La topología del bus USB adopta forma de estrella y se organiza por niveles, de modo que cada concentrador es el centro de una estrella y cada segmento del bus USB representa una conexión punto a punto entre el sistema anfitrión y un concentrador.

En la Figura 4.20 se presenta el gráfico de una topología del Bus USB, en donde se puede observar los diferentes niveles.

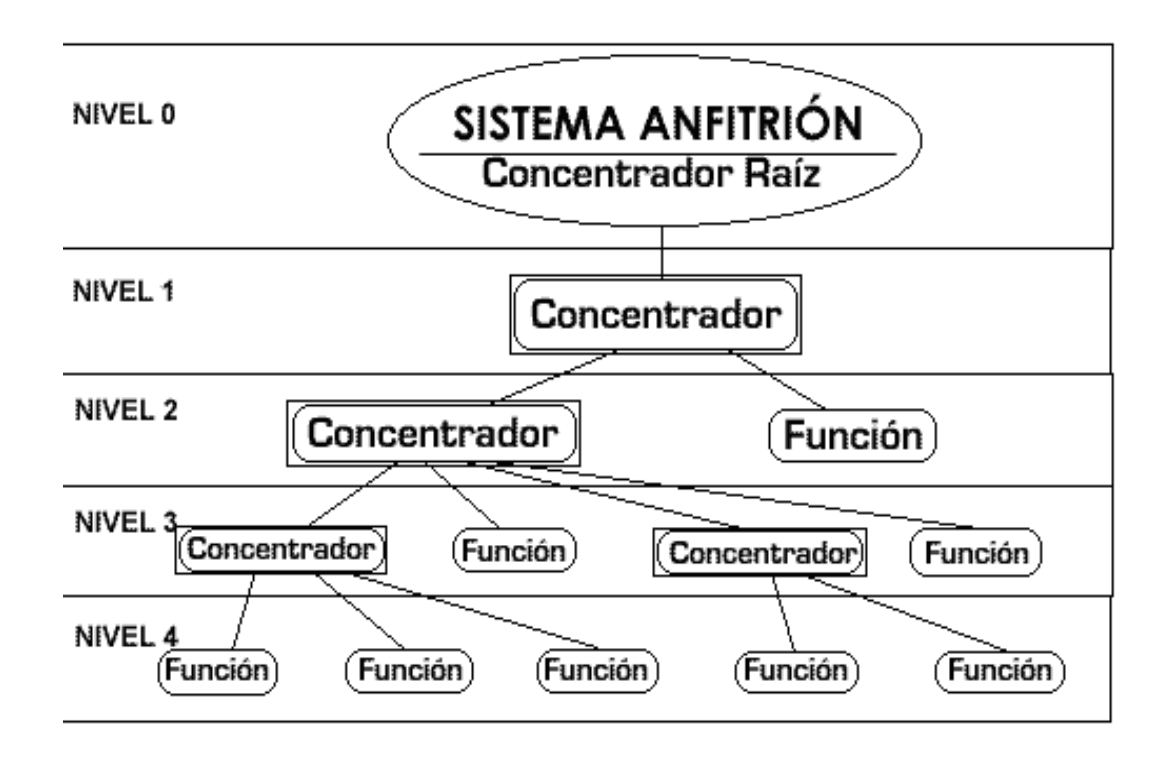

**Figura 4.20. Topología del Bus USB**

**Dispositivos del bus USB**

Los dispositivos USB son los concentradores y funciones. Las funciones aportan atributos (que pueden ser administradas por el sistema anfitrión) al sistema y los concentradores ofrecen puntos de conexión adicionales.

Un dispositivo USB dispone de una interfaz de protocolo estándar capaz de responder a las operaciones estándar del bus USB (configuración y reinicialización) e informar de sus atributos básicos.

El USB permite conectar y desconectar físicamente dispositivos en cualquier momento. Por lo tanto, el sistema anfitrión debe controlar continuamente sus conexiones reales (en lo que se denomina «enumeración» del bus), acomodándose a los cambios en la topología física del bus.

#### **Sistema anfitrión**

En todo sistema USB, sólo existe un sistema anfitrión. La interfaz USB del sistema anfitrión se denomina «controlador» y puede implementarse con una combinación hardware y software. Dentro del sistema anfitrión, se integra un concentrador raíz para ofrecer uno ó más puntos de conexión.

El sistema anfitrión interactúa con los dispositivos USB a través del controlador. Es el sistema responsable de dispositivos, la administración del flujo de control y de datos entre el sistema anfitrión y los dispositivos, el reconocimiento del estado y la elaboración de estadísticas de actividad, así como de suministrar la alimentación eléctrica a los dispositivos conectados.

Existen cuatro áreas de interacción entre el software del sistema USB y el software de control de dispositivos: enumeración y configuración de dispositivos, transferencia de datos síncrona y asíncrona, gestión de alimentación e información sobre la gestión tanto de dispositivos como del bus. Siempre que sea posible, el software USB utiliza las interfaces del sistema anfitrión para administrar dichas interacciones.

## **Características físicas del bus USB<sup>8</sup>**

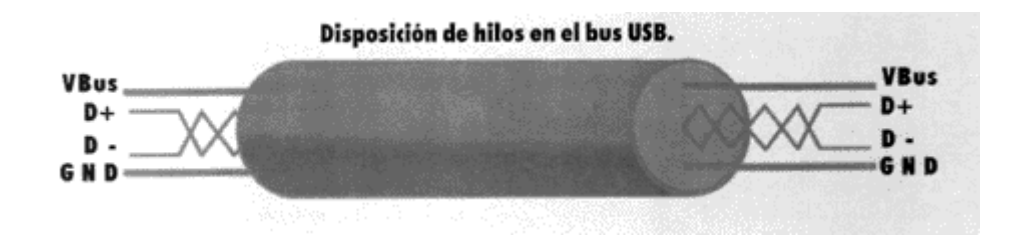

**Figura 4.21. Disposición de hilos bus USB**

El bus USB transfiere señales y alimentación con un cable de cuatro hilos, mostrado en la figura. La información circula en modo diferencial por el par trenzado D+ y D-, viajando los datos de un punto a otro del bus. Los hilos Vbus y GND (con tensión nominal de +5 voltios) son los encargados de hacer llegar la alimentación a todos los dispositivos USB conectados, y tienen un consumo de corriente máximo de 500 miliamperios. Tal tensión es capaz de alimentar a cualquier aparato en el que la potencia disipada no sea muy elevada, de esta manera se reduce mucho el cableado. Sin embargo, cuando ésta no sea suficiente debido al elevado consumo del dispositivo, no habrá más remedio que acudir al clásico sistema de la fuente de alimentación externa.

Existen dos modos de señalización: alta velocidad (12 Mbps) y baja velocidad (1,5 Mbps). El modo de baja velocidad necesita una menor protección EMI y soporta un número limitado de dispositivos con poco ancho de banda como el ratón o el teclado. Ambos modos pueden ser soportados de forma simultánea en el mismo bus USB, que conmuta entre los dos modos de forma transparente.

El reloj se transmite junto a los datos diferenciales. Para asegurar la sincronización de relojes dentro de USB, los datos se transmiten según el esquema de codificación NRZI<sup>9</sup> (Non Return to Zero Invert); incluyendo bits de relleno para asegurar transiciones adecuadas.

<sup>8&</sup>lt;br>8 [http://www.galeon.com/odiseus/info/usb\\_intr.htm](http://www.galeon.com/odiseus/info/usb_intr.htm)

<sup>9</sup> NRZI: (No retorno a cero invertido) se trata de un método para encuadrar señales binarias, en las cuales se asigna un cambio de nivel lógico a cada una de la señal original mientras los ceros mantendrán el nivel existente. http://miguelcatalan.org/docs/d%20electronica/DVD.pdf

USB permite segmentos de cable de longitud variable (5 m. como máximo), eligiendo la sección de cable apropiada según las especificaciones eléctricas del mismo y el consumo de energía de los dispositivos conectados. En la práctica la especificación USB limita la longitud de un cable entre dispositivos de alta velocidad a 5 metros. Para un dispositivo de baja velocidad el límite es de 3 metros. Por lo que no se puede exceder estos limites. La razón principal, estriba en que el diseño eléctrico del USB no lo permite. Cuando el USB fue diseñado, se tomó una decisión que para poder controlar la propagación de los campos electromagnéticos a través de las líneas de datos USB se limitaría la longitud máxima del cable USB a una extensión de cuatro metros. Este método tiene muchas ventajas y, desde que se desea aplicar USB para entornos de escritorio, los límites de alcance se consideraron aceptables.

Todos los dispositivos cuentan con una conexión hacia el sistema anfitrión. Los conectores hacia y desde el sistema anfitrión no pueden intercambiarse de forma mecánica. De este modo, se eliminan bucles de conexión indeseables en los concentradores, por lo que existen dos tipos de conectores, A y B; como se indica en la Figura 4.22

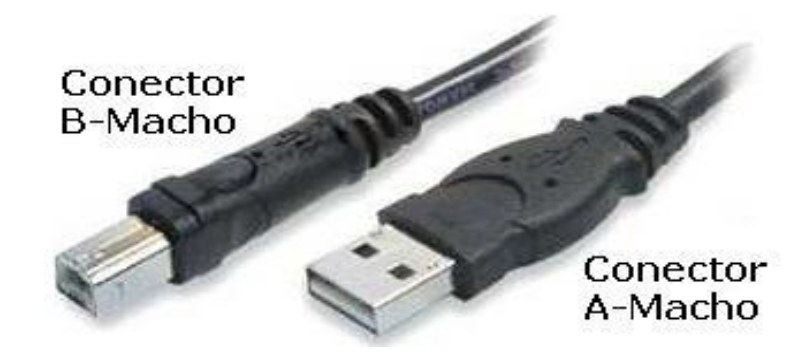

**Figura 4.22. Cable de conexión USB**

# **Especificaciones técnicas generales del bus USB<sup>10</sup>**

Las especificaciones técnicas generales se presentan según los siguientes niveles:

Nivel mecánico:

<u>.</u>

<sup>&</sup>lt;sup>10</sup> [http://www.galeon.com/odiseus/info/usb\\_intr.htm](http://www.galeon.com/odiseus/info/usb_intr.htm)

- El tipo de soporte es un cable de 4 hilos. Par trenzado para datos y par para alimentación.
- Sección del par de datos: 28 AWG.
- Sección del par de alimentación: 20 a 28 AWG.
- Tipo de conectores: A y B.  $\bullet$

## Nivel eléctrico:

- Alimentación:
	- o Tensión nominal (Vbus): +5V
	- o Intensidad (ICC): 500 mA ó 100 mA (según tipo/estado del dispositivo).
- Capacitancia de patilla a masa (CIN): 20 pF máximo.
- Impedancia del cable (ZO) a máxima velocidad:  $45 W \pm 15\%$

## Nivel lógico:

- Nivel 1 diferencial: al menos  $200 \text{ mV}$  (D+) más positivo que (D)
- Nivel 0 diferencial: al menos 200 mV (D-) más positivo que  $(D+)$
- VOL: 0,3V máximo
- VOH:  $2,8V 3,6V$ .

Nivel de temporización:

- Retraso provocado por el cable (TCBL): 30 ns máximo.
- Frecuencia de datos a máxima velocidad (TDRATE): 12 Mbps  $\pm 0.25\%$
- Tiempo de subida a máxima velocidad (TR): 4 a 20 ns.
- Tiempo de bajada a máxima velocidad (TF): 4 a 20 ns.  $\bullet$
- Frecuencia de datos a baja velocidad (TDRATE): 1,5 Mbps  $\pm$  1,5%
- Tiempo de subida a baja velocidad (TR): 75 a 300 ns.  $\bullet$
- Tiempo de bajada a baja velocidad (TF): 75 a 300 ns.  $\bullet$
- Intervalo de trama (TFRAME):  $1 \text{ ms } \pm 0.05\%$  $\bullet$

Nivel de transferencia:

- Los bits son enviados empezando por el byte menos significativo, hasta llegar al byte más significativo de la trama.
- Todos los paquetes comienzan con un campo de sincronización (SYNC): los dos últimos bits del campo SYNC son un marcador que se utiliza para identificar el primer bit del identificador del paquete).

#### **4.3.1 ADQUISICION DE DATOS**

Ya que hoy en día todas las PC cuentan con al menos un puerto USB, es una elección acertada usar este tipo de bus por su facilidad de montaje y desmontaje, característica plug & play, en la tarjeta para la adquisición de datos. Este tipo de dispositivo brinda la facilidad de movilización cuando se trate de adquirir datos de campo por sus características portátiles. Además las DAQ USB son dispositivos que cumplen con propósitos generales y flexibles, es por esto que tienen una gran variedad de aplicaciones.

Como se mencionó anteriormente los limites de distancia de comunicación USB entre la computadora y el dispositivo es de 5 metros, pero utilizando un máximo de 5 amplificadores se puede llegar a una distancia de 30 metros, y algunas compañías pueden extender los limites hasta 2 Km.

En el presente proyecto para la adquisición de datos se utilizó la plataforma de instrumentación virtual LabView ya que brinda el soporte técnico necesario para el manejo de la DAQ USB – 6009, LabView es un lenguaje que se enfoca hacia el laboratorio, la realización de mediciones; y por lo tanto la adquisición y análisis de datos tanto digitales como analógicos.

La tarjeta se debe programar para definir los niveles de voltaje que debe manejar. En este caso la DAQ USB – 6009 tiene dos niveles, el Single Ended y Diferencial, las características de la tarjeta se configuran con la herramienta Measurement & Automation que viene en el driver de la misma y que se instala de forma automática.

Mediante esta herramienta se seleccionará los canales de entrada y los canales de salida, tanto análogos como digitales, que se utilizan en el proyecto para la transmisión y recepción de datos, todos están identificados con un número y por medio de éstos se los reconocerá de manera física en la parte exterior de la tarjeta, también permite verificar que tarjetas hay instaladas en la PC, siempre y cuando los dispositivos pertenezcan a National Instruments.

En la Figura 4.23 se presenta el gráfico donde se encuentran numeradas las Salidas y Entradas de la DAQ USB – 6009.

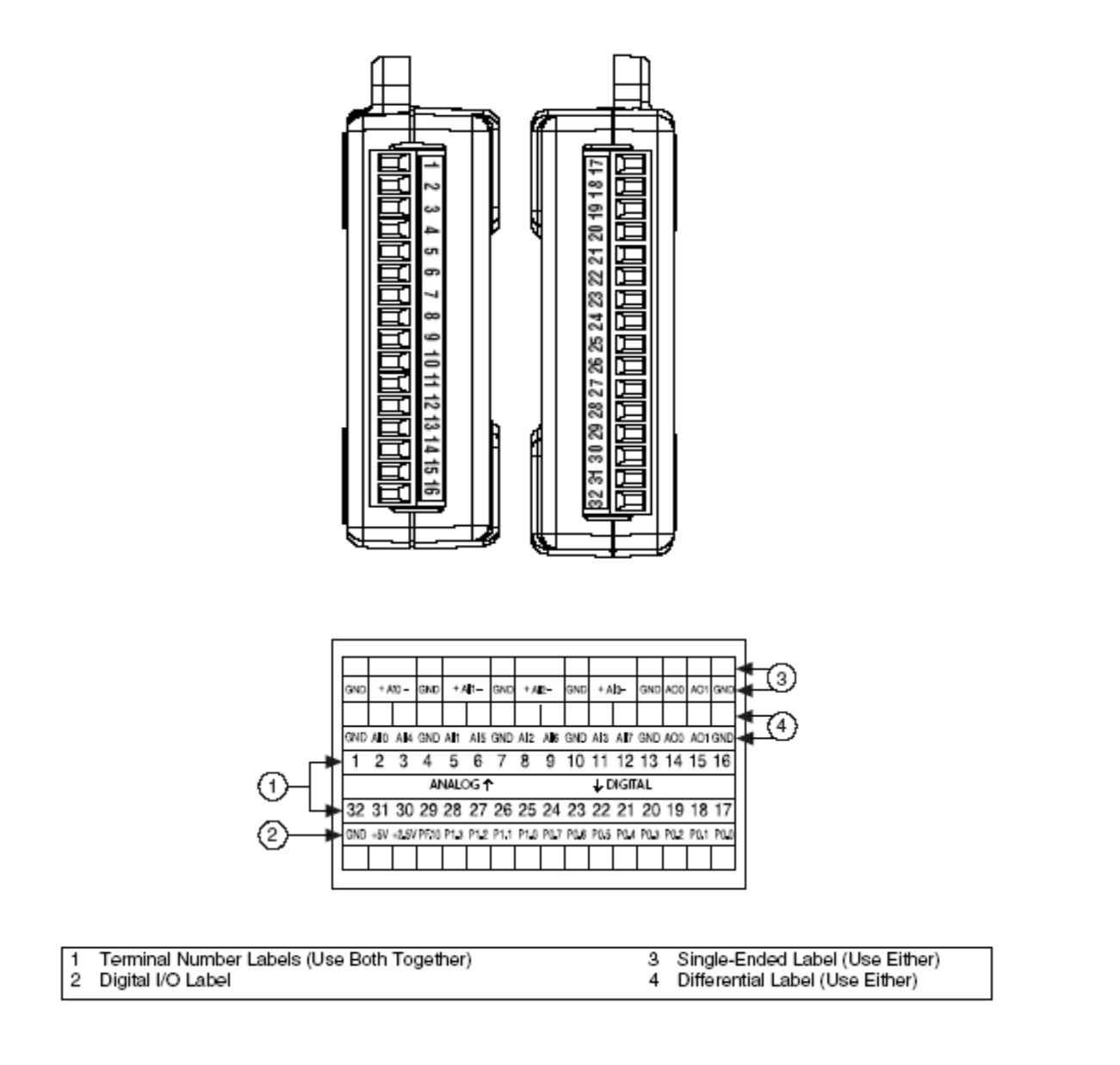

**Figura 4.23. Salidas y entradas numeradas de la DAQ USB**

Para el presente proyecto los canales de la tarjeta de adquisición de datos según las variables a utilizarse son las indicadas en la Tabla 4.2.

| <b>VARIABLE</b>    | <b>NOMENCLATURA</b><br><b>EN EL SOFTWARE</b> | <b>CANAL EN EL</b><br><b>MANUAL DAQ</b> | <b>NUM. TERMINALES</b><br><b>EN LA DAQ</b> |
|--------------------|----------------------------------------------|-----------------------------------------|--------------------------------------------|
| <b>DISTANCIA</b>   | <b>ENTRADA: AI2</b>                          | 4                                       | $1(GND)$ Y 3(+)                            |
|                    | <b>SALIDA: AO1</b>                           | 1                                       | $15(+)$ Y 16(GND)                          |
| <b>PRESIÓN</b>     | ENTRADA: AI1                                 | $\Omega$                                | $1(GND)$ Y 2(+)                            |
|                    | <b>SALIDA: AO1</b>                           | 1                                       | $15(+) Y 16(GND)$                          |
| <b>ON/OFF</b>      | <b>SALIDAS: DO1</b>                          | POT1/LINE0                              | 25                                         |
|                    | : DO2                                        | PORT1/LINE                              | 26                                         |
| <b>ADQUISICIÓN</b> | <b>ENTRADA: DI</b>                           | PORT0/LINE7                             | 24                                         |

**Tabla 4.2. Designación de canales para la DAQ**

# **Diagrama de árbol de la programación.**

En la Figura 4.24 se observa el Diagrama de Árbol de todo el programa realizado para el control del módulo TP 111. Donde cada uno de los iconos representan las etapas de control, empezando desde las principales las cuales se encuentran en el 1 MENU como son 2 LOGIN, 3 PID, 4 ANALISIS, 5 ADQUISICION, 6 ON/OFF, 7 AYUDA y 8 SALIR; en la figura se observa que de cada uno de éstos se desarrollan ramas las cuales acoplan a los demás iconos para complementar la programación del software y brindar un perfecto funcionamiento.

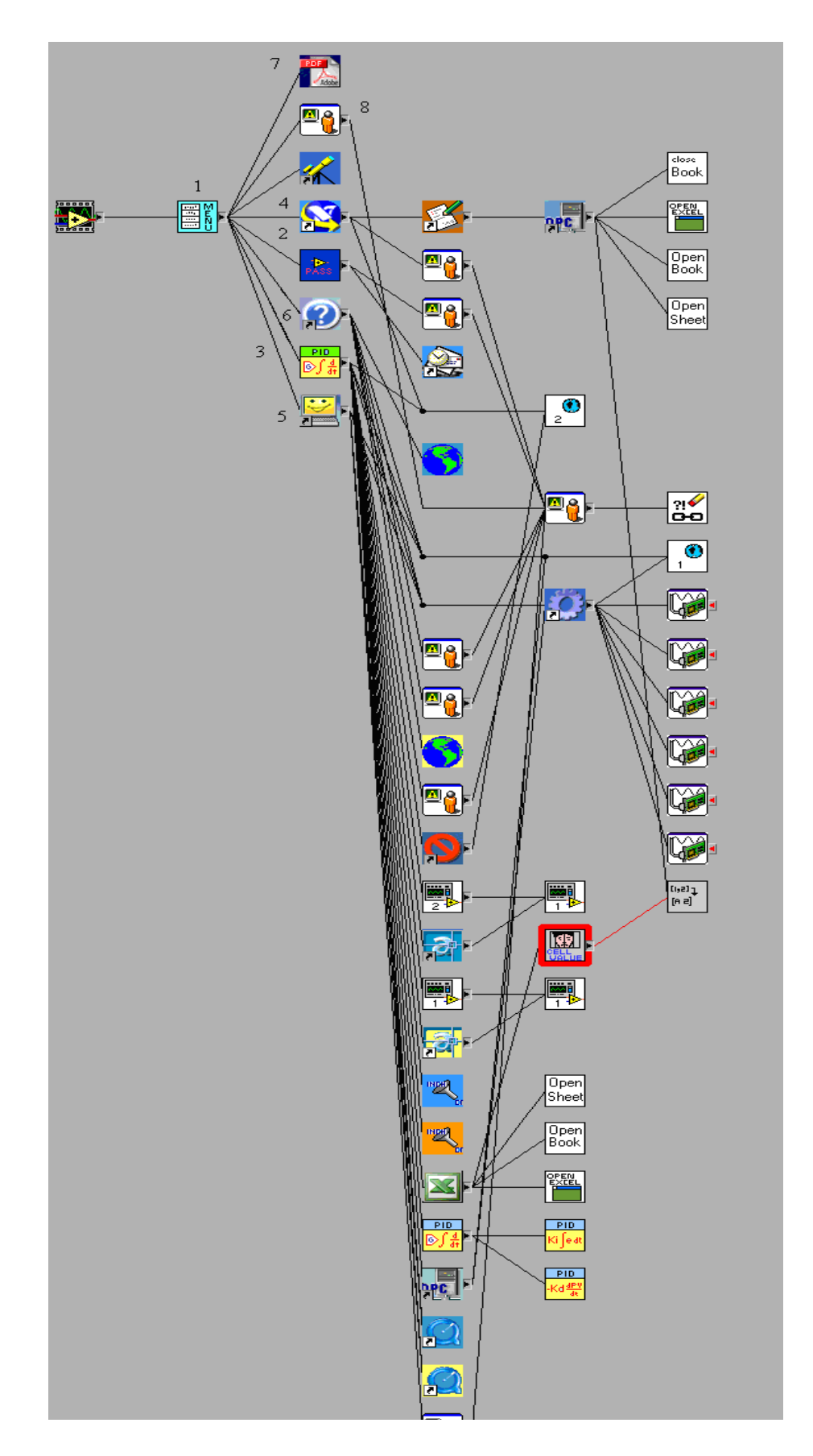

**Figura 4.24. Diagrama de Árbol.**

# **4.3.2 REPRESENTACIÓN DE CURVAS MEDIANTE DATOS ADQUIRIDOS**

Para representar las curvas mediante los datos adquiridos, se realizó pequeños acondicionamientos de señal, los cuales son obligatorios por la forma de configuración de la DAQ USB – 6009.

Esta representación de curvas se divide en dos partes; la primera, donde se adquieren los datos enviados desde el módulo de control PID analógico, para lo cual se realizó el acondicionamiento de señal que se muestra en la figura 4.25.

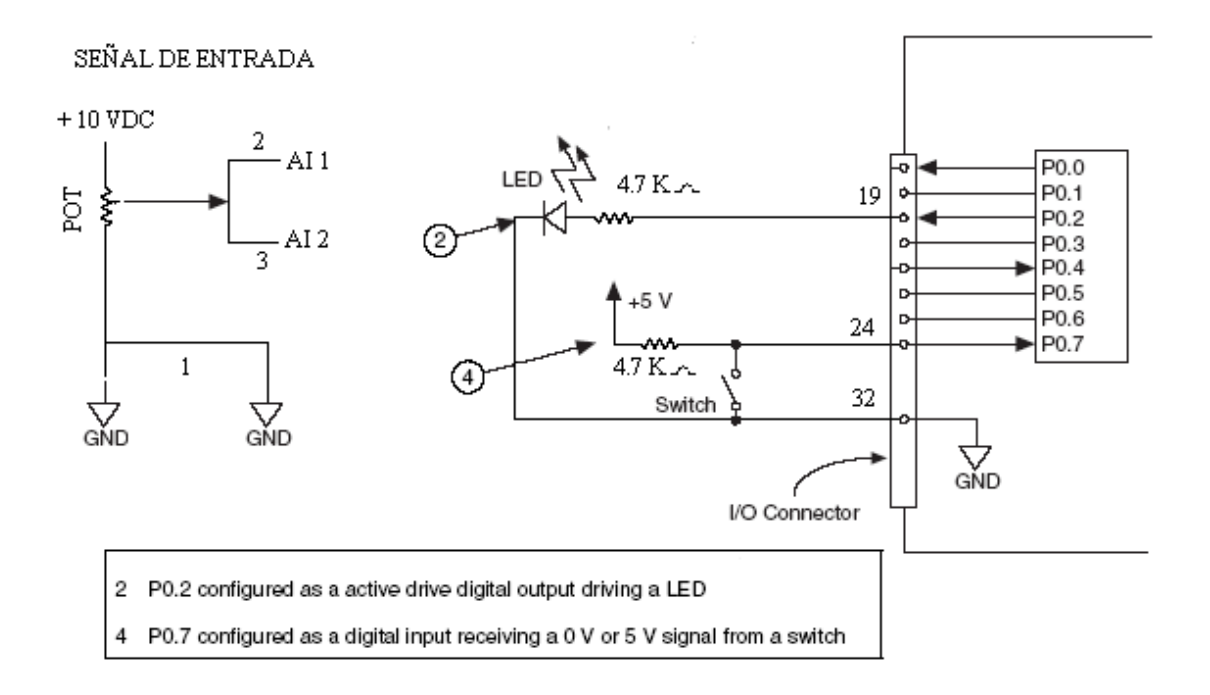

**Figura 4.25. Esquema de conexión para adquisición datos PID analógico.**

Este acondicionamiento ayudará a adquirir los datos enviados por el sensor de desplazamiento o de presión, ya que la señal de salida de estos es en voltios; para lo cual, se deben puentear las entradas analógicas AI 1 y AI 2 con el fin de permitir el ingreso de la señal, la que va a ser representada en el gráfico, esto conduce a utilizar la configuración de conexión a carga de la DAQ.

Para dar inicio a la adquisición de la señal, se debe switchear el interruptor luego de haber calibrado el controlador PID analógico, en ese instante el programa comenzará a adquirir los datos que serán representados gráficamente en la PC.

En la Figura 4.26 se presenta el Panel Frontal y Diagrama de Bloques del Graficador de Variables.

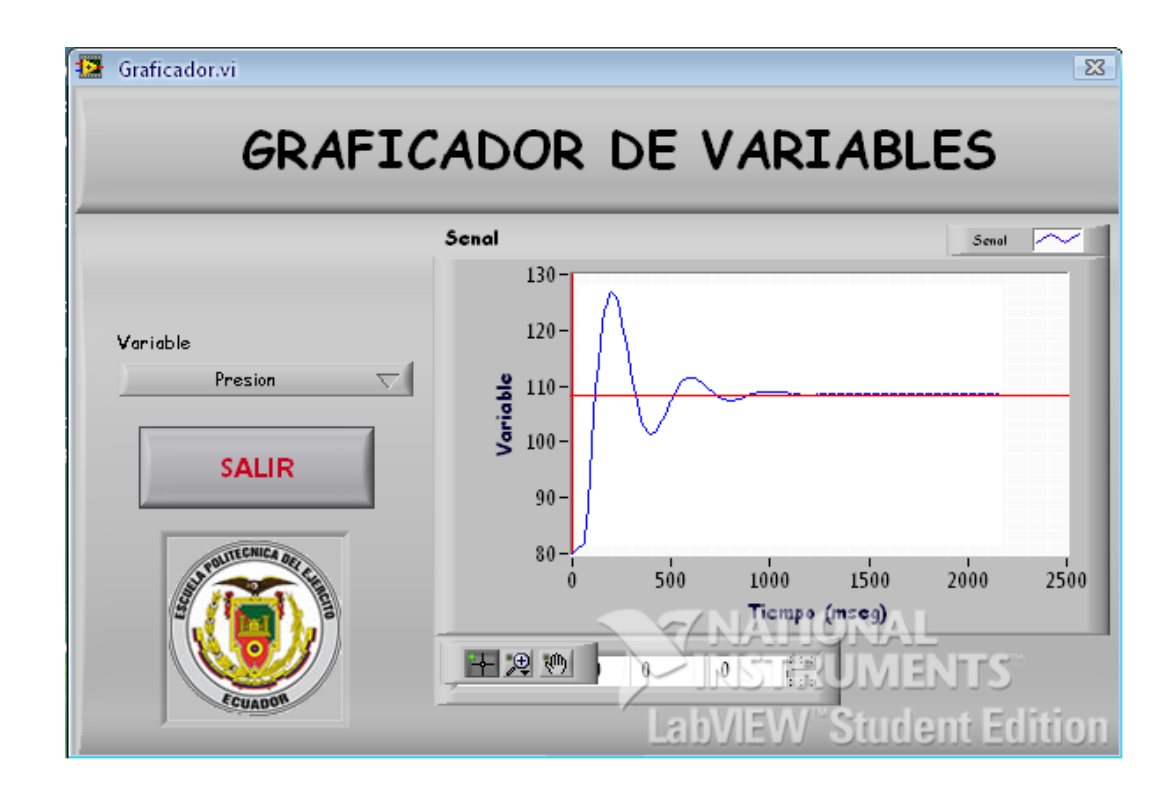

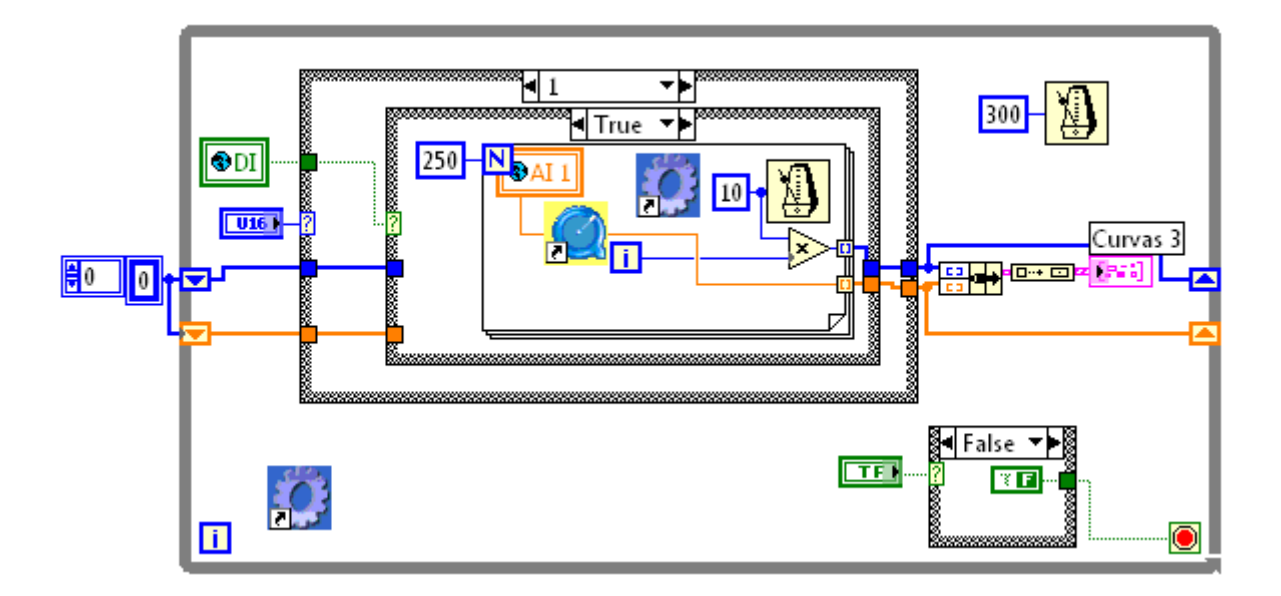

**Figura 4.26. Panel frontal y Diagrama de Bloques del Graficador de Variables.**

La segunda parte, donde se adquieren los datos por medio del programa creado para controlar el módulo TP 111 de manera virtual; en este caso se realizó el acondicionamiento de señal que se presenta en la Figura 4.27.

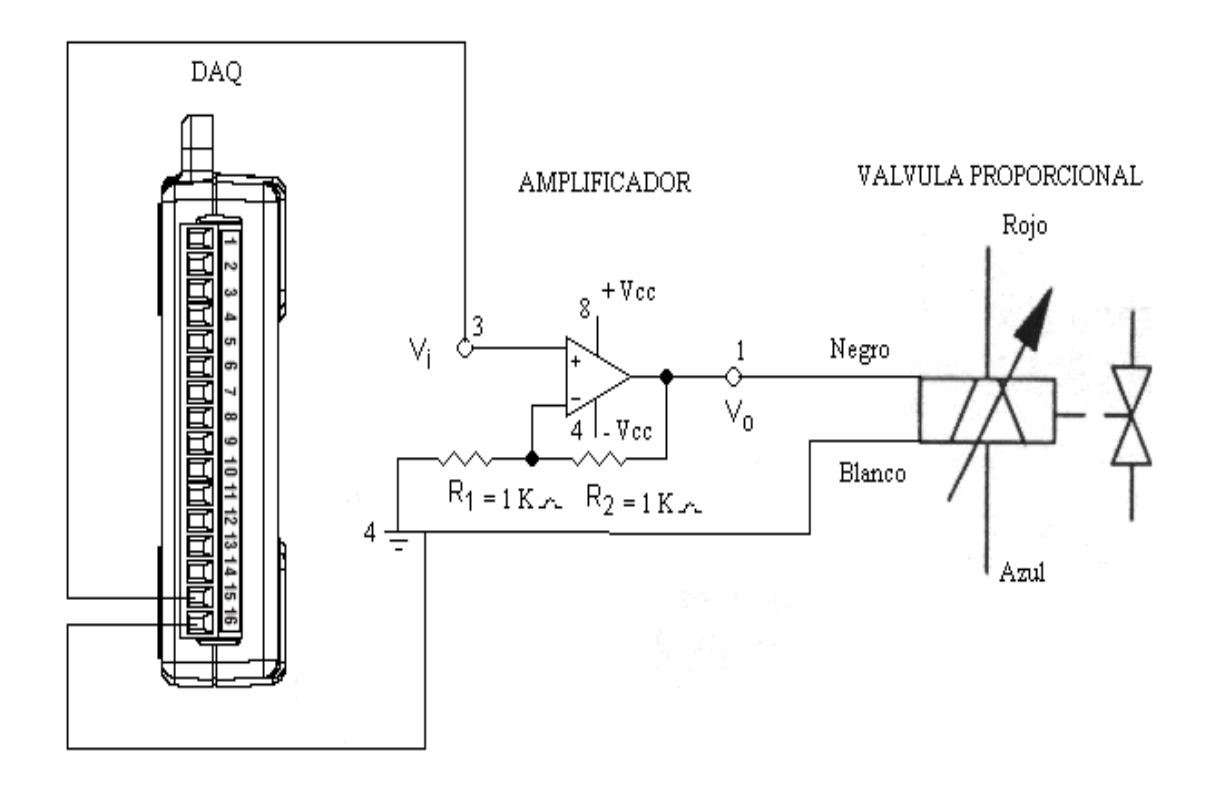

**Figura 4.27. Esquema de conexión salida DAQ-AMPLIFICADOR-VALVULA.**

La DAQ USB – 6009 maneja voltajes de entrada en el orden de 0 a 10 VDC en modo Single Ended, lo cual permite adquirir la señal de forma directa desde los sensores ya que éstos manejan un rango de salida del mismo voltaje; por otro lado la salida analógica de la DAQ en el modo Single Ended da una señal de 0 a 5 VDC máximo; pero, la válvula proporcional que es la que controlará el sistema, trabaja con un rango de 0 a 10 VDC, debido a esto se utilizó un amplificador LM 358 en modo no inversor; es un amplificador dual de tecnología CMOS el cual fue configurado para trabajar con una ganancia doble  $(A = 2)$  y de esta manera obtener los 10 VDC a la salida y para controlar la válvula proporcional .

Los cálculos realizados para obtener un circuito amplificador (Figura 4.28) con ganancia doble son los siguientes:

A= Ganancia del amplificador

Vi = Voltaje de entrada

Vo = Voltaje de salida

R1 = Resistencia asumida (1 KOhm)

$$
V_O = \frac{R1 + R2}{R1} \blacklozenge i \qquad \text{Ecuación 4.1}
$$

$$
A = \frac{V_O}{Vi} = \frac{R1 + R2}{R1}
$$
 **Ecuación 4.2**

Sí;  $A = 2$  $R1 = 1$  KOhm

$$
2 = \frac{1KOhm + R2}{1KOhm}
$$
 **Ecuación 4.3**

$$
2KOhm = 1KOhm + R2
$$
  
 
$$
R2 = 1KOhm
$$
  
Ecuación 4.5

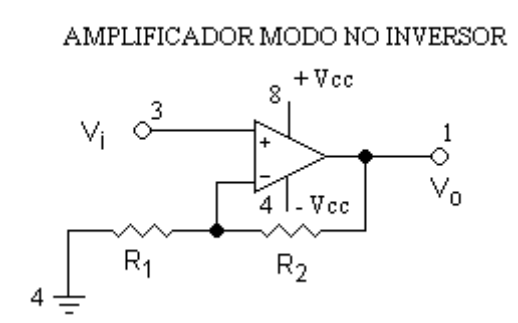

**Figura 4.28. Conexión amplificador modo no inversor.**

En la Figura 4.29 se presenta el Panel Frontal y Diagrama de Bloques del Graficador PID, el cual permite observar las curvas a escalón adquiridas por el sistema.

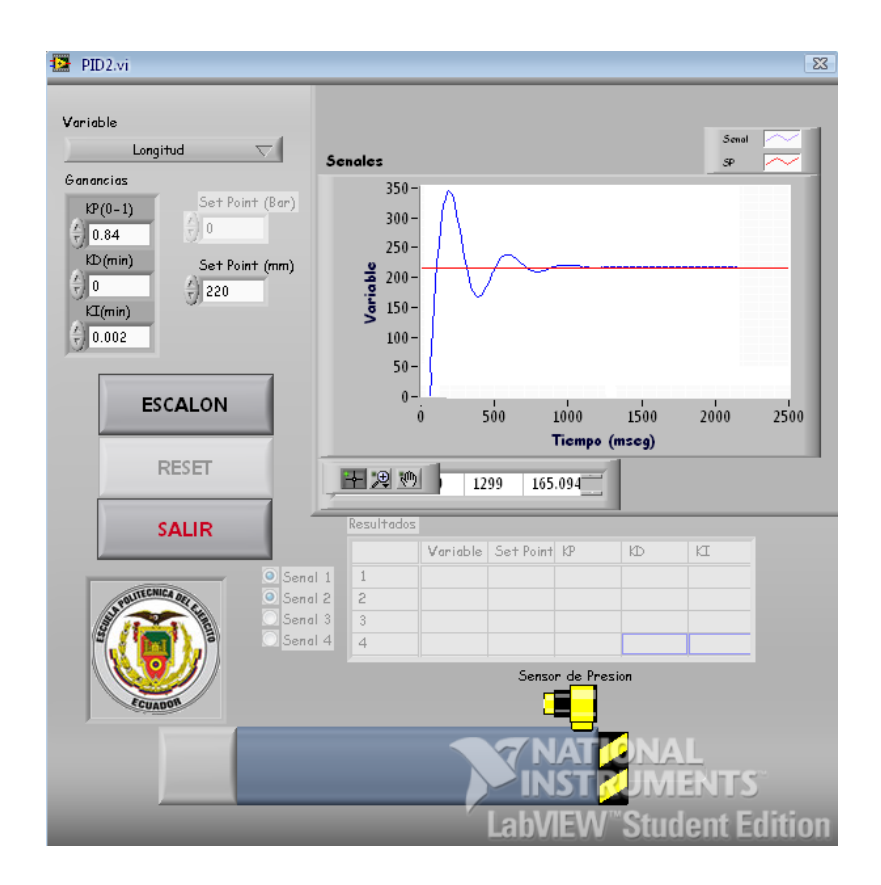

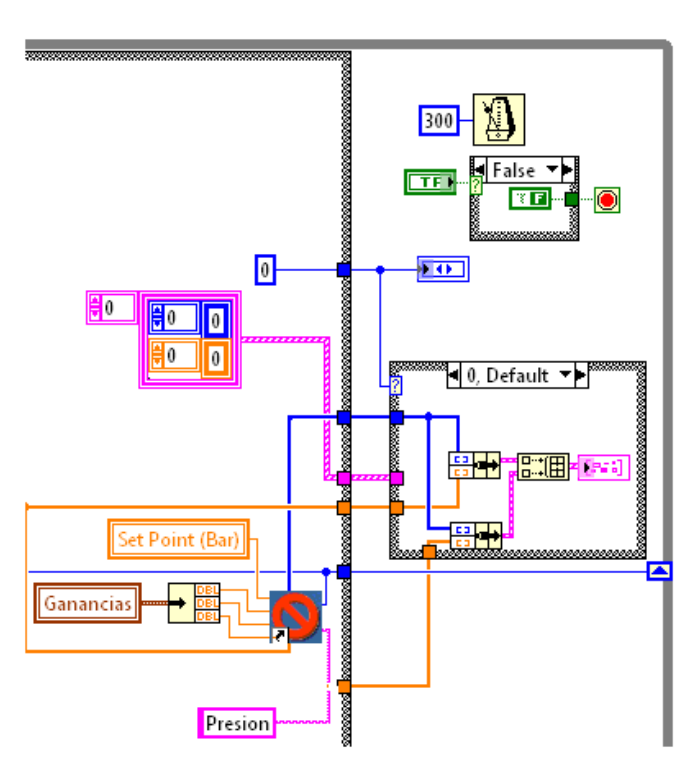

**Figura 4.29. Panel Frontal y Diagrama de Bloques Graficador PID .**

## **4.4 PROGRAMACION DEL SISTEMA DE CONTROL NEUMATICO**

Para la generación del código del sistema de control neumático se tomaron en cuenta, todas las propiedades y características del potenciómetro lineal, sensor de presión analógico y válvula proporcional, estos dispositivos son los que permitirán a controlar todo el sistema en lazo cerrado del módulo TP 111. Para poder controlar cada uno de los sensores mencionados anteriormente se crearon algoritmos en el programa, los mismos que obligan al código de programación a trabajar dentro de los rangos establecidos por los sensores y así obtener una muy buena precisión de control en la válvula proporcional, la cual se encarga de mantener la estabilidad del sistema.

Como se ilustra en la Figura 1.25, la válvula proporcional brinda una curva muy característica de funcionamiento, donde sus rangos de trabajo son de 0 a 5 VDC (Salida vía derecha), de 5 a 6 VDC (zona muerta), y de 6 a 10 VDC (salida vía izquierda), este es el motivo por lo que dentro de la programación se debía identificar que acciones tomar al recibir la señal de los sensores, para poder realizar el cambio de vía o ubicar en la zona muerta a la válvula proporcional.

El potenciómetro lineal es el encargado de controlar el actuador lineal, este potenciómetro tiene una carrera útil de 413 mm y emite una señal de salida de 0 a 10 VDC, pero al momento de estar anclado al actuador lineal, éste no llega a su rango nominal de trabajo el cual cambia a los siguientes valores; desde 0,16 a 8,97 VDC, estos datos son los que se toman en cuenta para programar el algoritmo que controlará a la válvula proporcional y también permitirán realizar la conversión de milímetros a voltios mediante una ecuación, para su representación gráfica en la PC.

A continuación se presenta el algoritmo con el cual se trabajó en la ejecución del programa:

En la Figura 4.30 se representa la ecuación de la recta que se utilizó para poder obtener los intervalos de los valores donde la válvula proporcional realiza el control sobre el actuador lineal.

ECUACION DE LA RECTA POTENCIOMETRO LINEAL

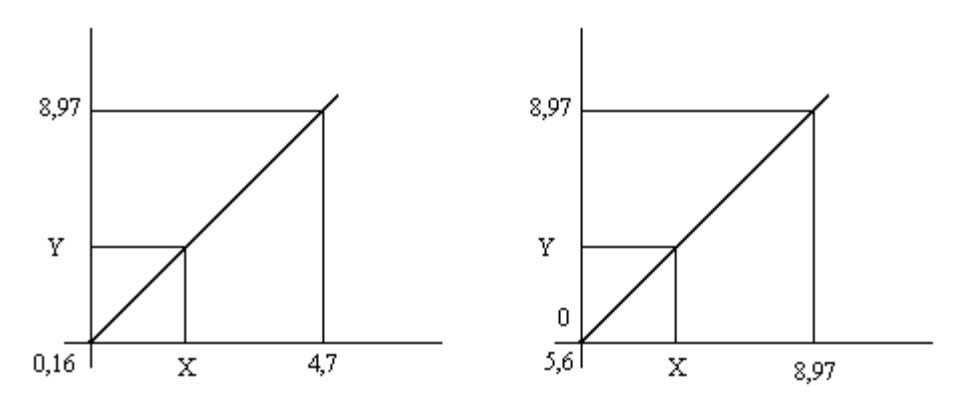

**Figura 4.30 Ecuación de la recta potenciómetro lineal.**

Algoritmo para calcular los intervalos de funcionamiento de la válvula proporcional utilizando el potenciómetro lineal:

$$
\frac{8,97-0}{Y-0} = \frac{4,7-0,16}{X-0,16}
$$
 **Ecuación 4.6** 
$$
\frac{8,97-0}{Y-0} = \frac{8,97-5,6}{X-5,6}
$$
 **Ecuación 4.8** 
$$
X = \frac{4,54Y+1,4352}{8,97}
$$
 **Ecuación 4.7** 
$$
X = \frac{3,37Y+50,232}{8,97}
$$
 **Ecuación 4.9**

En la Figura 4.31 se observa el código generado en LabView para la conversión de milímetros a voltios para el Actuador Lineal.

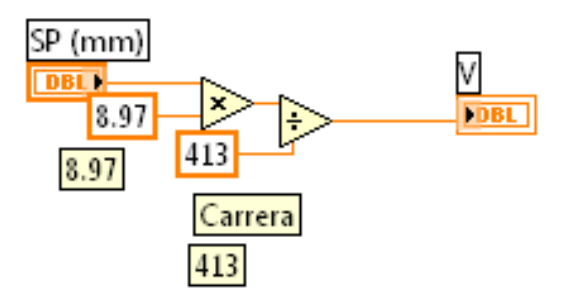

**Figura 4.31 Conversión milímetros a voltios.**

El sensor de presión analógico emite una señal de salida de 0 a 10 VDC, pero para controlar la válvula proporcional que trabaja con valores; desde 0 a 4,7 VDC y de 5,6 a 10 VDC; para evitar conflictos en el control, se programó un algoritmo que ajusta los valores a los requeridos por la válvula proporcional y también permitirá realizar la conversión de bares a voltios para su representación gráfica en la PC.

A continuación se presenta el algoritmo con el cual se trabajó en la ejecución del programa:

En la Figura 4.32 se representa la ecuación de la recta que se utilizo para poder obtener los intervalos de los valores donde la válvula proporcional realiza el control sobre el Sensor de Presión.

ECUACION DE LA RECTA SENSOR DE PRESION

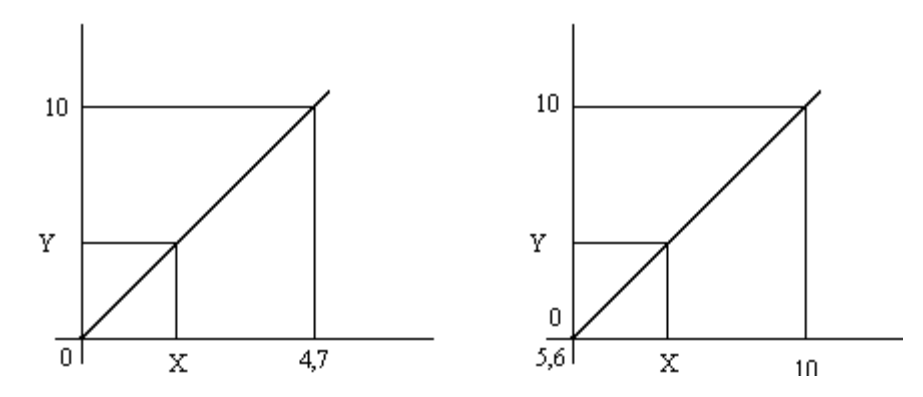

**Figura 4.32 Ecuación de la recta sensor de presión.**

Algoritmo para calcular los intervalos de funcionamiento de la válvula proporcional utilizando el sensor de presión:

$$
\frac{10-0}{Y-0} = \frac{4,7-0}{X-0}
$$
 **Equación 4.10** 
$$
\frac{10-5,6}{X-5,6} = \frac{10-0}{Y-0}
$$
 **Equación 4.12**  

$$
X = \frac{4,7Y}{10}
$$
 **Equación 4.11** 
$$
X = \frac{4,4Y+56}{10}
$$
 **Equación 4.13**

En la Figura 4.33 se observa el código generado en LabView para la conversión de bares a voltios para el Sensor de Presión.

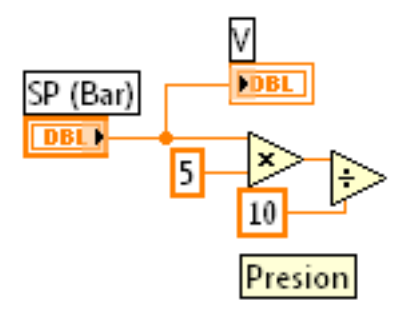

**Figura 4.33 Conversión bares a voltios.**

## **Programa completo de control neumático.**

En la Figura 4.34 se presenta el Diagrama de Bloques donde se ha generado el código necesario para poder controlar todo el sistema neumático del módulo TP 111 mediante los botones controladores que se encuentran en el Panel Frontal del MENU principal del Software.

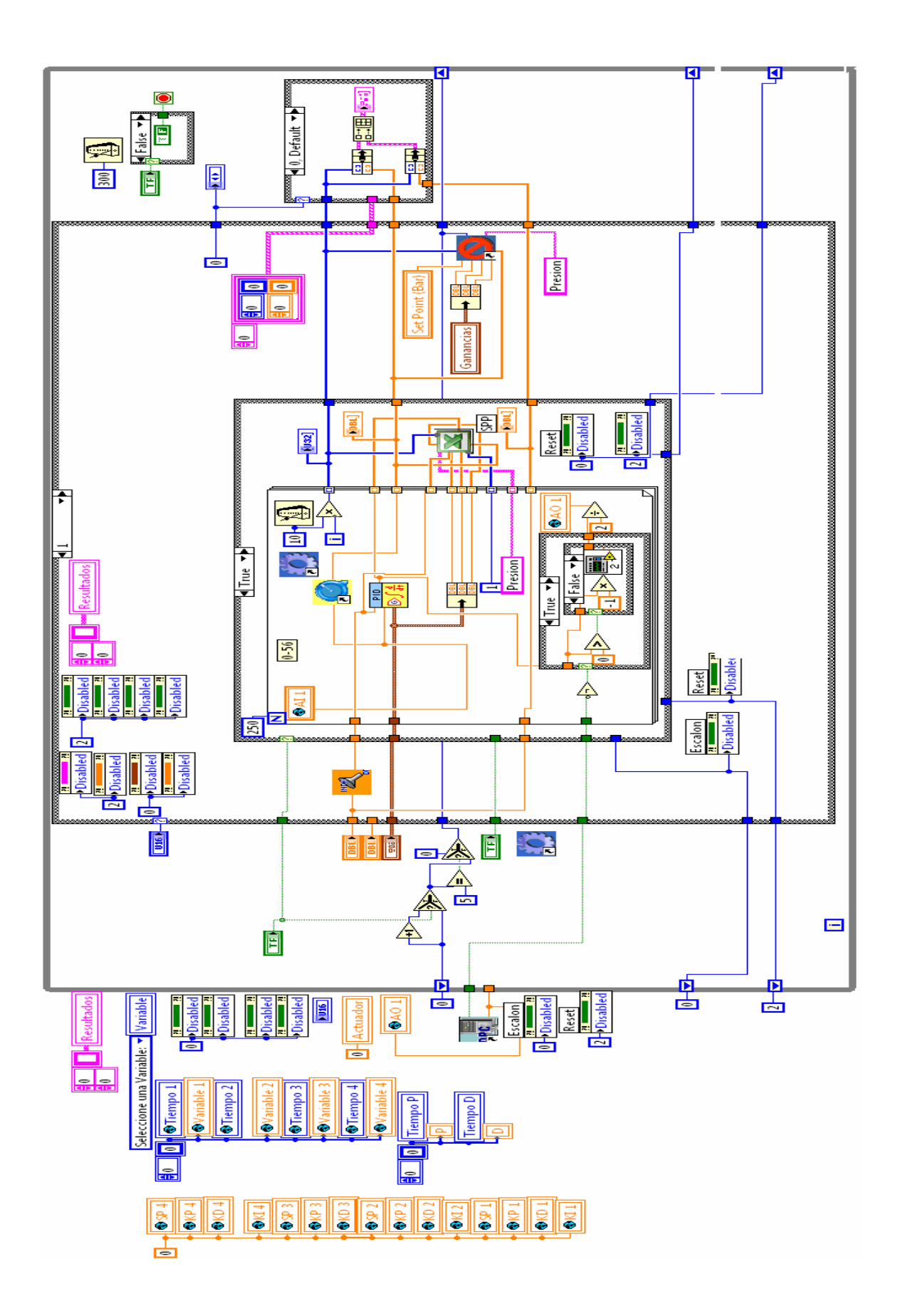

**Figura 4.34 Diagrama de Bloques Programa Control Neumático.**

# **CAPITULO IV**

## **CONTROL DEL SISTEMA MEDIANTE LABVIEW**

## **4.1 INTRODUCCION AL LABVIEW**

Laboratory Virtual Instrument Engineering Workbench (LabView) es un lenguaje de programación gráfico que fue introducido en la década de los 90s, que nos permite realizar desde un simple monitoreo hasta la simulación y diseño de sistemas de control muy complejos.

LabView ayuda en el diseño de sistemas de adquisición de datos, instrumentación y control, se puede diseñar interfaces de usuario mediante un panel interactivo basado en software.

Una de las ventajas que presta esta plataforma de instrumentación virtual es la fácil combinación con hardware, particularmente con tarjetas de medición, adquisición y procesamiento de datos, además se puede comunicar por medio de puertos seriales, paralelos y USB.

Ya que este tipo de programación es gráfica se vuelve amigable, entendible y rápida, lo cual también permite desarrollar de una forma más eficiente cualquier aplicación de control de procesos industriales, en comparación con lenguajes de programación tradicionales basados en texto.

Otra de las bondades que brinda LabView es la de poder cargar y descargar archivos desde o hacia una hoja de calculo, para almacenarlos y poder tener una base de datos del sistema que se necesite controlar.
# **4.1.1 PROGRAMACIÓN EN LABVIEW**

Los programas realizados en LabView toman el nombre de Instrumentos Virtuales (VI's), ya que están remplazando digitalmente a un instrumento real. Los VI's tienen una parte interactiva con el usuario a través del **Panel de Control** y otra parte de código fuente o programación por medio del **Diagrama de Bloques**, y son capaces de recibir códigos procedentes de otros VI's.

Como se mencionó en el párrafo anterior todos los VI's sin excepción están formados por un Panel Frontal y un Diagrama de Bloques. Para poder programar los VI's se utiliza las paletas las cuales contienen opciones que se emplean para programar y modificar los mismos, para lo cual se describirá brevemente cada uno de ellos.

#### **Panel Frontal**

Es la interfaz gráfica entre el software y el usuario. En esta interfaz toma los datos de entrada procedentes del sistema y representa los datos de salida proporcionados por el software. El panel frontal está formado por una serie de botones, pulsadores, gráficos, etc, los cuales permiten el control del sistema, es por esto que también es conocido como panel de control.

Cada uno de los componentes mencionados puede ser definido como un control o un indicador. Los primeros ayudarán a ingresar datos al VI, por otro lado los indicadores mostrarán los resultados producidos por el software, ya sean datos adquiridos vía DAQ, PIC o resultados de alguna operación.

En la Figura 4.1 se presenta el Panel Frontal de LabView.

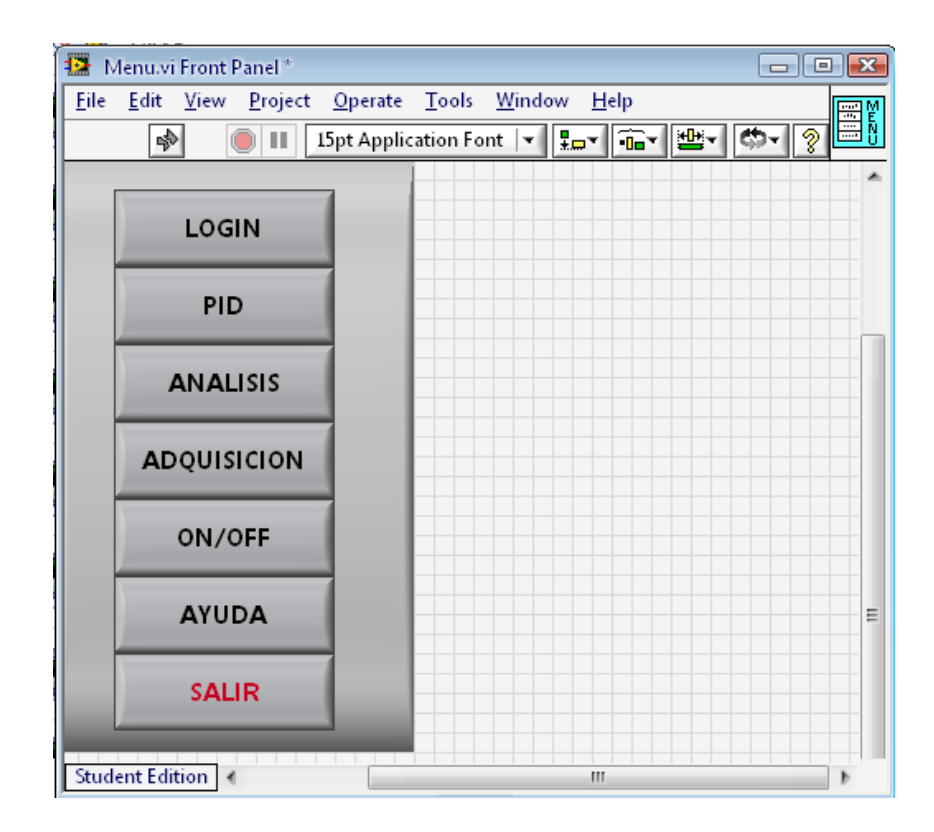

**Figura 4.1. Panel Frontal**

### **Diagrama de Bloques**

El diagrama de bloques contiene todo el código G del VI. En este diagrama de bloques es donde se generará el código del programa del para controlar y / o monitorear todas las variables de entradas y salidas que se crearon en el panel frontal. El diagrama de bloques contiene funciones y estructuras ya diseñadas en las librerías que incorpora LabView.

Todos los controles e indicadores que se colocaron en el panel frontal o de control, se plasman en el diagrama de bloques listos para ser conectados según la necesidad de programación, en otras palabras este diagrama se construye conectando todos los objetos como si se tratara de un circuito.

En la Figura 4.2 se presenta el Diagrama de Bloques de LabView.

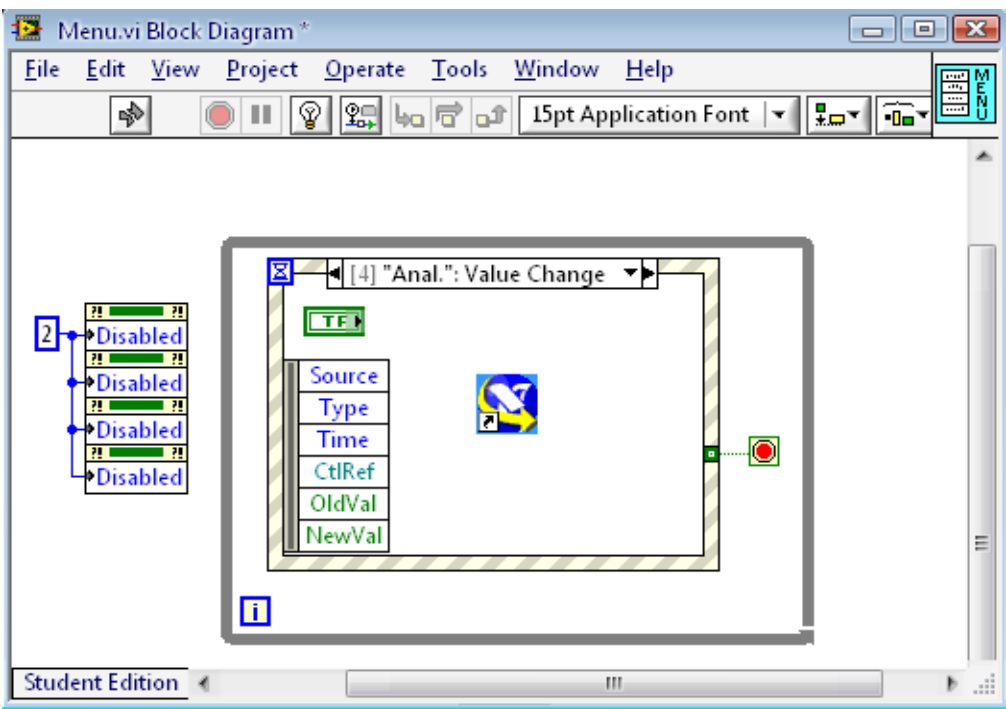

**Figura 4.2. Diagrama de Bloques**

Los cables son las vías que siguen los datos desde su arranque hasta su destino, ya sea una función, una estructura, un terminal, etc. El color y el estilo de cada cable es acorde al tipo de dato que se esta transmitiendo como se presenta en la Tabla 4.1.

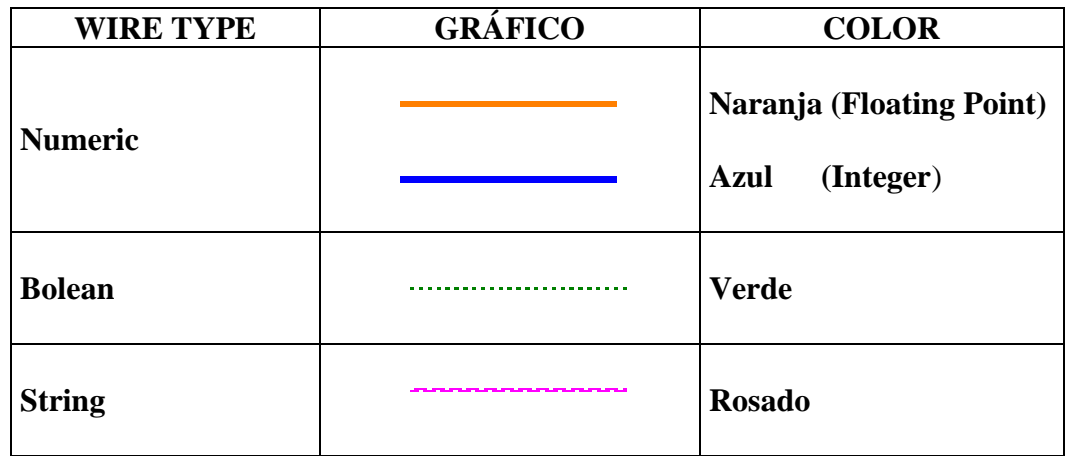

**Tabla4.1 Color y Estilo de cable**

**Paletas**

Las herramientas de LabView vienen distribuidas en tres paletas diferentes, las mismas que se utilizan para crear y modificar, tanto el panel frontal como el diagrama de bloques, los cuales serán brevemente explicados.

### **Paleta de Herramientas (Tools Palette)**

Esta paleta es empleada en el panel frontal o de control, a sí como también en el diagrama de bloques. En su interior esta provista de las herramientas necesarias para editar y depurar los elementos utilizados para programar.

En la Figura 4.3 se presenta la Paleta de Herramientas de LabView.

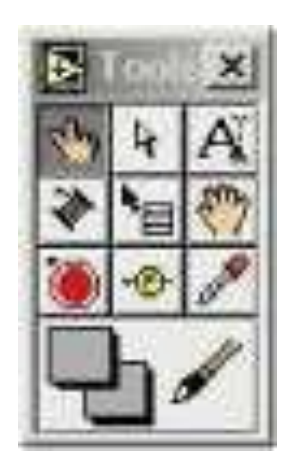

**Figura 4.3. Paleta de Herramientas**

### **Paleta de Controles (Controls Palette)**

Esta paleta es utilizada únicamente en el panel frontal y en su interior se halla los controles e indicadores que se emplearán para crear la interfaz entre el software y el usuario.

En la Figura 4.4 se presenta la **Paleta de Controles de LabView.** 

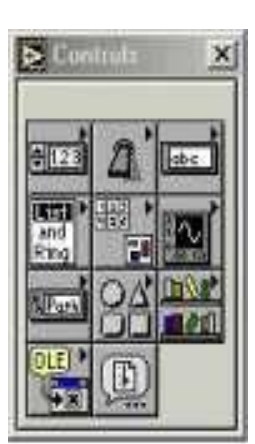

#### **Figura 4.4. Paleta de Controles**

### **Paleta de Funciones (Functions Palette)**

Esta paleta se utiliza únicamente para diseñar el diagrama de bloques o en otras palabras generar el código G, ya que contiene todas las funciones necesarias como son; aritméticas, entrada / salida de señales, entrada / salida de datos a fichero, adquisición de datos, entre otras, esenciales para la ejecución del programa.

En la Figura 4.5 se presenta la Paleta de Funciones de LabView.

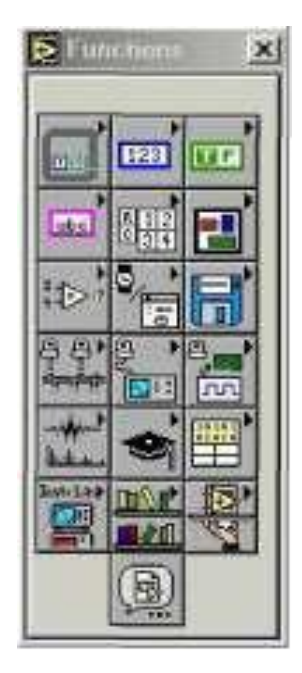

**Figura 4.5. Paleta de Funciones**

**Descripción del código generado en LabView para el control del Módulo TP 111**

Una vez conocidas todas las herramientas necesarias para la generación de código en el entorno gráfico de LabView se comienza a programar a partir del panel frontal o de control.

Para lo cual se seleccionarán y definirán todos los controles (entradas que se dará para el usuario), e indicadores (salidas que se mostrarán en la pantalla del VI), en la paleta de controles. Éstos serán utilizados para que el usuario ingrese los datos y los resultados se presenten en pantalla.

Para controlar el módulo TP 111 se construyó un panel frontal en el cual se colocaron siete botones de control los cuales realizarán las distintas operaciones asignadas a cada uno de ellos, las serán descritas a continuación:

- 8. LOGIN: Al hacer clic en este botón, pide ingresar la clave de acceso para desbloquear las demás funciones, caso contrario todas las demás funciones excepto SALIR permanecerán inactivas.
- 9. PID: Al hacer clic en este botón, el programa se traslada al VI el cual esta diseñado para realizar el PID virtual del módulo.
- 10. ANALISIS: El programa nos permite abrir las curvas guardadas en la PC para poder analizarlas con tranquilidad.
- 11. ADQUISICION: Este control permite adquirir las curvas de respuesta de frecuencia del sistema, pero conectado al Controlador PID analógico del módulo TP 111.
- 12. ON/OFF. Simula el funcionamiento del comprador del módulo TP 111.
- 13. AYUDA: Este botón despliega toda la información necesaria para el uso y aplicación del programa, en formato PDF pero en el ambiente de LabVIEW.

14. SALIR: Al hacer clic en este control todo el programa se cerrará.

En la Figura 4.6 se presenta el Panel Frontal del programa realizado para el control del módulo TP 111 con los controles ya descritos anteriormente.

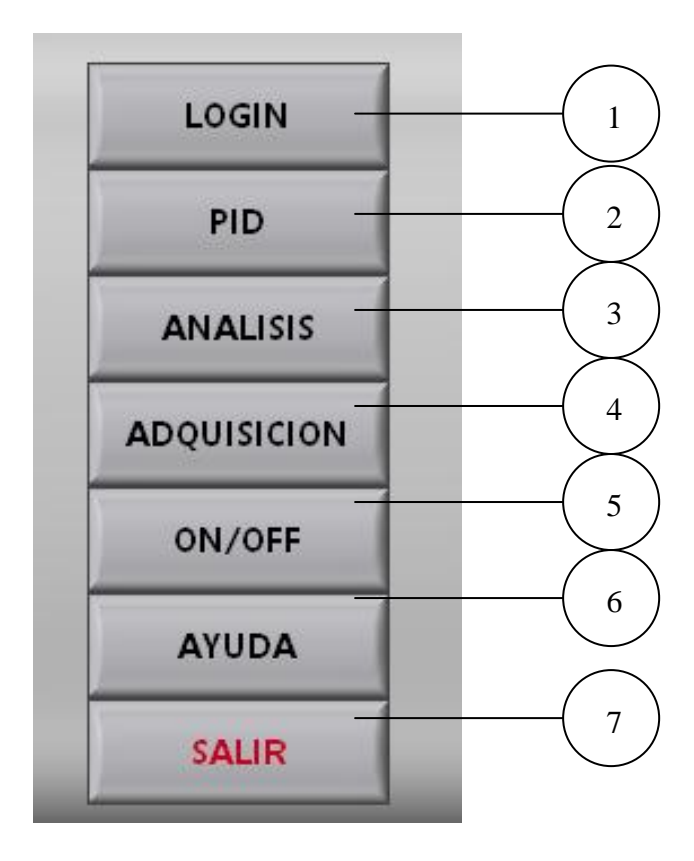

**Figura 4.6. Descripción del Panel Frontal**

Una vez colocados todos los elementos necesarios en la ventana del panel frontal, se pasará a la pantalla del diagrama de bloques, en el cual se generará el código de programación donde se irá uniendo las funciones, estructuras que se requerirán para el funcionamiento del programa.

8. LOGIN: Este lazo compara los datos ingresados por el usuario con los que se encuentran e la estructura, si coinciden carga el programa, caso contrario se despliega un mensaje indicando que la clave no es correcta

En la Figura 4.7 se presenta el Diagrama de Bloques realizado para el control LOGIN

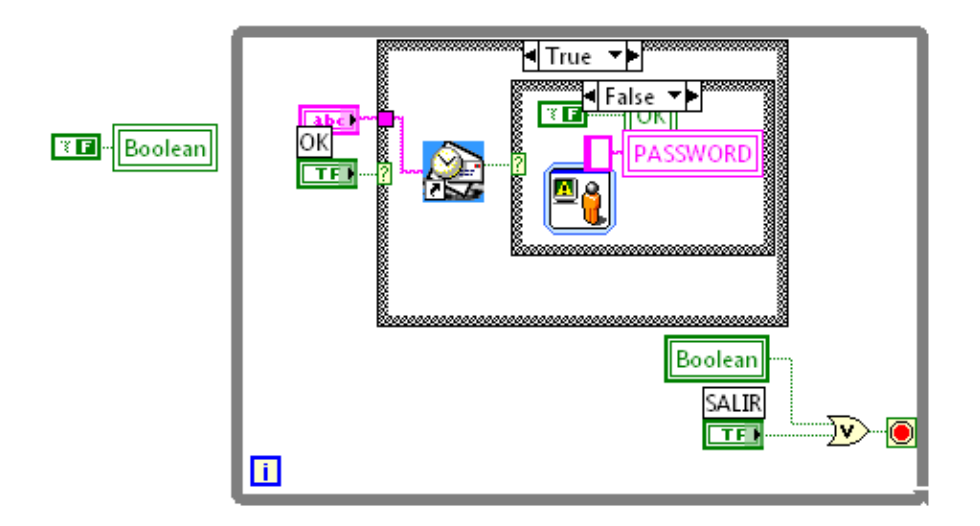

 **Figura 4.7. Diagrama de Bloques LOGIN**

9. PID: En este lazo se ingresa las variables como son, Set Point, constantes KP, KI, KD para que el programa realice las comparaciones y haga las operaciones necesarias para tener un control PID.

Para realizar el diseño de un sistema de control basado en PID, el toolset de LabVIEW posee un VI con algunas características intrínsecas las cuales permiten sintonizar las constantes integral, proporcional y derivativa del controlador de una manera general para cualquier tipo de aplicación que el usuario necesite.

En la Figura 4.8 se presenta el Controlador PID utilizado en la programación.

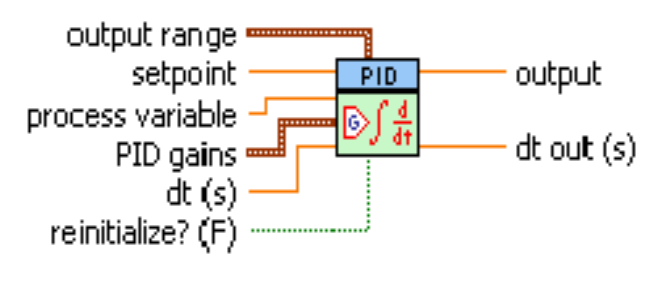

PID<sub>-Vi</sub>

#### **Figura 4.8. PID.vi**

En la Figura 4.9 se presenta las variables utilizadas en el Controlador PID para la programación.

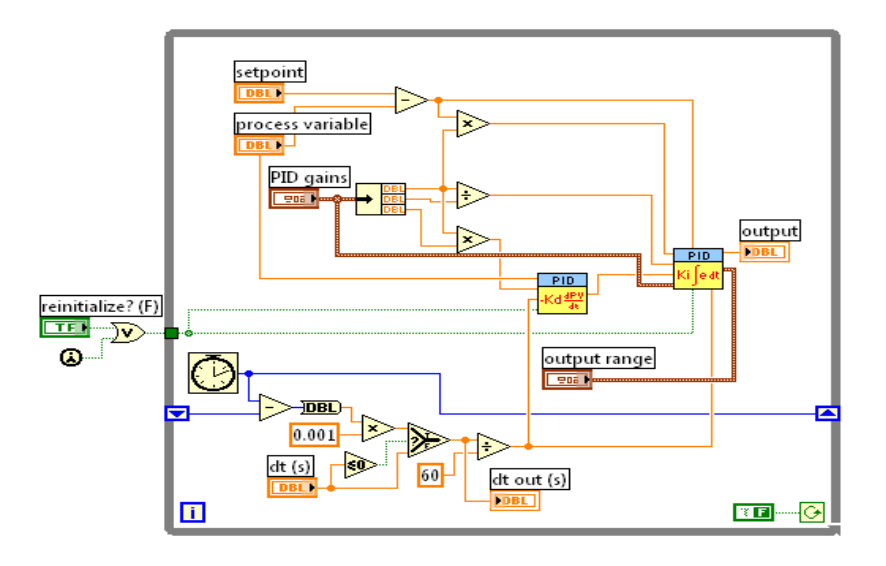

 **Figura 4.9. Diagrama de Bloques PID**

10. ANALISIS: Con la ayuda de los lazos, variables globales, y utilizando formato string se vuelve a cargar los datos desde Excel hacia LabView para su posterior análisis.

En la Figura 4.10 se presenta el Diagrama de Bloques para el control ANALISIS.

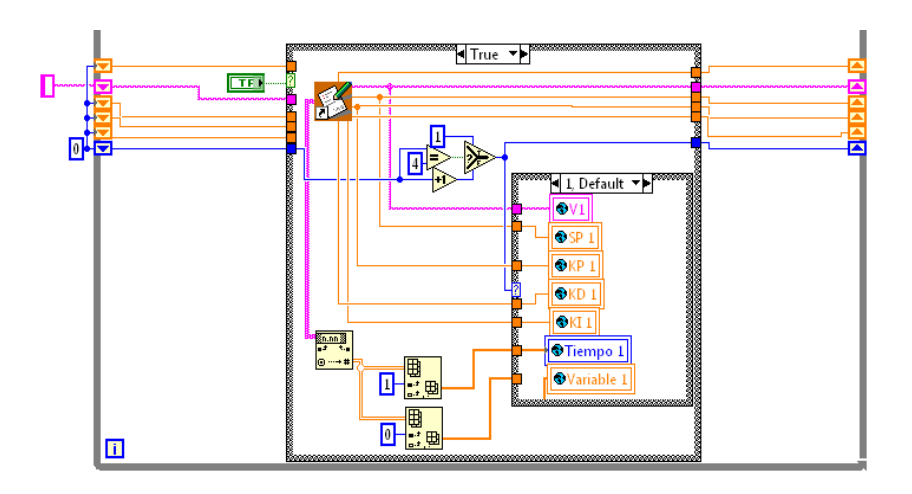

**Figura 4.10. Diagrama de Bloques ANALISIS.**

11. ADQUISICION: Por medio de las entradas de la tarjeta de adquisición de datos, ingresa la señal a los lazos, dentro de los cuales el código generado compara los datos para identificar si la variable es presión o distancia, para por medio de un graficador visualizar la curva del comportamiento del sistema.

En la Figura 4.1 se presenta el Diagrama de Bloques para el control ADQUISICION.

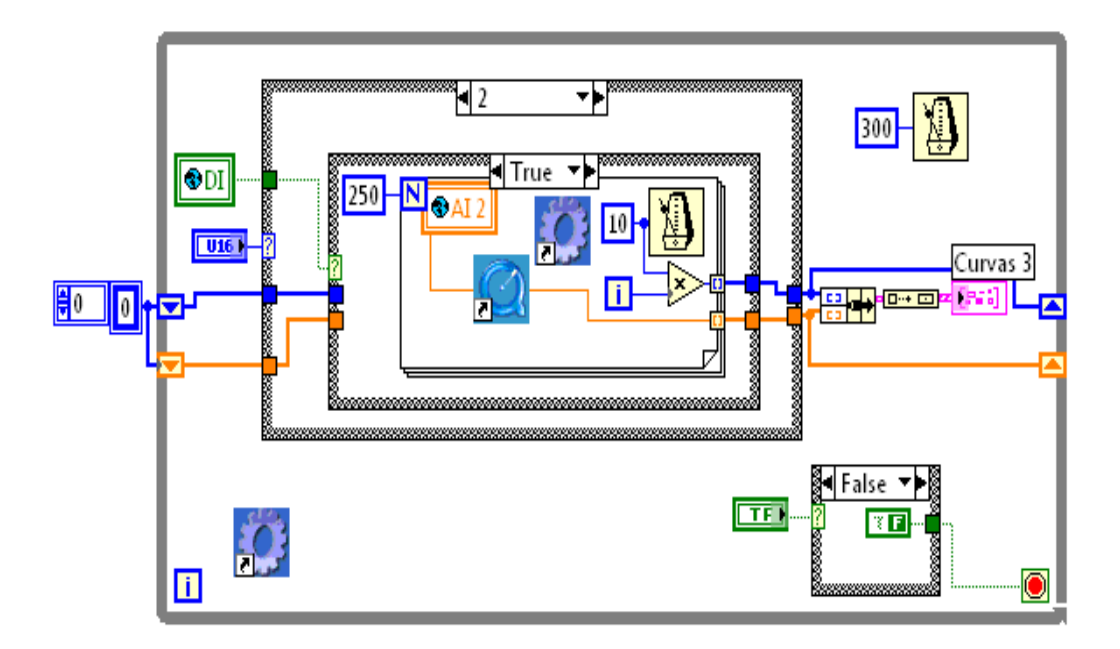

 **Figura 4.11. Diagrama de Bloques ADQUISICION.**

12. ON/OFF: Este lazo permite simular el comparador del Módulo TP 111, en las estructuras que se encuentran dentro del bucle, se van programando todos los datos que el usuario va a ingresar para poder realizar la comparación mediante el código generado, utilizando formato string (para poder visualizar el dato), variables globales y operaciones matemáticas, los cuales hacen cumplir las condiciones de histéresis del comparador para la simulación exacta con el módulo analógico.

En la Figura 4.12 presenta el Diagrama de Bloques y la conexión con la DAQ para el control ON/OFF.

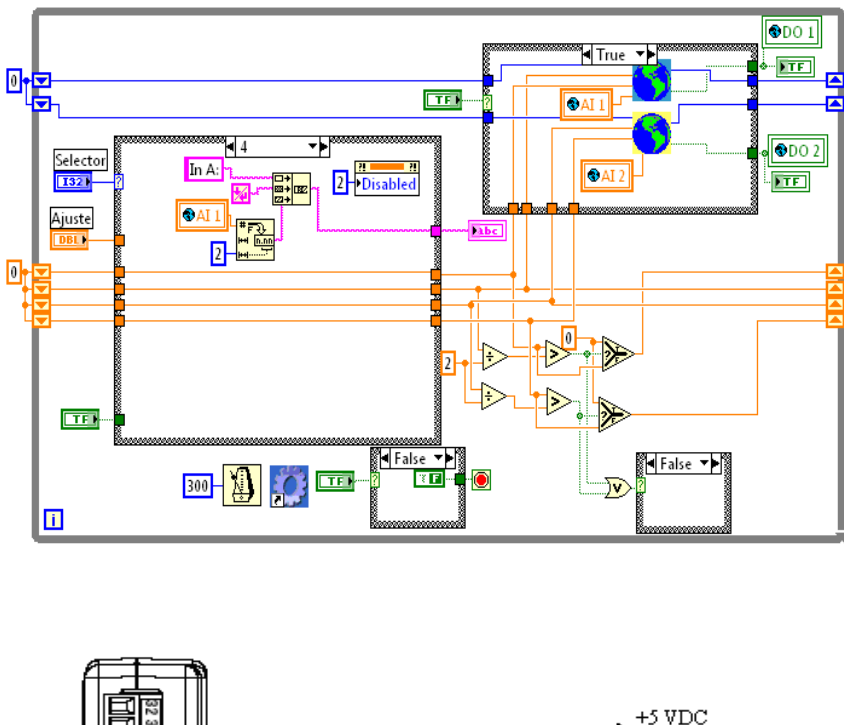

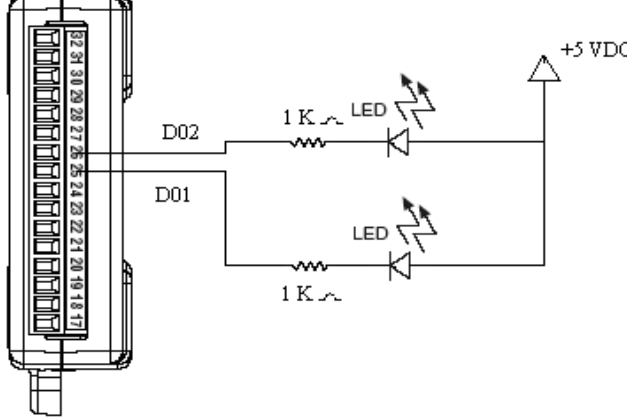

**Figura 4.12. Diagrama de Bloques y conexión con DAQ del control ON/OFF.**

13. AYUDA: En este diagrama de bloques de la Figura 4.13 con la ayuda del icono *Automation Open* y *Invoke Node,* se logra direccionar desde LabVIEW hacia un archivo en formato PDF donde se encuentra descrita toda la información sobre el funcionamiento del progrma, siendo abierto este en el mismo ambiente de LabView.

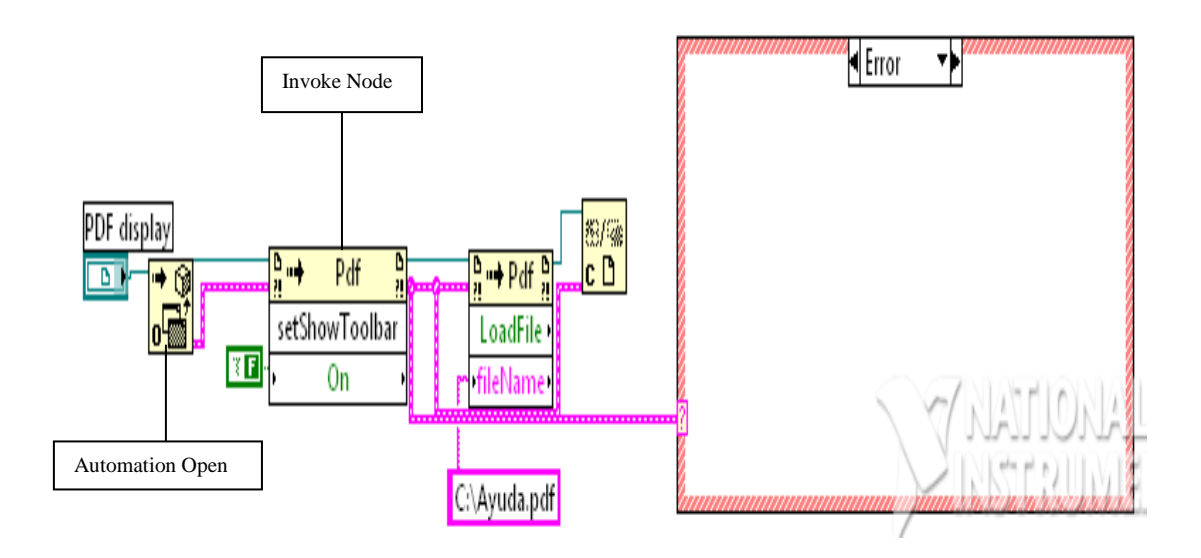

 **Figura 4.13. Diagrama de Bloques AYUDA.**

14. SALIR: El lazo de la Figura 4.14 permite cerrar todo el programa por medio del botón *stop*, haciendo la pregunta "Desea salir del programa?", para confirmar la acción del usuario.

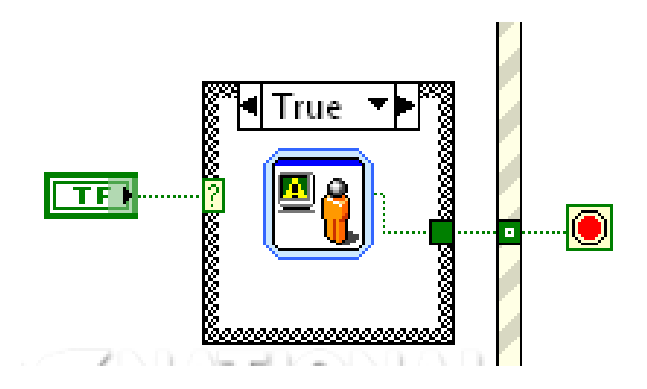

 **Figura 4.14. Diagrama de Bloques SALIR.**

# **Ejecución de un VI<sup>11</sup>**

Una vez que se ha concluido la programación del VI se debe proceder a su ejecución. Para ello la ventana activa debe ser el panel frontal.

Un a vez situados en el panel frontal, se pulsará el botón de Run, situado en la barra de herramientas.

En la Figura 4.15 se presenta la ubicación del botón RUN en la Barra de Herramientas de LabView.

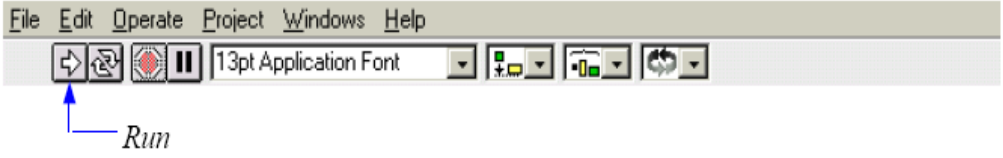

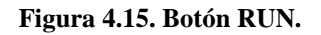

De este modo el programa se ejecutará una sola vez. Si se desea una ejecución continua, se pulsará el botón situado a la derecha del de Run (Continuous Run). Si durante el funcionamiento continuo del programa se vuelve a pulsar el citado botón, se finalizará la última ejecución del mismo, tras lo cual el programa se detendrá.

En la Figura 4.16 se presenta la ubicación del botón CONTINUOUS RUN en la Barra de Herramientas de LabView.

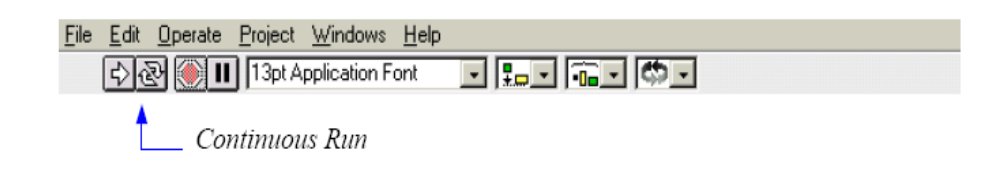

#### **Figura 4.16. Botón CONTINOUS RUN.**

<u>.</u>

<sup>&</sup>lt;sup>11</sup> http://bibliotecnia.upc.es/bustia/arxius/40637.pdf

Para finalizar la ejecución de un programa se puede operar de dos formas. La primera, y la más aconsejable, es emplear un botón en el panel frontal del VI, cuya pulsación produzca la interrupción del bucle de ejecución de la aplicación. La segunda forma de detener la ejecución del VI es pulsando el botón de pausa o el de stop.

La diferencia entre ambos es que si se pulsa stop, la ejecución del programa finaliza inmediatamente, mientras que si se pulsa pausa, se produce una detención en el funcionamiento del programa, retomándose su ejecución una vez que se vuelve a pulsar el mismo botón.

En la Figura 4.17 se presenta la ubicación del botón PAUSE y STOP en la Barra de Herramientas de LabView.

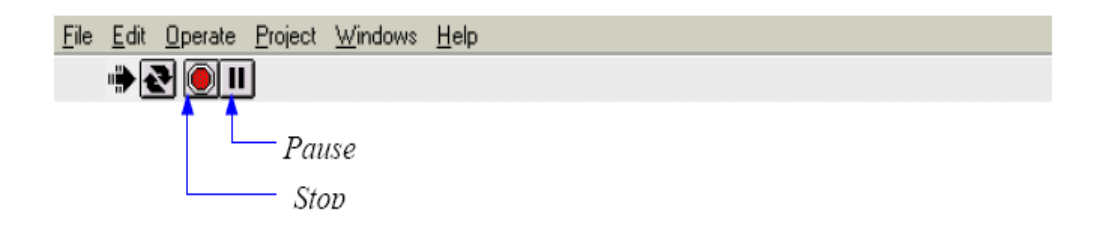

**Figura 4.17. Botones PAUSE y STOP.**

# **4.2 SELECCIÓN DE LA TARJETA (DAQ)<sup>12</sup>**

Para la selección de la tarjeta DAQ se debe tener muy en cuenta, algunos parámetros que se presentan a continuación, como son:

- Número de canales entrada/salida de la tarjeta
- Características digital/analógica de los canales
- Resolución del conversor A/D (8, 12, 16 bits)
- Rango de lectura en voltaje/corriente
- Ganancia de entrada, impedancia, frecuencia  $\bullet$

<sup>&</sup>lt;u>.</u> <sup>12</sup> www.ni.com

- Características y arquitectura de la tarjeta
- Bus de comunicación con la PC
- Software de procesamiento de datos
- Compatibilidad con otros fabricantes y otros protocolos
- Características industriales (robustez, temperatura, filtros, etc.)
- Velocidad de muestreo

La existencia o carencia de algunas características pueden ser causa de una mejor exactitud, confiabilidad y uso de una tarjeta de adquisición. Para que las características sean las mejores, y después de tomar en cuenta todos los parámetros descritos arriba, los datos que se van a presentar a continuación ayudarán a que la selección de la tarjeta DAQ sea la correcta.

#### **Voltaje de Referencia en Tarjeta**

En el caso de contar con una DAQ USB, el voltaje de referencia variara desde los 4.1V hasta 5.25 V, por lo que este voltaje usado como referencia para salida análoga (AO) no brindará una gran exactitud AO, pero la suficiente para tener datos precisos. Para una señal AO mucho más precisa, hay que tomar en cuenta que el dispositivo de adquisición de datos USB que se ha de seleccionar tenga una referencia estable de voltaje en la tarjeta.

#### **Opciones para Entradas / Salidas (E / S) Digitales**

Se pueden encontrar dos opciones de configuración para E/S digitales: abrir-drenar y empujar-halar. La configuración abrir-drenar solo puede suministrar corriente, por otro lado la configuración empujar-halar puede ya sea suministrar o recibir corriente. Se debe seleccionar un dispositivo de adquisición de datos donde las entradas y salidas digitales puedan ser configuradas en base a las necesidades de los dispositivos conectados al circuito.

#### **Soporte para su Sistema Operativo (SO)**

Se debe tomar en cuenta que la tarjeta DAQ trabaje sin conflictos con el SO que se dispone en las computadoras donde el dispositivo trabajará. Es así que un dispositivo DAQ debe trabajar no solo en Windows 2000 y XP sino también en Mac OS X y Linux, así puede usar el SO de su preferencia.

Los dispositivos DAQ multifunción entregan todas las características anteriores para proveer mediciones más exactas y confiables con fácil programación. Se deberá examinar cuidadosamente las especificaciones técnicas que el proveedor del dispositivo de a conocer, antes de seleccionar uno de estos dispositivos de adquisición de datos.

Para el presente proyecto se ha seleccionado la tarjeta DAQ USB - 6009 de la compañía National Instruments, ya que esta cumplió con las características requeridas para el desarrollo del mismo, las cuales se dan a conocer a continuación:

- Entradas analógicas:
	- o 8 Terminales simples / 4 diferenciales
	- o Velocidad 48 kS/s, Resolución 14 bits, Rango de +/- 20 a +/- 0.05 V
- Salidas analógicas:
	- o 2 referenciadas
	- o Velocidad 150 Hz, Resolución 12 bits, Rango de 0-5 V
- Entradas / Salidas Digitales
	- o 12 canales bidireccionales
	- o Señales compatibles TTL / CMOS (0-5 V)
- Contador
	- o 1 contador de 32 bits de 5 MHz

En la Figura 4.18 se presenta el gráfico real de la DAQ USB - 6009

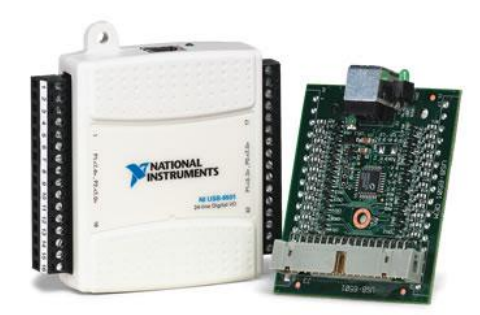

**Figura 4.18. DAQ USB – 6009**

### **Ver ANEXO B, para Guía de Usuario DAQ USB- 6009**

# **4.3 INTERFAZ DE COMUNICACIÓN ENTRE EL PC Y EL SISTEMA**

Para realizar la interfaz de comunicación entre el PC y el sistema en el presente proyecto se utilizó la tecnología USB la cual se describe a continuación:

### **Introducción al bus USB.**

El USB (Universal Serial Bus) se encamina como el unificador de conexión de periféricos al PC. Se trata de un bus rápido, bidireccional. Con este bus, localizado en el exterior del PC, el añadir dispositivos periféricos, se facilita, ya que no se requiere destapar la carcaza del PC para colocar las tarjetas controladoras y así aumentar un nuevo dispositivo.

El USB fue creado en [1996](http://es.wikipedia.org/wiki/1996) por algunas empresas emprendedoras como son: [IBM,](http://es.wikipedia.org/wiki/IBM) [Intel,](http://es.wikipedia.org/wiki/Intel) [Northern Telecom,](http://es.wikipedia.org/w/index.php?title=Northern_Telecom&action=edit) [Compaq,](http://es.wikipedia.org/wiki/Compaq) [Microsoft,](http://es.wikipedia.org/wiki/Microsoft) [Digital Equipment Corporation](http://es.wikipedia.org/wiki/Digital_Equipment_Corporation) y [NEC.](http://es.wikipedia.org/wiki/NEC)

Algunos dispositivos requieren una potencia mínima, así que se pueden conectar varios, sin necesitar fuentes de alimentación extra, ya que el bus USB los alimenta de forma directa.

Al diseñar el bus USB se pensó en eliminar la necesidad de adquirir tarjetas separadas para colocar en los puertos [bus ISA](http://es.wikipedia.org/wiki/Bus_ISA) ó [PCI,](http://es.wikipedia.org/wiki/Bus_PCI) y perfeccionar las características [plug-and-play](http://es.wikipedia.org/wiki/Plug-and-play) permitiendo de esta manera que los dispositivos puedan ser conectados o desconectados a la máquina sin necesidad de reiniciar la misma. Cuando un dispositivo nuevo es conectado a la PC, ésta la enumera y agrega el [software](http://es.wikipedia.org/wiki/Software) necesario para que pueda funcionar.

En la Figura 4.19 se presenta la foto de una Tarjeta PCI USB la cual es ubicada en el main board de un computador de escritorio.

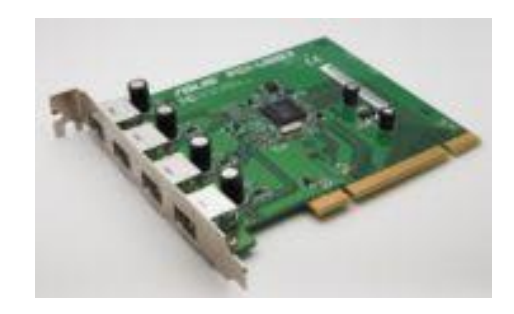

**Figura 4.19. Tarjeta PCI – USB 2.0**

# **Arquitectura del Bus USB<sup>13</sup>**

La arquitectura del bus USB fue diseñada de acuerdo a las características que se creyeron necesarias para un funcionamiento eficaz, como son:

- Facilidad para añadir dispositivos periféricos al PC.
- Poder transferir valores de hasta 12 Mbps
- Transporte de datos en tiempo real.
- Flexibilidad del protocolo en el modo mixto de transferencia de datos isócrona<sup>14</sup>.
- Soporta diversas configuraciones de PC y varios tipos de fabricación.  $\bullet$

1

<sup>13</sup> http://www.galeon.com/odiseus/info/usb\_intr.htm

<sup>&</sup>lt;sup>14</sup> Isócrona: Reservar un ancho de banda fijo para asegurar su correcta transmisión.

- Es una interfaz estándar de rápida difusión entre productos para PC.
- Se puede conectar al PC nuevos periféricos.

La máxima velocidad de transmisión que soporta el bus USB es de 12 Mbps, o de 1,5 Mbps según la versión que éste sea USB 2.0 en el primer caso y USB 1.1 en el segundo, en otras palabras estas velocidad es más que suficiente para aplicaciones telefónicas ó transferencia de datos a la PC. Una de las características más importantes que este sistema posee es el trabajar en modo isócrono, o sea que se puede reservar un ancho de banda fijo para asegurar su correcta transmisión de datos.

Por lo que, los productos USB se pueden dividir en algunos grupos. Uno de los cuales son los apuntadores, todos aquellos que no requieran velocidades de transferencia mayores de 100 ó 200 Kbps. El otro grupo esta formado por aquellos que van a transmitir gran cantidad de datos. Y en el último grupo, se encuentran los dispositivos en los que la continuidad del flujo de datos es lo más trascendental.

En la actualidad cualquier componente para PC que utilice los puertos serie ó paralelo puede ser remplazado por su versión USB.

Con la evolución del sistema de bus USB, se puede asegurar la existencia de un verdadero plug & pla*y*, en el cual los componentes se pueden añadir ó eliminar de la cadena en cualquier momento, sin tener la necesidad de apagar la PC y con otros elementos USB en funcionamiento.

La instalación de un periférico USB es muy sencilla. Desde el instante en el que se lo conecta o activa, el bus detecta que se ha introducido un nuevo elemento, y comunica al sistema operativo, el cual reconoce la configuración actual y selecciona el controlador a utilizar para que el dispositivo funcione correctamente. La primera vez que se conecte un determinado dispositivo a la PC, será necesario cargar los controladores del mismo, esto se hará en el caso de que el sistema no los posea, pero posteriormente, se podrá activar y desactivar sin reiniciar la máquina para que lo encuentre y lo utilice sin problemas.

### **Interconexión y topología**

La tecnología del bus USB, brinda la oportunidad de conectar hasta 127 clases diferentes de dispositivos en una misma PC, sin necesidad de asignarle ningún tipo de recurso adicional.

La interconexión del bus USB define cómo se conectan y comunican los dispositivos con el sistema anfitrión a través del bus. La topología del bus USB adopta forma de estrella y se organiza por niveles, de modo que cada concentrador es el centro de una estrella y cada segmento del bus USB representa una conexión punto a punto entre el sistema anfitrión y un concentrador.

En la Figura 4.20 se presenta el gráfico de una topología del Bus USB, en donde se puede observar los diferentes niveles.

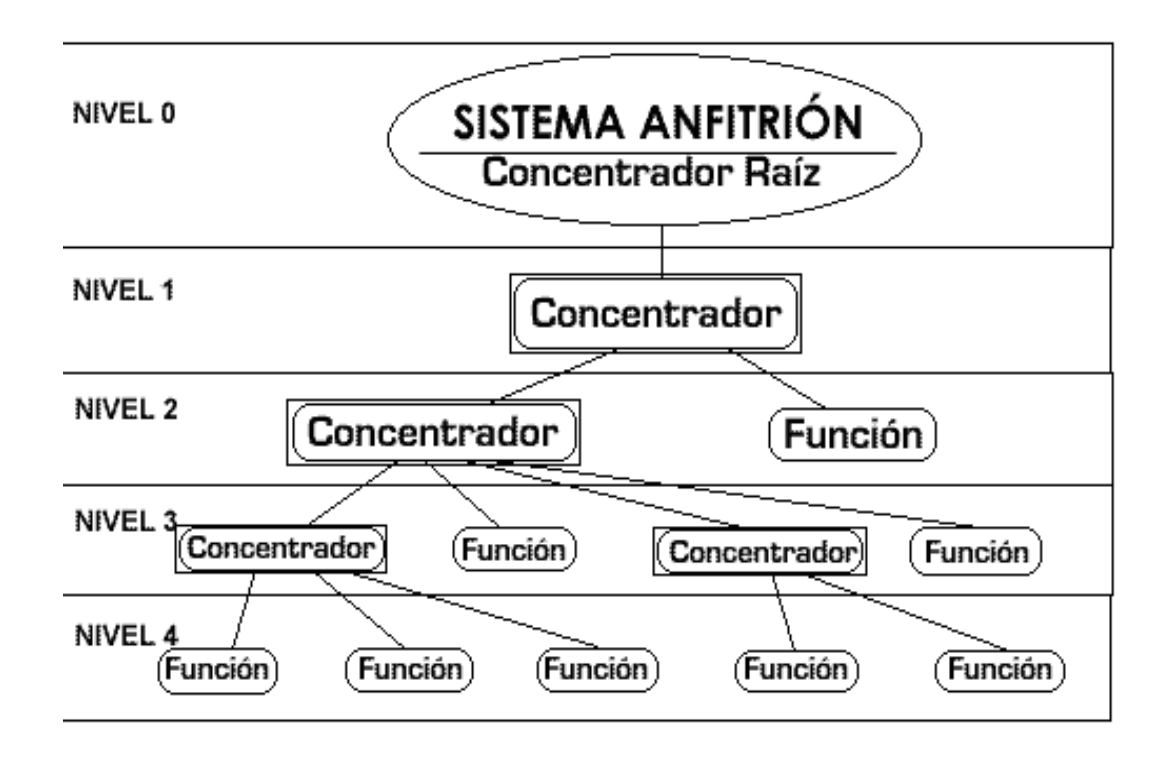

**Figura 4.20. Topología del Bus USB**

**Dispositivos del bus USB**

Los dispositivos USB son los concentradores y funciones. Las funciones aportan atributos (que pueden ser administradas por el sistema anfitrión) al sistema y los concentradores ofrecen puntos de conexión adicionales.

Un dispositivo USB dispone de una interfaz de protocolo estándar capaz de responder a las operaciones estándar del bus USB (configuración y reinicialización) e informar de sus atributos básicos.

El USB permite conectar y desconectar físicamente dispositivos en cualquier momento. Por lo tanto, el sistema anfitrión debe controlar continuamente sus conexiones reales (en lo que se denomina «enumeración» del bus), acomodándose a los cambios en la topología física del bus.

#### **Sistema anfitrión**

En todo sistema USB, sólo existe un sistema anfitrión. La interfaz USB del sistema anfitrión se denomina «controlador» y puede implementarse con una combinación hardware y software. Dentro del sistema anfitrión, se integra un concentrador raíz para ofrecer uno ó más puntos de conexión.

El sistema anfitrión interactúa con los dispositivos USB a través del controlador. Es el sistema responsable de dispositivos, la administración del flujo de control y de datos entre el sistema anfitrión y los dispositivos, el reconocimiento del estado y la elaboración de estadísticas de actividad, así como de suministrar la alimentación eléctrica a los dispositivos conectados.

Existen cuatro áreas de interacción entre el software del sistema USB y el software de control de dispositivos: enumeración y configuración de dispositivos, transferencia de datos síncrona y asíncrona, gestión de alimentación e información sobre la gestión tanto de dispositivos como del bus. Siempre que sea posible, el software USB utiliza las interfaces del sistema anfitrión para administrar dichas interacciones.

# **Características físicas del bus USB<sup>15</sup>**

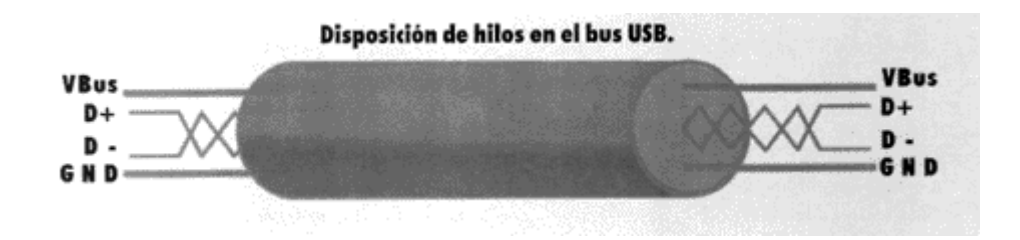

**Figura 4.21. Disposición de hilos bus USB**

El bus USB transfiere señales y alimentación con un cable de cuatro hilos, mostrado en la figura. La información circula en modo diferencial por el par trenzado D+ y D-, viajando los datos de un punto a otro del bus. Los hilos Vbus y GND (con tensión nominal de +5 voltios) son los encargados de hacer llegar la alimentación a todos los dispositivos USB conectados, y tienen un consumo de corriente máximo de 500 miliamperios. Tal tensión es capaz de alimentar a cualquier aparato en el que la potencia disipada no sea muy elevada, de esta manera se reduce mucho el cableado. Sin embargo, cuando ésta no sea suficiente debido al elevado consumo del dispositivo, no habrá más remedio que acudir al clásico sistema de la fuente de alimentación externa.

Existen dos modos de señalización: alta velocidad (12 Mbps) y baja velocidad (1,5 Mbps). El modo de baja velocidad necesita una menor protección EMI y soporta un número limitado de dispositivos con poco ancho de banda como el ratón o el teclado. Ambos modos pueden ser soportados de forma simultánea en el mismo bus USB, que conmuta entre los dos modos de forma transparente.

El reloj se transmite junto a los datos diferenciales. Para asegurar la sincronización de relojes dentro de USB, los datos se transmiten según el esquema de codificación NRZI $^{16}$ (Non Return to Zero Invert); incluyendo bits de relleno para asegurar transiciones adecuadas.

<u>.</u>

<sup>&</sup>lt;sup>15</sup> [http://www.galeon.com/odiseus/info/usb\\_intr.htm](http://www.galeon.com/odiseus/info/usb_intr.htm)

<sup>&</sup>lt;sup>16</sup> NRZI: (No retorno a cero invertido) se trata de un método para encuadrar señales binarias, en las cuales se asigna un cambio de nivel lógico a cada una de la señal original mientras los ceros mantendrán el nivel existente. http://miguelcatalan.org/docs/d%20electronica/DVD.pdf

USB permite segmentos de cable de longitud variable (5 m. como máximo), eligiendo la sección de cable apropiada según las especificaciones eléctricas del mismo y el consumo de energía de los dispositivos conectados. En la práctica la especificación USB limita la longitud de un cable entre dispositivos de alta velocidad a 5 metros. Para un dispositivo de baja velocidad el límite es de 3 metros. Por lo que no se puede exceder estos limites. La razón principal, estriba en que el diseño eléctrico del USB no lo permite. Cuando el USB fue diseñado, se tomó una decisión que para poder controlar la propagación de los campos electromagnéticos a través de las líneas de datos USB se limitaría la longitud máxima del cable USB a una extensión de cuatro metros. Este método tiene muchas ventajas y, desde que se desea aplicar USB para entornos de escritorio, los límites de alcance se consideraron aceptables.

Todos los dispositivos cuentan con una conexión hacia el sistema anfitrión. Los conectores hacia y desde el sistema anfitrión no pueden intercambiarse de forma mecánica. De este modo, se eliminan bucles de conexión indeseables en los concentradores, por lo que existen dos tipos de conectores, A y B; como se indica en la Figura 4.22

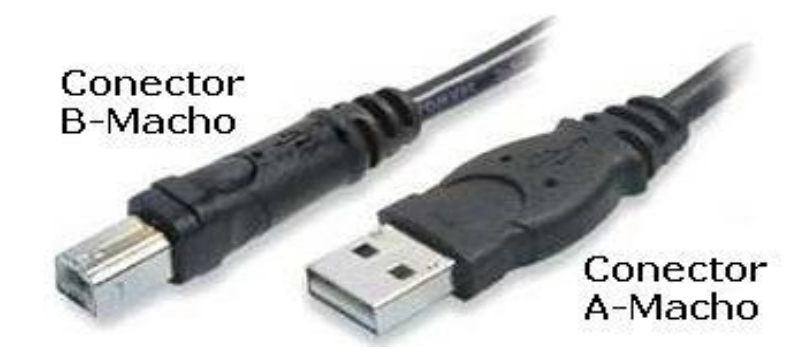

**Figura 4.22. Cable de conexión USB**

# **Especificaciones técnicas generales del bus USB<sup>17</sup>**

Las especificaciones técnicas generales se presentan según los siguientes niveles:

Nivel mecánico:

<u>.</u>

 $17 \text{ http://www.galeon.com/odiseus/info/ush-intr.htm}$ 

- El tipo de soporte es un cable de 4 hilos. Par trenzado para datos y par para alimentación.
- Sección del par de datos: 28 AWG.
- Sección del par de alimentación: 20 a 28 AWG.
- Tipo de conectores: A y B.  $\bullet$

# Nivel eléctrico:

- Alimentación:
	- o Tensión nominal (Vbus): +5V
	- o Intensidad (ICC): 500 mA ó 100 mA (según tipo/estado del dispositivo).
- Capacitancia de patilla a masa (CIN): 20 pF máximo.
- Impedancia del cable (ZO) a máxima velocidad:  $45 W \pm 15\%$

# Nivel lógico:

- Nivel 1 diferencial: al menos  $200 \text{ mV}$  (D+) más positivo que (D)
- Nivel 0 diferencial: al menos 200 mV (D-) más positivo que  $(D+)$
- VOL: 0,3V máximo
- VOH:  $2,8V 3,6V$ .

Nivel de temporización:

- Retraso provocado por el cable (TCBL): 30 ns máximo.
- Frecuencia de datos a máxima velocidad (TDRATE): 12 Mbps  $\pm 0.25\%$
- Tiempo de subida a máxima velocidad (TR): 4 a 20 ns.
- Tiempo de bajada a máxima velocidad (TF): 4 a 20 ns.  $\bullet$
- Frecuencia de datos a baja velocidad (TDRATE): 1,5 Mbps  $\pm$  1,5%
- Tiempo de subida a baja velocidad (TR): 75 a 300 ns.  $\bullet$
- Tiempo de bajada a baja velocidad (TF): 75 a 300 ns.  $\bullet$
- Intervalo de trama (TFRAME): 1 ms  $\pm$  0,05%  $\bullet$

Nivel de transferencia:

- Los bits son enviados empezando por el byte menos significativo, hasta llegar al byte más significativo de la trama.
- Todos los paquetes comienzan con un campo de sincronización (SYNC): los dos últimos bits del campo SYNC son un marcador que se utiliza para identificar el primer bit del identificador del paquete).

#### **4.3.1 ADQUISICION DE DATOS**

Ya que hoy en día todas las PC cuentan con al menos un puerto USB, es una elección acertada usar este tipo de bus por su facilidad de montaje y desmontaje, característica plug & play, en la tarjeta para la adquisición de datos. Este tipo de dispositivo brinda la facilidad de movilización cuando se trate de adquirir datos de campo por sus características portátiles. Además las DAQ USB son dispositivos que cumplen con propósitos generales y flexibles, es por esto que tienen una gran variedad de aplicaciones.

Como se mencionó anteriormente los limites de distancia de comunicación USB entre la computadora y el dispositivo es de 5 metros, pero utilizando un máximo de 5 amplificadores se puede llegar a una distancia de 30 metros, y algunas compañías pueden extender los limites hasta 2 Km.

En el presente proyecto para la adquisición de datos se utilizó la plataforma de instrumentación virtual LabView ya que brinda el soporte técnico necesario para el manejo de la DAQ USB – 6009, LabView es un lenguaje que se enfoca hacia el laboratorio, la realización de mediciones; y por lo tanto la adquisición y análisis de datos tanto digitales como analógicos.

La tarjeta se debe programar para definir los niveles de voltaje que debe manejar. En este caso la DAQ USB – 6009 tiene dos niveles, el Single Ended y Diferencial, las características de la tarjeta se configuran con la herramienta Measurement & Automation que viene en el driver de la misma y que se instala de forma automática.

Mediante esta herramienta se seleccionará los canales de entrada y los canales de salida, tanto análogos como digitales, que se utilizan en el proyecto para la transmisión y recepción de datos, todos están identificados con un número y por medio de éstos se los reconocerá de manera física en la parte exterior de la tarjeta, también permite verificar que tarjetas hay instaladas en la PC, siempre y cuando los dispositivos pertenezcan a National Instruments.

En la Figura 4.23 se presenta el gráfico donde se encuentran numeradas las Salidas y Entradas de la DAQ USB – 6009.

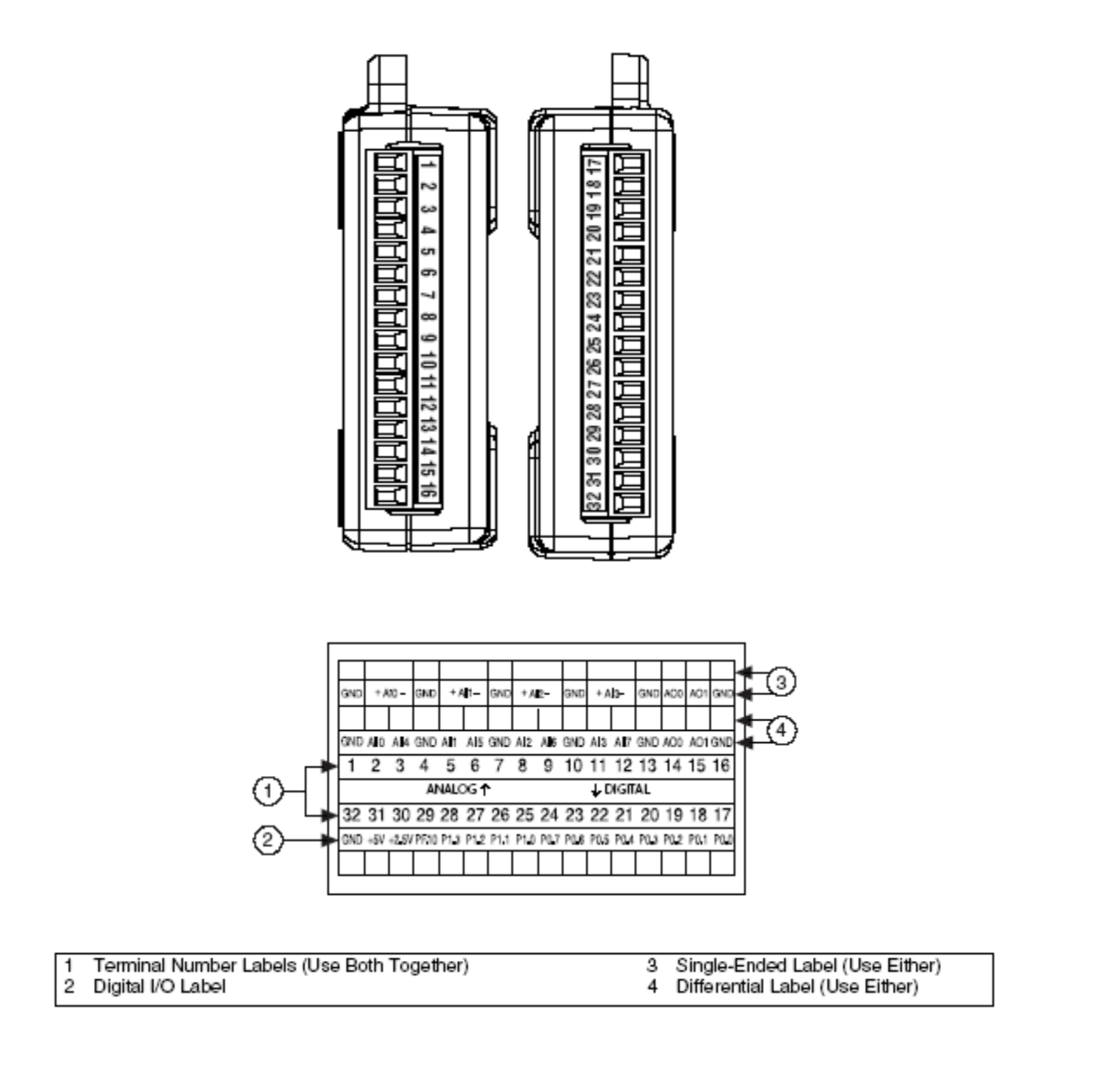

**Figura 4.23. Salidas y entradas numeradas de la DAQ USB**

Para el presente proyecto los canales de la tarjeta de adquisición de datos según las variables a utilizarse son las indicadas en la Tabla 4.2.

| <b>VARIABLE</b>    | <b>NOMENCLATURA</b><br><b>EN EL SOFTWARE</b> | <b>CANAL EN EL</b><br><b>MANUAL DAQ</b> | <b>NUM. TERMINALES</b><br><b>EN LA DAQ</b> |
|--------------------|----------------------------------------------|-----------------------------------------|--------------------------------------------|
| <b>DISTANCIA</b>   | <b>ENTRADA: AI2</b>                          | 4                                       | $1(GND)$ Y 3(+)                            |
|                    | <b>SALIDA: AO1</b>                           | 1                                       | $15(+)$ Y 16(GND)                          |
| <b>PRESIÓN</b>     | ENTRADA: AI1                                 | $\Omega$                                | $1(GND)$ Y 2(+)                            |
|                    | <b>SALIDA: AO1</b>                           | 1                                       | $15(+) Y 16(GND)$                          |
| <b>ON/OFF</b>      | <b>SALIDAS: DO1</b>                          | POT1/LINE0                              | 25                                         |
|                    | : DO2                                        | PORT1/LINE                              | 26                                         |
| <b>ADQUISICIÓN</b> | <b>ENTRADA: DI</b>                           | PORT0/LINE7                             | 24                                         |

**Tabla 4.2. Designación de canales para la DAQ**

# **Diagrama de árbol de la programación.**

En la Figura 4.24 se observa el Diagrama de Árbol de todo el programa realizado para el control del módulo TP 111. Donde cada uno de los iconos representan las etapas de control, empezando desde las principales las cuales se encuentran en el 1 MENU como son 2 LOGIN, 3 PID, 4 ANALISIS, 5 ADQUISICION, 6 ON/OFF, 7 AYUDA y 8 SALIR; en la figura se observa que de cada uno de éstos se desarrollan ramas las cuales acoplan a los demás iconos para complementar la programación del software y brindar un perfecto funcionamiento.

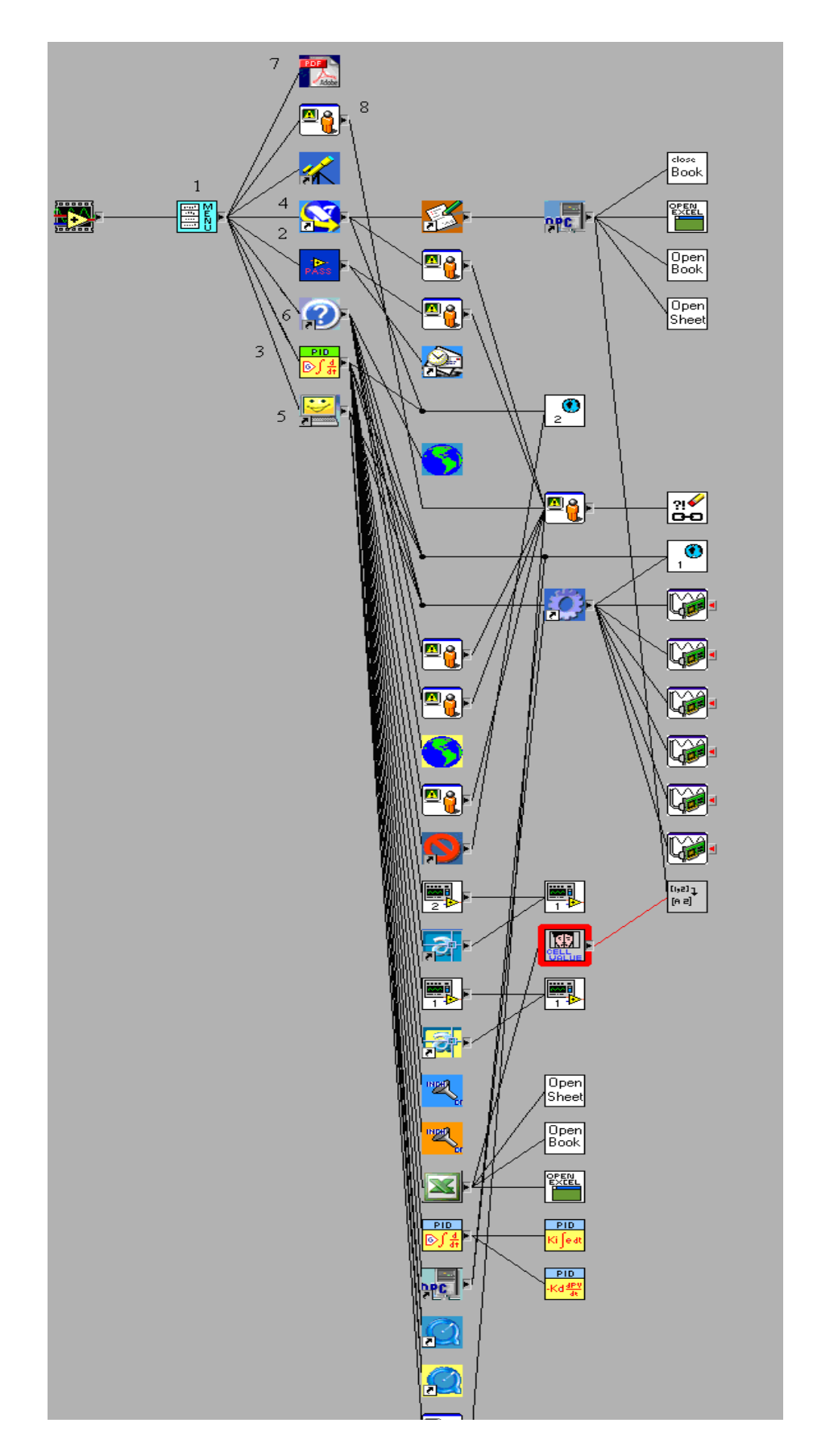

**Figura 4.24. Diagrama de Árbol.**

# **4.3.2 REPRESENTACIÓN DE CURVAS MEDIANTE DATOS ADQUIRIDOS**

Para representar las curvas mediante los datos adquiridos, se realizó pequeños acondicionamientos de señal, los cuales son obligatorios por la forma de configuración de la DAQ USB – 6009.

Esta representación de curvas se divide en dos partes; la primera, donde se adquieren los datos enviados desde el módulo de control PID analógico, para lo cual se realizó el acondicionamiento de señal que se muestra en la figura 4.25.

![](_page_172_Figure_3.jpeg)

**Figura 4.25. Esquema de conexión para adquisición datos PID analógico.**

Este acondicionamiento ayudará a adquirir los datos enviados por el sensor de desplazamiento o de presión, ya que la señal de salida de estos es en voltios; para lo cual, se deben puentear las entradas analógicas AI 1 y AI 2 con el fin de permitir el ingreso de la señal, la que va a ser representada en el gráfico, esto conduce a utilizar la configuración de conexión a carga de la DAQ.

Para dar inicio a la adquisición de la señal, se debe switchear el interruptor luego de haber calibrado el controlador PID analógico, en ese instante el programa comenzará a adquirir los datos que serán representados gráficamente en la PC.

En la Figura 4.26 se presenta el Panel Frontal y Diagrama de Bloques del Graficador de Variables.

![](_page_173_Figure_1.jpeg)

![](_page_173_Figure_2.jpeg)

**Figura 4.26. Panel frontal y Diagrama de Bloques del Graficador de Variables.**

La segunda parte, donde se adquieren los datos por medio del programa creado para controlar el módulo TP 111 de manera virtual; en este caso se realizó el acondicionamiento de señal que se presenta en la Figura 4.27.

![](_page_174_Figure_1.jpeg)

**Figura 4.27. Esquema de conexión salida DAQ-AMPLIFICADOR-VALVULA.**

La DAQ USB – 6009 maneja voltajes de entrada en el orden de 0 a 10 VDC en modo Single Ended, lo cual permite adquirir la señal de forma directa desde los sensores ya que éstos manejan un rango de salida del mismo voltaje; por otro lado la salida analógica de la DAQ en el modo Single Ended da una señal de 0 a 5 VDC máximo; pero, la válvula proporcional que es la que controlará el sistema, trabaja con un rango de 0 a 10 VDC, debido a esto se utilizó un amplificador LM 358 en modo no inversor; es un amplificador dual de tecnología CMOS el cual fue configurado para trabajar con una ganancia doble  $(A = 2)$  y de esta manera obtener los 10 VDC a la salida y para controlar la válvula proporcional .

Los cálculos realizados para obtener un circuito amplificador (Figura 4.28) con ganancia doble son los siguientes:

A= Ganancia del amplificador

Vi = Voltaje de entrada

Vo = Voltaje de salida

R1 = Resistencia asumida (1 KOhm)

$$
V_O = \frac{R1 + R2}{R1} \blacklozenge i \qquad \text{Ecuación 4.1}
$$

$$
A = \frac{V_O}{Vi} = \frac{R1 + R2}{R1}
$$
 **Ecuación 4.2**

Sí;  $A = 2$  $R1 = 1$  KOhm

$$
2 = \frac{1KOhm + R2}{1KOhm}
$$
 **Ecuación 4.3**

$$
2KOhm = 1KOhm + R2
$$
  
 
$$
R2 = 1KOhm
$$
  
Ecuación 4.5

![](_page_175_Figure_9.jpeg)

**Figura 4.28. Conexión amplificador modo no inversor.**

En la Figura 4.29 se presenta el Panel Frontal y Diagrama de Bloques del Graficador PID, el cual permite observar las curvas a escalón adquiridas por el sistema.

![](_page_176_Figure_1.jpeg)

![](_page_176_Figure_2.jpeg)

**Figura 4.29. Panel Frontal y Diagrama de Bloques Graficador PID .**

### **4.4 PROGRAMACION DEL SISTEMA DE CONTROL NEUMATICO**

Para la generación del código del sistema de control neumático se tomaron en cuenta, todas las propiedades y características del potenciómetro lineal, sensor de presión analógico y válvula proporcional, estos dispositivos son los que permitirán a controlar todo el sistema en lazo cerrado del módulo TP 111. Para poder controlar cada uno de los sensores mencionados anteriormente se crearon algoritmos en el programa, los mismos que obligan al código de programación a trabajar dentro de los rangos establecidos por los sensores y así obtener una muy buena precisión de control en la válvula proporcional, la cual se encarga de mantener la estabilidad del sistema.

Como se ilustra en la Figura 1.25, la válvula proporcional brinda una curva muy característica de funcionamiento, donde sus rangos de trabajo son de 0 a 5 VDC (Salida vía derecha), de 5 a 6 VDC (zona muerta), y de 6 a 10 VDC (salida vía izquierda), este es el motivo por lo que dentro de la programación se debía identificar que acciones tomar al recibir la señal de los sensores, para poder realizar el cambio de vía o ubicar en la zona muerta a la válvula proporcional.

El potenciómetro lineal es el encargado de controlar el actuador lineal, este potenciómetro tiene una carrera útil de 413 mm y emite una señal de salida de 0 a 10 VDC, pero al momento de estar anclado al actuador lineal, éste no llega a su rango nominal de trabajo el cual cambia a los siguientes valores; desde 0,16 a 8,97 VDC, estos datos son los que se toman en cuenta para programar el algoritmo que controlará a la válvula proporcional y también permitirán realizar la conversión de milímetros a voltios mediante una ecuación, para su representación gráfica en la PC.

A continuación se presenta el algoritmo con el cual se trabajó en la ejecución del programa:

En la Figura 4.30 se representa la ecuación de la recta que se utilizó para poder obtener los intervalos de los valores donde la válvula proporcional realiza el control sobre el actuador lineal.

ECUACION DE LA RECTA POTENCIOMETRO LINEAL

![](_page_178_Figure_1.jpeg)

**Figura 4.30 Ecuación de la recta potenciómetro lineal.**

Algoritmo para calcular los intervalos de funcionamiento de la válvula proporcional utilizando el potenciómetro lineal:

$$
\frac{8,97-0}{Y-0} = \frac{4,7-0,16}{X-0,16}
$$
 **Ecuación 4.6** 
$$
\frac{8,97-0}{Y-0} = \frac{8,97-5,6}{X-5,6}
$$
 **Ecuación 4.8** 
$$
X = \frac{4,54Y+1,4352}{8,97}
$$
 **Ecuación 4.7** 
$$
X = \frac{3,37Y+50,232}{8,97}
$$
 **Ecuación 4.9**

En la Figura 4.31 se observa el código generado en LabView para la conversión de milímetros a voltios para el Actuador Lineal.

![](_page_178_Figure_6.jpeg)

**Figura 4.31 Conversión milímetros a voltios.**

El sensor de presión analógico emite una señal de salida de 0 a 10 VDC, pero para controlar la válvula proporcional que trabaja con valores; desde 0 a 4,7 VDC y de 5,6 a 10 VDC; para evitar conflictos en el control, se programó un algoritmo que ajusta los valores a los requeridos por la válvula proporcional y también permitirá realizar la conversión de bares a voltios para su representación gráfica en la PC.

A continuación se presenta el algoritmo con el cual se trabajó en la ejecución del programa:

En la Figura 4.32 se representa la ecuación de la recta que se utilizo para poder obtener los intervalos de los valores donde la válvula proporcional realiza el control sobre el Sensor de Presión.

ECUACION DE LA RECTA SENSOR DE PRESION

![](_page_179_Figure_4.jpeg)

**Figura 4.32 Ecuación de la recta sensor de presión.**

Algoritmo para calcular los intervalos de funcionamiento de la válvula proporcional utilizando el sensor de presión:

$$
\frac{10-0}{Y-0} = \frac{4,7-0}{X-0}
$$
  
 
$$
X = \frac{4,7Y}{10}
$$
  
 
$$
= \frac{4,7Y}{10}
$$
  
 
$$
= \frac{4,7Y}{10}
$$
  
 
$$
= \frac{4,4Y+56}{10}
$$
  
 
$$
= \frac{4,4Y+56}{10}
$$
  
 
$$
= \frac{4,4Y+56}{10}
$$
  
 
$$
= \frac{4,4Y+56}{10}
$$
  
 
$$
= \frac{4,4Y+56}{10}
$$
  
 
$$
= \frac{4,4Y+56}{10}
$$
  
 
$$
= \frac{4,4Y+56}{10}
$$
  
 
$$
= \frac{4,4Y+56}{10}
$$
  
 
$$
= \frac{4,4Y+56}{10}
$$
  
 
$$
= \frac{4,4Y+56}{10}
$$
  
 
$$
= \frac{4,4Y+56}{10}
$$
  
 
$$
= \frac{4,4Y+56}{10}
$$
  
 
$$
= \frac{4,4Y+56}{10}
$$
  
 
$$
= \frac{4,4Y+56}{10}
$$
En la Figura 4.33 se observa el código generado en LabView para la conversión de bares a voltios para el Sensor de Presión.

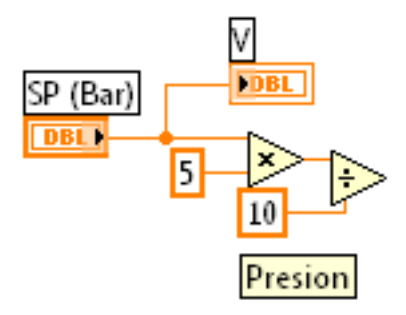

**Figura 4.33 Conversión bares a voltios.**

#### **Programa completo de control neumático.**

En la Figura 4.34 se presenta el Diagrama de Bloques donde se ha generado el código necesario para poder controlar todo el sistema neumático del módulo TP 111 mediante los botones controladores que se encuentran en el Panel Frontal del MENU principal del Software.

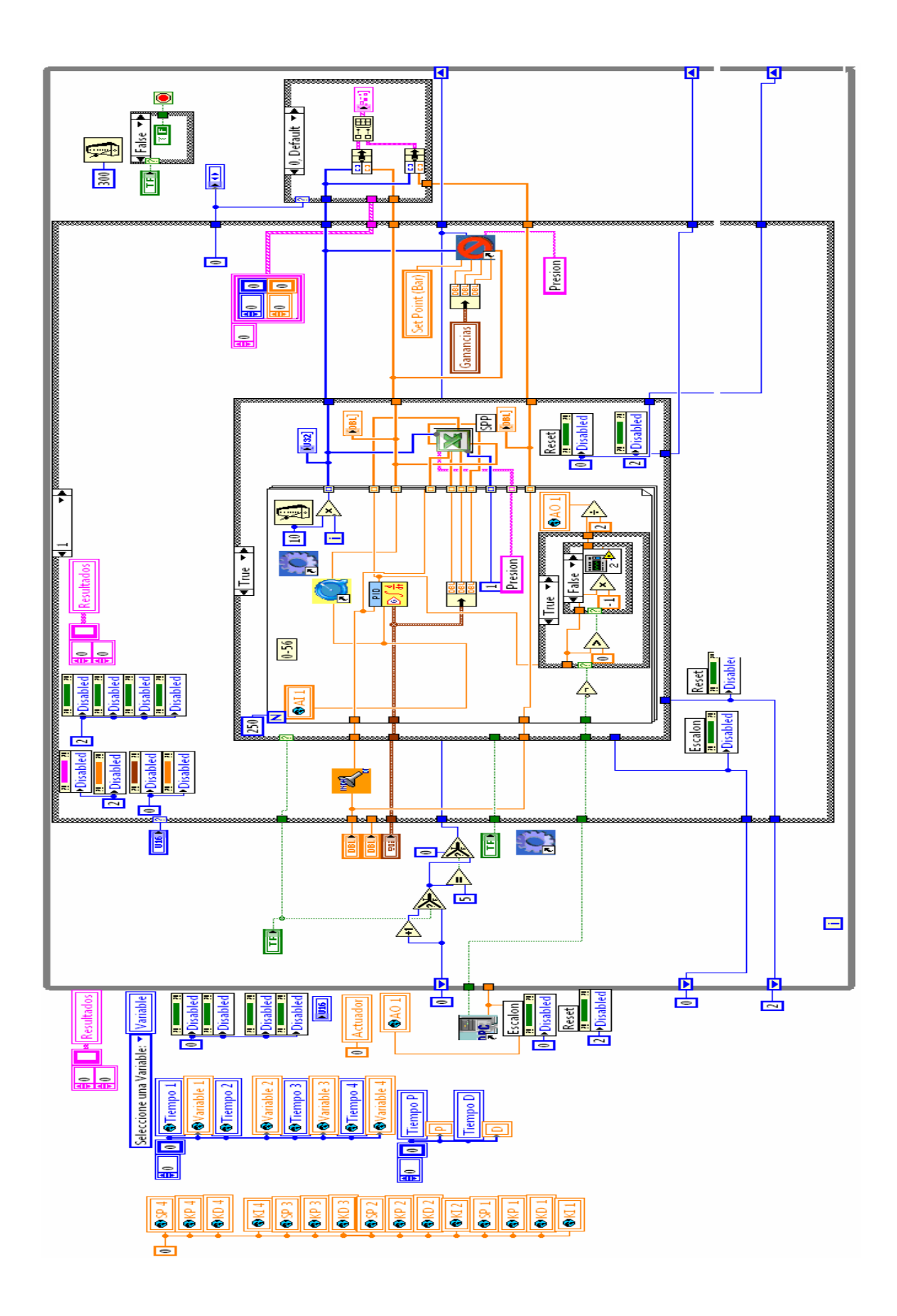

**Figura 4.34 Diagrama de Bloques Programa Control Neumático.**

## **CAPITULO VI**

#### **CONCLUSIONES Y RECOMENDACIONES**

#### **6.1 CONCLUSIONES.**

- Se logro implementar y controlar el módulo de neumática proporcional adquirido por la ESPE-L para el laboratorio de hidrónica y neutrónica por medio de una interface de comunicación y tarjeta de adquisición de datos.
- Se creo el software para el control digital del módulo TP 111 utilizando la plataforma de instrumentación virtual LabView.
- Se logro adquirir las curvas de comportamiento del sistema, por medio de una tarjeta de adquisición de datas con interface de comunicación USB.
- El software desarrollado es una interface entre el usuario (alumno) y el proceso de control; amigable y dinámico a la vez, ya que despliega la información que el alumno requiere para realizar su práctica. Además brinda la facilidad de manejar la información obtenida ya que ésta es almacenada en hojas de cálculo electrónicas.
- Se determinó que el paquete de programación LabView es una poderosa herramienta empleada en proyectos de Instrumentación Virtual, monitoreo, y control de procesos en general.
- Por medio del presente software se puede almacenar datos y recopilar información para luego ser utilizada en su análisis.
- Los equipos prestan la facilidad de uso didáctico en el laboratorio debido a sus características de acoples rápidos, su funcionamiento es sencillo y no se requiere de un conocimiento muy avanzado para su utilización.
- Por medio del presente proyecto la institución permite ampliar a los estudiantes sus conocimientos acerca de lógica proporcional y manejo de controladores PID que están siendo la base de la automatización en la industria actual.
- El sistema de conexiones USB es de bajo costo y su funcionamiento es muy simple: no obliga al usuario a instalar ni configurar tarjetas de expansión y permite la conexión y desconexión de dispositivos con el equipo en funcionamiento. Permite que cualquier ordenador, por pequeño que sea, acepte tantos periféricos como sea preciso.
- El valor correcto de los ajustes de banda proporcional(Kp), integral (Ki), y tiempo derivativo (Kd) dependen de las características del proceso, en base al comportamiento del sistema se puede detectar cuál es el mejor conjunto de ajustes basándose en el método de ZIEGKER-NICHOLS para controlar un proceso mediante el software interno del aparato.
- La acción integral sirve para eliminar el offset. Si mucho valor de offset es usado el resultado será una oscilación de la medición cuando el controlador acciona la válvula de un extremo al otro. Si un valor muy bajo integral es usado, el resultado será que la medición retorna al valor de consigna más lentamente que lo posible.
- El modo derivativo se opone a cualquier cambio en la medición. Una acción derivativa muy pequeña no tiene efecto significativo, una acción con valores muy altos provoca una respuesta excesiva del controlador y un ciclo en la medición.

Se elaboraron hojas guía donde los estudiantes podrán poner en practica todos los conocimientos adquiridos en las materias de sistemas de control y neumática así como también extender las aplicaciones a control por PLC's, variables analógicas entre otras.

#### **6.2 RECOMENDACIONES.**

- Seguir el manual de funcionamiento tanto del software creado como de los elementos que conforma el módulo TP 111 para su eficaz y correcto funcionamiento. Dar el mantenimiento adecuado a los equipos para evitar su deterioro prematuro, así como también siempre tomar en cuenta las normas de seguridad del laboratorio para evitar accidentes que pueden perjudicar tanto al usuario como al equipo.
- Para la calibración del controlador proporcional digital cuando se utilice el sensor de presión, se deberá trabajar dentro del rango comprendido entre 0,0001 hasta 0.99 de Kp, de esta forma se evitaran oscilaciones.
- Para la calibración de un controlador proporcional integral cuando se utilice el sensor de presión se deberá trabajar con valores de Kp comprendidos entre 0.001 a 0.8; mientras que para Ki se deberá trabajar con valores entre 0.001 a 0.004 (1/min), de esta forma se evitaran oscilaciones.
- Para la calibración de un controlador proporcional derivativo cuando se utilice el sensor de presión se deberá trabajar con valores de Kp comprendidos entre 0.001 a 0.8; mientras que para Kd se deberá trabajar con valores entre 0.0001 a 0.004 (min), de esta forma se evitaran oscilaciones.
- Para la calibración de un controlador proporcional integral derivativo PID cuando se utilice el sensor de presión se deberá trabajar con valores de Kp comprendidos entre 0.001 a 0.9; mientras que para Ki se deberá trabajar con valores entre 0.00001 a 0.009 (1/min) y Kd en el intervalo de 0.001 a 0.004 (m.n), de esta forma se evitaran oscilaciones.
- Para la calibración de cualquiera de los tipos de controlador, se deberá tomar en cuenta que con la variable de presión, siempre será obligatorio poner carga al sistema para que este pueda tener reacción de respuesta.
- Un controlador PI es recomendado para controlar un sistema de desplazamiento o posición, mientras que un PID es recomendado para controlar presión.
- Para la calibración del controlador proporcional digital cuando se utilice el potenciómetro lineal, se deberá trabajar dentro del rango comprendido entre 0,25 hasta 0.99 de Kp, de esta forma se evitaran oscilaciones.
- Para la calibración del controlador proporcional integral digital cuando se utilice el potenciómetro lineal, se deberá trabajar dentro del rango comprendido entre 0,25 hasta 0.99 de Kp y Ki entre 0.015 a 0.02 (1/min) de esta forma se evitaran oscilaciones.
- Para una mejor apreciación de las curvas obtenidas por medio del software se recomienda utilizar una DAQ con una mayor resolución, es decir de 24 o 32 bits.
- Con la adquisición de elementos similares al del módulo TP 111 se podría implementar a futuro una estación de trabajo que beneficiara a los estudiantes de la institución.

# **ANEXOS**

# **ANEXO A**

El montaje de los equipos neumáticos y eléctricos se realizará como se ilustra en las figuras:

Los equipos neumáticos del módulo TP 111 se montaáan en un soporte de aluminio en escuadra, provisto de un sistema de acople rápido para la conexión neumática, un sistema de sujeción rápida para el montaje en la placa perfilada, como se ilustra en las figuras.

En la Figura I se observa el soporte de aluminio en escuadra, en el cual se montarán los equipos neumáticos.

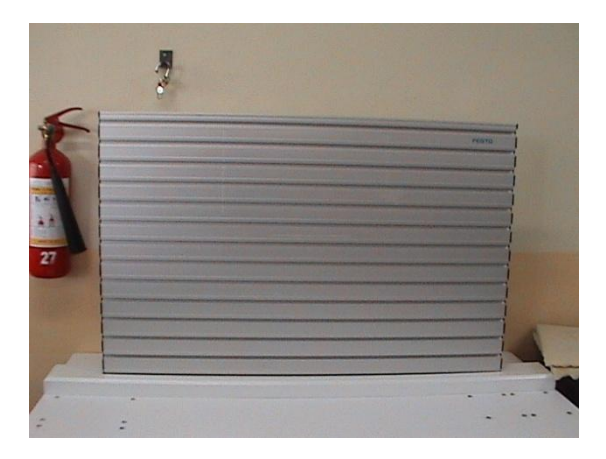

**Figura I. Soporte de aluminio**

En la Figura II se observa el sistema de sujeción rápida existente en todos los elementos del módulo.

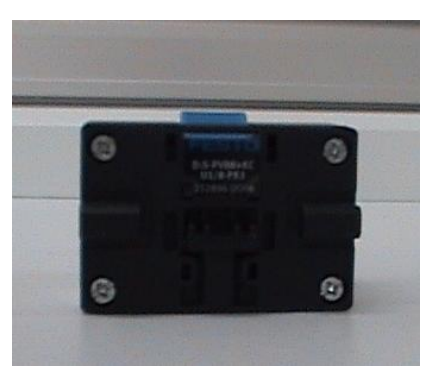

**Figura II. Sistema de sujeción rápida**

# **ANEXO A GUÍA PARA MONTAJE A - 2**

En la Figura III y IV se ilustra la forma de colocar el elemento en el soporte de aluminio, para lo cual se presiona el dispositivo de sujeción rápida hasta que éste ingrese en la ranura de la placa, al soltarlo el mismo quedará sujeto de manera fija en el soporte como se muestra en la figura V.

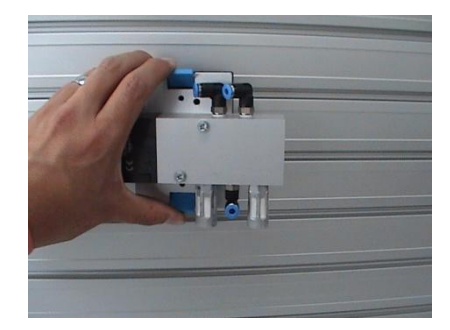

**Figura III. Ubicación del elemento en la placa**

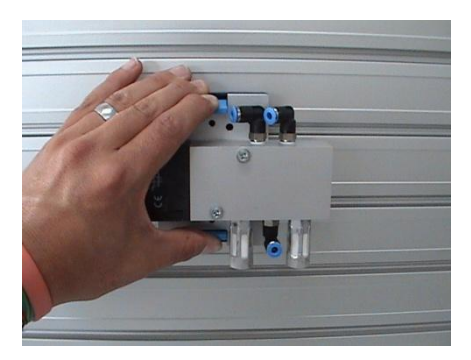

**Figura IV. Presión del dispositivo de sujeción rápida**

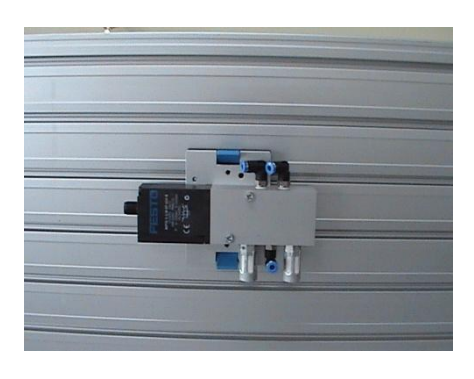

**Figura V. Elemento fijo en la placa**

190

# **ANEXO A GUÍA PARA MONTAJE A - 3**

El Filtro Regulador Lubricador se encuentra sujeto en un soporte basculante metálico el cual se monta a la placa perfilada por medio de tornillos de cabeza cilíndrica hexagonal y tuercas en T que permiten la perfecta sujeción, como se ilustra en las Figuras VI, VII, y VII.

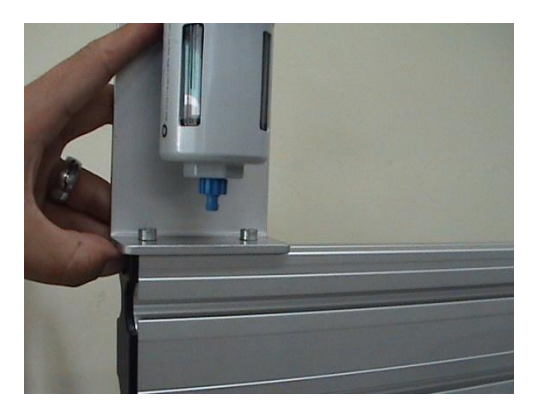

**Figura VI. Montaje en la placa**

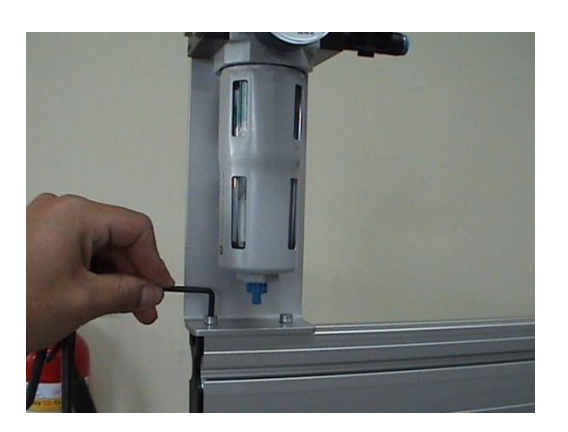

**Figura VII. Ajuste de los tornillos**

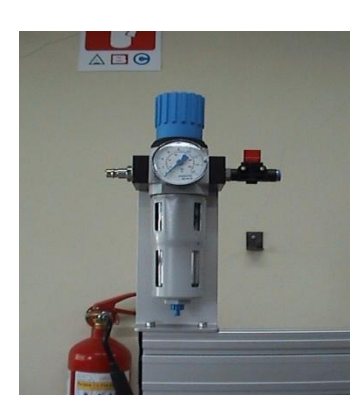

# **Figura VIII. Elemento fijado ANEXO A GUÍA PARA MONTAJE A - 4**

La conexión neumática se la realiza por medio de sistemas de acople rápido, donde con tan solo ingresar la manguera en el racor y una ligera presión ejercida quedará sujeto de manera segura como se indican en las figuras IX, X y XI.

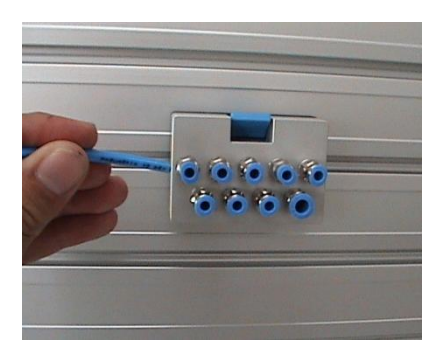

**Figura IX. Ingreso de la manguera al racor**

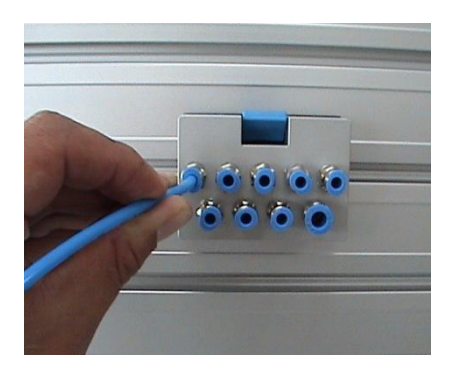

**Figura X. Presión ejercida**

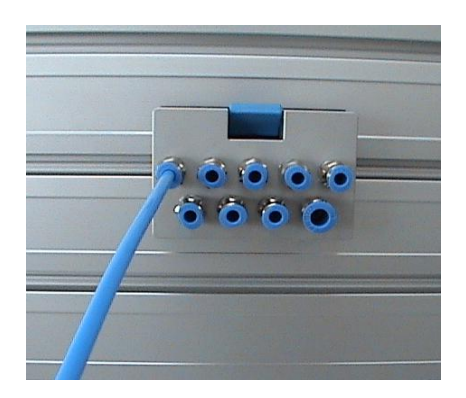

# **ANEXO A GUÍA PARA MONTAJE A - 5**

Los equipos eléctricos del módulo TP 111 se montarán en los ojales respectivos provistos sobre la mesa de trabajo funcionando como un sistema de acople rápido y para la parte eléctrica mediante un zócalo de rosca externa de 4 pines el mismo que se une al cable de conexión, como se ilustra en las figuras.

En la Figura XII se observa los ojales sobre la mesa de trabajo, en el cual se montarán los equipos eléctricos.

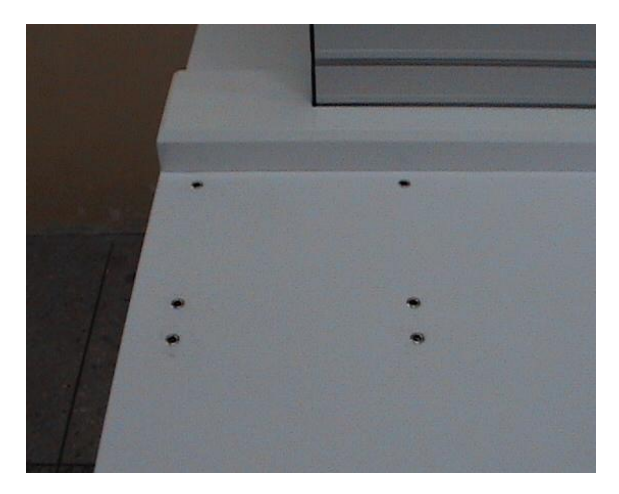

**Figura XII. Ojales en mesa de trabajo**

En la Figura XIII se observa el sistema de pines de sujeción que ingresan en los ojales de la mesa de trabajo.

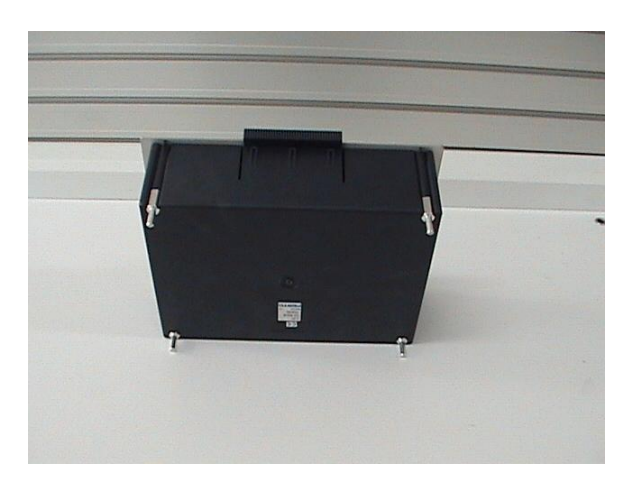

# **Figura XIII. Sistema de pines de sujeción ANEXO A GUÍA PARA MONTAJE A - 6**

En la Figura XIV y XV se ilustra la forma de colocar el elemento sobre la mesa de trabajo, para lo cual se coloca los pines dentro los ojales y se realiza una pequeña presión sobre el mismo para que éste quede sujeto de una manera segura como se muestra en la figura XVI.

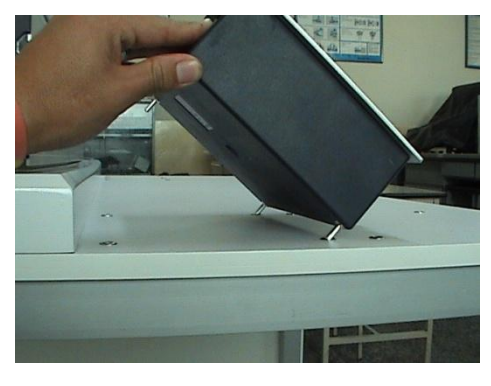

**Figura XIV. Ubicación del elemento en los ojales**

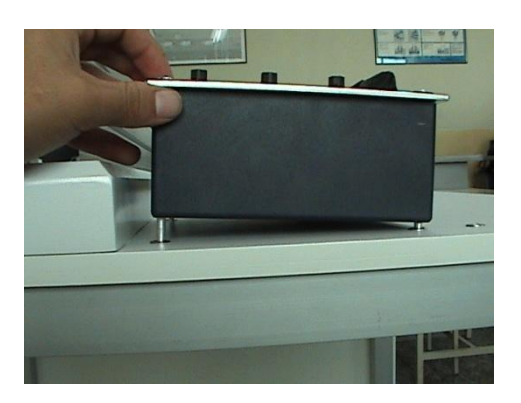

**Figura XV. Presión del elemento**

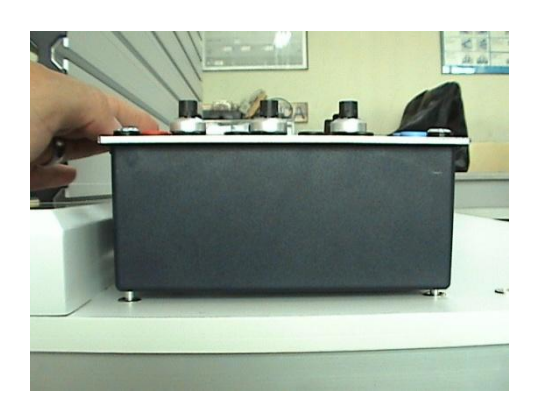

# **FIGURA ANEXO A GUÍA PARA MONTAJE A** - **7**

La parte eléctrica se acopla mediante un zócalo de rosca externa de 4 pines el mismo que se une al cable de conexión, tan solo el potenciómetro lineal tiene un zócalo cuadrado el cual es sujetado por medio de un tornillo como se presenta en las figuras.

En la Figura XVII se observa el modo de colocar el zócalo de rosca externa sobre los pines.

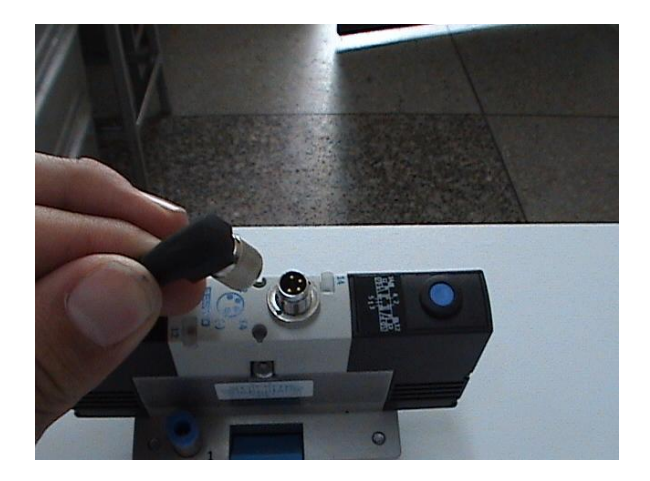

**Figura XVII. Colocación del zócalo en los pines**

En la figura XVIII se enrosca el zócalo sobre los pines para que éste quede completamente asegurado.

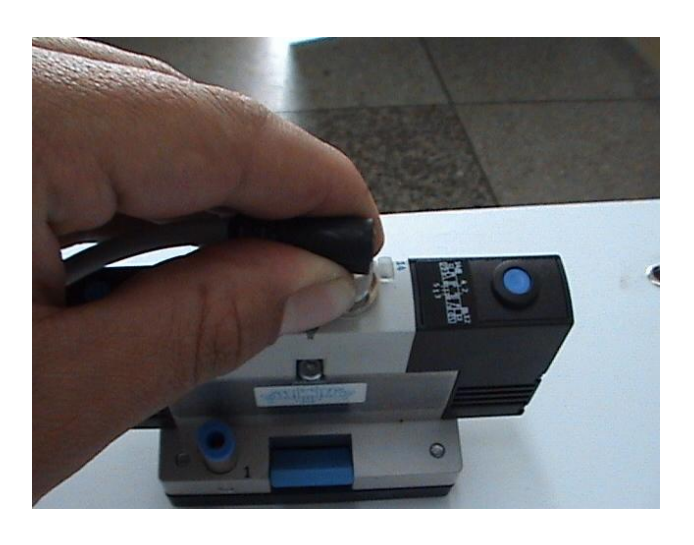

# **Figura XVIII. Enroscamiento del zócalo ANEXO A GUÍA PARA MONTAJE A - 8**

En la Figura XIX se muestra el acople completo entre el elemento y el cable.

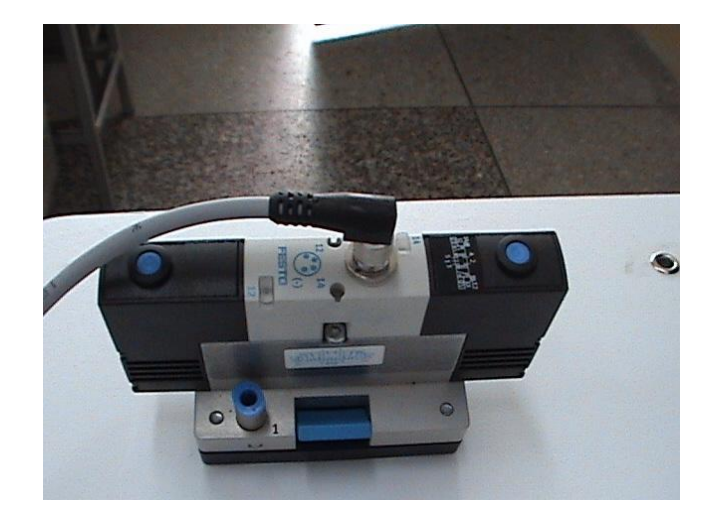

**Figura XIX. Acople completo**

Para concluir con la guía de montaje, los cables de salida y entrada de señales tanto como los de alimentación se conectan por medio de un sistema Banana – Jack como se muestra en las figuras a continuación.

En la Figura XX se muestra el sistema de conexión Banana - Jack

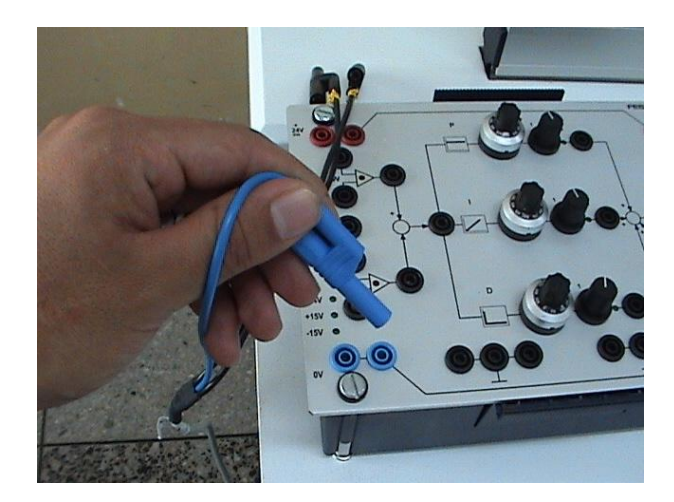

En la Figura XXI se presenta la forma de montar el cable de conexión Banana sobre el Jack en los elementos.

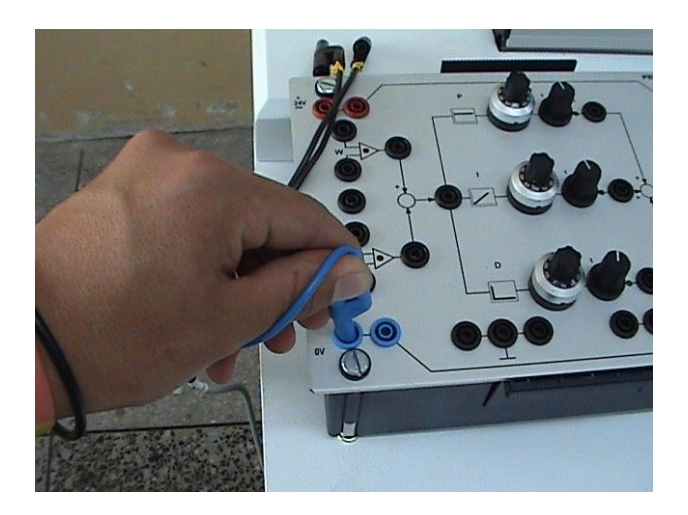

**Figura XXI. Conexión Banana - Jack**

En la Figura XXII se puede observar la conexión ya concluida.

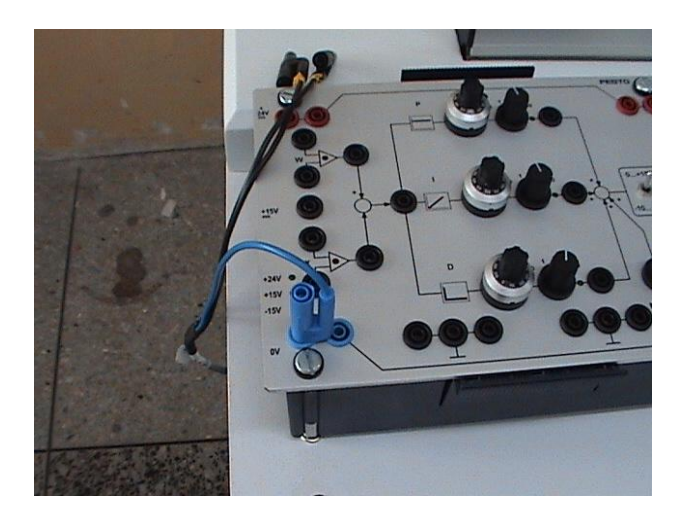

**Figura XXII. Conexión completa**

# **ANEXO A GUÍA PARA MONTAJE A - 10**

Y en caso del potenciómetro lineal los pines de éste, están sujetos al zócalo del cable de conexión por medio de un tornillo que se lo ajustará para su correcto acoplamiento como se muestran en las figuras XXIII, XXIV y XXV.

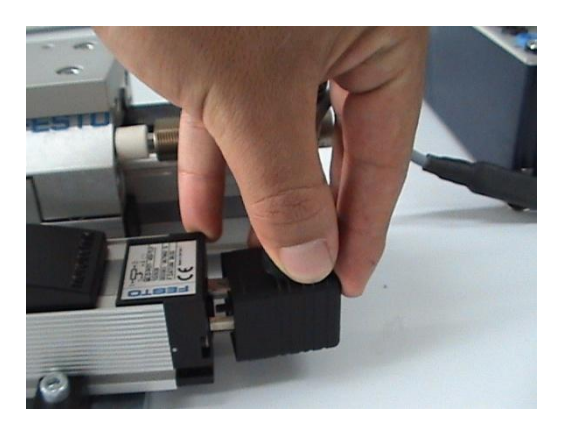

**Figura XXIII. Sistema zócalo – pines del potenciómetro lineal**

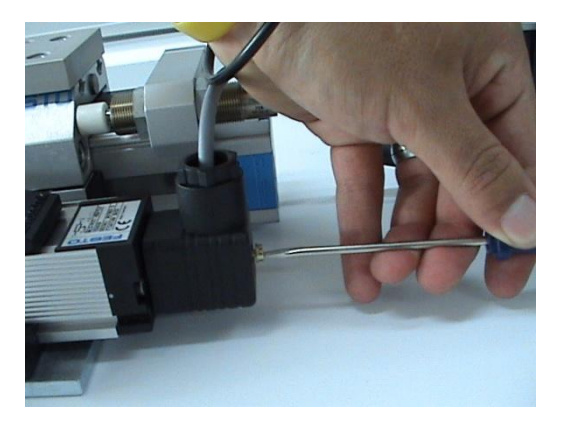

**Figura XXIV. Ajuste del tornillo**

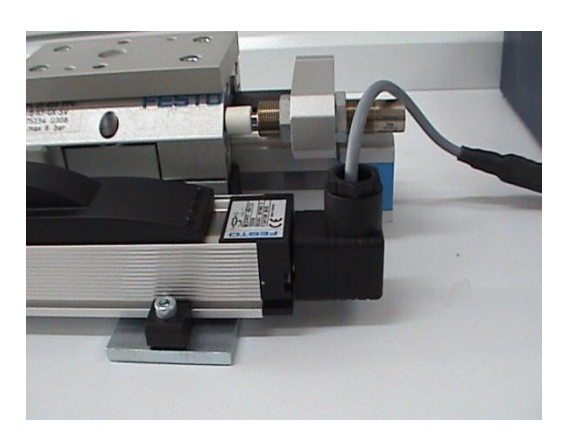

**Figura XXV. Acople concluido**

# **ANEXO B**

# USER GUIDE AND SPECIFICATIONS **NI USB-6008/6009**

このドキュメントの日本語版については、ni.com/jp/manuals を参照してください。(For a Japanese language version, go to ni.com/ jp/manuals.)

This guide describes how to use the National Instruments USB-6008/6009 data acquisition (DAQ) devices and lists specifications.

# Introduction

The NI USB-6008/6009 provides connection to eight analog input (AI) channels, two analog output (AO) channels, 12 digital input/output (DIO) channels, and a 32-bit counter with a full-speed USB interface.

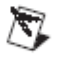

Note This manual revision updates naming conventions to reflect the conventions used in NI-DAQmx. Table 1 notes the correlation between the old and updated names.

Table 1. Digital Output Driver Type Naming Conventions

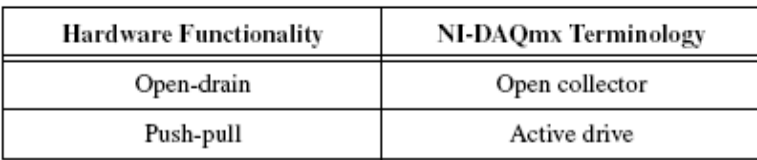

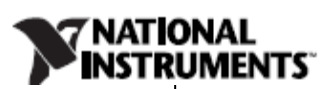

### **ANEXO B GUIA DE USUARIO DAQ NI USB-6009 B - 2**

| Feature                                                               | NI USB-6008                                   | NI USB-6009                                   |
|-----------------------------------------------------------------------|-----------------------------------------------|-----------------------------------------------|
| AI Resolution                                                         | 12 bits differential.<br>11 bits single-ended | 14 bits differential.<br>13 bits single-ended |
| Maximum AI Sample Rate,<br>Single Channel*                            | $10$ kS/s                                     | $48$ kS/s                                     |
| Maximum AI Sample Rate,<br>Multiple Channels (Aggregate) <sup>*</sup> | $10$ kS/s                                     | $48$ kS/s                                     |
| DIO Configuration                                                     | Open collector                                | Open collector or active drive                |
| * System dependent.                                                   |                                               |                                               |

Table 2. Differences Between the NI USB-6008 and NI USB-6009

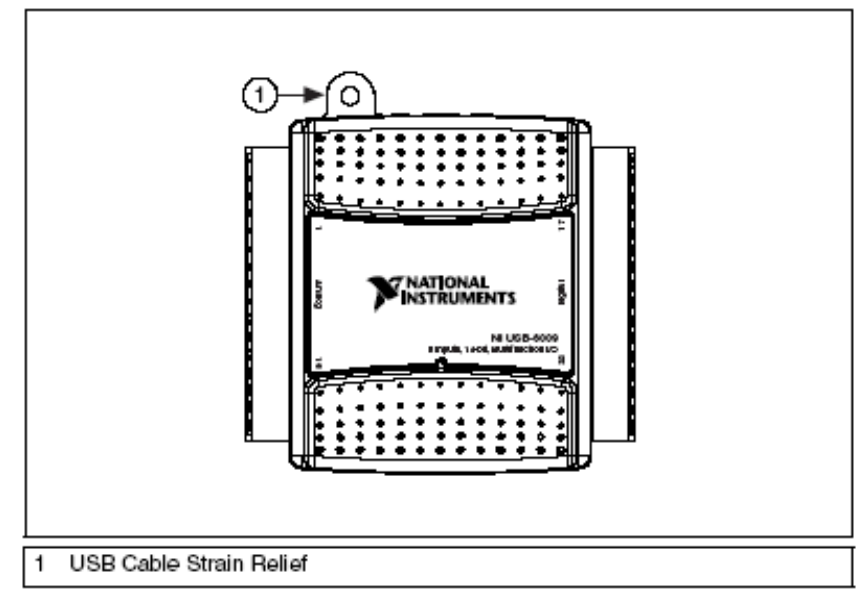

Figure 1. NI USB-6008/6009

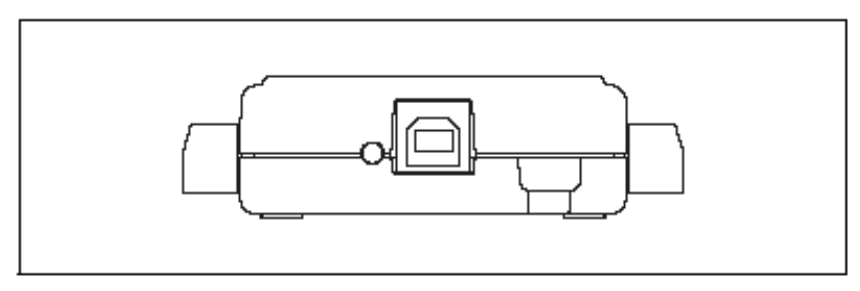

Figure 2. NI USB-6008/6009 Back View

NI USB-6008/6009 User Guide and Specifications

 $\it 2$ 

ni.com

**GUIA DE USUARIO DAQ NI USB-6009 ANEXOB**  $B - 3$ 201

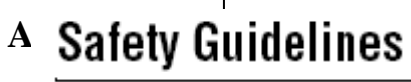

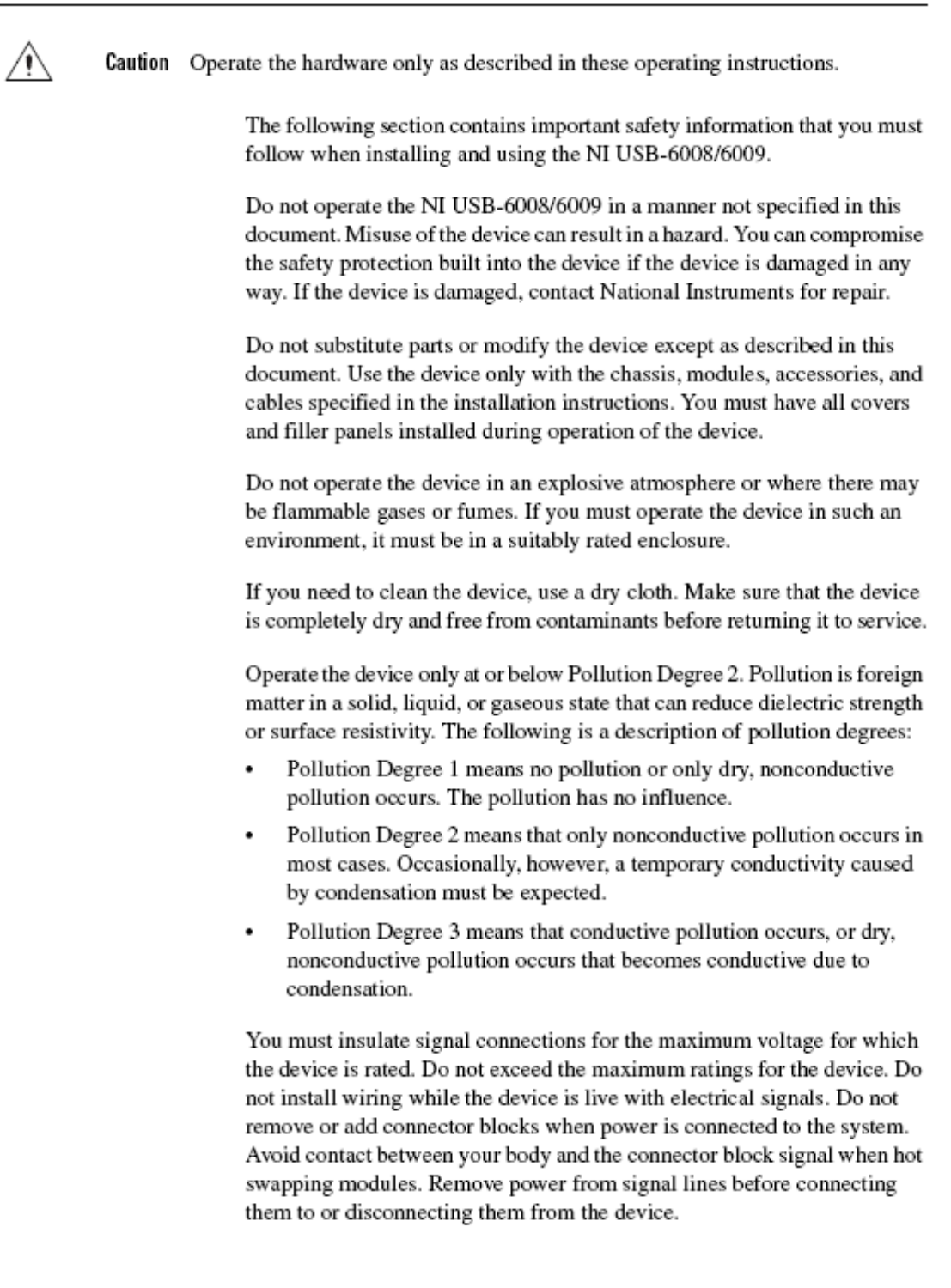

 $\boldsymbol{\beta}$ 

Operate the device at or below the Measurement Category I<sup>1</sup>. Measurement circuits are subjected to working voltages<sup>2</sup> and transient stresses (overvoltage) from the circuit to which they are connected during measurement or test. Measurement categories establish standard impulse withstand voltage levels that commonly occur in electrical distribution systems. The following is a description of measurement categories:

- Measurement Category I is for measurements performed on circuits not directly connected to the electrical distribution system referred to as MAINS<sup>3</sup> voltage. This category is for measurements of voltages from specially protected secondary circuits. Such voltage measurements include signal levels, special equipment, limited-energy parts of equipment, circuits powered by regulated low-voltage sources, and electronics.
- Measurement Category II is for measurements performed on circuits  $\ddot{\phantom{0}}$ directly connected to the electrical distribution system. This category refers to local-level electrical distribution, such as that provided by a standard wall outlet (for example, 115 V for U.S. or 230 V for Europe). Examples of Measurement Category II are measurements performed on household appliances, portable tools, and similar E Series devices.
- Measurement Category III is for measurements performed in the building installation at the distribution level. This category refers to measurements on hard-wired equipment such as equipment in fixed installations, distribution boards, and circuit breakers. Other examples are wiring, including cables, bus-bars, junction boxes, switches, socket-outlets in the fixed installation, and stationary motors with permanent connections to fixed installations.
- Measurement Category IV is for measurements performed at the primary electrical supply installation (<1,000 V). Examples include electricity meters and measurements on primary overcurrent protection devices and on ripple control units.

NI USB-6008/6009 User Guide and Specifications

4

ni.com

# **ANEXOR**

**GUIA DE USUARIO DAQ NI USB-6009** 

 $B - 5$ 

<sup>&</sup>lt;sup>1</sup> Measurement Category as defined in electrical safety standard IEC 61010-1. Measurement Category is also referred to as Installation Category.

<sup>&</sup>lt;sup>2</sup> Working Voltage is the highest mns value of an AC or DC voltage that can occur across any particular insulation.

<sup>&</sup>lt;sup>3</sup> MAINS is defined as a hazardous live electrical supply system that powers equipment. Suitably rated measuring circuits may be connected to the MAINS for measuring purposes.

# **Software**

Software support for the NI USB-6008/6009 for Windows 2000/XP/Vista is provided by NI-DAQmx.

The NI-DAQmx CD contains example programs that you can use to get started programming with the NI USB-6008/6009. Refer to the NI-DAQmx for USB Devices Getting Started Guide, that shipped with your device and is also accessible from Start»All Programs»National Instruments» NI-DAO for more information.

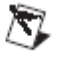

Note For information about non-Windows operating system support, refer to ni.com/info and enter rddqld.

# **LabVIEW SignalExpress for DAQ**

The NI-DAQmx CD includes LabVIEW SignalExpress for DAQ which is an interactive, measurement software tool for quickly acquiring, analyzing, and presenting data with no programming required. The application is available at Start» All Programs» National Instruments» NI DA Q» LabVIEW SignalExpress.

© National Instruments Corporation

5

NI USB-6008/6009 User Guide and Specifications

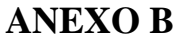

**GUIA DE USUARIO DAQ NI USB-6009** 

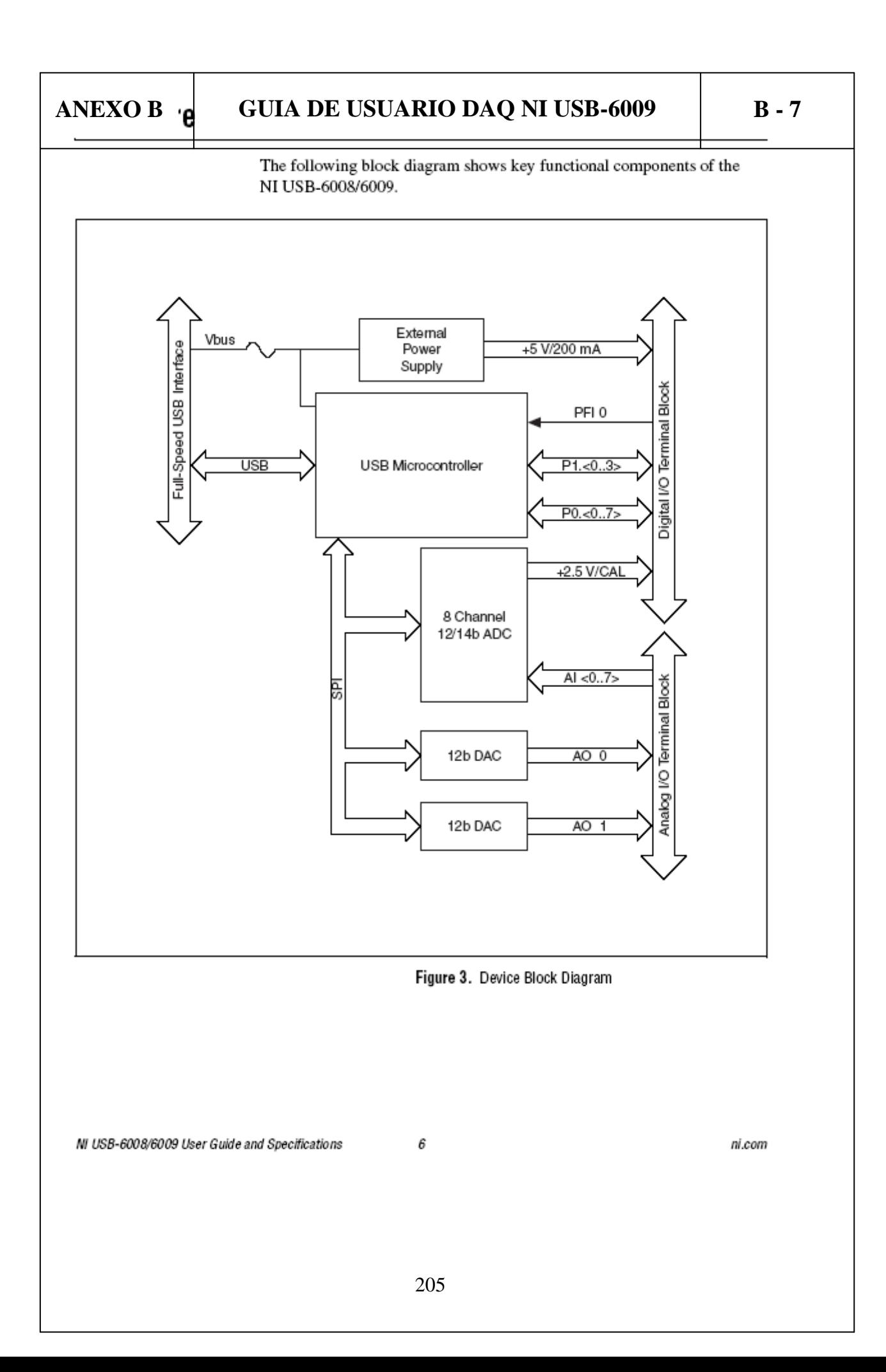

# **Setting Up Hardware**

Complete the following steps to set up the hardware:

- 1. Install combicon screw terminal blocks by inserting them into the combicon jacks.
- 2. Figure 4 illustrates the signal labels that ship in the NI USB-6008/6009 kit. You can apply the signal labels to the screw terminal blocks for easy signal identification.

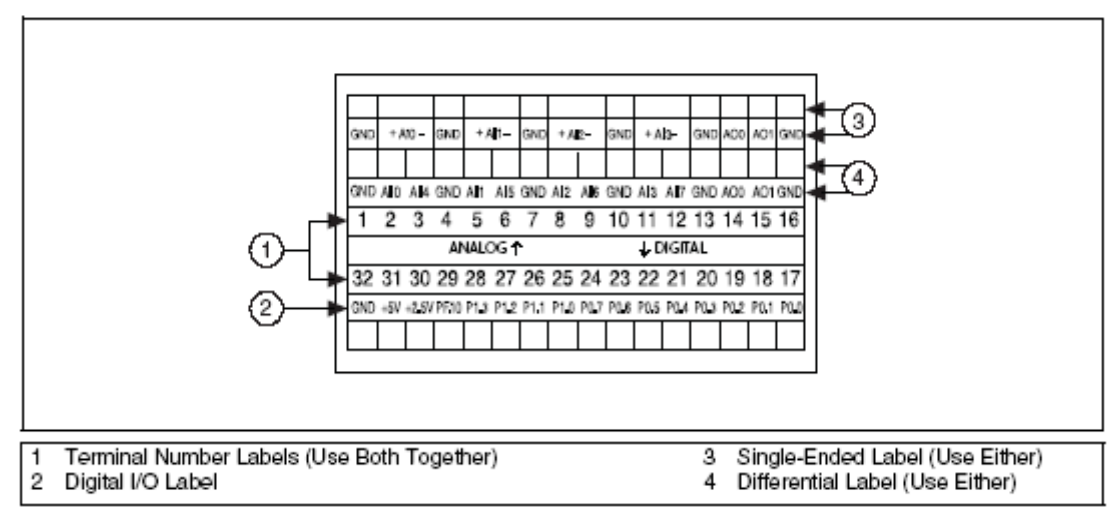

Figure 4. NI USB-6008/6009 Signal Labels

3. Refer to Table 3 and Figures 4 and 5 for signal label orientation and affix the provided signal labels to the screw terminal blocks. Until the signal labels are applied, you can insert the screw terminal blocks into either of the combicon jacks.

C National Instruments Corporation

I

 $\overline{7}$ 

NI USB-6008/6009 User Guide and Specifications

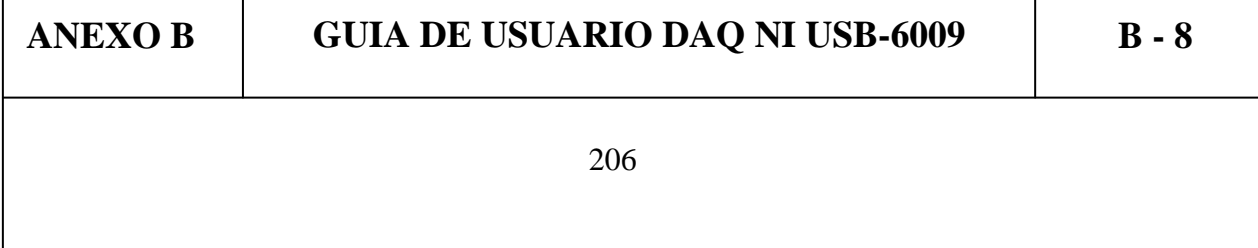

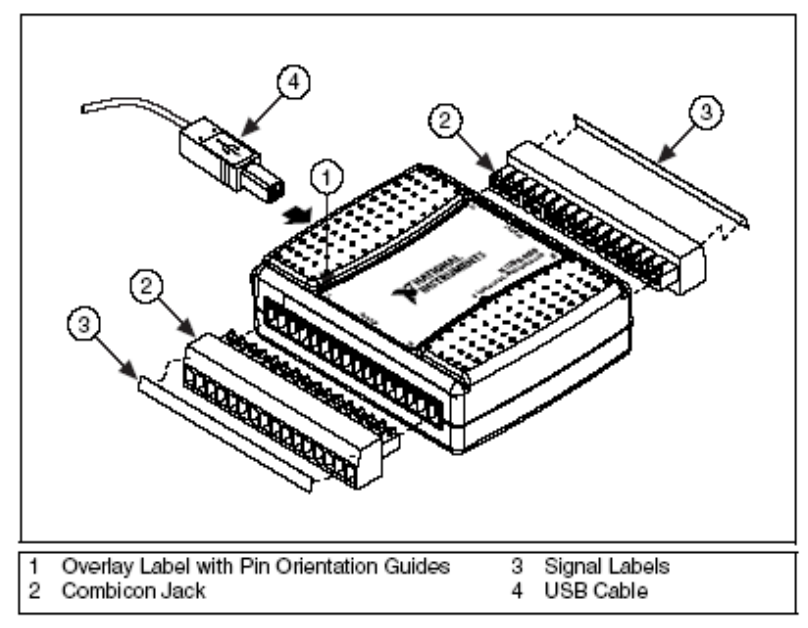

Figure 5. Signal Label Application Diagram

Note Once you label the screw terminal blocks, you must only insert them into the matching combicon jack, as indicated by the overlay label on the NI USB-6008/6009 device.

4. Connect the wiring to the appropriate screw terminals.

NI USB-6008/6009 User Guide and Specifications

 $\bigotimes$ 

ni.com

8

# I/O Connector

 $\mathbf{A}$ 

The NI USB-6008/6009 ships with one detachable screw terminal block for analog signals and one detachable screw terminal block for digital signals. These terminal blocks provide 16 connections that use 16 AWG to 28 AWG wire.

Table 3 lists the analog terminal assignments, and Table 4 lists the digital terminal assignments.

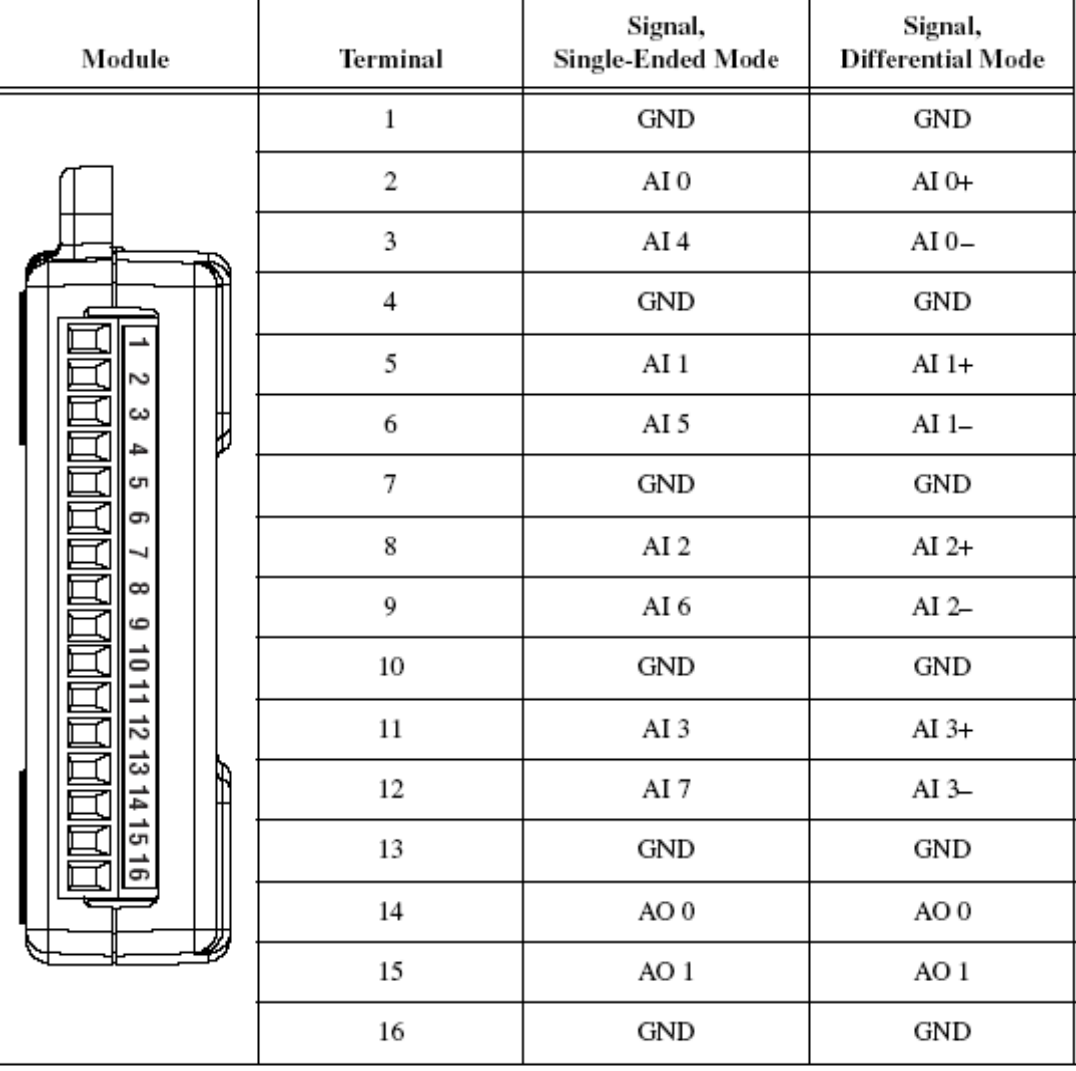

Table 3. Analog Terminal Assignments

C National Instruments Corporation

NI USB-6008/6009 User Guide and Specifications

 $\boldsymbol{g}$ 

| Module | Terminal | Signal           |
|--------|----------|------------------|
|        | 17       | P0.0             |
|        | 18       | P <sub>0.1</sub> |
|        | 19       | P <sub>0.2</sub> |
|        | 20       | P <sub>0.3</sub> |
|        | 21       | P0.4             |
|        | 22       | P <sub>0.5</sub> |
|        | 23       | P0 6             |
|        | 24       | P0.7             |
|        | 25       | P1.0             |
|        | 26       | P1.1             |
|        | 27       | P1.2             |
|        | 28       | P1.3             |
|        | 29       | PFI <sub>0</sub> |
|        | 30       | $+2.5$ V         |
|        | 31       | $+5V$            |
|        | 32       | GND              |

Table 4. Digital Terminal Assignments

NI USB-6008/6009 User Guide and Specifications

٦

 ${\it 10}$ 

 $ni.com$ 

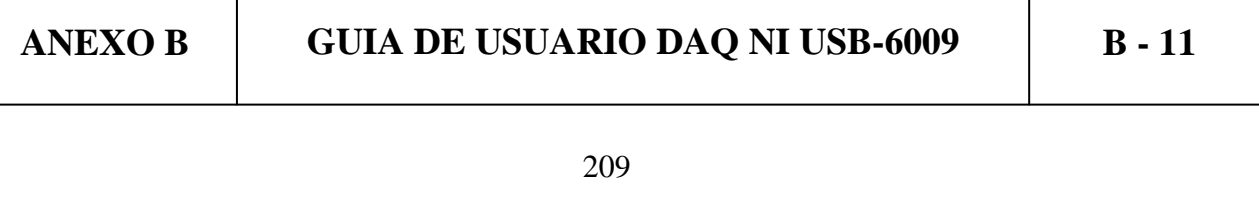

# **Signal Descriptions**

Table 5 describes the signals available on the I/O connectors.

#### Table 5. Signal Descriptions

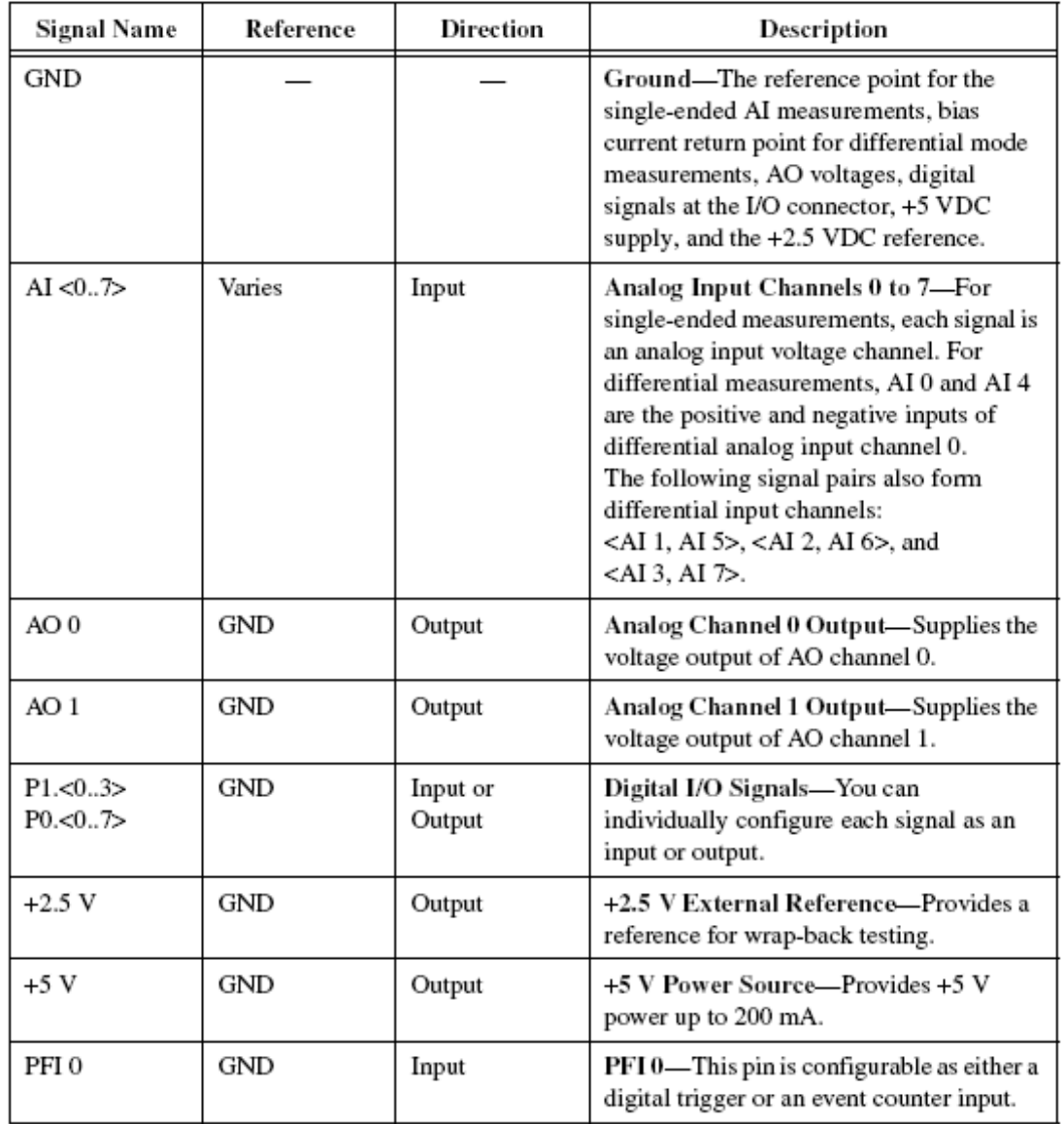

C National Instruments Corporation

11

NI USB-6008/6009 User Guide and Specifications

**ANEXOB** 

**GUIA DE USUARIO DAQ NI USB-6009** 

 $B - 12$ 

The NI USB-6008/6009 device has a green LED next to the USB connector. When the device is connected to a USB port, the LED blinks steadily to indicate that the device is initialized and is receiving power from the connection.

If the LED is not blinking, it may mean that the device is not initialized or the computer is in standby mode. In order for the device to be recognized, the device must be connected to a computer that has NI-DAQmx installed on it. If your device is not blinking, make sure your computer has the latest version of NI-DAQmx installed on it, and the computer is not in standby mode.

# **Analog Input**

You can connect analog input signals to the NI USB-6008/6009 through the I/O connector. Refer to Table 5 for more information about connecting analog input signals.

# **Analog Input Circuitry**

Figure 6 illustrates the analog input circuitry of the NI USB-6008/6009.

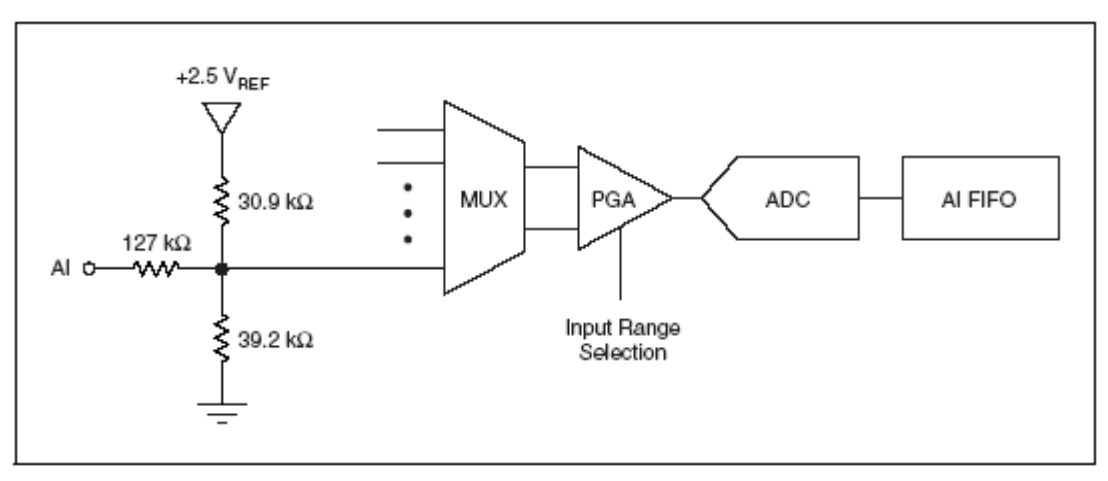

Figure 6. Analog Input Circuitry

### MUX

The NI USB 6008/6009 has one analog-to-digital converter (ADC). The multiplexer (MUX) routes one AI channel at a time to the PGA.

ni.com

NI USB-6008/6009 User Guide and Specifications

**GUIA DE USUARIO DAQ NI USB-6009 ANEXO B**  $B - 13$ 

12

### PGA

The progammable-gain amplifier provides input gains of 1, 2, 4, 5, 8, 10, 16, or 20 when configured for differential measurements and gain of 1 when configured for single-ended measurements. The PGA gain is automatically calculated based on the voltage range selected in the measurement application.

# A/D Converter

The analog-to-digital converter (ADC) digitizes the AI signal by converting the analog voltage into a digital code.

# AI FIFO

The NI USB-6008/6009 can perform both single and multiple A/D conversions of a fixed or infinite number of samples. A first-in-first-out (FIFO) buffer holds data during AI acquisitions to ensure that no data is lost.

### **Analog Input Modes**

You can configure the AI channels on the NI USB-6008/6009 to take single-ended or differential measurements. Refer to Table 5 for more information about I/O connections for single-ended or differential measurements.

# **Connecting Differential Voltage Signals**

For differential signals, connect the positive lead of the signal to the AI+ terminal, and the negative lead to the AI-terminal.

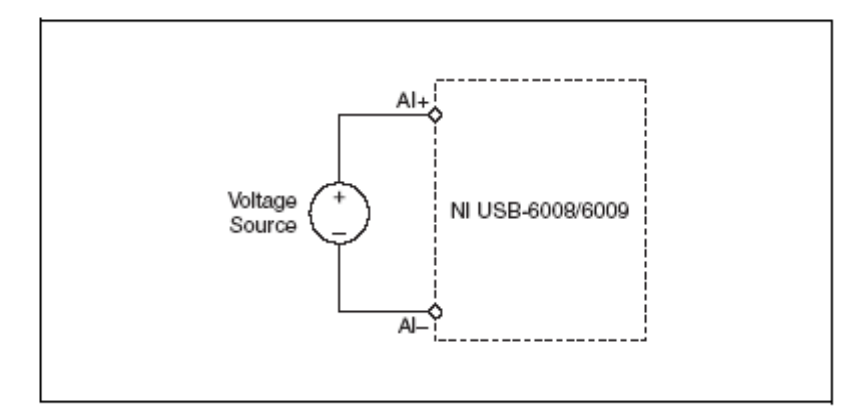

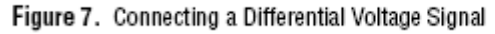

C National Instruments Corporation

13

NI USB-6008/6009 User Guide and Specifications

**ANEXOB** 

**GUIA DE USUARIO DAQ NI USB-6009** 

 $B - 14$ 

The differential input mode can measure  $\pm 20$  V signals in the  $\pm 20$  V range. However, the maximum voltage on any one pin is  $\pm 10$  V with respect to GND. For example, if AI 1 is +10 V and AI 5 is -10 V, then the measurement returned from the device is +20 V.

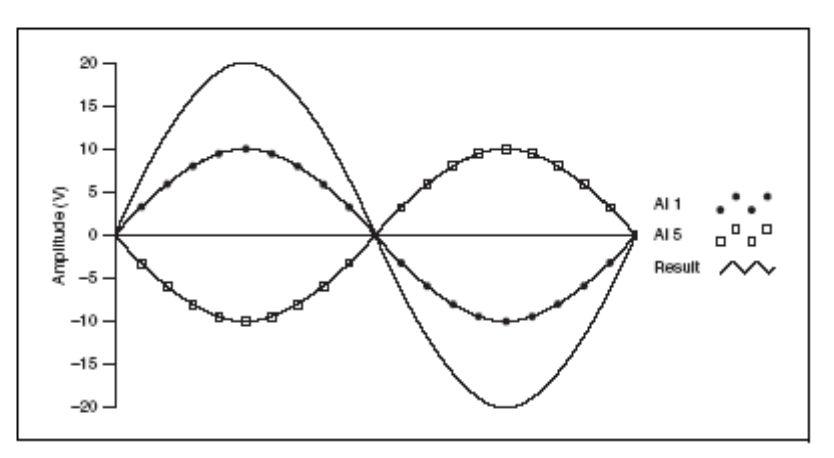

Figure 8. Example of a Differential 20 V Measurement

Connecting a signal greater than ±10 V on either pin results in a clipped output.

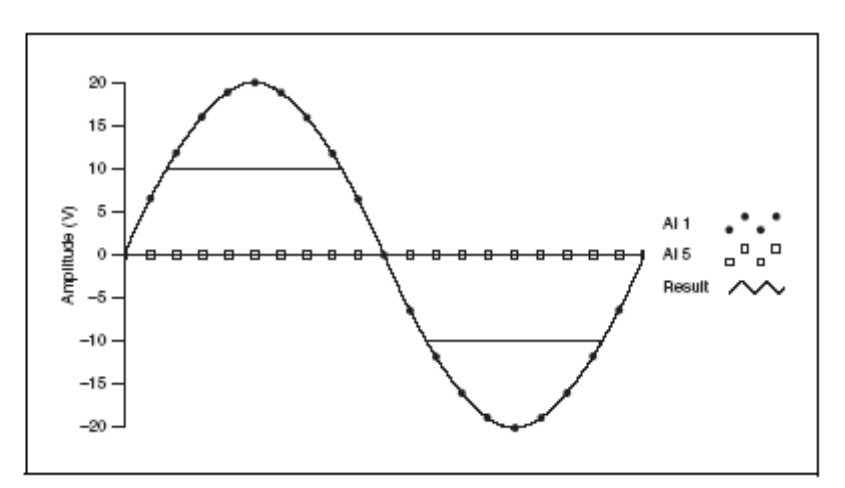

Figure 9. Exceeding ±10 V on AI Returns Clipped Output

NI USB-6008/6009 User Guide and Specifications

 $\sqrt{14}$ 

ni.com

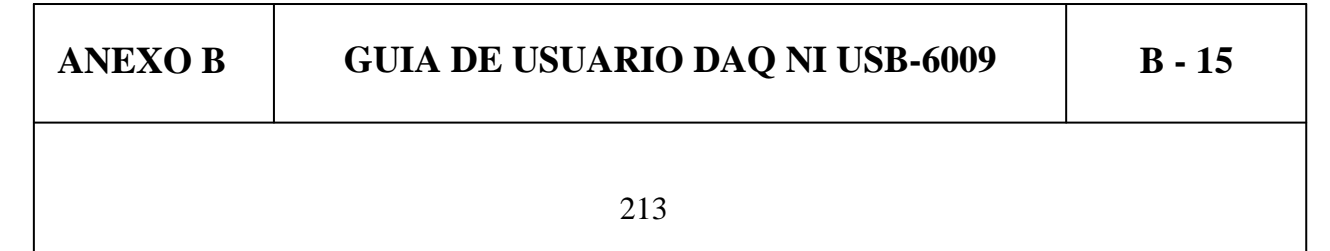

# **Connecting Reference Single-Ended Voltage Signals**

To connect reference single-ended voltage signals (RSE) to the NI USB-6008/6009, connect the positive voltage signal to the desired AI terminal, and the ground signal to a GND terminal.

When no signals are connected to the analog input terminal, the internal resistor divider may cause the terminal to float to approximately 1.4 V when the analog input terminal is configured as RSE. This behavior is normal and does not affect the measurement when a signal is connected.

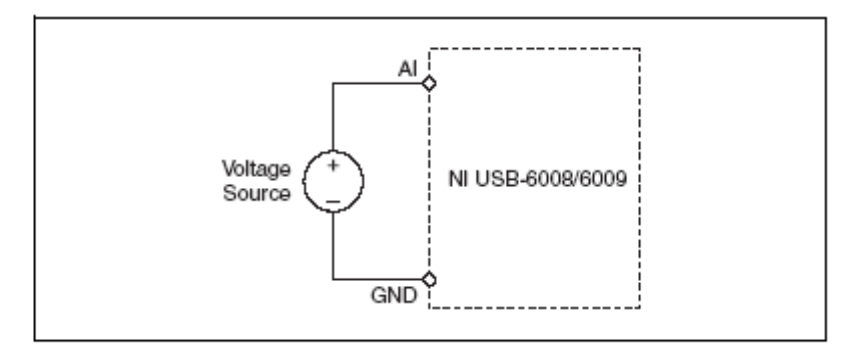

Figure 10. Connecting a Reference Single-Ended Voltage Signal

# **Digital Trigger**

When an AI task is defined, you can configure PFI 0 as a digital trigger input. When the digital trigger is enabled, the AI task waits for a rising or falling edge on PFI 0 before starting the acquisition. To use ai/Start Trigger with a digital source, specify PFI 0 as the source and select rising or falling edge.

C National Instruments Corporation

15

NI USB-6008/6009 User Guide and Specifications

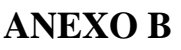

**GUIA DE USUARIO DAQ NI USB-6009** 

 $B - 16$ 

# **Analog Output**

The NI USB-6008/6009 has two independent AO channels that can generate outputs from 0-5 V. All updates of AO lines are software-timed.

### **Analog Output Circuitry**

Figure 11 illustrates the analog output circuitry for the NI USB-6008/6009.

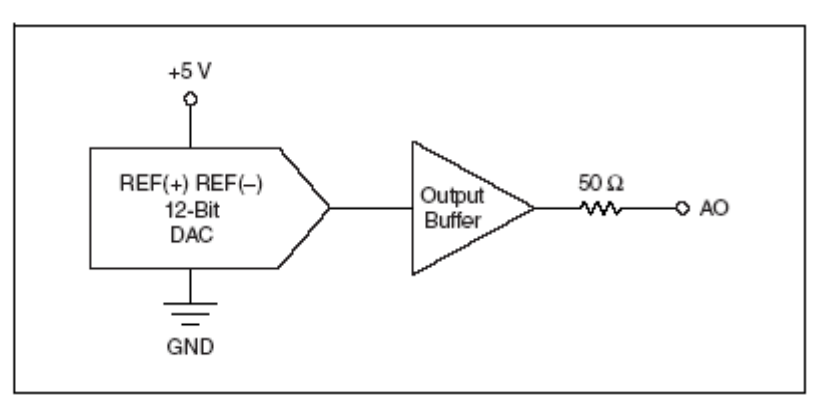

Figure 11. Analog Output Circuitry

# **DACs**

Digital-to-analog converts (DACs) convert digital codes to analog voltages.

# **Connecting Analog Output Loads**

To connect loads to the NI USB-6008/6009, connect the positive lead of the load to the AO terminal, and connect the ground of the load to a GND terminal.

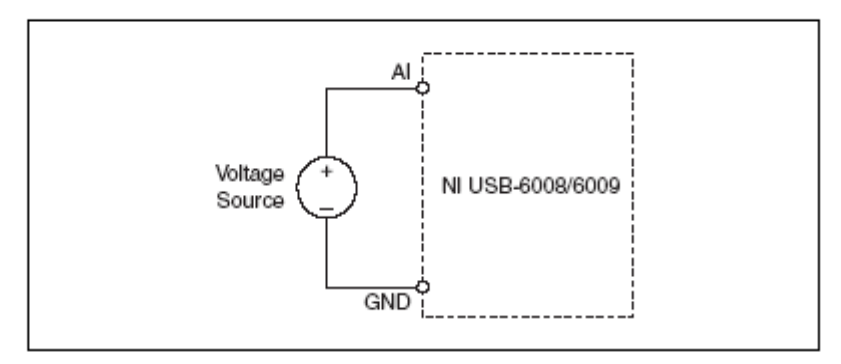

Figure 12. Connecting a Load

NI USB-6008/6009 User Guide and Specifications

16

ni.com

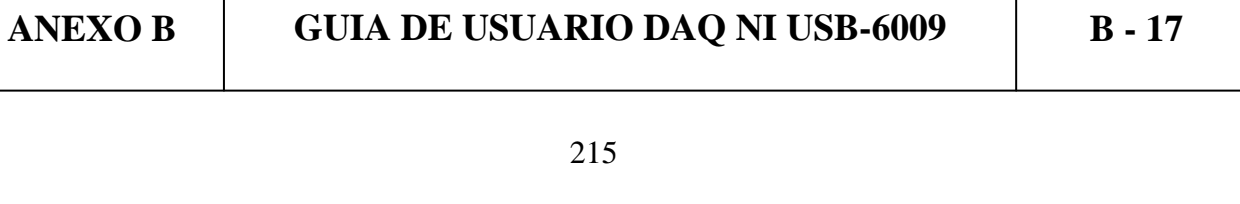

# **Minimizing Glitches on the Output Signal**

When you use a DAC to generate a waveform, you may observe glitches in the output signal. These glitches are normal; when a DAO switches from one voltage to another, it produces glitches due to released charges. The largest glitches occur when the most significant bit of the DAC code changes. You can build a lowpass deglitching filter to remove some of these glitches, depending on the frequency and nature of the output signal. Refer to ni.com/support for more information about minimizing glitches.

# Digital I/O

The NI USB-6008/6009 has 12 digital lines, P0.<0..7> and P1.<0..3>. which comprise the DIO port. GND is the ground-reference signal for the DIO port. You can individually program all lines as inputs or outputs.

# **Digital I/O Circuitry**

Figure 13 shows P0.<0..7> connected to example signals configured as digital inputs and digital outputs. You can configure P1.<0..3> similarly.

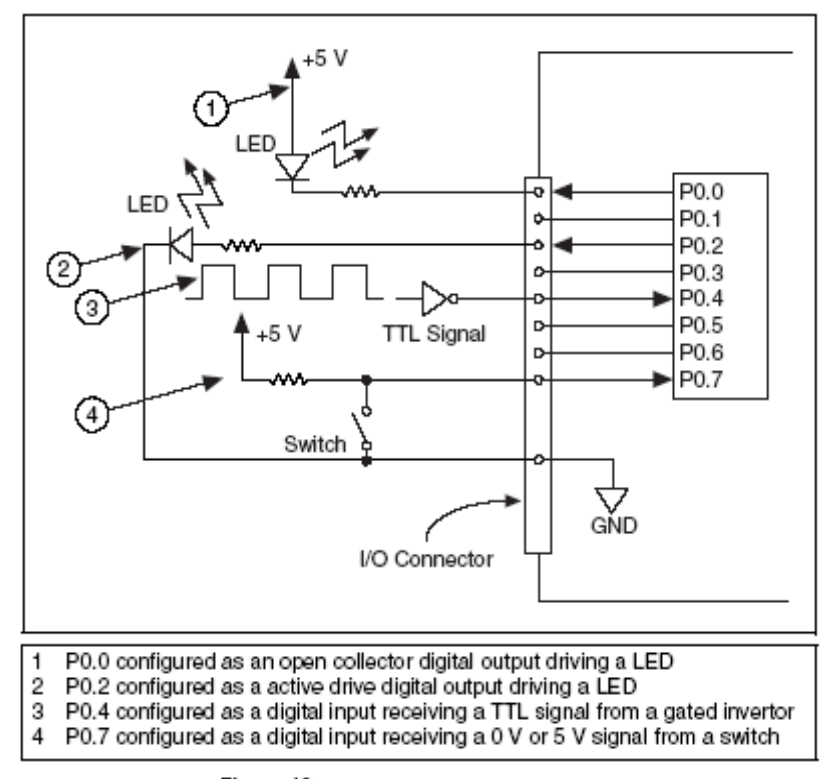

Figure 13. Example of Connecting a Load

C National Instruments Corporation

17

NI USB-6008/6009 User Guide and Specifications

# **ANEXOB**

### **GUIA DE USUARIO DAQ NI USB-6009**

 $B - 18$
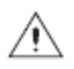

**Caution** Exceeding the maximum input voltage ratings or maximum output ratings, which are listed in the *Specifications* section, can damage the DAQ device and the computer. National Instruments is not liable for any damage resulting from such signal connections.

### Source/Sink Information

The default configuration of the NI USB-6008/6009 DIO ports is open collector, allowing 5 V operation, with an onboard  $4.7$  k $\Omega$  pull-up resistor. An external, user-provided, pull-up resistor can be added to increase the source current drive up to a 8.5 mA limit per line as shown in Figure 14.

The NI USB-6009 ports can also be configured as active drive using the DAQmx API, allowing 3.3 V operation with a source/sink current limit of ±8.5 mA. Refer to the NI-DAQmx Help for more information about how to set the DIO configuration.

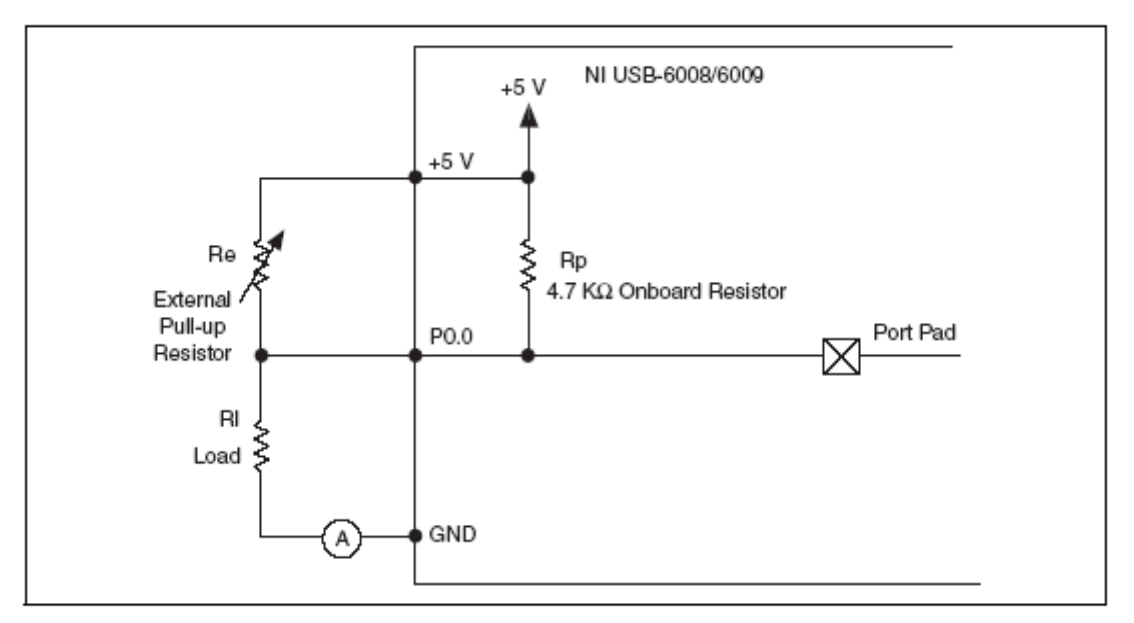

Figure 14. Example of Connecting External User-Provided Resistor

Complete the following steps to determine the value of the user-provided pull-up resistor:

- 1. Place an ammeter in series with the load.
- 2. Place a variable resistor between the digital output line and the  $+5$  V.
- 3. Adjust the variable resistor until the ammeter current reads as the intended current. The intended current must be less than 8.5 mA.
- 4. Remove the ammeter and variable resistor from your circuit.
- 5. Measure the resistance of the variable resistor. The measured resistance is the ideal value of the pull-up resistor.

NI USB-6008/6009 User Guide and Specifications

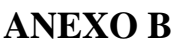

# **GUIA DE USUARIO DAQ NI USB-6009**

18

 $B - 19$ 

ni.com

- 6. Select a static resistor value for your pull-up resistor that is greater than or equal to the ideal resistance.
- 7. Re-connect the load circuit and the pull-up resistor.

# **I/O Protection**

To protect the NI USB-6008/6009 against overvoltage, undervoltage, and overcurrent conditions, as well as ESD events, you should avoid these fault conditions by using the following guidelines: If you configure a DIO line as an output, do not connect it to any external signal source, ground signal, or power supply. If you configure a DIO line as an output, understand the current requirements of the load connected to these signals. Do not exceed the specified current output limits of the DAQ device. National Instruments has several signal conditioning solutions for digital applications requiring high current drive. If you configure a DIO line as an input, do not drive the line with voltages outside of its normal operating range. The DIO lines have a smaller operating range than the AI signals. Treat the DAQ device as you would treat any static sensitive device. Always properly ground yourself and the equipment when handling the DAQ device or connecting to it. **Power-On States** At system startup and reset, the hardware sets all DIO lines to high-impedance inputs. The DAQ device does not drive the signal high or low. Each line has a weak pull-up resistor connected to it. **Static DIO** Each of the NI USB-6008/6009 DIO lines can be used as a static DI or DO line. You can use static DIO lines to monitor or control digital signals. All samples of static DI lines and updates of DO lines are software-timed.

# **Event Counter**

You can configure PFIO as a source for a gated invertor counter input edge count task. In this mode, falling-edge events are counted using a 32-bit counter. For more information about event timing requirements, refer to the Specifications section.

© National Instruments Corporation

19

NI USB-6008/6009 User Guide and Specifications

# **ANEXOB**

## **GUIA DE USUARIO DAQ NI USB-6009**

# **Reference and Power Sources**

The NI USB-6008/6009 creates an external reference and supplies a power source. All voltages are relative to COM unless otherwise noted.

### +2.5 External References

The NI USB-6008/6009 creates a high-purity reference voltage supply for the ADC using a multi-state regulator, amplifier, and filter circuit. The resulting +2.5 V reference voltage can be used as a signal for self test.

#### +5 V Power Source

The NI USB-6008/6009 supplies a 5 V, 200 mA output. This source can be used to power external components.

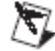

Note While the device is in USB suspend, the output is disabled.

# **Specifications**

The following specifications are typical at  $25^{\circ}$ C, unless otherwise noted.

#### **Analog Input**

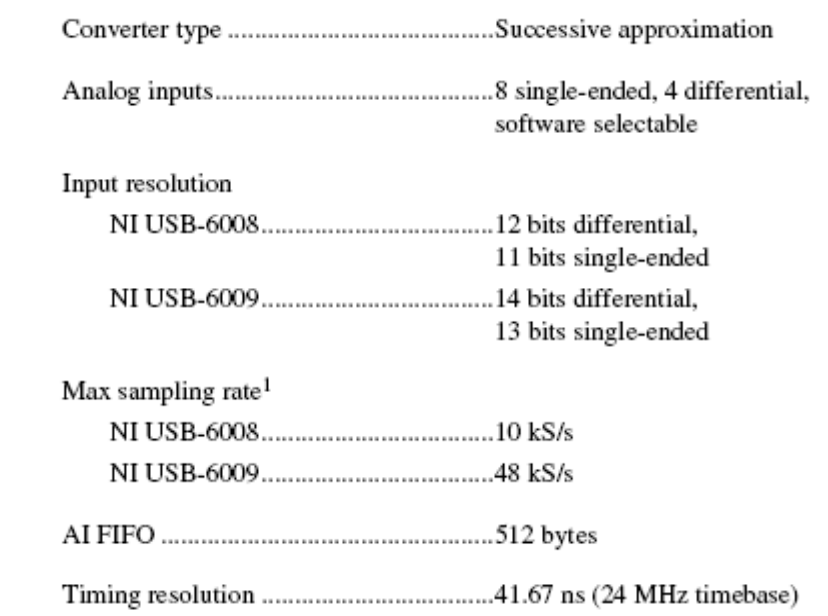

<sup>1</sup> System dependent.

NI USB-6008/6009 User Guide and Specifications

20

ni.com

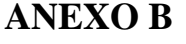

# **GUIA DE USUARIO DAQ NI USB-6009**

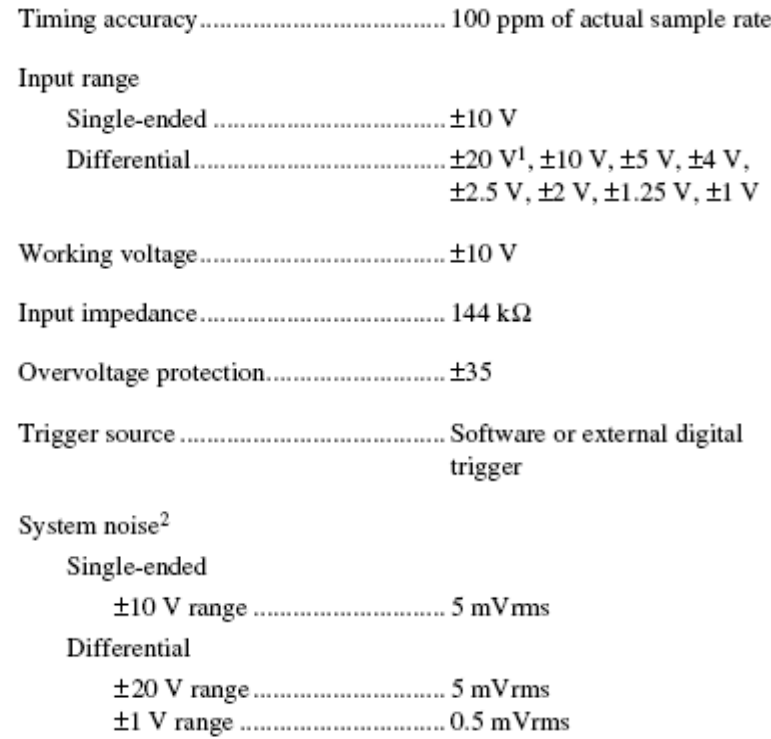

Absolute accuracy at full scale, single ended

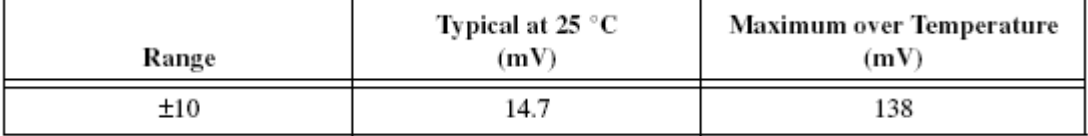

#### Absolute accuracy at full scale, differential<sup>3</sup>

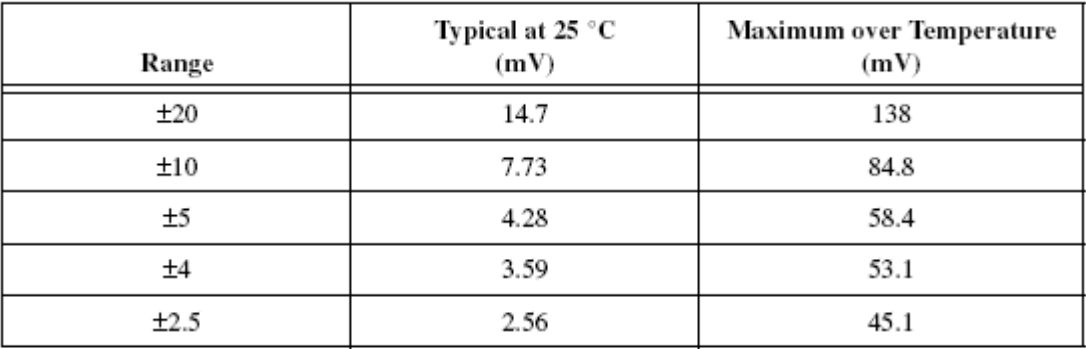

<sup>1</sup>  $\pm 20$  V means that  $|AI_{+-}(AI_{-})| \le 20$ V. However, AI+ and AI- must both be within  $\pm 10$ V of GND. Refer to the *Connecting* Differential Voltage Signals for more information.

<sup>2</sup> System noise measured at maximum sample rate.

<sup>3</sup> Input voltages may not exceed the working voltage range.

C National Instruments Corporation

21

NI USB-6008/6009 User Guide and Specifications

## **ANEXOB**

# **GUIA DE USUARIO DAQ NI USB-6009**

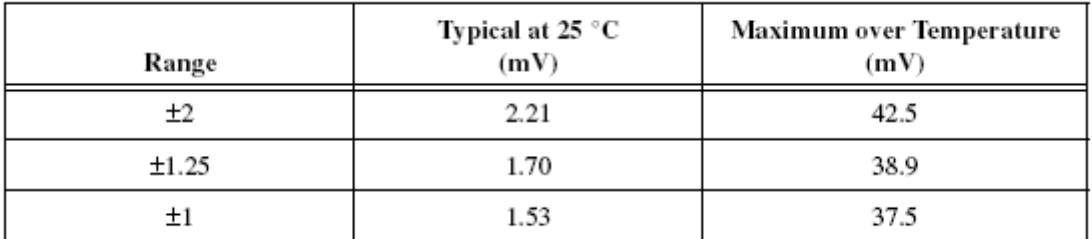

# **Analog Output**

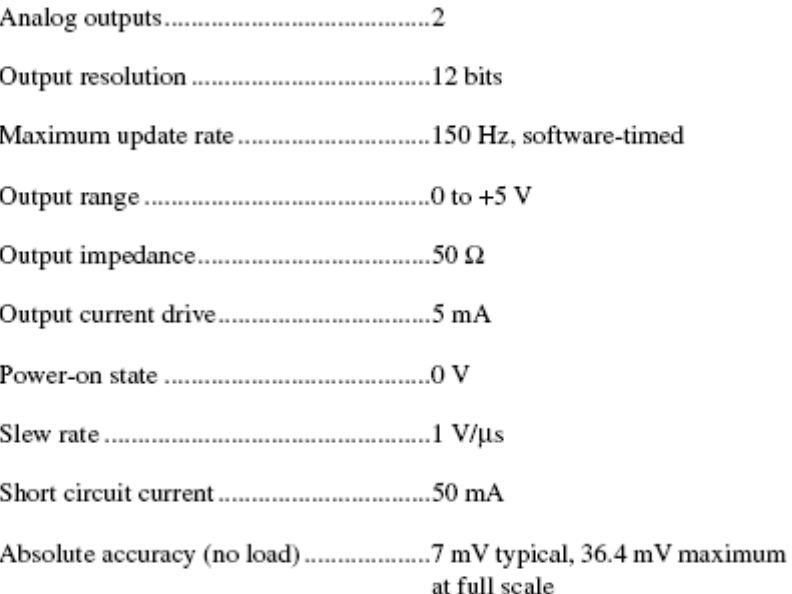

# Digital I/O

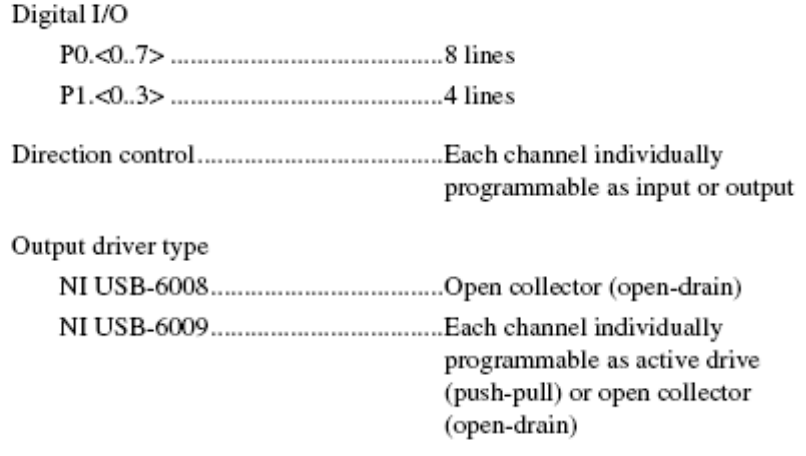

NI USB-6008/6009 User Guide and Specifications

22

ni.com

# **ANEXOB**

# **GUIA DE USUARIO DAQ NI USB-6009**

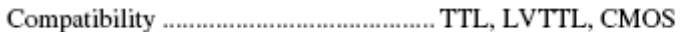

Absolute maximum voltage range ......... - 0.5 to 5.8 V with respect to GND

Pull-up resistor …………………………………………… 4.7 kΩ to 5 V

#### Digital logic levels

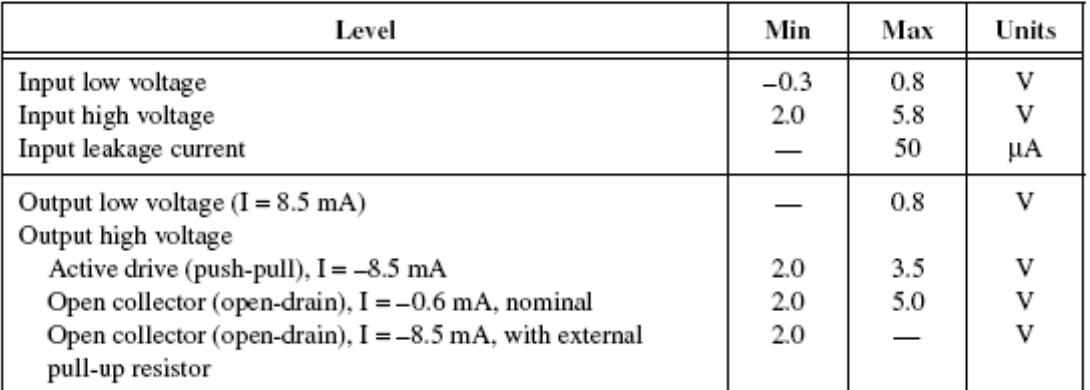

# **External Voltage**

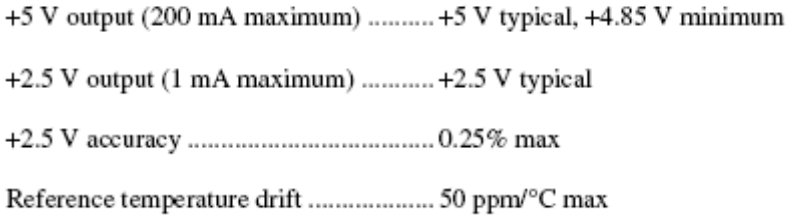

# Counter

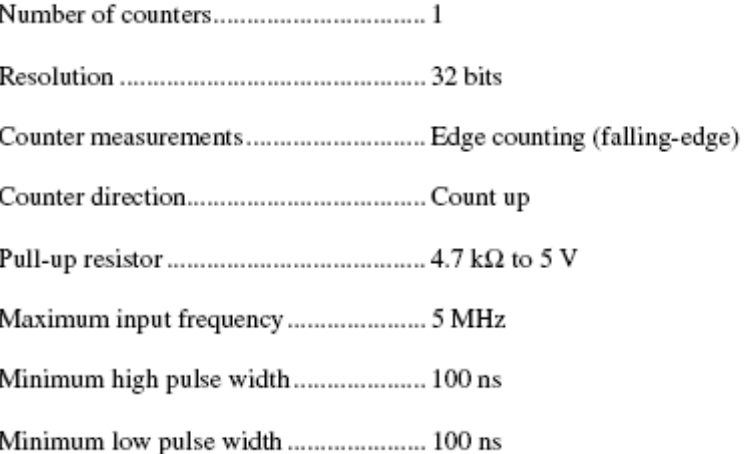

C National Instruments Corporation

23

NI USB-6008/6009 User Guide and Specifications

**ANEXOB** 

**GUIA DE USUARIO DAQ NI USB-6009** 

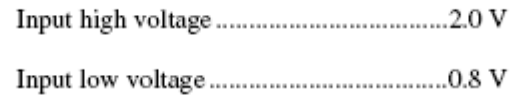

# **Bus Interface**

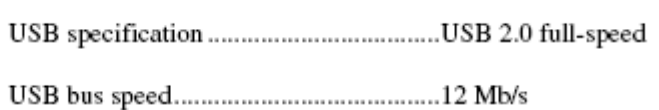

# **Power Requirements**

#### USB

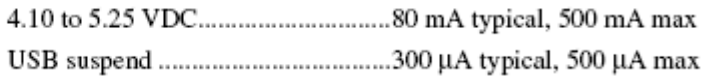

# **Physical Characteristics**

If you need to clean the module, wipe it with a dry towel.

#### Dimensions

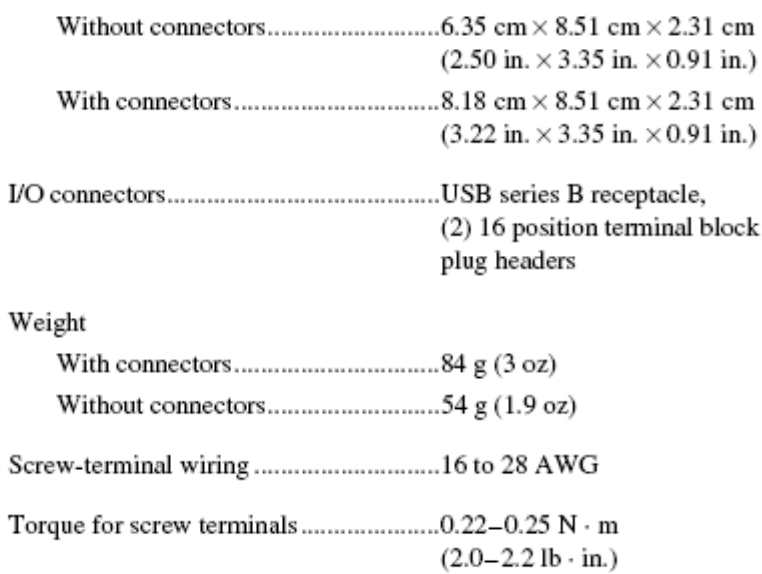

NI USB-6008/6009 User Guide and Specifications

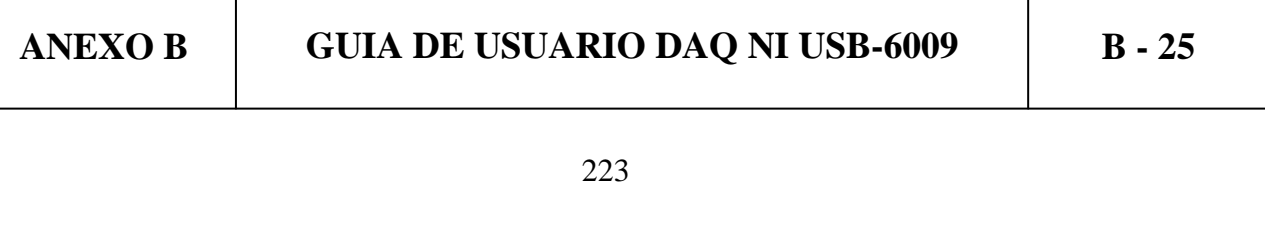

# Safety

ГZ.

## **Standards**

The NI USB-6008/6009 is designed to meet the requirements of the following standards of safety for electrical equipment for measurement, control, and laboratory use:

- IEC 61010-1, EN 61010-1
- UL 61010-1, CSA 61010-1

Note For UL and other safety certifications, refer to the product label, or visit ni.com/certification, search by model number or product line, and click the appropriate link in the Certification column.

### Voltages

Connect only voltages that are within these limits.

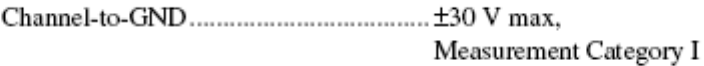

Measurement Category I is for measurements performed on circuits not directly connected to the electrical distribution system referred to as MAINS voltage. MAINS is a hazardous live electrical supply system that powers equipment. This category is for measurements of voltages from specially protected secondary circuits. Such voltage measurements include signal levels, special equipment, limited-energy parts of equipment, circuits powered by regulated low-voltage sources, and electronics.

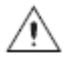

Caution Do not use this module for connection to signals or for measurements within Measurement Categories II, III, or IV.

# **Hazardous Locations**

The NI USB-6008/6009 are not certified for use in hazardous locations.

# Environmental

The NI USB-6008/6009 device is intended for indoor use only.

Operating temperature (IEC 60068-2-1 and IEC 60068-2-2) ... 0 to 55 °C

Operating humidity temperature)

C National Instruments Corporation

NI USB-6008/6009 User Guide and Specifications

```
ANEXOB
```
**GUIA DE USUARIO DAQ NI USB-6009** 

25

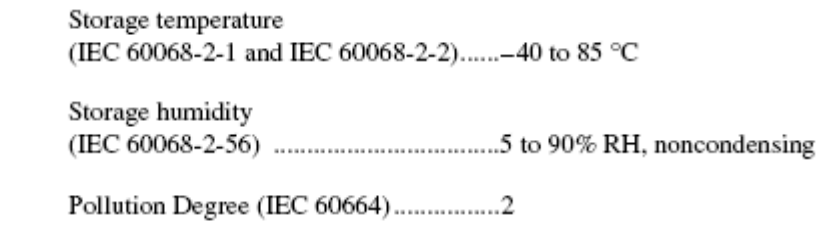

# **Electromagnetic Compatibility**

This product is designed to meet the requirements of the following standards of EMC for electrical equipment for measurement, control, and laboratory use:

- EN 61326 EMC requirements; Minimum Immunity
- EN 55011 Emissions; Group 1, Class A
- CE, C-Tick, ICES, and FCC Part 15 Emissions; Class A

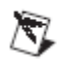

Note The NI USB-6008/6009 may experience temporary variations in analog input readings when exposed to radiated and conducted RF noise. The device returns to normal operation after RF exposure is removed.

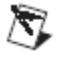

Note For EMC compliance, operate this device according to product documentation.

# **CE Compliance**

This product meets the essential requirements of applicable European Directives, as amended for CE marking, as follows:

- 73/23/EEC; Low-Voltage Directive (safety)  $\ddot{\phantom{0}}$
- 89/336/EEC; Electromagnetic Compatibility Directive (EMC)

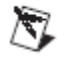

Note Refer to the Declaration of Conformity (DoC) for this product for any additional regulatory compliance information. To obtain the DoC for this product, visit ni . com/ certification, search by model number or product line, and click the appropriate link in the Certification column.

# Waste Electrical and Electronic Equipment (WEEE)

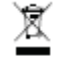

**EU Customers** At the end of their life cycle, all products *must* be sent to a WEEE recycling center. For more information about WEEE recycling centers and National Instruments WEEE initiatives, visit ni .com/environment/weee.htm.

NI USB-6008/6009 User Guide and Specifications

26

ni.com

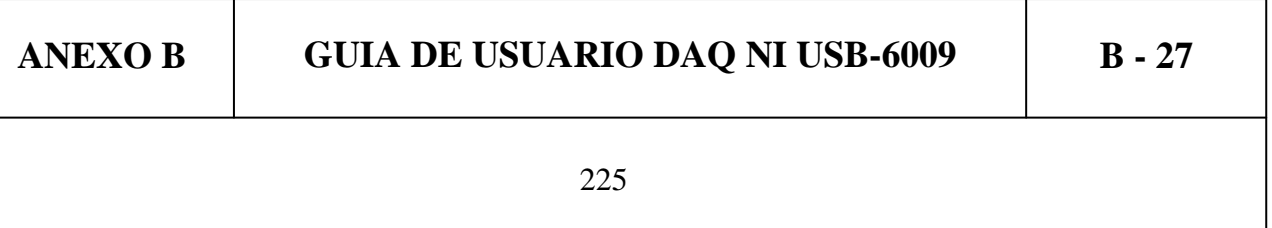

# **Where to Go for Support**

The National Instruments Web site is your complete resource for technical support. At ni. com/support you have access to everything from troubleshooting and application development self-help resources to email and phone assistance from NI Application Engineers.

A Declaration of Conformity (DoC) is our claim of compliance with the Council of the European Communities using the manufacturer's declaration of conformity. This system affords the user protection for electronic compatibility (EMC) and product safety. You can obtain the DoC for your product by visiting ni.com/certification. If your product supports calibration, you can obtain the calibration certificate for your product at ni.com/calibration.

National Instruments corporate headquarters is located at 11500 North Mopac Expressway, Austin, Texas, 78759-3504. National Instruments also has offices located around the world to help address your support needs. For telephone support in the United States, create your service request at ni.com/support and follow the calling instructions or dial 512 795 8248. For telephone support outside the United States, contact your local branch office:

Australia 1800 300 800, Austria 43 662 457990-0, Belgium 32 (0) 2 757 0020, Brazil 55 11 3262 3599, Canada 800 433 3488, China 86 21 5050 9800, Czech Republic 420 224 235 774, Denmark 45 45 76 26 00, Finland 385 (0) 9 725 72511, France 01 57 66 24 24, Germany 49 89 7413130, India 91 80 41190000, Israel 972 3 6393737, Italy 39 02 413091, Japan 81 3 5472 2970, Korea 82 02 3451 3400, Lebanon 961 (0) 1 33 28 28, Malaysia 1800 887710, Mexico 01 800 010 0793, Netherlands 31 (0) 348 433 466, New Zealand 0800 553 322, Norway 47 (0) 66 90 76 60, Poland 48 22 3390150, Portugal 351 210 311 210, Russia 7 495 783 6851, Singapore 1800 226 5886, Slovenia 386 3 425 42 00, South Africa 27 0 11 805 8197, Spain 34 91 640 0085, Sweden 46 (0) 8 587 895 00, Switzerland 41 56 2005151, Taiwan 886 02 2377 2222. Thailand 662 278 6777, Turkey 90 212 279 3031, United Kingdom 44 (0) 1635 523545

National instruments, Ni, ni.com, and LabVIEW are trademarks of National Instruments Corporation.<br>Refer to the *Terms of Use* section on <del>n.i.</del> . com/1ega1 for more information about National Instruments trademarks. Other product and company names mentioned herein are trademarks or trade names of their respective companies. For patents covering National Instruments products, refer to the appropriate location: Help. Patents in your software, the patents. Ext file on your CD, or ni.com/patents.

C 2004-2007 National Instruments Corporation. All rights reserved.

371303H-01

Jun07

# **ANEXO C**

#### **ANEXO C**

#### **MANUAL DE USUARIO**

Para poder abrir el software creado hacer clic en INICIO, TODOS LOS PROGRAMAS, PID, APLICACIÓN como se muestra en la figura I.

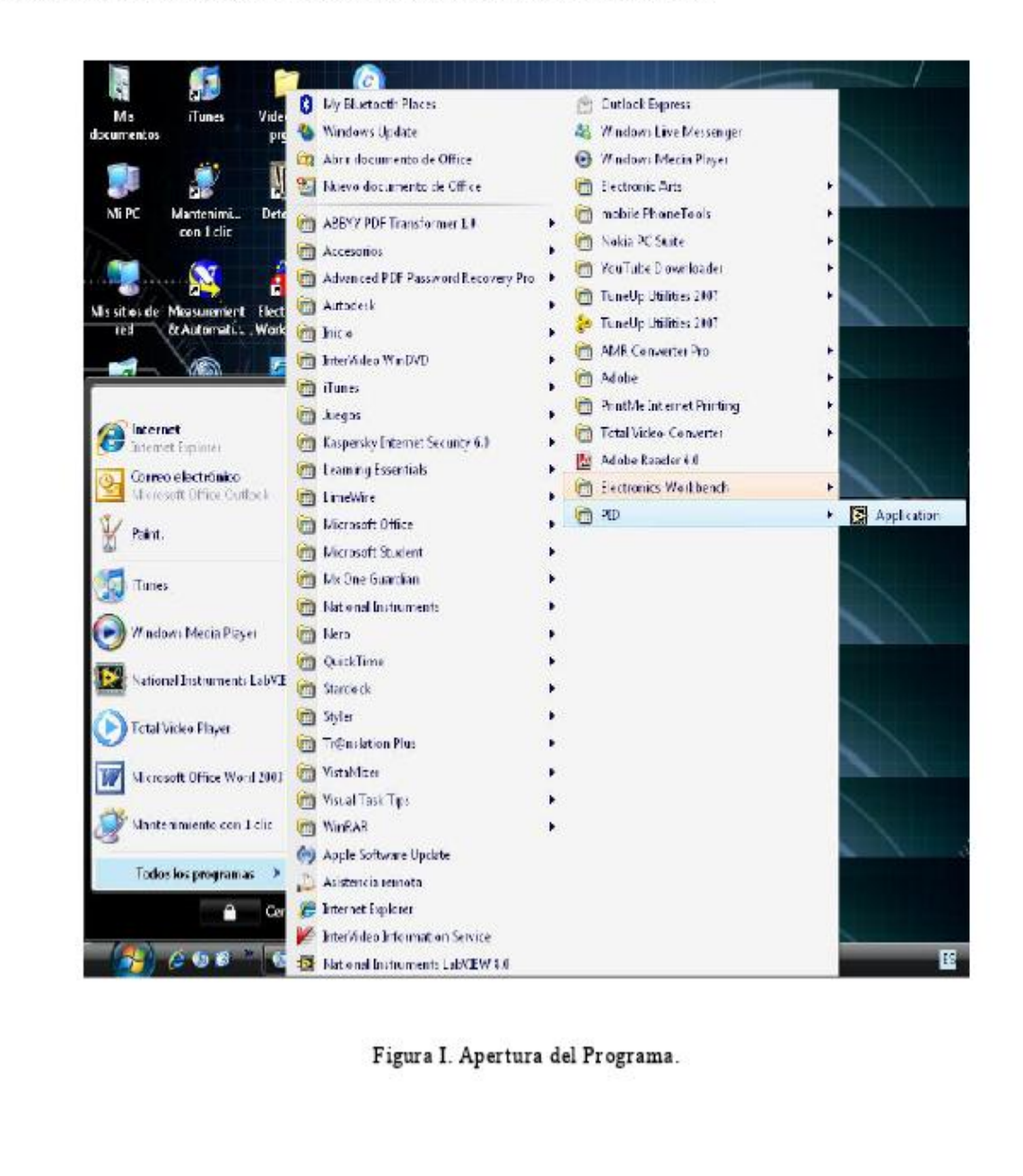

# **ANEXO C MANUAL DE USUARIO C - 2**

Una vez realizados los pasos anteriores, aparecerán en la pantalla las siguientes ventanas de presentación, ilustradas en la figura II.

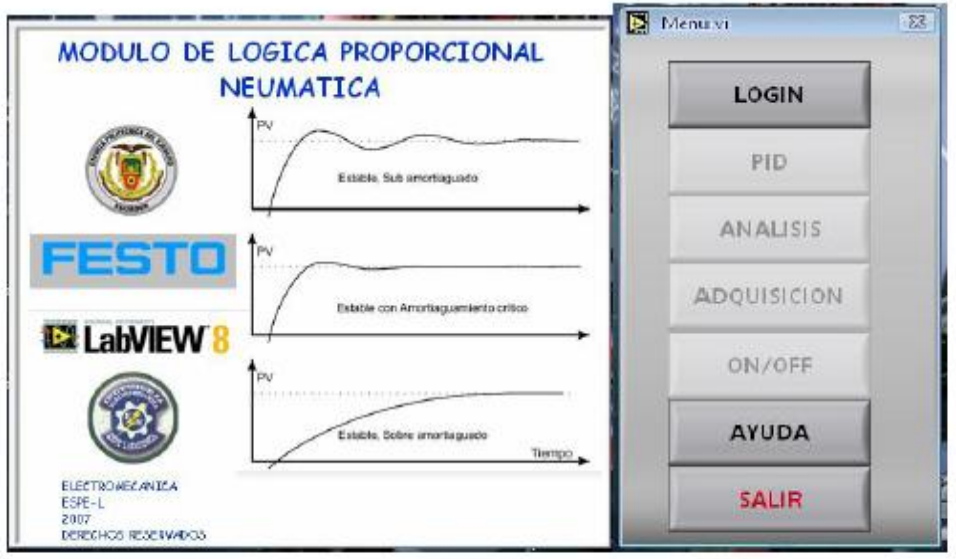

Figura II. Ventanas de Presentación del Software.

El siguiente paso es hacer clic en el botón LOGIN del panel frontal Menu.vi, el cual despliega la ventana de la figura III (a) donde se deberá ingresar el PASSWORD adecuado y dar clic en OK para poder tener acceso a todo el menú, como se muestra en la figura III (b).

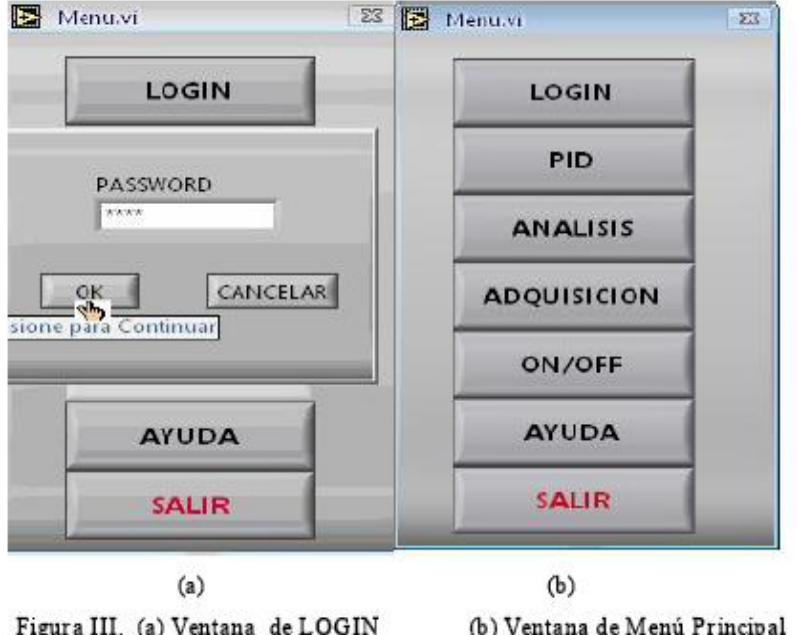

En la ventana de menú principal se podrá hacer clic en cualquiera de los botones que se han activado, para ingresar a las opciones dadas por el programa.

Al hacer clic en el botón PID aparecerán dos ventanas como las que ilustra la figura IV, donde en primera instancia en la ventana Ajuste2.vi se deberá seleccionar la posición del actuador lineal, cuando se trabaje con la variable Longitud o la vía de escape de aire cuando se trabaje con la variable presión, haciendo clic en el botón IZQ/DERECHA (posición de inicio a la izquierda o a la derecha), para que el programa tenga una referencia de inicio. Después de haber seleccionado la posición del actuador lineal o de la vía de escape se puede empezar a trabajar en la ventana PID2.vi haciendo clic en el botón SALIR de la ventana Ajuste2.vi.

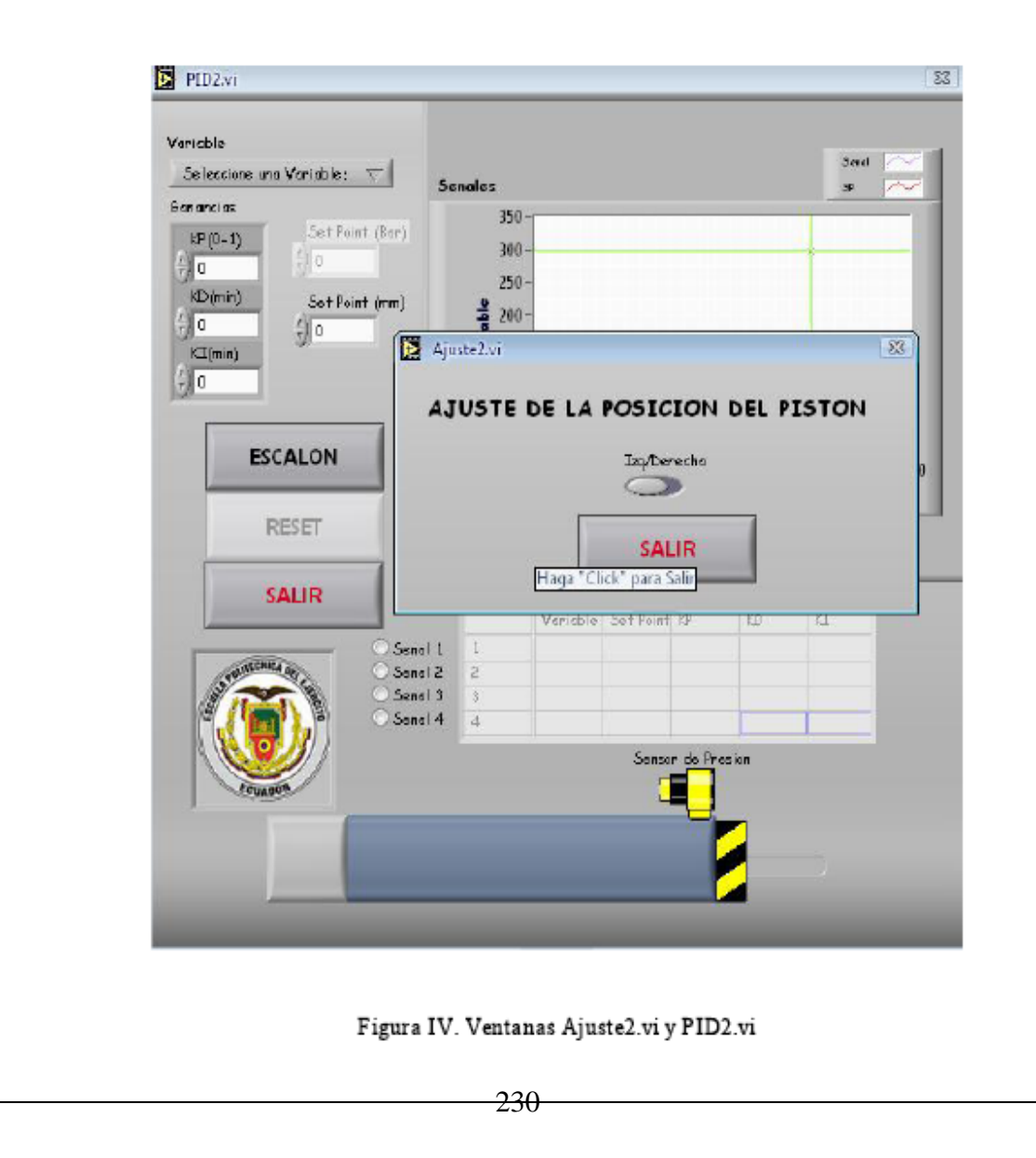

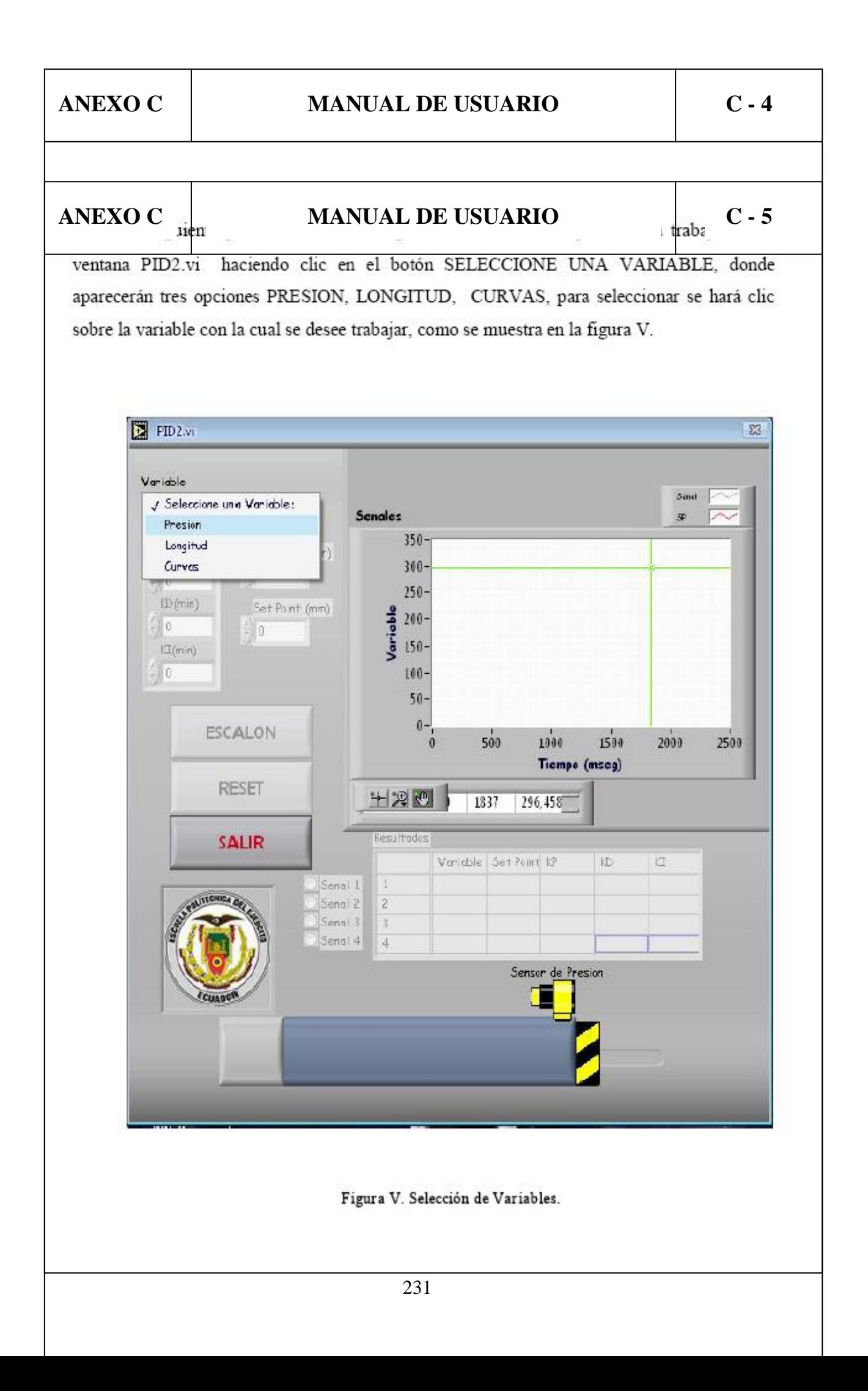

Una vez que se ha seleccionado la variable se procede a ingresar los datos como son; Set Point (para la variable longitud de 0 a 413 milimetros y para la variable presión de 0 a 8 bares), KP (valores desde 0 hasta 1 máximo), KD (en minutos), KI (en minutos), como se ilustra en la figura VI.

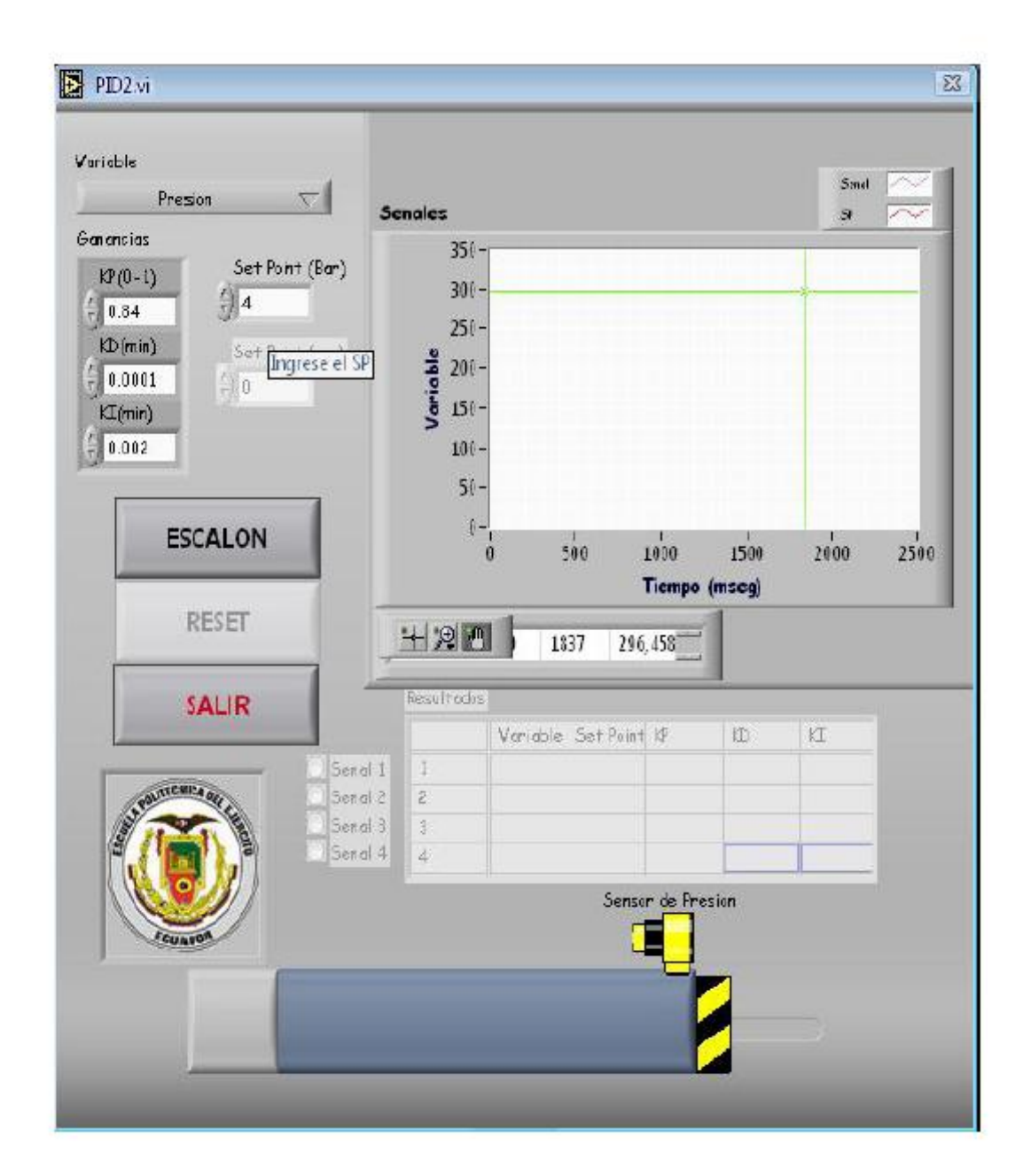

Figura VI. Ingreso de Datos.

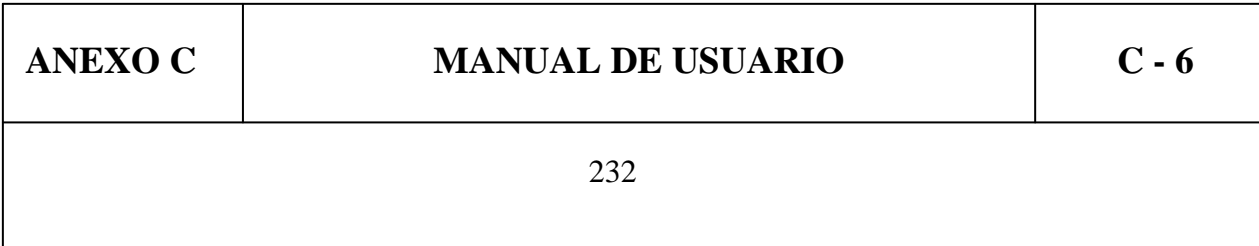

Después de haber ingresado todos los datos mencionados anteriormente como son las constantes de control y el Set Point de acuerdo a la variable elegida, se procede a hacer clic en el botón ESCALON para que el sistema comience a funcionar adquiriendo los datos del sistema los mismos que serán graficados en la pantalla, como se indica en la figura VII.

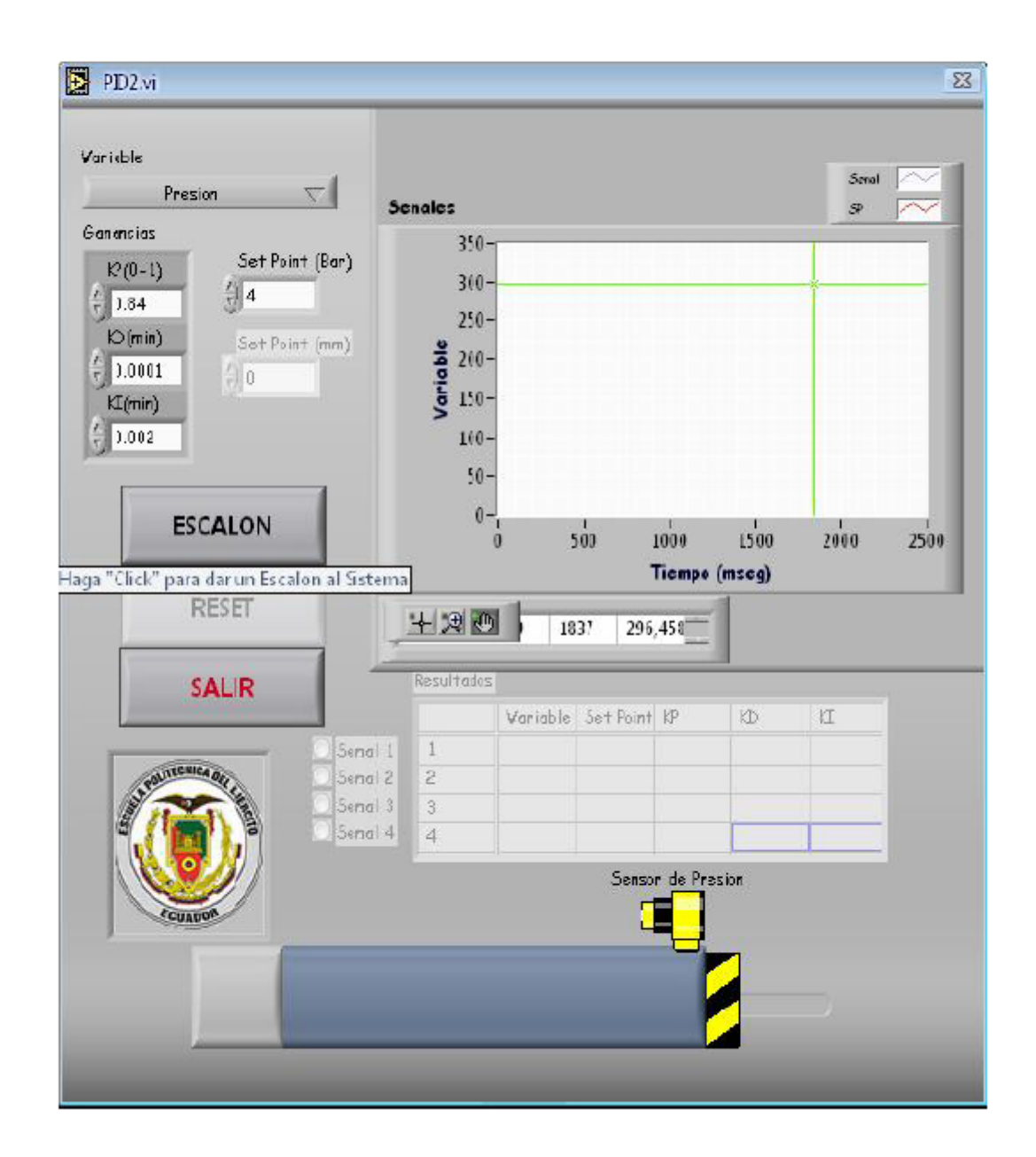

#### Figura VII. Dar Escalón al Sistema.

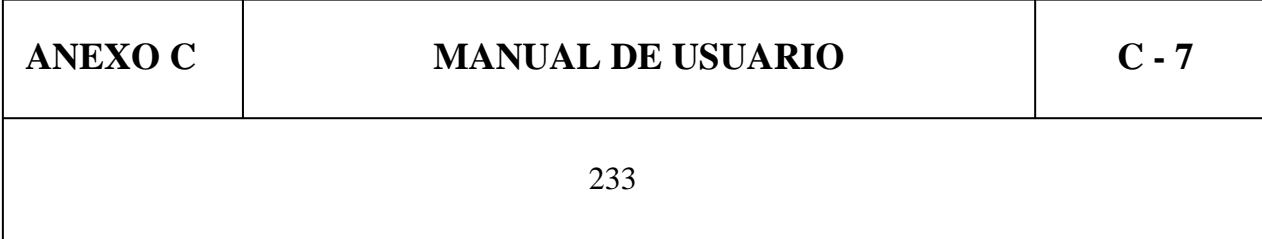

# **ANEXO C MANUAL DE USUARIO C - 8**

Una vez dado el escalón al sistema y la curva haya sido desplegada con los datos adquiridos se pulsara el botón RESET para que el sistema vuelva a sus condiciones iniciales y poder así realizar una nueva prueba cambiando los datos de las constantes de control, Set Point e inclusive la variable a ser controlada como son Longitud y Presión, de la manera que se muestra en la figura VIII.

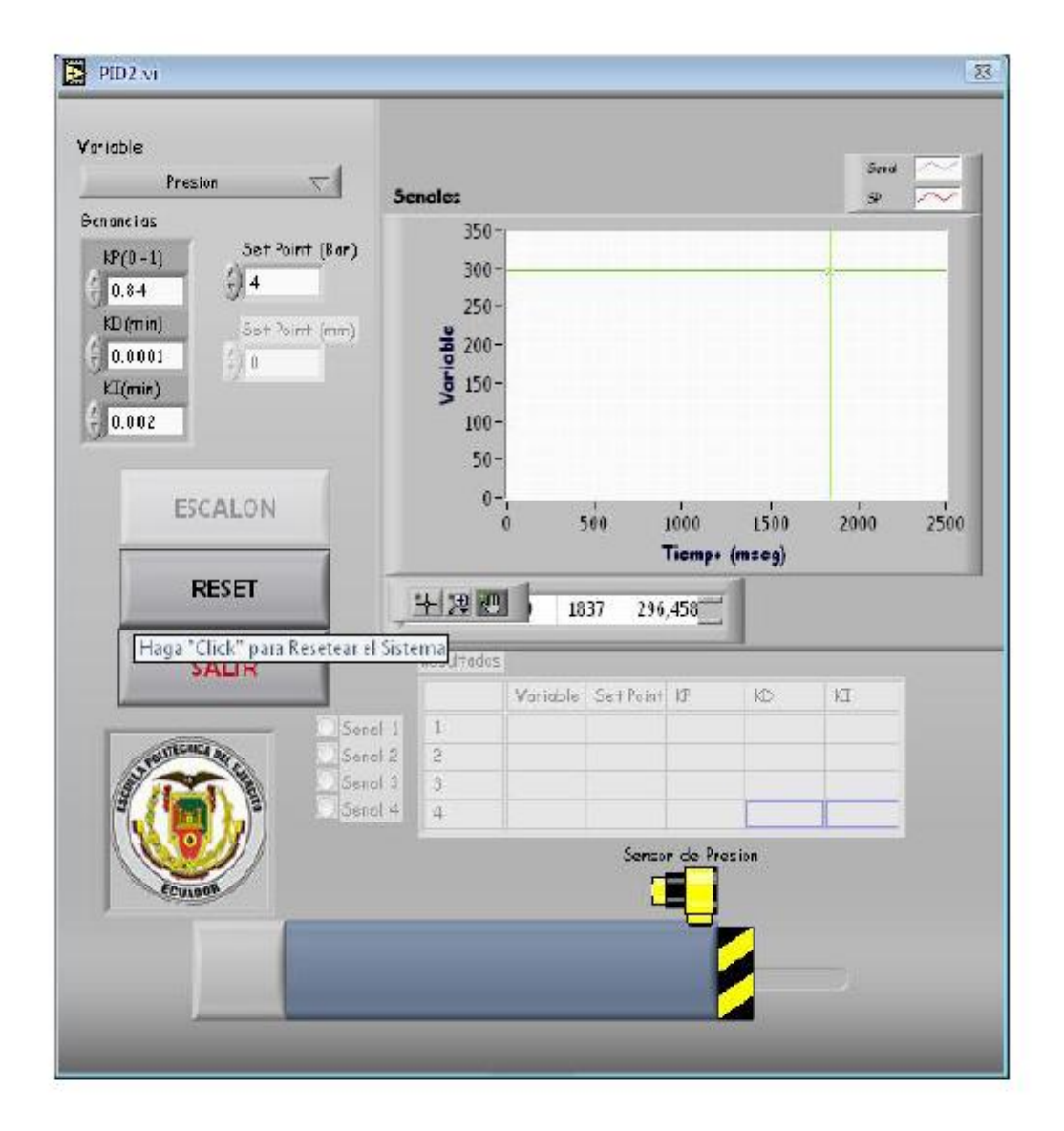

Figura VIII. Reset.

Después de haber ejecutado las pruebas que se crean convenientes el programa permite almacenar las cuatro ultimas curvas que adquiero del sistema, para visualizar los datos almacenados hay que hacer clic en el botón SELECCIONE UNA VARIABLE, CURVAS, esto permitirá que la tabla de RESULTADOS se active y de esta forma poder seleccionar la señal que se quiera observar sea esta la Señal 1, Señal 2, Señal 3 o Señal 4, pudiendo también observar todas al mismo tiempo o combinaciones que se crean necesarias simplemente activando con un clic en el circulo ubicado a lado izquierdo del nombre de la señal como se muestra en la figura IX.

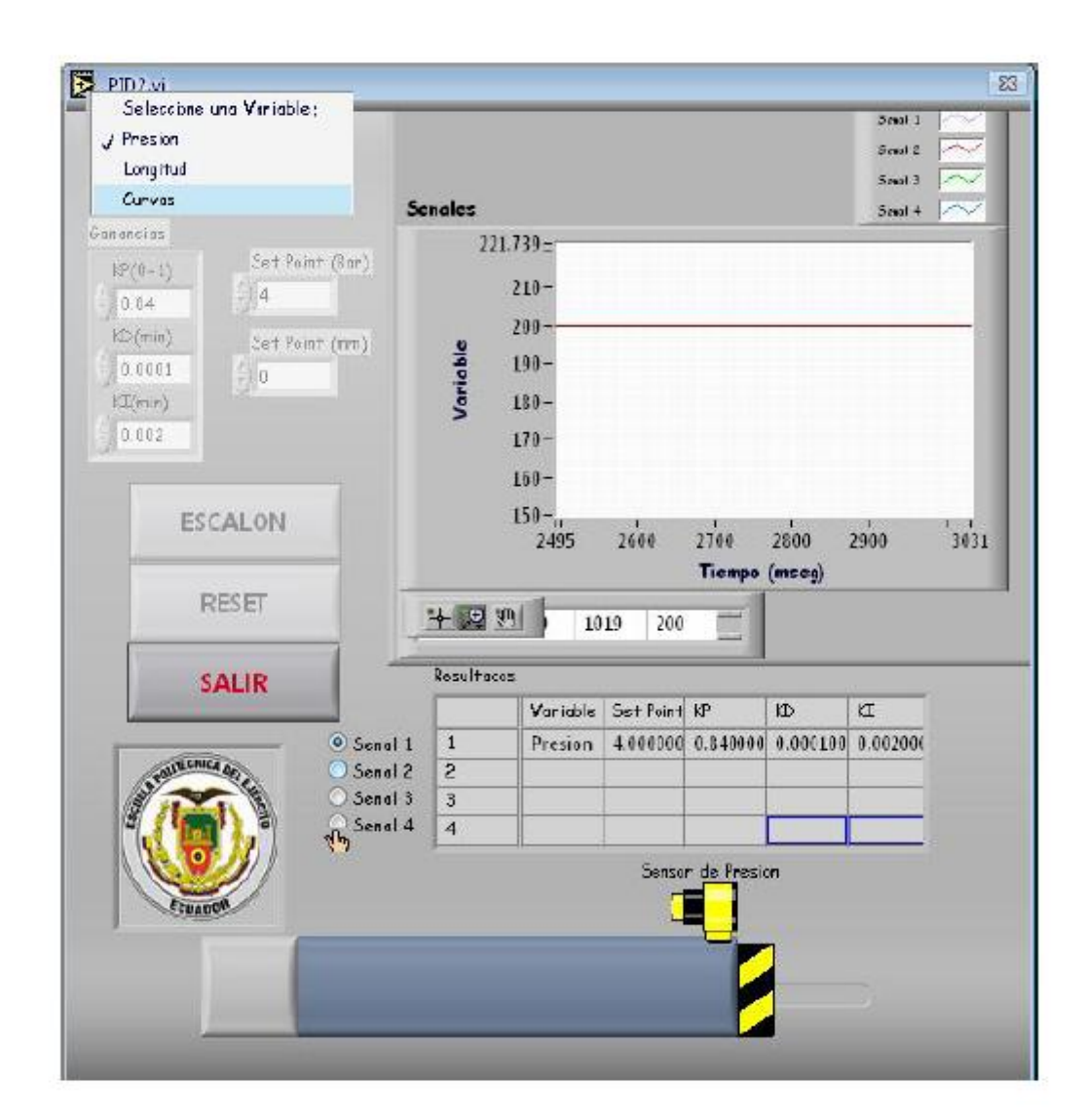

#### Figura IX. Visualización de Curvas.

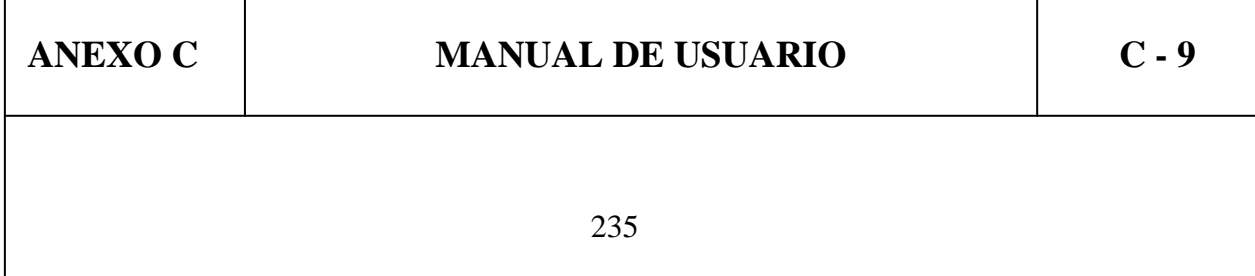

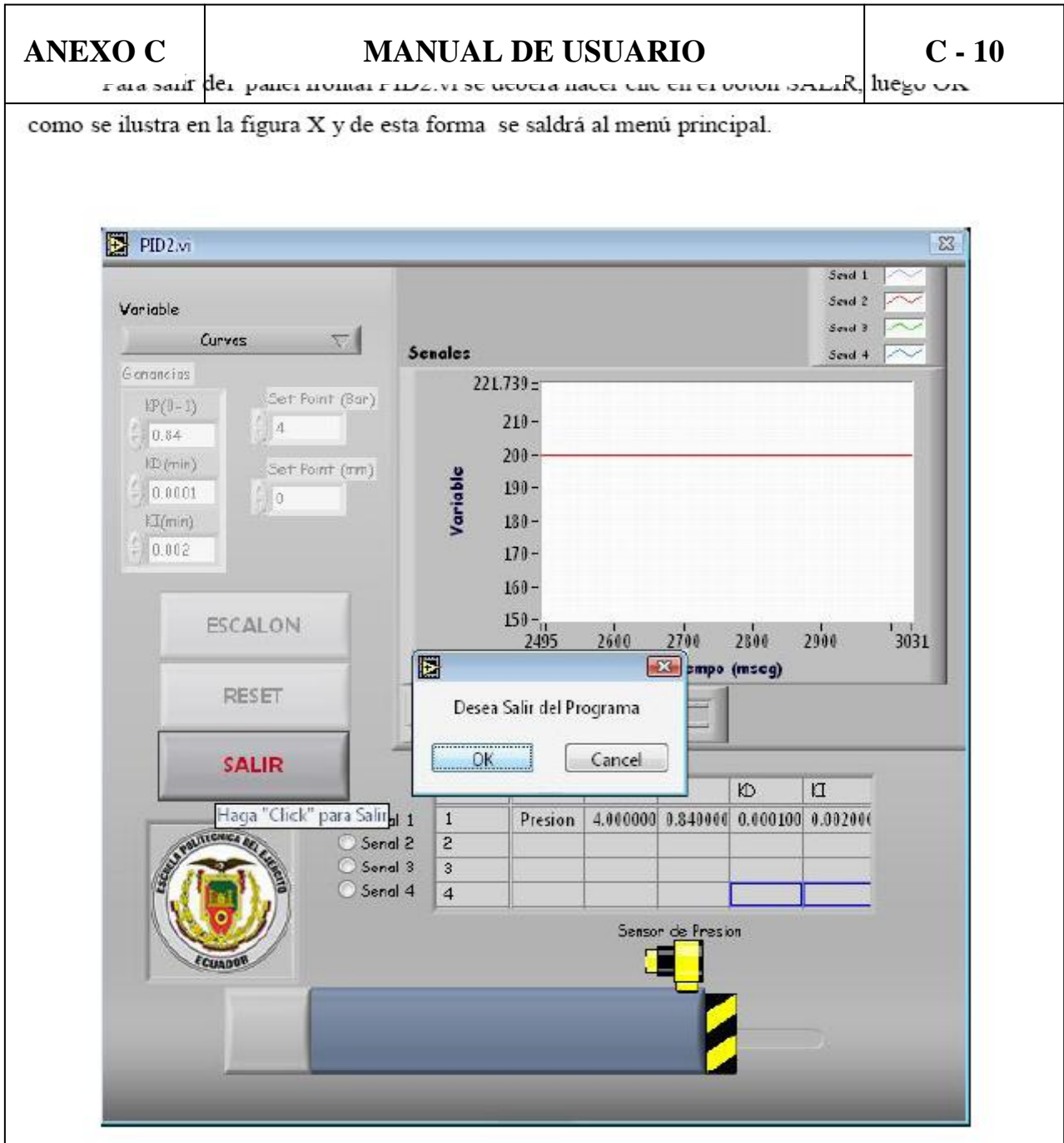

Figura X. Salir de la Ventana PID2.vi..

# **ANEXO C**

 $\frac{di}{2}$ 

----------------

 $\sim$ 

figura XI (a), donde se podrá cargar los archivos guardados en hojas de calculo para poderlos analizar de manera grafica; haciendo clic en el botón ARCHIVO como se muestra en la figura XI (b) se seleccionaran los documentos que se deseen analizar.

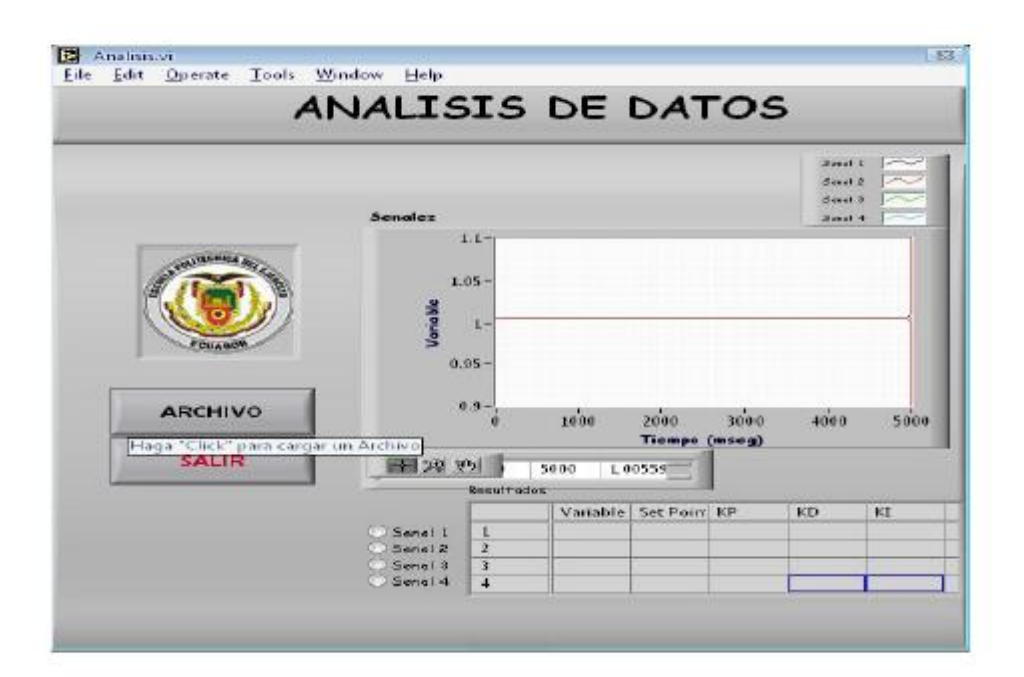

Figura XI (a). Análisis de Datos

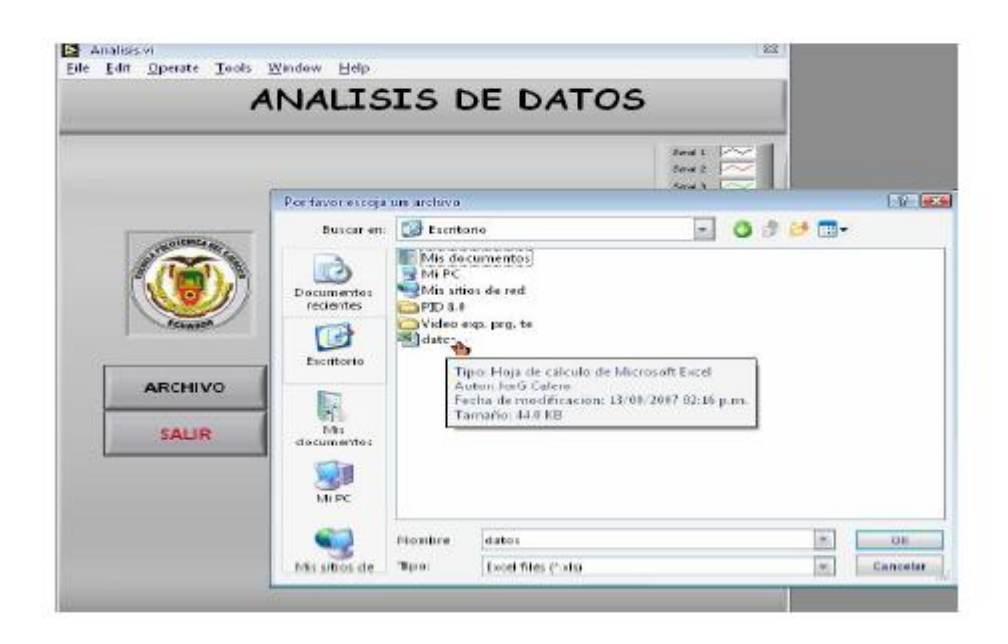

Figura XI (b). Cargar Archivo para Análisis de Datos

# **ANEXO C**

# **MANUAL DE USUARIO**

 $C - 12$ 

 $\overline{\Sigma}$ 

Luego de haber cargado los archivos que se crean convenientes (maximo cuatro) el

programa muestra las curvas al seleccionar la señal que se quiera observar sea esta la Señal 1, Señal 2, Señal 3 o Señal 4, pudiendo también observar todas al mismo tiempo o combinaciones que se crean necesarias simplemente activando con un clic en el circulo ubicado a lado izquierdo del nombre de la señal para poder realizar el análisis de los datos, como se muestra en la figura XII.

Analisis vi

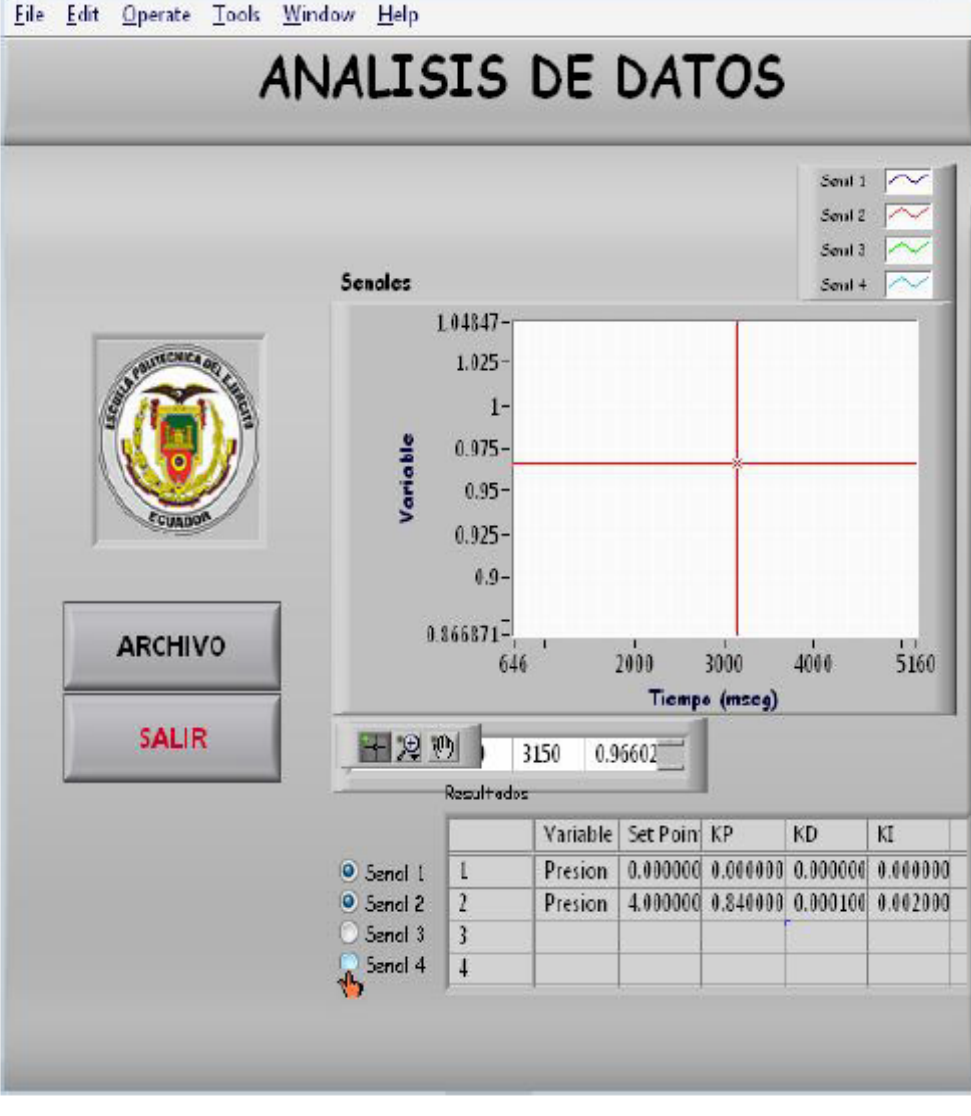

Figura XII. Selección de Señales.

Para salir del panel frontal Análisis.vi se deberá hacer clic en el botón SALIR, luego OK como se ilustra en la figura XIII y de esta forma se saldrá al menú principal.

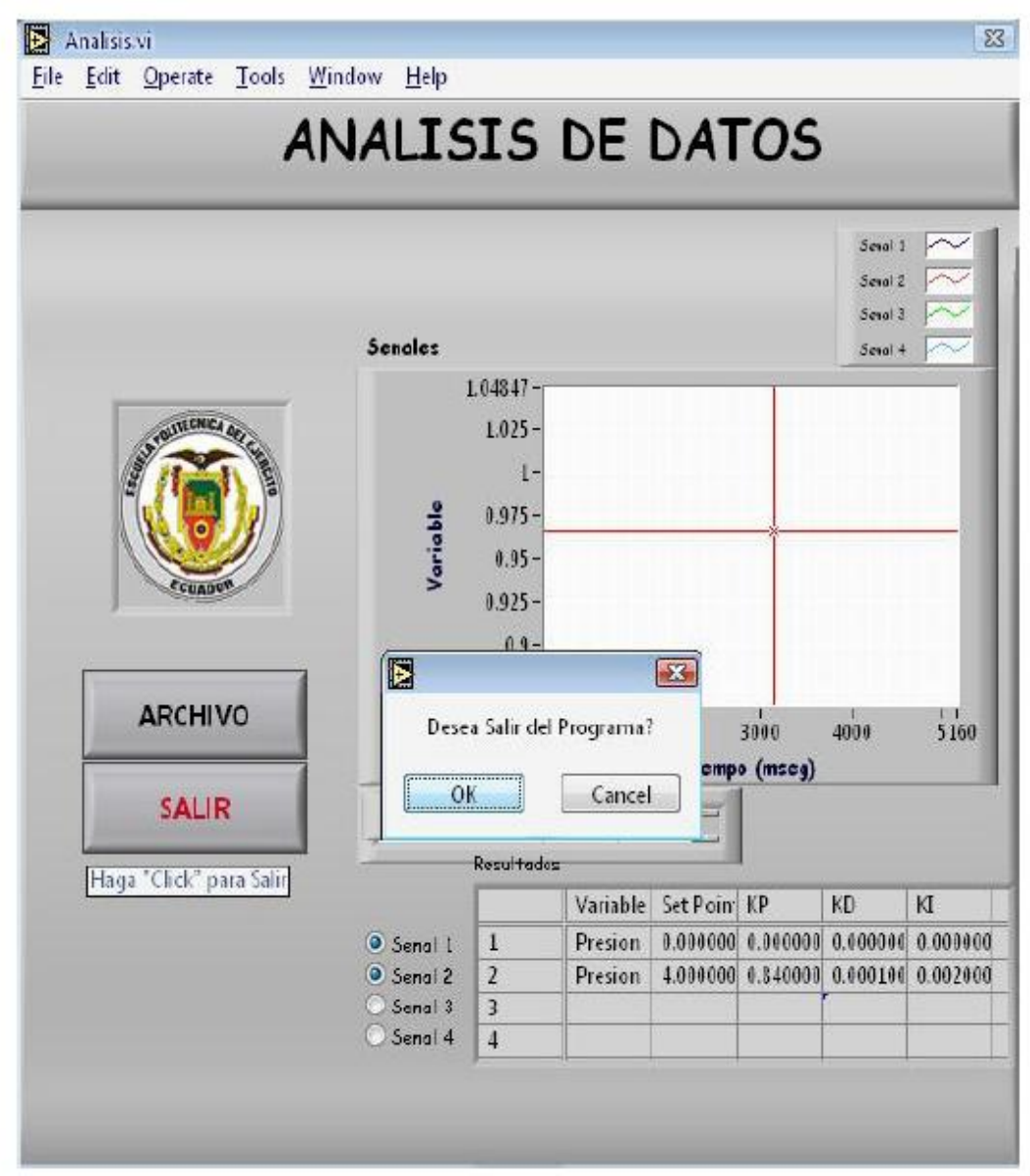

Figura XIII. Salir Análisis de Datos.

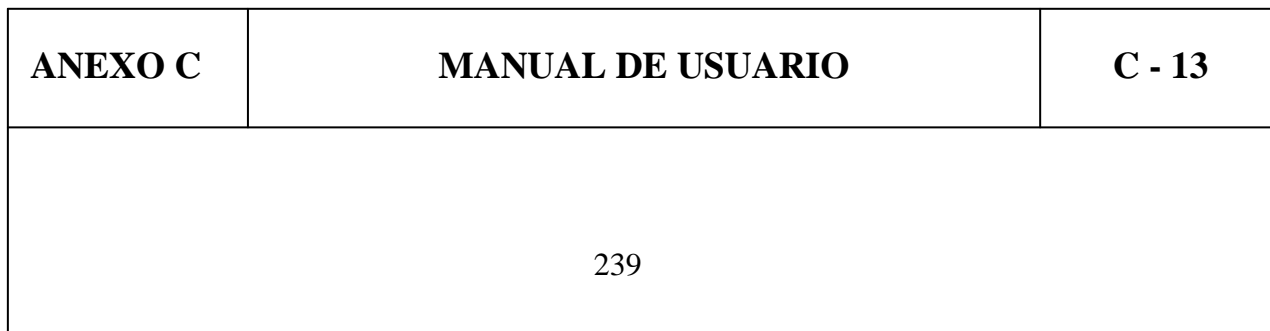

la figura XIV (a), en esta ventana se deberá hacer clic en SELECIONE UNA VARIABLE donde se escogerá la variable Presión o Longitud para su respectivo análisis utilizando el controlador PID analógico como se muestra en la figura XIV (b), el programa comenzara a adquirir los datos a partir de que se presione el switch ADQUISICION ANALOGICA para mostrar las curvas en la pantalla.

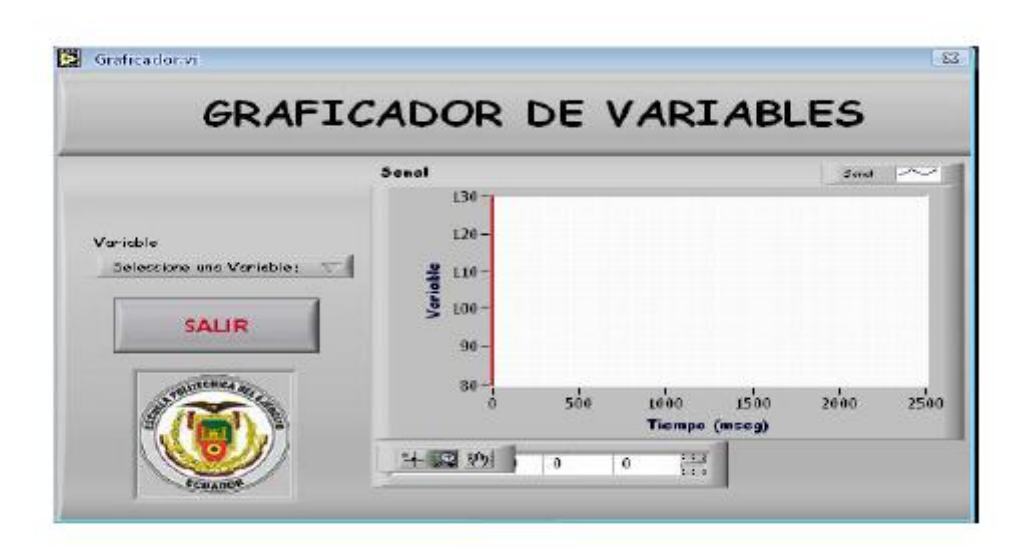

Figura XIV (a). Adquisición de Datos del PID Analógico

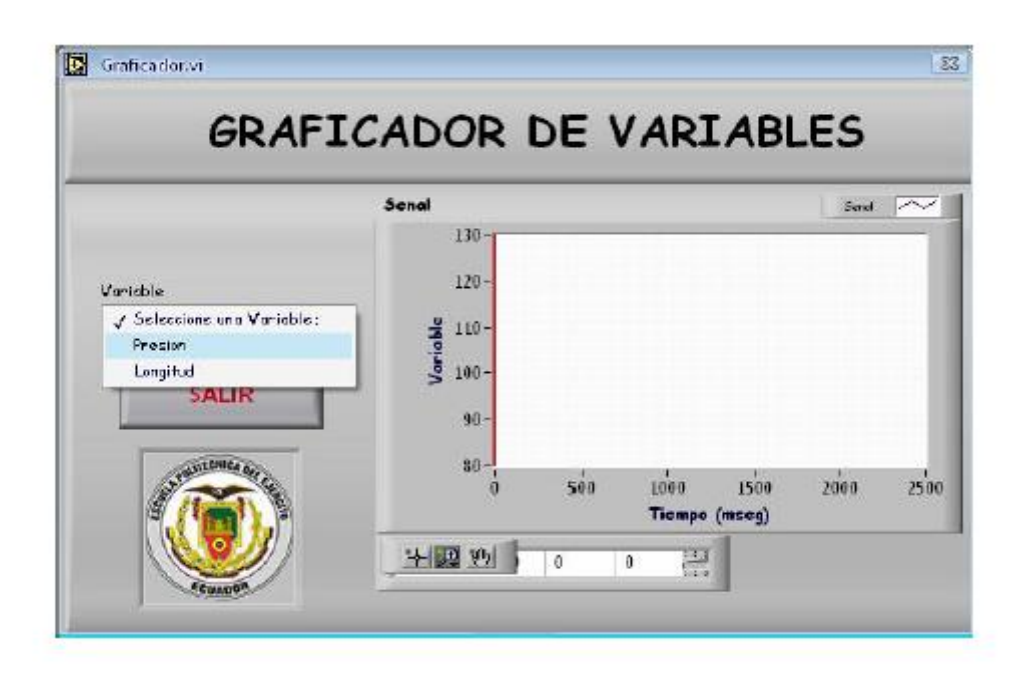

Figura XIV (b). Selección de la Variable para Adquisición de Datos

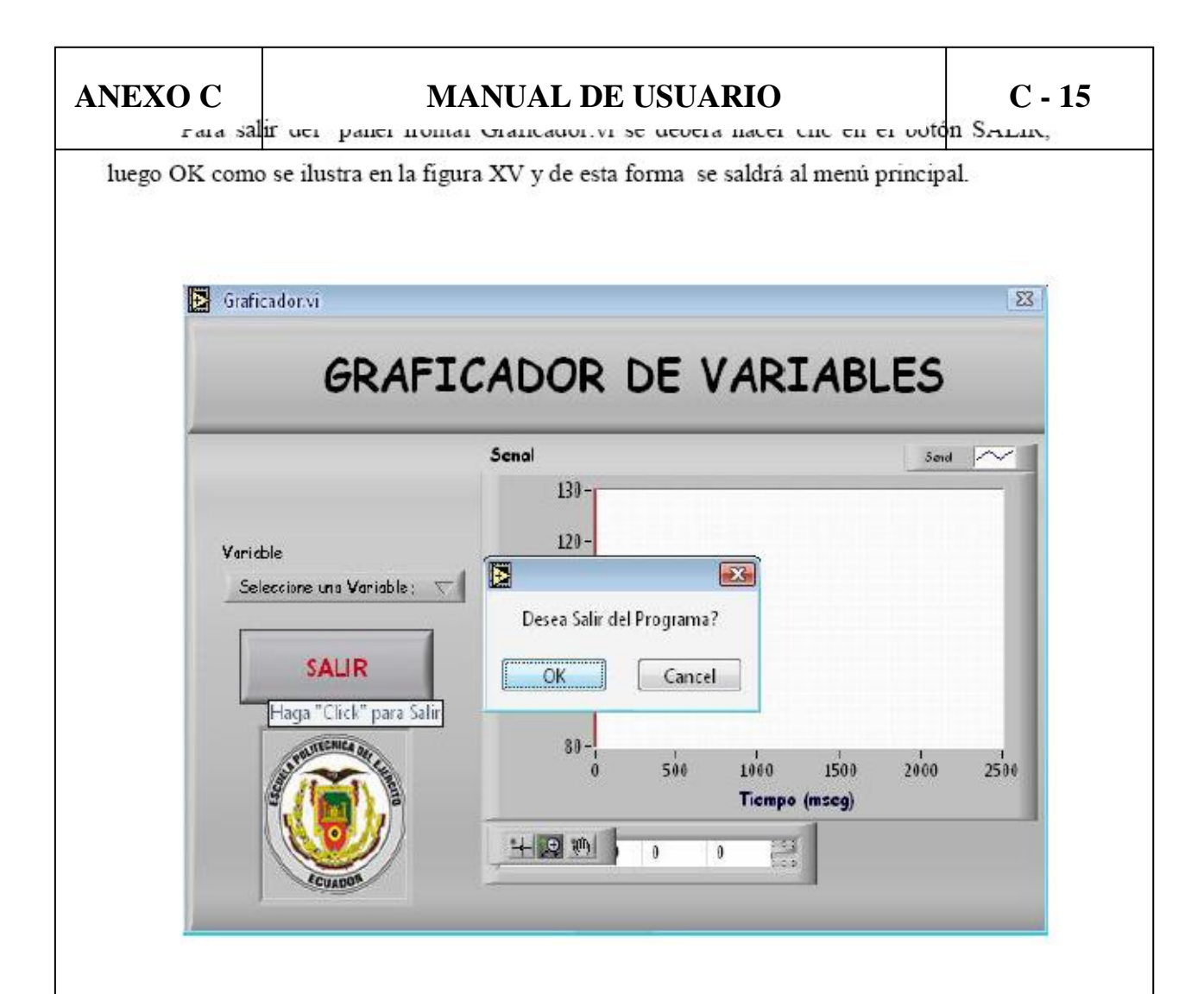

Figura XV. Salir Adquisición de Datos Control PID Analógico.

Al hacer clic en el botón ON/OFF aparecerá una ventana como la que ilustra la figura XVI (a), en esta ventana se deberá seleccionar un parámetro a calibrar, en primer lugar el Set Point y luego la Histéresis tomando en cuenta que esta no sea mayor que el Set Point, tanto de la entrada analógica A como de la B por medio del botón SELECTOR como se presenta en la figura XVI (b). Una vez dado el valor para que este se memorice se deberá hacer clic en el botón CAMBIAR caso contrario el dato no se guardara, esto se lo realizara cada vez que los datos sean cambiados como se muestra en la figura XVI (c). Los datos se podrán calibrar por medio del botón AJUSTE o escribiendo directamente el valor en el indicador.

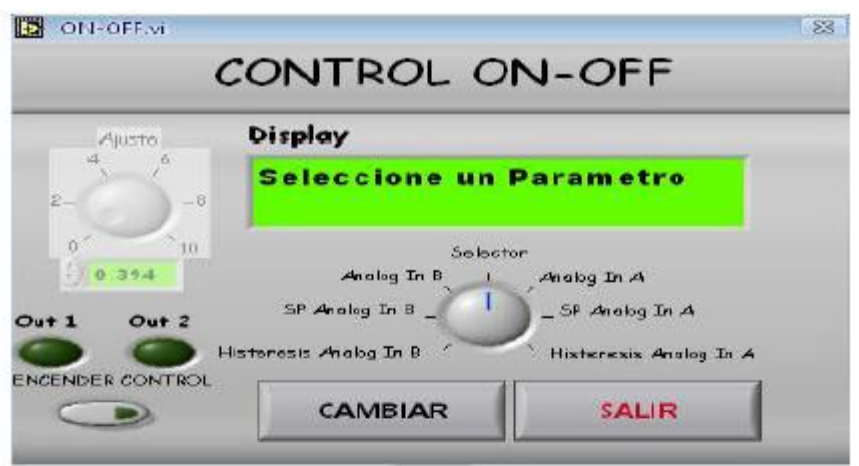

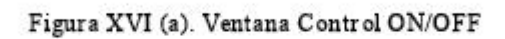

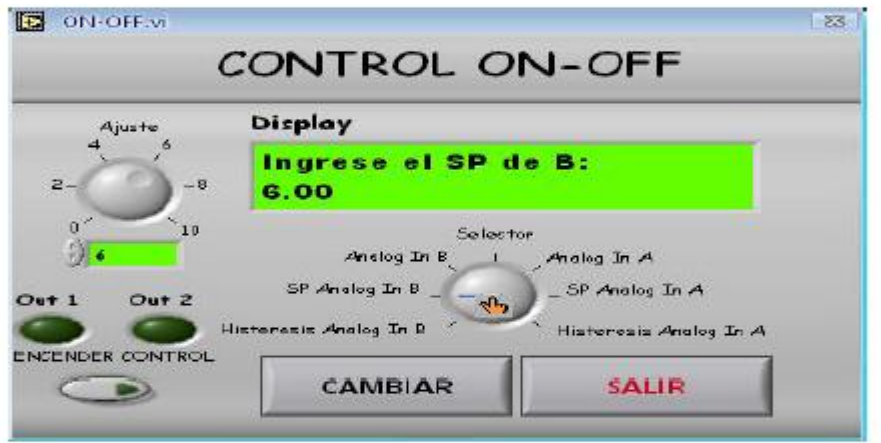

Figura XVI (b). Selección de Parámetros

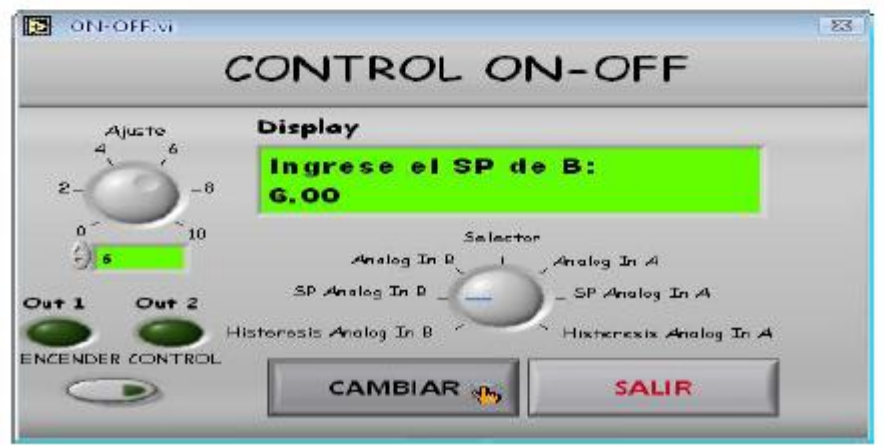

Figura XVI (c). Memorizar el Dato

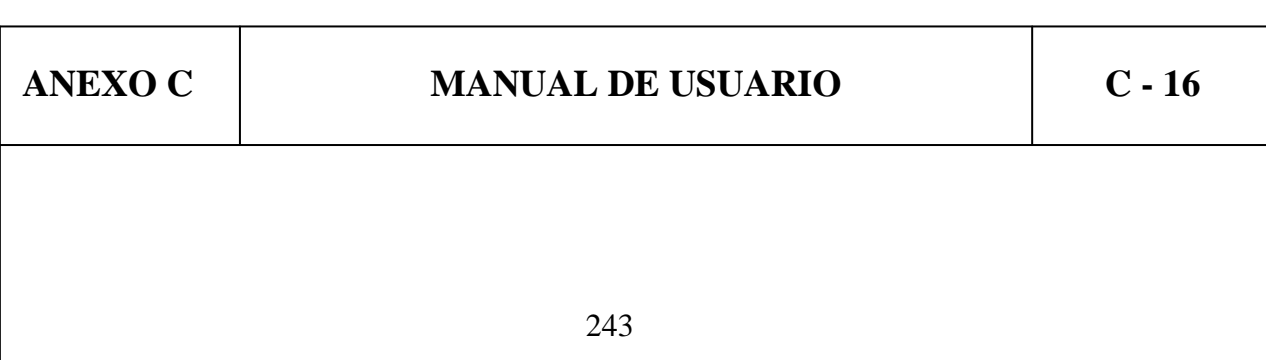

# **ANEXO C MANUAL DE USUARIO C - 17**

Al tener ya calibrado el control ON/OFF para que este funcione se hará clic en el botón ENCENDER CONTROL, en ese momento el programa empezara a correr comparando la señal analógica de la entrada con los parámetros calibrados, cuando la señal de entrada cumpla con los parámetros se encenderán los LED's OUT1 ó OUT2 según los datos seteados para cada uno de ellos, como se muestra en la figura XVII (a). Para salir del panel frontal ON-OFF vi se deberá hacer clic en el botón SALIR, luego OK como se ilustra en la figura XVII (b) y de esta forma se saldrá al menú principal.

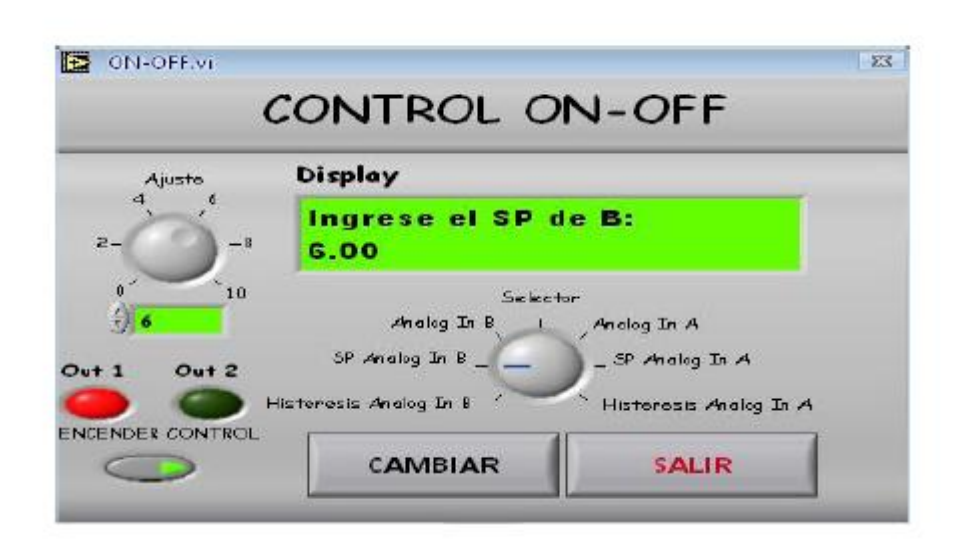

Figura XVII (a). Encender Control

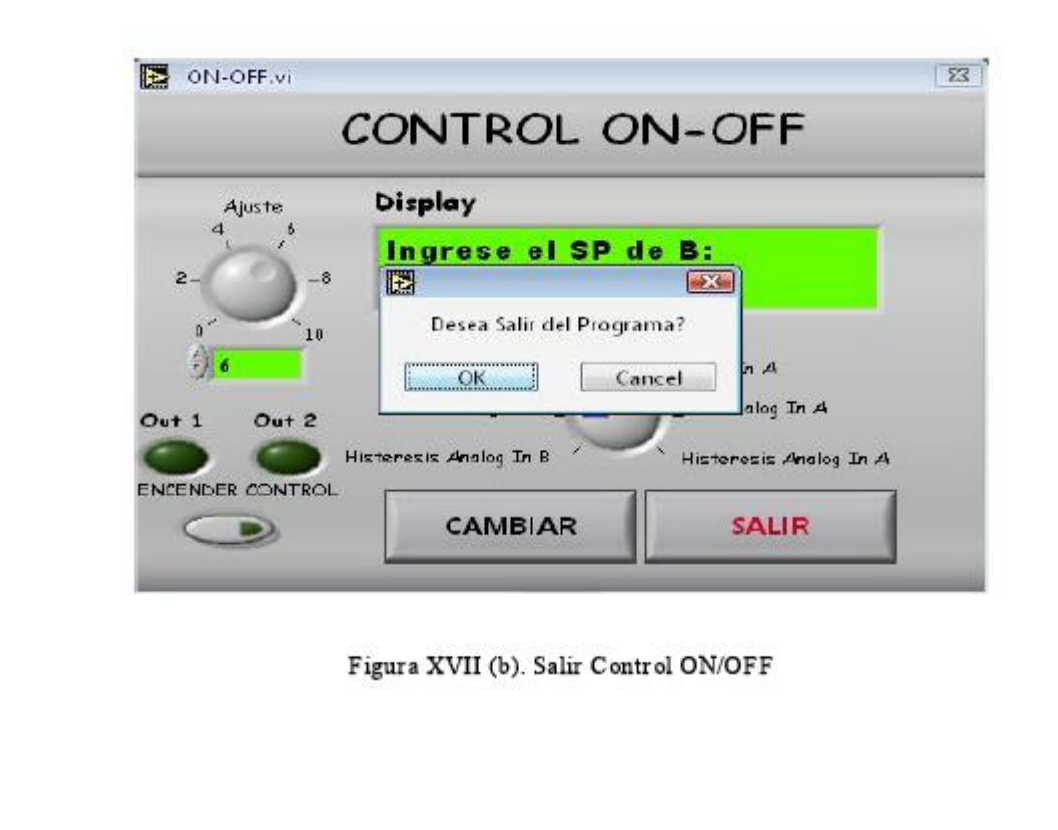

# **ANEVO C I MANUAL DE USUADIO C 18**

Al hacer clic en el botón AYUDA aparecerá una ventana como la que muestra la figura XVIII (a), donde se carga un archivo en formato PDF el cual contiene el manual de usuario. Para salir del panel PDF Document Display se deberá hacer clic en el botón STOP, como se ilustra en la figura XVIII (b) y de esta forma se saldrá al menú principal.

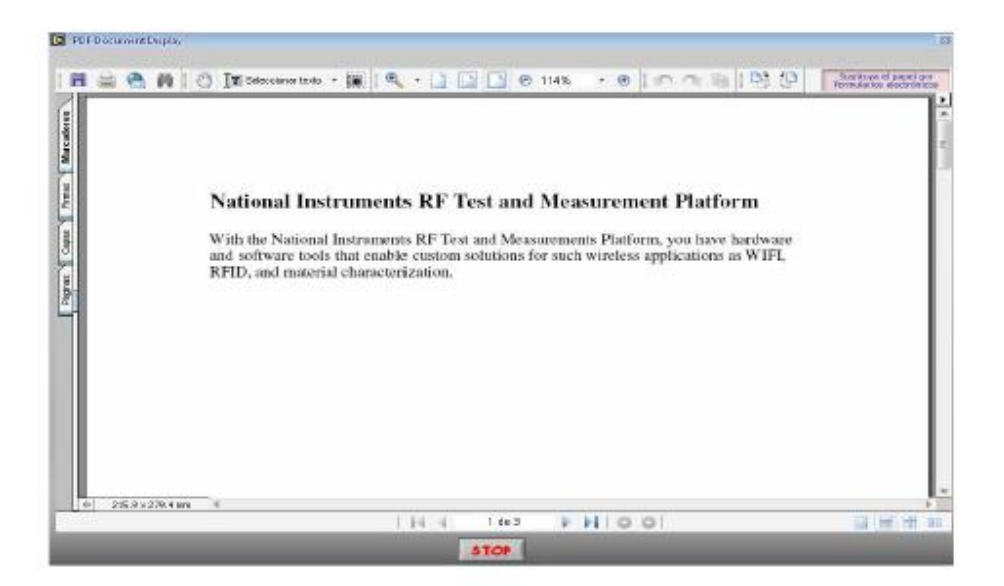

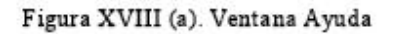

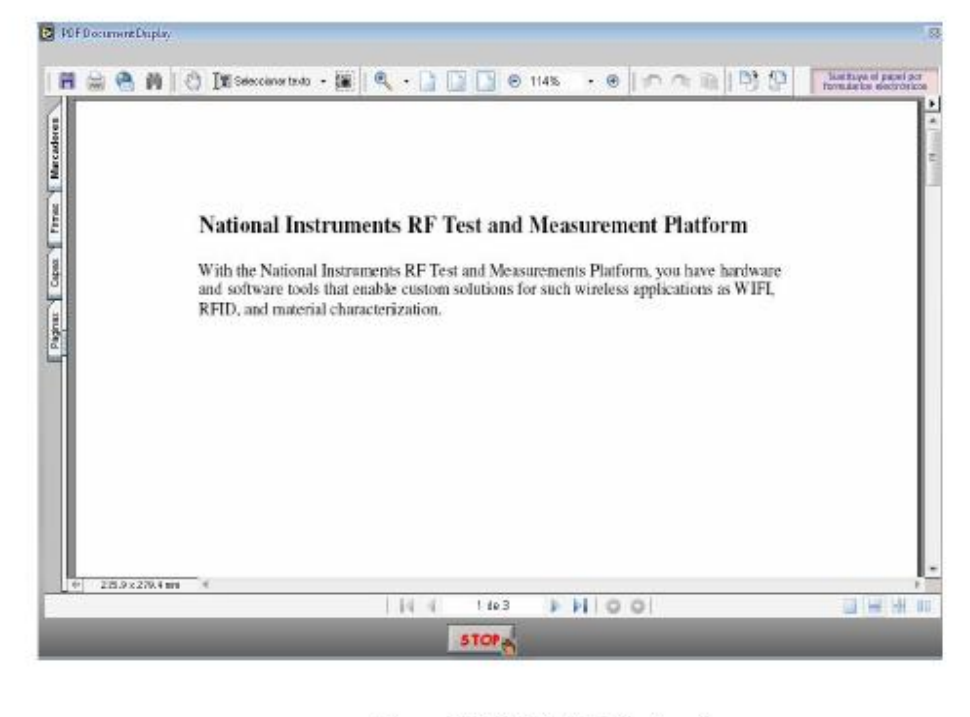

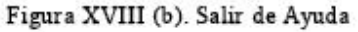

Finalmente al hacer clic en el botón SALIR, del menú principal, y luego OK se cerrará totalmente el programa como se muestra en la figura XIX.

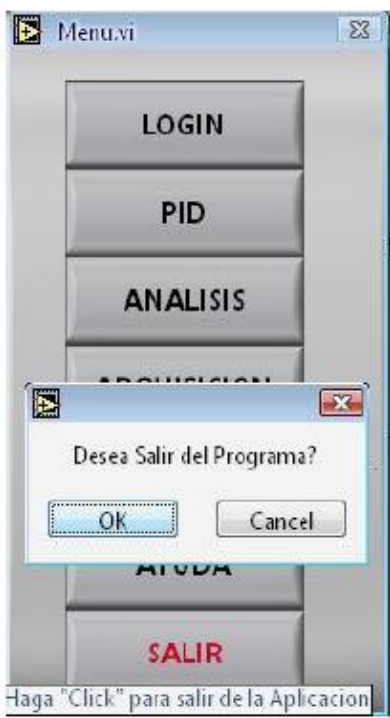

Figura XIX. Salir del Programa

# **ANEXOD**

# **FAIRCHILD**

**SEMICONDUCTOR** 

www.fairchildsemi.com

# LM2904, LM358/LM358A, LM258/ **LM258A Dual Operational Amplifier**

#### **Features**

- · Internally Frequency Compensated for Unity Gain
- Large DC Voltage Gain: 100dB
- · Wide Power Supply Range: LM258/LM258A, LM358/LM358A: 3V~32V (or ±1.5V  $\sim 16V$
- LM2904:  $3V~26V$  (or  $\pm 1.5V \sim 13V$ )
- · Input Common Mode Voltage Range Includes Ground
- Large Output Voltage Swing: 0V DC to Vcc -1.5V DC
- · Power Drain Suitable for Battery Operation.

#### **Description**

The LM2904,LM358/LM358A, LM258/LM258A consist of two independent, high gain, internally frequency

compensated operational amplifiers which were designed specifically to operate from a single power supply over a wide range of voltage. Operation from split power supplies is also possible and the low power supply current drain is independent of the magnitude of the power supply voltage. Application areas include transducer amplifier, DC gain blocks and all the conventional OP-AMP circuits which now can be easily implemented in single power supply systems.

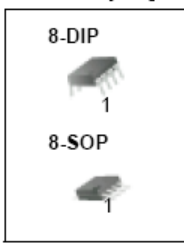

### **Internal Block Diagram**

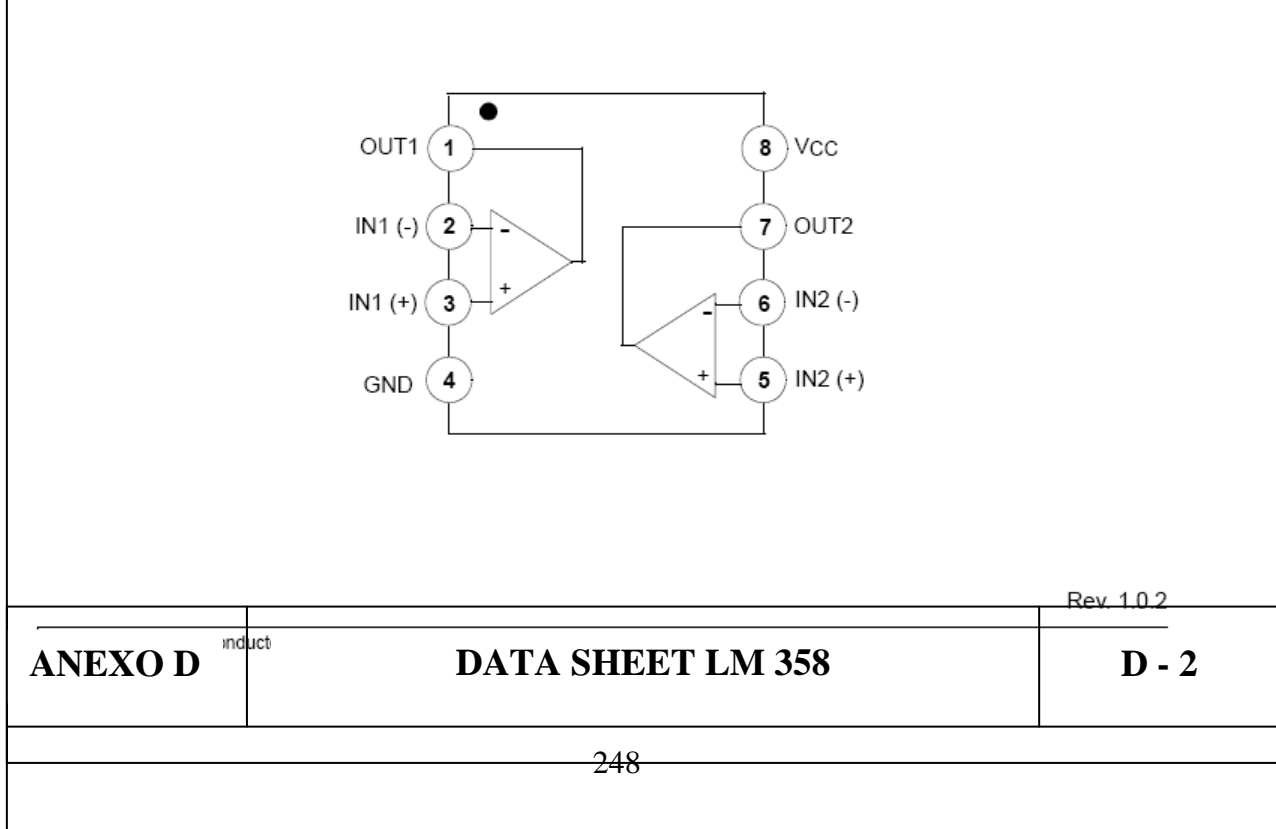

# **Schematic Diagram**

(One section only)

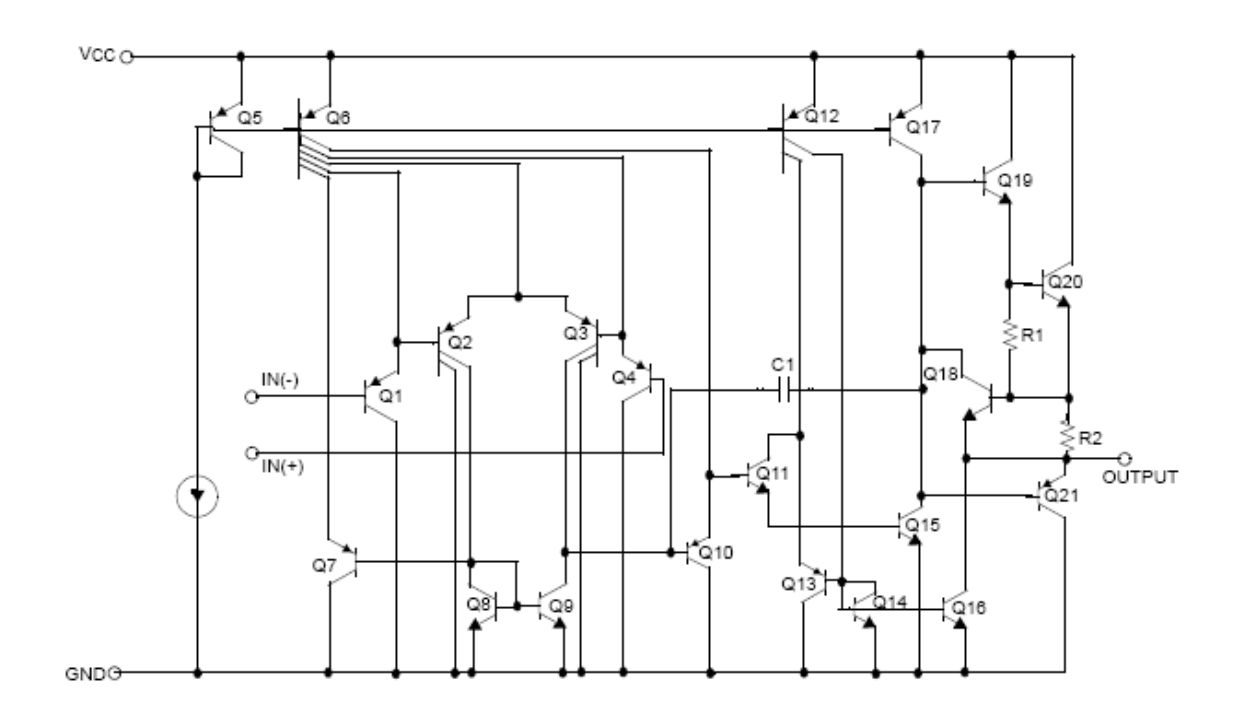

# Absolute Maximum Ratings

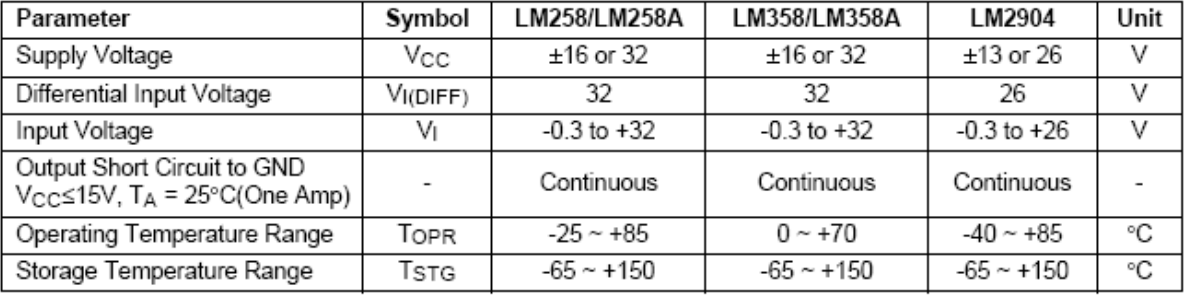

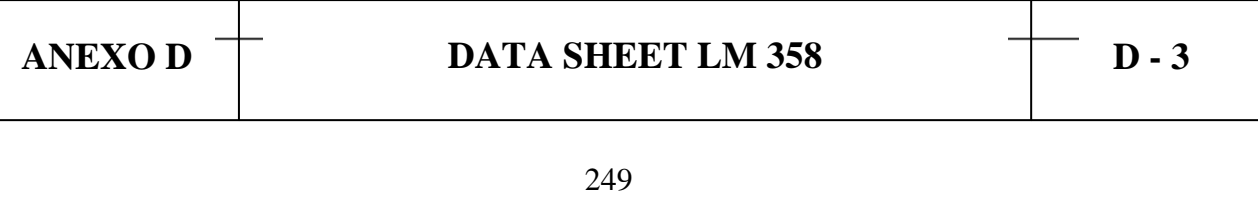

### **Electrical Characteristics**

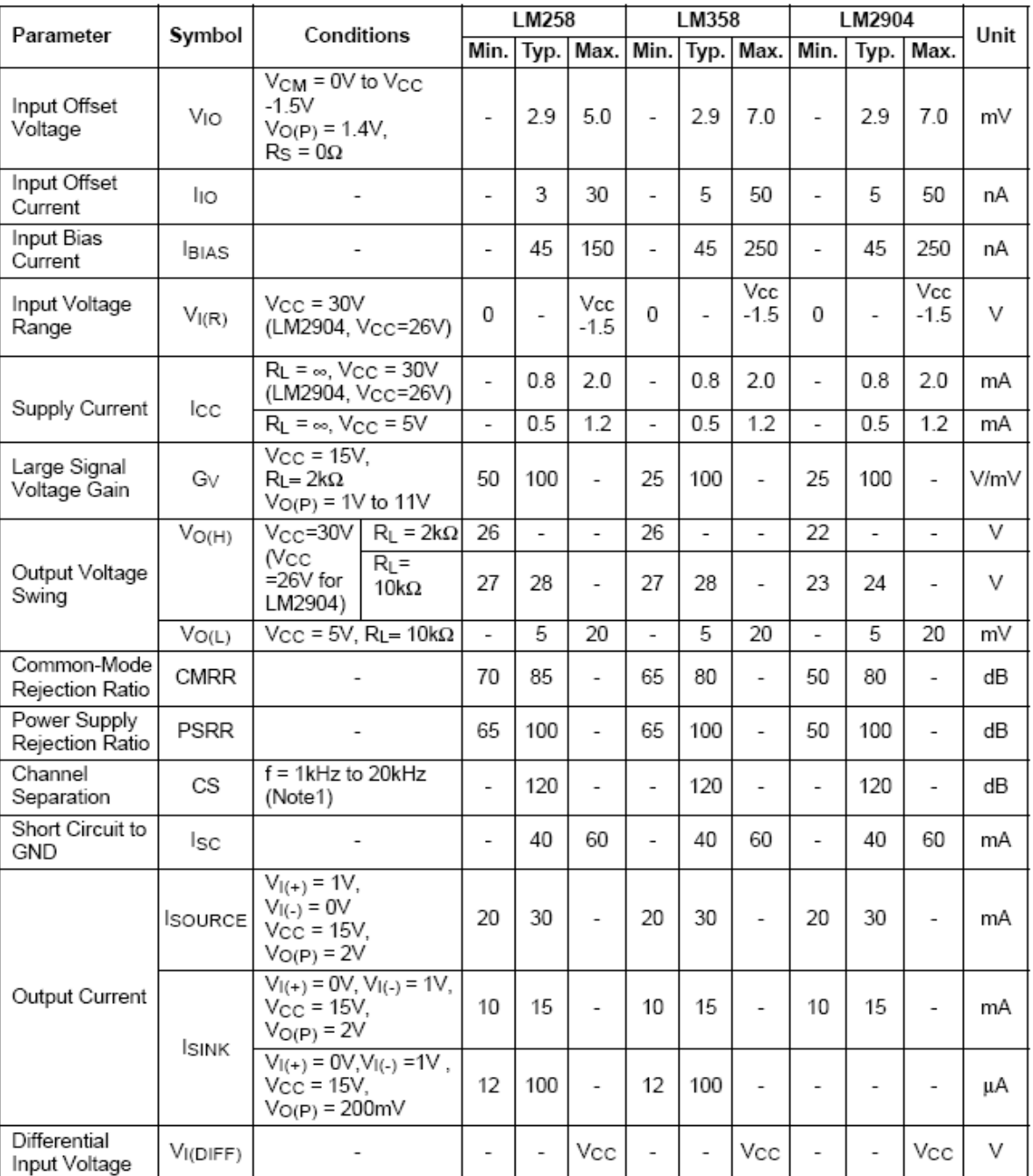

(Vcc = 5.0V, VEE = GND, TA = 25°C, unless otherwise specified)

Note:

1. This parameter, although guaranteed, is not 100% tested in production.

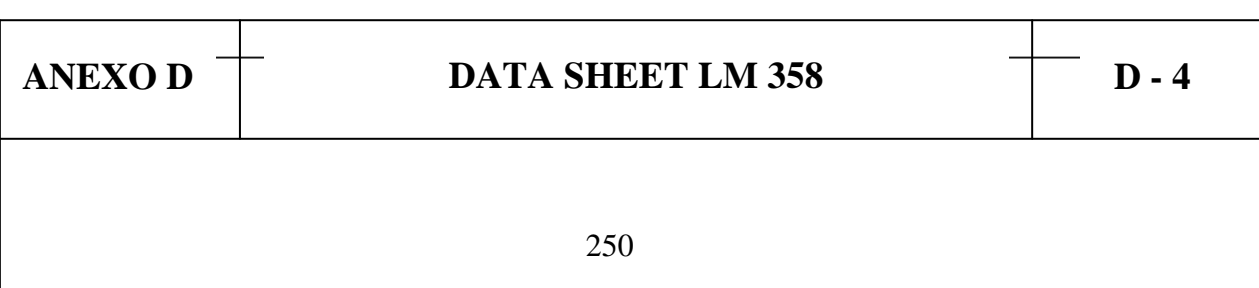

#### Electrical Characteristics (Continued)

(Vcc= 5.0V, VEE = GND, unless otherwise specified)<br>The following specification apply over the range of -25°C ≤ T<sub>A</sub> ≤ +85°C for the LM258; and the 0°C ≤ T<sub>A</sub> ≤ +70°C<br>for the LM358; and the -40°C ≤ T<sub>A</sub> ≤ +85°C for the LM2

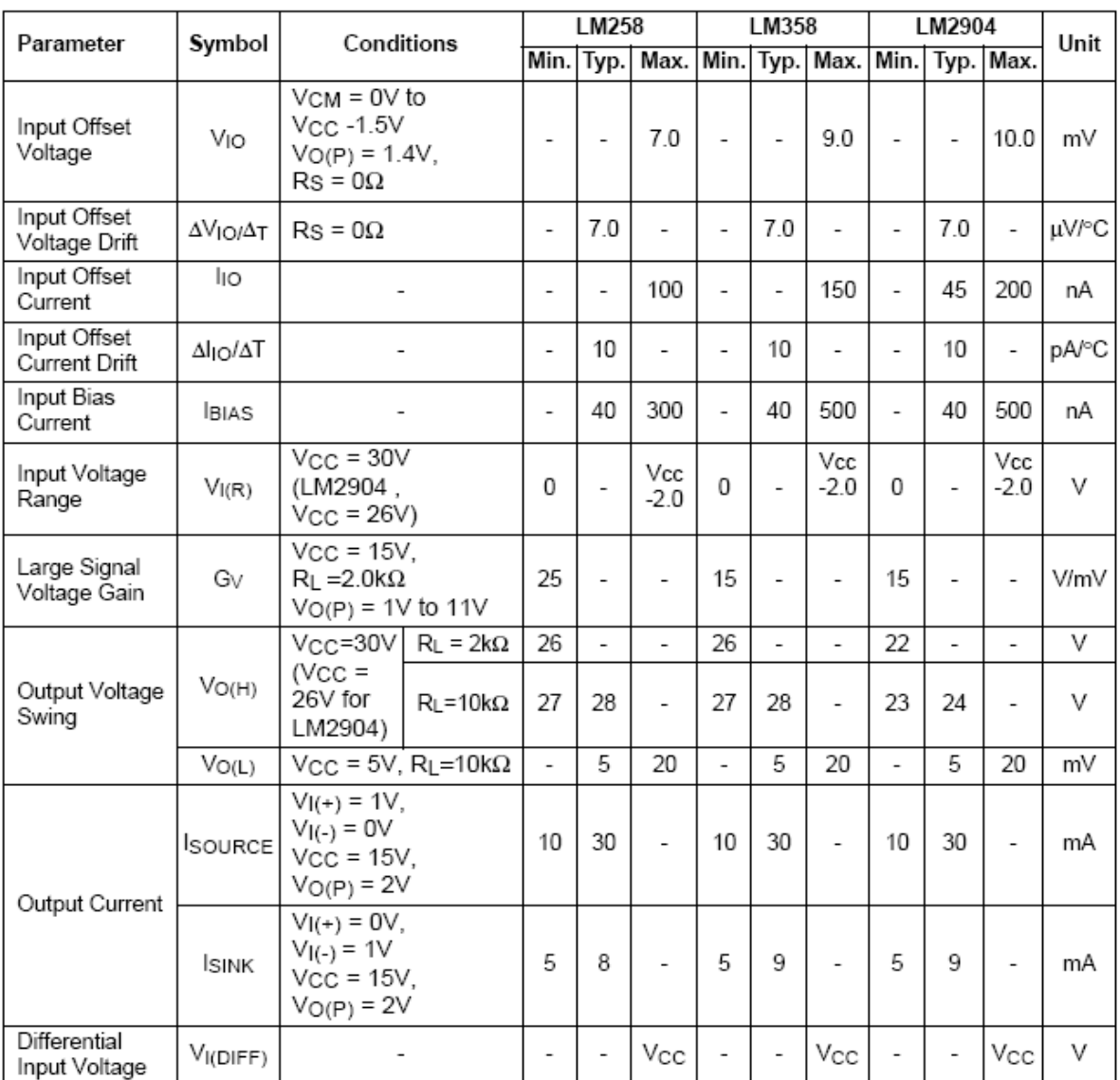

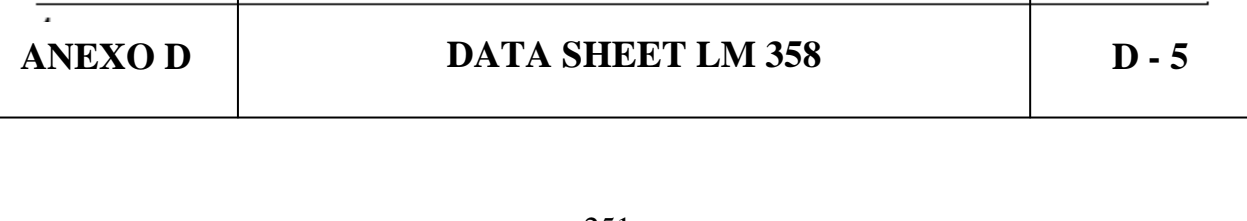

#### Electrical Characteristics (Continued)

(Vcc = 5.0V, VEE = GND, TA = 25°C, unless otherwise specified)

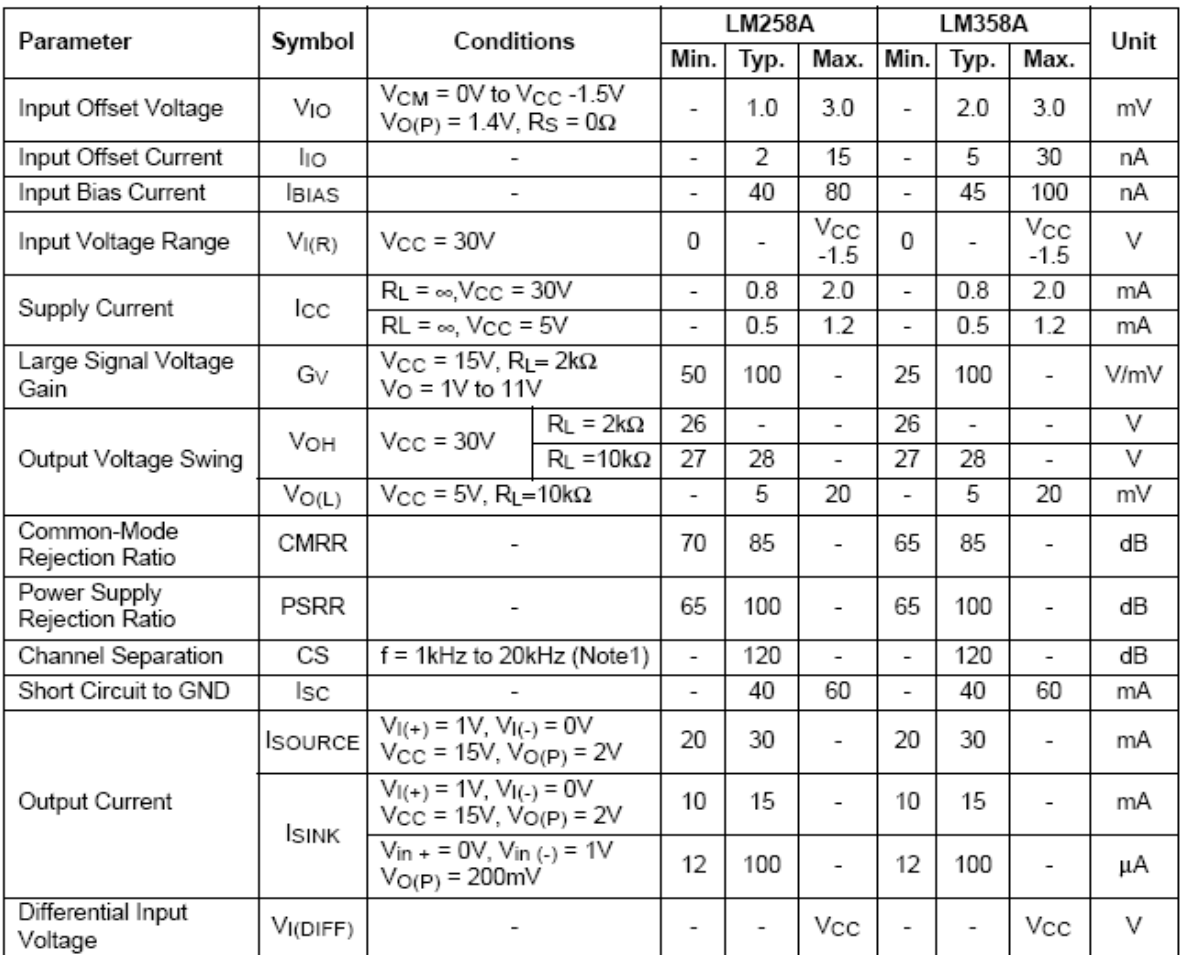

Note:

1. This parameter, although guaranteed, is not 100% tested in production.

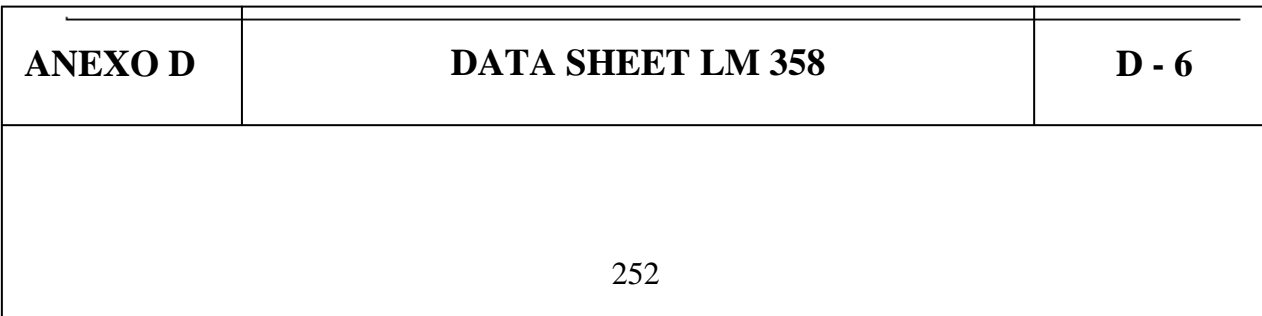
#### Electrical Characteristics (Continued)

(Vcc = 5.0V, VEE = GND, unless otherwise specified)<br>The following specification apply over the range of -25°C ≤ T<sub>A</sub> ≤ +85°C for the LM258A; and the 0°C ≤ T<sub>A</sub> ≤ +70°C<br>for the LM358A

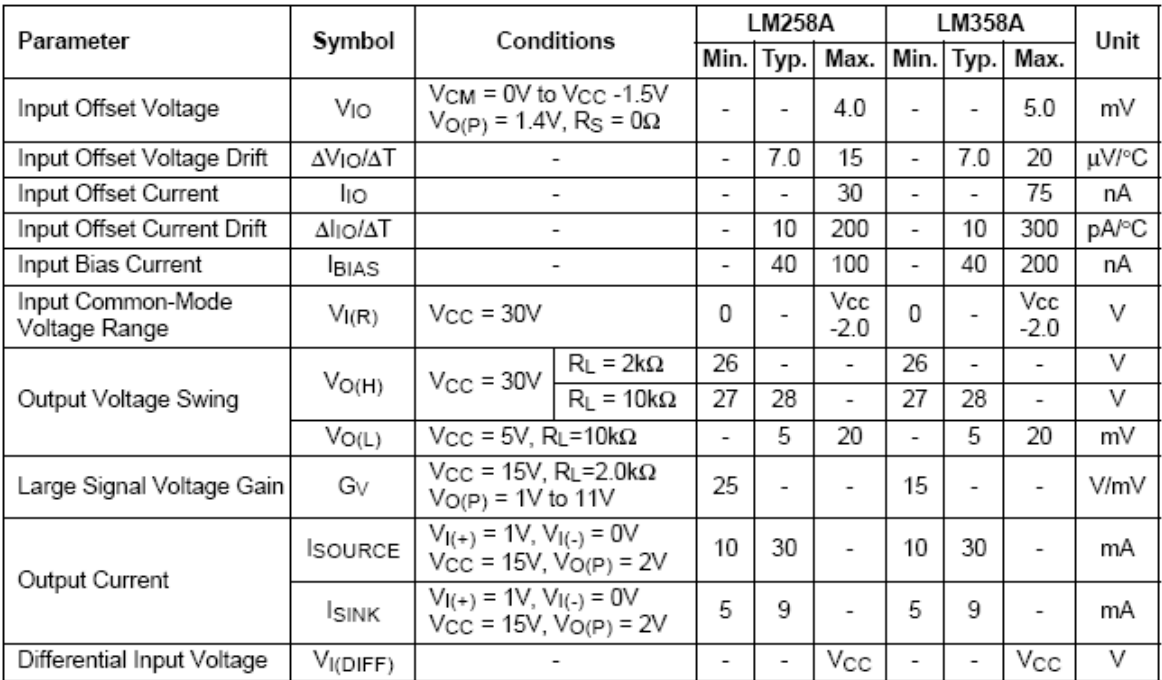

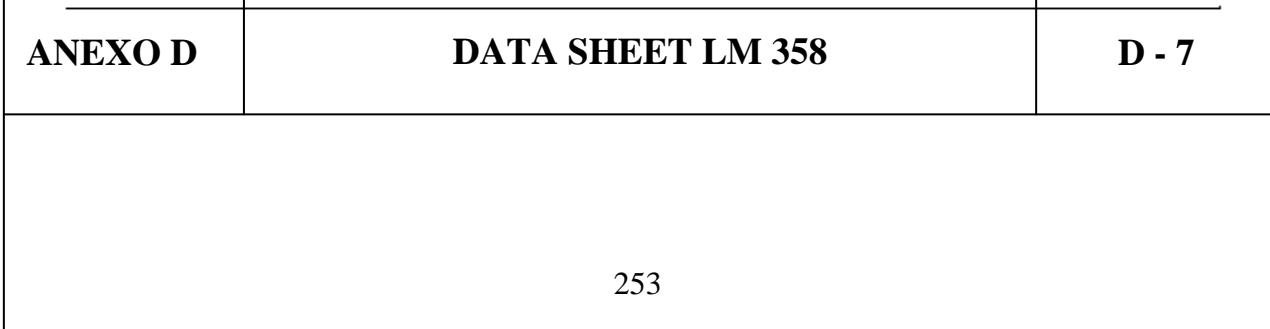

# **Typical Performance Characteristics**

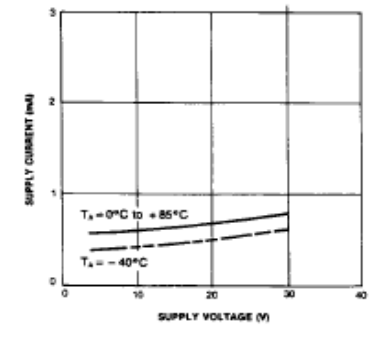

Figure 1. Supply Current vs Supply Voltage

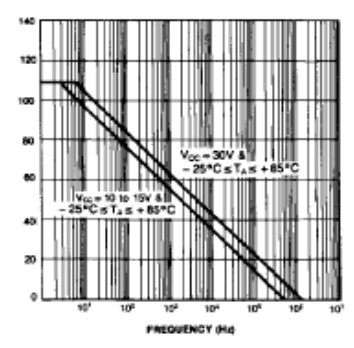

Figure 3. Open Loop Frequency Response

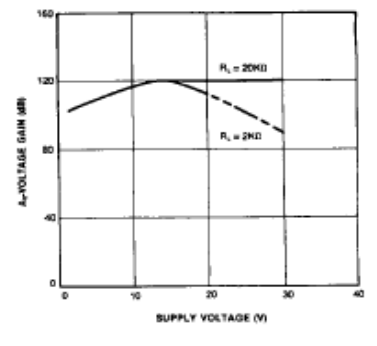

Figure 2. Voltage Gain vs Supply Voltage

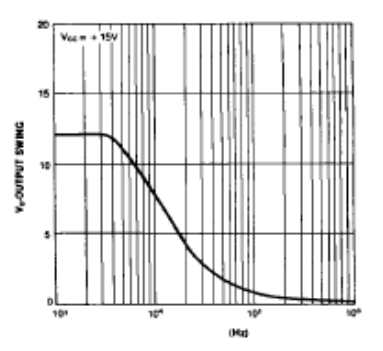

Figure 4. Large Signal Output Swing vs Frequency

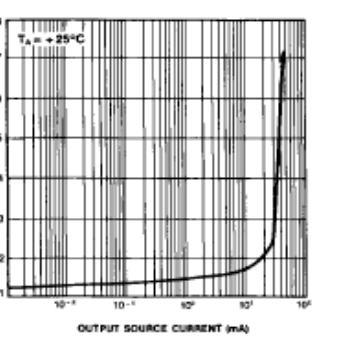

Figure 5. Output Characteristics vs Current Sourcing

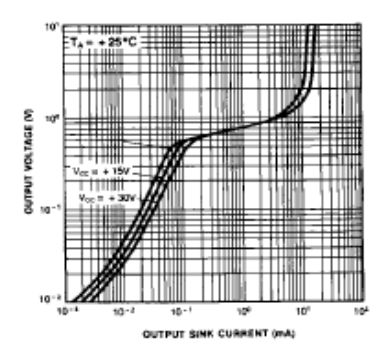

Figure 6. Output Characteristics vs Current Sinking

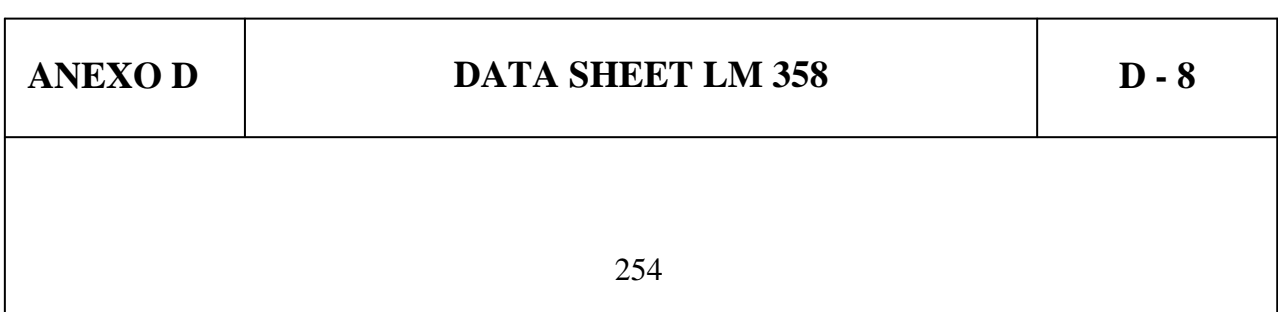

### Typical Performance Characteristics (Continued)

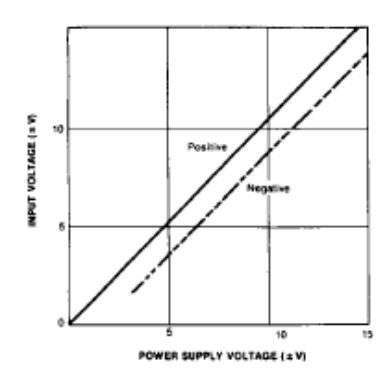

Figure 7. Input Voltage Range vs Supply Voltage

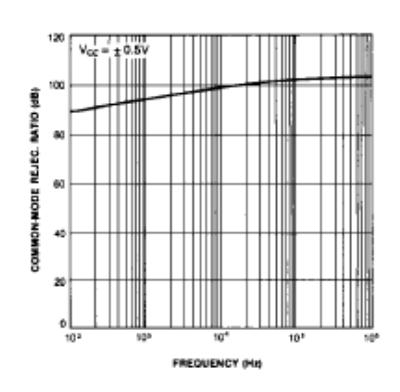

Figure 8. Common-Mode Rejection Ratio

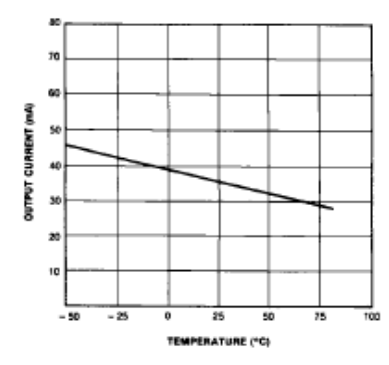

Figure 9. Output Current vs Temperature (Current Limiting)

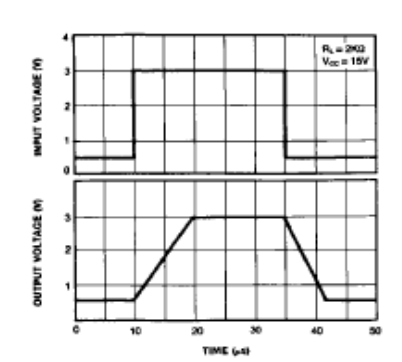

Figure 11. Voltage Follower Pulse Response

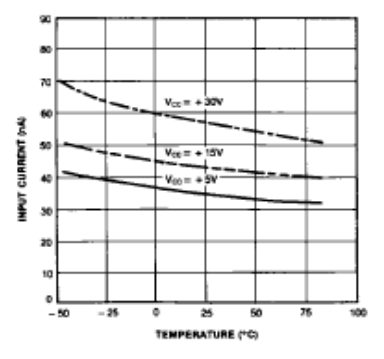

Figure 10. Input Current vs Temperature

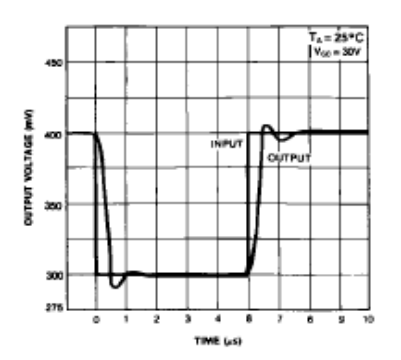

Figure 12. Voltage Follower Pulse Response (Small Signal)

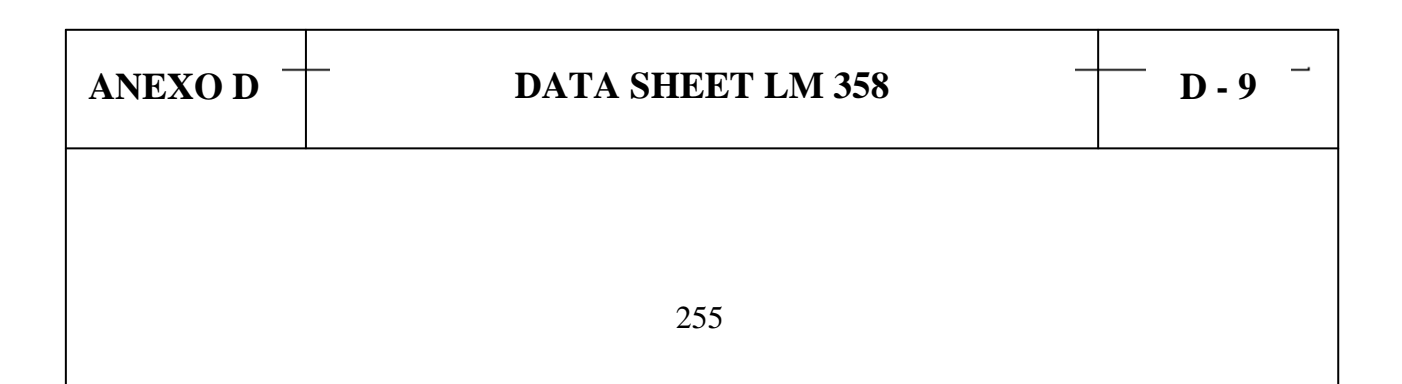

#### **Mechanical Dimensions**

#### Package

#### Dimensions in millimeters

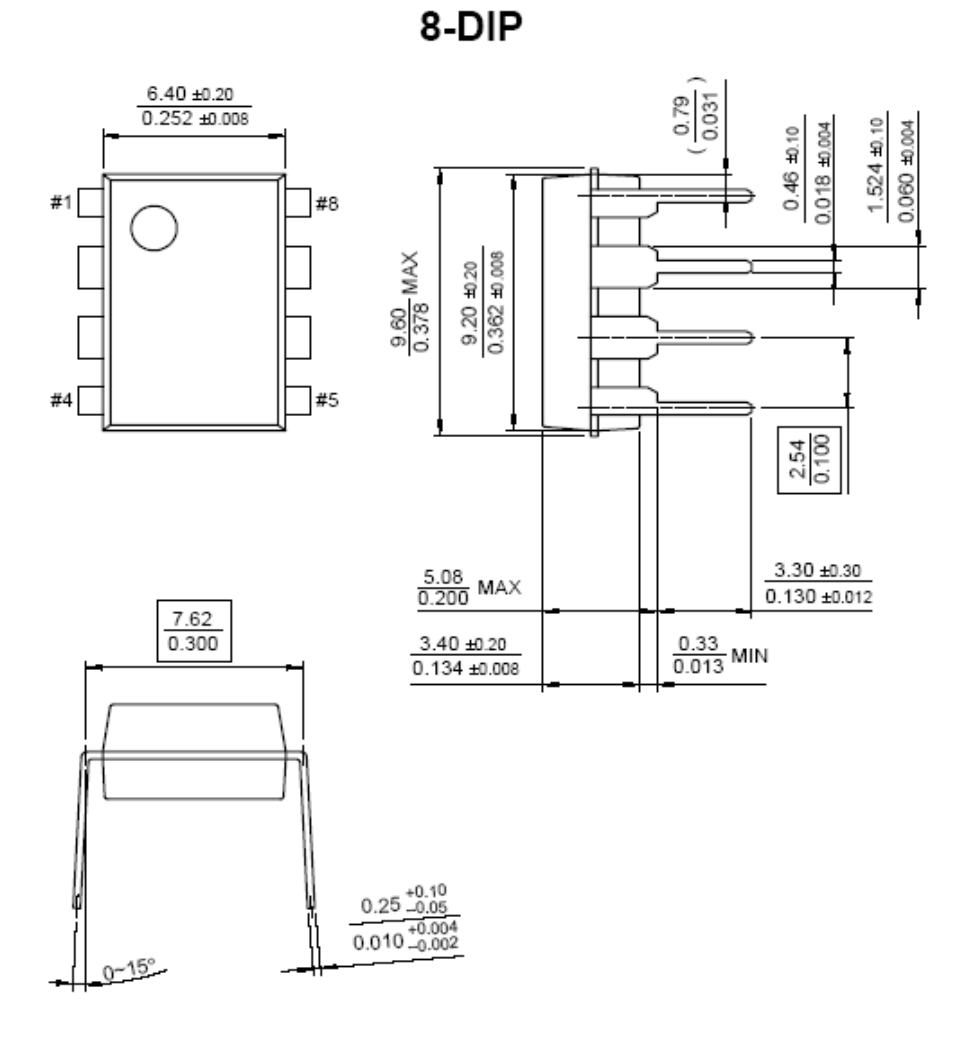

 $D - 10$ **ANEXOD DATA SHEET LM 358** 256

### Mechanical Dimensions (Continued)

#### Package

#### **Dimensions in millimeters**

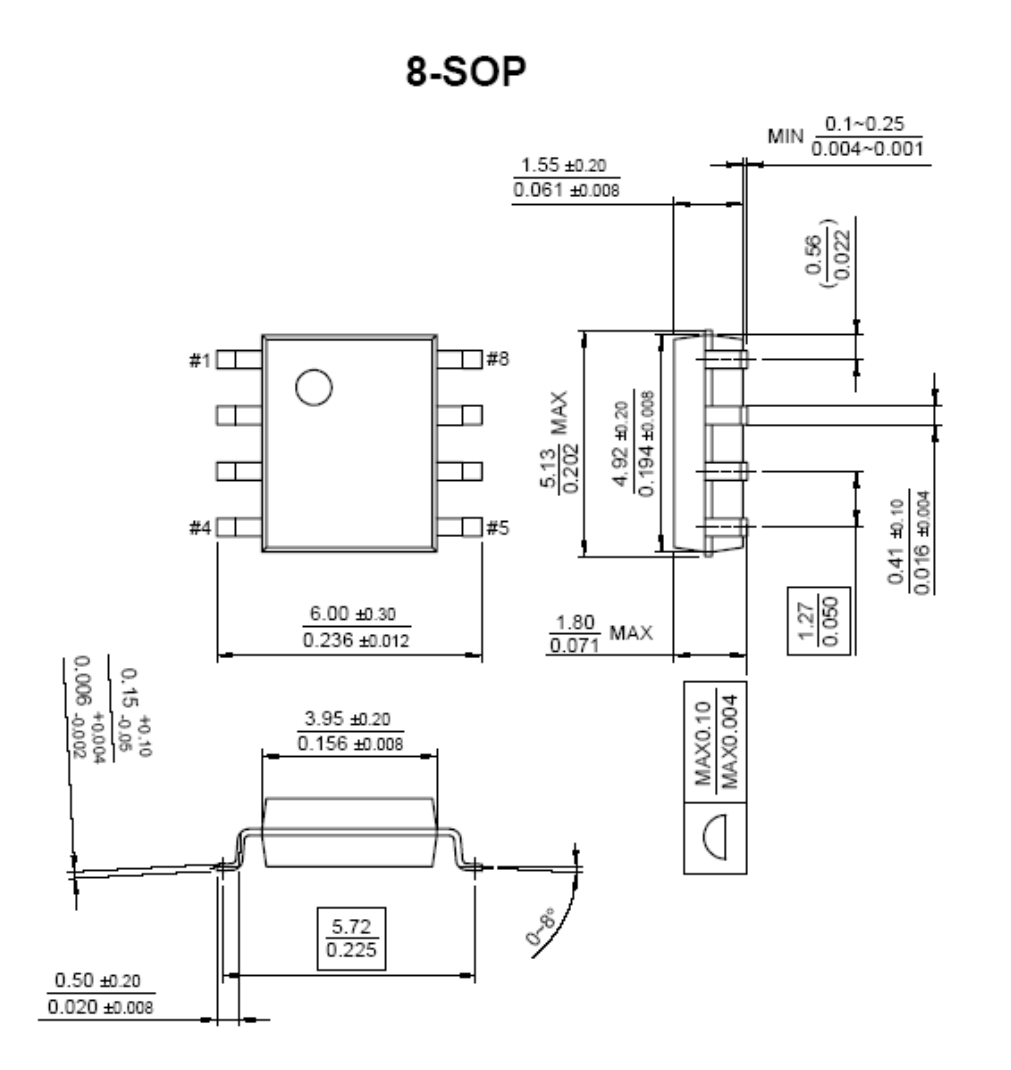

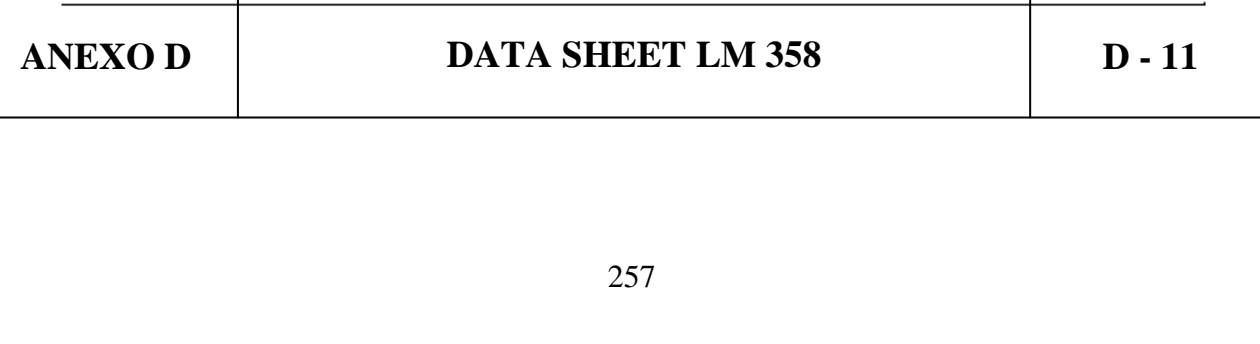

### **Ordering Information**

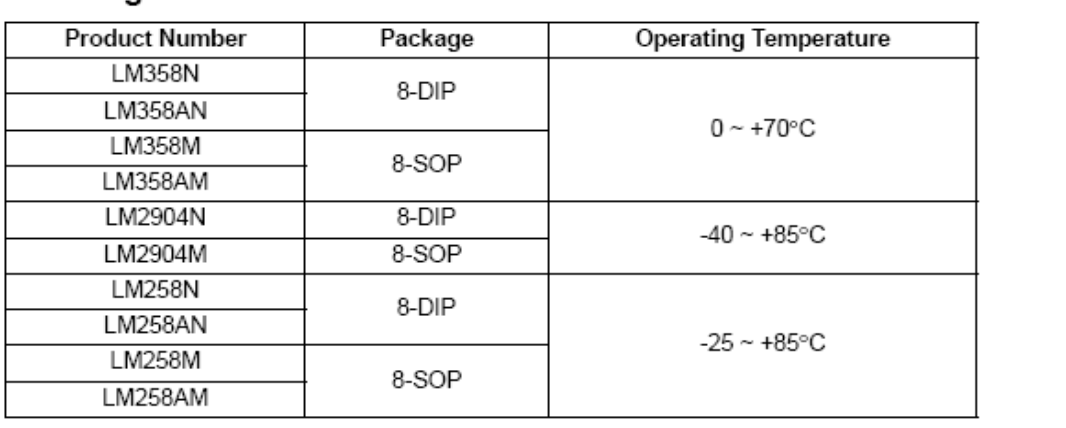

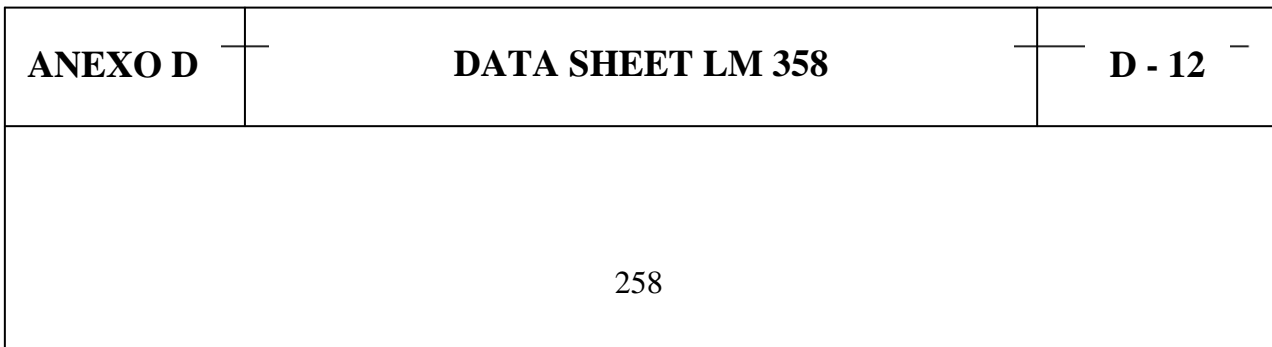

#### **DISCLAIMER**

DOES IT CONVEY ANY LICENSE UNDER ITS PATENT RIGHTS, NOR THE RIGHTS OF OTHERS.

#### LIFE SUPPORT POLICY

FAIRCHILD'S PRODUCTS ARE NOT AUTHORIZED FOR USE AS CRITICAL COMPONENTS IN LIFE SUPPORT DEVICES<br>OR SYSTEMS WITHOUT THE EXPRESS WRITTEN APPROVAL OF THE PRESIDENT OF FAIRCHILD SEMICONDUCTOR CORPORATION. As used herein:

- 1. Life support devices or systems are devices or systems which, (a) are intended for surgical implant into the body, or (b) support or sustain life, and (c) whose failure to perform when properly used in accordance with instructions for use provided in the labeling, can be reasonably expected to result in a significant injury of the user.
- 2. A critical component in any component of a life support device or system whose failure to perform can be reasonably expected to cause the failure of the life support device or system, or to affect its safety or effectiveness.

www.fairchildsemi.com

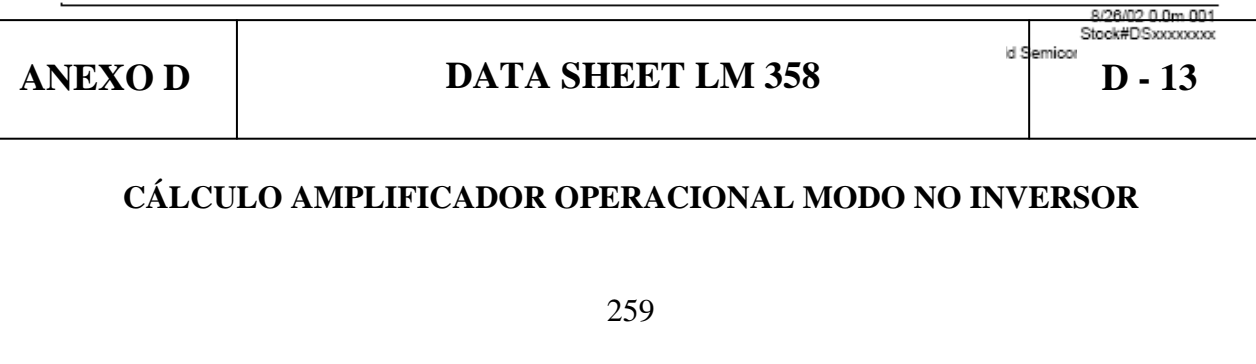

#### **No Inversor**

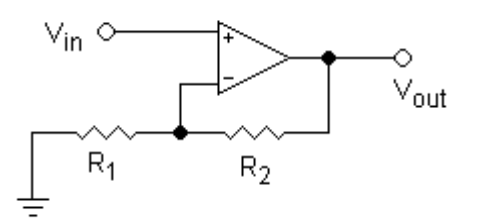

$$
V_{out} = V_{in}(1 + \frac{R_2}{R_1})
$$

 $\overline{ }$ 

$$
\bullet \qquad \text{Zin} = \infty
$$

 $\bullet$ 

**Sumador inversor**

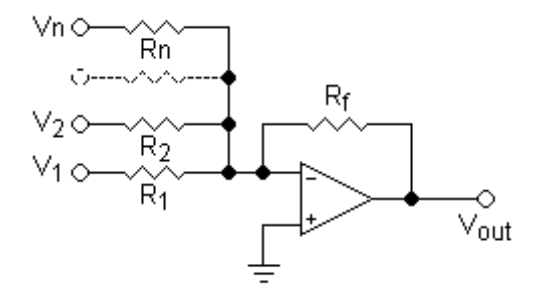

La salida está invertida  $\bullet$ 

o

Para resistencias independientes  $R_1, R_2, ... R_n$  $\bullet$ 

$$
V_{out} = -R_f(\frac{V_1}{R_1} + \frac{V_2}{R_2} + \dots + \frac{V_n}{R_n})
$$

- La expresión se simplifica mucho si se usan resistencias del mismo valor  $\bullet$
- Impedancias de entrada:  $Z_n = R_n$  $\bullet$

**ANEXO D DATA SHEET LM 358 D - 14 Restador** R3 —⊘<br>∨<sub>out</sub>  $\begin{matrix}0 & \wedge \\ \vee_2 & R_2\end{matrix}$  $\begin{array}{c}\n\downarrow \\
\downarrow \\
\downarrow \\
\downarrow\n\end{array}$ Para resistencias independientes  $R_1, R_2, R_3, R_4$ :  $\bullet$  $V_{out} = V_2 \left( \frac{(R_3 + R_1) R_4}{(R_4 + R_2) R_1} \right) - V_1 \left( \frac{R_3}{R_1} \right)$ o Igual que antes esta expresión puede simplificarse con resistencias iguales La impedancia diferencial entre dos entradas es  $Z_{in} = R_1 + R_2$  $\bullet$ Para el amplificador hay que utilizar resistencias de 1/2 W Caso R1 = R3 e R2 = R4, el amplificador realizará la siguiente operacion Vout =  $(V2 - V1)$  $*$  G ======>>>> G = R1 / R3 ou R2 / R4 **Integrador ideal**  $\begin{array}{ccc}\n & R \\
\hline\n\sqrt{n} & & \n\end{array}$ Integra e invierte la señal ( $V_{in}$  y  $V_{out}$  son funciones dependientes del tiempo)  $\bullet$ **ANEXO D DATA SHEET LM 358 D - 15**261

$$
V_{out} = \int_0^t -\frac{V_{in}}{RC} dt + V_{initial}
$$

 $\circ$  V<sub>inicial</sub> es la tensión de salida en el origen de tiempos (t = 0)

Este circuito también se usa como filtro

NOTA: En la práctica se realizan modificaciones a este circuito porque no es estable.

#### **Derivador ideal**

 $\bullet$ 

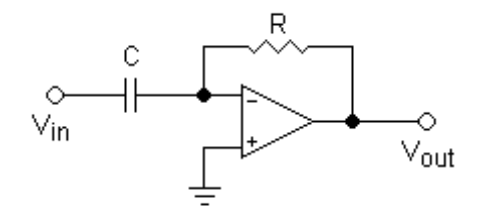

Deriva e invierte la señal respecto al tiempo

$$
V_{out} = -RC\,\frac{dV_{in}}{dt}
$$

Este circuito también se usa como filtro

NOTA: Es un circuito que no se utiliza en la práctica porque no es estable.

# **ANEXOE**

## **ESCUELA POLITÉCNICA DEL EJÉRCITO CARRERA DE INGENIERÍA ELECTROMECÁNICA**

# **NEUMÁTICA PROPORCIONAL PRÁCTICA N° 1**

### **TEMA: CARACTERÍSTICAS DE UN SENSOR DE PRESIÓN ANALÓGICO.**

### **1. OBJETIVOS**

- Poder distinguir entre sensores en función del tipo de señales
- Poder explicar el diseño y modo de funcionamiento de un sensor de presión analógico.
- Poder producir y evaluar curvas características de los sensores.

### **2. INFORMACIÓN TEÓRICA**

**Sensores de presión analógicos:** El sensor de presión analógico utilizado en esta práctica convierte la señal de presión en señal eléctrica. La presión de entrada permisible debe estar entre 0 y 10 bar de presión de salida. El sensor proporciona dos variables de salida:

Una tensión entre 0 y 10V Una intensidad entre 0 y 20 mA.

La tensión de alimentación permisible para el sensor se halla entre 15 y 24 VDC.

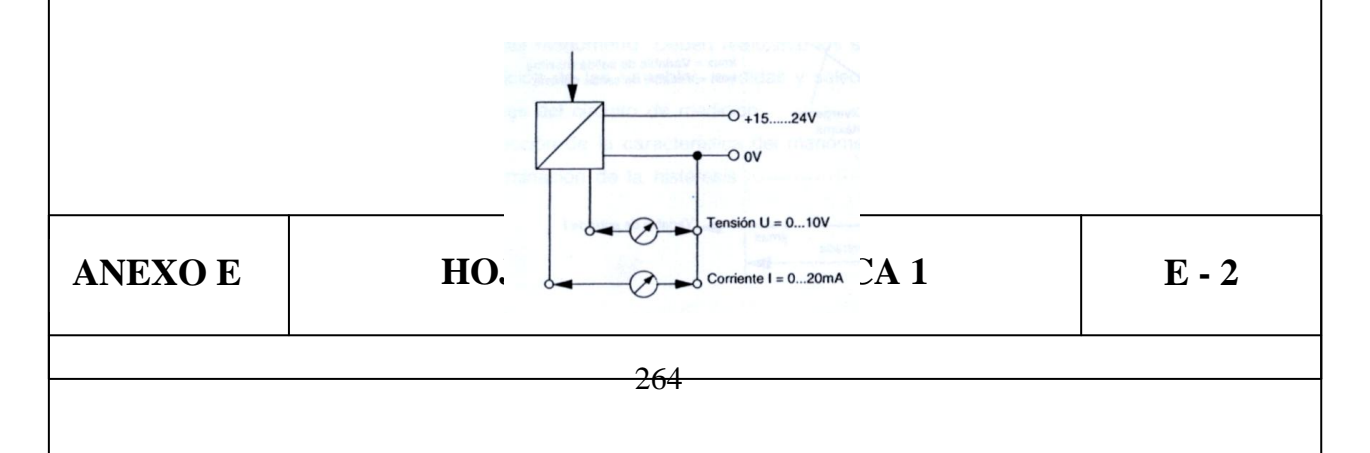

### **3. EQUIPO**

Fuente de alimentación de 24 VCD Filtro Regulador Lubricador Sensor de presión analógico Manómetro Voltímetro Fuente de aire comprimido

### **4. PROCEDIMIENTO**

1. Monte el circuito de la Figura 1:

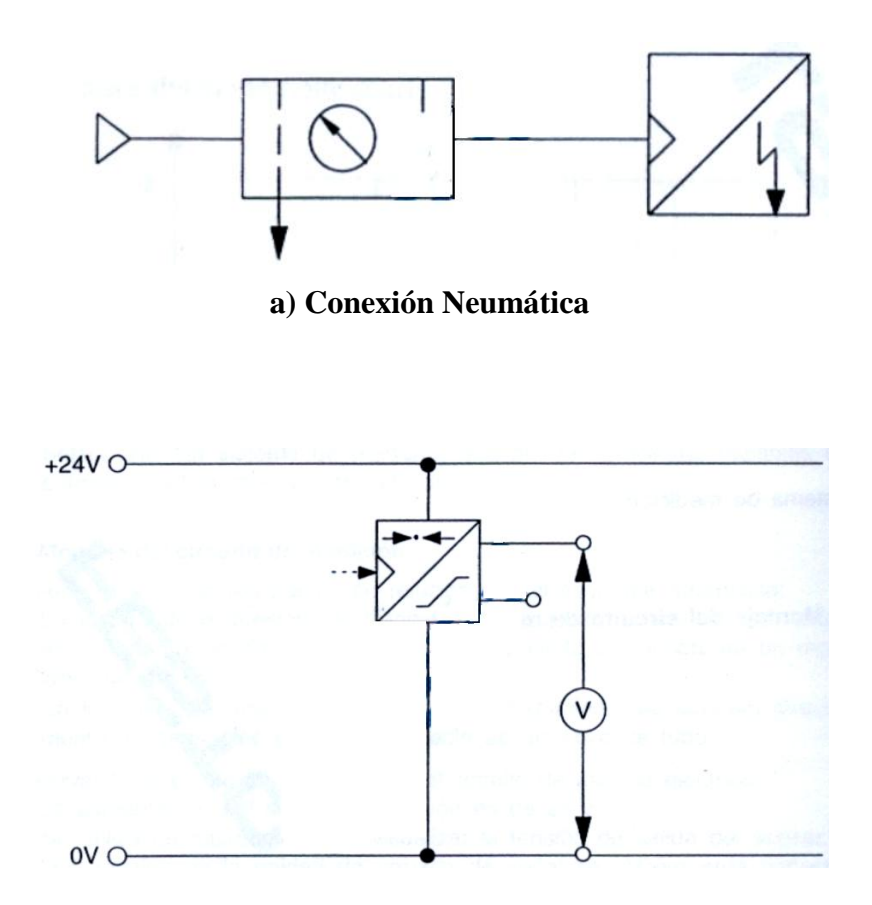

**b) Conexión Eléctrica**

**FIGURA 1**

| <b>ANEXOE</b> | HOJAS GUÍA - PRÁCTICA 1 | $E - 3$ |
|---------------|-------------------------|---------|
|               | 265                     |         |

2. Medir las tensiones en la salida del sensor tanto para presión ascendente como descendente y tabular los datos:

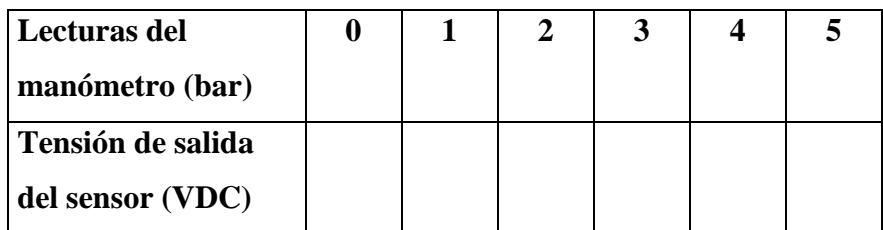

### **Presión ascendente**

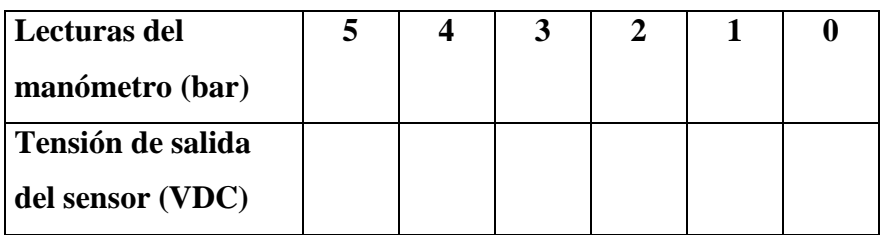

### **Presión descendente**

3. Grafíque las curvas con los valores obtenidos.

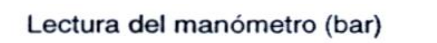

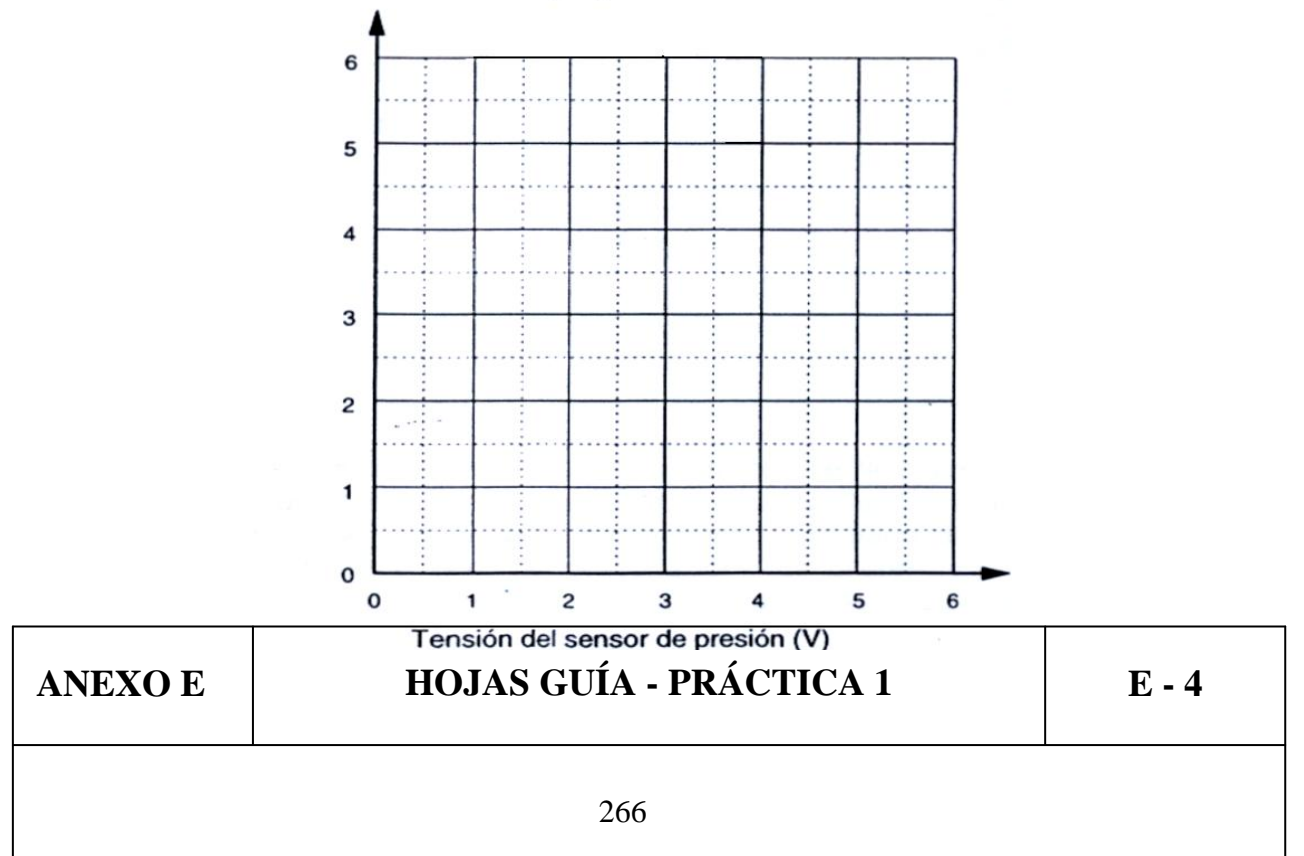

### 5. CONCLUSIONES

### **6. RECOMENDACIONES**

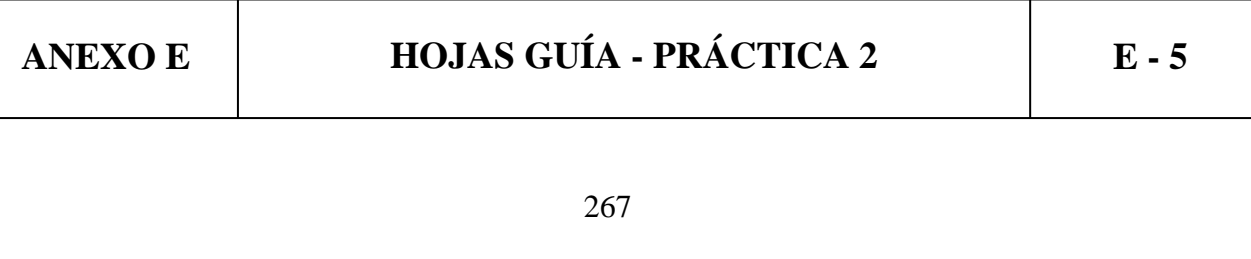

# **ESCUELA POLITÉCNICA DEL EJÉRCITO CARRERA DE INGENIERÍA ELECTROMECÁNICA**

# **NEUMÁTICA PROPORCIONAL PRÁCTICA N° 2**

### **TEMA: CIRCUITO NEUMÁTICO SERIE.**

### **1. OBJETIVOS**

- Poder distinguir a simple vista una conexión de tipo serie
- Entender el funcionamiento de una conexión tipo serie.
- Familiarizarse con el equipo de trabajo.

### **2. INFORMACIÓN TEÓRICA**

En un sistema en el cual la señal de entrada actúa sobre dos válvulas conmutadoras de manera individual, y se las activa por medio de dos pulsadores. Las dos válvulas distribuidoras alimentan al mismo cilindro con aire comprimido (unión). A esta combinación se la denomina circuito serie, Como se muestra en la Figura 1.

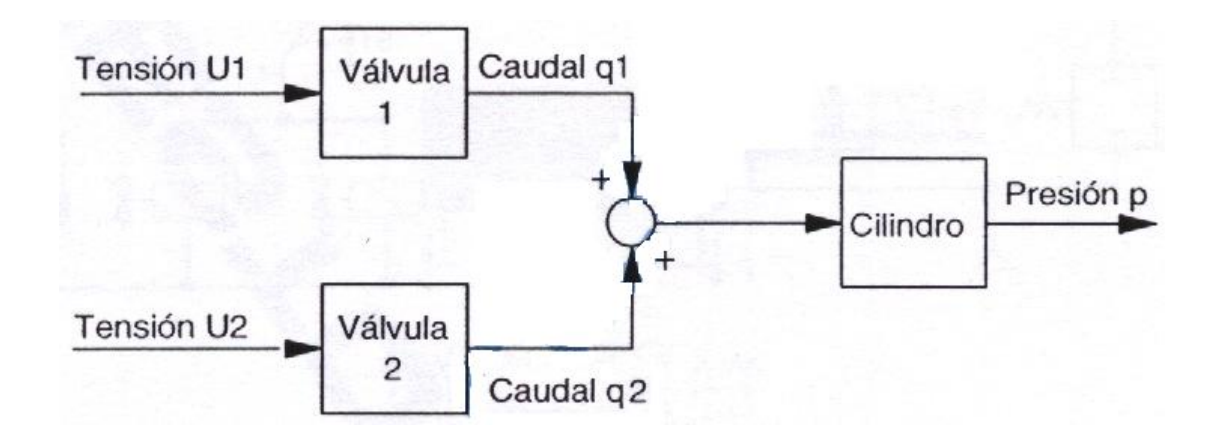

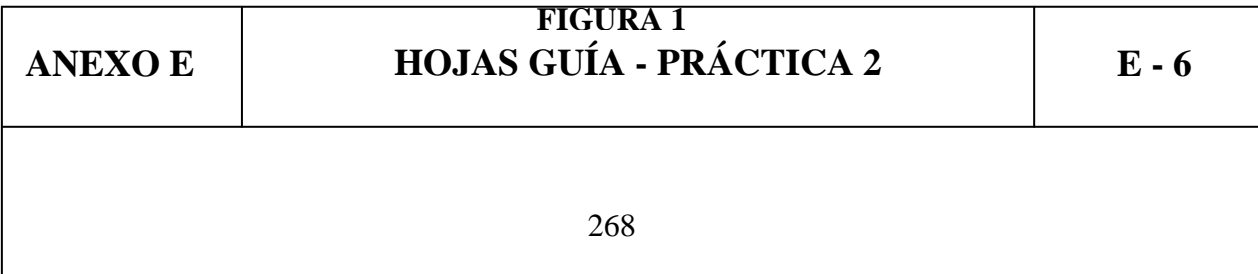

### **3. EQUIPO**

Fuente de alimentación de 24 VCD Filtro Regulador Lubricador 2 Electroválvulas 3/2 Entrada de señales eléctricas Actuador neumático Manómetro Fuente de aire comprimido Regla graduada

### **4. PROCEDIMIENTO**

1. Monte el circuito de la Figura 2:

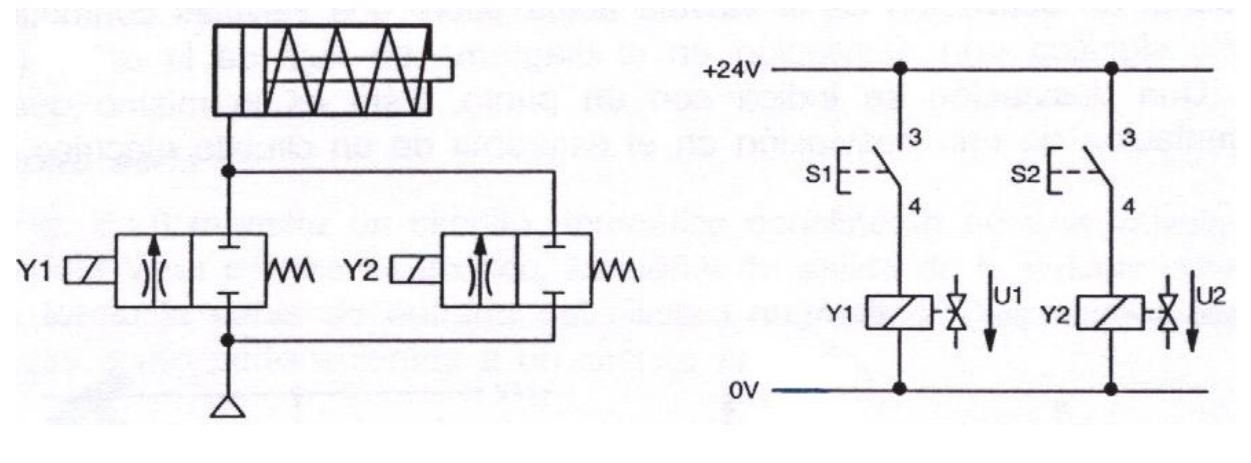

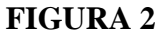

2. Observar la velocidad de salida del vástago del actuador al pulsar S1

3. Observar la velocidad de salida del vástago del actuador al pulsar S1 y luego S2

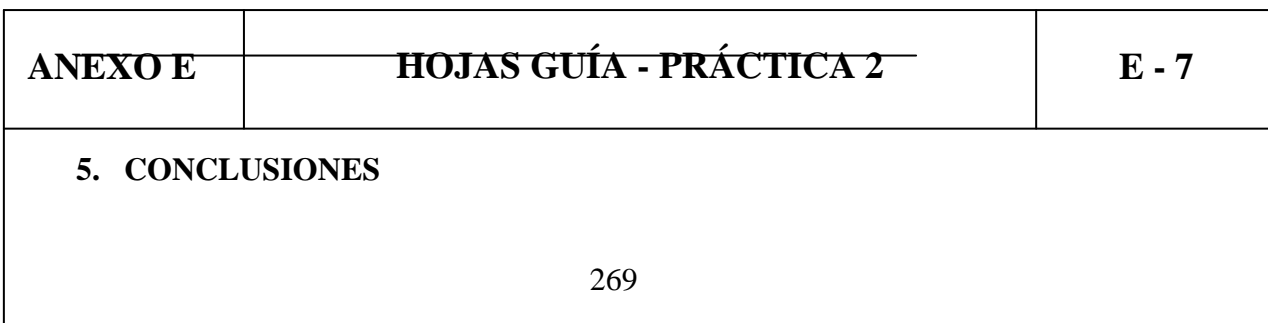

### **6. RECOMENDACIONES**

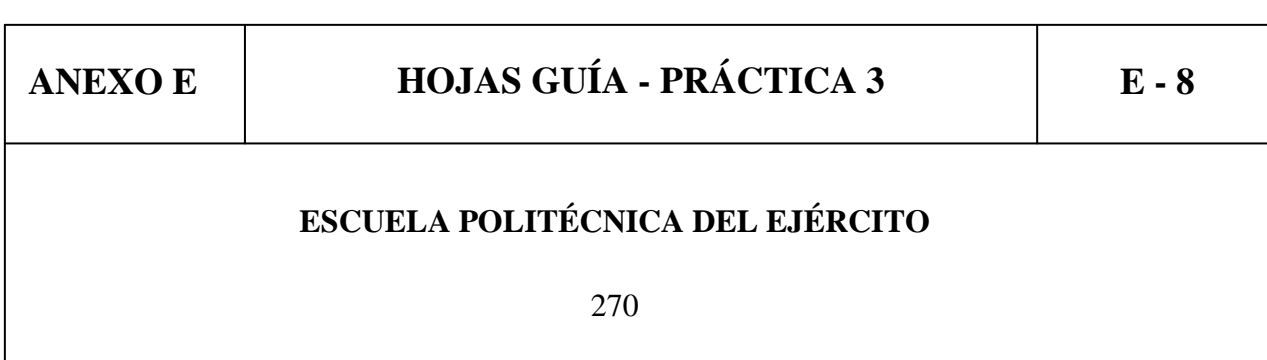

### **CARRERA DE INGENIERÍA ELECTROMECÁNICA**

## **NEUMÁTICA PROPORCIONAL PRÁCTICA N° 3**

### **TEMA: CIRCUITO NEUMÁTICO PARALELO.**

#### **1. OBJETIVOS**

- Poder distinguir a simple vista una conexión de tipo paralelo
- Entender el funcionamiento de una conexión tipo paralelo.
- Familiarizarse con el equipo de trabajo.

### **2. INFORMACIÓN TEÓRICA**

En un sistema en el cual la señal de entrada actúa sobre dos válvulas conmutadoras al mismo tiempo, y se las activa por medio de un pulsadores. Las dos válvulas distribuidoras alimentan al mismo cilindro con aire comprimido (unión). A esta combinación se la denomina circuito serie, Como se muestra en la Figura 1.

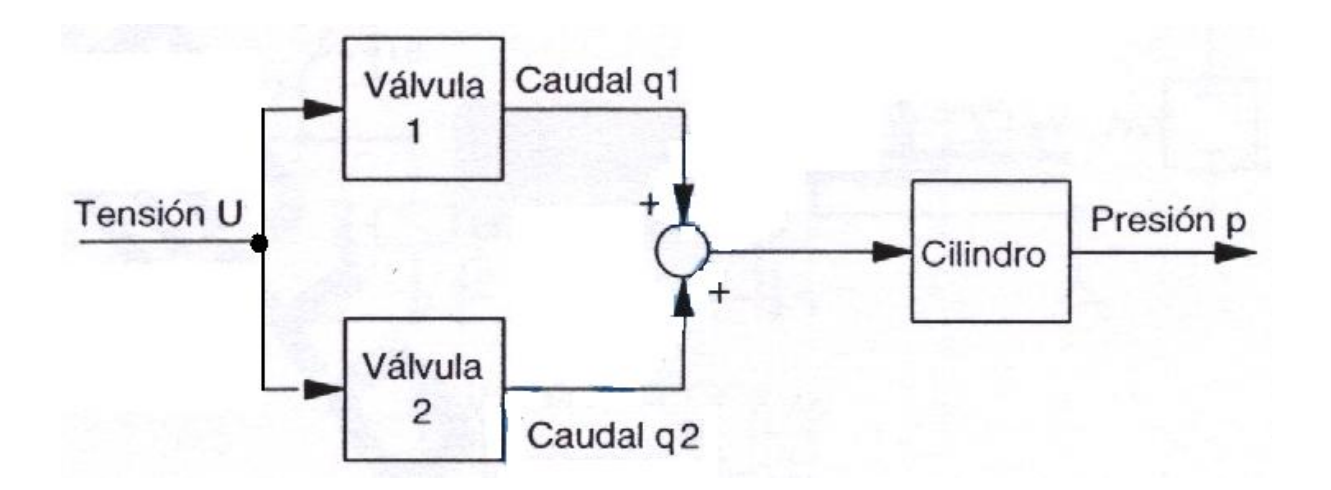

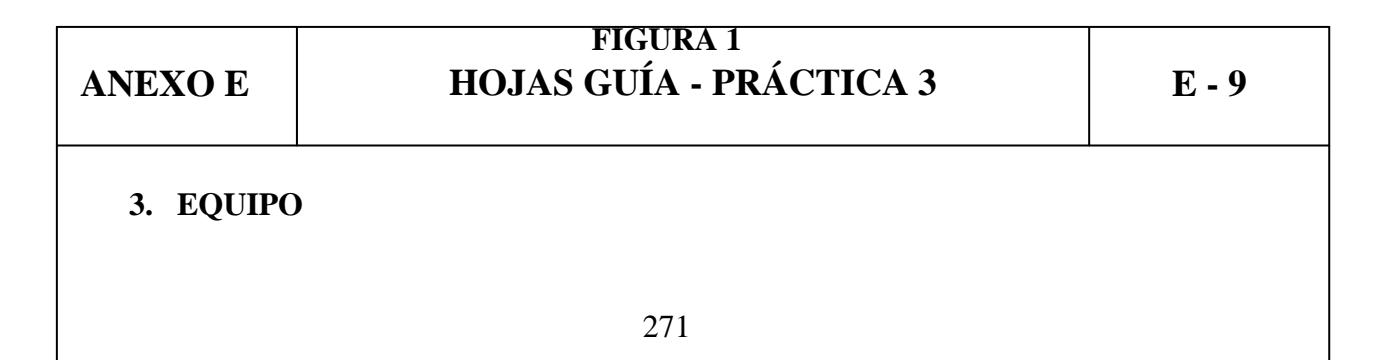

Fuente de alimentación de 24 VCD Filtro Regulador Lubricador 2 Electroválvulas 3/2 Entrada de señales eléctricas Actuador neumático Manómetro Fuente de aire comprimido Regla graduada

### **4. PROCEDIMIENTO**

1. Monte el circuito de la Figura 2:

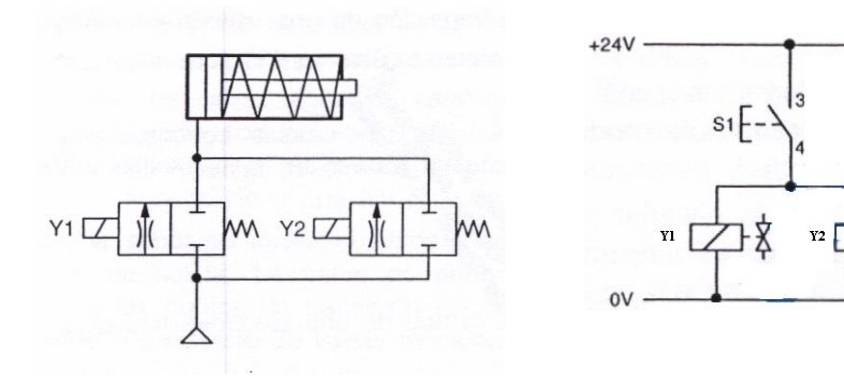

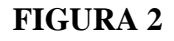

2. Observar la velocidad de salida del vástago del actuador al pulsar S1

### **5. CONCLUSIONES**

#### **6. RECOMENDACIONES**

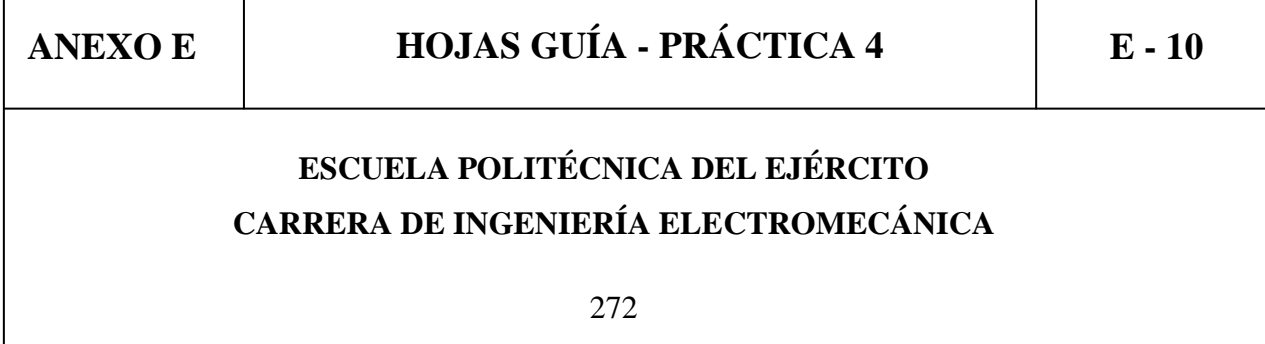

# **NEUMÁTICA PROPORCIONAL PRÁCTICA N° 4**

### **TEMA: CONTROL EN BUCLE ABIERTO.**

### **1. OBJETIVOS**

- Determinar si el control en bucle abierto responde a perturbaciones externas.
- Determinar que tan preciso es un control en bucle abierto.
- Familiarizarse con el equipo de trabajo.

### **2. INFORMACIÓN TEÓRICA**

Un sistema de control en lazo abierto es aquel sistema en que su precisión depende de la calibración previa, solo actúa el proceso sobre la señal de entrada y da como resultado una señal de salida muy independiente; es decir, la salida no se compara con la entrada. Este sistema no es inmune ante cualquier perturbación, como caída de presión, sobre carga, al momento de producirse cualquier de estos fenómenos el sistema entra en desequilibrio y colapsa.

### **3. EQUIPO**

Fuente de alimentación de 24 VCD Fuente de alimentación de 0 a 12 VDC variable Válvula proporcional Entrada de señales eléctricas Actuador neumático lineal Manómetro Fuente de aire comprimido

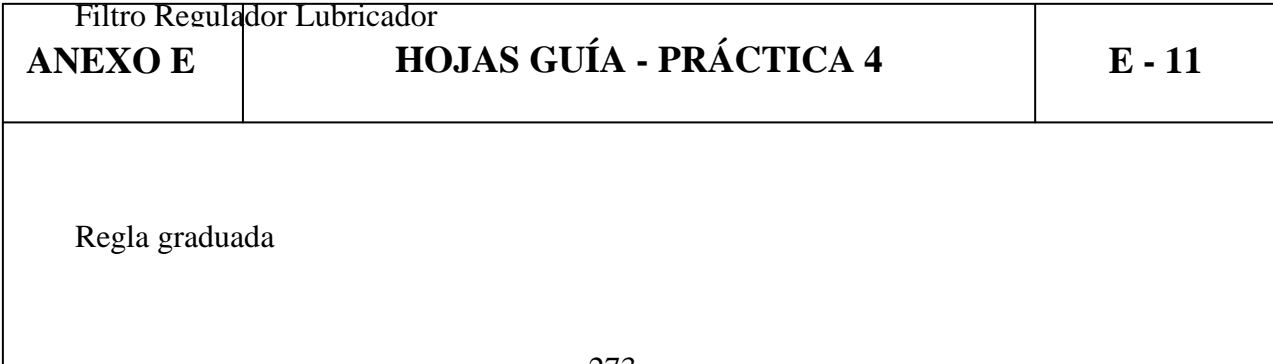

### **4. PROCEDIMIENTO**

1. Arme el circuito de la Figura 1.

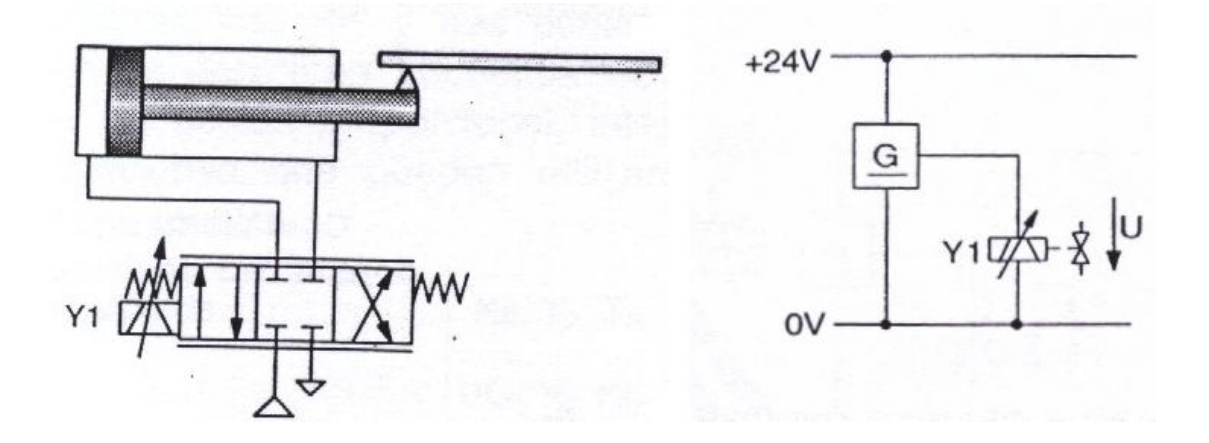

### **FIGURA 1**

- 2. Excite la válvula proporcional utilizando la fuente de alimentación variable con un voltaje de 4 VDC, a través de los terminales negro (positivo) y blanco (negativo).
- 3. Observe que sucede con el vástago del actuador.
- 4. Que carrera recorrió el vástago del actuador, y por qué?
- 5. Aplique una perturbación externa al sistema, qué sucede? Reacciona el sistema?

### **5. CONCLUSIONES**

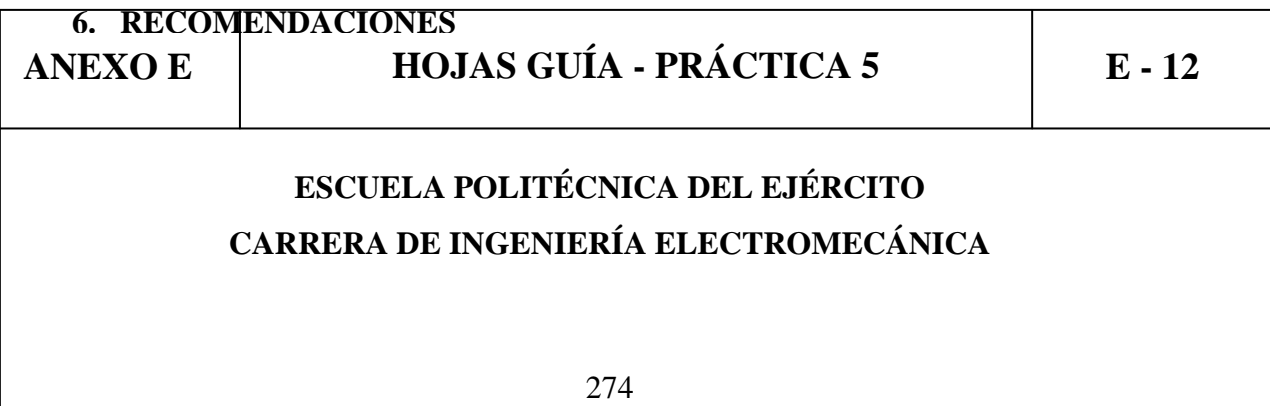

# **NEUMÁTICA PROPORCIONAL PRÁCTICA N° 5**

### **TEMA: CONTROL EN BUCLE CERRADO.**

### **1. OBJETIVOS**

- Determinar si el control en bucle cerrado responde a perturbaciones externas.
- Determinar que tan preciso es un control en bucle cerrado.
- Familiarizarse con el equipo de trabajo.

### **2. INFORMACIÓN TEÓRICA**

Los sistemas de control en bucle cerrado son los que, la acción de control está en función de la señal de salida; alimentando esa medida a una trayectoria de realimentación y comparando esa respuesta con la entrada, si hay alguna diferencia entre las dos respuestas comparadas el sistema acciona la planta por medio de una señal de actuación o realimentación, para hacer la debida corrección; si no existe diferencia el sistema no acciona la planta debido a que la respuesta de la planta es la deseada.

### **3. EQUIPO**

Fuente de alimentación de 24 VCD Fuente de alimentación de 0 a 12 VDC variable Filtro Regulador Lubricador Válvula proporcional Entrada de señales eléctricas Actuador neumático lineal

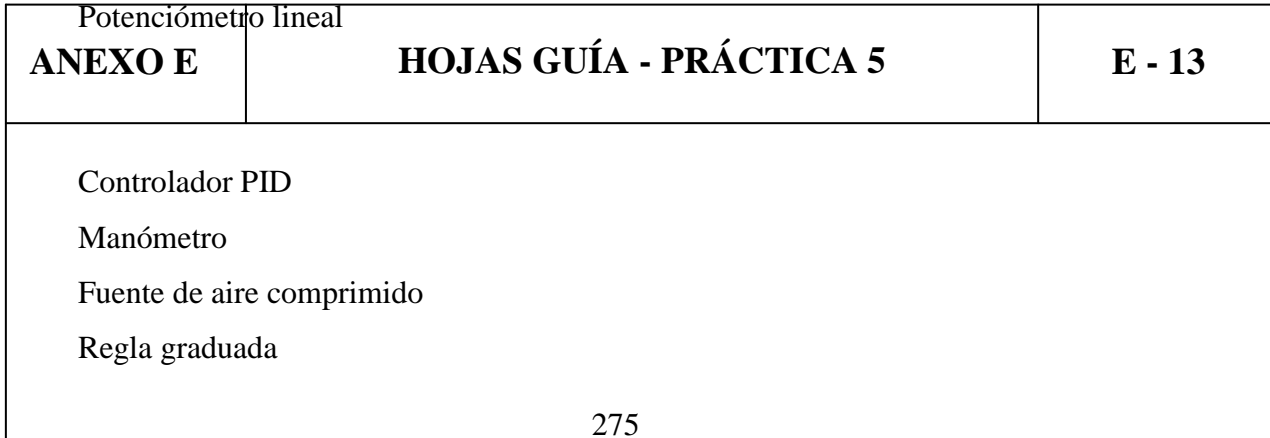

### **4. PROCEDIMIENTO**

1. Arme el circuito de la Figura 1.

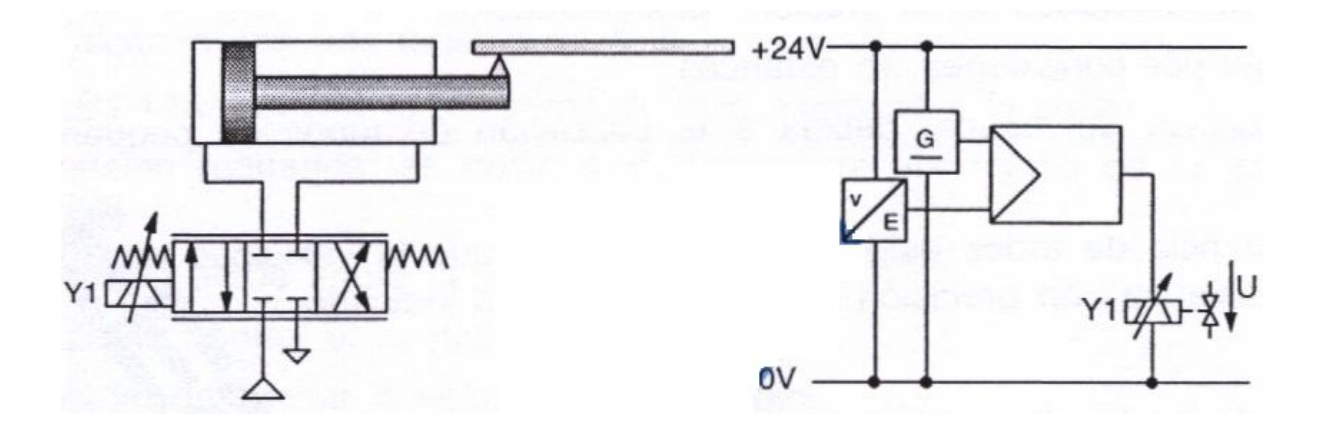

### **FIGURA 1**

- 2. Calibre la fuente variable a 4VDC, simulando el setpoint y conecte al controlador PID a la entrada (W), tomando en cuenta su polaridad.
- 3. Regule a 4 bar la presión de alimentación, energice los elementos, y abra la válvula del FRL (filtro regulador lubricador).
- 4. Calibre la ganancia proporcional hasta que el sistema se estabilice.
- 5. Que distancia recorrió el vástago del actuador lineal?

 $\overline{\phantom{a}}$ 

6. Aplique una perturbación externa al sistema, qué sucede? Reacciona el sistema?

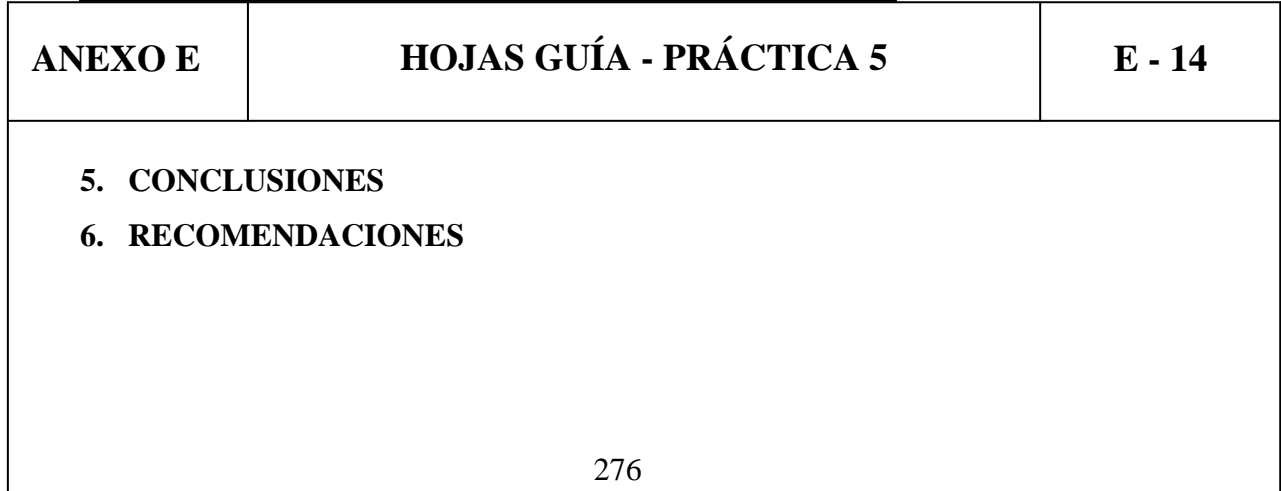

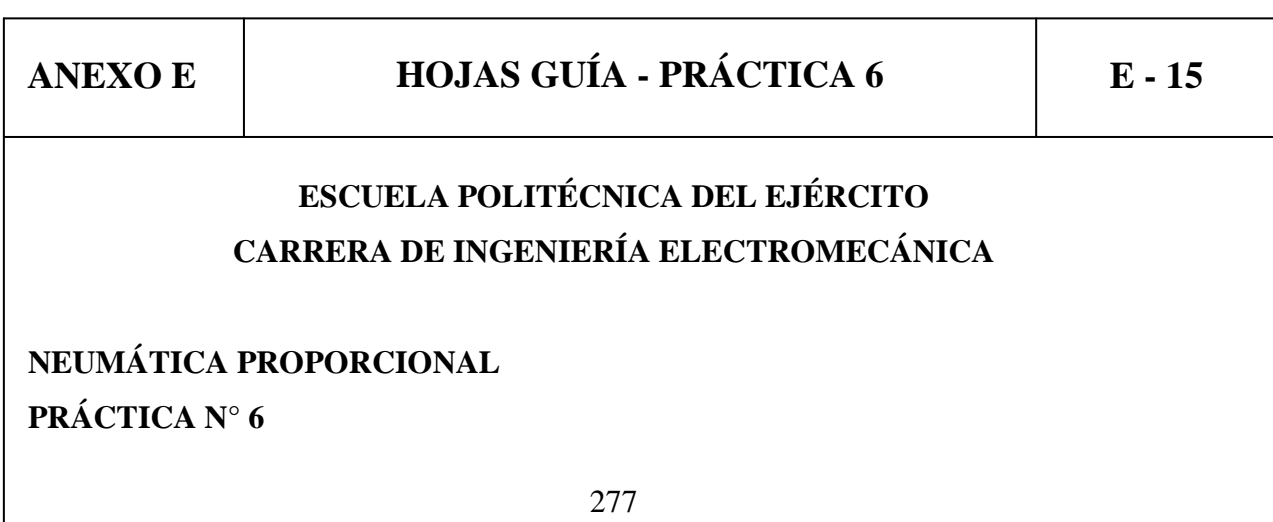

### **TEMA: FUNCIONAMIENTO DE UN COMPARADOR.**

### **1. OBJETIVOS**

- Determinar el funcionamiento de un comparador.
- Aprender a utilizar los valores de histéresis permisibles por el comparador.
- Familiarizarse con el equipo de trabajo.

### **2. INFORMACIÓN TEÓRICA**

El comparador con conmutación a positivo con diferencial de conmutación tiene las siguientes características:

• La salida se activa cuando la señal de entrada sobrepasa el valor de conexión.

• La salida se desactiva cuando la señal de entrada queda por debajo del valor de desconexión.

Estos valores de conexión y de desconexión están dados por la histéresis, los cuales se dividen en dos:

Conexión: punto de consigna +  $\frac{1}{2}$  Histéresis.

Desconexión: punto de consigna – ½ Histéresis.

### **3. EQUIPO**

Fuente de alimentación de 24 VCD

Fuente de alimentación de 0 a 10 VDC variable

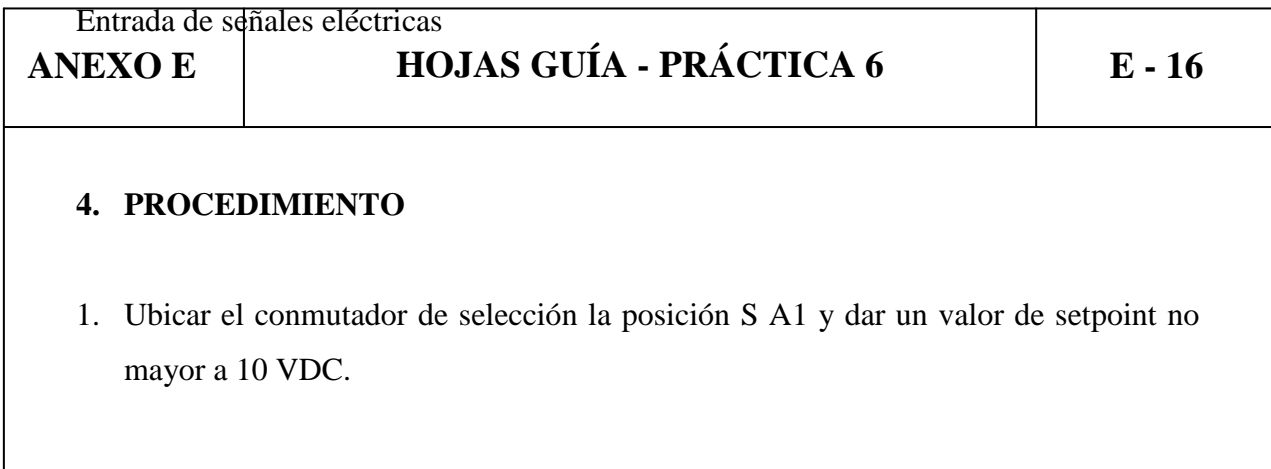

- 2. Ubicar el conmutador de selección en la posición de histéresis H AI, este valor no tiene que ser mayor a la mitad del setpoint.
- 3. Conectar la fuente de alimentación variable a la entrada IN A del comparador.
- 4. Conectar el circuito de la Figura 1, e ir variando el voltaje de la entrada IN A.

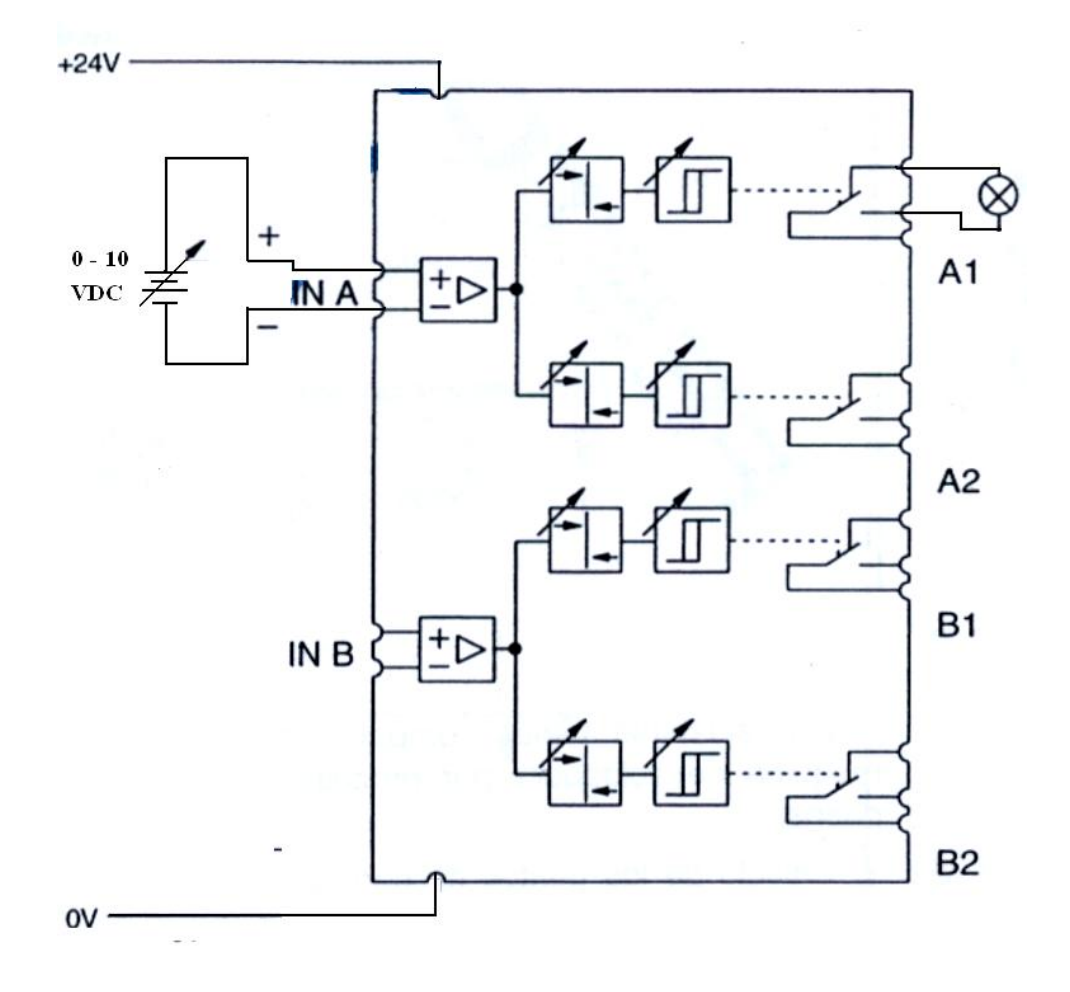

### **FIGURA 1**

5. Qué valor de setpoint e histéresis se fijaron?

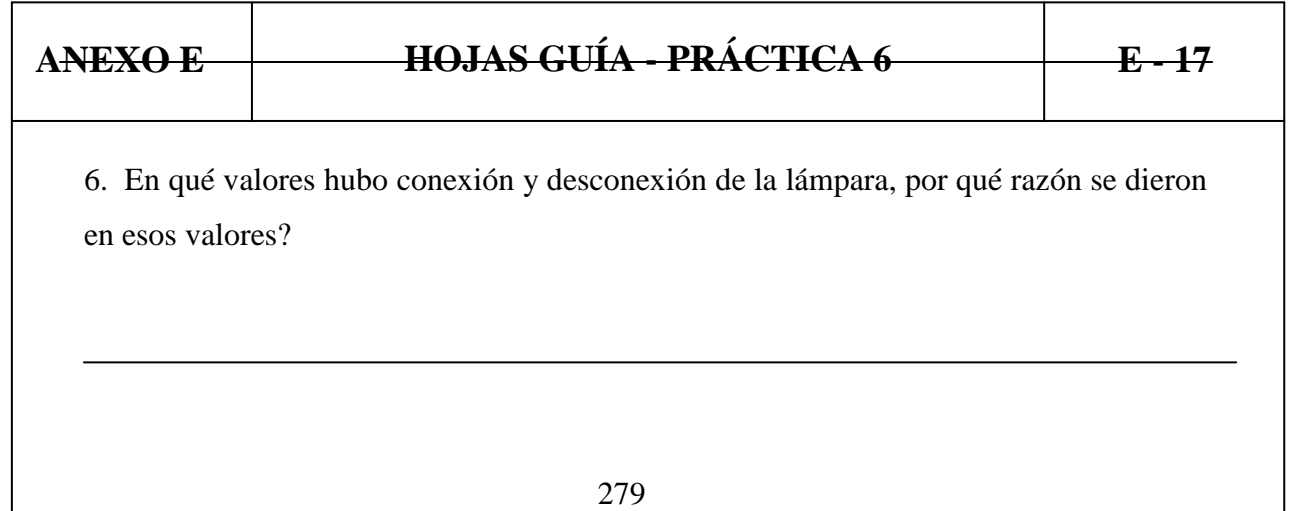

- 7. Realizar el mismo procedimiento para la entrada IN B.
- **5. CONCLUSIONES**

# **6. RECOMENDACIONES**

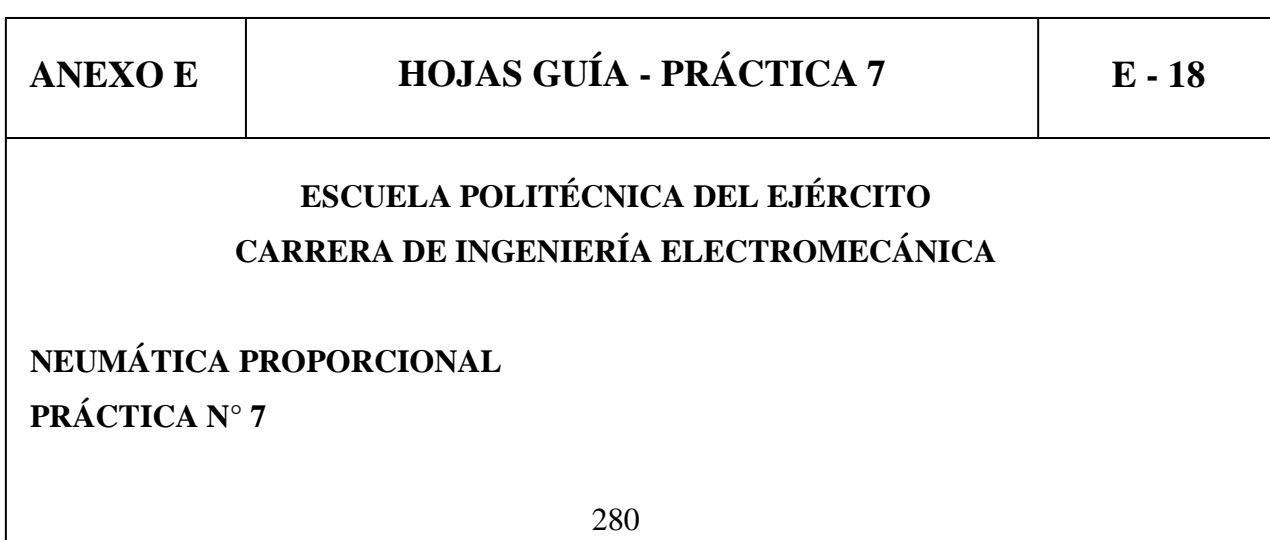

### **TEMA: FUNCIONAMIENTO DE UNA VALVULA PROPORCIONAL.**

### **1. OBJETIVOS**

- Determinar el funcionamiento de una válvula proporcional.
- Producir la curva característica de la válvula proporcional.
- Familiarizarse con el equipo de trabajo.

### **2. INFORMACIÓN TEÓRICA**

Este tipo de válvulas por lo general de 3 vías, regulan la presión y el caudal a través de un conducto por medio de una señal eléctrica, que puede ser de corriente o de voltaje. Su principal aplicación es el control de posición y de fuerza, ya que los movimientos son proporcionales y precisos, lo que permite un manejo más exacto del paso de fluidos, en este caso del aire.

La válvula proporcional de 5/3 vías utilizada aquí tiene cinco conexiones neumáticas y tres posiciones principales de la corredera. Un actuador de bobina y armadura acciona directamente la corredera de la válvula. Esto controla el caudal de la válvula cuando se excita adecuadamente. La válvula incorpora internamente un sistema de regulación en bucle cerrado que le proporciona una mejor precisión.

### **3. EQUIPO**

Fuente de alimentación de 24 VCD Fuente de alimentación de 0 a 12 VDC variable

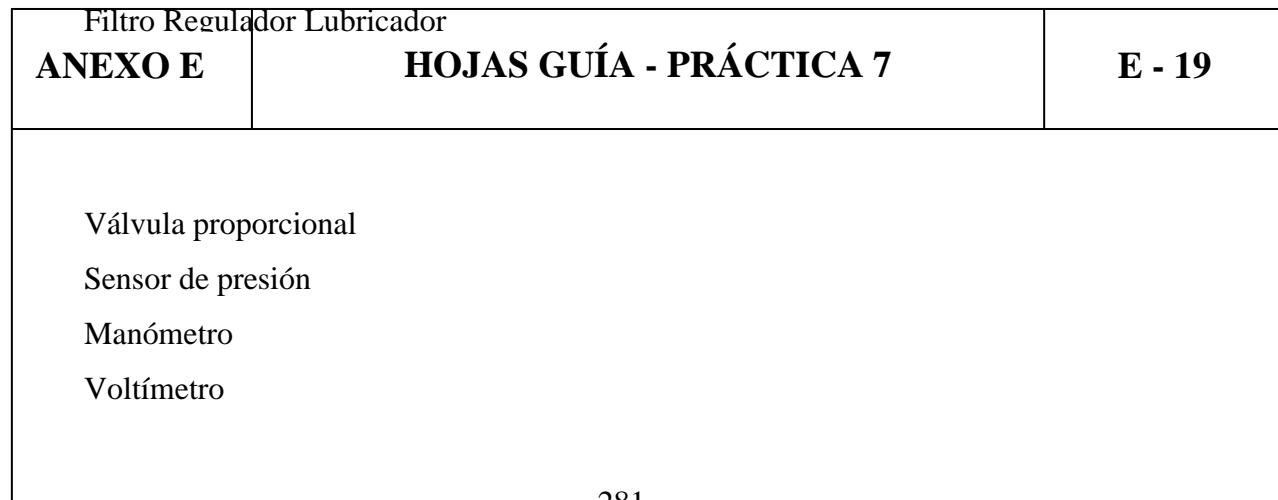

Fuente de aire comprimido

### **4. PROCEDIMIENTO**

- 1. Conectar los elementos de control como el manómetro a una de las salidas de la válvula proporcional, y el voltímetro a la salida del sensor de presión, y fijar la presión de alimentación a 6 bar.
- 2. Excitar la válvula proporcional de 0 a 10 VDC suministrados por la fuente variable, e ir tomando las lecturas de presión que marca el manómetro y las de voltaje en la Tabla 1, para poder graficar la curva, como se indica en la figura 1.

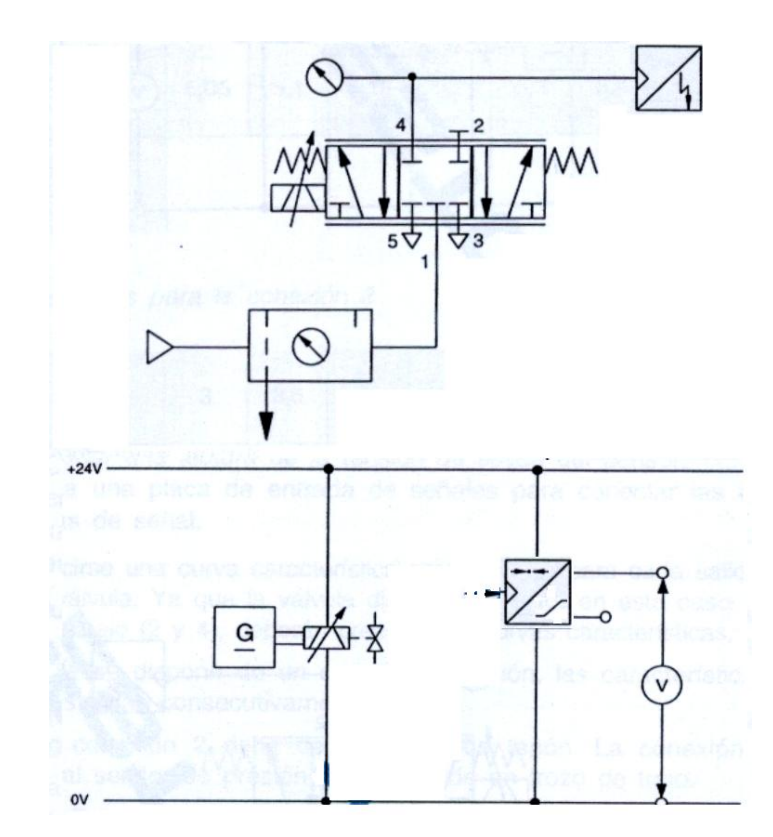

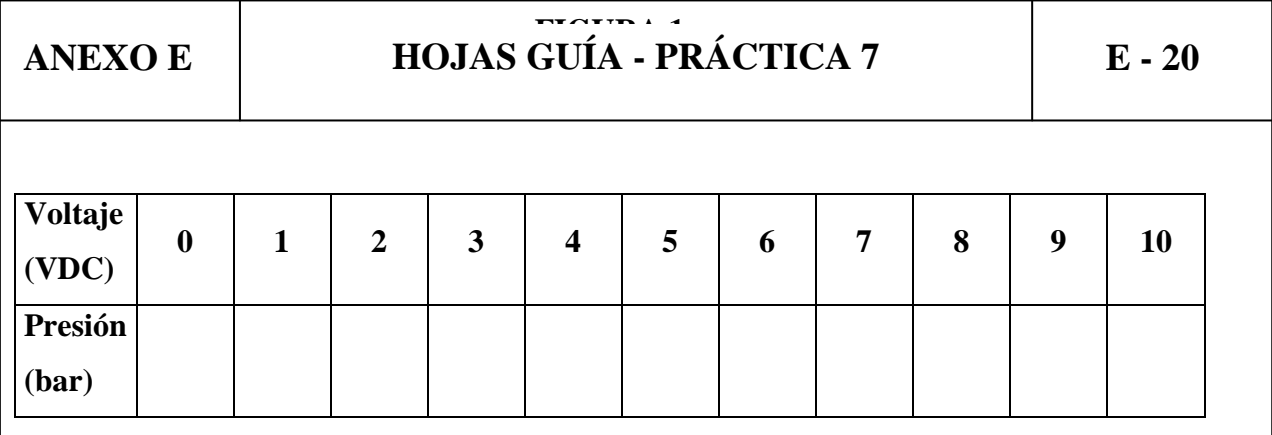

3. Trazar la curva de la válvula proporcional con los datos adquiridos.

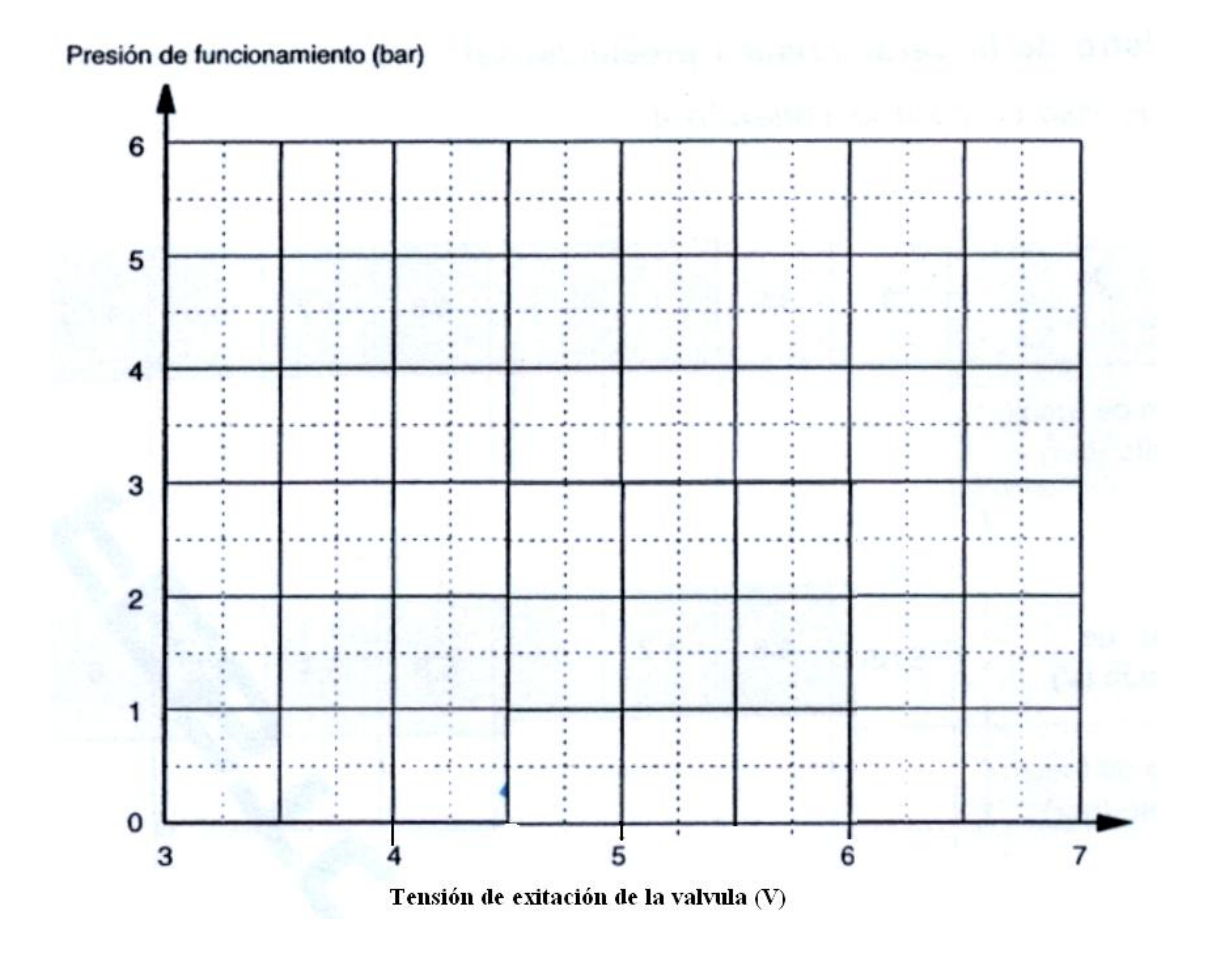

NOTA: En caso de que en el manómetro no haya señal de presión, cambiar la conexión a la otra vía de la válvula proporcional.

### **5. CONCLUSIONES**

### **6. RECOMENDACIONES**

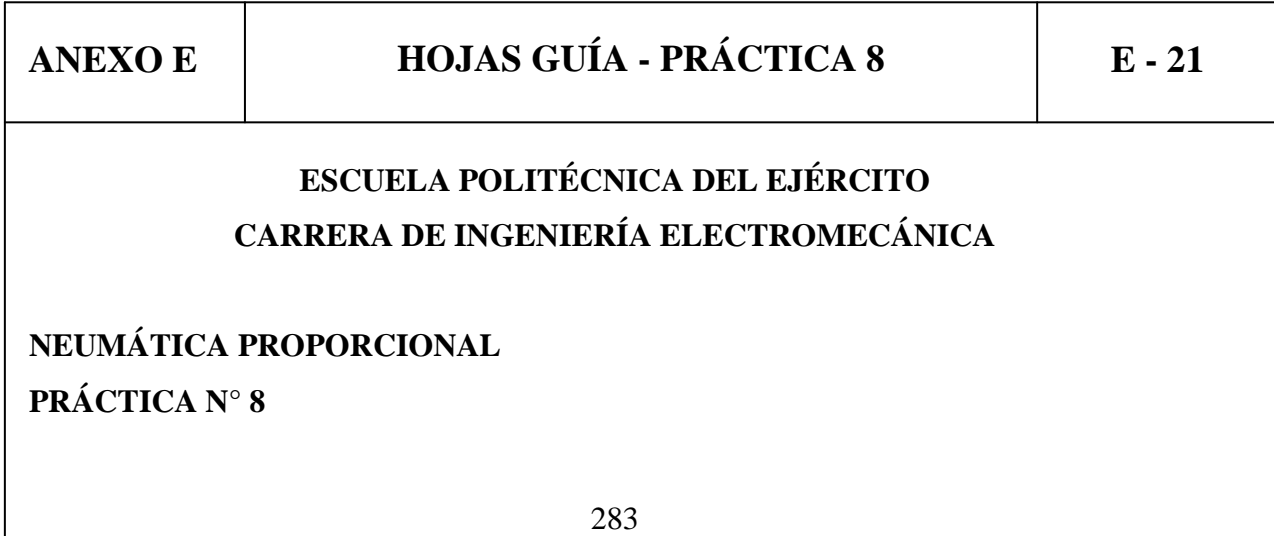

### **TEMA: FUNCIONAMIENTO DE UN REGULADOR PID.**

### **1. OBJETIVOS**

- Familiarizar al estudiante con el diseño de un regulador electrónico PID
- Poder explicar el diseño de un regulador PID
- Familiarizarse al estudiante con diferentes formas de señales.

### **2. INFORMACIÓN TEÓRICA**

El regulador P ID posee tres componentes paralelos:

Un componente proporcional Un componente integral Un componente derivativo

Los tres ramales del regulador pueden conectarse y desconectarse independientemente, permitiendo producir diferentes combinaciones. Los ramales individuales del regulador pueden ajustarse por medio de potenciómetros y de conmutadores giratorios.

Las señales reguladas pueden medirse con referencia a tierra analógico en zócalos de medición individuales. Las tres señales se reúnen en un punto sumador.

Las señales generadas por los componentes del regulador se procesan en el lado de salida para adaptarlas al elemento final de control que sigue. Esto se realiza utilizando un offset de la variable de corrección, un limitador de tensión y un interruptor selector de

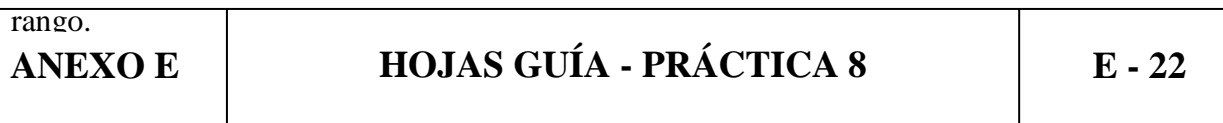

El offset de la variable de corrección permite la aplicación de tensiones constantes a la señal de control, por ejemplo, para compensar los desplazamientos del punto cero de los

elementos finales de control, el punto sumador suma las señales de los ramales del regulador y el offset de la variable de corrección.

### **3. EQUIPO**

Fuente de alimentación de 24 VCD Fuente de alimentación de 0 a 12 VDC variable Voltímetro Sensor de presión analógico Fuente de aire comprimido Manómetro fuente de aire comprimido Filtro Regulador Lubricador

### **4. PROCEDIMIENTO**

1. Determinación de la tensión de sobrecarga de las entradas diferenciales.

Montar el circuito de medición según el esquema de la Figura 1.

Conectar la fuente de alimentación a la entrada de la variable de referencia

Incrementar lentamente la tensión desde 0V justo hasta que luzca el LED de la entrada diferencial.

Medir y registrar esta tensión.

Ahora ajustar la tensión en el rango negativo y registrar la tensión negativa de sobrecarga.

La tensión de sobrecarga para la entrada de la variable regulada de be determinarse de la misma forma.

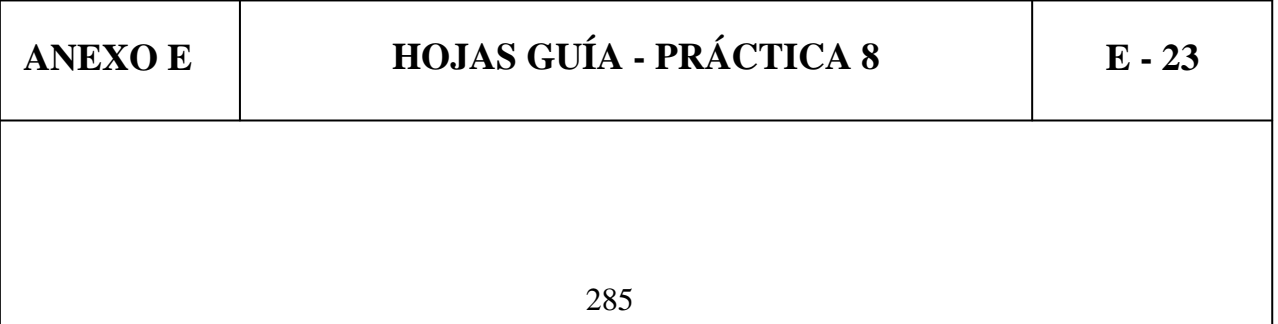

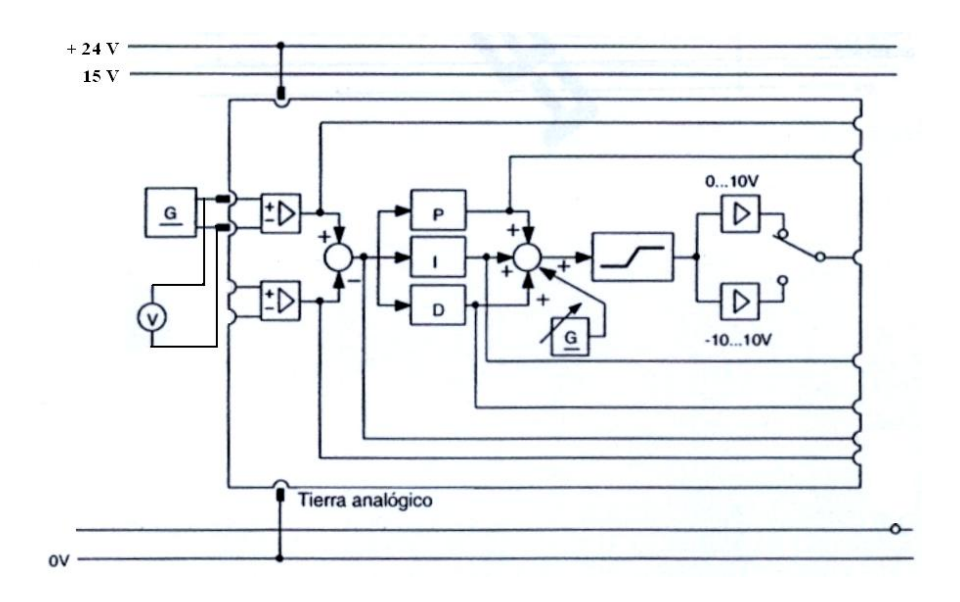

**FIGURA 1**

2. Comprobar la función del punto sumador de entradas.

Para comprobar la función del punto sumador interno, se aplican diferentes tensiones constantes a las entradas para las variables de referencia y la variable regulada.

Mientras se está haciendo esto, se mide la tensión después del punto sumador, en el correspondiente zócalo de medición. La tensión corresponde a la desviación.

Solamente se necesita una alimentación de 1V. Las tensiones negativas pueden producirse invirtiendo la polaridad de la entrada.

Las mediciones deben tomarse como se muestra en la Figura 2.

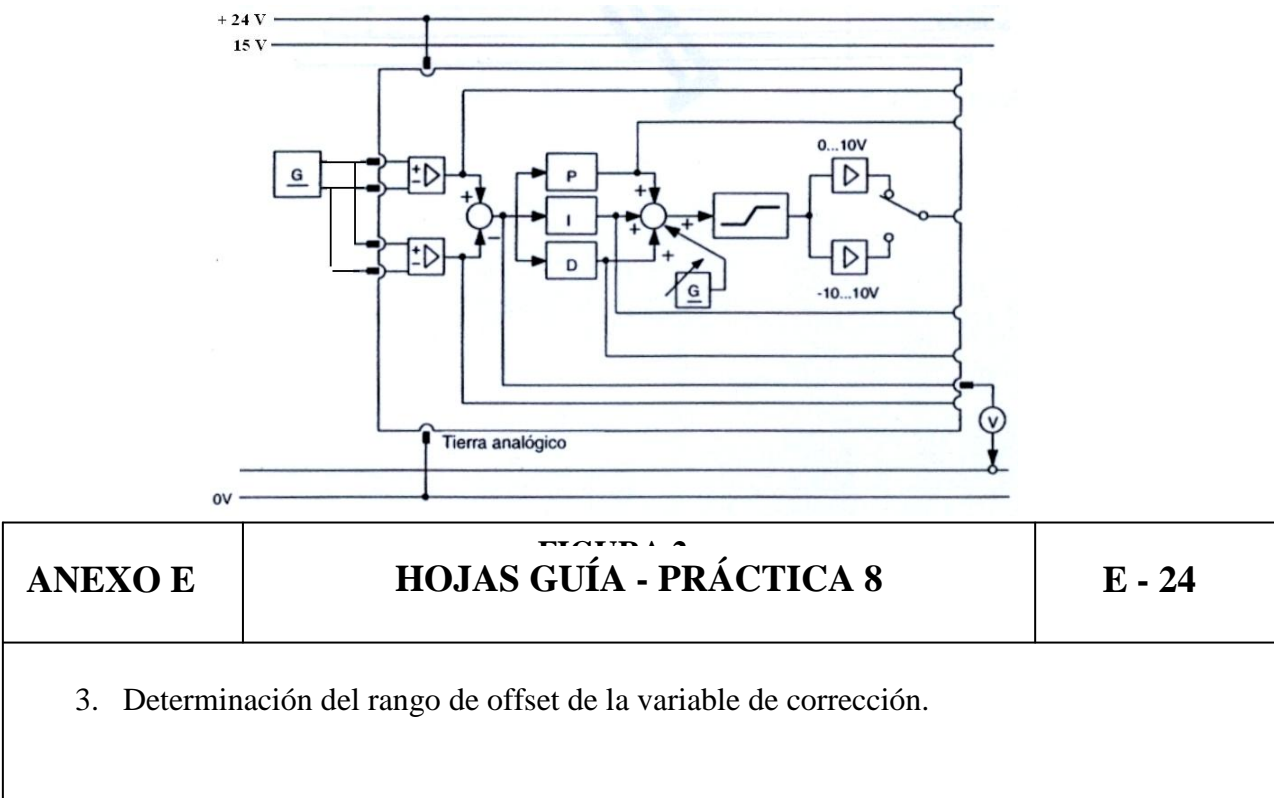

Ajustar todos los interruptores giratorios y potenciómetros a cero.

Ajustar el interruptor selector de rango a [-10...10V].

Girar el offset de la variable de corrección completamente a la izquierda y medir la tensión de salida (variable de corrección) de la tarjeta reguladora.

Girar el offset de la variable de corrección completamente a la derecha y medir de nuevo la tensión de salida.

Calcular la diferencia entre estos dos ajustes.

Ahora ajustar el selector de rango a [0…10 V] y repetir las mediciones.

Las mediciones deben tomarse como se indica en la Figura 3.

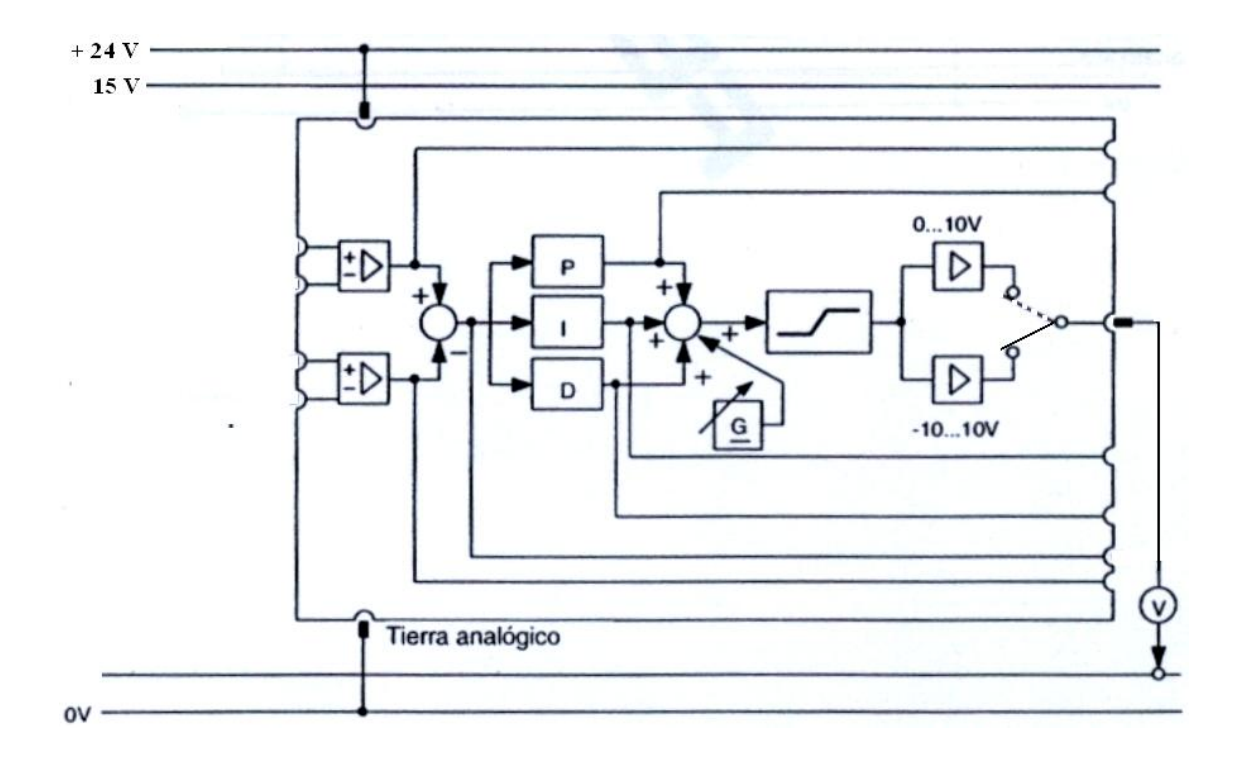

### **FIGURA 3**

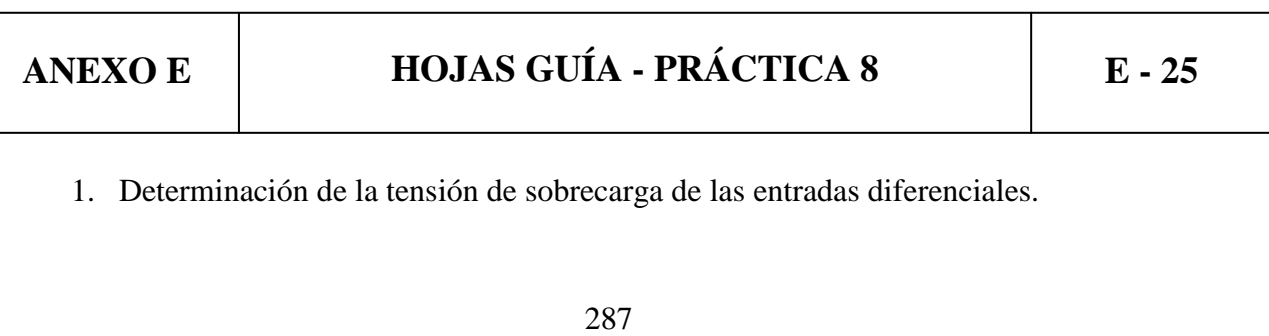

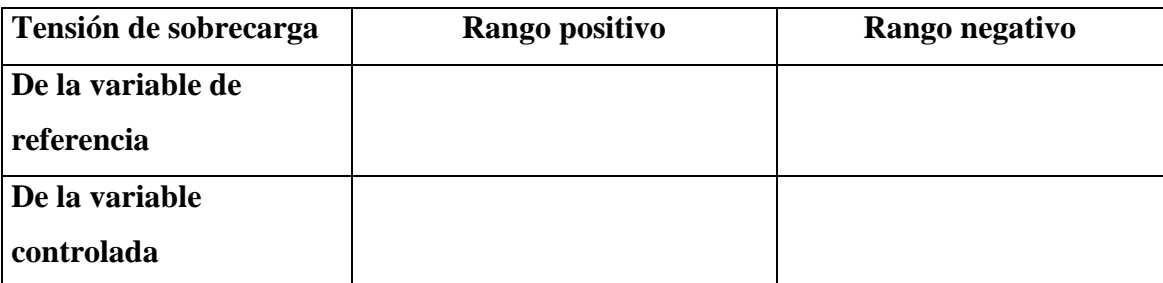

2. Comprobación de la función del punto sumador de entradas.

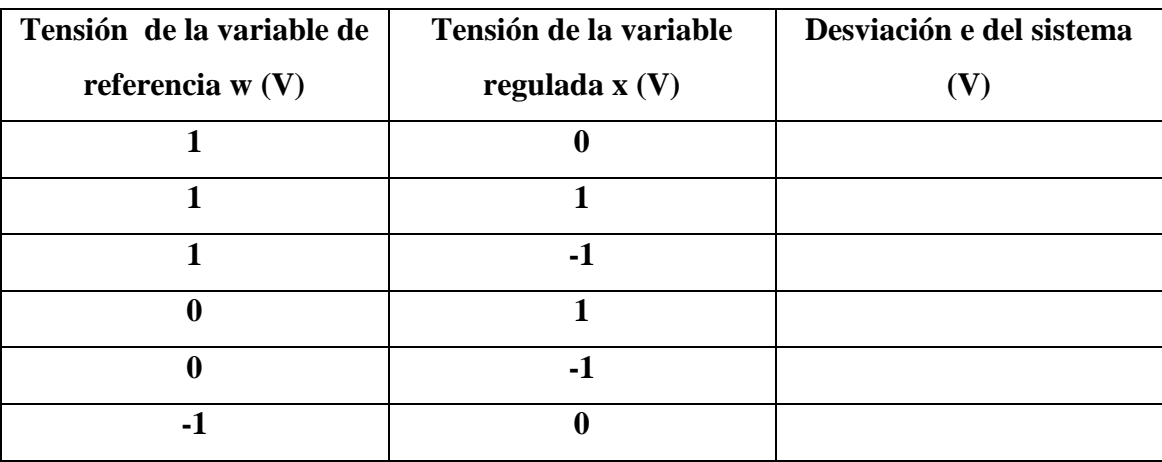

3. Determinación del rango de offset de la variable de corrección.

### **Interruptor selector**

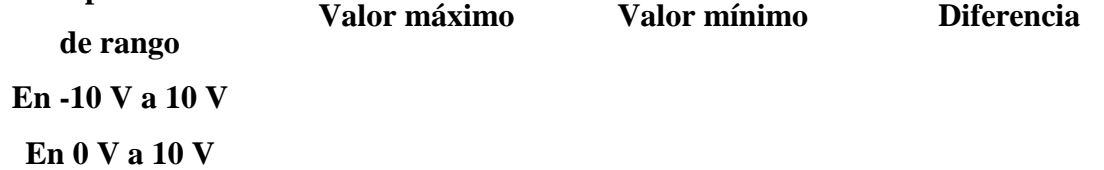

### **5. CONCLUSIONES**

**6. RECOMENDACIONES**

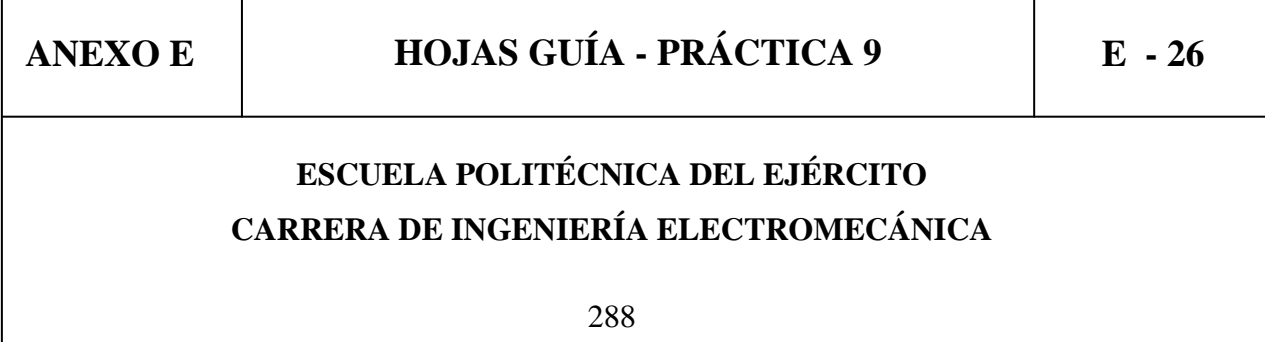
#### **NEUMÁTICA PROPORCIONAL PRÁCTICA N° 9**

#### **TEMA: REGULACIÓN Y PUESTA A PUNTO DE UN CONTROLADOR P.**

#### **1. OBJETIVOS**

- Familiarizar al estudiante con el diseño de un regulador electrónico P
- Poder explicar el diseño de un regulador P
- Observar la reacción del sistema controlado por un regulador P.

#### **2. INFORMACIÓN TEÓRICA**

**Regulador proporcional (regulador P):** Un regulador proporcional está compuesto por las siguientes zonas.

La variable de referencia y la variable regulada se alimentan a las dos entradas. La variable regulada puede asumir varios valores dentro de un rango dado.

El comparador utiliza la variable de referencia y la variable regulada para producir una desviación e del sistema.

El regulador proporcional amplifica la desviación del sistema y genera la variable de corrección.

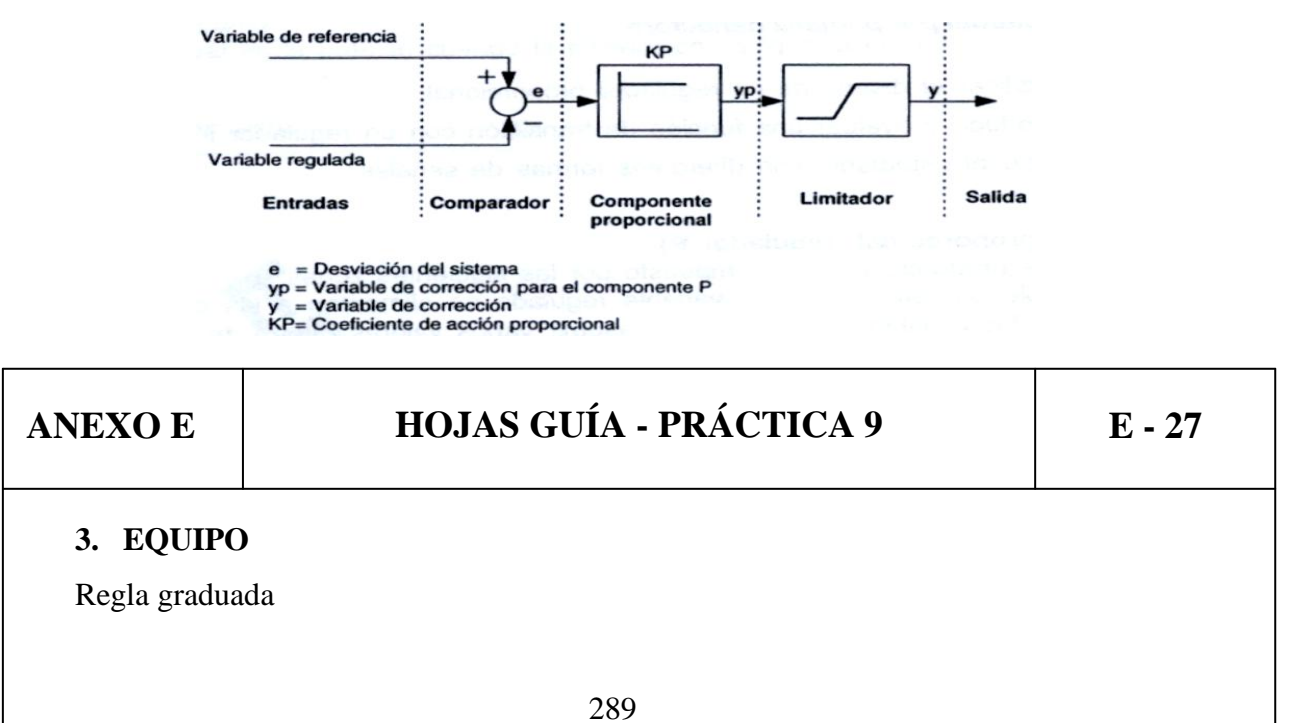

Fuente de alimentación de 24 VCD Fuente de alimentación de 0 a 12 VDC variable Voltímetro Sensor de presión analógico Potenciómetro lineal Actuador lineal Válvula estranguladora Entrada de señales eléctricas Fuente de aire comprimido Manómetro Fuente de aire comprimido Filtro Regulador Lubricador Válvula proporcional Controlador PID

#### **4. PROCEDIMIENTO**

1. Utilizando el sensor de presión analógico arme el circuito de la Figura 1.

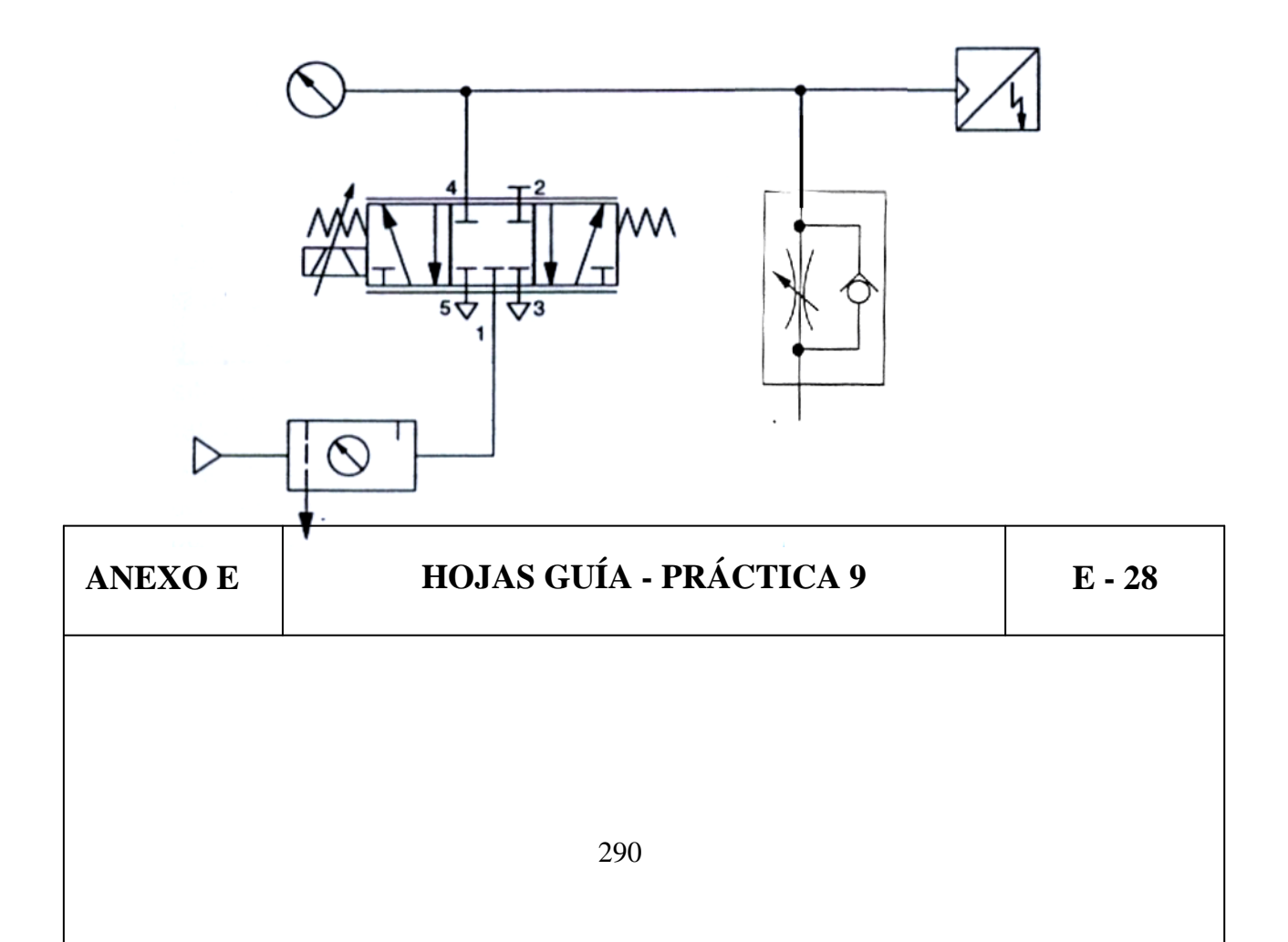

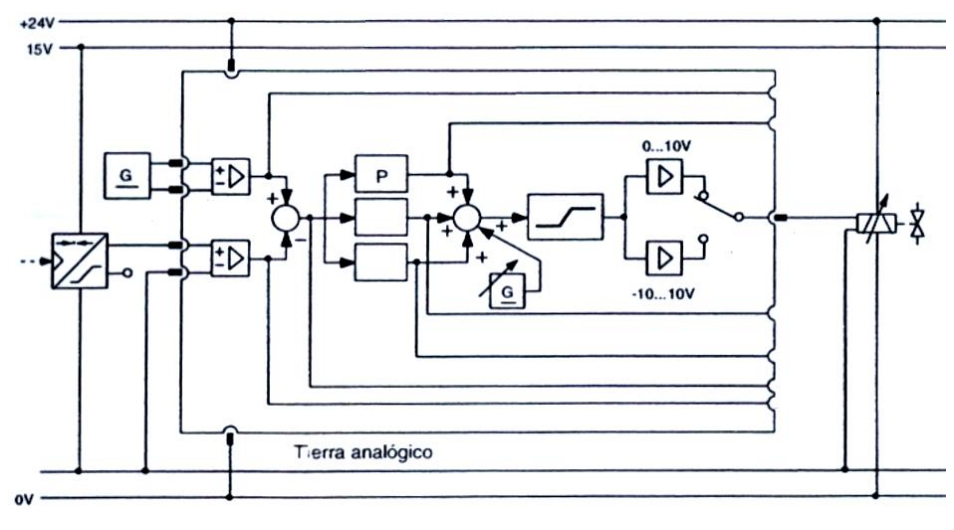

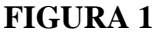

- 2. Alimente al circuito con una presión de 3 bar y de un setpoint de 2.5 V, energice el circuito eléctrica y reumáticamente.
- 3. Utilice el interruptor rotativo para el ajuste fijo 0, 1, 10, 100, luego mueva el potenciómetro de ajuste fino para lograr sintonizar el sistema, el producto de ambos ajustes es el coeficiente de proporcionalidad Kp del regulador P, al mismo tiempo abra o cierre la válvula estranguladora para simular carga y que el sistema sea más fácil de estabilizar.

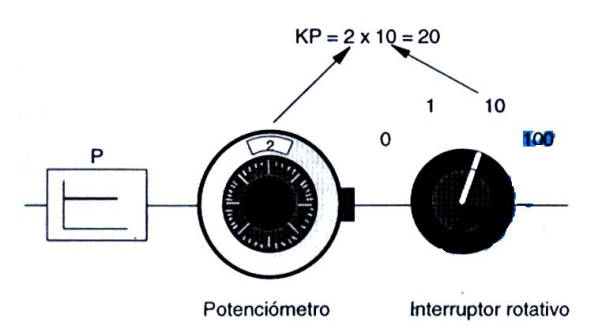

4. Con qué valor de Kp se estabilizó el sistema? Que presión marcó el manómetro al estabilizarse el sistema? El valor en bar del manómetro es igual al valor en Voltios del setpoint si o no, por qué?

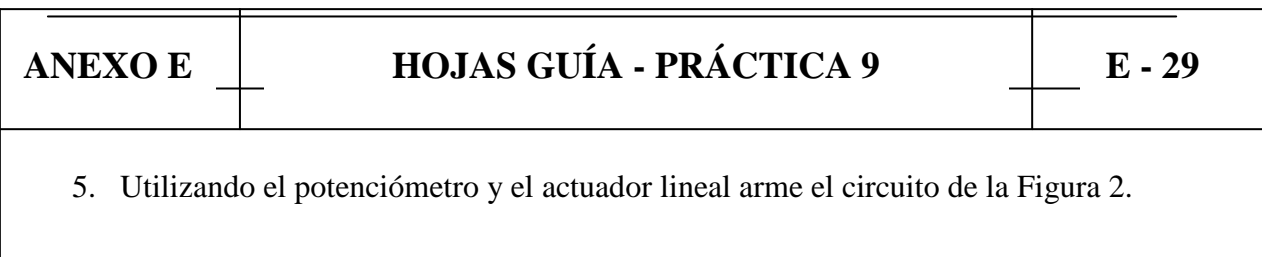

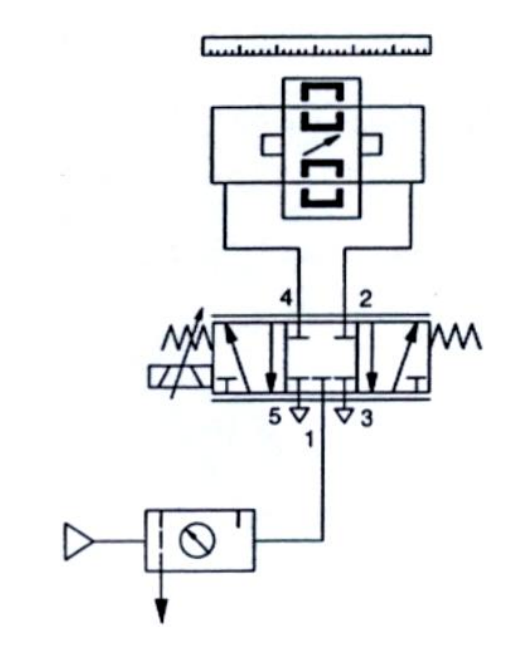

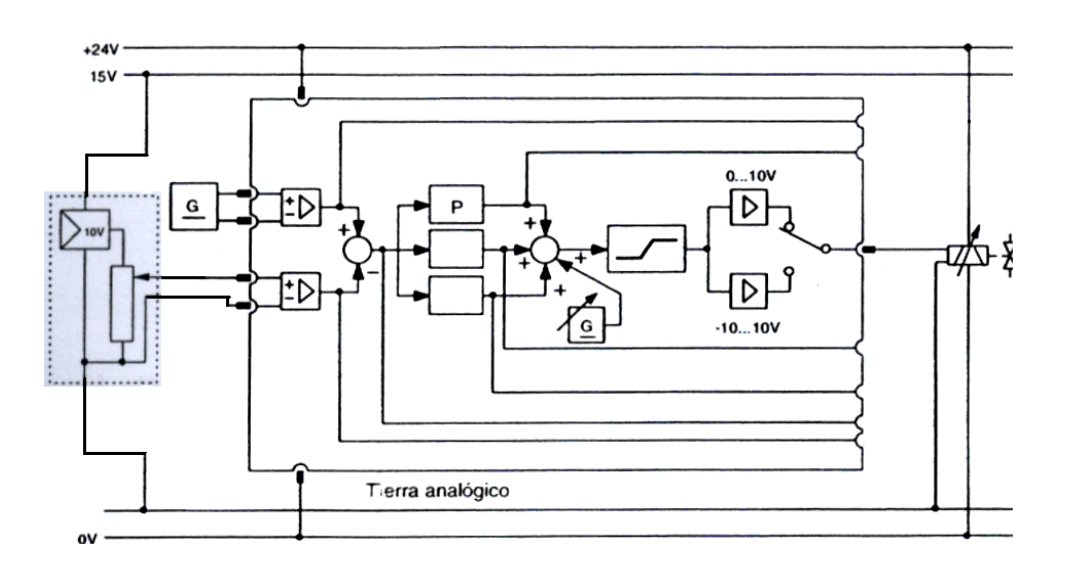

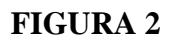

- 6. Alimente al circuito con una presión de 4 bar y de un setpoint de 5 V, energice el circuito eléctrica y reumáticamente.
- 7. Repita el procedimiento del paso 3.

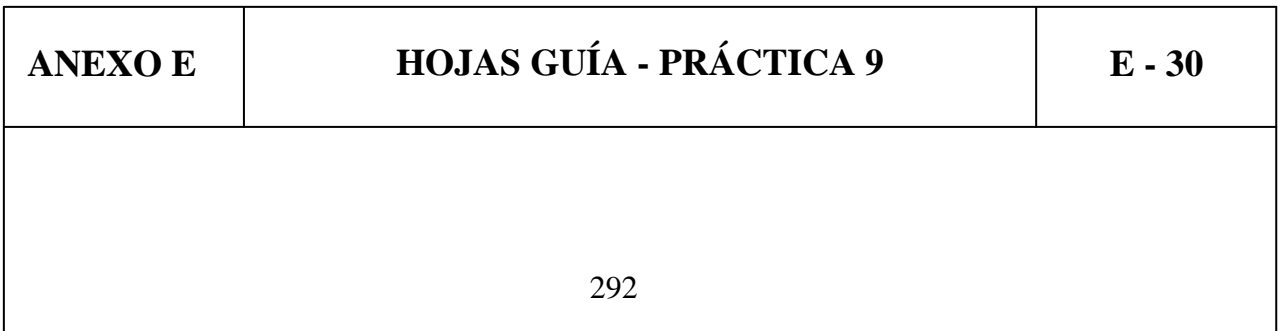

8. Con qué valor de Kp se estabilizó el sistema? Qué carrera recorrió el actuador lineal? Es igual el voltaje de salida del potenciómetro lineal al del setpoint si o no por qué?

9. Repita todos los pasos del procedimiento para distinto valores de presión del sistema de 0 a 8 bar y un setpoint de 0 a 8 VDC para el potenciómetro lineal y el sensor de presión.

#### **5. CONCLUSIONES**

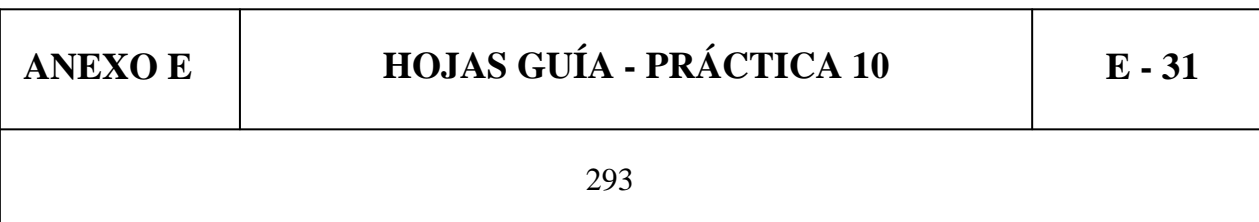

### **ESCUELA POLITÉCNICA DEL EJÉRCITO CARRERA DE INGENIERÍA ELECTROMECÁNICA**

### **NEUMÁTICA PROPORCIONAL PRÁCTICA N° 10**

#### **TEMA: REGULACIÓN Y PUESTA A PUNTO DE UN CONTROLADOR I.**

#### **1. OBJETIVOS**

- Familiarizar al estudiante con el diseño de un regulador electrónico I.
- Poder explicar el diseño de un regulador I.
- Observar la reacción del sistema controlado por un regulador I.

#### **2. INFORMACIÓN TEÓRICA**

**Regulador integral (regulador I):** Un regulador integral, está constituido por los siguientes:

La variable de referencia y la variable regulada se alimentan a las entradas diferenciales. El comparador utiliza la variable de referencia y la variable regulada para producir una desviación e del sistema.

El regulador integral suma la desviación del sistema como una función del tiempo y la amplifica por el factor Ki.

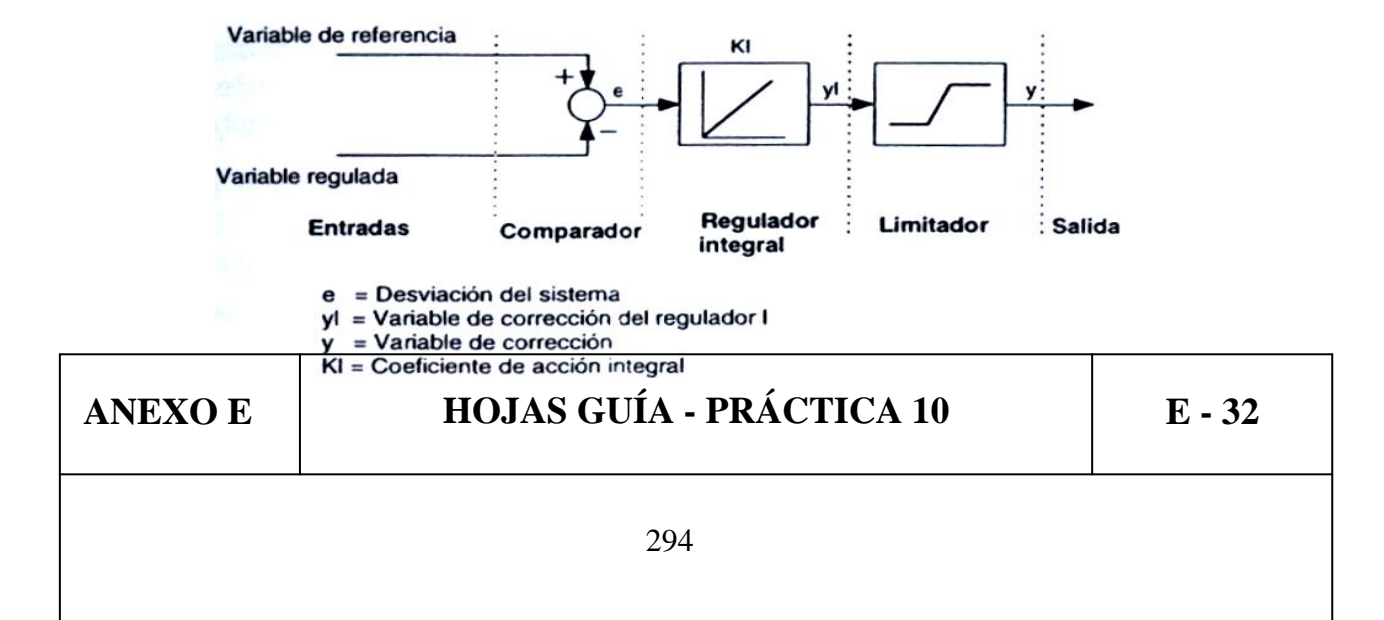

#### **3. EQUIPO**

Regla graduada Fuente de alimentación de 24 VCD Fuente de alimentación de 0 a 12 VDC variable Voltímetro Sensor de presión analógico Potenciómetro lineal Actuador lineal Válvula estranguladora Entrada de señales eléctricas Fuente de aire comprimido Manómetro Fuente de aire comprimido Filtro Regulador Lubricador Válvula proporcional

Controlador PID

#### **4. PROCEDIMIENTO**

1. Utilizando el sensor de presión analógico arme el circuito de la Figura 1.

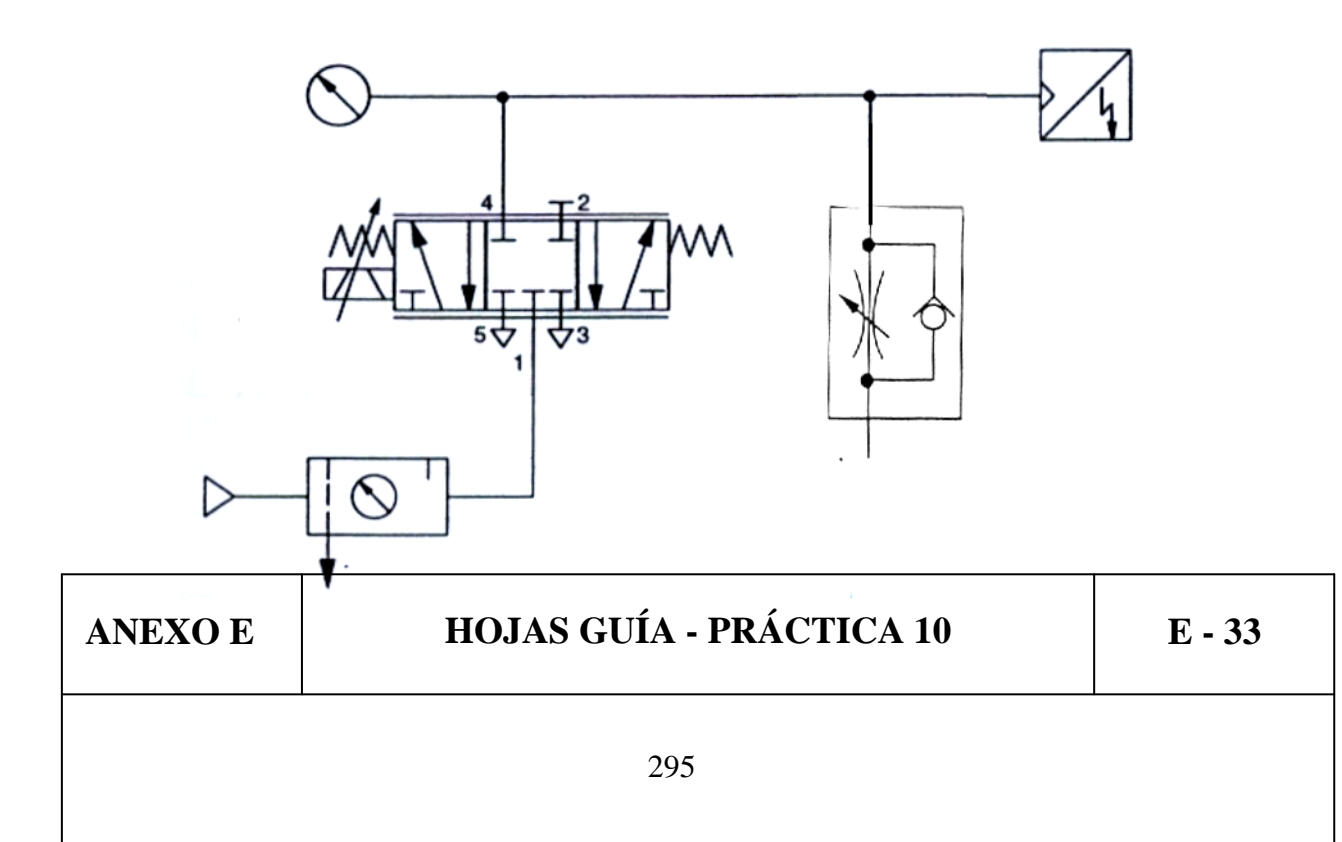

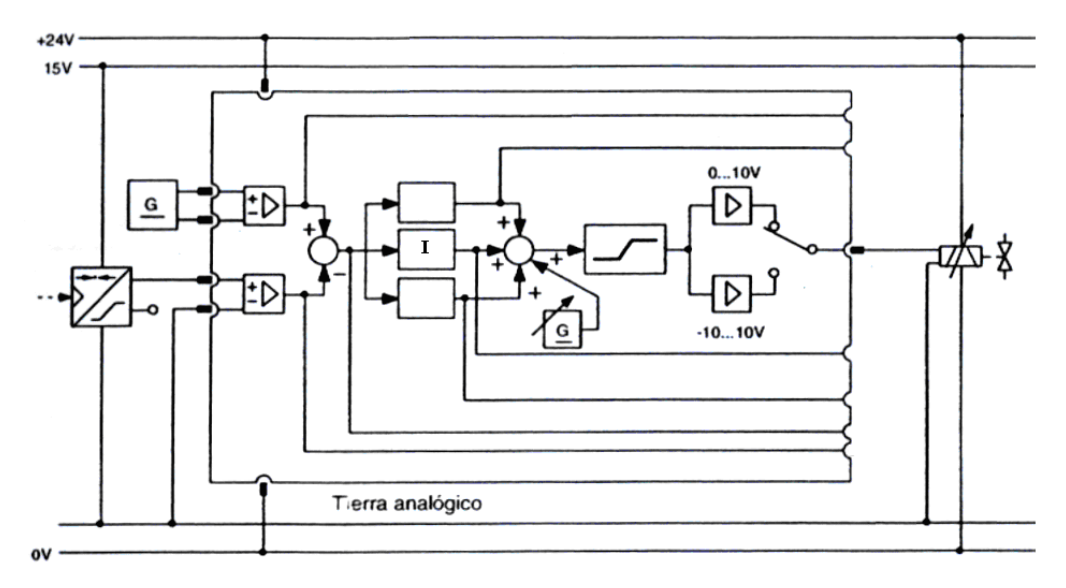

**FIGURA 1**

- 2. Alimente al circuito con una presión de 3 bar y de un setpoint de 2.5 V, energice el circuito eléctrica y reumáticamente.
- 3. Utilice el interruptor rotativo para el ajuste fijo 0, 1, 10, 100, luego mueva el potenciómetro de ajuste fino para lograr sintonizar el sistema, el producto de ambos ajustes es el coeficiente integral Ki del regulador I, al mismo tiempo abra o cierre la válvula estranguladora para simular carga y que el sistema sea mas fácil de estabilizar.

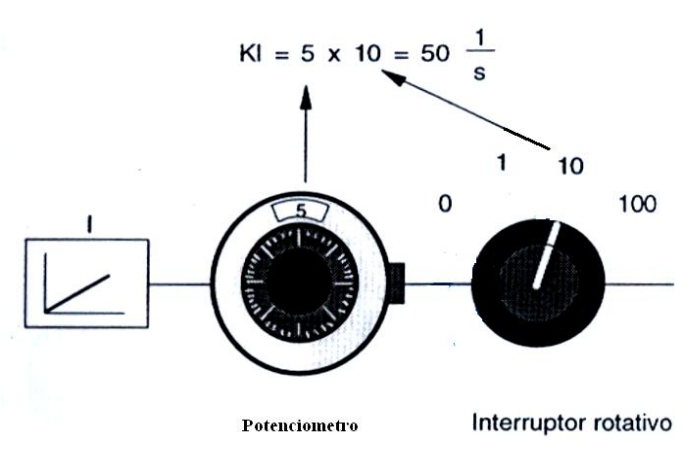

4. Con qué valor de Ki se estabilizó el sistema? Que presión marcó el manómetro al estabilizarse el sistema? El valor en bar del manómetro es igual al valor en Voltios del setpoint si o no, por qué?

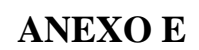

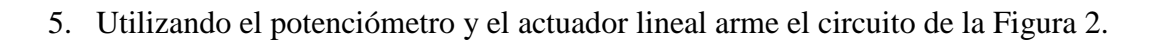

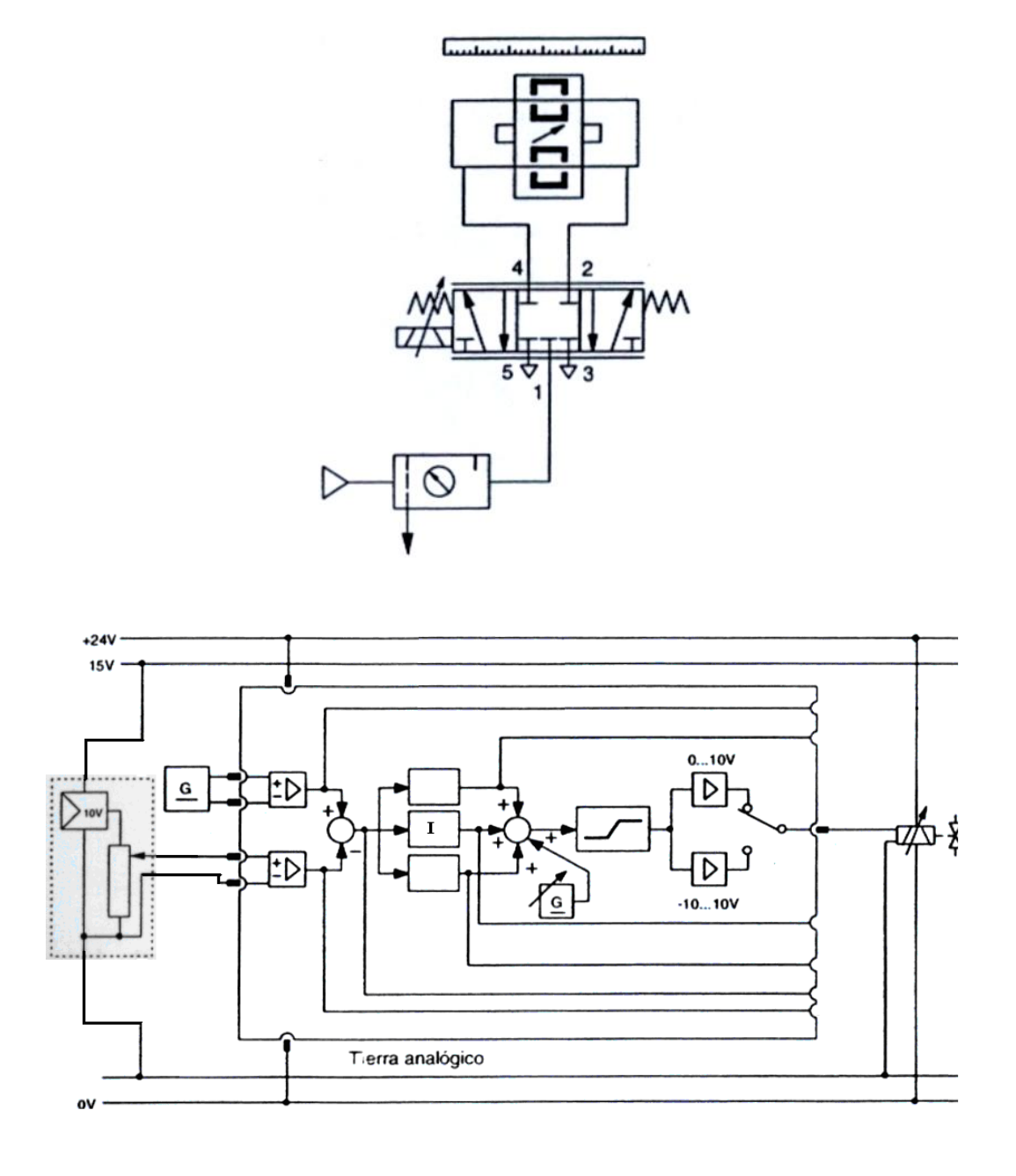

#### **FIGURA 2**

- 6. Alimente al circuito con una presión de 4 bar y de un setpoint de 5 V, energice el circuito eléctrica y reumáticamente.
- 7. Repita el procedimiento del paso 3.

8. Con qué valor de Ki se estabilizó el sistema? Qué carrera recorrió el actuador lineal? Es igual el voltaje de salida del potenciómetro lineal al del setpoint si o no por qué?

9. Repita todos los pasos del procedimiento para distinto valores de presión del sistema de 0 a 8 bar y un setpoint de 0 a 8 VDC para el potenciómetro lineal y el sensor de presión.

#### **5. CONCLUSIONES**

#### **ESCUELA POLITÉCNICA DEL EJÉRCITO CARRERA DE INGENIERÍA ELECTROMECÁNICA**

#### **NEUMÁTICA PROPORCIONAL PRÁCTICA N° 11**

#### **TEMA: REGULACIÓN Y PUESTA A PUNTO DE UN CONTROLADOR PI.**

#### **1. OBJETIVOS**

- Familiarizar al estudiante con el diseño de un regulador electrónico PI.
- Poder explicar el diseño de un regulador PI.
- Observar la reacción del sistema controlado por un regulador PI.

#### **2. INFORMACIÓN TEÓRICA**

**Criterios de ajuste de un regulador Pl:** El funcionamiento de un regulador Pl depende, entre otras cosas de lo bien ajustados que estén los coeficientes a las características de funcionamiento del sistema regulado. El ajuste de los coeficientes se conoce como parametrización.

Un regulador PI esta formado por la conexión en paralelo de un regulador y un regulador integral. Combina las ventajas de los dos tipos de reguladores produciendo un regulador capáz de reaccionar rápidamente como de eliminar completamente las desviaciones del sistema.

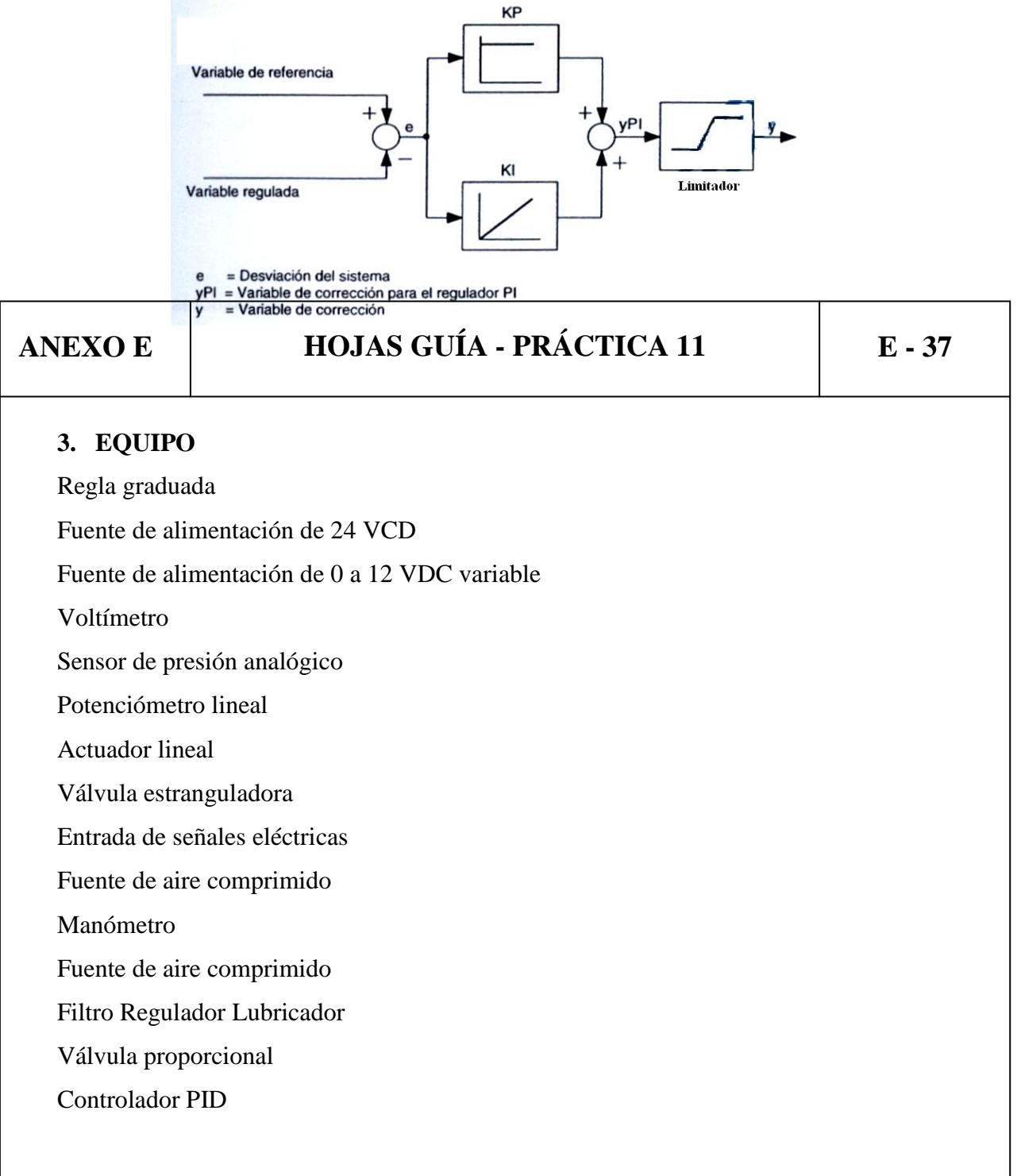

#### **4. PROCEDIMIENTO**

1. Utilizando el sensor de presión analógico arme el circuito de la Figura 1.

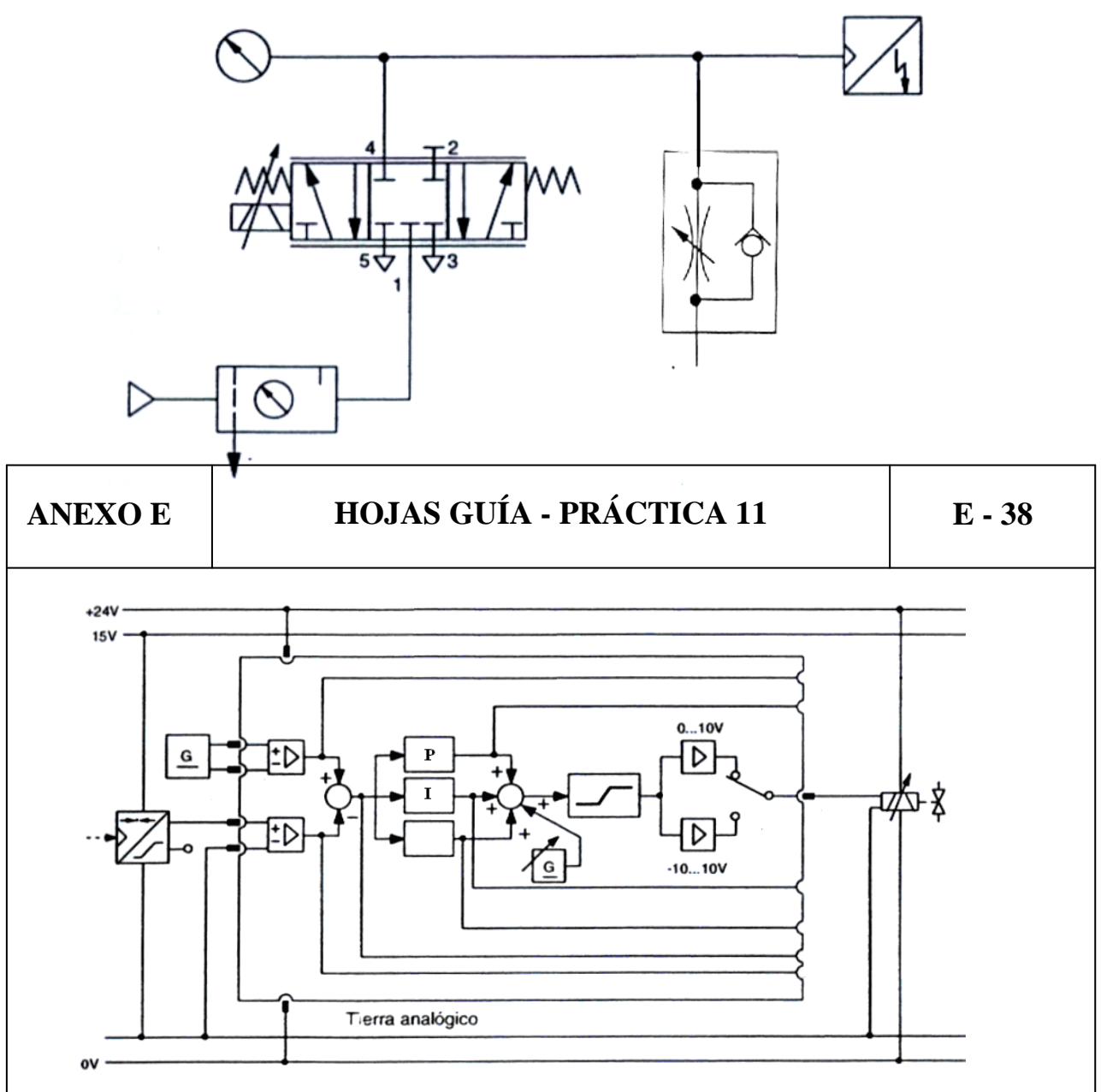

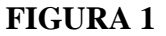

- 2. Alimente al circuito con una presión de 3 bar y de un setpoint de 2 V, energice el circuito eléctrica y reumáticamente.
- 3. Utilice el interruptor rotativo para el ajuste fijo 0, 1, 10, 100, luego mueva el potenciómetro de ajuste fino para lograr sintonizar el sistema, el producto de ambos ajustes es el coeficiente de proporcionalidad Kp e integral Ki del regulador PI, al mismo tiempo abra o cierre la válvula estranguladora para simular carga y que el sistema sea mas fácil de estabilizar.

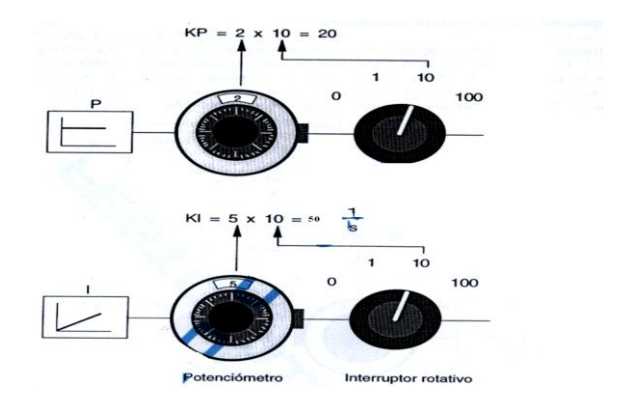

4. Con qué valor de Ki y Kp se estabilizó el sistema? Que presión marcó el manómetro al estabilizarse el sistema? El valor en bar del manómetro es igual al valor en Voltios del setpoint si o no, por qué?

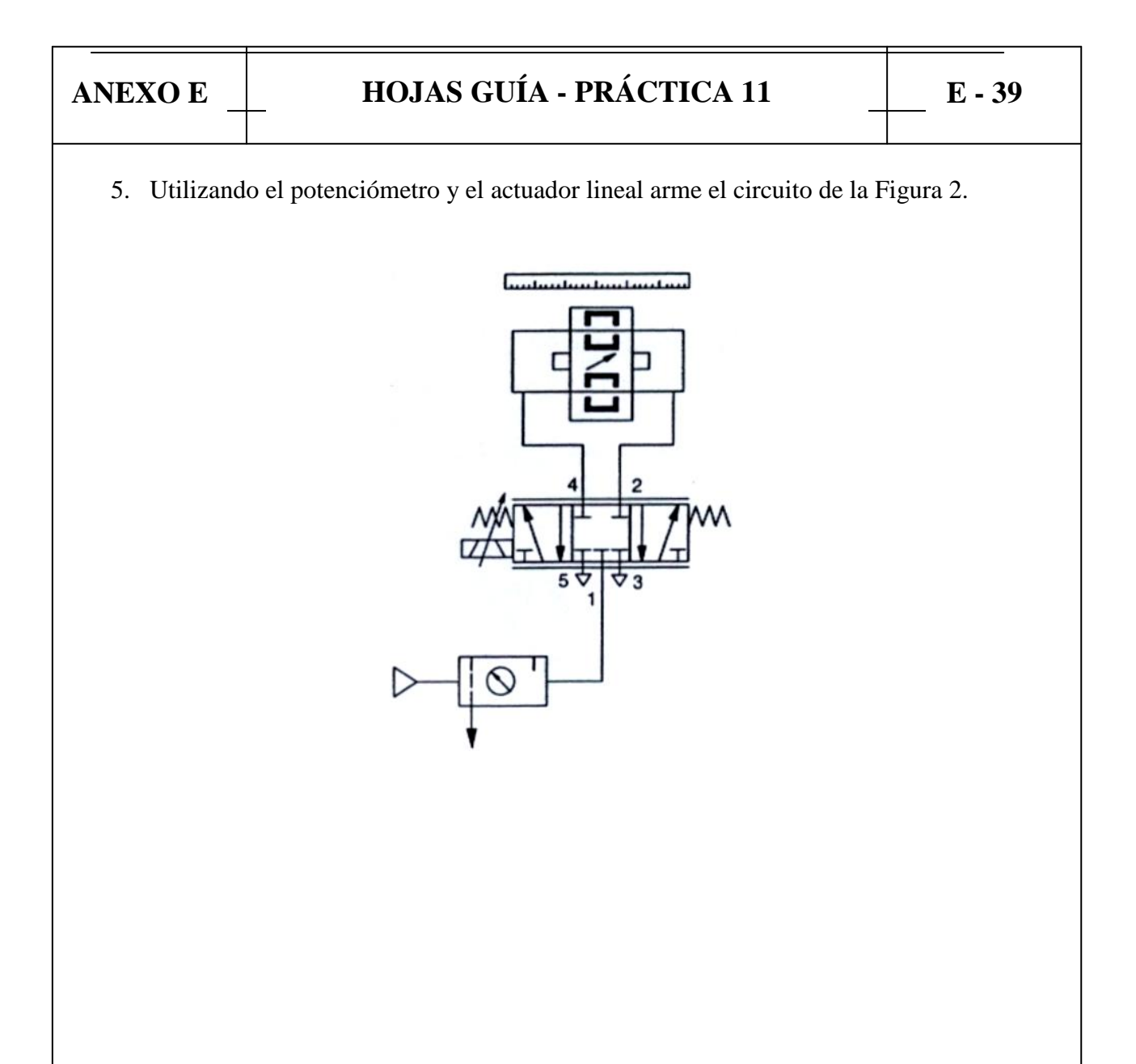

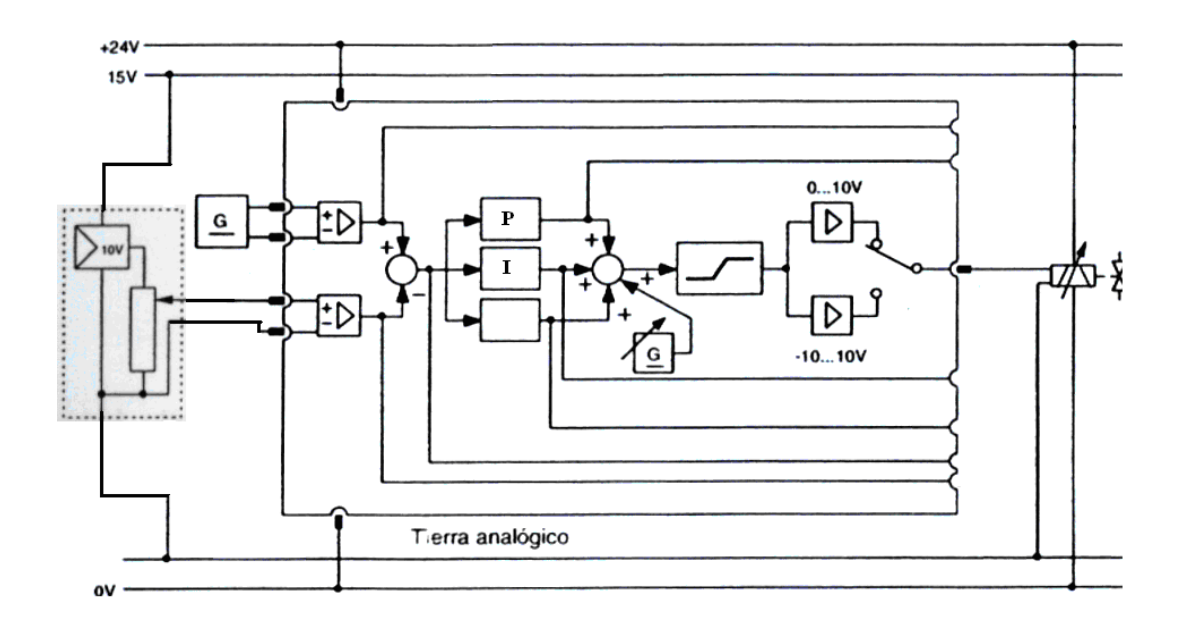

#### **FIGURA 2**

- 6. Alimente al circuito con una presión de 4 bar y de un setpoint de 5 V, energice el circuito eléctrica y reumáticamente.
- 7. Repita el procedimiento del paso 3.

# **ANEXO E HOJAS GUÍA - PRÁCTICA 11 E - 40**

8. Con qué valor de Ki y Kp se estabilizó el sistema? Qué carrera recorrió el actuador lineal? Es igual el voltaje de salida del potenciómetro lineal al del setpoint si o no por qué?

9. Repita todos los pasos del procedimiento para distinto valores de presión del sistema de 0 a 8 bar y un setpoint de 0 a 8 VDC para el potenciómetro lineal y el sensor de presión.

#### **5. CONCLUSIONES**

## **ESCUELA POLITÉCNICA DEL EJÉRCITO CARRERA DE INGENIERÍA ELECTROMECÁNICA ANEXO E HOJAS GUÍA - PRÁCTICA 12 E - 41**

#### **NEUMÁTICA PROPORCIONAL PRÁCTICA N° 12**

**TEMA: REGULACIÓN Y PUESTA A PUNTO DE UN CONTROLADOR PD.** 

#### **1. OBJETIVOS**

- Familiarizar al estudiante con el diseño de un regulador electrónico PD.
- Poder explicar el diseño de un regulador PD.
- Observar la reacción del sistema controlado por un regulador PD.

#### **2. INFORMACIÓN TEÓRICA**

Un regulador PD tiene la característica de reaccionar más de prisa que un regulador P puro. En el diagrama de flujo de la señal de un regulador PD se conectan en paralelo el regulador P y el regulador D.

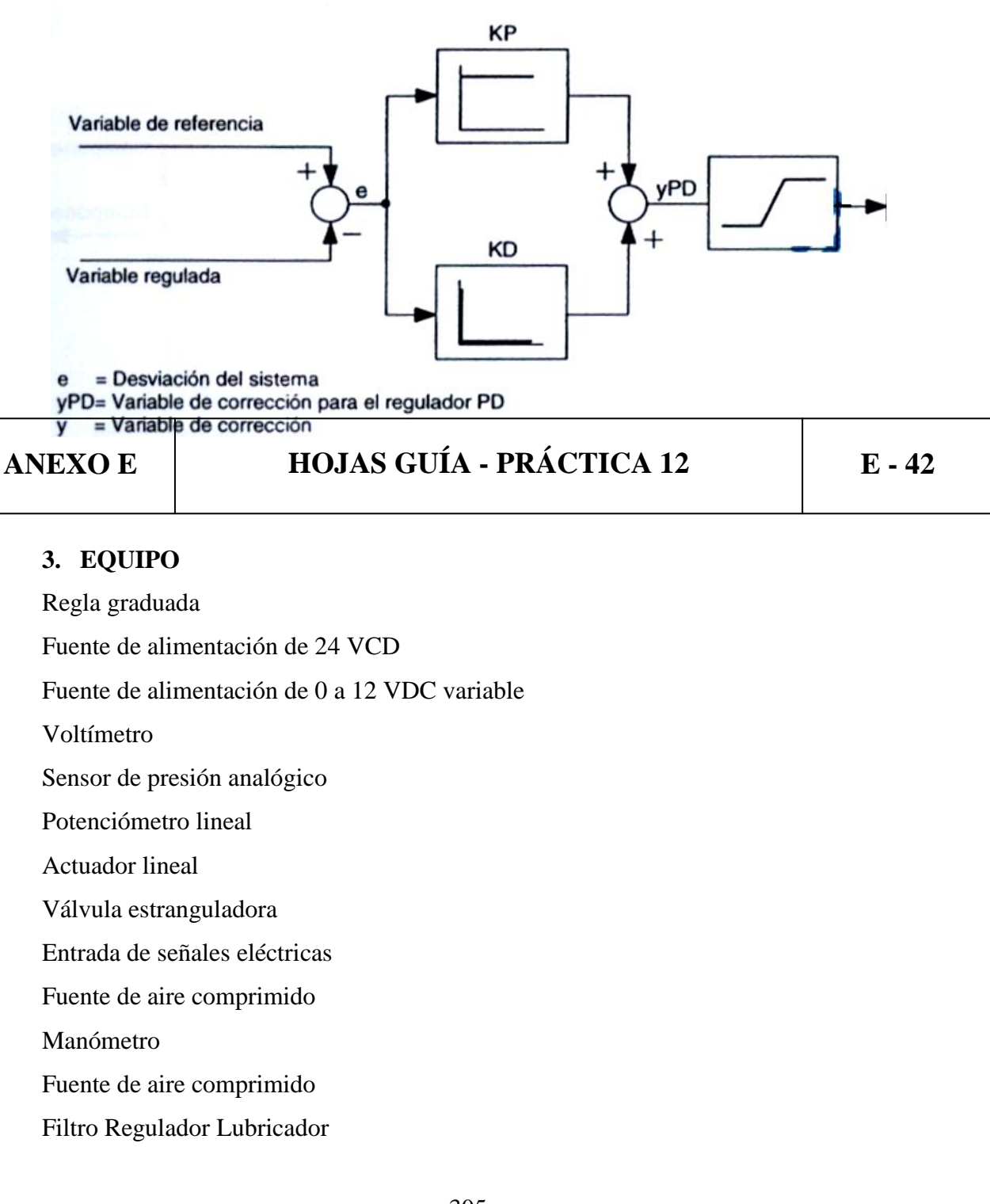

Válvula proporcional Controlador PID

#### **4. PROCEDIMIENTO**

1. Utilizando el sensor de presión analógico arme el circuito de la Figura 1.

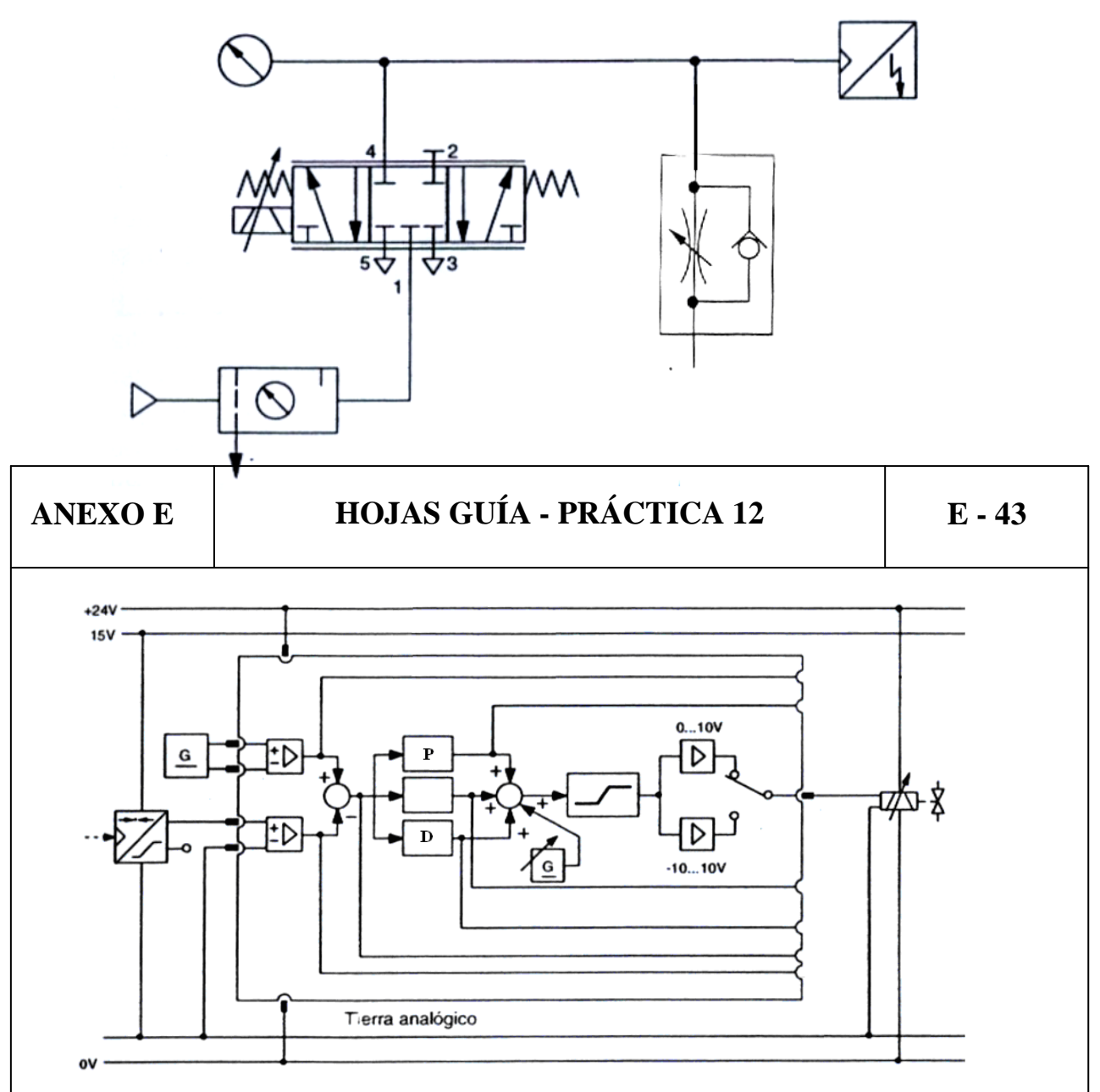

#### **FIGURA 1**

2. Alimente al circuito con una presión de 3 bar y de un setpoint de 2.25 V, energice el circuito eléctrica y reumáticamente.

3. Utilice el interruptor rotativo para el ajuste fijo 0, 1, 10, 100, luego mueva el potenciómetro de ajuste fino para lograr sintonizar el sistema, el producto de ambos ajustes es el coeficiente de proporcionalidad Kp y derivativo Kd del regulador PD, al mismo tiempo abra o cierre la válvula estranguladora para simular carga y que el sistema sea más fácil de estabilizar.

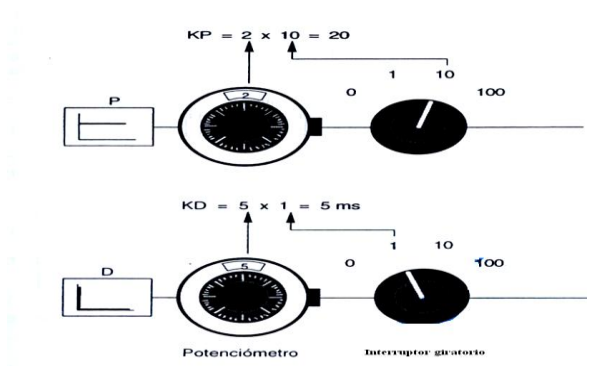

4. Con qué valor de Kp y Kd se estabilizó el sistema? Que presión marcó el manómetro al estabilizarse el sistema? El valor en bar del manómetro es igual al valor en Voltios del setpoint si o no, por qué?

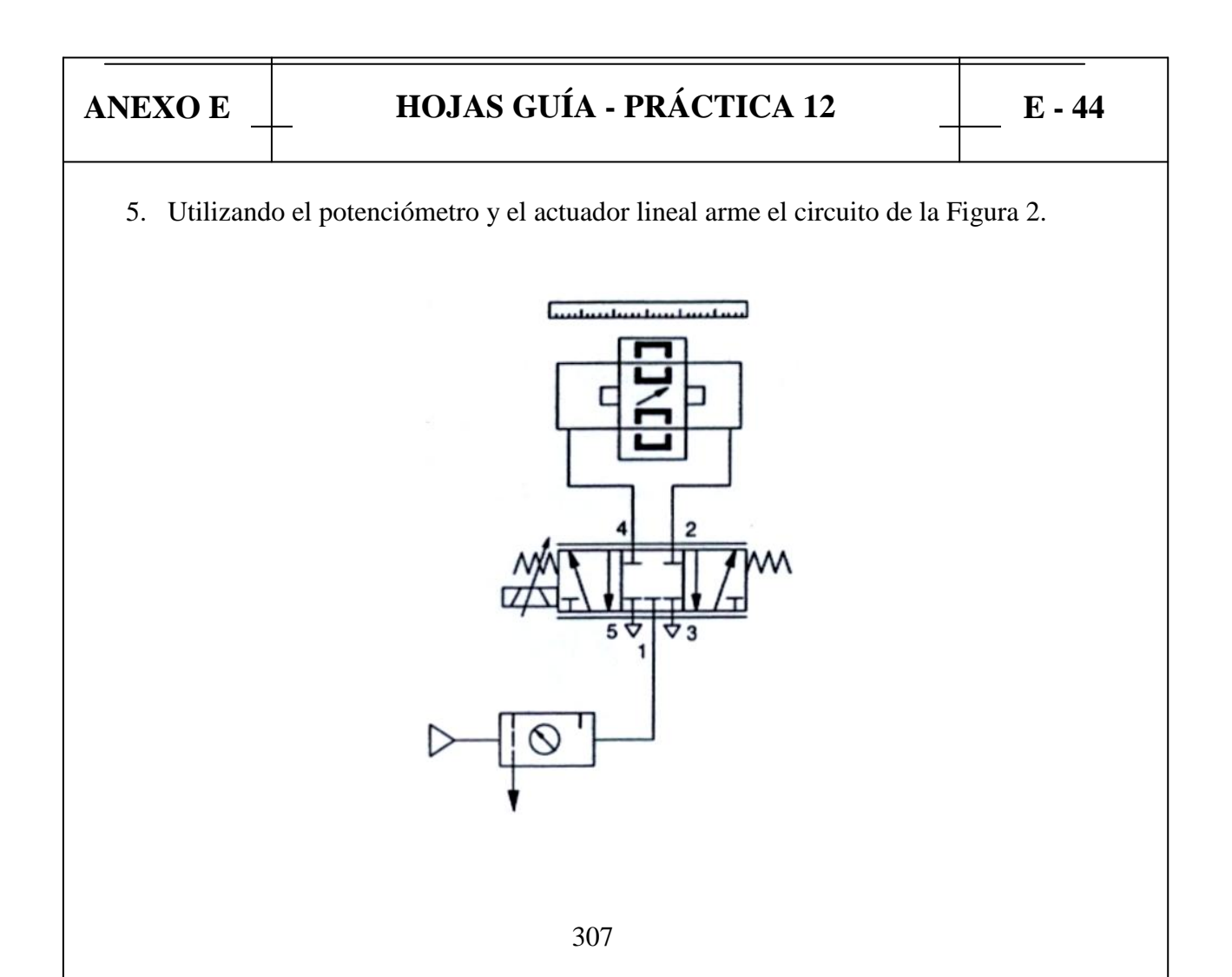

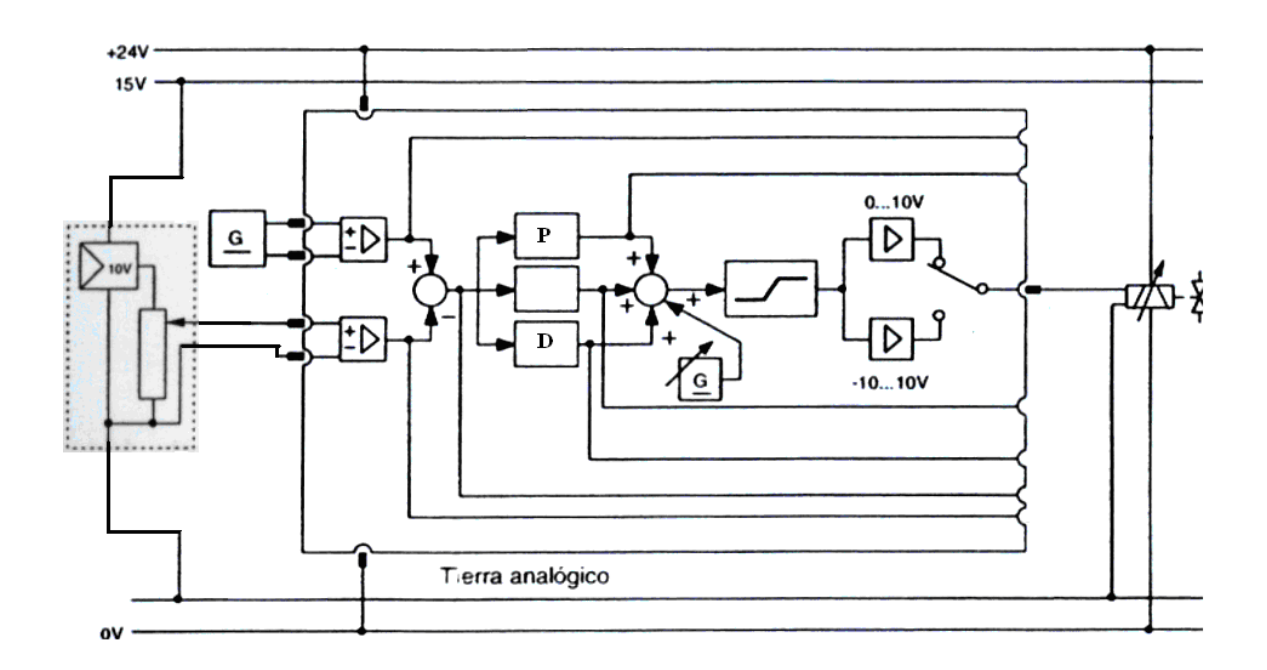

#### **FIGURA 2**

6. Alimente al circuito con una presión de 4 bar y de un setpoint de 5.75 V, energice el circuito eléctrica y reumáticamente.

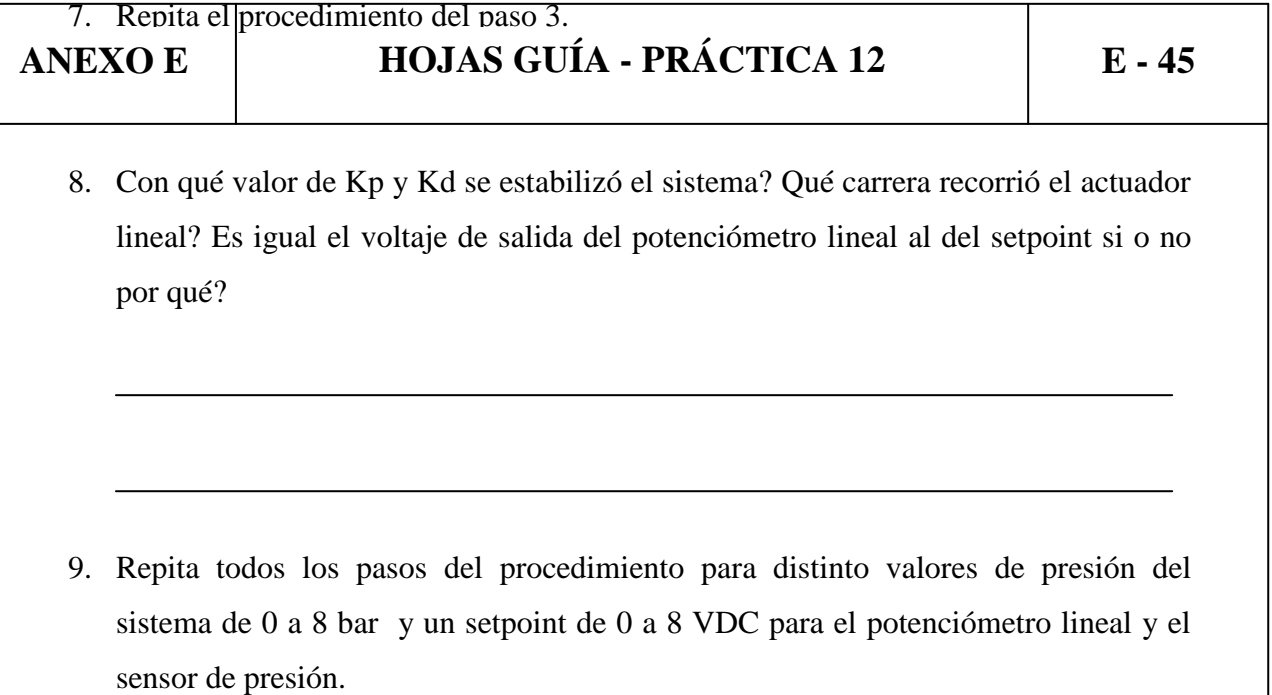

**5. CONCLUSIONES**

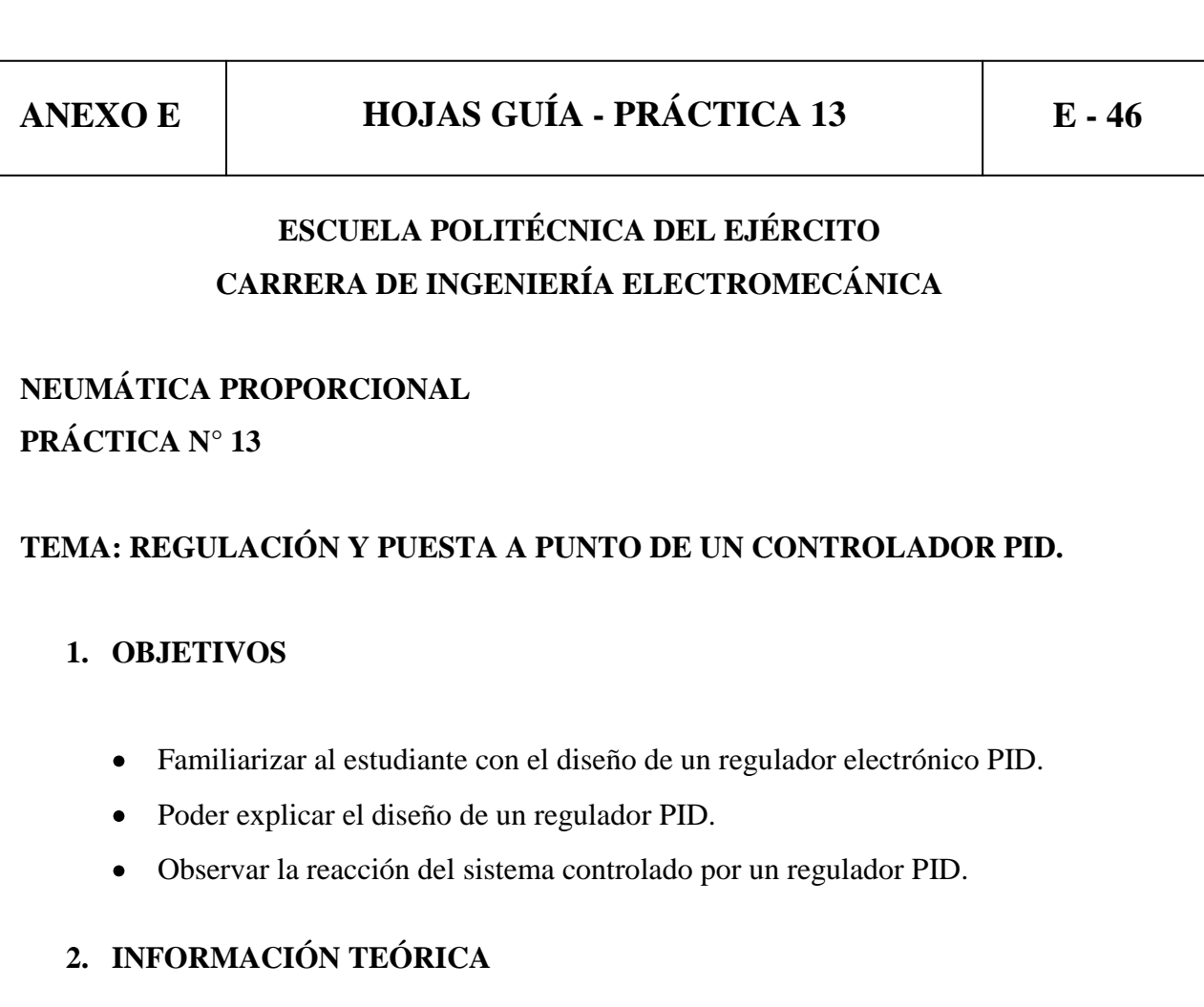

Un regulador PID combina las tres señales de acción proporcional, integral y derivativa.

El control proporcional permanente de la variable controlada, el PID genera una señal producto de la combinación o fusión de la acción proporcional, la acción integral y la acción derivativa, logrando con ello: eliminar el error en estado estacionario, un máximo de sobre impulso mínimo y una respuesta transitoria con tiempos de adquisición muy pequeños.

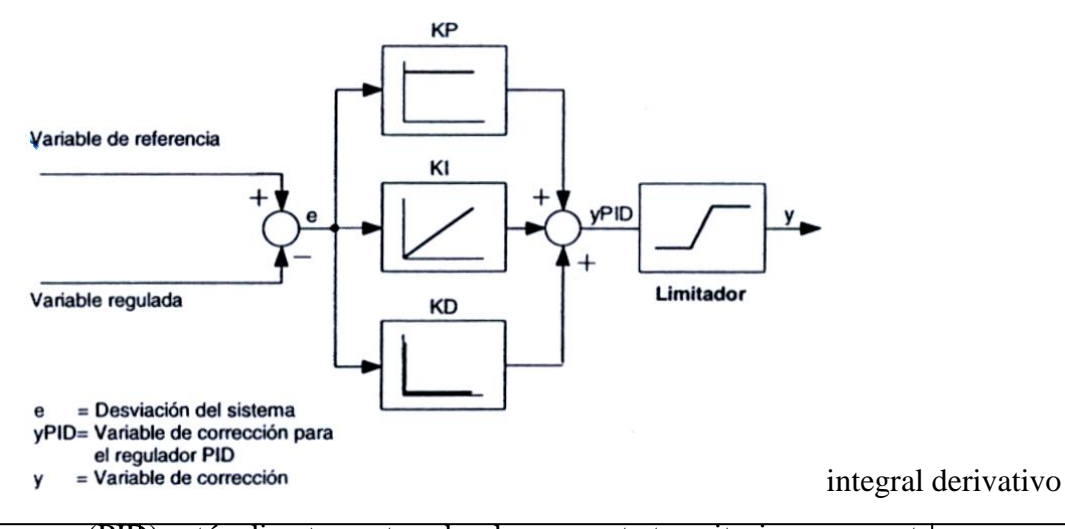

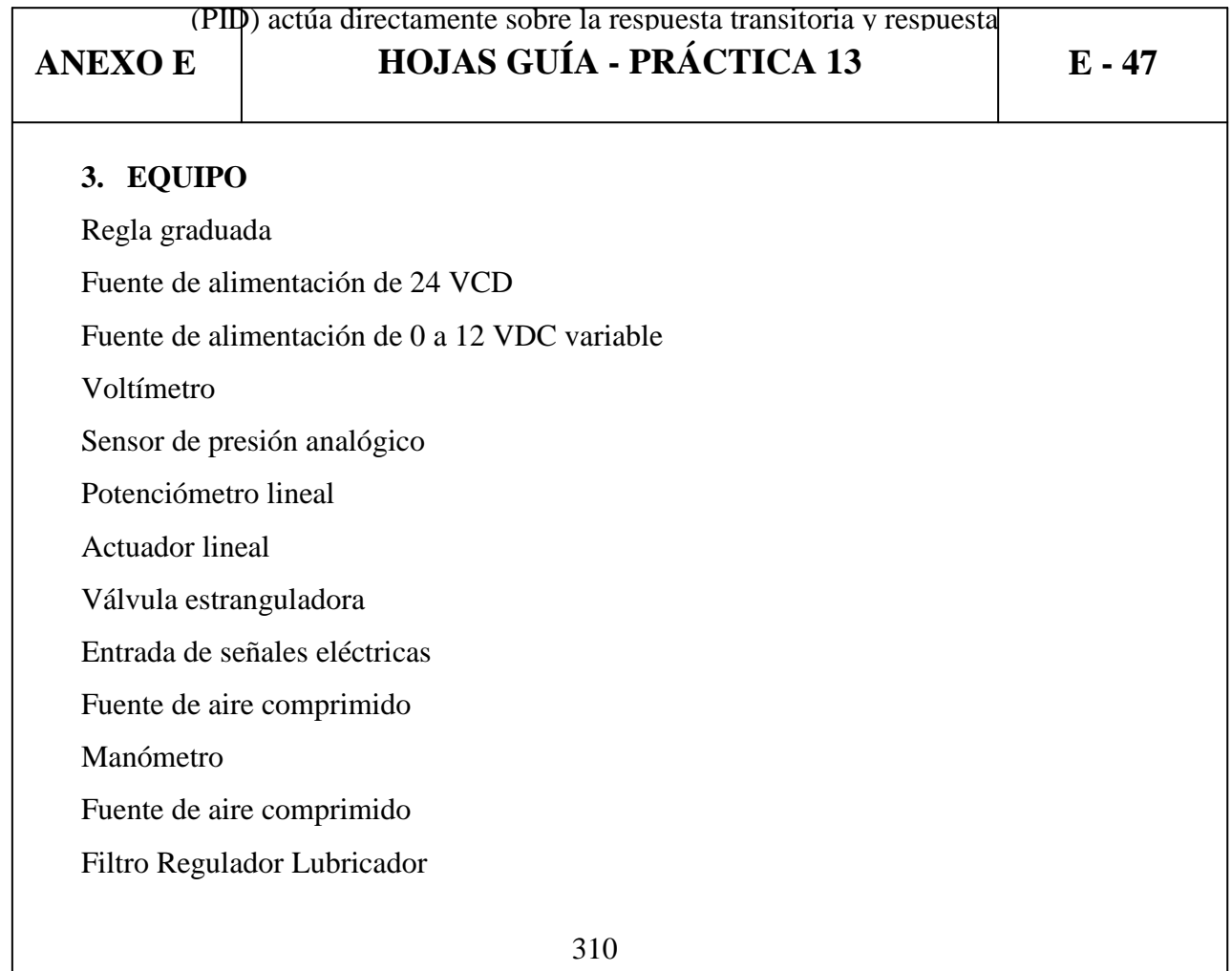

Válvula proporcional Controlador PID

#### **4. PROCEDIMIENTO**

1. Utilizando el sensor de presión analógico arme el circuito de la Figura 1.

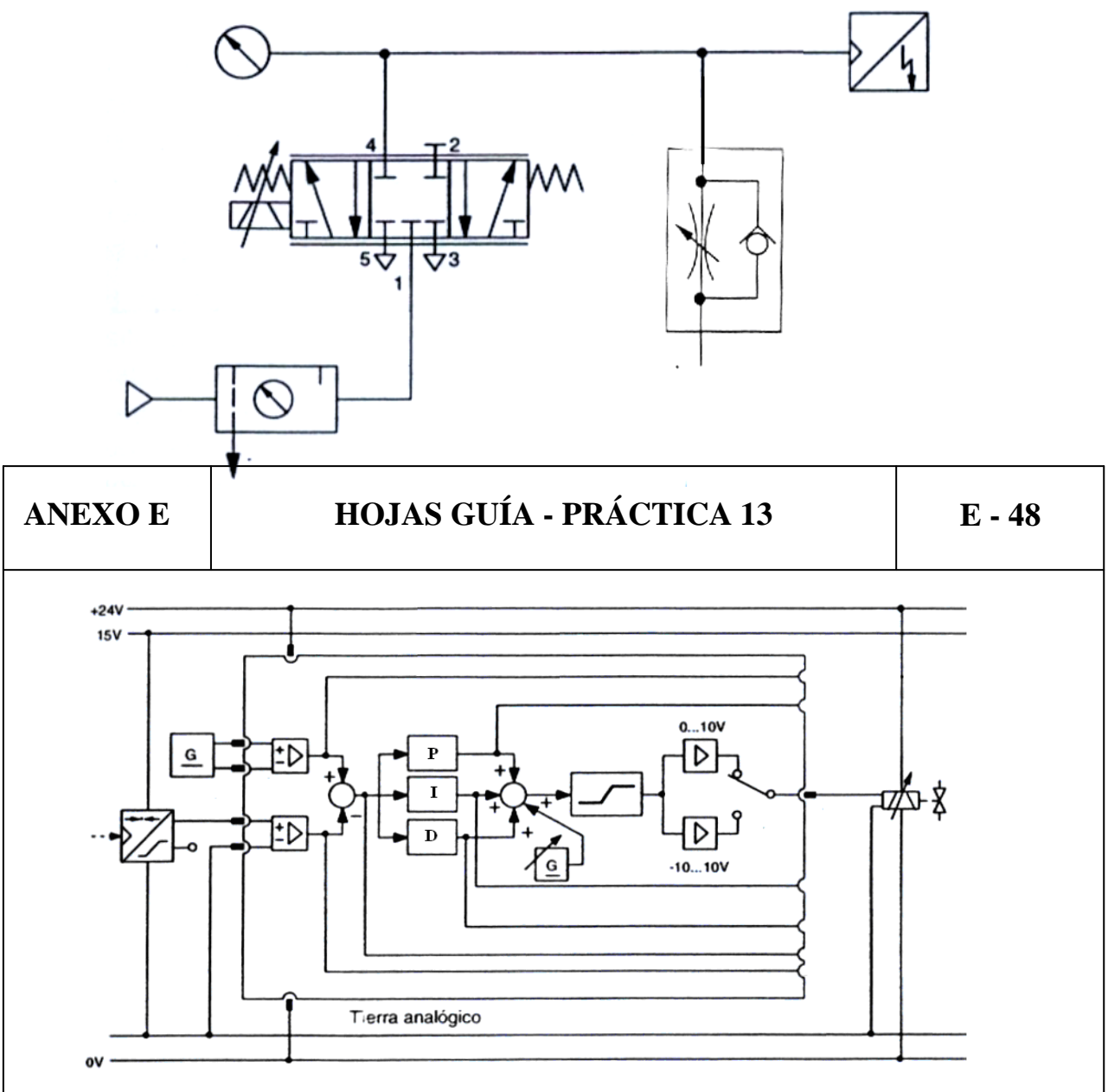

#### **FIGURA 1**

2. Alimente al circuito con una presión de 3 bar y de un setpoint de 2.1 V, energice el circuito eléctrica y reumáticamente.

3. Utilice el interruptor rotativo para el ajuste fijo 0, 1, 10, 100, luego mueva el potenciómetro de ajuste fino para lograr sintonizar el sistema, el producto de ambos ajustes es el coeficiente de proporcionalidad Kp, integral Ki, y derivativo Kd del regulador PID, al mismo tiempo abra o cierre la válvula estranguladora para simular carga y que el sistema sea más fácil de estabilizar.

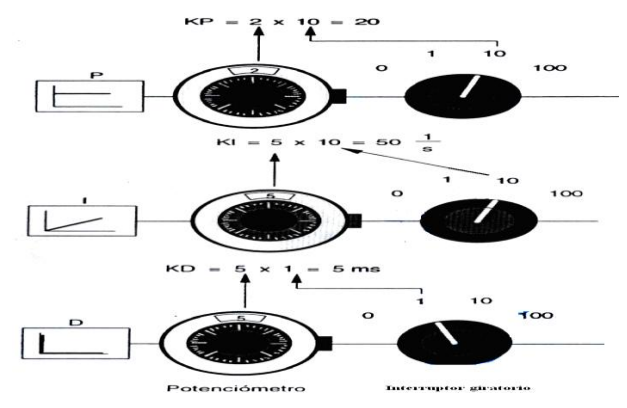

4. Con qué valor de Kp, Ki y Kd se estabilizó el sistema? Que presión marcó el manómetro al estabilizarse el sistema? El valor en bar del manómetro es igual al valor en Voltios del setpoint si o no, por qué?

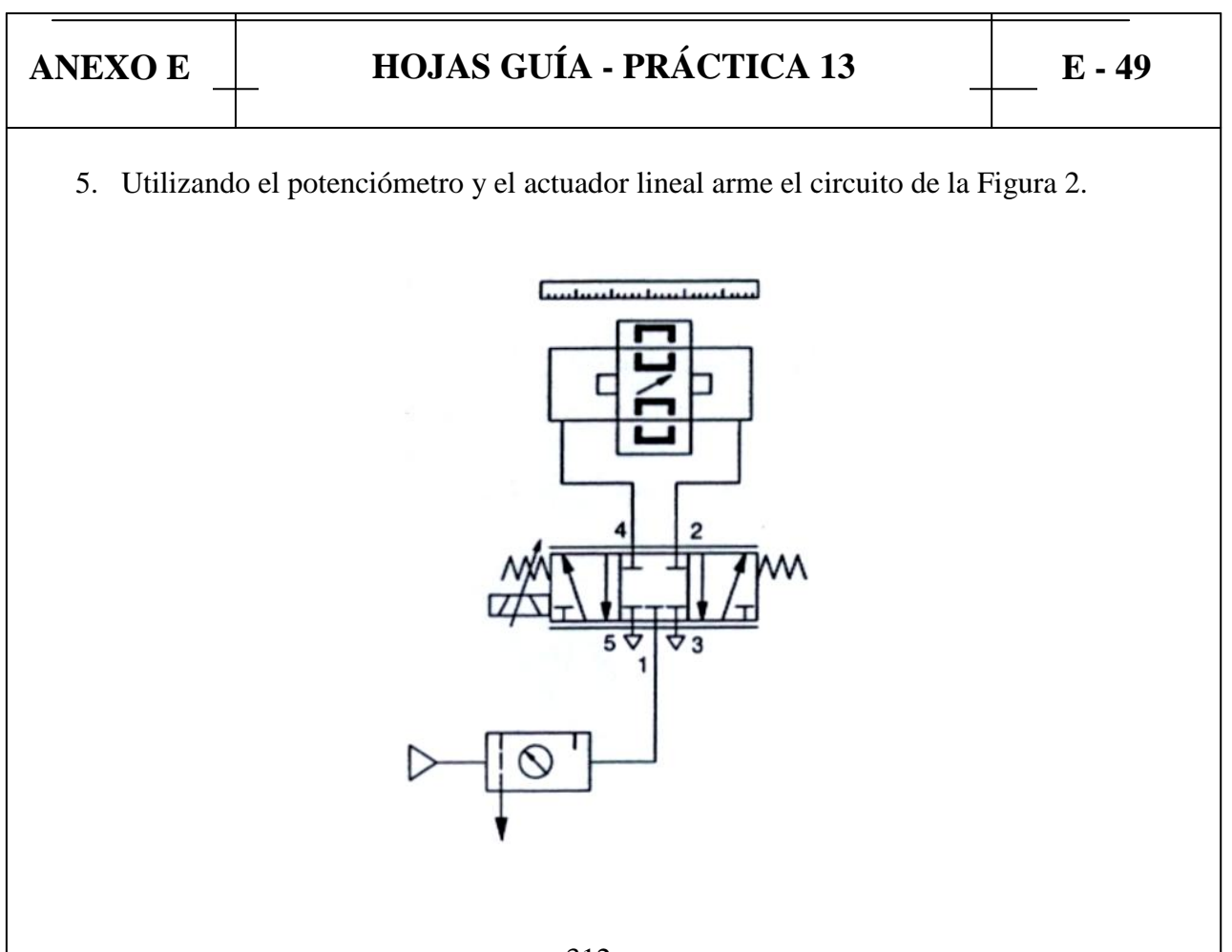

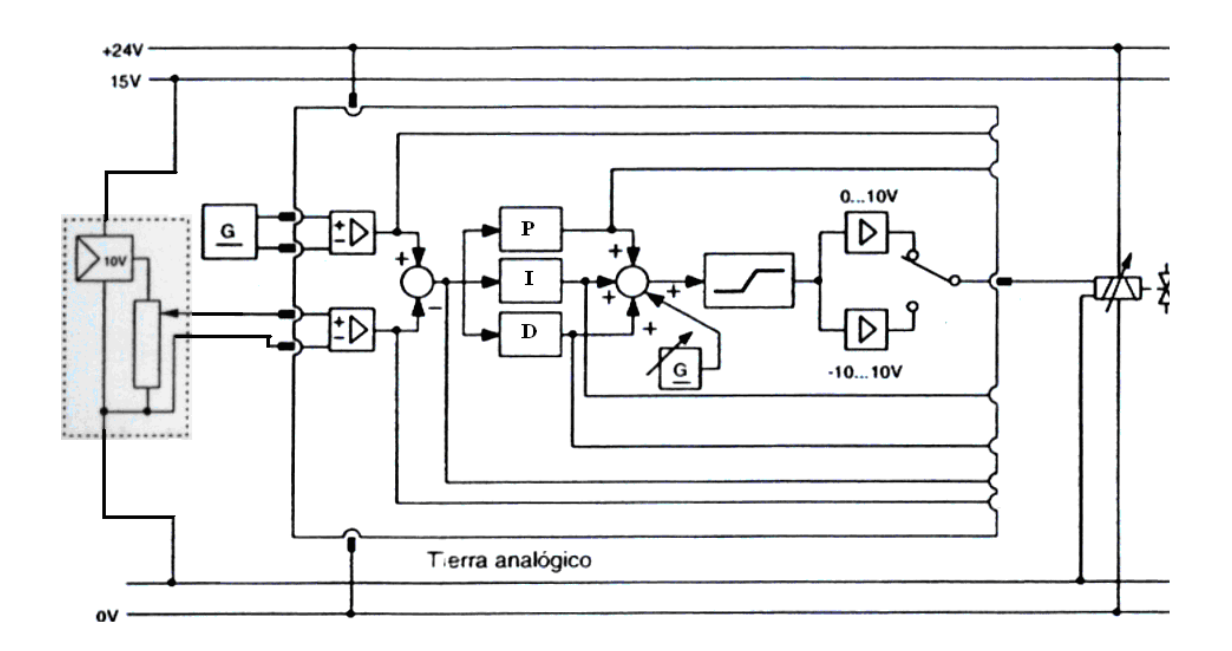

#### **FIGURA 2**

6. Alimente al circuito con una presión de 4 bar y de un setpoint de 7.45 V, energice el circuito eléctrica y reumáticamente.

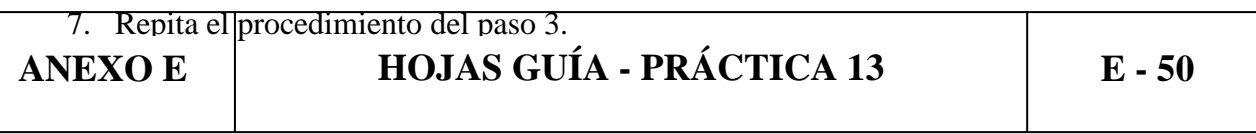

8. Con qué valor de Kp, Ki y Kd se estabilizó el sistema? Qué carrera recorrió el actuador lineal? Es igual el voltaje de salida del potenciómetro lineal al del setpoint si o no por qué?

9. Repita todos los pasos del procedimiento para distinto valores de presión del sistema de 0 a 8 bar y un setpoint de 0 a 8 VDC para el potenciómetro lineal y el sensor de presión.

#### **5. CONCLUSIONES**

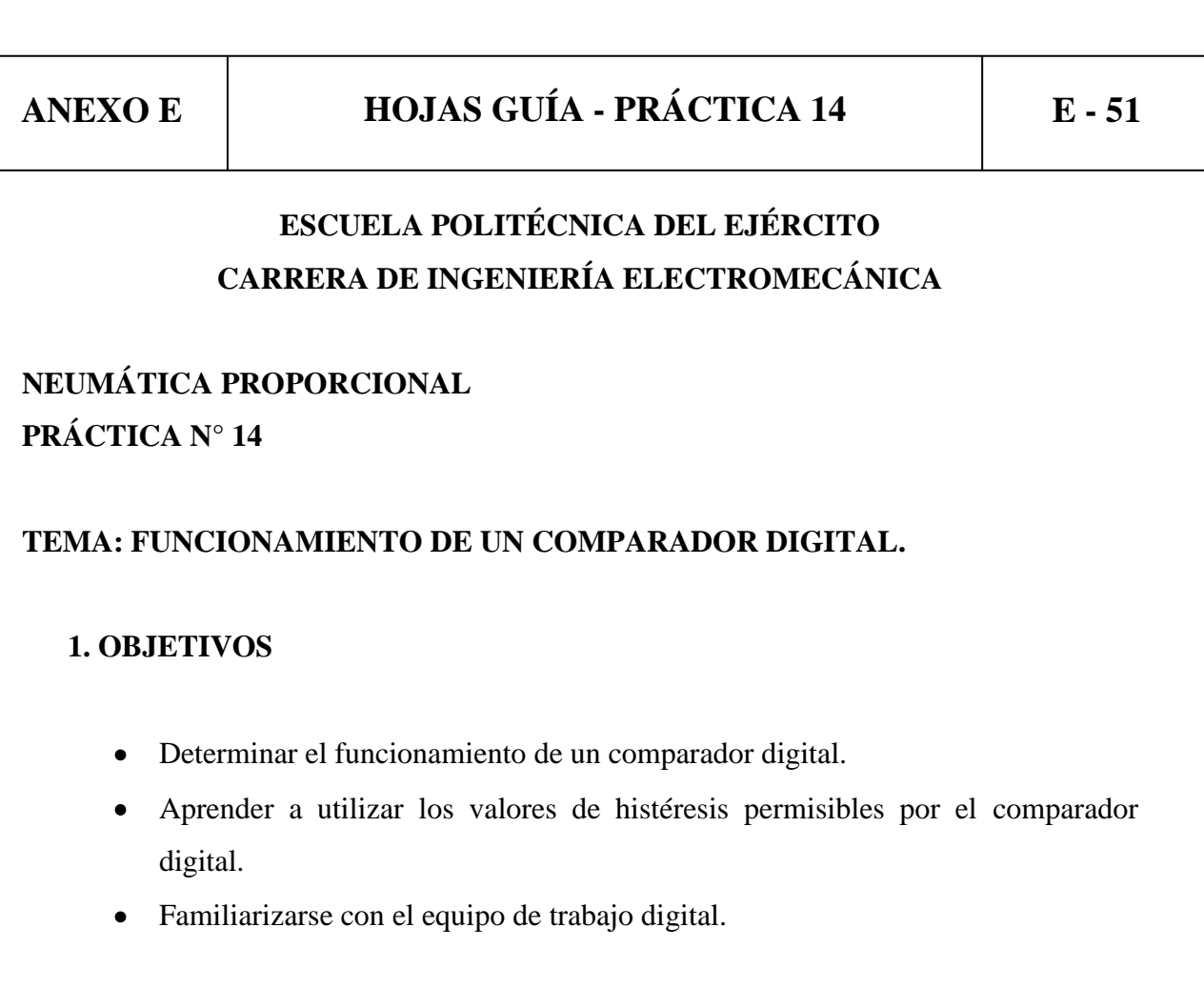

#### **2. INFORMACIÓN TEÓRICA**

El comparador con conmutación a positivo con diferencial de conmutación tiene las siguientes características:

• La salida se activa cuando la señal de entrada sobrepasa el valor de conexión.

• La salida se desactiva cuando la señal de entrada queda por debajo del valor de desconexión.

Estos valores de conexión y de desconexión están dados por la histéresis, los cuales se dividen en dos:

Conexión: punto de consigna +  $\frac{1}{2}$  Histéresis.

Desconexión: punto de consigna – ½ Histéresis.

#### **3. EQUIPO**

Fuente de alimentación de 5 VCD

Fuente de alimentación de 0 a 10 VDC variable

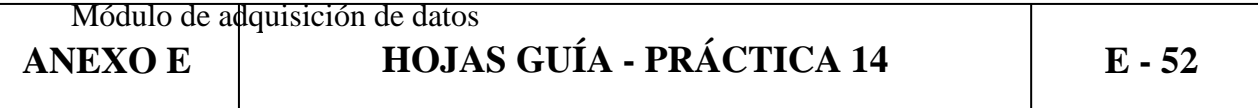

#### **4. PROCEDIMIENTO**

Seguir el manual de usuario del softwre ANEXO C y observar conexión del módulo de adquisición de datos en ANEXO H, repetir los pasos mencionados en la PRACTICA N° 6 para obtener la información necesaria.

#### **5. CONCLUSIONES**

# **ESCUELA POLITÉCNICA DEL EJÉRCITO CARRERA DE INGENIERÍA ELECTROMECÁNICA NEUMÁTICA PROPORCIONAL PRÁCTICA N° 15 TEMA: REGULACIÓN Y PUESTA A PUNTO DE UN CONTROLADOR P DIGITAL. 1. OBJETIVOS** Familiarizar al estudiante con el diseño de un regulador electrónico P digital. Poder explicar el diseño de un regulador P digital. **ANEXO E HOJAS GUÍA - PRÁCTICA 15 E - 53**

Observar la reacción del sistema controlado por un regulador P digital.  $\bullet$ 

#### **2. INFORMACIÓN TEÓRICA**

**Regulador proporcional (regulador P):** Un regulador proporcional está compuesto por las siguientes zonas.

La variable de referencia y la variable regulada se alimentan a las dos entradas. La variable regulada puede asumir varios valores dentro de un rango dado.

El comparador utiliza la variable de referencia y la variable regulada para producir una desviación e del sistema.

El regulador proporcional amplifica la desviación del sistema y genera la variable de corrección.

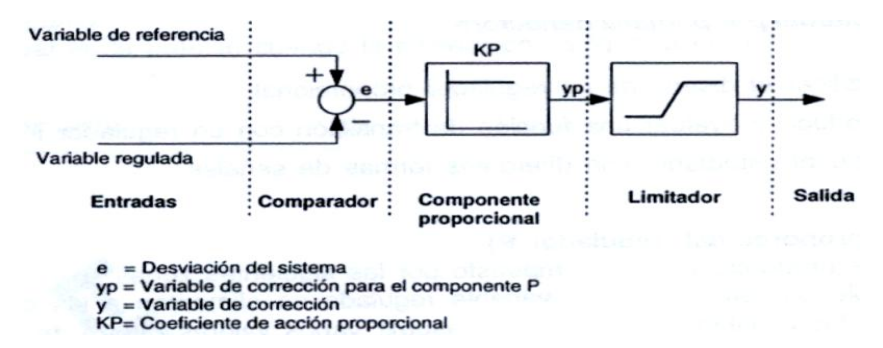

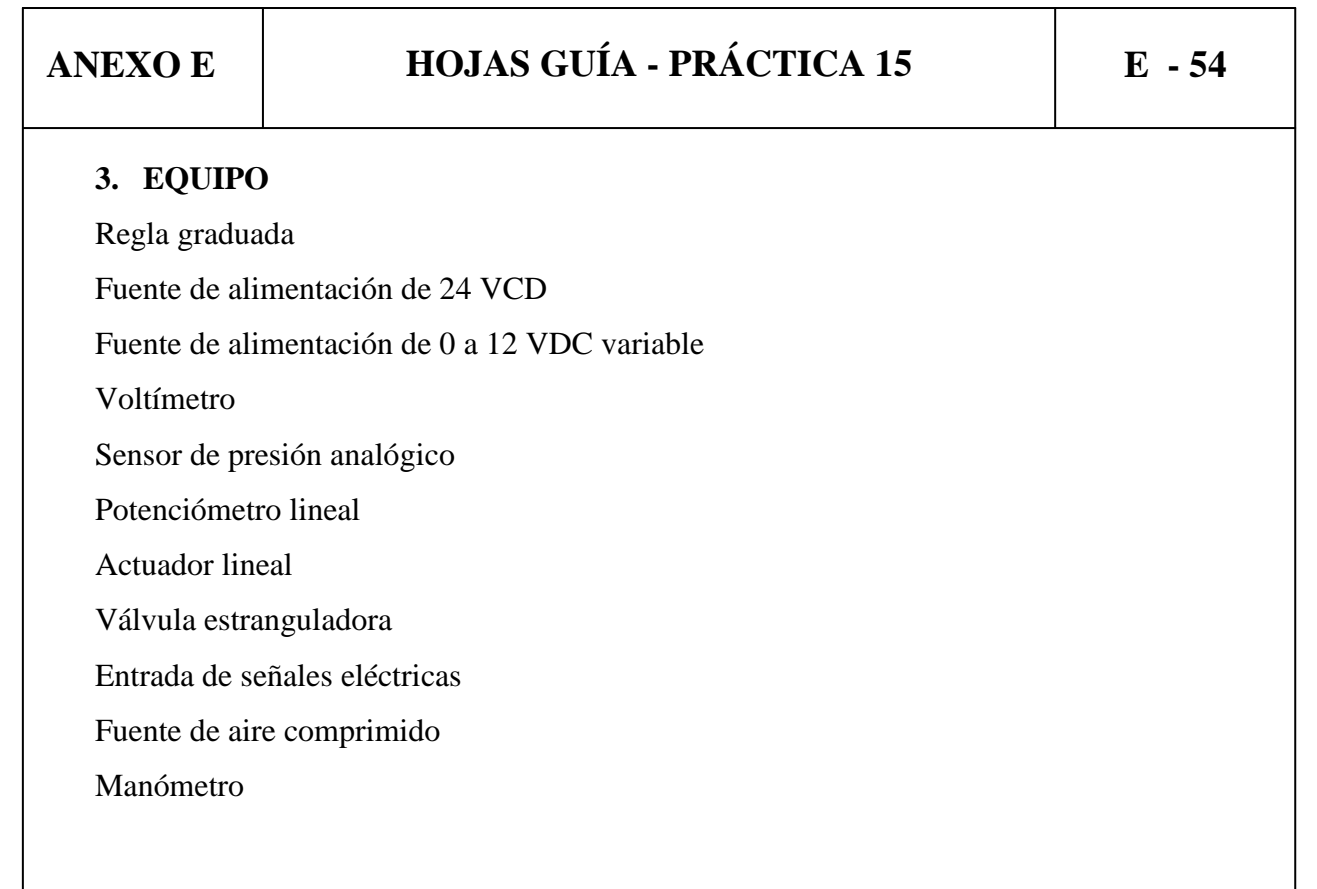

Fuente de aire comprimido Filtro Regulador Lubricador Válvula proporcional Módulo de adquisición de datos

#### **4. PROCEDIMIENTO**

1. Utilizando el sensor de presión analógico arme el circuito de la Figura 1.

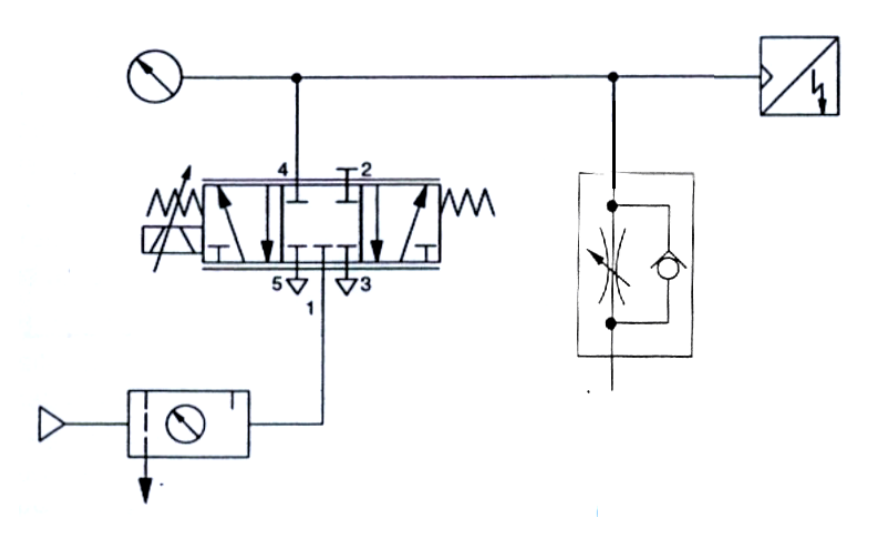

#### **FIGURA 1 ANEXO E HOJAS GUÍA - PRÁCTICA 15 E - 55**

- 2. Para la conexión del módulo de adquisición de datos observar ANEXO H y para el manejo del software seguir el manual de usuario ANEXO C. Para obtener los datos requeridos para la realización de la práctica seguir los pasos del procedimiento de la PRÁCTICA N° 9.
- 3. Utilizando el potenciómetro y el actuador lineal arme el circuito de la Figura 2.

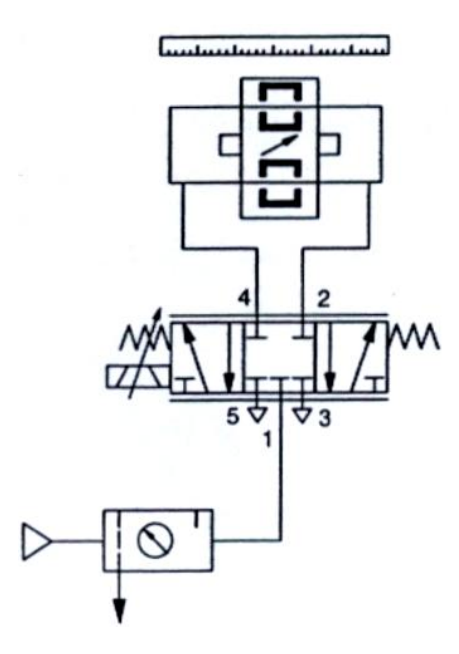

#### **FIGURA 2**

4. Para la conexión del módulo de adquisición de datos observar ANEXO H y para el manejo del software seguir el manual de usuario ANEXO C. Para obtener los datos requeridos para la realización de la práctica escoger un valor de distancia en milímetros de 220mm

#### **5. CONCLUSIONES**

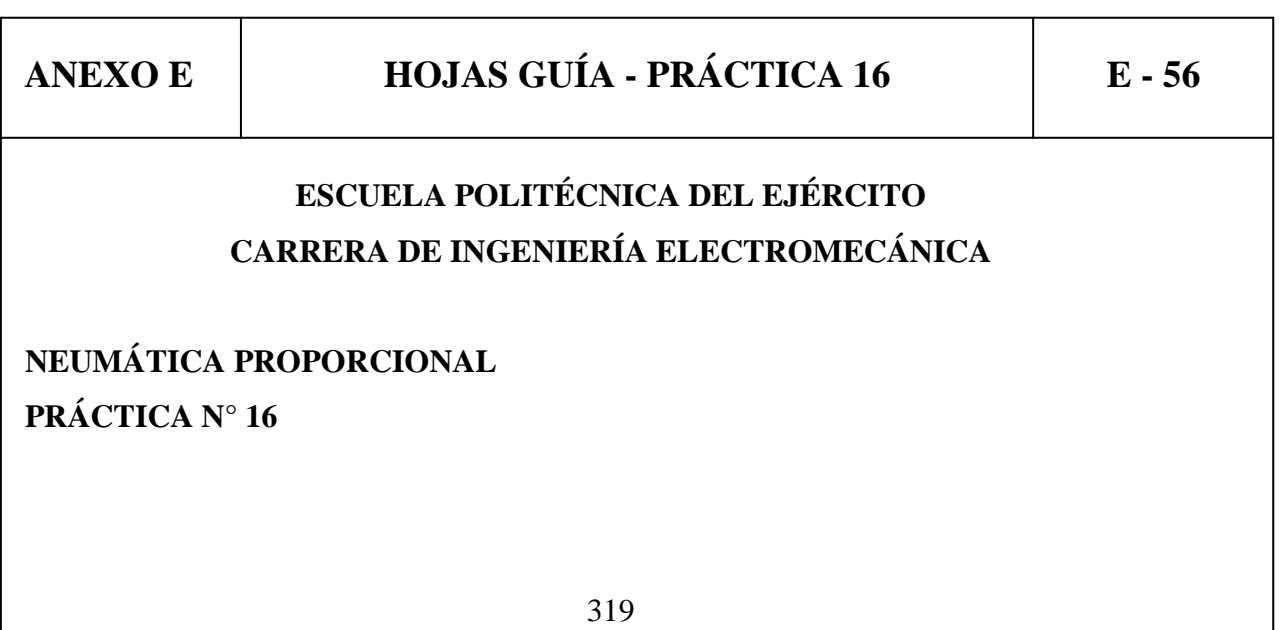

### **TEMA: REGULACIÓN Y PUESTA A PUNTO DE UN CONTROLADOR I DIGITAL.**

#### **1. OBJETIVOS**

- Familiarizar al estudiante con el diseño de un regulador electrónico I digital.  $\bullet$
- Poder explicar el diseño de un regulador I digital.  $\bullet$
- $\bullet$ Observar la reacción del sistema controlado por un regulador I digital.

#### **2. INFORMACIÓN TEÓRICA**

**Regulador integral (regulador I):** Un regulador integral, está constituido por los siguientes:

La variable de referencia y la variable regulada se alimentan a las entradas diferenciales.

El comparador utiliza la variable de referencia y la variable regulada para producir una desviación e del sistema.

El regulador integral suma la desviación del sistema como una función del tiempo y la amplifica por el factor Ki.

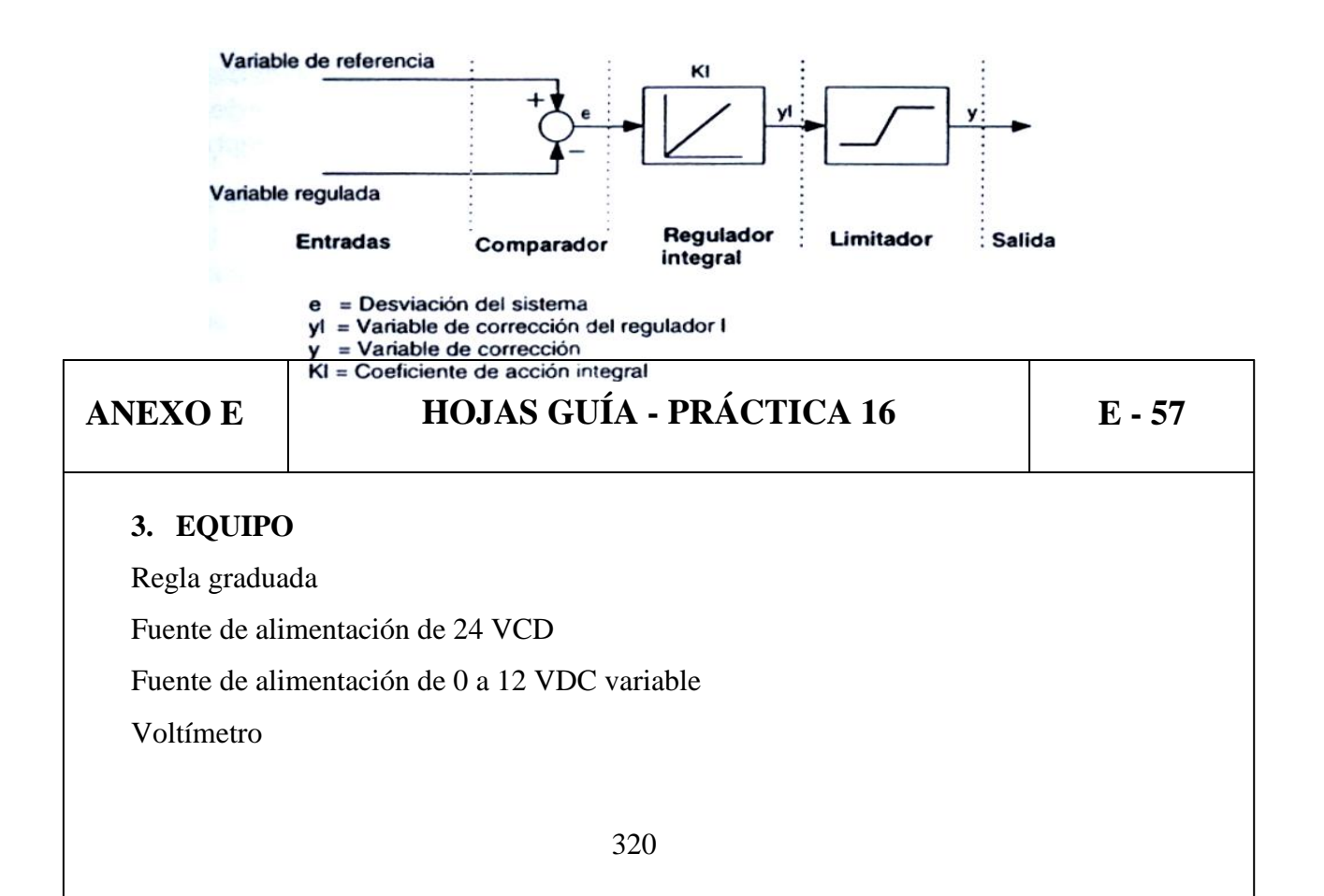

Sensor de presión analógico Potenciómetro lineal Actuador lineal Válvula estranguladora Entrada de señales eléctricas Fuente de aire comprimido Manómetro Fuente de aire comprimido Filtro Regulador Lubricador Válvula proporcional Módulo de adquisición de datos

#### **4. PROCEDIMIENTO**

1. Utilizando el sensor de presión analógico arme el circuito de la Figura 1.

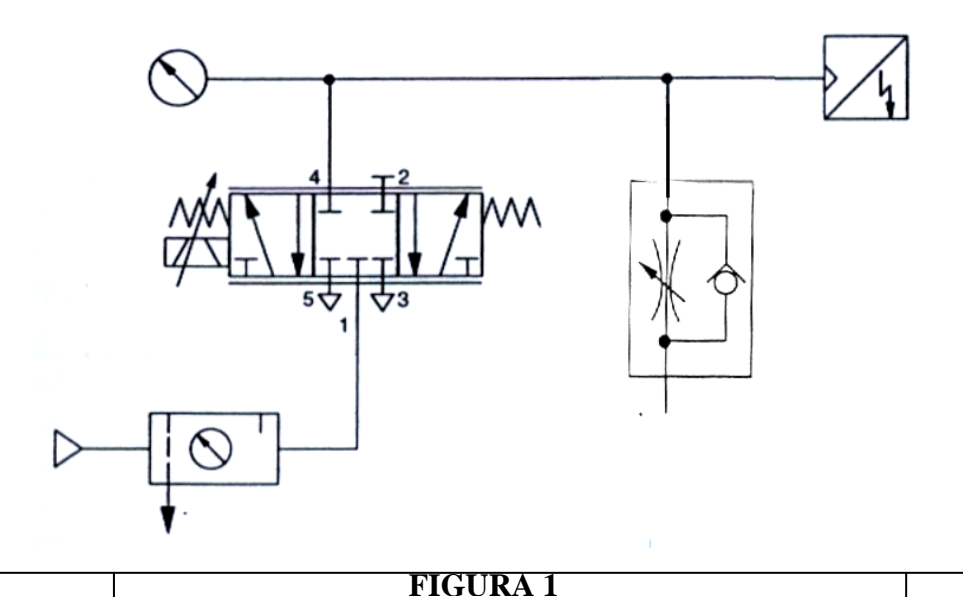

#### **ANEXO E HOJAS GUÍA - PRÁCTICA 16 E - 58**

- 2. Para la conexión del módulo de adquisición de datos observar ANEXO H y para el manejo del software seguir el manual de usuario ANEXO C. Para obtener los datos requeridos para la realización de la práctica seguir los pasos del procedimiento de la PRÁCTICA N° 10.
- 3. Utilizando el potenciómetro y el actuador lineal arme el circuito de la Figura 2.

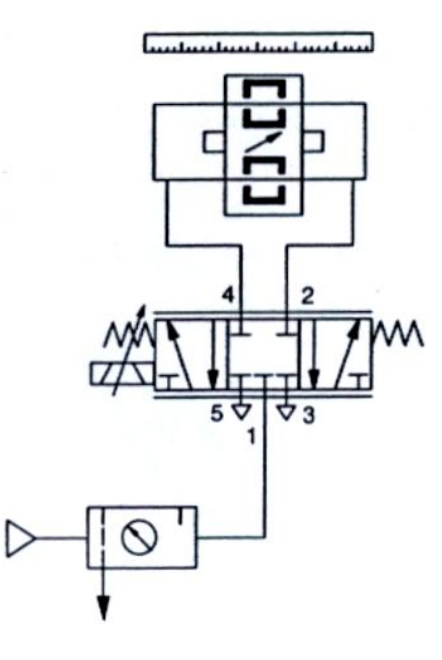

#### **FIGURA 2**

4. Para la conexión del módulo de adquisición de datos observar ANEXO H y para el manejo del software seguir el manual de usuario ANEXO C. . Para obtener los datos requeridos para la realización de la práctica escoger un valor de distancia en milímetros de 220mm

#### **5. CONCLUSIONES**

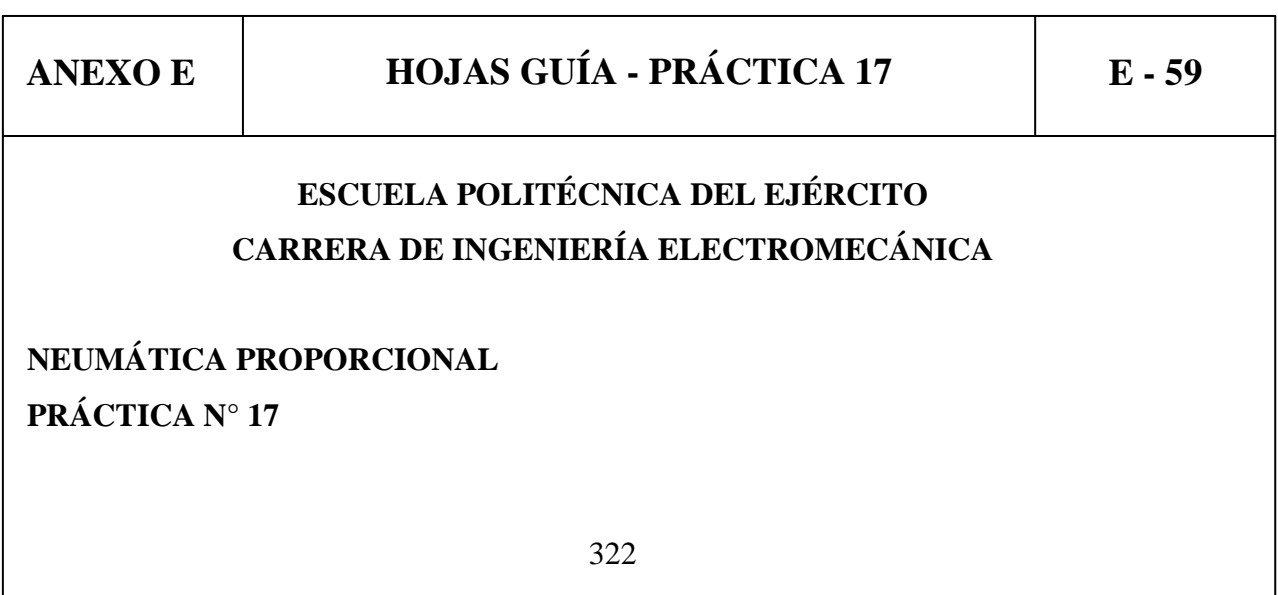

#### **TEMA: REGULACIÓN Y PUESTA A PUNTO DE UN CONTROLADOR PI DIGITAL.**

#### **1. OBJETIVOS**

- Familiarizar al estudiante con el diseño de un regulador electrónico PI digital.
- Poder explicar el diseño de un regulador PI digital.
- Observar la reacción del sistema controlado por un regulador PI digital.

#### **2. INFORMACIÓN TEÓRICA**

**Criterios de ajuste de un regulador Pl:** El funcionamiento de un regulador Pl depende, entre otras cosas de lo bien ajustados que estén los coeficientes a las características de funcionamiento del sistema regulado. El ajuste de los coeficientes se conoce como parametrización.

Un regulador PI esta formado por la conexión en paralelo de un regulador y un regulador integral. Combina las ventajas de los dos tipos de reguladores produciendo un regulador capáz de reaccionar rápidamente como de eliminar completamente las desviaciones del sistema.

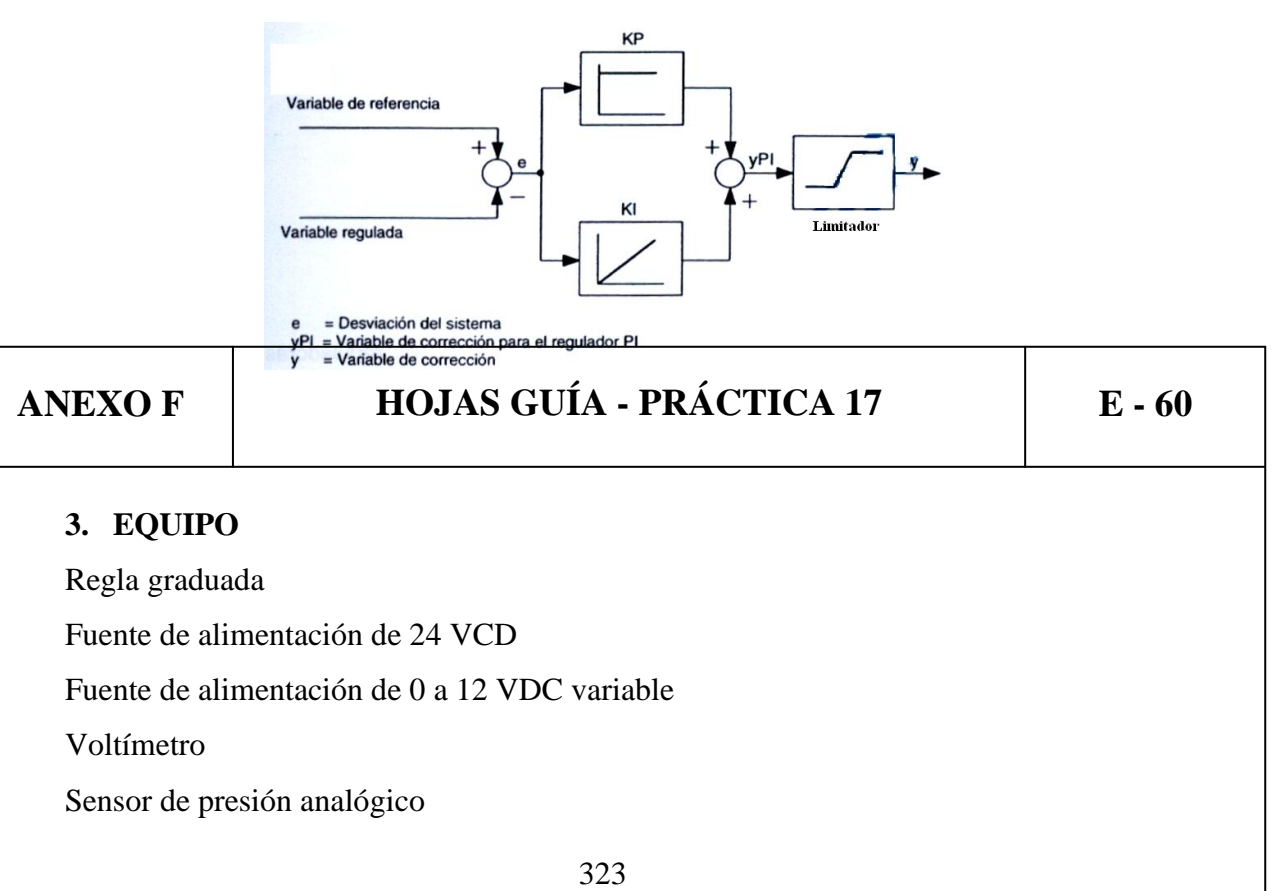

Potenciómetro lineal Actuador lineal Válvula estranguladora Entrada de señales eléctricas Fuente de aire comprimido Manómetro Fuente de aire comprimido Filtro Regulador Lubricador Válvula proporcional Módulo de adquisición de datos

#### **4. PROCEDIMIENTO**

1. Utilizando el sensor de presión analógico arme el circuito de la Figura 1.

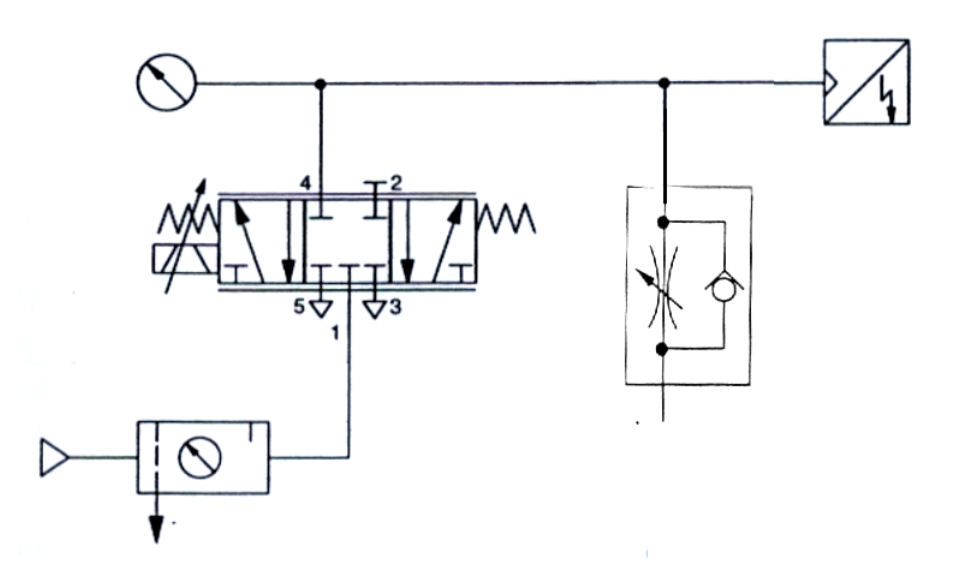

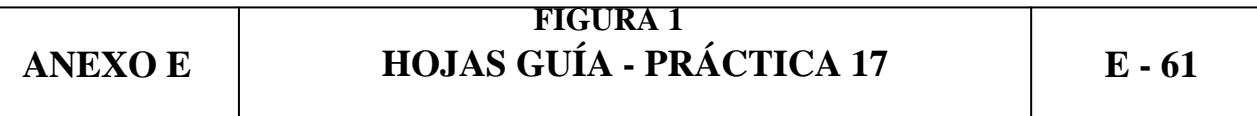

- 2. Para la conexión del módulo de adquisición de datos observar ANEXO H y para el manejo del software seguir el manual de usuario ANEXO C. Para obtener los datos requeridos para la realización de la práctica seguir los pasos del procedimiento de la PRÁCTICA N° 11.
- 3. Utilizando el potenciómetro y el actuador lineal arme el circuito de la Figura 2.
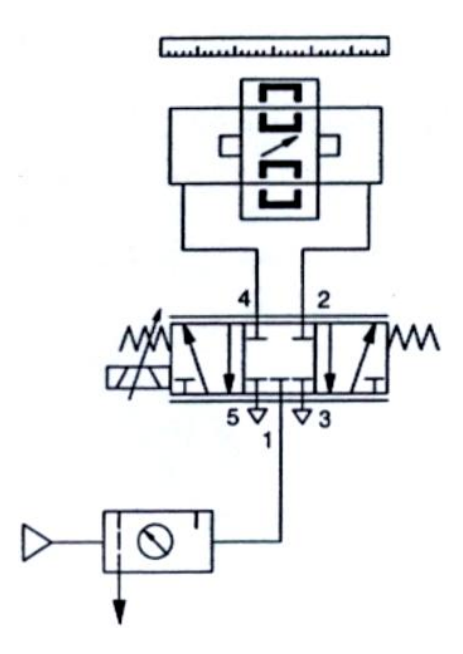

#### **FIGURA 2**

4. Para la conexión del módulo de adquisición de datos observar ANEXO H y para el manejo del software seguir el manual de usuario ANEXO C. . Para obtener los datos requeridos para la realización de la práctica escoger un valor de distancia en milímetros de 220mm

#### **5. CONCLUSIONES**

**6. RECOMENDACIONES**

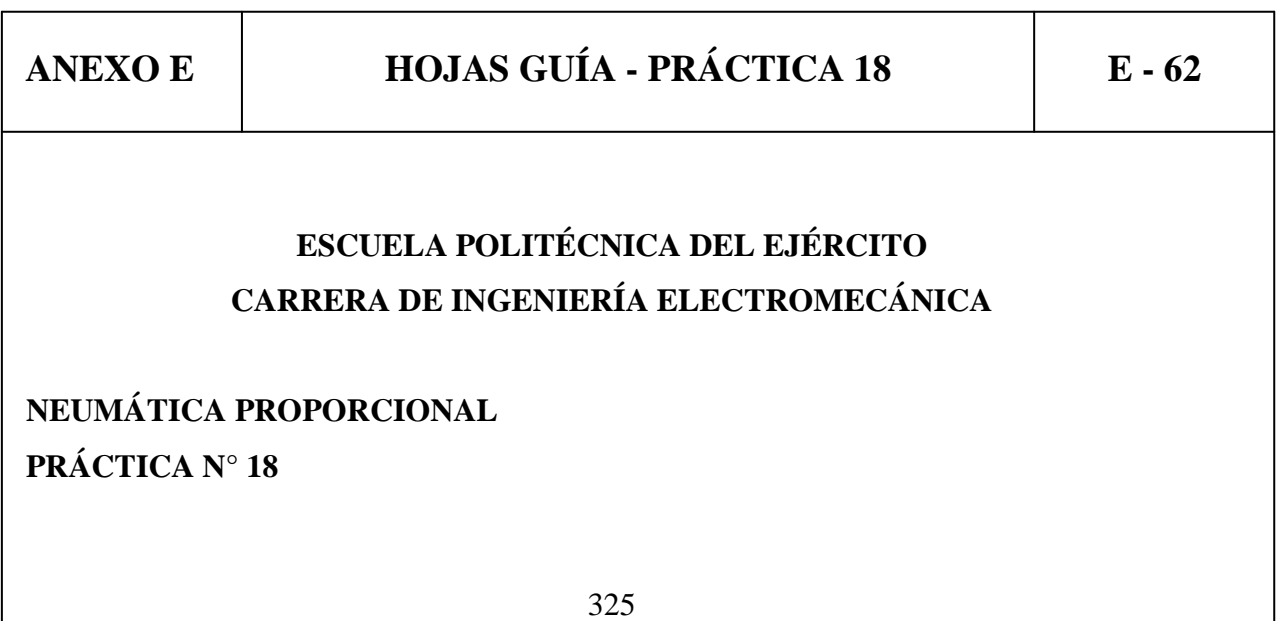

# **TEMA: REGULACIÓN Y PUESTA A PUNTO DE UN CONTROLADOR PD DIGITAL.**

# **1. OBJETIVOS**

- Familiarizar al estudiante con el diseño de un regulador electrónico PD digital.
- Poder explicar el diseño de un regulador PD digital.
- Observar la reacción del sistema controlado por un regulador PD digital.

# **2. INFORMACIÓN TEÓRICA**

Un regulador PD tiene la característica de reaccionar más de prisa que un regulador P puro. En el diagrama de flujo de la señal de un regulador PD se conectan en paralelo el regulador P y el regulador D.

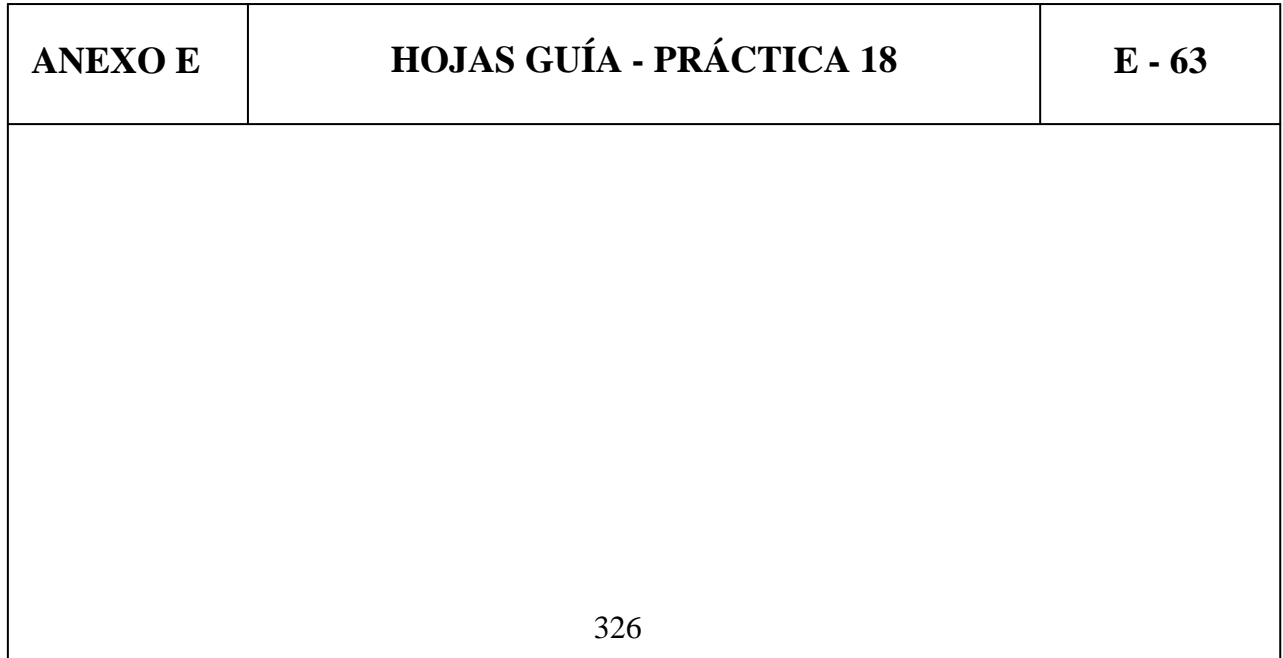

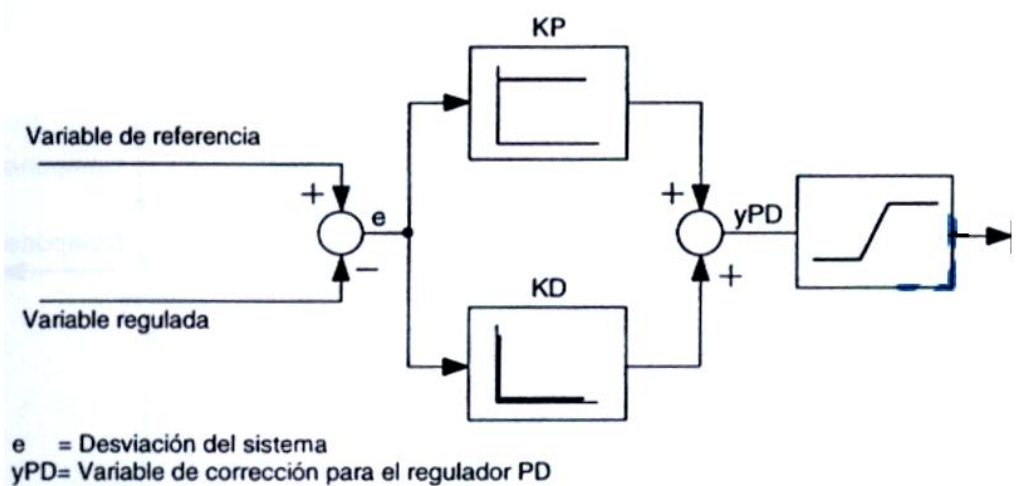

= Variable de corrección  $\mathbf v$ 

# **3. EQUIPO**

Regla graduada Fuente de alimentación de 24 VCD Fuente de alimentación de 0 a 12 VDC variable Voltímetro Sensor de presión analógico Potenciómetro lineal

Actuador lineal

Válvula estranguladora

Entrada de señales eléctricas

Fuente de aire comprimido

Manómetro

Fuente de aire comprimido

Filtro Regulador Lubricador

Válvula proporcional

Módulo de adquisición de datos

# **4. PROCEDIMIENTO**

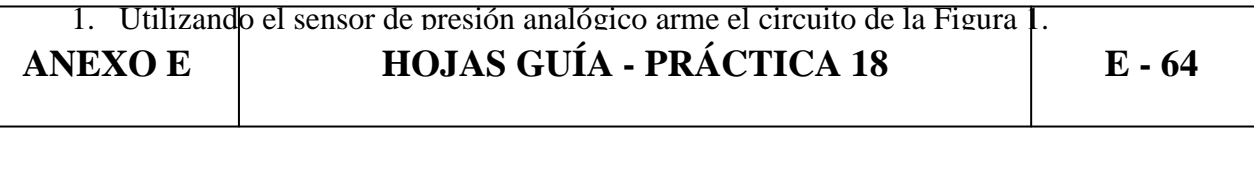

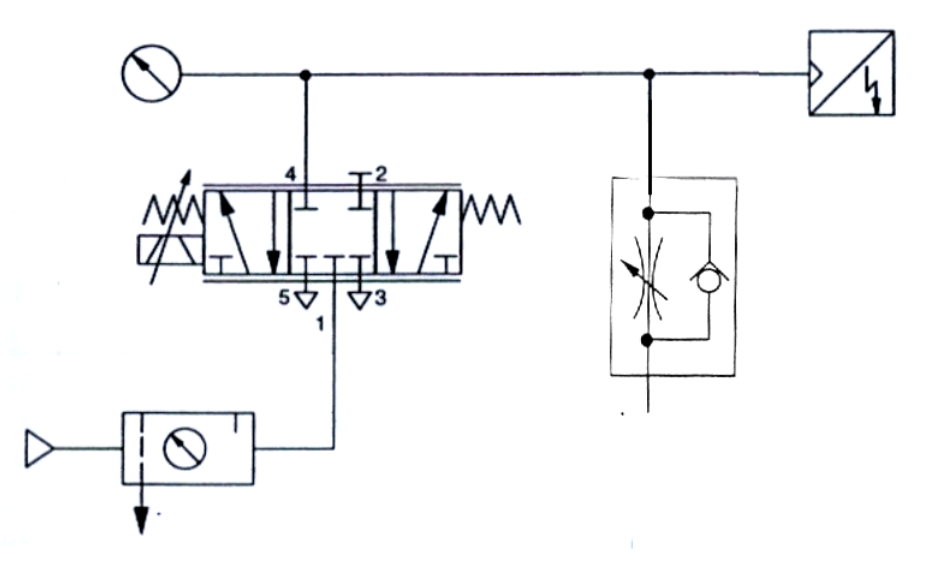

# **FIGURA 1**

- 2. Para la conexión del módulo de adquisición de datos observar ANEXO H y para el manejo del software seguir el manual de usuario ANEXO C. Para obtener los datos requeridos para la realización de la práctica seguir los pasos del procedimiento de la PRÁCTICA N° 12.
- 3. Utilizando el potenciómetro y el actuador lineal arme el circuito de la Figura 2.

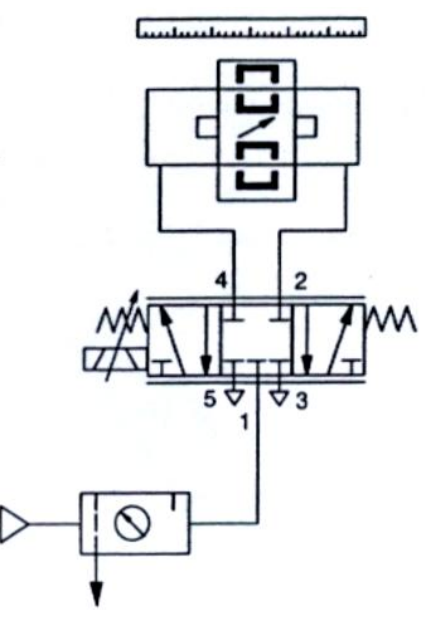

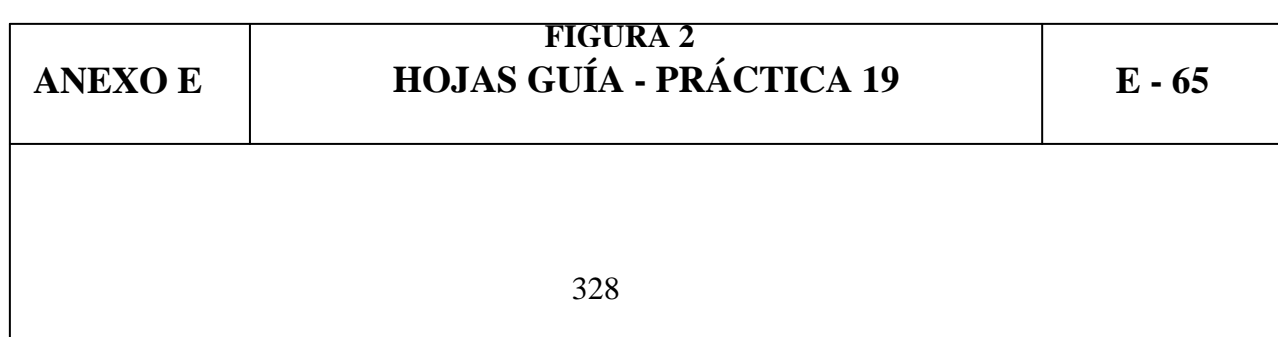

4. Para la conexión del módulo de adquisición de datos observar ANEXO H y para el manejo del software seguir el manual de usuario ANEXO C.. Para obtener los datos requeridos para la realización de la práctica escoger un valor de distancia en milímetros de 220mm

#### **5. CONCLUSIONES**

**6. RECOMENDACIONES**

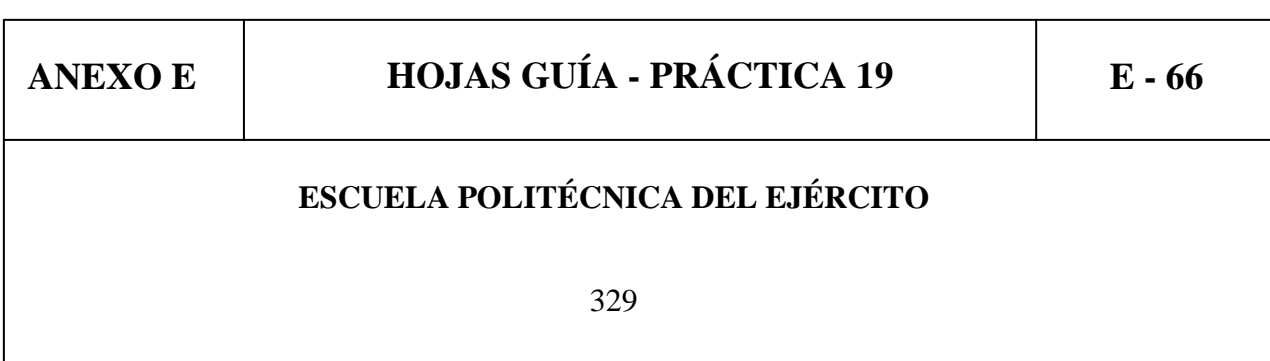

# **CARRERA DE INGENIERÍA ELECTROMECÁNICA**

# **NEUMÁTICA PROPORCIONAL PRÁCTICA N° 19**

# **TEMA: REGULACIÓN Y PUESTA A PUNTO DE UN CONTROLADOR PID DIGITAL.**

## **1. OBJETIVOS**

- Familiarizar al estudiante con el diseño de un regulador electrónico PID digital.
- Poder explicar el diseño de un regulador PID digital.
- Observar la reacción del sistema controlado por un regulador PID digital.

## **2. INFORMACIÓN TEÓRICA**

Un regulador PID combina las tres señales de acción proporcional, integral y derivativa.

El control proporcional integral derivativo (PID) actúa directamente sobre la respuesta transitoria y respuesta permanente de la variable controlada, el PID genera una señal producto de la combinación o fusión de la acción proporcional, la acción integral y la acción derivativa, logrando con ello: eliminar el error en estado estacionario, un máximo de sobre impulso mínimo y una respuesta transitoria con tiempos de adquisición muy pequeños.

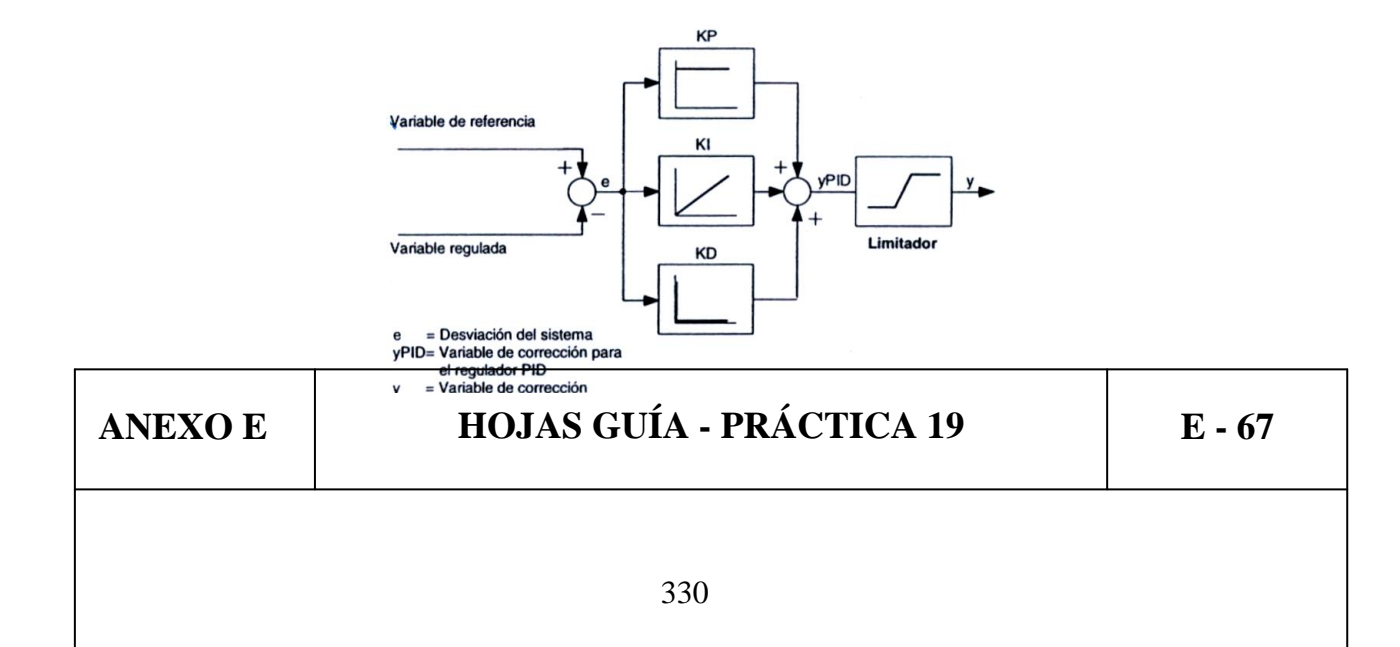

#### **3. EQUIPO**

Regla graduada Fuente de alimentación de 24 VCD Fuente de alimentación de 0 a 12 VDC variable Voltímetro Sensor de presión analógico Potenciómetro lineal Actuador lineal Válvula estranguladora Entrada de señales eléctricas Fuente de aire comprimido Manómetro Fuente de aire comprimido Filtro Regulador Lubricador Válvula proporcional Módulo de adquisición de datos

#### **4. PROCEDIMIENTO**

1. Utilizando el sensor de presión analógico arme el circuito de la Figura 1.

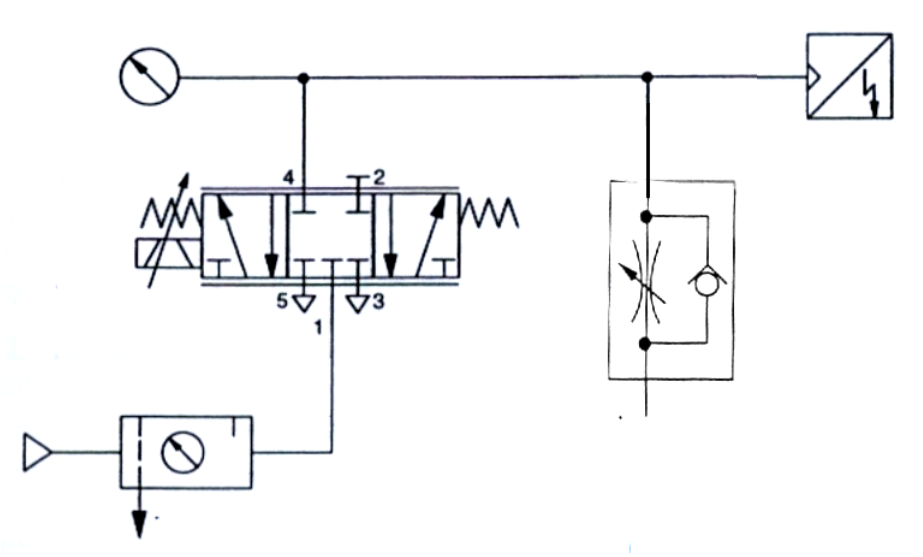

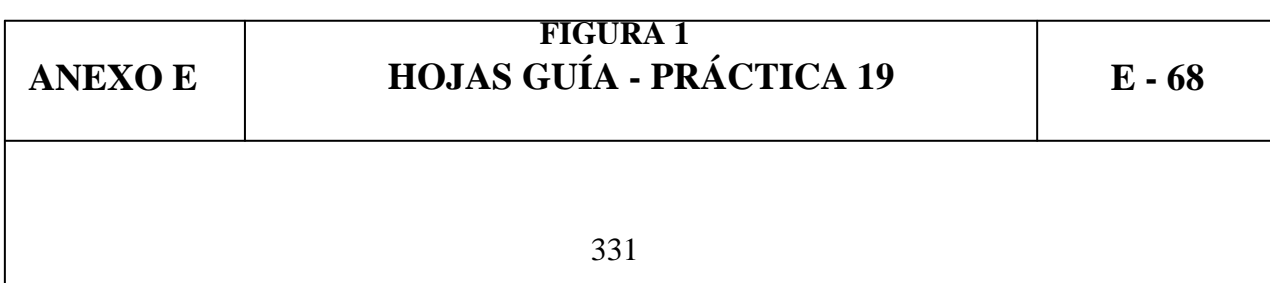

- 2. Para la conexión del módulo de adquisición de datos observar ANEXO H y para el manejo del software seguir el manual de usuario ANEXO C. Para obtener los datos requeridos para la realización de la práctica seguir los pasos del procedimiento de la PRÁCTICA N° 13.
- 3. Utilizando el potenciómetro y el actuador lineal arme el circuito de la Figura 2.

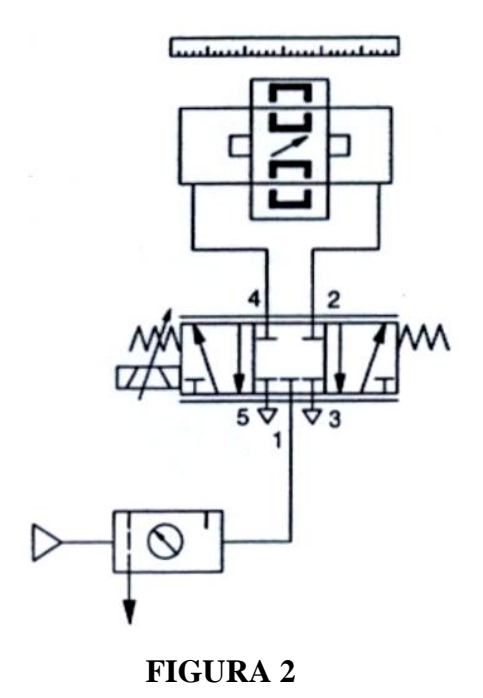

- 4. Para la conexión del módulo de adquisición de datos observar ANEXO H y para el manejo del software seguir el manual de usuario ANEXO C Para obtener los datos requeridos para la realización de la práctica escoger un valor de distancia en milímetros de 220mm
- **5. CONCLUSIONES**
- **6. RECOMENDACIONES**

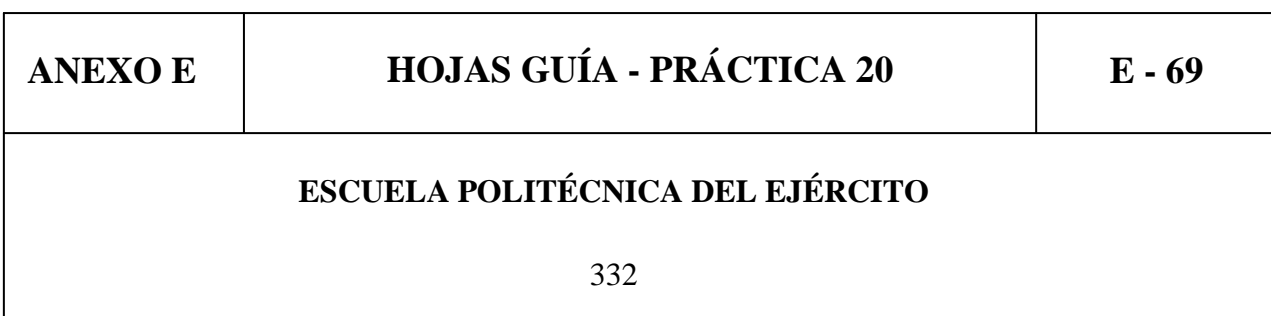

## **CARRERA DE INGENIERÍA ELECTROMECÁNICA**

# **NEUMÁTICA PROPORCIONAL PRÁCTICA N° 20**

# **TEMA: INFLUENCIA DE LA MASA EN UN SISTEMA DE CONTROL EN LAZO CERRADO.**

#### **1. OBJETIVOS**

- Familiarizar al estudiante con el diseño de un regulador electrónico PID analógico y digital con carga.
- Poder explicar el diseño de un regulador PID analógico y digital con carga.
- Observar la reacción del sistema controlado por un regulador PID analógico y digital con carga.

#### **2. INFORMACIÓN TEÓRICA**

Un regulador PID combina las tres señales de acción proporcional, integral y derivativa.

El control proporcional integral derivativo (PID) actúa directamente sobre la respuesta transitoria y respuesta permanente de la variable controlada, el PID genera una señal producto de la combinación o fusión de la acción proporcional, la acción integral y la acción derivativa, logrando con ello: eliminar el error en estado estacionario, un máximo de sobre impulso mínimo y una respuesta transitoria con tiempos de adquisición muy pequeños.

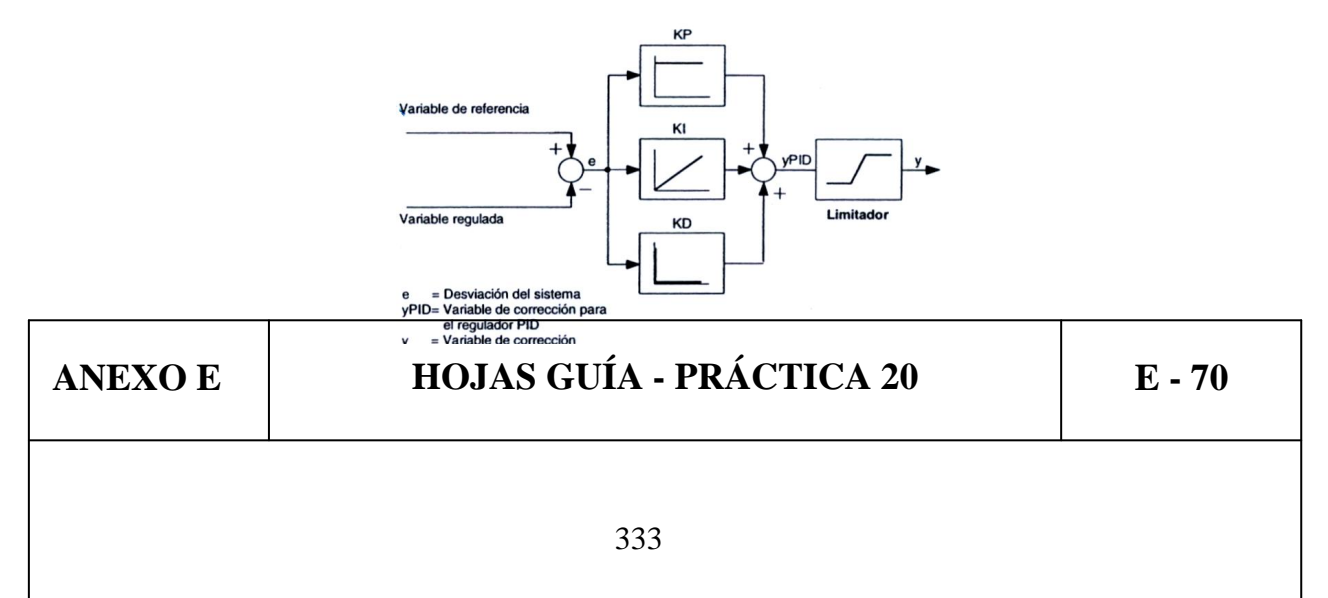

## **3. EQUIPO**

Regla graduada Fuente de alimentación de 24 VCD Fuente de alimentación de 0 a 12 VDC variable Voltímetro Sensor de presión analógico Potenciómetro lineal Actuador lineal Válvula estranguladora Entrada de señales eléctricas Fuente de aire comprimido Manómetro Fuente de aire comprimido Filtro Regulador Lubricador Válvula proporcional Controlador PID, Módulo de adquisición de datos Masa

#### **4. PROCEDIMIENTO**

1. Utilizando el actuador lineal provisto de una masa adicional para sumar carga y el potenciómetro lineal arme el circuito de la Figura 1.

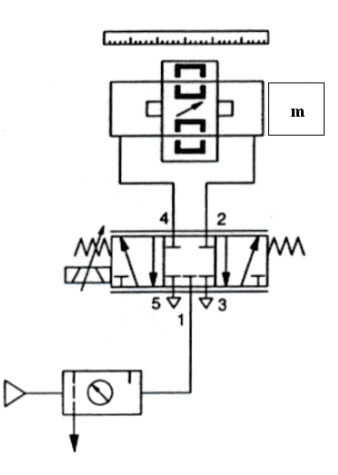

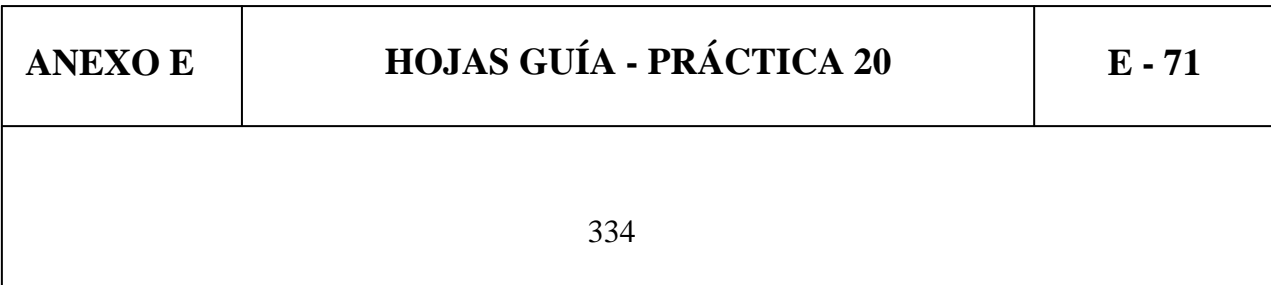

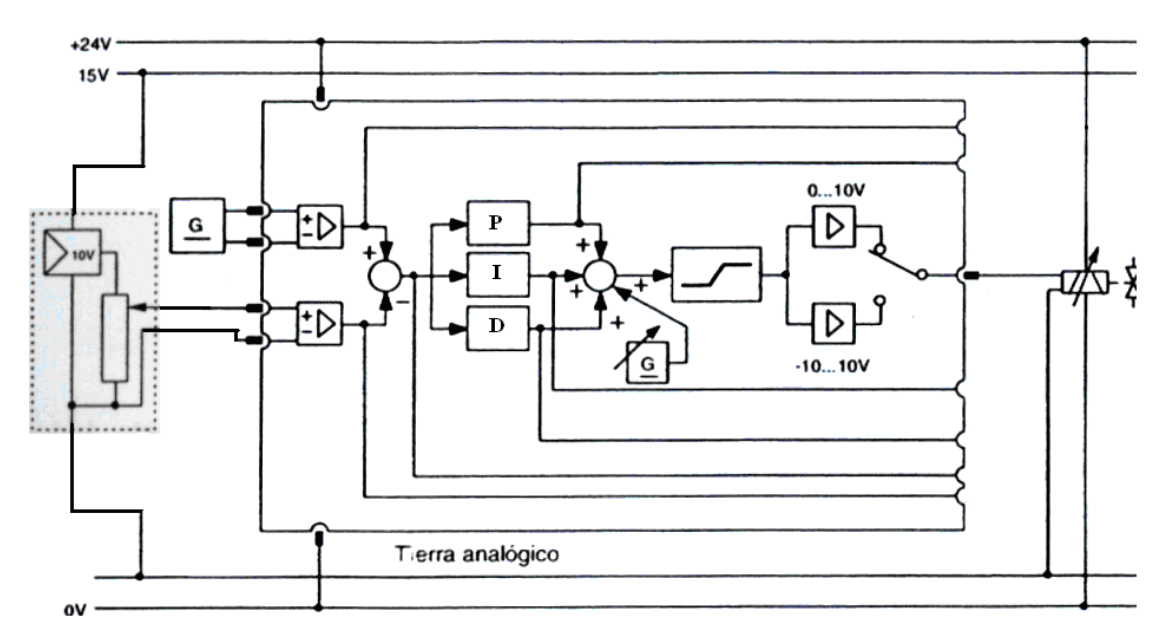

#### **FIGURA 1**

- 2. Alimente al circuito con una presión de 4 bar y de un setpoint de 5 V, energice el circuito eléctrica y reumáticamente.
- 3. Utilice el interruptor rotativo para el ajuste fijo 0, 1, 10, 100, luego mueva el potenciómetro de ajuste fino para lograr sintonizar el sistema, el producto de ambos ajustes es el coeficiente de proporcionalidad Kp, integral Ki, y derivativo Kd del regulador PID.

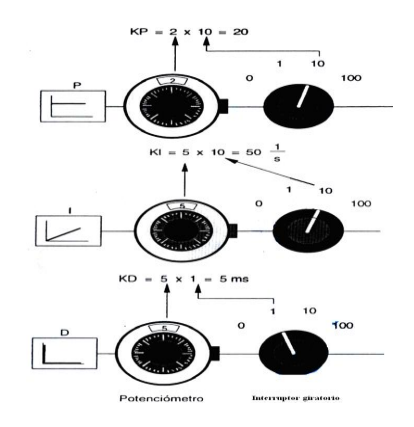

4. Con qué valor de Kp, Ki y Kd se estabilizó el sistema? Qué carrera recorrió el actuador lineal? Es igual el voltaje de salida del potenciómetro lineal al del setpoint si o no por qué?

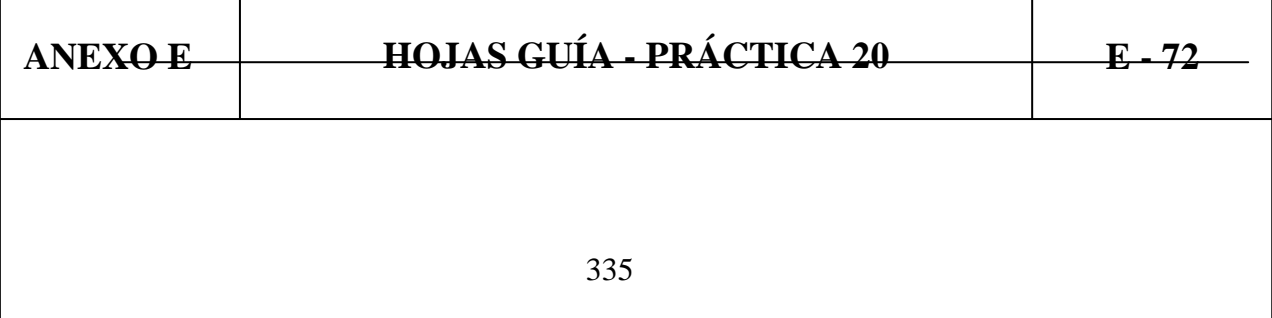

- 5. Repita todos los pasos del procedimiento para distinto valores de setpoint de 0 a 8 VDC para el potenciómetro lineal.
- 6. Realizar el mismo procedimiento para el módulo de adquisición de datos ANEXO H siguiendo el manual de usuario del software ANEXO C. Para obtener los datos requeridos para la realización de la práctica escoger un valor de distancia en milímetros de 220mm

#### **5. CONCLUSIONES**

**6. RECOMENDACIONES**

# **ANEXO F**

# **ANEXO F SOLUCIONES PRÁCTICAS F - 1**

# **SOLUCIÓN PRÁCTICA N° 1**

2. Medir las tensiones en la salida del sensor tanto para presión ascendente como descendente y tabular los datos:

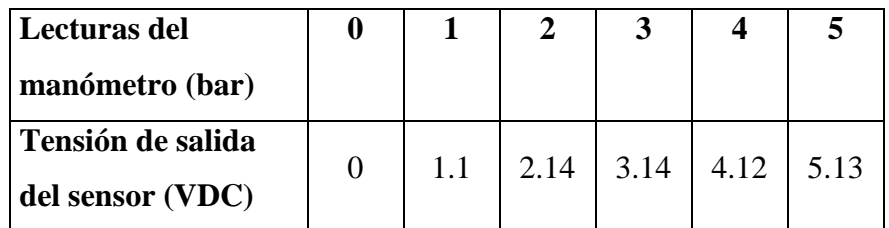

## **Presión ascendente**

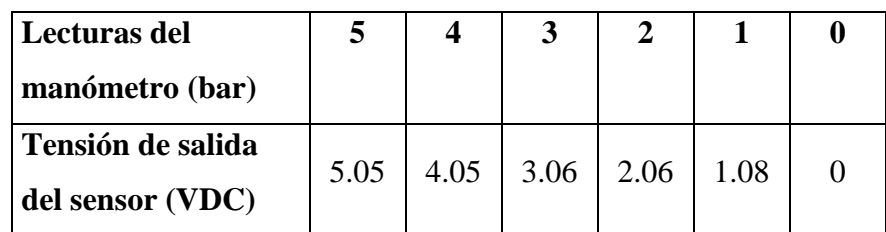

## **Presión descendente**

3. Grafique las curvas con los valores obtenidos.

Presión leida en el manometro (bar)

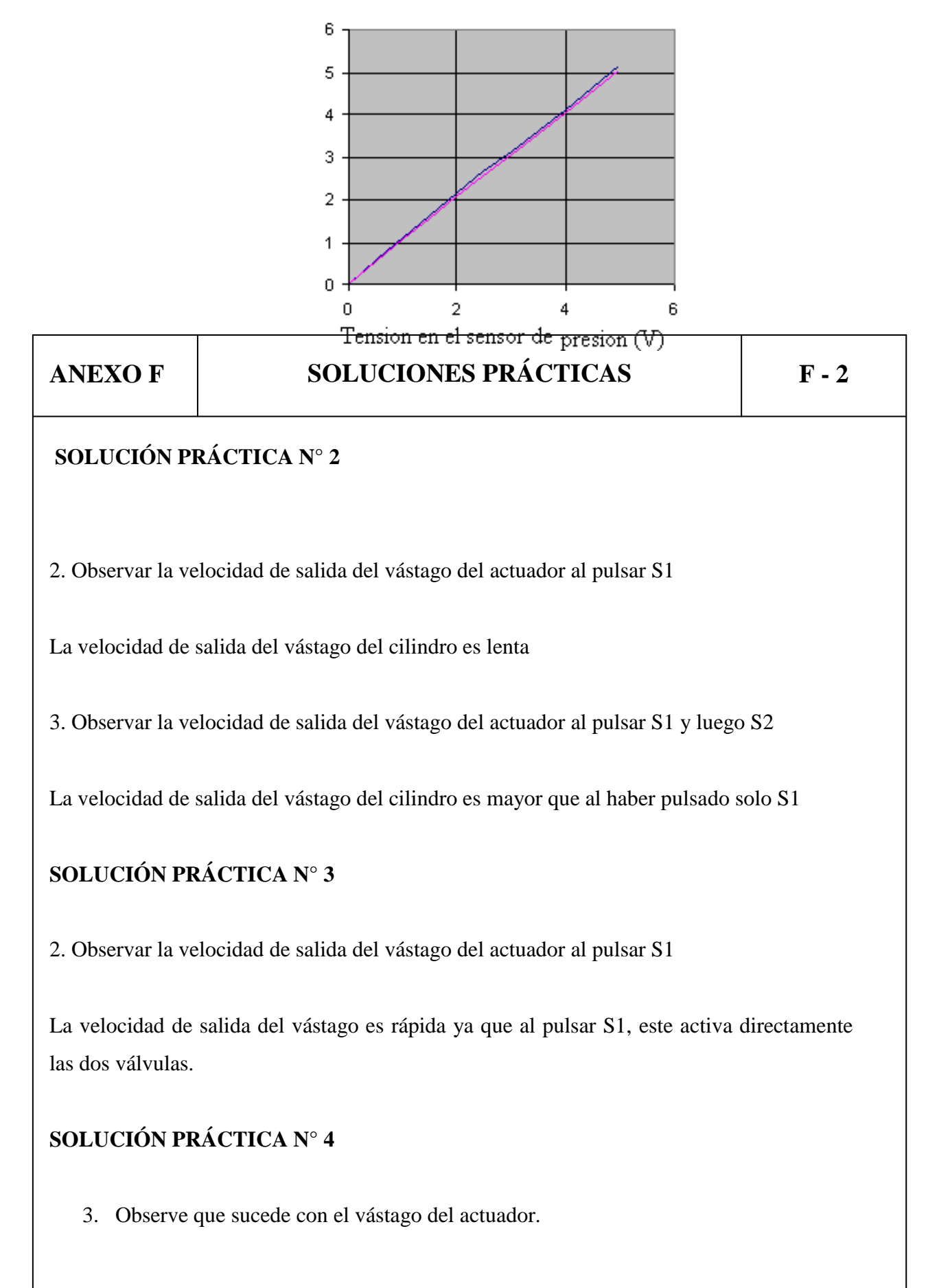

El vástago comienza a recorrer

4. Que carrera recorrió el vástago del actuador, y por qué?

El vástago recorrió 400mm que es la carrera total del actuador, recorrió esta distancia y no hubo ninguna clase de control ya que la válvula se abrió completamente y envió al actuador hasta el otro extremo

5. Aplique una perturbación externa al sistema, qué sucede? Reacciona el sistema?

Al aplicar una perturbación ( se obstruyo una salida de la válvula ) el sistema no

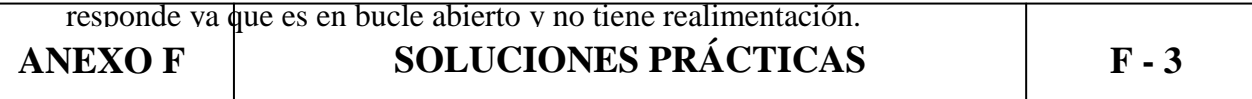

# **SOLUCIÓN PRÁCTICA N° 5**

- 5. Que distancia recorrió el vástago del actuador lineal?
- El vástago recorrió 227mm, con un error de 0.10V
- 6. Aplique una perturbación externa al sistema, qué sucede? Reacciona el sistema?

Al aplicar una perturbación el sistema si responde ya que es en bucle cerrado por lo que actúa su realimentación, y el sistema trata de estabilizarse

# **SOLUCIÓN PRÁCTICA N° 6**

5. Qué valor de setpoint e histéresis se fijaron?

Setpoint = 6VDC Histéresis  $= 2$ 

7. En qué valores hubo conexión y desconexión de la lámpara, por qué razón se dieron en esos valores?

 $Conexión = 7VDC$ 

Desconexión  $=$  5VDC

# **SOLUCIÓN PRÁCTICA N° 7**

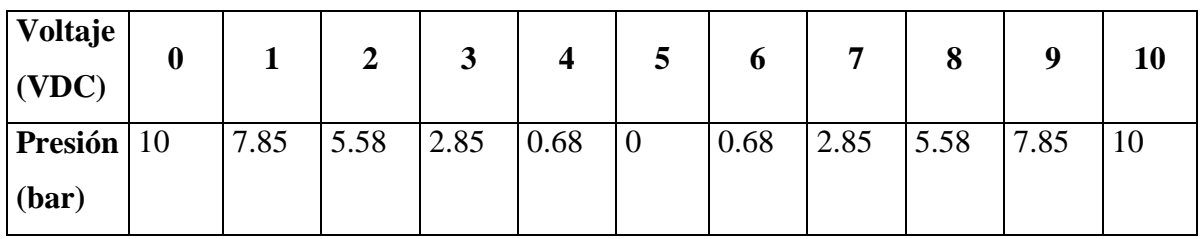

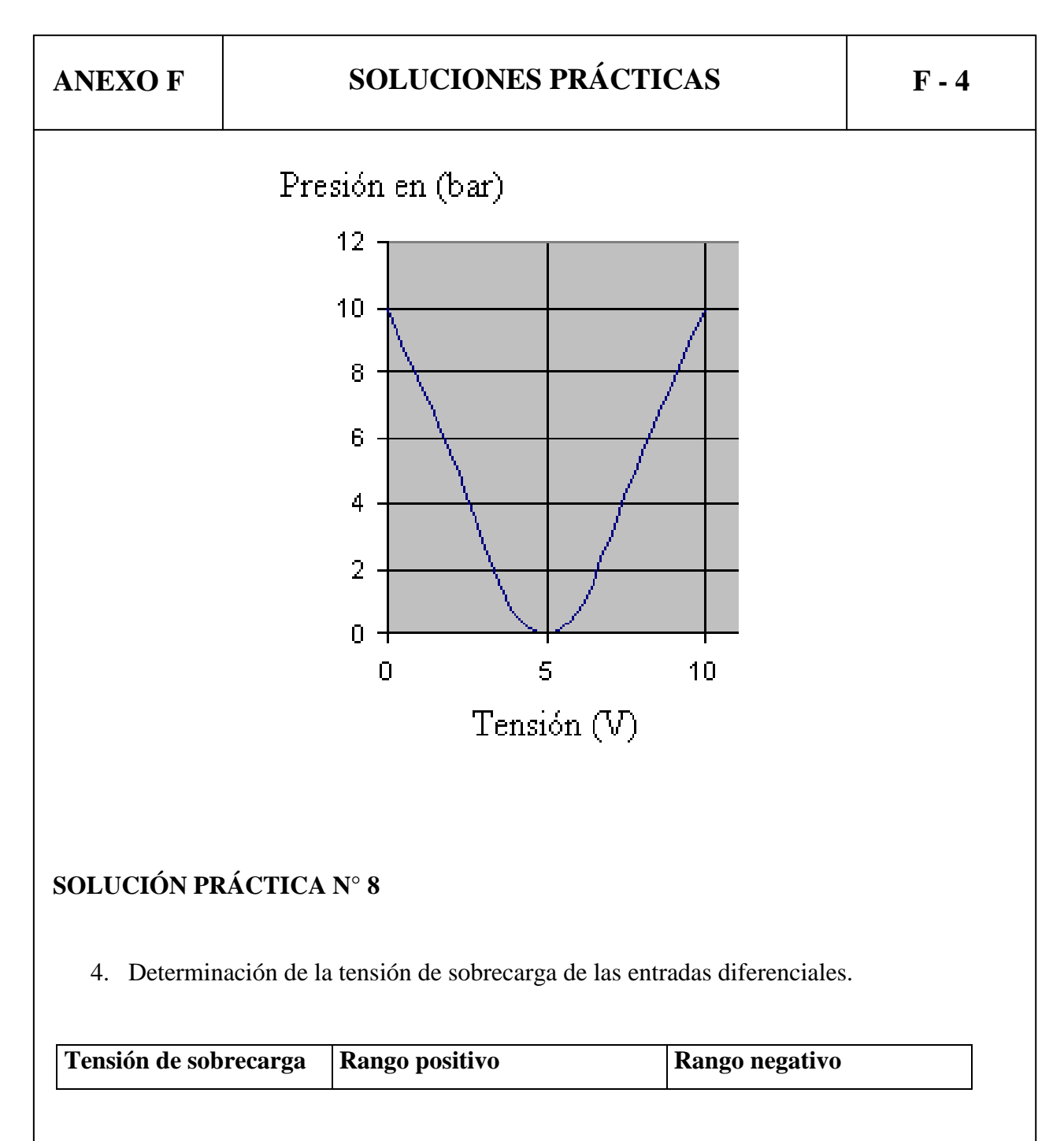

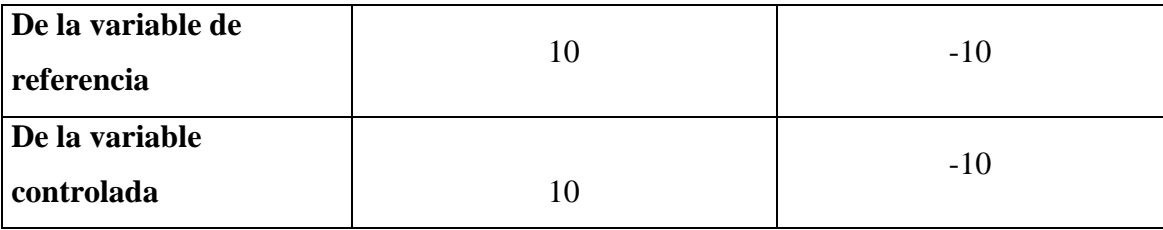

5. Comprobación de la función del punto sumador de entradas.

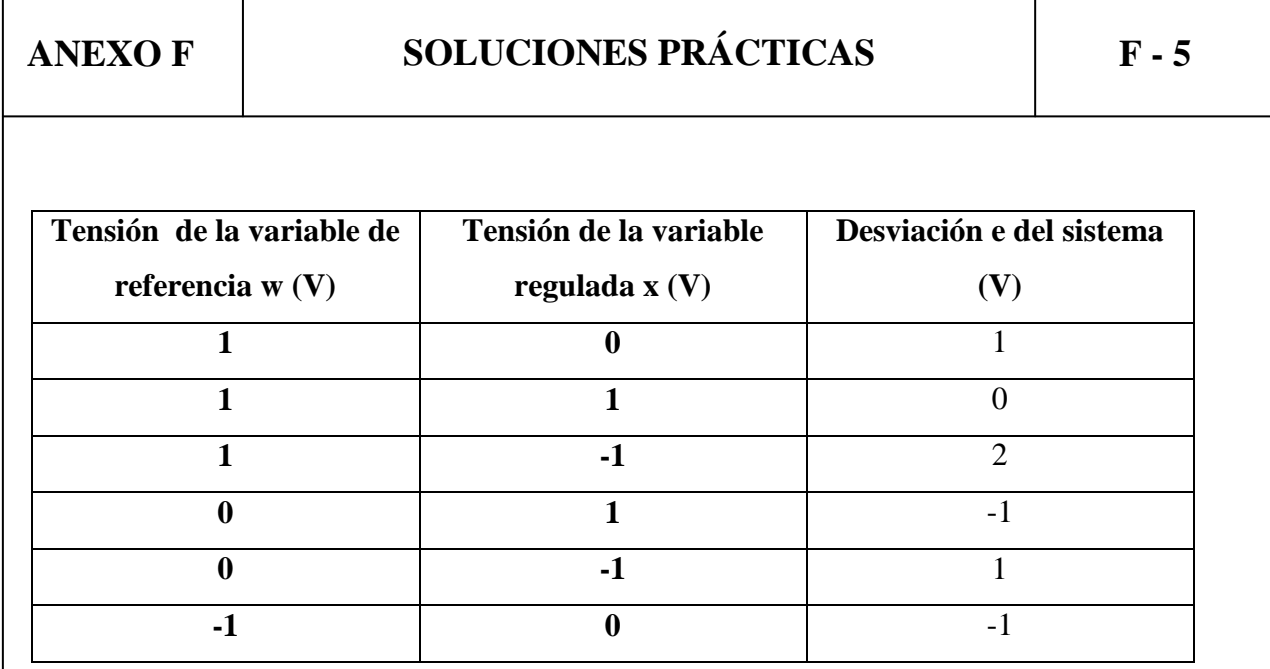

6. Determinación del rango de offset de la variable de corrección.

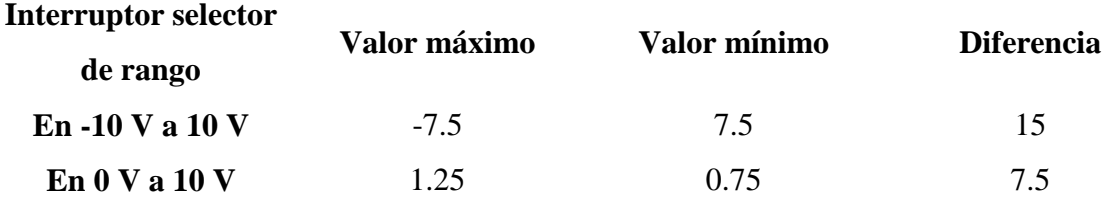

# **SOLUCIÓN PRÁCTICA N° 9**

4. Con qué valor de Kp se estabilizó el sistema? Que presión marcó el manómetro al estabilizarse el sistema? El valor en bar del manómetro es igual al valor en Voltios del setpoint si o no, por qué?

- El sistema se estabilizó con un Kp de 10.8
- El manómetro marcó una presión cercana a 2.5bar
- $\bullet$ Si estos valores son los mismos porque se logró calibrar correctamente la ganancia proporcional del regulador P
- 8. Con qué valor de Kp se estabilizó el sistema? Qué carrera recorrió el actuador lineal? Es igual el voltaje de salida del potenciómetro lineal al del setpoint si o no

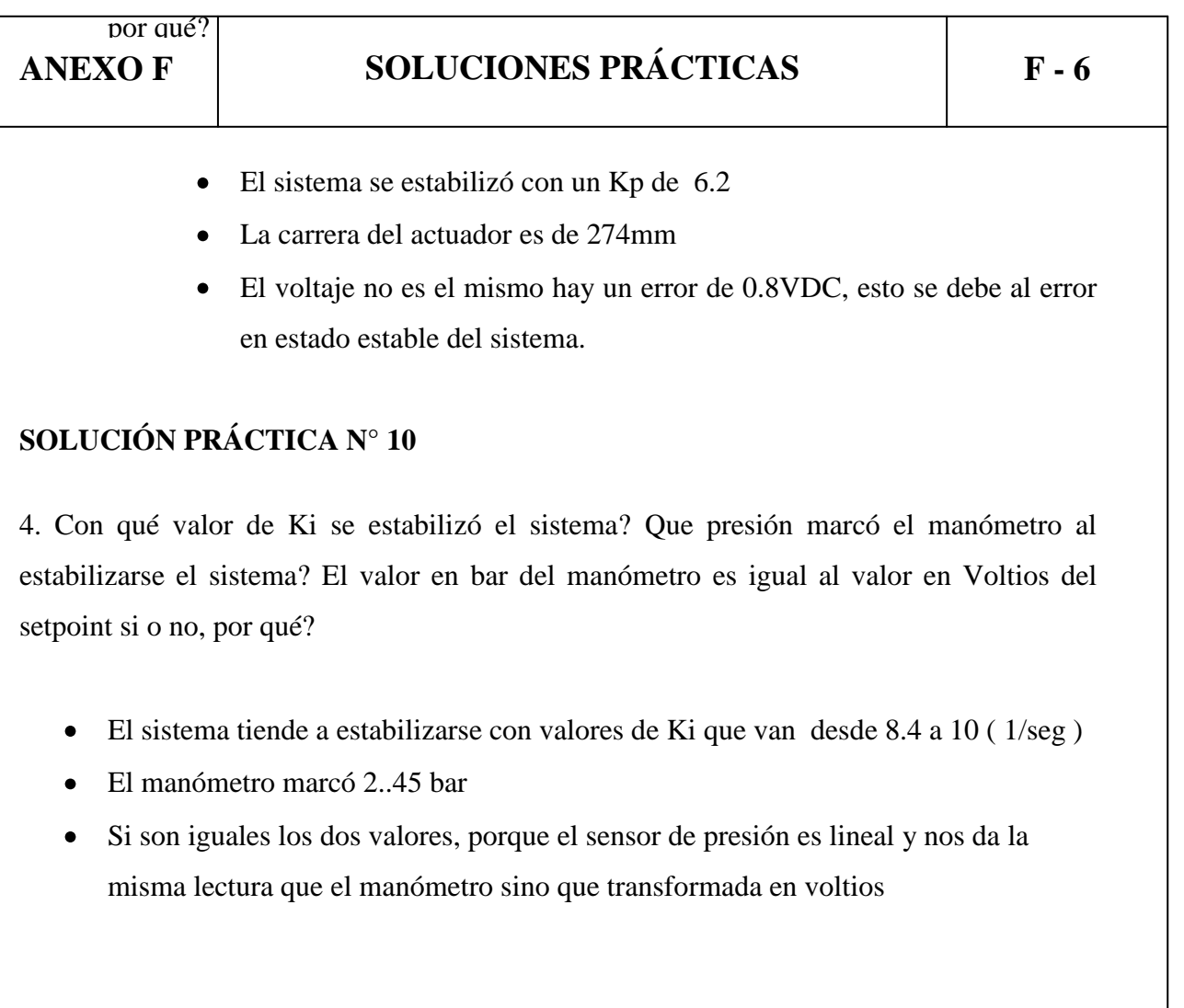

8. Con qué valor de Ki se estabilizó el sistema? Qué carrera recorrió el actuador lineal? Es igual el voltaje de salida del potenciómetro lineal al del setpoint si o no por qué?

En un control de posición utilizando un regulador Integral el sistema es oscilatorio ya que con este tipo de regulador no podemos controlar posición.

# **SOLUCIÓN PRÁCTICA N° 11**

4. Con qué valor de Kp y Ki se estabilizó el sistema? Que presión marcó el manómetro al estabilizarse el sistema? El valor en bar del manómetro es igual al valor en Voltios del setpoint si o no, por qué?

El valor de Kp es 10, el valor de Ki puede estar entre 10 , 100 y 1000 ( 1/seg), se produjo un error en estado estable de 0.2 V

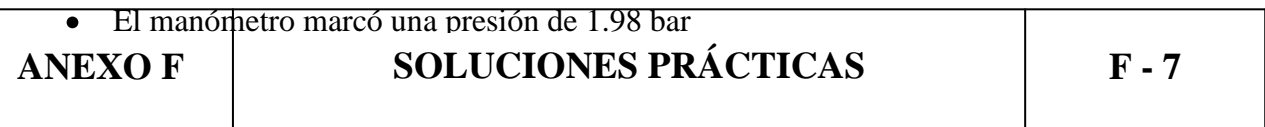

• Si son los dos valores iguales

8. Con qué valor de Kp y Ki se estabilizó el sistema? Qué carrera recorrió el actuador lineal? Es igual el voltaje de salida del potenciómetro lineal al del setpoint si o no por qué?

Utilizando un controlador PI, en un control de posición el sistema es oscilatorio nunca llega a estabilizarse, para cualquier valor de Kp, y Ki que se de al sistema.

# **SOLUCIÓN PRÁCTICA N° 12**

4. Con qué valor de Kp y Kd se estabilizó el sistema? Que presión marcó el manómetro al estabilizarse el sistema? El valor en bar del manómetro es igual al valor en Voltios del setpoint si o no, por qué?

- El sistema se estabilizó con un valor de Kp igual a 6.5, un valor de Kd igual a 5.1(ms)
- El manómetro marcó una presión de 2.1 bar
- No son iguales estos valores existe un error en estado estable de 0.12 V

8. Con qué valor de Kp y Kd se estabilizó el sistema? Qué carrera recorrió el actuador lineal? Es igual el voltaje de salida del potenciómetro lineal al del setpoint si o no por qué?

- El sistema se estabilizó con un valor de Kp igual a 5.52, un valor de Kd que puede estar entre 0 y 20 ( ms )
- El actuador recorrió una carrera de 316mm
- No es igual existe un error en estado estable de 0.11V, esto debido a variaciones en la fuente de alimentación y en la de aire comprimido.

# **SOLUCIÓN PRÁCTICA N° 13**

4. Con qué valor de Kp, Kd y Ki se estabilizó el sistema? Que presión marcó el manómetro al estabilizarse el sistema? El valor de presión del manómetro es igual al valor en Voltios del setpoint si o no, por qué?

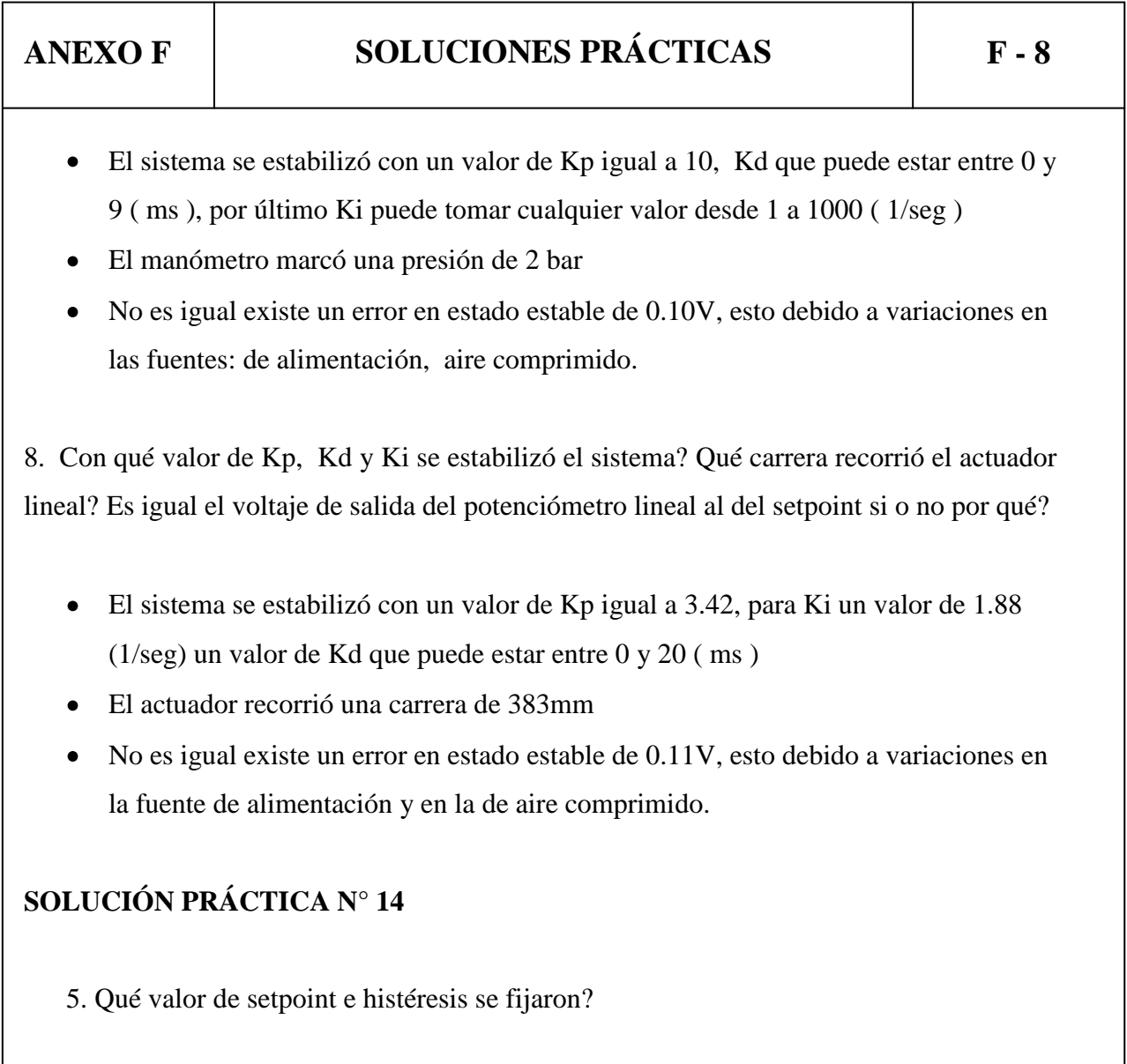

 $Setpoint = 6VDC$ 

Histéresis  $= 2$ 

# **SOLUCIÓN PRÁCTICA N° 15**

4. Con qué valor de Kp se estabilizó el sistema? Que presión marcó el manómetro al estabilizarse el sistema? El valor en bar del manómetro es igual al valor en Voltios del setpoint si o no, por qué?

- El sistema se estabilizó con un valor de Kp igual a 0.13
- El manómetro marcó una presión de 2.47 bar
- Es casi igual existe un error en estado estable de 0.0038 V

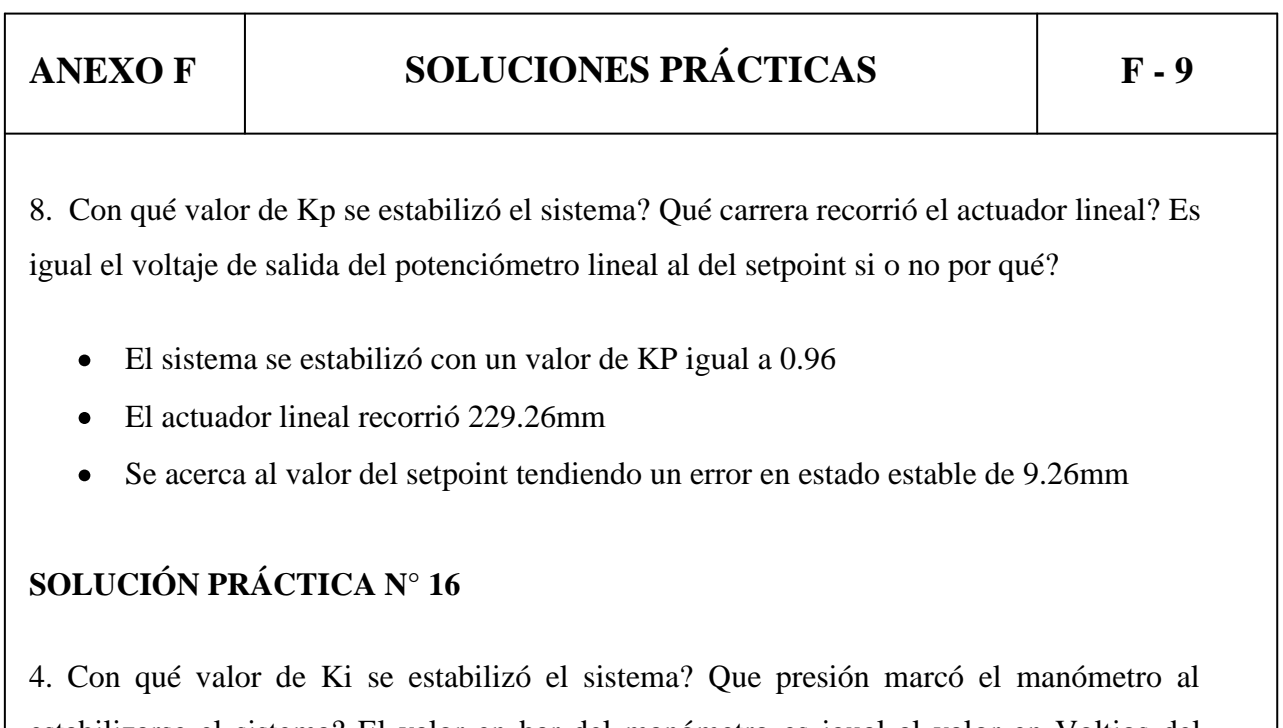

estabilizarse el sistema? El valor en bar del manómetro es igual al valor en Voltios del setpoint si o no, por qué?

La válvula no responde a la velocidad de integración del controlador

8. Con qué valor de Ki se estabilizó el sistema? Qué carrera recorrió el actuador lineal? Es igual el voltaje de salida del potenciómetro lineal al del setpoint si o no por qué?

El sistema no reacciona ya que la válvula no responde a la velocidad de integración  $\bullet$ del controlador

# **SOLUCIÓN PRÁCTICA N° 17**

4. Con qué valor de Kp y Ki se estabilizó el sistema? Que presión marcó el manómetro al estabilizarse el sistema? El valor en bar del manómetro es igual al valor en Voltios del setpoint si o no, por qué?

- El valor de Kp fue 0.133, y el valor de Ki 0.00038( min )
- El manómetro marcó una presión de 2.4
- Es muy similar el valor debido a la precisión de la adquisición de datos

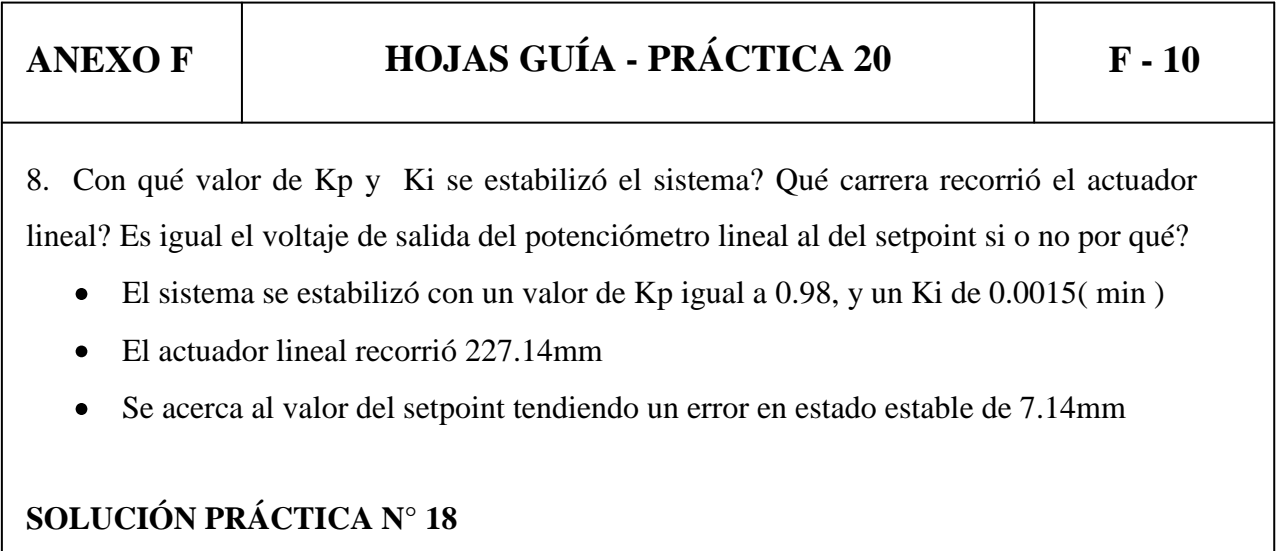

4. Con qué valor de Kp y Kd se estabilizó el sistema? Que presión marcó el manómetro al estabilizarse el sistema? El valor en bar del manómetro es igual al valor en Voltios del setpoint si o no, por qué?

- El valor de Kp es igual a 0.13, el valor de Kd es de 0.00034
- El manómetro marcó una presión de 2.4 bar
- A la vista estos dos valores son iguales ya que existe un error en estado estable de  $\bullet$ 0.08 V

8. Con qué valor de Kp y Kd se estabilizó el sistema? Qué carrera recorrió el actuador lineal? Es igual el voltaje de salida del potenciómetro lineal al del setpoint si o no por qué?

El sistema se hace oscilatorio

# **SOLUCIÓN PRÁCTICA N° 19**

4. Con qué valor de Kp, Kd y Ki se estabilizó el sistema? Que presión marcó el manómetro al estabilizarse el sistema? El valor en bar del manómetro es igual al valor en Voltios del setpoint si o no, por qué?

- El valor de Kp es igual a 0.133, el valor de Kd es de 0.002, el valor de Ki es 0.00038
- El manómetro marcó una presión de 2.47
- A simple vista si son iguales los valores ya que existe un error en estado estable de 0.03V

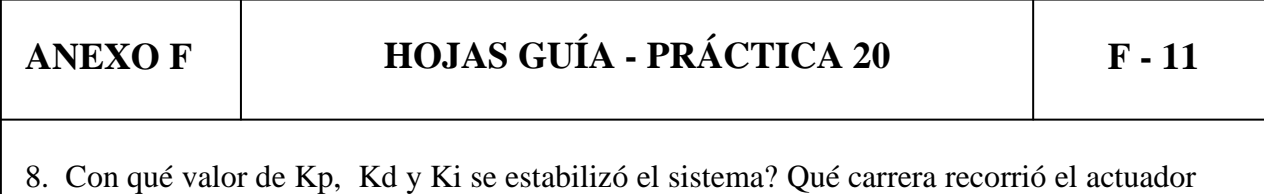

lineal? Es igual el voltaje de salida del potenciómetro lineal al del setpoint si o no por qué?

El sistema se hace oscilatorio por lo que no se recomienda un regulador PID para controlar posición en un sistema de control en bucle cerrado

# **SOLUCIÓN PRÁCTICA N° 20**

#### **Analógico**

4. Con qué valor de Kp, Kd y Ki se estabilizó el sistema? Que presión marcó el manómetro al estabilizarse el sistema? El valor en bar del manómetro es igual al valor en Voltios del setpoint si o no, por qué?

#### **Digital**

4. Con qué valor de Kp, Ki se estabilizó el sistema? Que presión marcó el manómetro al estabilizarse el sistema? El valor en bar del manómetro es igual al valor en Voltios del setpoint si o no, por qué?

- El sistema se estabilizó con un valor de Kp igual a 0.98, y un Ki de 0.0015( min )
- El actuador lineal recorrió 227.14mm
- Se acerca al valor del setpoint tendiendo un error en estado estable de 7.14mm

# ANEXO G

El módulo de adquisición de datos esta conformado por cuatro elementos:

- 1. Tarjeta de adquisición de datos DAQ USB 6009
- 2. Circuito de acoplamiento de señal
- 3. Circuito electrónico para el comparador digital
- 4. Circuito electrónico para la adquisición de curvas del módulo analógico

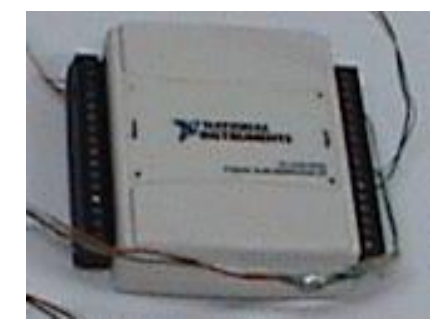

**Figura I. DAQ USB – 6009**

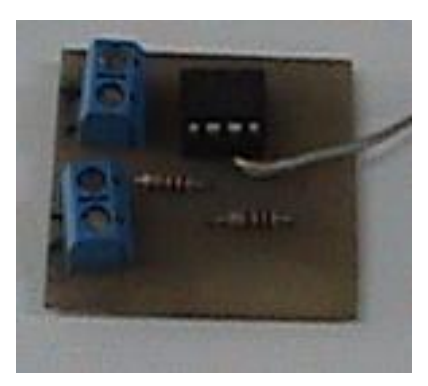

**Figura II. Circuito de acoplamiento de señal**

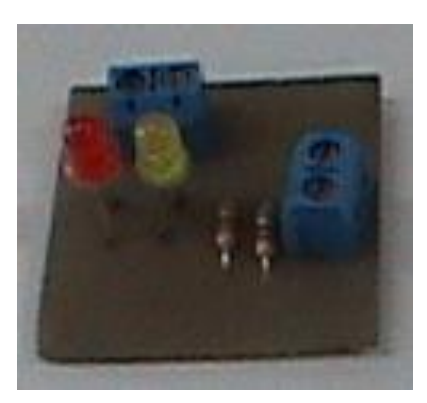

**Figura III. Circuito electrónico para el comparador digital**

# **ANEXO G MÓDULO DE ADQUISICIÓN DE DATOS G - 2**

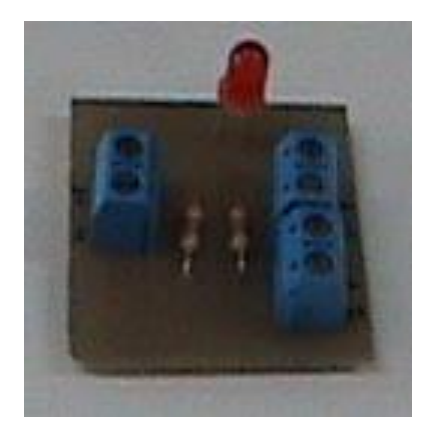

**Figura IV. Circuito electrónico para la adquisición**

Los cuales fueron acoplados a una placa de aluminio para poder formar el módulo de adquisición de datos, como se indica en la Figura V.

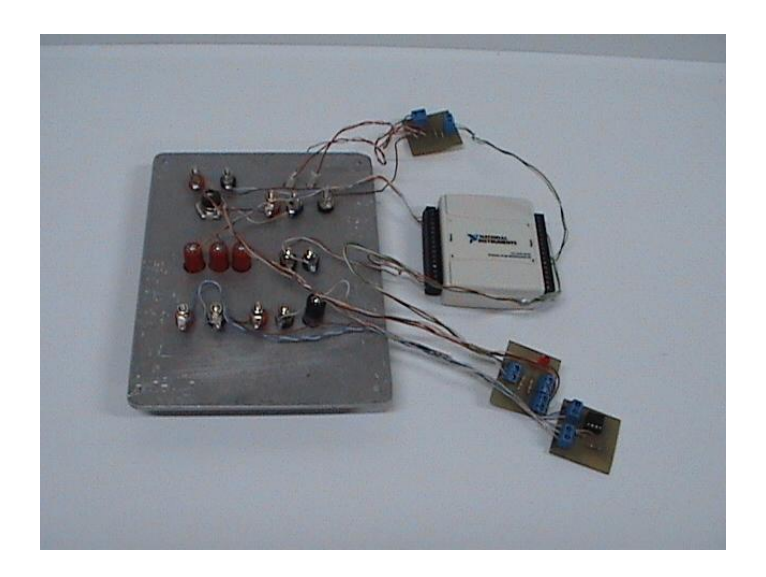

**Figura V. Acoplamiento de circuitos**

Después de haber realizado el respectivo cableado de todos los elementos, al equipo se lo coloco en su respectivo receptáculo tal como ilustra en la Figura VI para luego membretarlo y poder realizar las conexiones respectivas que permitan la interfaz entre la PC y los elementos del Módulo TP 111 como se indica en la Figura VII.

# **ANEXO G MÓDULO DE ADQUISICIÓN DE DATOS G - 3**

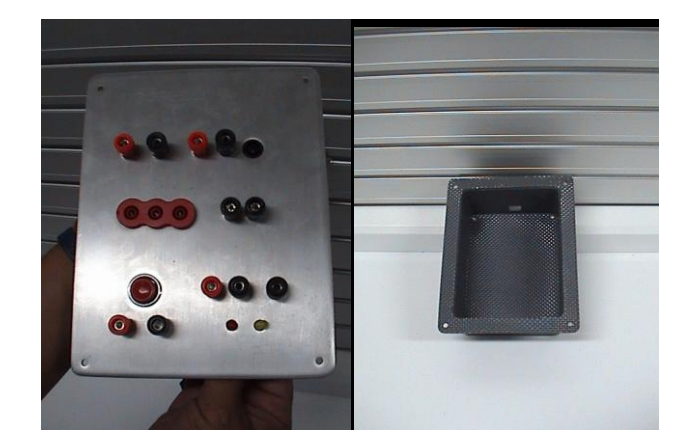

**Figura VI. Receptáculo**

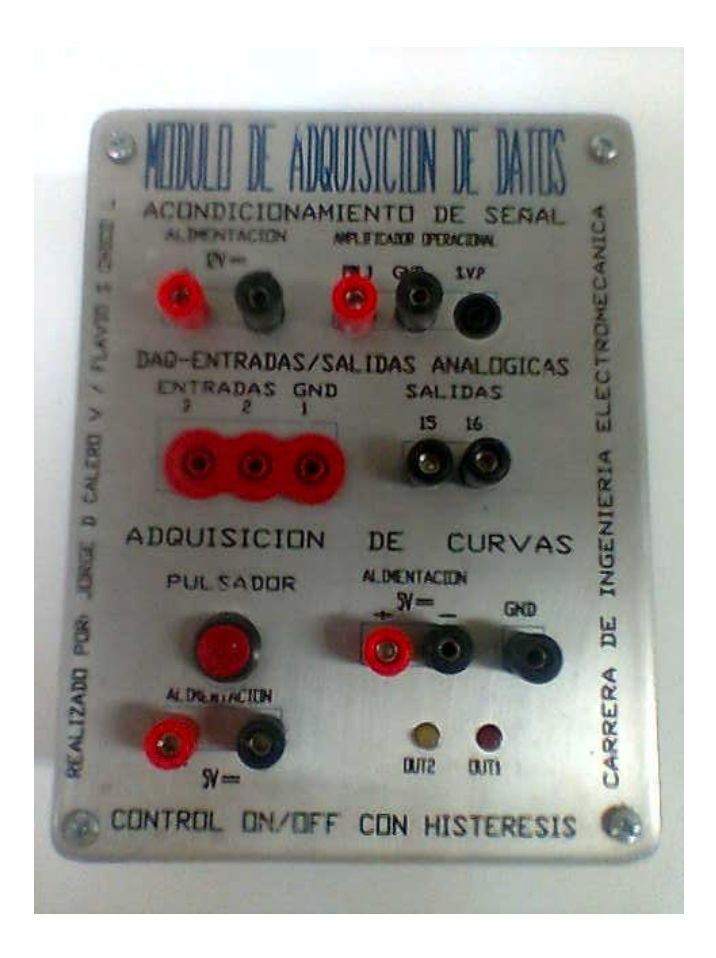

**Figura VII. Módulo de adquisición de datos**

El módulo de adquisición de datos fue dividido en cuatro partes para su utilización las cuales son:

- 1. Acondicionamiento de señales
- 2. DAQ Entradas / Salidas analógicas
- 3. Adquisición de curvas
- 4. Control ON / OFF con histéresis

#### **Forma de conexión del módulo de adquisición de datos.**

1. y 2. Acondicionamiento de señales y DAQ Entradas / Salidas analógicas.

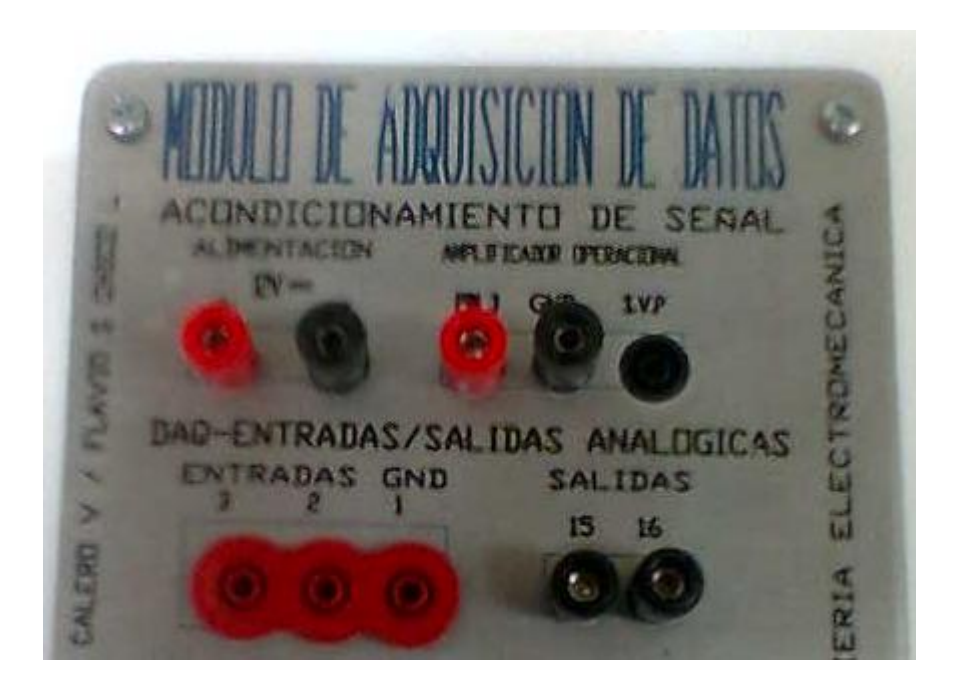

**Figura VIII. Acondicionamiento de señales y DAQ Entradas / Salidas analógicas.**

El acondicionamiento de señales servirá para comandar a la válvula proporcional para ello se tendrá que hacer las siguientes conexiones en el módulo representado en la Figura VIII:

Alimentar con 12 VDC a los pines respectivos  $\bullet$ 

- Puentear el pin 16 de SALIDAS con GND del AMPLIFICADOR  $\bullet$ OPERACIONAL y el pin 15 de SALIDAS con el pin 3 del AMPLIFICADOR OPERACIONAL
- Si se utiliza el sensor analógico de presión, la señal de tensión de sensado  $\bullet$ que este envía irá conectada al pin 1 GND que será puenteado al negativo de la ALIMENTACION y 2 de la DAQ ENTRADAS / SALIDAS ANALÓGICAS
- Si se utiliza el potenciómetro lineal, la señal de tensión de sensado que este envía irá conectada al pin 1 GND y 3 de la DAQ ENTRADAS / SALIDAS ANALÓGICAS
- Por ultimo la entrada de excitación a la válvula proporcional ira conectada al pin (S.V.P) y la referencia al pin GND del AMPLIFICADOR OPERACIONAL
- 3. Adquisición de curvas enviadas por el PID analógico.

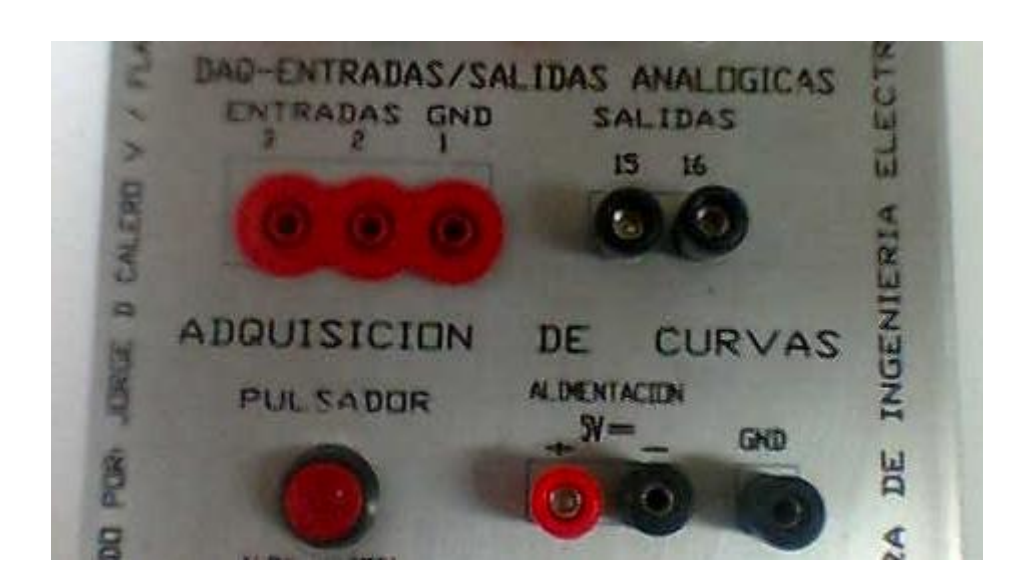

**Figura IX. Adquisición de curvas.**

- En primer lugar se alimentará con 5 VDC a ls pines de ALIMENTACION
- Si se utiliza el sensor analógico de presión, la señal de tensión de sensado que este envía irá conectada al pin 1 GND que será puenteado al negativo de la ALIMENTACION y 2 de la DAQ ENTRADAS / SALIDAS ANALÓGICAS
- Si se utiliza el potenciómetro lineal, la señal de tensión de sensado que este envía irá conectada al pin 1 GND y 3 de la DAQ ENTRADAS / SALIDAS ANALÓGICAS
- Para poder adquirir la curva se oprimirá el PULSADOR cada vez que se de un nuevo setpoint.
- 4. Control ON / OFF con histéresis.

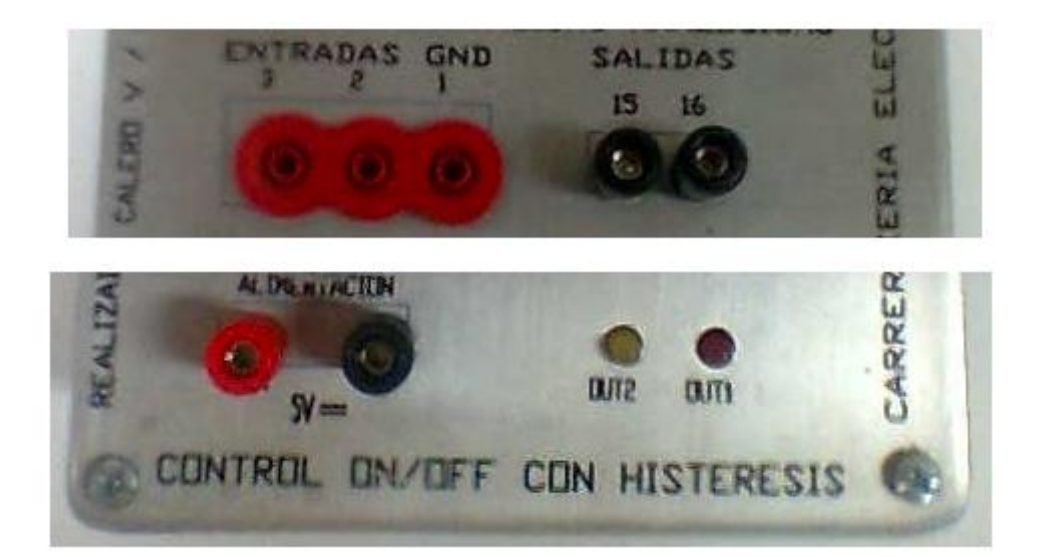

**Figura X. Control ON / OFF con histéresis.**

Alimentar con 5 VDC a los pines ALIMENTACION

- Puentear los pines 2 y 3 de la sección ENTRADAS, de este puente junto con GND se conectará a una fuente variable de 0 a 10 VDC, lo cual simulará la señal de entrada que va a ser comparada.
- Calibrar los datos en el controlador ON / OFF digital tal como se indica en el manual de usuario ANEXO C, y variar el voltaje para que se comparen las señales y actúen las salidas OUT 1 y OUT 2 que están representadas por

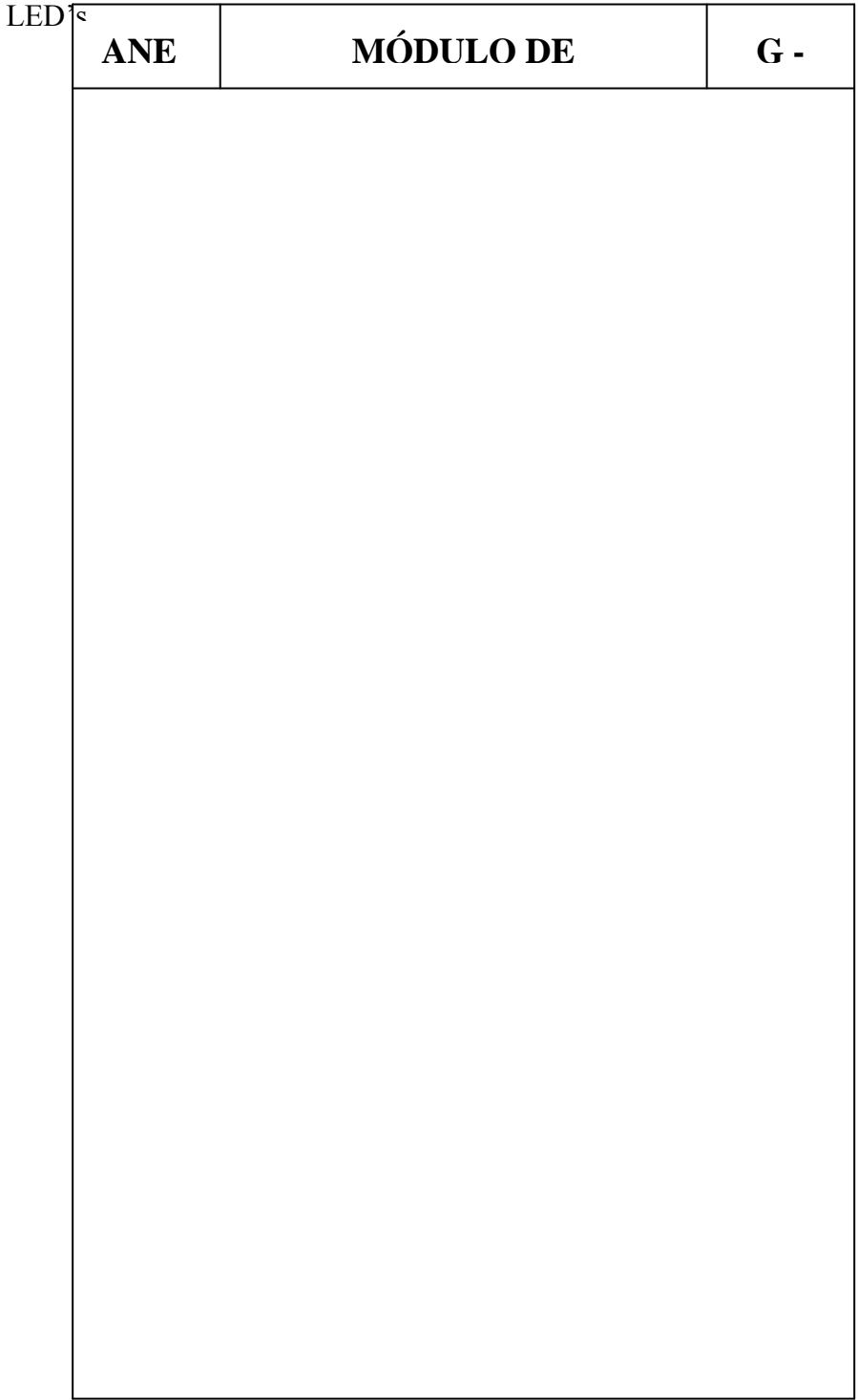

# **ANEXO H**

En las siguientes figuras se presenta el mueble construido para almacenar el equipo TP 111 y poder montarlo para realizar las prácticas.

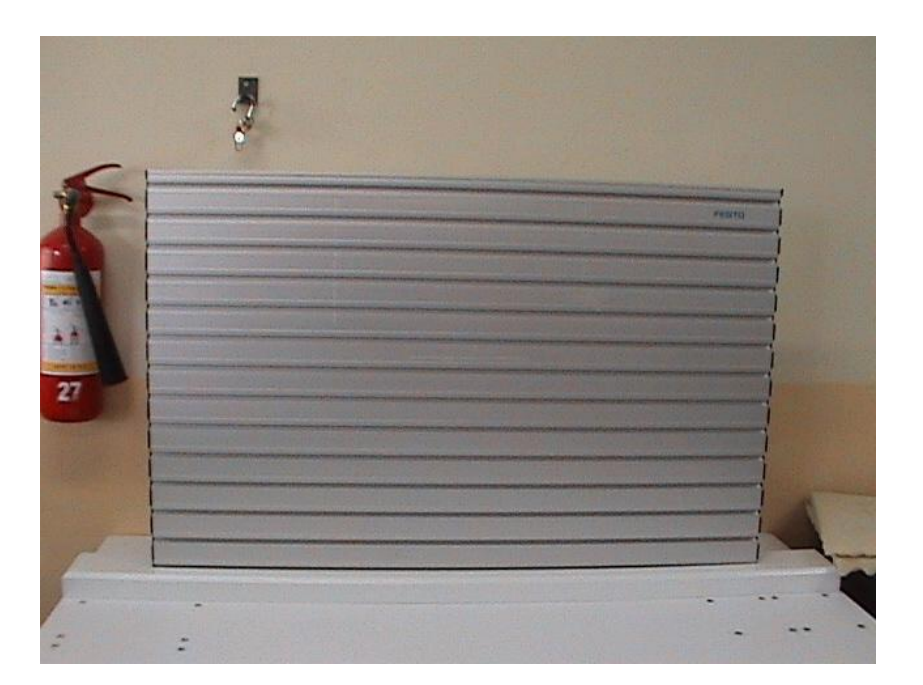

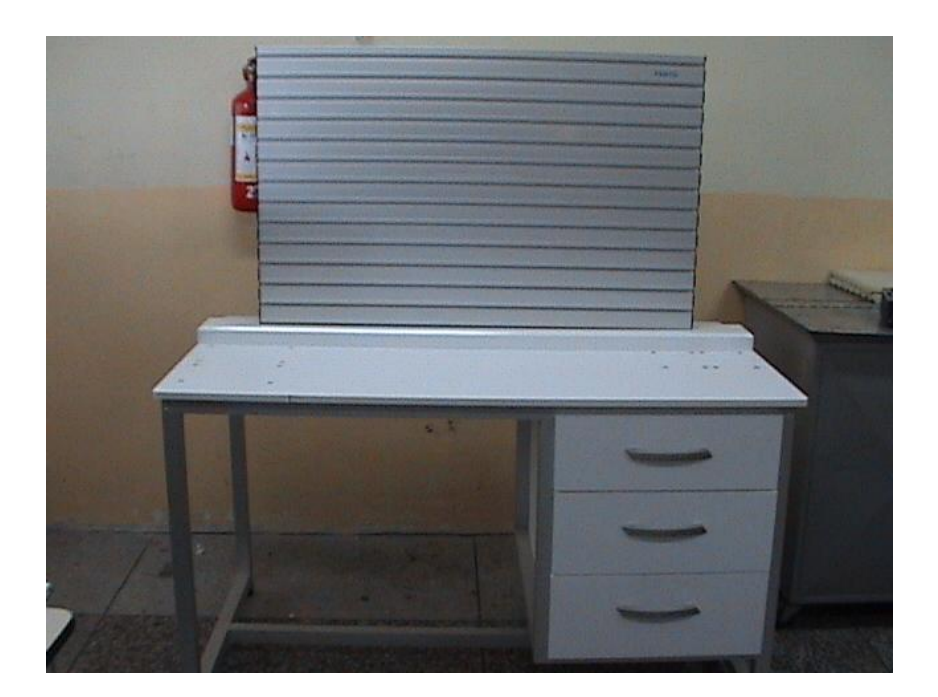

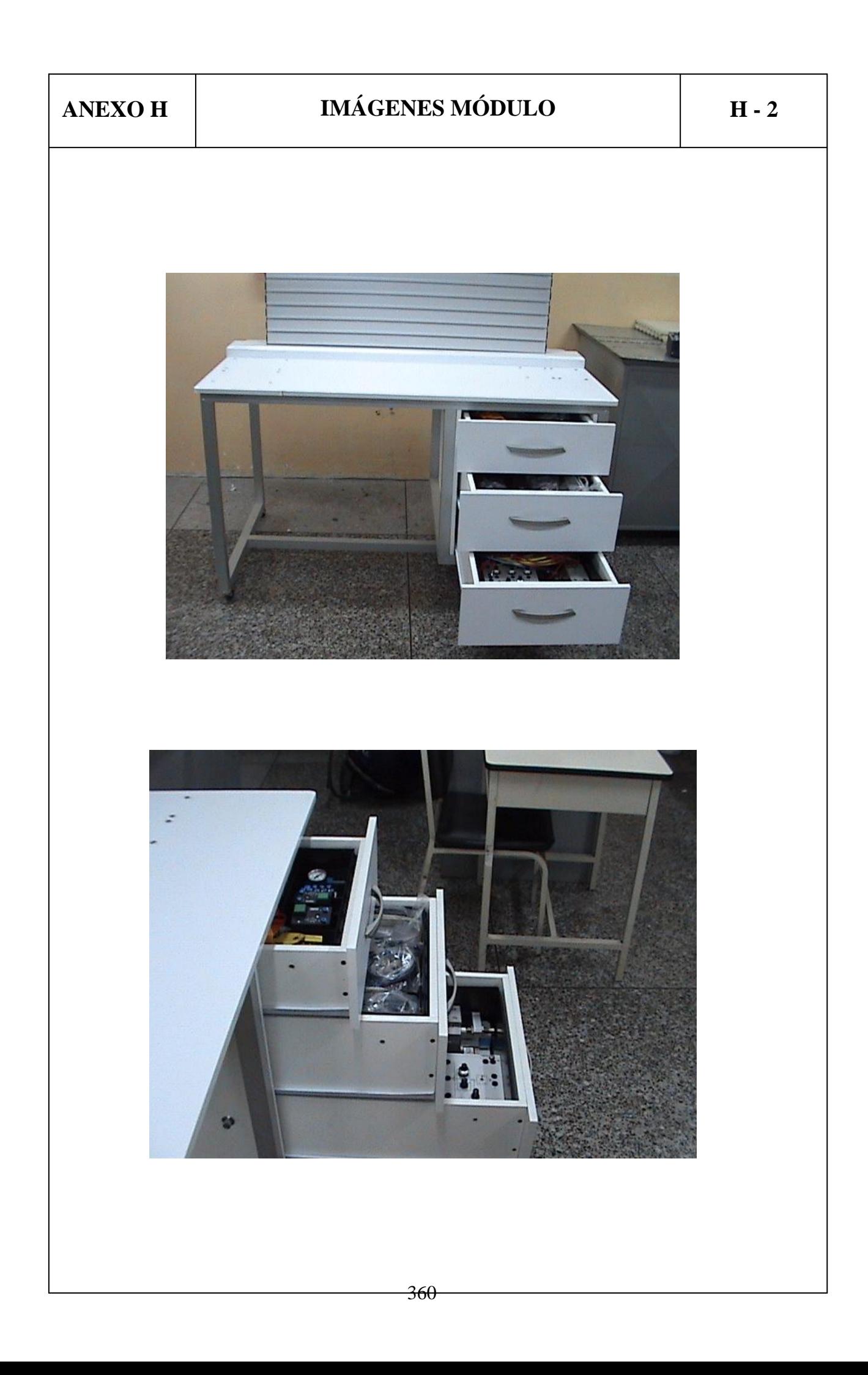